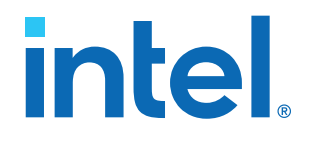

## **DisplayPort Intel® FPGA IP User Guide**

Updated for Intel® Quartus® Prime Design Suite: **21.3**

IP Version: **19.4.0**

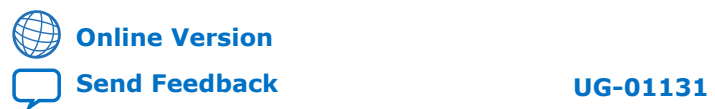

## **Contents**

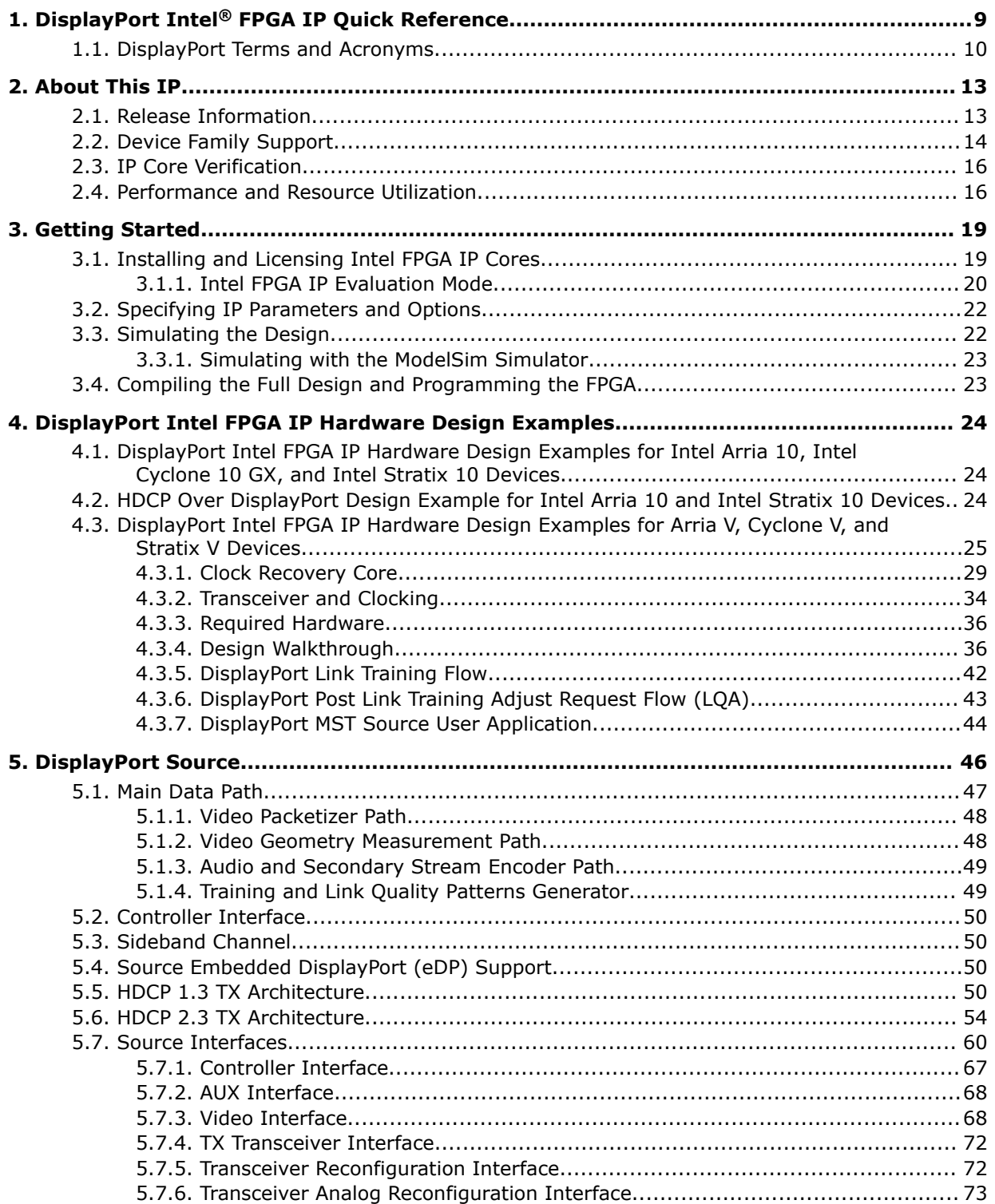

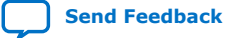

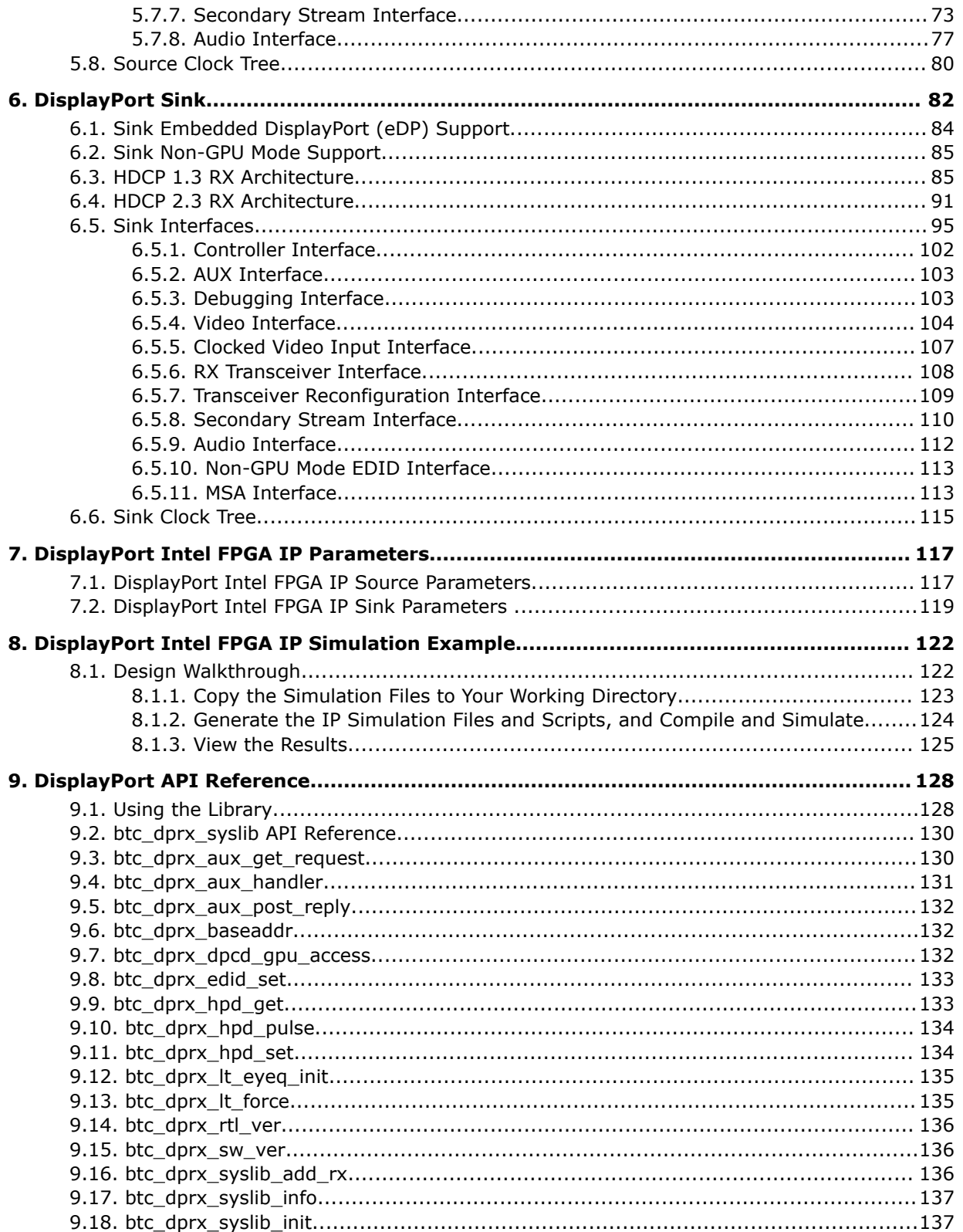

l

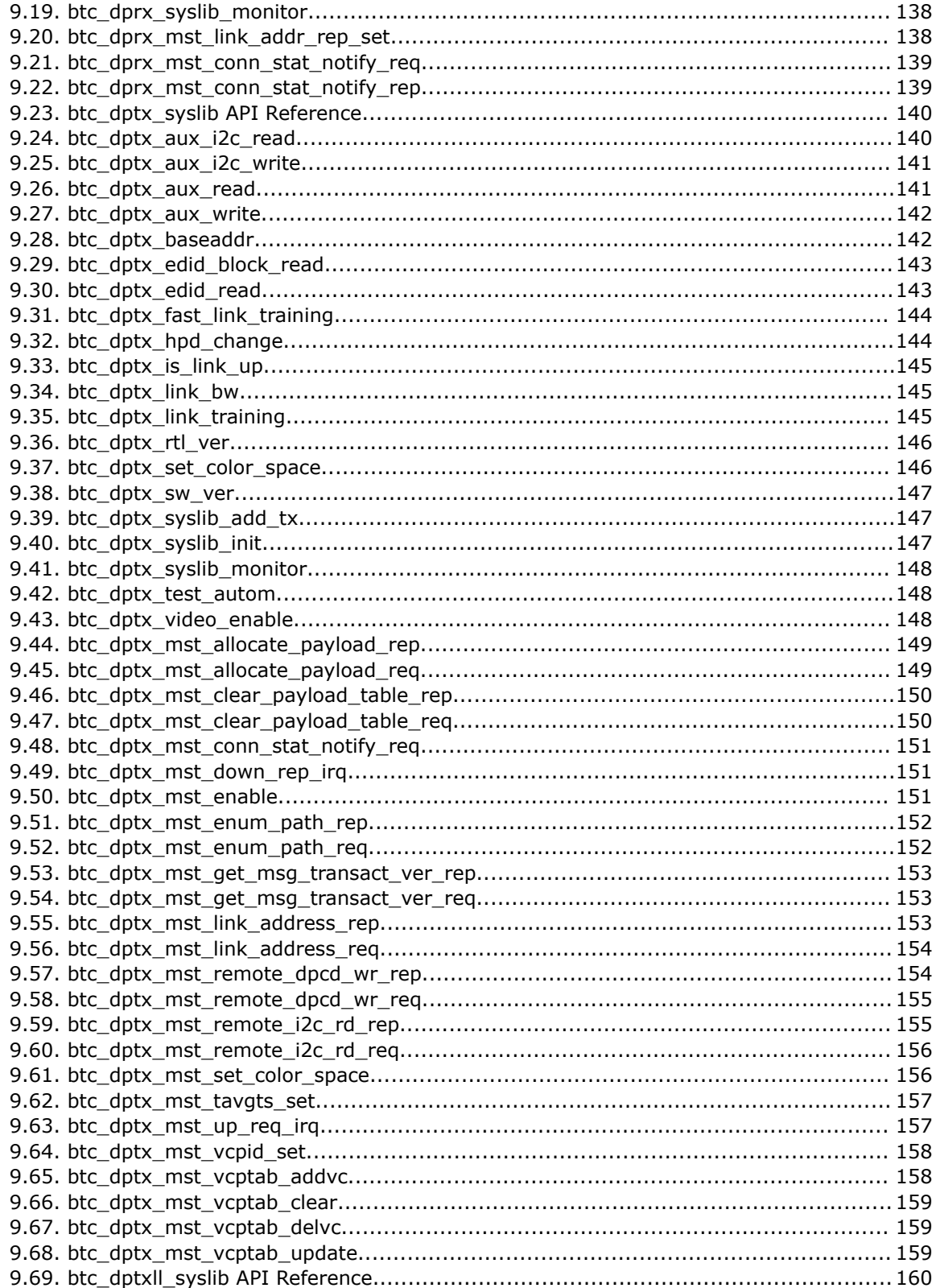

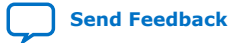

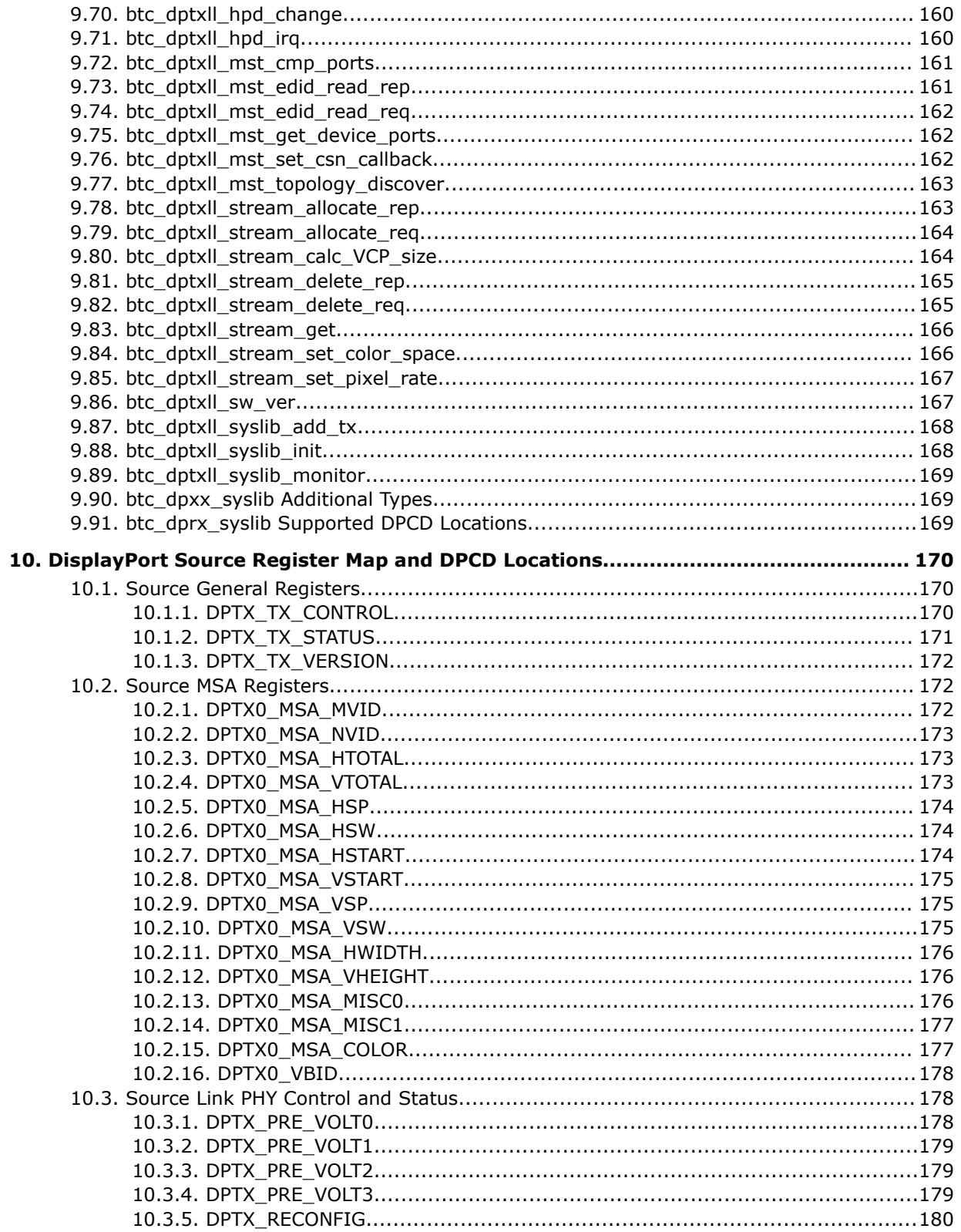

t

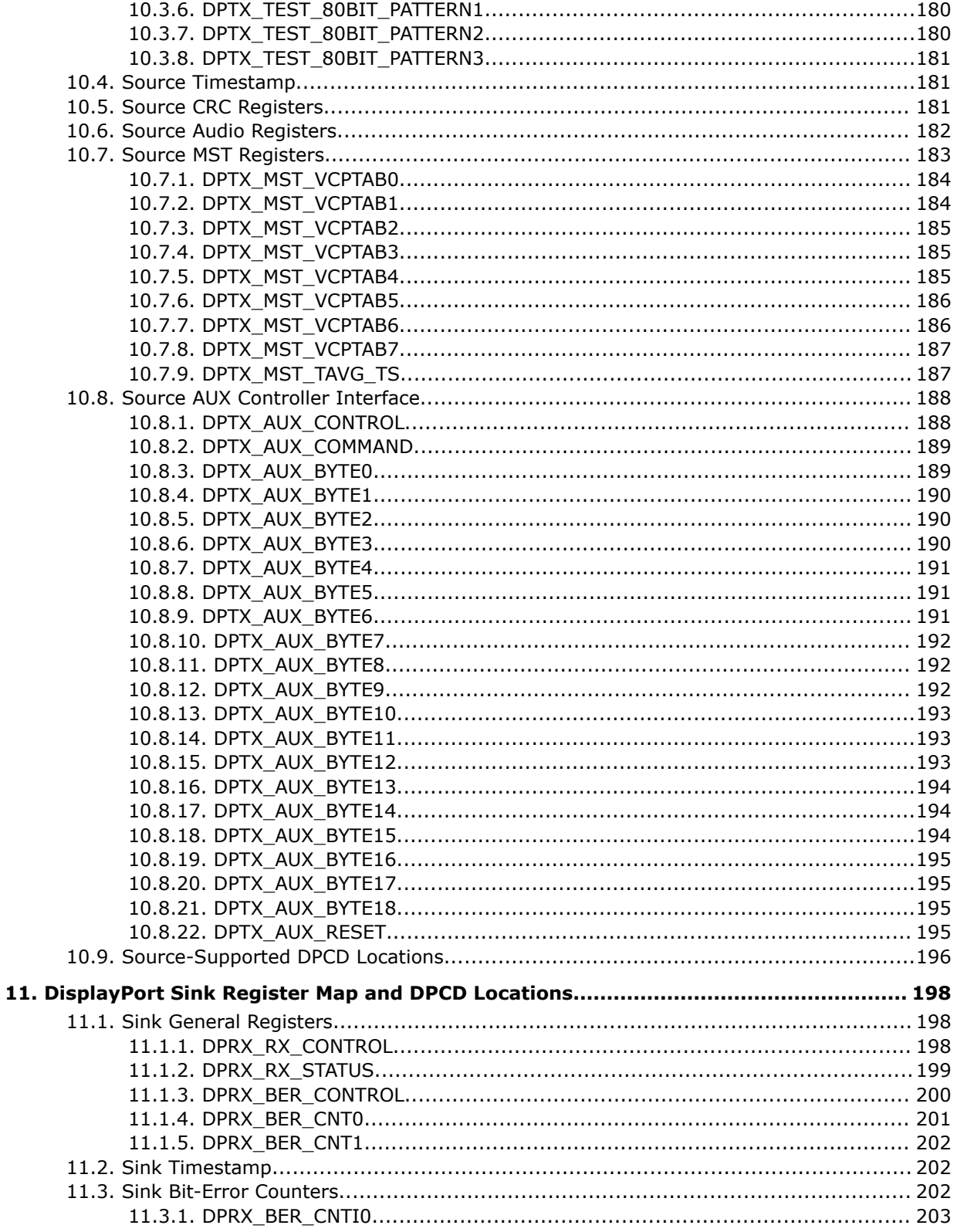

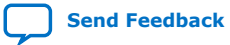

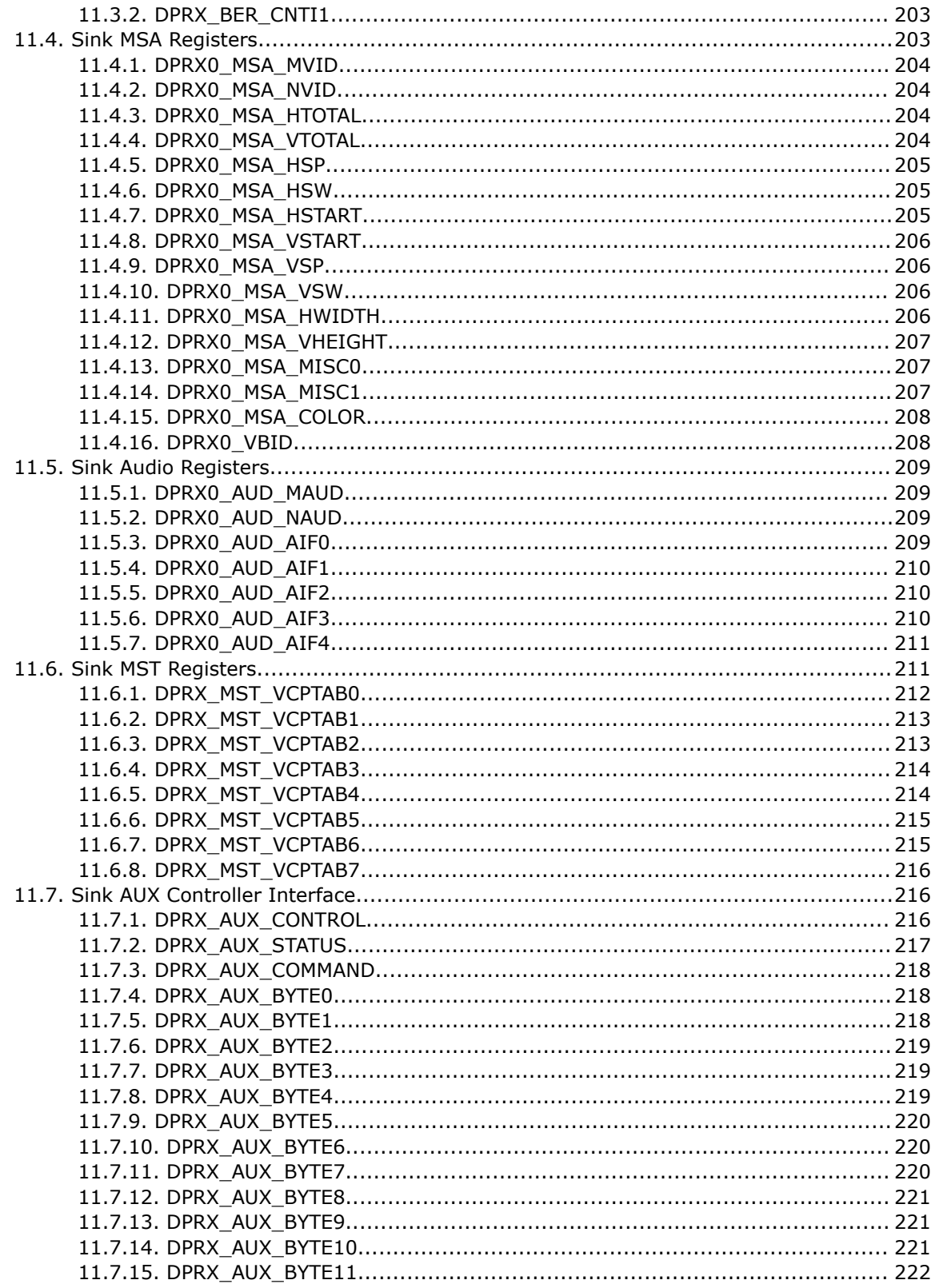

l

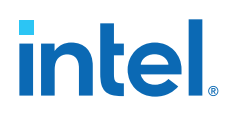

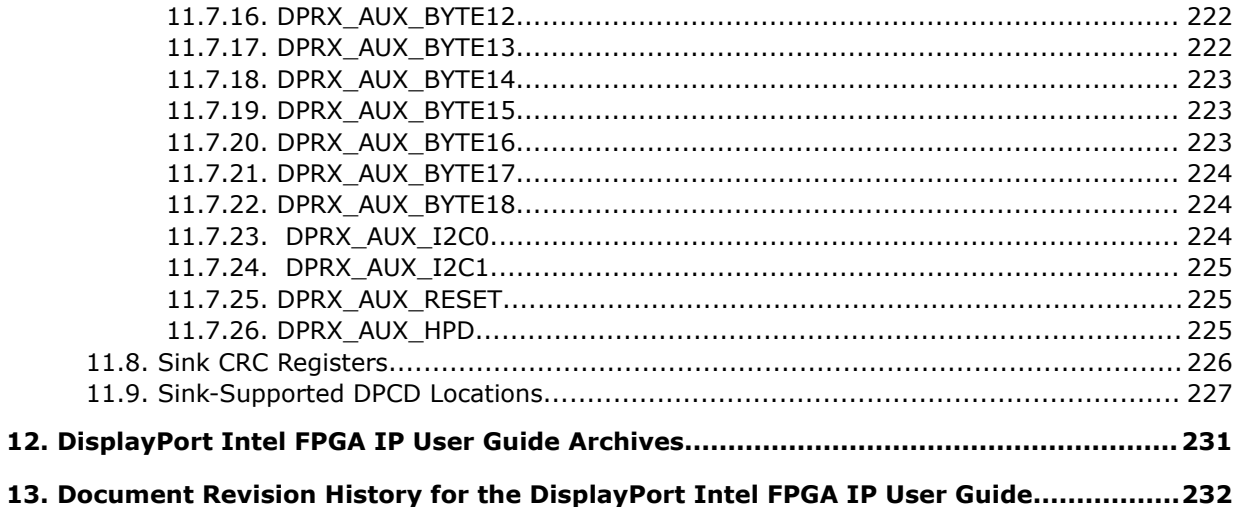

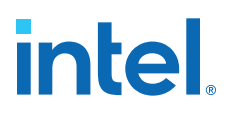

## <span id="page-8-0"></span>**1. DisplayPort Intel® FPGA IP Quick Reference**

The DisplayPort Intel® FPGA IP provides support for next-generation video display interface technology.

The DisplayPort Intel FPGA IP is part of the Intel FPGA IP Library, which is distributed with the Intel Quartus<sup>®</sup> Prime software..

- *Note:* All information in this document refers to the Intel Quartus Prime Pro Edition software, unless stated otherwise.
- *Note:* For system requirements and installation instructions, refer to the *Intel FPGA Software Installation and Licensing Manual*.

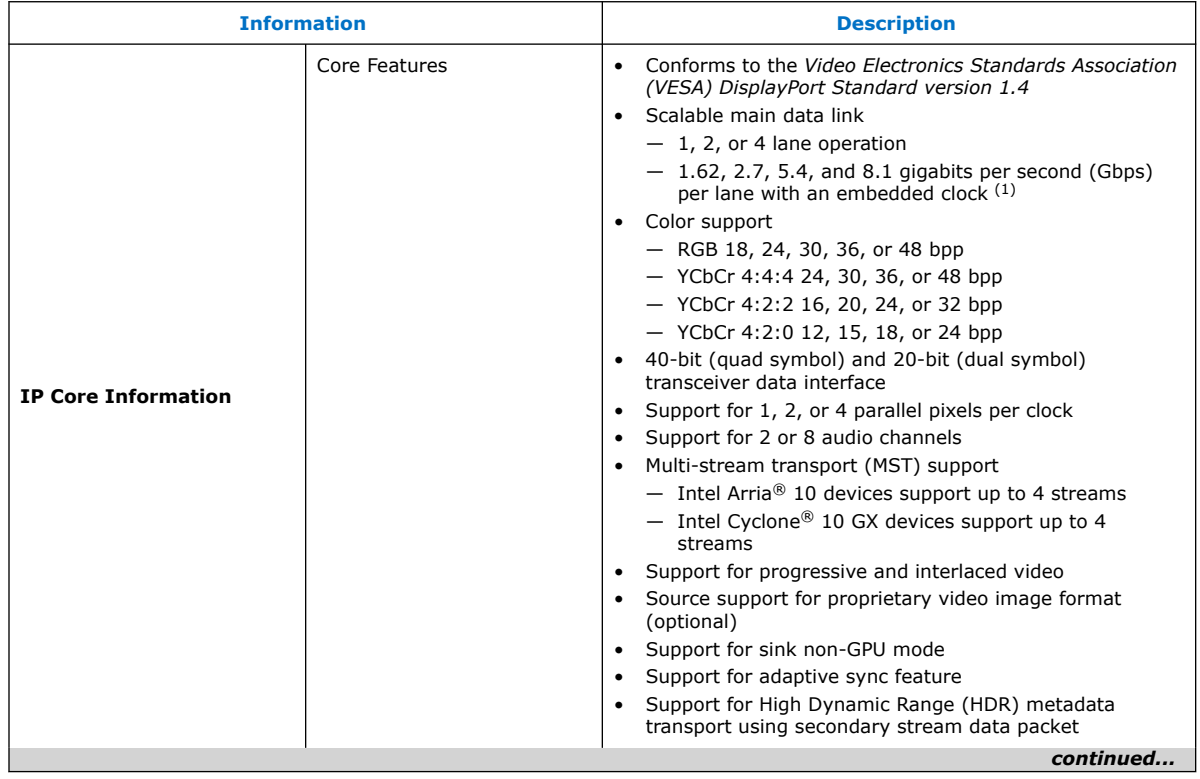

 $(1)$  8.1 Gbps is available only in the Intel Quartus Prime Pro Edition software.

Intel Corporation. All rights reserved. Intel, the Intel logo, and other Intel marks are trademarks of Intel Corporation or its subsidiaries. Intel warrants performance of its FPGA and semiconductor products to current specifications in accordance with Intel's standard warranty, but reserves the right to make changes to any products and services at any time without notice. Intel assumes no responsibility or liability arising out of the application or use of any information, product, or service described herein except as expressly agreed to in writing by Intel. Intel customers are advised to obtain the latest version of device specifications before relying on any published information and before placing orders for products or services. \*Other names and brands may be claimed as the property of others.

<span id="page-9-0"></span>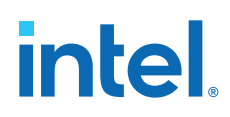

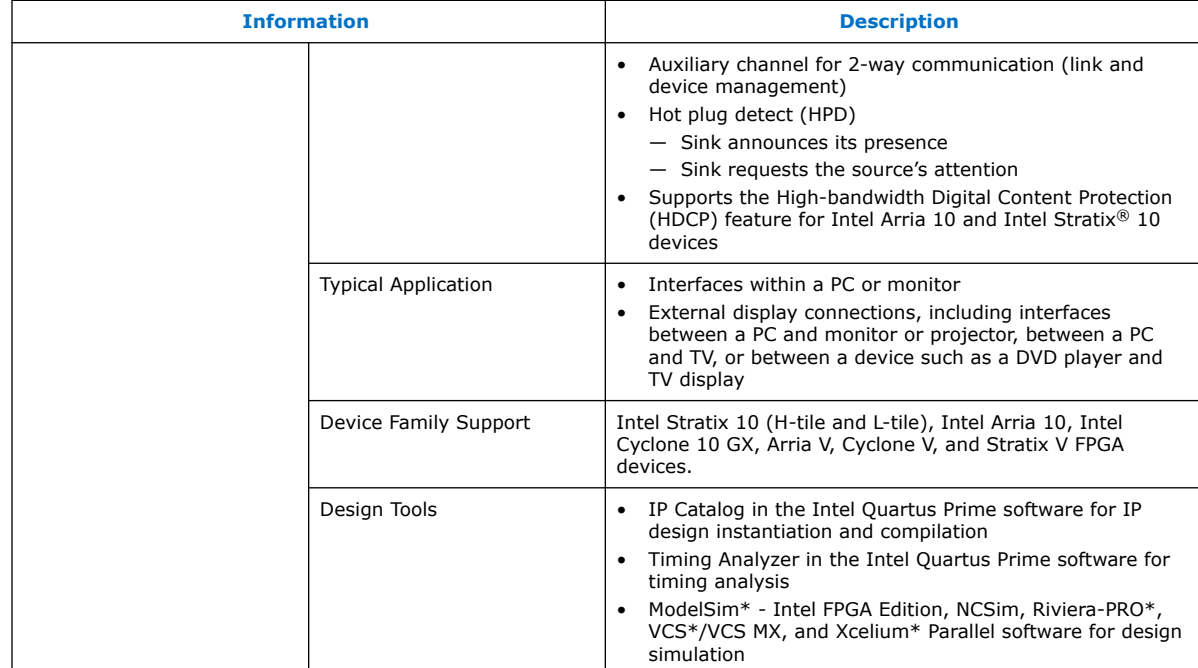

- *Note:* The DisplayPort Intel FPGA IP provides support for Global Time Code (GTC). For further inquiries, contact your nearest Intel sales representative or file an Intel Premier Support (IPS) case at [https://www.intel.com/content/www/us/en/](https://www.intel.com/content/www/us/en/programmable/my-intel/mal-home.html) [programmable/my-intel/mal-home.html](https://www.intel.com/content/www/us/en/programmable/my-intel/mal-home.html).
- *Note:* The High-bandwidth Digital Content Protection (HDCP) feature is not included in the Intel Quartus Prime Pro Edition software. To access the HDCP feature, contact Intel at [https://www.intel.com/content/www/us/en/broadcast/products/programmable/](https://www.intel.com/content/www/us/en/broadcast/products/programmable/applications/connectivity-solutions.html) [applications/connectivity-solutions.html.](https://www.intel.com/content/www/us/en/broadcast/products/programmable/applications/connectivity-solutions.html)

#### **Related Information**

- [DisplayPort Intel Arria 10 FPGA IP Design Example User Guide](https://www.intel.com/content/www/us/en/programmable/documentation/eef1474966553845.html#spf1474974891898) For more information about the Intel Arria 10 design example.
- [DisplayPort Intel Cyclone 10 GX FPGA IP Design Example User Guide](https://www.intel.com/content/www/us/en/programmable/documentation/ufa1511788563556.html#spf1474974891898) For more information about the Intel Cyclone 10 GX design example.
- [DisplayPort Intel Stratix 10 FPGA IP Design Example User Guide](https://www.intel.com/content/www/us/en/programmable/documentation/jik1535511561002.html#spf1474974891898) For more information about the Intel Stratix 10 design examples.
- [DisplayPort Intel FPGA IP User Guide Archives](#page-230-0) on page 231 Provides a list of user guides for previous versions of the Intel FPGA DisplayPort IP.

## **1.1. DisplayPort Terms and Acronyms**

The tables list the commonly used DisplayPort terms and acronyms.

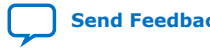

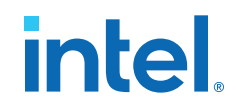

#### **Table 1. DisplayPort Acronyms**

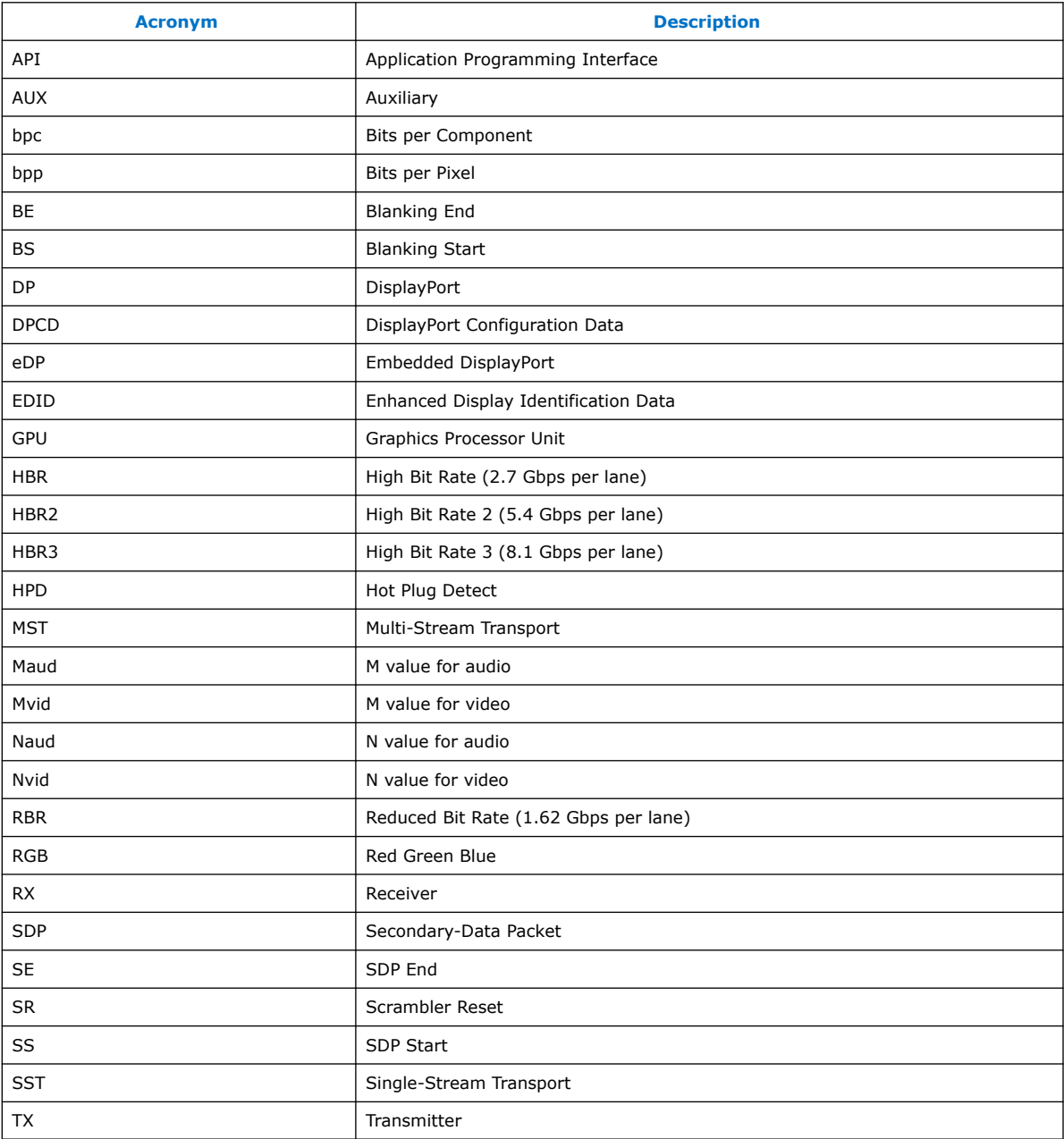

### **Table 2. DisplayPort Terms**

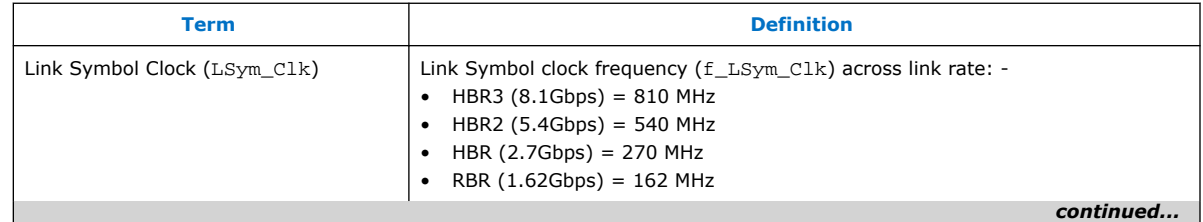

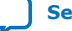

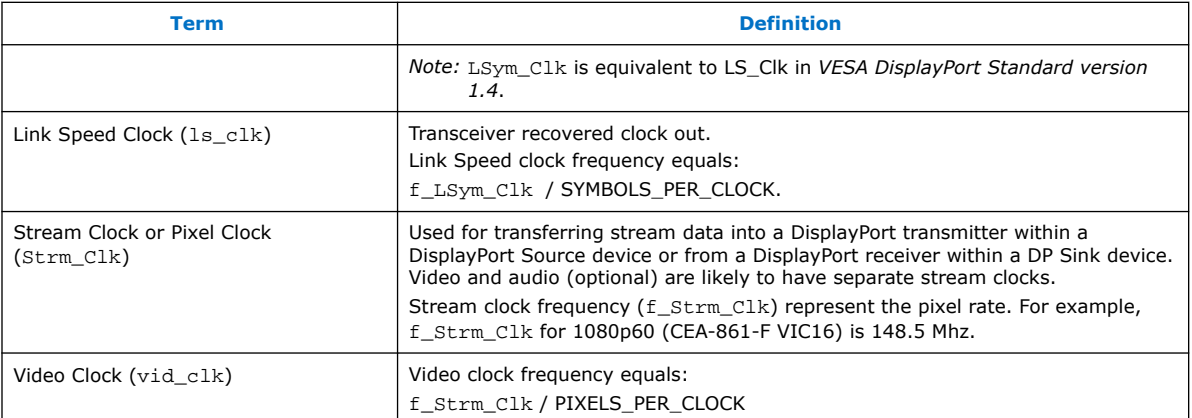

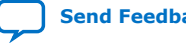

## <span id="page-12-0"></span>**2. About This IP**

This document describes the DisplayPort Intel FPGA IP, which provides support for next-generation video display interface technology. The Video Electronics Standards Association (VESA) defines the DisplayPort standard as an open digital communications interface for use in internal connections such as:

- Interfaces within a PC or monitor
- External display connections, including interfaces between a PC and monitor or projector, between a PC and TV, or between a device such as a DVD player and TV display

The DisplayPort Intel FPGA IP supports scalable Main Link with 1, 2, or 4 lanes, with 4 selectable data rates on each lane: 1.62 Gbps, 2.7 Gbps, 5.4 Gbps, and 8.1 Gbps.

Main Link transports video and audio streams with embedded clocking to decoupled pixel and audio clocks from the transmission clock. The IP transmits Main Link's data in scrambled ANSI 8B/10B format and includes redundancy in the data transmission for error detection. For secondary data, such as audio, the IP uses Solomon Reed coding for error detection.

The DisplayPort's AUX channel consists of an AC-coupled terminated differential pair. AUX channel uses Manchester II coding for its channel coding and provides a data rate of 1 Mbps. Each transaction takes less than 500 µs with a maximum burst data size of 16 bytes.

#### **Figure 1. DisplayPort Source and Sink Communication**

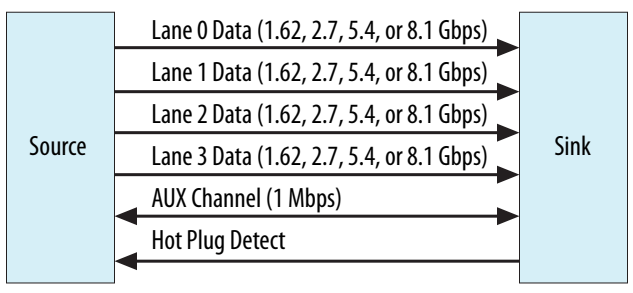

## **2.1. Release Information**

Intel FPGA IP versions match the Intel Quartus Prime Design Suite software versions until v19.1. Starting in Intel Quartus Prime Design Suite software version 19.2, Intel FPGA IP has a new versioning scheme.

Intel Corporation. All rights reserved. Intel, the Intel logo, and other Intel marks are trademarks of Intel Corporation or its subsidiaries. Intel warrants performance of its FPGA and semiconductor products to current specifications in accordance with Intel's standard warranty, but reserves the right to make changes to any products and services at any time without notice. Intel assumes no responsibility or liability arising out of the application or use of any information, product, or service described herein except as expressly agreed to in writing by Intel. Intel customers are advised to obtain the latest version of device specifications before relying on any published information and before placing orders for products or services. \*Other names and brands may be claimed as the property of others.

**[ISO](https://www.intel.com/content/www/us/en/quality/intel-iso-registrations.html) [9001:2015](https://www.intel.com/content/www/us/en/quality/intel-iso-registrations.html) [Registered](https://www.intel.com/content/www/us/en/quality/intel-iso-registrations.html)**

<span id="page-13-0"></span>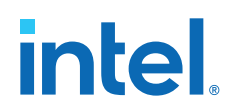

The Intel FPGA IP version (X.Y.Z) number can change with each Intel Quartus Prime software version. A change in:

- X indicates a major revision of the IP. If you update the Intel Quartus Prime software, you must regenerate the IP.
- Y indicates the IP includes new features. Regenerate your IP to include these new features.
- Z indicates the IP includes minor changes. Regenerate your IP to include these changes.

#### **Table 3. DisplayPort Intel FPGA IP Release Information**

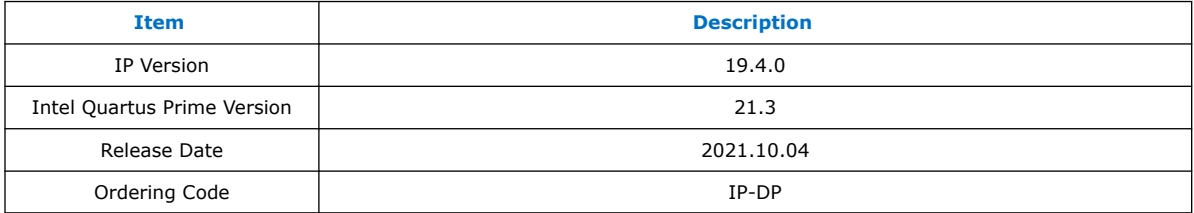

#### **Related Information**

[DisplayPort Intel FPGA IP Release Notes](https://www.intel.com/content/www/us/en/programmable/documentation/hco1421697808363.html#vaj1585208979732)

Describes changes to the IP in a particular release.

## **2.2. Device Family Support**

#### **Table 4. Intel Device Family Support**

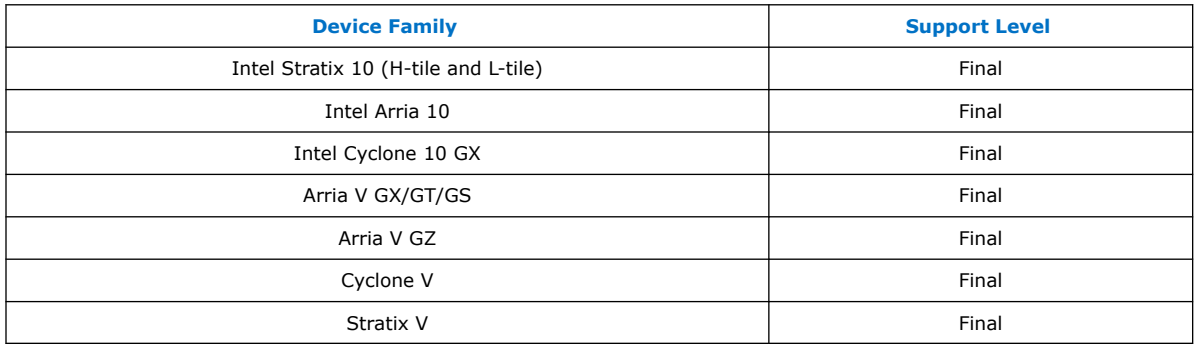

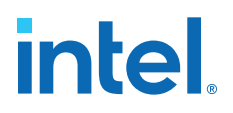

The following terms define device support levels for Intel FPGA IP cores:

- Advance support—the IP core is available for simulation and compilation for this device family. Timing models include initial engineering estimates of delays based on early post-layout information. The timing models are subject to change as silicon testing improves the correlation between the actual silicon and the timing models. You can use this IP core for system architecture and resource utilization studies, simulation, pinout, system latency assessments, basic timing assessments (pipeline budgeting), and I/O transfer strategy (data-path width, burst depth, I/O standards tradeoffs).
- Preliminary support—the IP core is verified with preliminary timing models for this device family. The IP core meets all functional requirements, but might still be undergoing timing analysis for the device family. It can be used in production designs with caution.
- Final support—the IP core is verified with final timing models for this device family. The IP core meets all functional and timing requirements for the device family and can be used in production designs.

The following table lists the link rate support offered by the DisplayPort Intel FPGA IP for each Intel FPGA family.

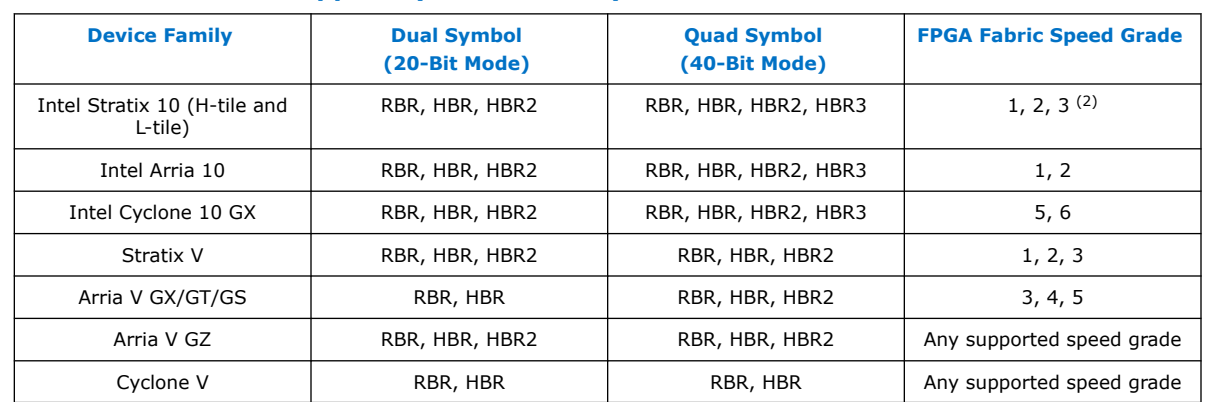

#### **Table 5. Link Rate Support by Device Family**

#### **Table 6. Adaptive Sync Support by Device Family**

The Adaptive Sync feature is available only in the Intel Quartus Prime Pro Edition software.

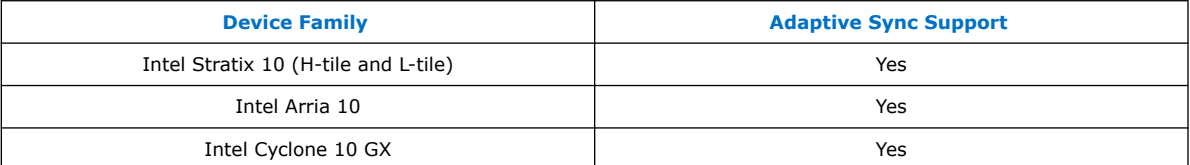

To enable the Adaptive Sync feature, refer to [Table 29](#page-67-0) on page 68 and [Video](#page-69-0) Interface (TX Video IM Enable  $= 1$ ) on page 70. For detailed implementation of the feature, refer to the *DisplayPort SST Parallel Loopback with Adaptive Sync Support* section in the respective DisplayPort Intel FPGA IP design example user guides.

<sup>(2)</sup> Conditional support for Intel Arria 10 and Intel Stratix 10 FPGA Fabric Speed Grade 3. Contact your sales representative for more information.

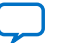

## <span id="page-15-0"></span>**2.3. IP Core Verification**

Before releasing a publicly available version of the DisplayPort Intel FPGA IP, Intel runs a comprehensive verification suite in the current version of the Intel Quartus Prime software. These tests use standalone methods and the Platform Designer system integration tool to create the instance files. These files are tested in simulation and hardware to confirm functionality. Intel tests and verifies the DisplayPort Intel FPGA IP in hardware for different platforms and environments.

## **2.4. Performance and Resource Utilization**

The resource utilization data indicates typical expected performance for the DisplayPort Intel FPGA IP.

The following table lists the resources and expected performance for selected variations. The results were obtained using the Intel Quartus Prime Pro Edition software version 20.2 for the following devices:

- Intel Arria 10 (10AX115S2F45I1SG)
- Intel Cyclone 10 GX (10CX220YF780E5G)
- Intel Stratix 10 (1SG280HU1F50E2VGS1)

#### **Table 7. DisplayPort Intel FPGA IP Resource Utilization**

The table below shows the resource information for Intel Arria 10, Intel Cyclone 10 GX, and Intel Stratix 10 devices using M20K. The resources were obtained using the following parameter settings:

- $Mode = simplex$
- Maximum lane count  $=$  4 lanes
- Maximum video input color depth  $= 8$  bits per color (bpc)
- Pixel input mode  $= 1$  pixel per clock

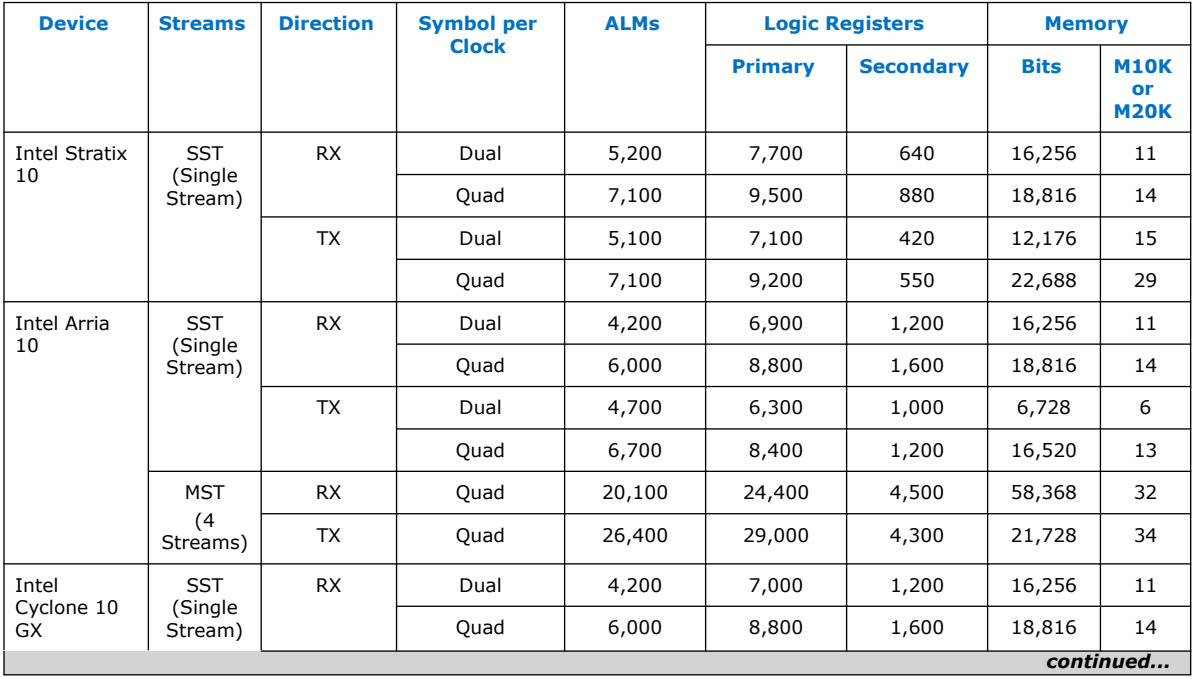

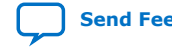

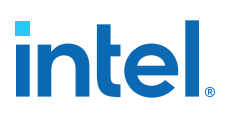

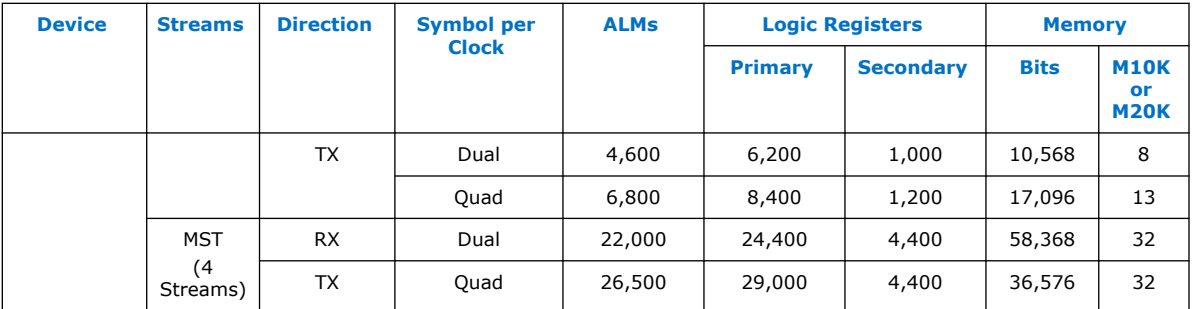

#### **Table 8. HDCP Resource Utilization**

The table lists the HDCP resource data for DisplayPort Intel FPGA IP with configurations of SST (single stream) and at maximum lane of 4 configuration for Intel Arria 10 and Intel Stratix 10 devices.

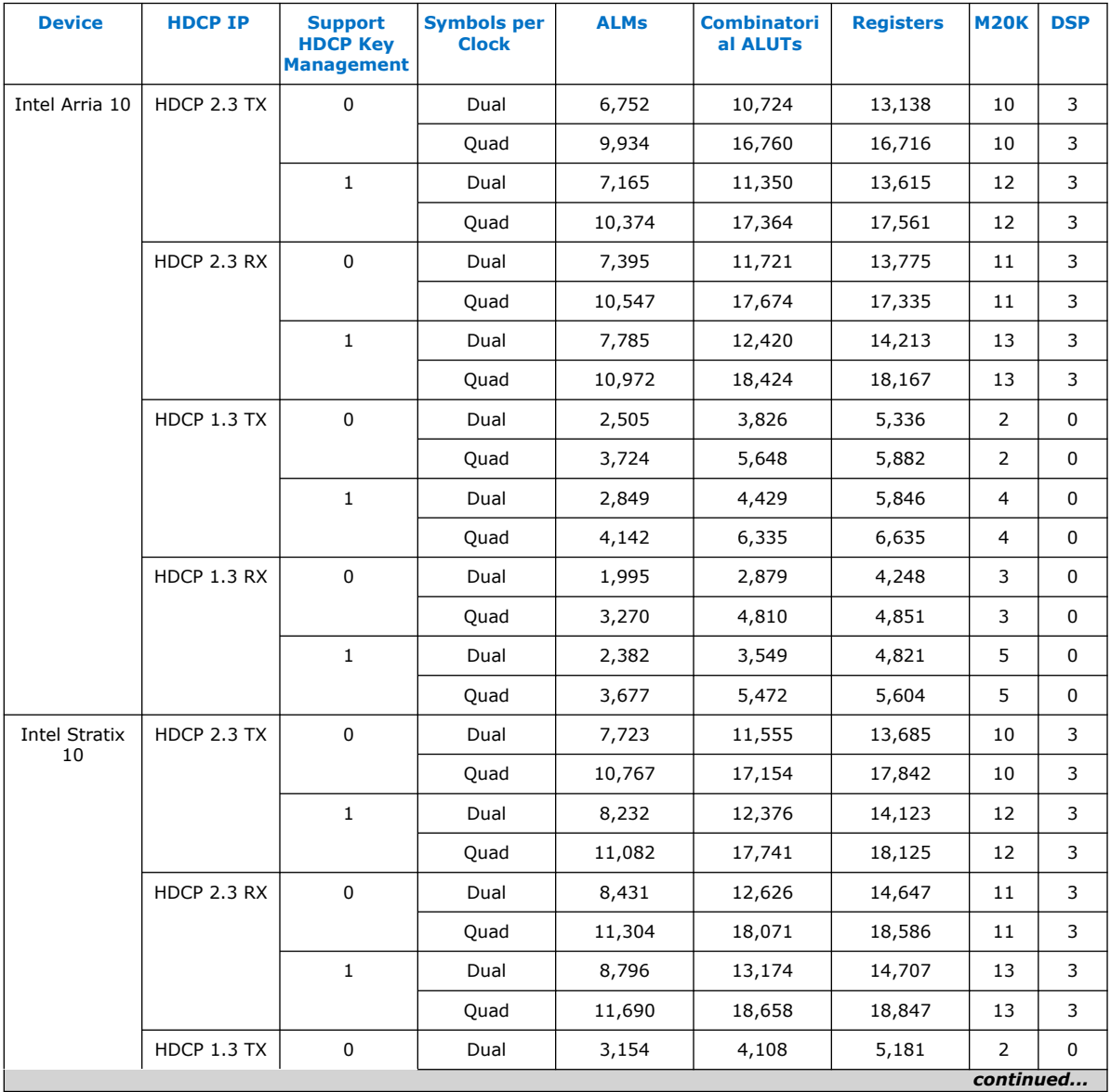

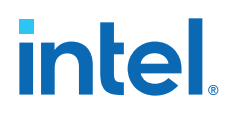

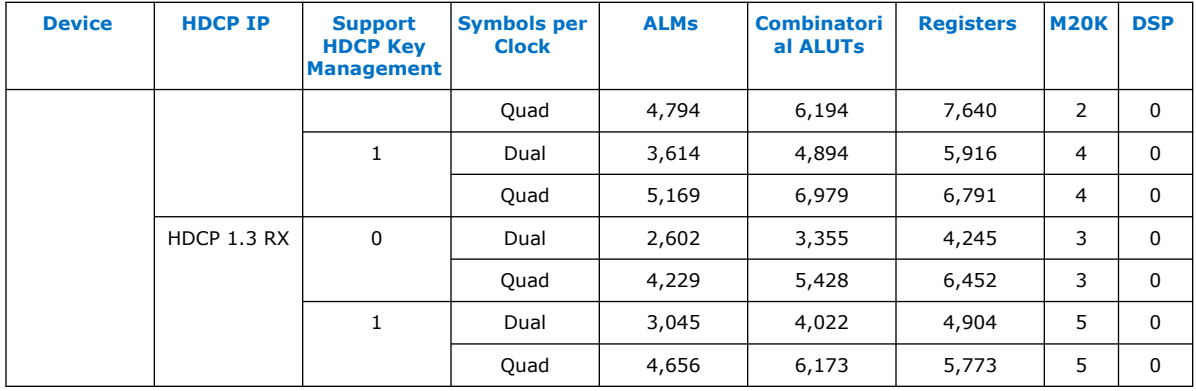

#### **Related Information**

[Fitter Resources Reports](https://www.intel.com/content/www/us/en/programmable/quartushelp/current/index.htm#report/rpt/rpt_file_resource_usage.htm)

More information about Intel Quartus Prime resource utilization reporting.

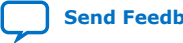

## <span id="page-18-0"></span>**3. Getting Started**

This chapter provides a general overview of the Intel FPGA IP design flow to help you quickly get started with the DisplayPort Intel FPGA IP. The IP is installed as part of the Intel Quartus Prime installation process. You can select and parameterize any Intel FPGA IP from the library. Intel provides an integrated parameter editor that allows you to customize the DisplayPort IP to support a wide variety of applications. The parameter editor guides you through the setting of parameter values and selection of optional ports.

#### **Related Information**

- [Introduction to Intel FPGA IP Cores](https://www.intel.com/content/www/us/en/programmable/documentation/mwh1409960636914.html#mwh1409958250601) Provides general information about all Intel FPGA IP cores, including parameterizing, generating, upgrading, and simulating IP cores.
- [Creating Version-Independent IP and Platform Designer Simulation Scripts](https://www.intel.com/content/www/us/en/programmable/documentation/mwh1409960636914.html#mwh1409958301774) Create simulation scripts that do not require manual updates for software or IP version upgrades.
- [Project Management Best Practices](https://www.intel.com/content/www/us/en/programmable/documentation/mwh1409960181641.html#esc1444754592005) Guidelines for efficient management and portability of your project and IP files.

### **3.1. Installing and Licensing Intel FPGA IP Cores**

The Intel Quartus Prime software installation includes the Intel FPGA IP library. This library provides many useful IP cores for your production use without the need for an additional license. Some Intel FPGA IP cores require purchase of a separate license for production use. The Intel FPGA IP Evaluation Mode allows you to evaluate these licensed Intel FPGA IP cores in simulation and hardware, before deciding to purchase a full production IP core license. You only need to purchase a full production license for licensed Intel IP cores after you complete hardware testing and are ready to use the IP in production.

The Intel Quartus Prime software installs IP cores in the following locations by default:

#### **Figure 2. IP Core Installation Path**

#### **intelFPGA(\_pro)**

**quartus** - Contains the Intel Quartus Prime software

**ip** - Contains the Intel FPGA IP library and third-party IP cores

**altera -** Contains the Intel FPGA IP library source code

*<IP name>* - Contains the Intel FPGA IP source files

Intel Corporation. All rights reserved. Intel, the Intel logo, and other Intel marks are trademarks of Intel Corporation or its subsidiaries. Intel warrants performance of its FPGA and semiconductor products to current specifications in accordance with Intel's standard warranty, but reserves the right to make changes to any products and services at any time without notice. Intel assumes no responsibility or liability arising out of the application or use of any information, product, or service described herein except as expressly agreed to in writing by Intel. Intel customers are advised to obtain the latest version of device specifications before relying on any published information and before placing orders for products or services. \*Other names and brands may be claimed as the property of others.

**[ISO](https://www.intel.com/content/www/us/en/quality/intel-iso-registrations.html) [9001:2015](https://www.intel.com/content/www/us/en/quality/intel-iso-registrations.html) [Registered](https://www.intel.com/content/www/us/en/quality/intel-iso-registrations.html)**

#### <span id="page-19-0"></span>**Table 9. IP Core Installation Locations**

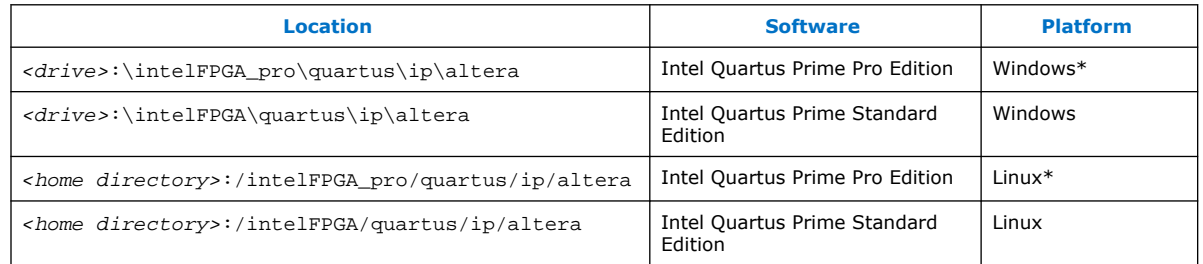

*Note:* The Intel Quartus Prime software does not support spaces in the installation path.

### **3.1.1. Intel FPGA IP Evaluation Mode**

The free Intel FPGA IP Evaluation Mode allows you to evaluate licensed Intel FPGA IP cores in simulation and hardware before purchase. Intel FPGA IP Evaluation Mode supports the following evaluations without additional license:

- Simulate the behavior of a licensed Intel FPGA IP core in your system.
- Verify the functionality, size, and speed of the IP core quickly and easily.
- Generate time-limited device programming files for designs that include IP cores.
- Program a device with your IP core and verify your design in hardware.

Intel FPGA IP Evaluation Mode supports the following operation modes:

- **Tethered**—Allows running the design containing the licensed Intel FPGA IP indefinitely with a connection between your board and the host computer. Tethered mode requires a serial joint test action group (JTAG) cable connected between the JTAG port on your board and the host computer, which is running the Intel Quartus Prime Programmer for the duration of the hardware evaluation period. The Programmer only requires a minimum installation of the Intel Quartus Prime software, and requires no Intel Quartus Prime license. The host computer controls the evaluation time by sending a periodic signal to the device via the JTAG port. If all licensed IP cores in the design support tethered mode, the evaluation time runs until any IP core evaluation expires. If all of the IP cores support unlimited evaluation time, the device does not time-out.
- **Untethered**—Allows running the design containing the licensed IP for a limited time. The IP core reverts to untethered mode if the device disconnects from the host computer running the Intel Quartus Prime software. The IP core also reverts to untethered mode if any other licensed IP core in the design does not support tethered mode.

When the evaluation time expires for any licensed Intel FPGA IP in the design, the design stops functioning. All IP cores that use the Intel FPGA IP Evaluation Mode time out simultaneously when any IP core in the design times out. When the evaluation time expires, you must reprogram the FPGA device before continuing hardware verification. To extend use of the IP core for production, purchase a full production license for the IP core.

You must purchase the license and generate a full production license key before you can generate an unrestricted device programming file. During Intel FPGA IP Evaluation Mode, the Compiler only generates a time-limited device programming file (<project *name>*\_time\_limited.sof) that expires at the time limit.

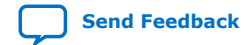

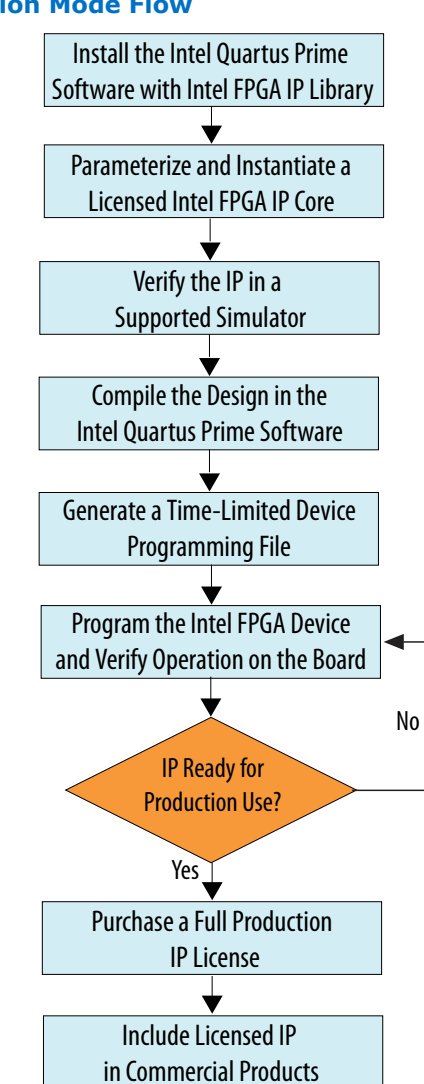

#### **Figure 3. Intel FPGA IP Evaluation Mode Flow**

*Note:* Refer to each IP core's user guide for parameterization steps and implementation details.

> Intel licenses IP cores on a per-seat, perpetual basis. The license fee includes firstyear maintenance and support. You must renew the maintenance contract to receive updates, bug fixes, and technical support beyond the first year. You must purchase a full production license for Intel FPGA IP cores that require a production license, before generating programming files that you may use for an unlimited time. During Intel FPGA IP Evaluation Mode, the Compiler only generates a time-limited device programming file (*<project name>*\_time\_limited.sof) that expires at the time limit. To obtain your production license keys, visit the [Self-Service Licensing Center.](https://www.intel.com/content/www/us/en/my-intel/fpga-sign-in.html)

> The [Intel FPGA Software License Agreements](http://dl.altera.com/eula/) govern the installation and use of licensed IP cores, the Intel Quartus Prime design software, and all unlicensed IP cores.

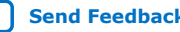

<span id="page-21-0"></span>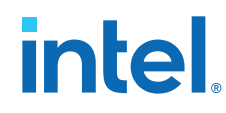

#### **Related Information**

- [Intel FPGA Licensing Support Center](https://www.intel.com/content/www/us/en/programmable/support/support-resources/support-centers/licensing.html)
- [Introduction to Intel FPGA Software Installation and Licensing](https://www.intel.com/content/www/us/en/programmable/documentation/esc1425946071433.html#esc1426013042774)

### **3.2. Specifying IP Parameters and Options**

Follow these steps to specify the DisplayPort IP parameters and options.

- 1. Create a Intel Quartus Prime project using the **New Project Wizard** available from the File menu.
- 2. On the **Tools** menu, click **IP Catalog**.
- 3. Under **Installed IP**, double-click **Library** ➤ **Interface Protocols** ➤ **Audio&Video** ➤ **DisplayPort Intel FPGA IP**. The parameter editor appears.
- 4. In the parameter editor, specify a top-level name for your custom IP variation. This name identifies the IP core variation files in your project. If prompted, also specify the targeted Intel FPGA family and output file HDL preference. Click **OK**.
- 5. Specify parameters and options in the DisplayPort parameter editor:
	- Optionally select preset parameter values. Presets specify all initial parameter values for specific applications (where provided).
	- Specify parameters defining the IP core functionality, port configurations, and device-specific features.
	- Specify options for processing the IP core files in other EDA tools.
- 6. Click **Generate** to generate the IP and supporting files, including simulation models.
- 7. Click **Close** when file generation completes.
- 8. Click **Finish**.
- 9. If you generate the DisplayPort Intel FPGA IP instance in a Intel Quartus Prime project, you are prompted to add Intel Quartus Prime IP File (.qip) and Intel Quartus Prime Simulation IP File (.sip) to the current Intel Quartus Prime project.

### **3.3. Simulating the Design**

You can simulate your DisplayPort Intel FPGA IP variation using the simulation model that the Intel Quartus Prime software generates. The simulation model files are generated in vendor-specific subdirectories of your project directory. The DisplayPort Intel FPGA IP includes a simulation example.

The following sections teach you how to simulate the generated DisplayPort Intel FPGA IP variation with the generated simulation model.

#### **Related Information**

[DisplayPort Intel FPGA IP Simulation Example](#page-121-0) on page 122

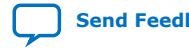

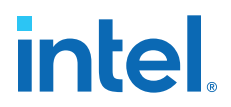

#### <span id="page-22-0"></span>**3.3.1. Simulating with the ModelSim Simulator**

To simulate using the Mentor Graphics\* ModelSim simulator, perform the following steps:

- 1. Start the ModelSim simulator.
- 2. In ModelSim, change directory to the project simulation directory <*variation*>**\_sim/mentor**.
- 3. Type the following commands to set up the required libraries and compile the generated simulation model:

```
do msim_setup.tcl
ld
run -all
```
### **3.4. Compiling the Full Design and Programming the FPGA**

You can use the **Start Compilation** command on the Processing menu in the Intel Quartus Prime software to compile your design. After successfully compiling your design, program the targeted Intel FPGA with the Programmer and verify the design in hardware.

#### **Related Information**

• [Intel Quartus Prime Incremental Compilation for Hierarchical and Team-Based](https://www.intel.com/content/www/us/en/programmable/documentation/mwh1409960181641.html#mwh1409958383034) [Design](https://www.intel.com/content/www/us/en/programmable/documentation/mwh1409960181641.html#mwh1409958383034)

Provides more information about compiling the design.

• [Programming Intel FPGA Devices](https://www.intel.com/content/www/us/en/programmable/documentation/mwh1410385117325.html#mwh1410385048603) Provides more information about programming the device.

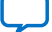

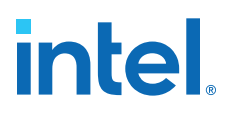

## <span id="page-23-0"></span>**4. DisplayPort Intel FPGA IP Hardware Design Examples**

Intel offers design examples that you can simulate, compile, and test in hardware.

The implementation of the DisplayPort Intel FPGA IP on hardware requires additional components specific to the targeted device.

### **4.1. DisplayPort Intel FPGA IP Hardware Design Examples for Intel Arria 10, Intel Cyclone 10 GX, and Intel Stratix 10 Devices**

The DisplayPort Intel FPGA IP offers design examples that you can generate through the IP catalog in the Intel Quartus Prime Pro Edition software.

For detailed information about the DisplayPort Intel FPGA IP design examples, refer to the respective design example user guides.

#### **Related Information**

- [DisplayPort Intel Arria 10 FPGA IP Design Example User Guide](https://www.intel.com/content/www/us/en/programmable/documentation/eef1474966553845.html#spf1474974891898) For more information about the Intel Arria 10 design example.
- [DisplayPort Intel Cyclone 10 GX FPGA IP Design Example User Guide](https://www.intel.com/content/www/us/en/programmable/documentation/ufa1511788563556.html#spf1474974891898) For more information about the Intel Cyclone 10 GX design example.
- [DisplayPort Intel Stratix 10 FPGA IP Design Example User Guide](https://www.intel.com/content/www/us/en/programmable/documentation/jik1535511561002.html#spf1474974891898) For more information about the Intel Stratix 10 design examples.

## **4.2. HDCP Over DisplayPort Design Example for Intel Arria 10 and Intel Stratix 10 Devices**

The HDCP over DisplayPort hardware design example helps you to evaluate the functionality of the HDCP feature and enables you to use the feature in your Intel Arria 10 and Intel Stratix 10 designs.

For detailed information about the HDCP over DisplayPort design examples, refer to the Intel Arria 10 and Intel Stratix 10 design example user guides.

*Note:* The High-bandwidth Digital Content Protection (HDCP) feature is not included in the Intel Quartus Prime Pro Edition software. To access the HDCP feature, contact Intel at [https://www.intel.com/content/www/us/en/broadcast/products/programmable/](https://www.intel.com/content/www/us/en/broadcast/products/programmable/applications/connectivity-solutions.html) [applications/connectivity-solutions.html.](https://www.intel.com/content/www/us/en/broadcast/products/programmable/applications/connectivity-solutions.html)

#### **Related Information**

• [DisplayPort Intel Arria 10 FPGA IP Design Example User Guide](https://www.intel.com/content/www/us/en/programmable/documentation/eef1474966553845.html#mca1574304644983) For more information about the HDCP over DisplayPort design example for Intel Arria 10 devices and the security considerations when using the HDCP features.

**[ISO](https://www.intel.com/content/www/us/en/quality/intel-iso-registrations.html) [9001:2015](https://www.intel.com/content/www/us/en/quality/intel-iso-registrations.html) [Registered](https://www.intel.com/content/www/us/en/quality/intel-iso-registrations.html)**

Intel Corporation. All rights reserved. Intel, the Intel logo, and other Intel marks are trademarks of Intel Corporation or its subsidiaries. Intel warrants performance of its FPGA and semiconductor products to current specifications in accordance with Intel's standard warranty, but reserves the right to make changes to any products and services at any time without notice. Intel assumes no responsibility or liability arising out of the application or use of any information, product, or service described herein except as expressly agreed to in writing by Intel. Intel customers are advised to obtain the latest version of device specifications before relying on any published information and before placing orders for products or services. \*Other names and brands may be claimed as the property of others.

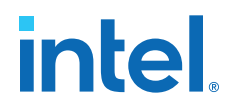

• [DisplayPort Intel Stratix 10 FPGA IP Design Example User Guide](https://www.intel.com/content/www/us/en/programmable/documentation/jik1535511561002.html#mca1574304644983) For more information about the HDCP over DisplayPort design example for Intel

Stratix 10 devices and the security considerations when using the HDCP features.

### <span id="page-24-0"></span>**4.3. DisplayPort Intel FPGA IP Hardware Design Examples for Arria V, Cyclone V, and Stratix V Devices**

The DisplayPort Intel FPGA IP hardware design helps you evaluate the functionality of the DisplayPort Intel FPGA IP and provides a starting point for you to create your own design.

*Note:* These design examples are available only in the Intel Quartus Prime Standard Edition software.

> The design example uses a fully functional OpenCore Plus evaluation version, giving you the freedom to explore the core and understand its performance in hardware.

This design performs a loop-through for a standard DisplayPort video stream. You connect a DisplayPort-enabled device—such as a graphics card with DisplayPort interface—to the Transceiver Native PHY RX, and the DisplayPort sink input. The DisplayPort sink decodes the port into a standard video stream and sends it to the clock recovery core. The clock recovery core synthesizes the original video pixel clock to be transmitted together with the received video data. You require the clock recovery feature to produce video without using a frame buffer. The clock recovery core then sends the video data to the DisplayPort source, and the Transceiver Native PHY TX. The DisplayPort source port of the daughter card transmits the image to a monitor.

The design uses the development board from the following kits:

- Arria V GX FPGA Starter Kit
- Cyclone V GT FPGA Development Kit
- Stratix V GX FPGA Development Kit
- *Note:* If you use another Intel FPGA development board, you must change the device assignments and the pin assignments. You make these changes in the assignments.tcl file. If you use another DisplayPort daughter card, you must change the pin assignments, Platform Designer system, and software.

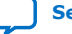

#### **Figure 4. Hardware Design Overview**

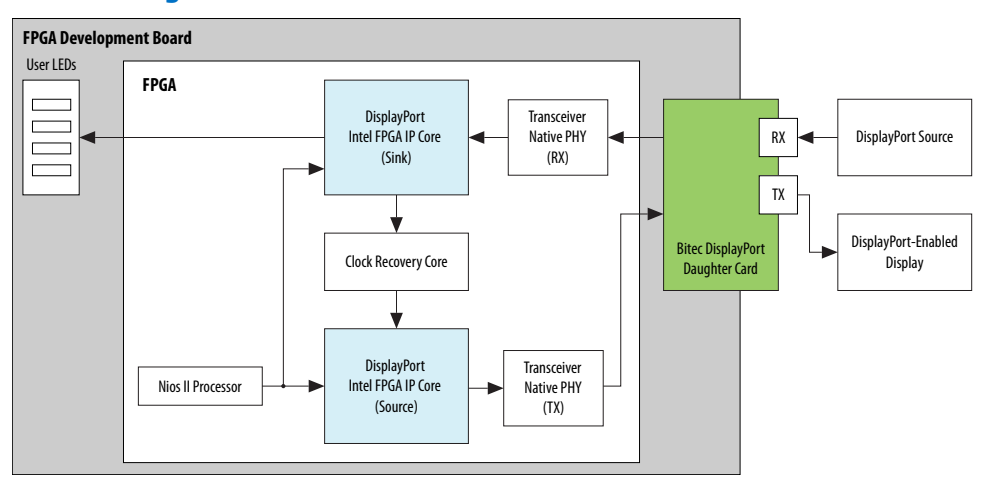

The DisplayPort sink uses its internal state machine to negotiate link training upon power up. A Nios II embedded processor performs the source link management; software performs the link training management.

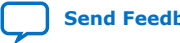

*4. DisplayPort Intel FPGA IP Hardware Design Examples* **683273 | 2021.11.12**

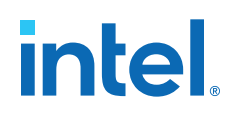

#### **Figure 5. Hardware Design Block Diagram**

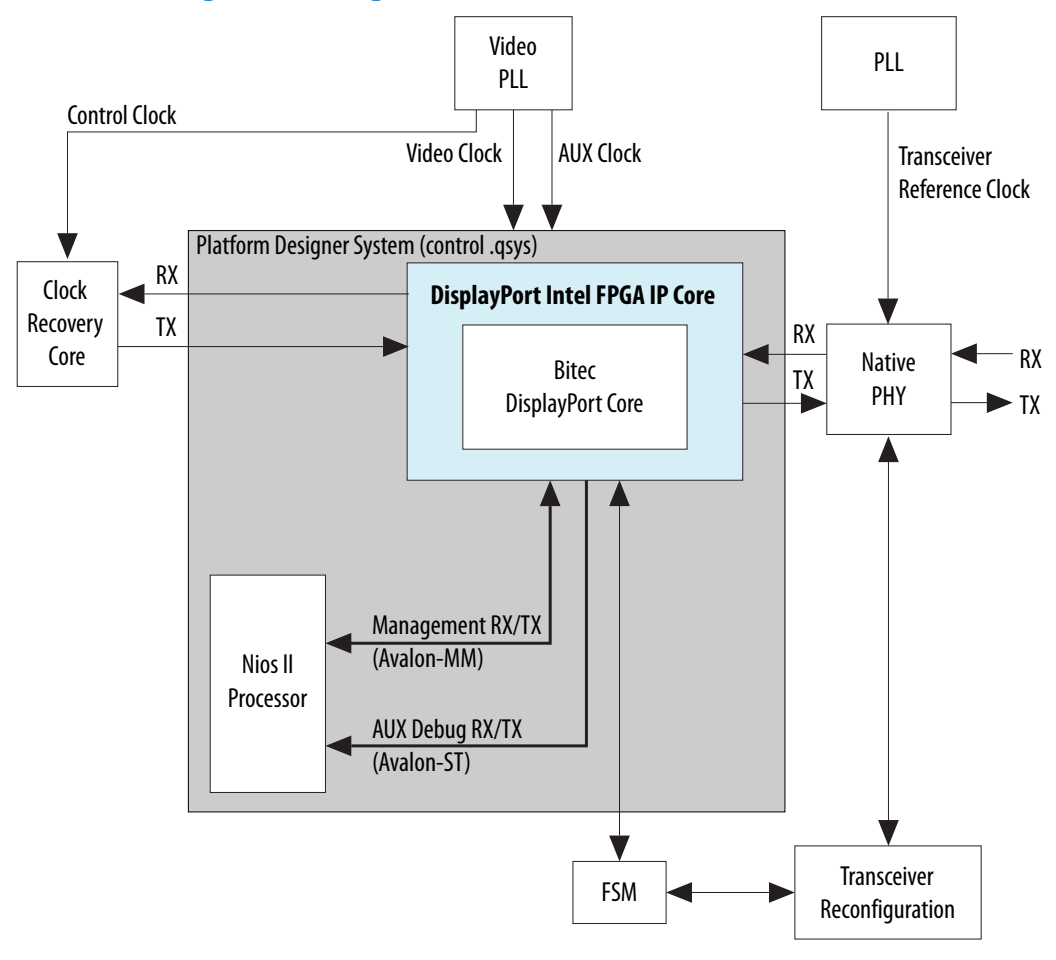

#### **Table 10. Clock Source for the Hardware Design**

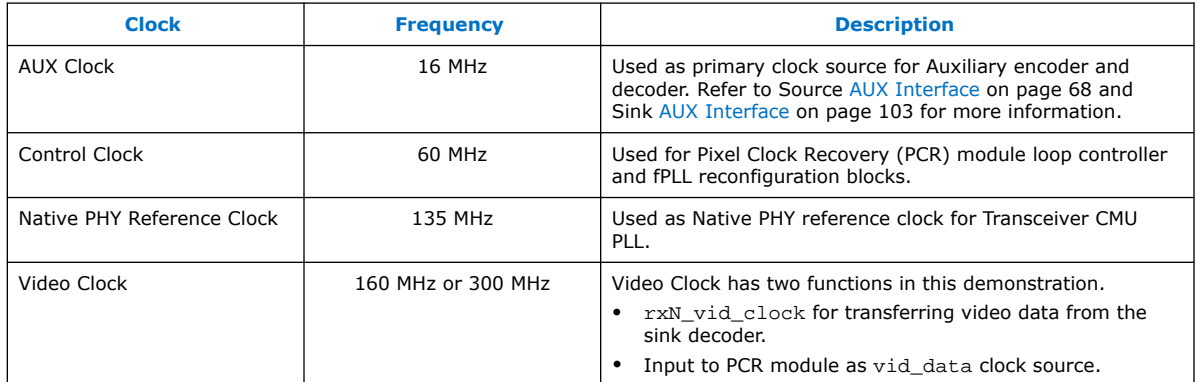

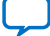

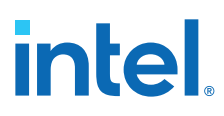

*Note:* When rxN vid clock is used for transferring the sink device's video data and control, the clock frequency must be equal or faster than the upstream device Stream Clock (Strm\_Clk) / PIXELS\_PER\_CLOCK. For example:

- If the upstream device transmits video data at 1080@60 (Strm  $C1k = 148.5$  MHz) and the sink device is configured at PIXELS PER CLOCK = 1, the device must drive  $rxN$  vid clk at a minimal frequency of 148.5 MHz.
- If the sink device is configured at PIXELS PER CLOCK = 4, the device must drive rxN\_vid\_clk at a minimal frequency of 37.125 MHz (148.5 MHz/4).

The DisplayPort hardware demonstration uses the IOPLL to drive rxN\_vid\_clock with a fixed clock frequency.

- For designs with HBR2 at PIXELS\_PER\_CLOCK =  $4$ , the recommended rxN\_vid\_clock frequency is 160 MHz to support 4K@60 resolution
- For designs with HBR2 at PIXELS\_PER\_CLOCK = 2, the recommended rxN\_vid\_clock frequency is 300 MHz to support 4K@60 resolution

#### **Table 11. LED Function**

The development board user LEDs illuminate to indicate the functions described in the table below.

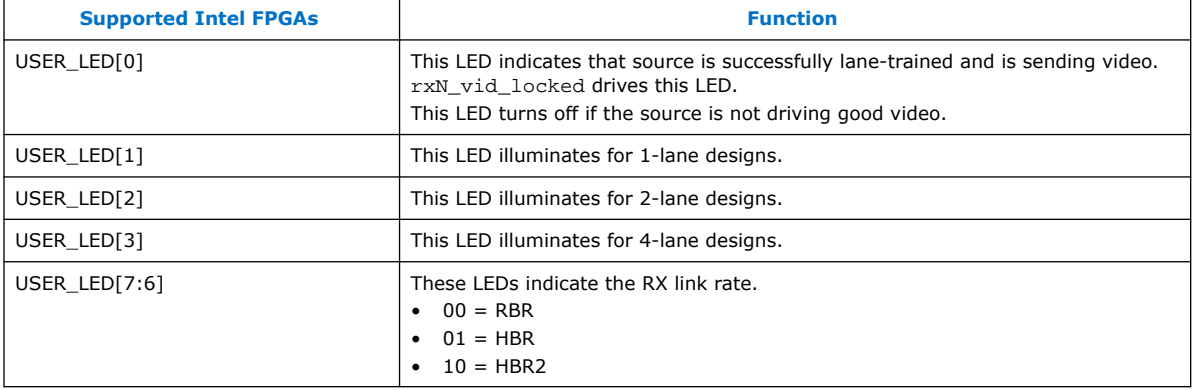

*Tip:* When creating your own design, note the following design tips:

- The Bitec HSMC daughter card has inverted transceiver polarity. When creating your own sink (RX) design, use the **Invert transceiver polarity** option to enable or disable inverted polarity.
- The DisplayPort standard reverses the RX and TX transceiver channels to minimize noise for one- or two-lane applications. If you create your own design targeting the Bitec daughter card, ensure that the following signals share the same transceiver channel:
	- $-$  TX $0$  and RX3
	- $-$  TX1 and RX2
	- $-$  TX2 and RX1
	- $-$  TX3 and RX0

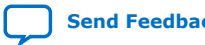

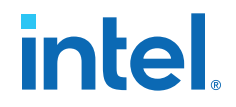

<span id="page-28-0"></span>During operation, you can adjust the DisplayPort source resolution (graphics card) from the PC and observe the effect on the IP core. The Nios II software prints the source and sink AUX channel activity. Press a push-button to print the current TX and RX MSAs.

Refer to the assignments.tcl file for an example of how the channels are assigned in the hardware demonstration.

#### **Related Information**

- [Stratix V GX FPGA Development Kit](https://www.intel.com/content/www/us/en/programmable/products/boards_and_kits/dev-kits/altera/kit-sv-gx-host.html)
- [Arria V GX FPGA Starter Kit](https://www.intel.com/content/www/us/en/programmable/products/boards_and_kits/dev-kits/altera/kit-arria-v-starter.html)
- [Cyclone V GT FPGA Development Kit](https://www.intel.com/content/www/us/en/programmable/products/boards_and_kits/dev-kits/altera/kit-cyclone-v-gt.html)
- [AN 745: Design Guidelines for Intel FPGA DisplayPort Interface](https://www.intel.com/content/www/us/en/programmable/documentation/vgo1432534488941.html#vgo1432535777361)

#### **4.3.1. Clock Recovery Core**

The clock recovery core is a single encrypted module called bitec\_clkrec.

#### **Figure 6. Clock Recovery Core Integration Diagram**

The figure below shows the integration diagram of the clock recovery core.

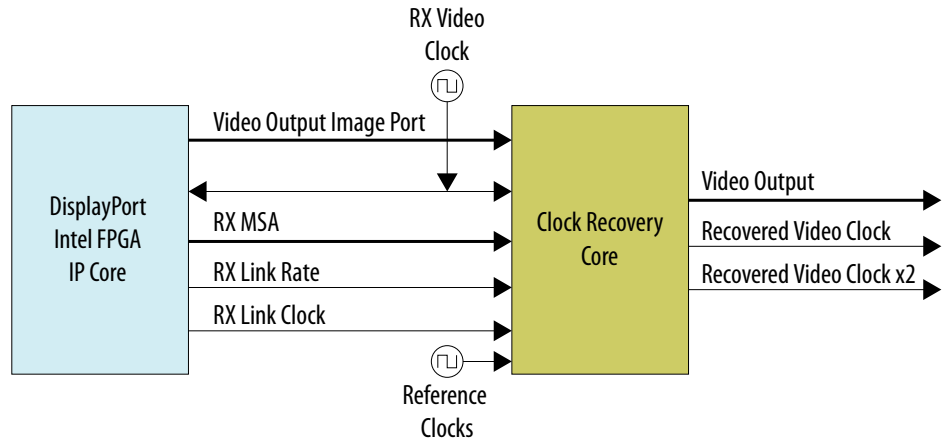

To synthesize the video pixel clock from the link clock, the clock recovery core gathers information about the current MSA and the currently used link rate from the DisplayPort sink.

The clock recovery core produces resynchronized video data together with the following clocks:

- Recovered video pixel clock
- Second clock with twice the recovered pixel clock frequency

The video output data is synchronous to the recovered video clock. You can use the second clock as a reference clock for the TX transceiver, which is optionally used to serialize the video output data.

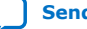

#### **Figure 7. Clock Recovery Core Functional Diagram**

The following shows a simplified functional diagram of the clock recovery core.

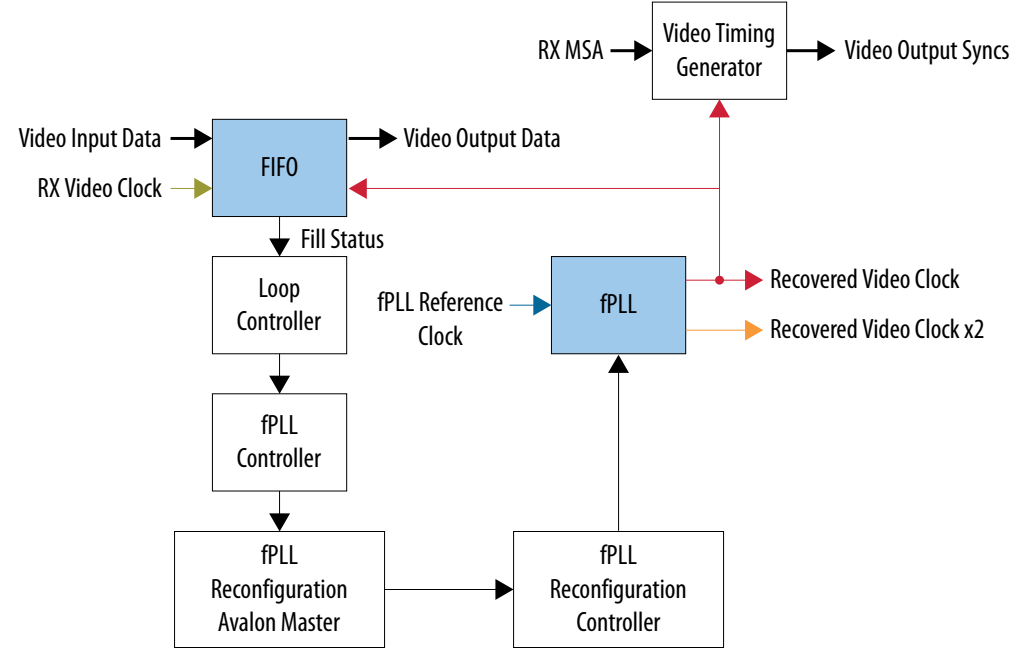

The clock recovery core clocks the video data input gathered from the DisplayPort sink into a dual-clock FIFO at the received video clock speed. The core reads from the video data input using the recovered video clock.

- Video Timing Generator: This block uses the received MSA to create h-sync, vsync, and data enable signals that are synchronized to the recovered video clock.
- Loop Controller: This block monitors the FIFO fill level and regulates its throughput by altering the original Mvid value read from the MSA. The block feeds the modified Mvid to the fPLL Controller, which calculates a set of parameters suitable for the fPLL Controller. This set of parameters provides the value to create a recovered video clock frequency corresponding to the new Mvid value. The calculated fPLL parameters are written by the fPLL Reconfiguration Avalon Master to the fPLL Reconfiguration Controller internal registers.
- Reconfiguration Controller: This block serializes the parameter values and writes them to the fPLL IP core.
- fPLL: Generates the recovered video clock and a second clock with twice the frequency.

#### **4.3.1.1. Clock Recovery Core Parameters**

You can use these parameters to configure the clock recovery core.

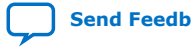

DisplayPort Intel<sup>®</sup> FPGA IP User Guide **[Send Feedback](mailto:FPGAtechdocfeedback@intel.com?subject=Feedback%20on%20DisplayPort%20Intel%20FPGA%20IP%20User%20Guide%20(683273%202021.11.12)&body=We%20appreciate%20your%20feedback.%20In%20your%20comments,%20also%20specify%20the%20page%20number%20or%20paragraph.%20Thank%20you.)** Send Feedback

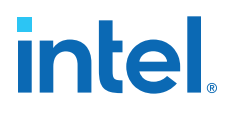

#### **Table 12. Clock Recovery Core Parameters**

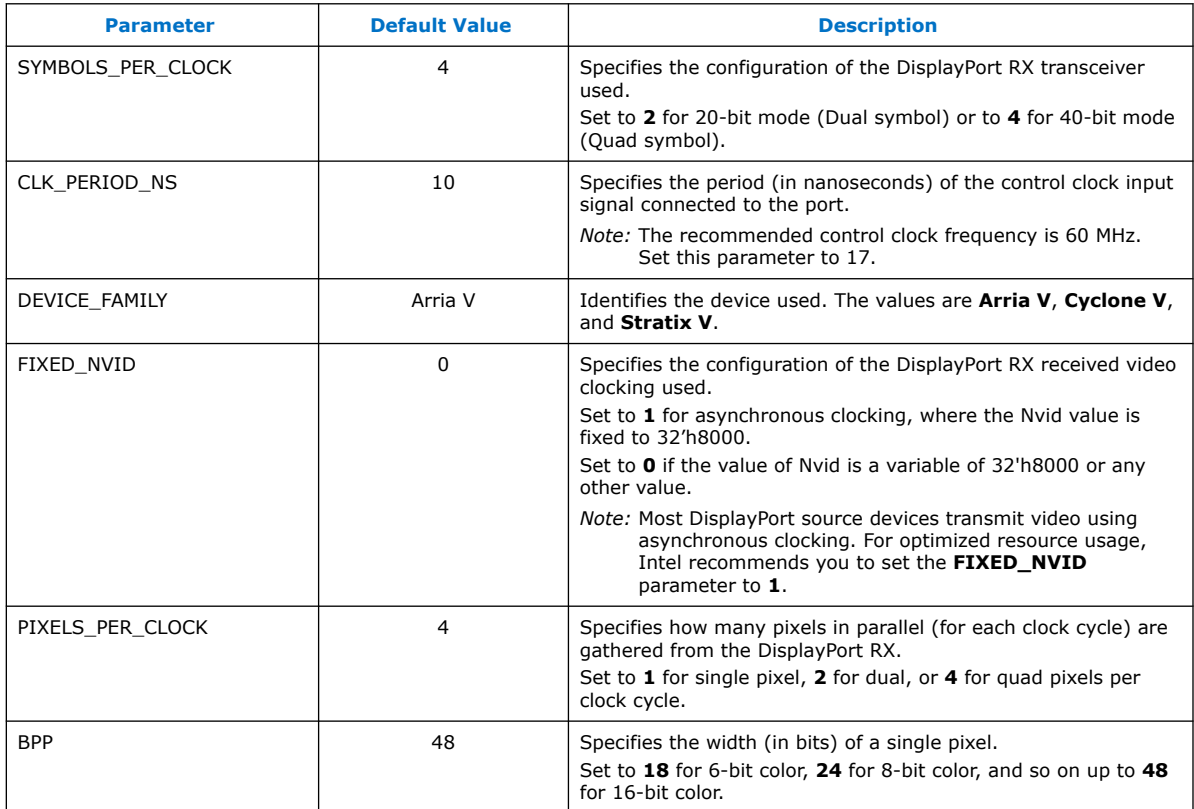

#### **4.3.1.2. Clock Recovery Interface**

The following table lists the signals for the clock recovery core.

**Table 13. Clock Recovery Interface Signals**

| <b>Interface</b> | <b>Port Type</b> | <b>Clock Domain</b> | Port        | <b>Direction</b> | <b>Description</b>                                                                                                    |
|------------------|------------------|---------------------|-------------|------------------|----------------------------------------------------------------------------------------------------|
| control clock    | Clock            | N/A                 | c1k         | Input            | Control logic clock. This clock<br>runs the loop controller and fPLL<br>reconfiguration related blocks.<br>Intel recommends you use a 60<br>MHz clock.                                                                                                    |
| RX link clock    | Clock            | N/A                 | rx link clk | Input            | DisplayPort transceiver link clock.<br>This clock is a divided version of<br>the RX main link clock or divided<br>by 4.<br>Divided by 2 when the sink<br>$\bullet$<br>core is instantiated in 20-bit<br>mode (2 symbols per clock)<br>Divided by 4 when the sink<br>$\bullet$<br>core is instantiated in 40-bit<br>mode (4 symbols per clock) |
| reset            | Reset            | clk                 | areset.     | Input            | Asynchronous reset. This is an<br>active-high signal.                                                                                                    |
| continued        |                  |                     |             |                  |                                                                                                    |

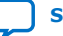

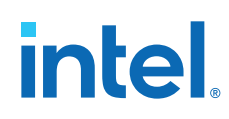

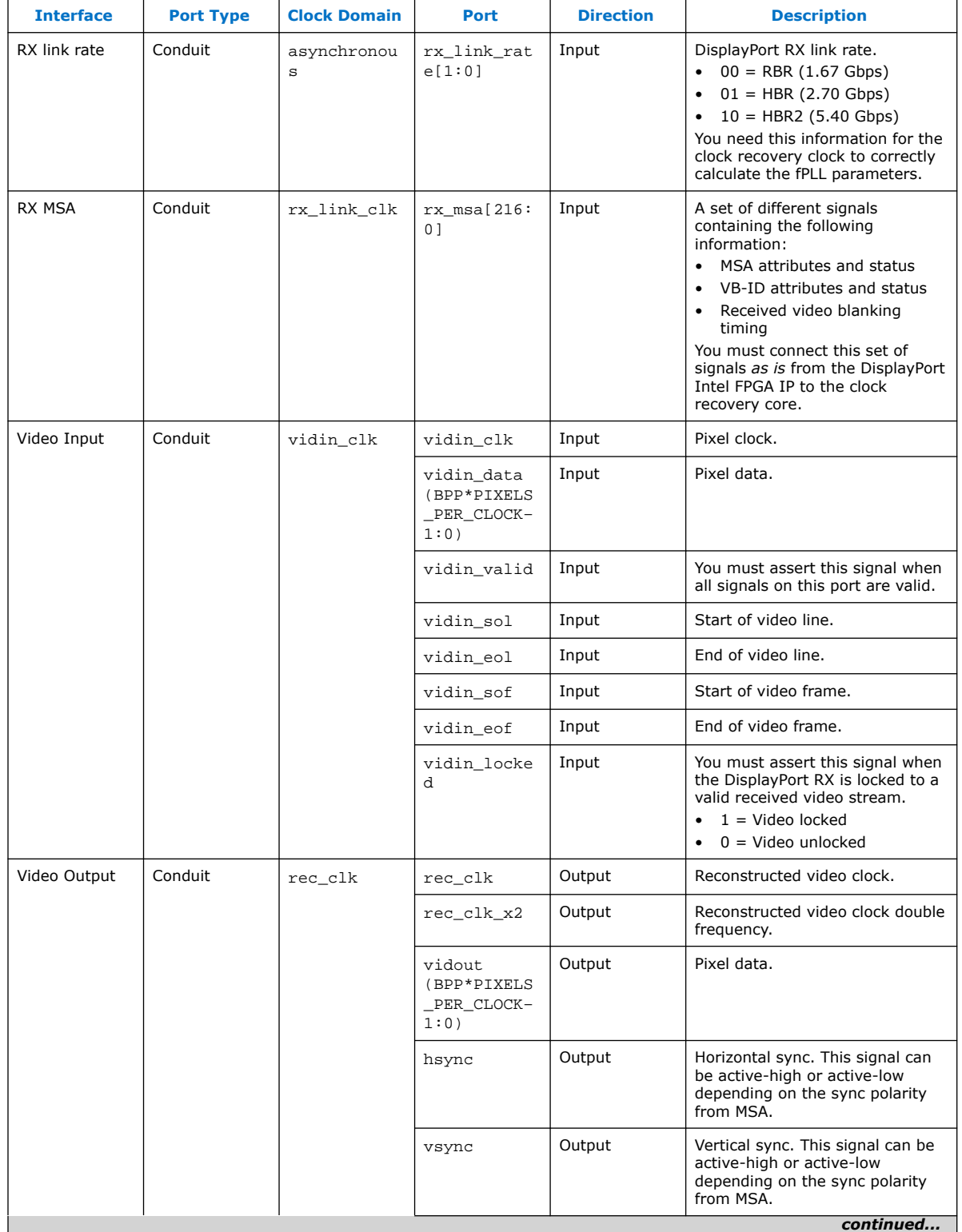

*4. DisplayPort Intel FPGA IP Hardware Design Examples* **683273 | 2021.11.12**

## intel

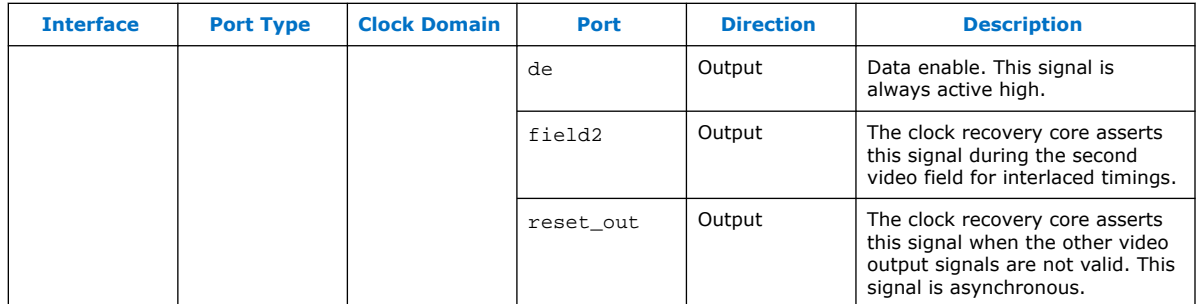

#### **4.3.1.2.1. Video Input Port**

You must connect the clock recovery core video input port to the DisplayPort sink core video output image port.

#### **Figure 8. Video Input Port Timing Diagram**

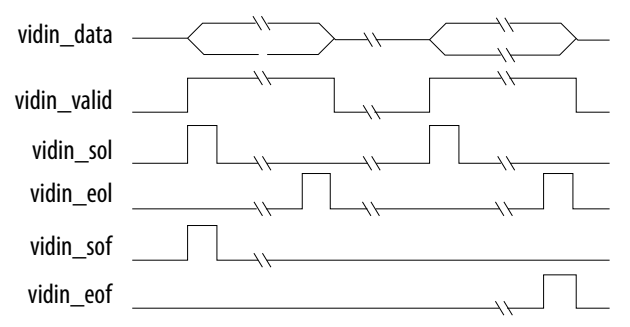

When the PIXELS\_PER\_CLOCK parameter is greater than 1, all input pixels are supposed to be valid when you assert vidin\_valid. The parameter only supports timings with horizontal active width divisible by 2 (PIXELS\_PER\_CLOCK = 2) or 4  $(PIXELS_PER_CLOCK = 4).$ 

The clock recovery core video output port produces pixel data with standard hsync, vsync, or de timing. All signals are synchronous to the reconstructed video clock rec\_clk, unless mentioned otherwise. For designs using a TX transceiver, you can use rec\_clk as its reference clock.

You can use  $rec\_clk\_x2$  as a reference clock for transceivers that have reference clocks with frequencies lower than the minimum pixel clock frequency received. For example, the Video Graphics Array (VGA) 25-MHz resolution when the transceiver's minimum reference clock is 40 MHz.

The clock recovery core asserts reset out when the remaining port signals are not valid. For example, during a recovered video resolution change when the  $rec\_clk$ and  $rec$   $clk$   $x2$  signals are not yet locked and stable. Intel recommends that you use reset\_out to reset the downstream logic connected to the video output port.

During the hardware demonstration operation, you can adjust the DisplayPort source resolution (graphics card) from the PC and observe the effect on the IP core. The Nios II software prints the source and sink AUX channel activity. Press one of the push buttons to print the current TX and RX MSA.

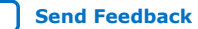

<span id="page-33-0"></span>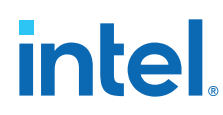

### **4.3.2. Transceiver and Clocking**

The device's Gigabit transceivers operate at 5.4, 2.7, and 1.62 Gbps, and require a 135-MHz single reference clock. When the link rate changes, the state machine only reconfigures the transceiver PLL settings.

#### **Table 14. Arria V Transceiver Native PHY TX and RX Settings**

The table shows the Arria V Transceiver Native PHY settings for TX and RX using a single reference clock.

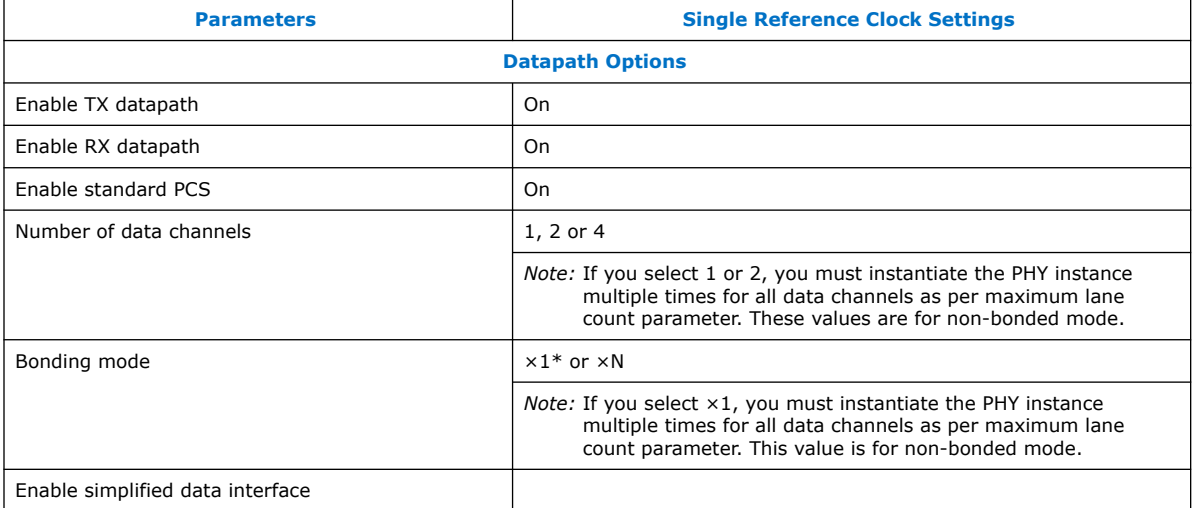

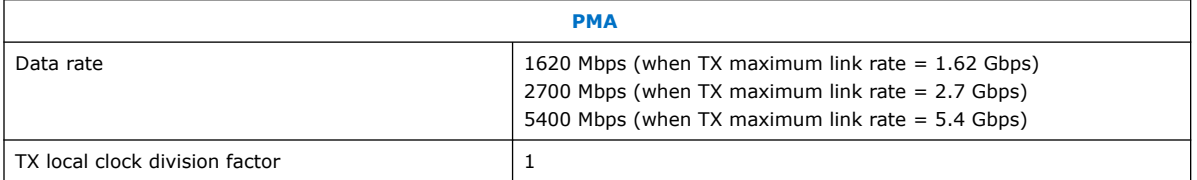

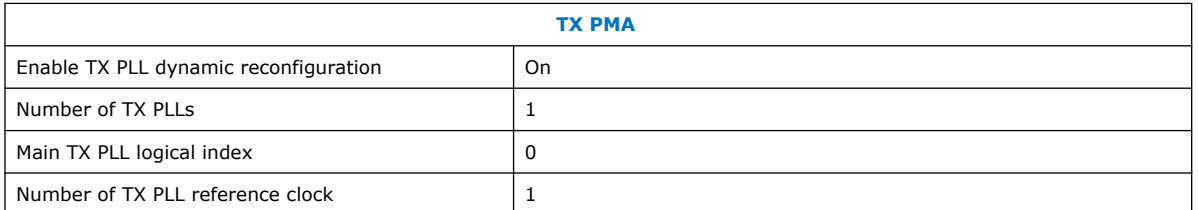

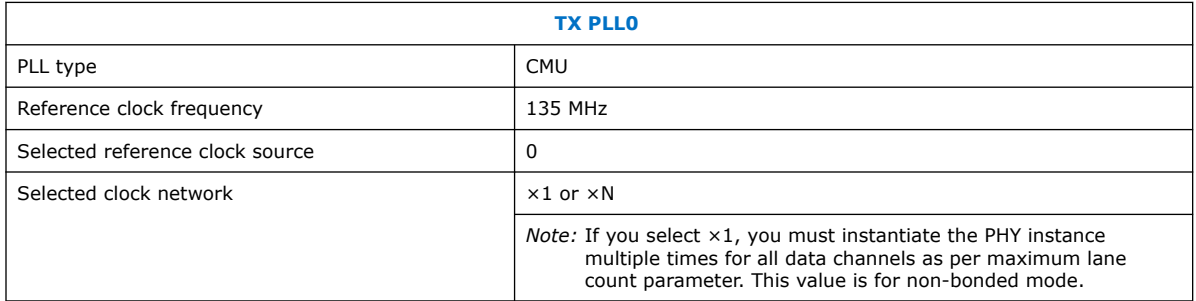

#### *4. DisplayPort Intel FPGA IP Hardware Design Examples* **683273 | 2021.11.12**

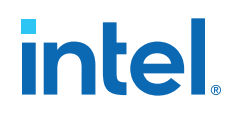

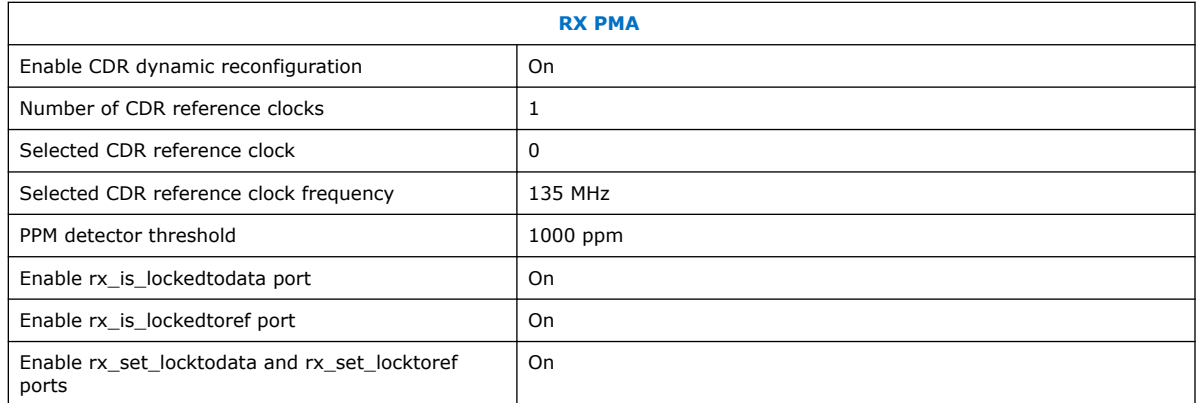

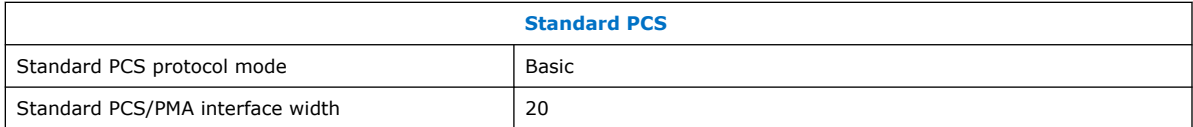

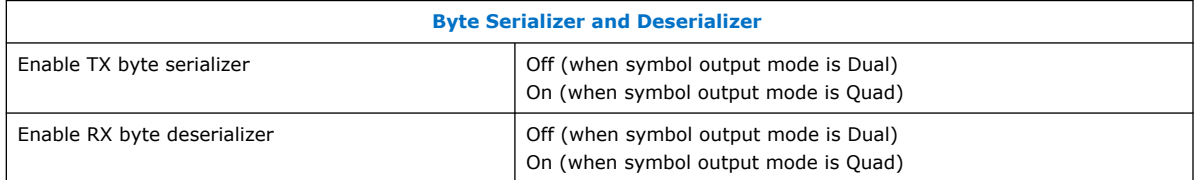

*Note:* Currently, Arria V GX, Arria V GZ, and Stratix V devices support 5.4 Gbps operation.

#### **Related Information**

- [Arria V GX, GT, SX, and ST Device Datasheet](https://www.intel.com/content/www/us/en/programmable/documentation/sam1421821250281.html#mcn1419931543809)
- [Arria V GZ Device Datasheet](https://www.intel.com/content/www/us/en/programmable/documentation/sam1421821250281.html#joc1422471375578)
- [Cyclone V Device Datasheet](https://www.intel.com/content/www/us/en/programmable/documentation/mcn1422497163812.html#mcn1422497300420)
- [Stratix V Device Datasheet](https://www.altera.com/content/dam/altera-www/global/en_US/pdfs/literature/hb/stratix-v/stx5_53001.pdf)

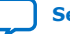

<span id="page-35-0"></span>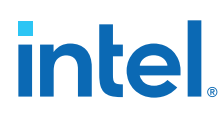

### **4.3.3. Required Hardware**

The hardware demonstration requires the following hardware:

- Intel FPGA kit (includes USB cable to connect the board to your PC); the demonstration supports the following kits:
	- Stratix V GX FPGA Development Kit (5SGXEA7K2F40C2)
	- Arria V GX FPGA Starter Kit (5AGXFB3H4F40C5)
	- Cyclone V GT FPGA Development Kit (5CGTFD9E5F35C7)
- Bitec DisplayPort daughter card (HSMC revision 11 and later)
- PC with a DisplayPort output
- Monitor with a DisplayPort input
- Two DisplayPort cables
	- One cable connects from the graphics card to the FPGA development board
	- The other cable connects from the FPGA development board to the monitor
- *Note:* Intel recommends that you first test the PC and monitor by connecting the PC directly to the monitor to ensure that you have all drivers installed correctly.

#### **Related Information**

- [Stratix V GX FPGA Development Kit](https://www.intel.com/content/www/us/en/programmable/products/boards_and_kits/dev-kits/altera/kit-sv-gx-host.html)
- [Arria V GX FPGA Starter Kit](https://www.intel.com/content/www/us/en/programmable/products/boards_and_kits/dev-kits/altera/kit-arria-v-starter.html)
- [Cyclone V GT FPGA Development Kit](https://www.intel.com/content/www/us/en/programmable/products/boards_and_kits/dev-kits/altera/kit-cyclone-v-gt.html)

#### **4.3.4. Design Walkthrough**

Setting up and running the DisplayPort hardware demonstration consists of the following steps. A variety of scripts automate these steps.

- 1. Set up the hardware.
- 2. Copy the design files to your working directory.
- 3. Build the FPGA design.
- 4. Build the software, download it into the FPGA, and run the software.
- 5. Power-up the DisplayPort monitor and view the results.

#### **4.3.4.1. Set Up the Hardware**

Set up the hardware using the following steps:

- 1. Connect the Bitec daughter card to the FPGA development board.
- 2. Connect the development board to your PC using a USB cable.
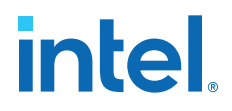

- *Note:* The FPGA development board has an On-Board Intel FPGA Download Cable II connection. If your version of the board does not have this connection, you can use an external Intel FPGA Download Cable. Refer to the documentation for your board for more information.
- 3. Connect a DisplayPort cable from the DisplayPort TX on the Bitec HSMC daughter card to a DisplayPort monitor (do not power up the monitor).
- 4. Power-up the development board.
- 5. Connect one end of a DisplayPort cable to your PC (do not connect the other end to anything).

#### **4.3.4.2. Copy the Design Files to Your Working Directory**

In this step, you copy the hardware demonstration files to your working directory.

Copy the files using the command:

cp -r <*IP root directory*>/ altera / altera\_dp / hw\_demo /<*device\_board*> <*working directory*>

where <*device\_board*> is **av\_sk\_4k** for Arria V GX starter kit, **cv** for Cyclone V GT development kit, **sv** for Stratix V development kit, **mst\_av** for Arria V MST design, and **mst\_sv** for Stratix V MST design.

You can also copy the design example through the DisplayPort Intel FPGA IP parameter editor. Turn on **Generate Example Design** on the DisplayPort Intel FPGA IP parameter editor before you generate your design. The software copies the SST design example files from altera/altera\_dp/hw\_demo/<device\_board> to your working directory.

*Note:* The generated design example may not be aligned to your configured parameter settings.

Your working directory should contain the files shown in the following tables.

#### **Table 15. Hardware Demonstration Files for Arria V, Cyclone V, and Stratix V Devices**

Files are named with <*prefix*>\_<*name>*.<*extension*> where <*prefix*> represents the device (**av** for Arria V devices, **cv** for Cyclone V devices, and **sv** for Stratix V devices).

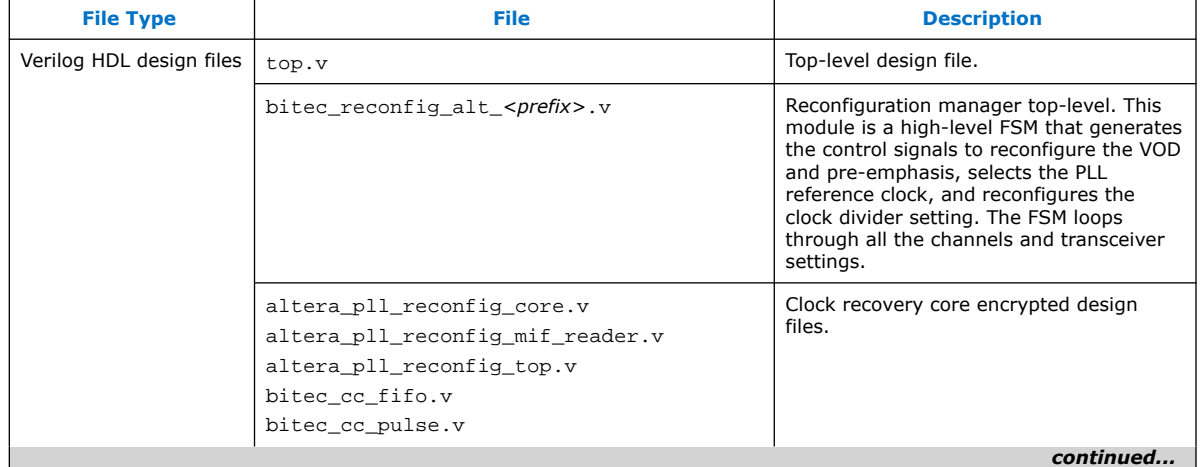

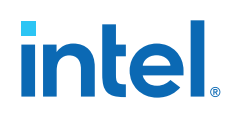

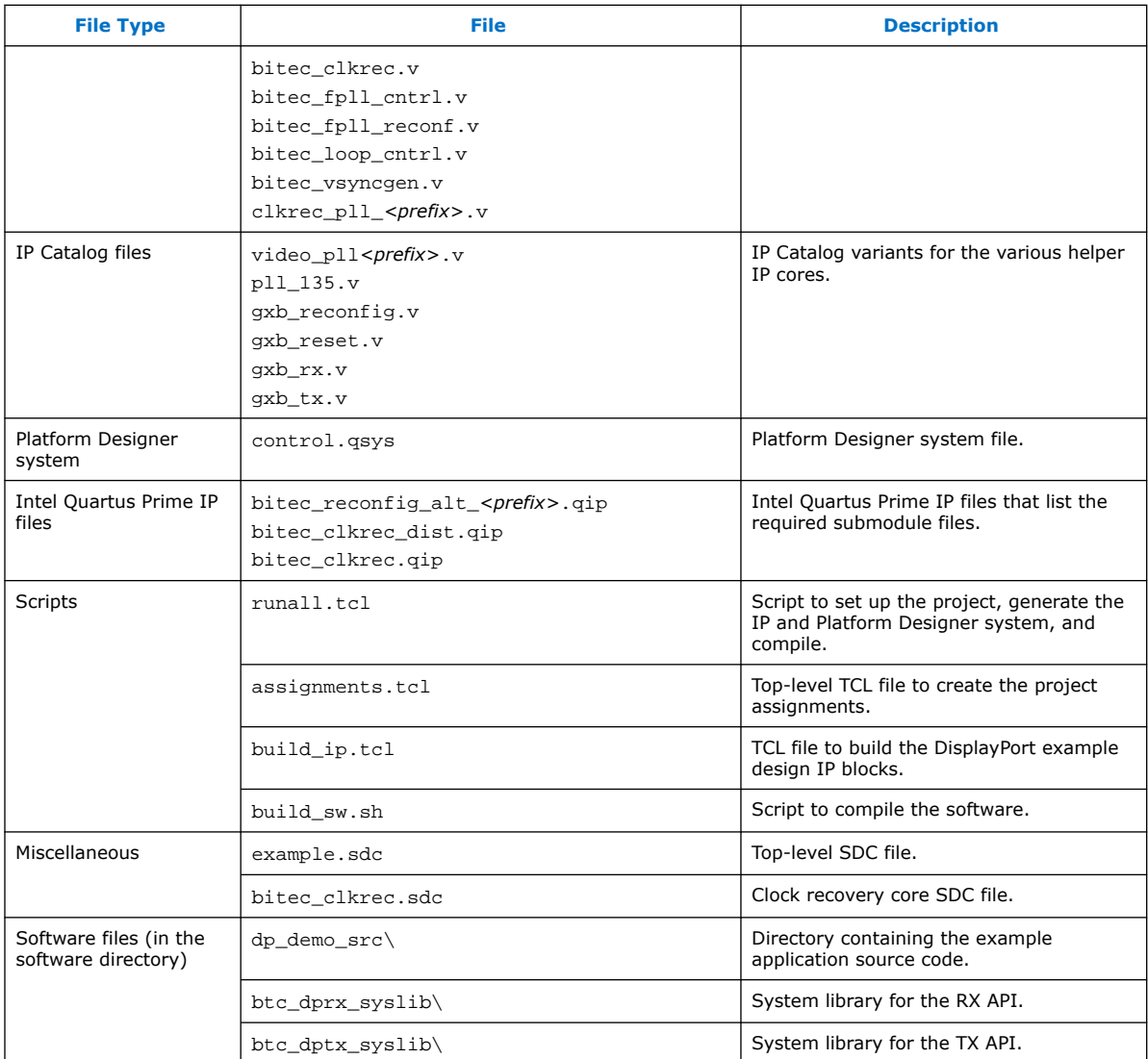

### **4.3.4.3. Build the FPGA Design**

In this step, you use a script to build and compile the FPGA design. Type the command:

./runall.tcl (Intel Quartus Prime Standard Edition)

This script basically builds the IPs and software, as well as performs Intel Quartus Prime full compilation.

#### **4.3.4.4. Load and Run the Software**

In this step, you load the software into the device and run the software.

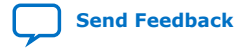

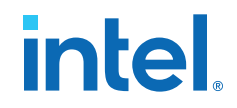

- 1. In a Windows Command prompt, navigate to the hardware demonstration **software** directory.
- 2. Launch a Nios II command shell. You can launch it using several methods, for example, from the Windows task bar or within the Platform Designer system.
- 3. From within the Nios II command shell, execute the following command to program the device, download the Nios II program, and launch a debug terminal:

bash nios2-configure-sof <project\_name>.sof <USB cable number>; nios2-terminal<*USB cable number*>

*Note:* To find <*USB cable number*>, use the jtagconfig command.

4. To download the Software .elf file separately, execute the following command in the Nios II command shell:

bash nios2-download <project name>.elf

#### **Related Information**

#### [Nios II Classic Software Developer's Handbook](https://www.intel.com/content/www/us/en/programmable/documentation/lro1419794938488.html#mwh1416946671721)

The Nios II Software Build Tools Reference provides more information about the Nios II commands.

#### **4.3.4.5. View the Results**

In this step you view the results of the hardware demonstration in the Nios II command shell and on the DisplayPort monitor.

- 1. Power-up the connected DisplayPort monitor.
- 2. Connect the free end of the Display Port cable that you connected to your PC to the DisplayPort RX on the Bitec daughter card. The PC now has the DisplayPort monitor available as a second monitor. The hardware demonstration loops through and displays the graphic card output as received by the sink core.
	- *Note:* Some PC drivers and graphic card adapters do not enable the DisplayPort hardware automatically upon hot plug detection. You may need to start the adapter's control utility (e.g. Catalist Control Center, NVIDIA Control Panel) and manually enable the DisplayPort display.

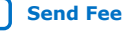

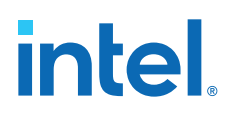

#### **Figure 9. Loop-through Hardware Demonstration**

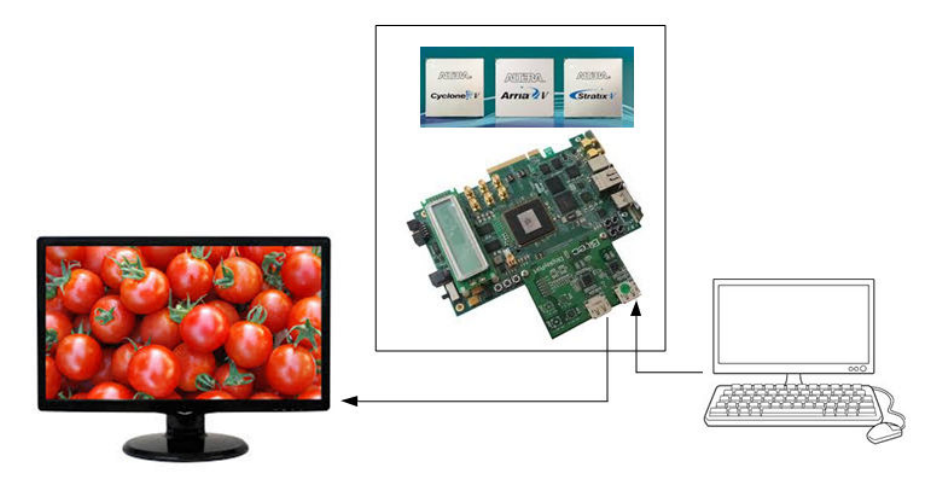

- 3. You can use your graphic card control panel to adjust the resolution of the DisplayPort monitor, which typically results in link training, related AUX channel traffic, and a corresponding new image size on the monitor.
	- *Note:* If you do not see visible output on the monitor, press push button (CPU\_RESETN) to generate a reset, causing the DisplayPort TX core to retrain the link.

Press push button 0 (USER\_PB[0]) to retrieve MSA statistics from the source and sink connections. The Nios II Command Shell displays the AUX channel traffic during link training with the monitor.

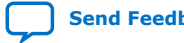

## **intel.**

#### **Figure 10. MSA Output**

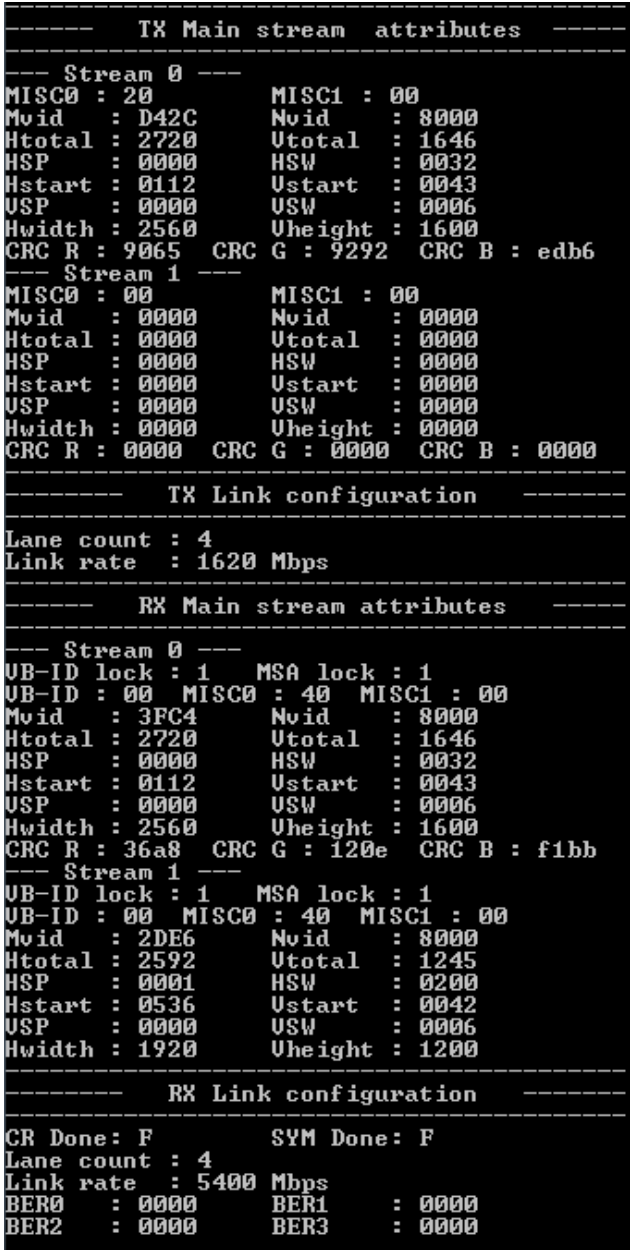

The Nios II AUX printout shows each message packet on a separate line.

- The first field is the incremental timestamp in microseconds.
- The second field indicates whether the message packet is from or to the DisplayPort sink (SNK) or source (SRC).
- The next two fields show the request and response headers and payloads. The DPCD address field on request messages are decoded into the respective DPCD location names.

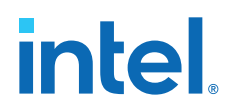

When connected and enabled, USER\_PB[0] on the development board illuminates to indicate that the DisplayPort receiver has locked correctly.

### **4.3.5. DisplayPort Link Training Flow**

Upon Hot Plug detection, the DisplayPort source configures the link through link training.

The DisplayPort source device accesses the sink's DPCD register block through the AUX channel to determine the sink's capability and status and initiate the Link Training command.

The sequence below describes the Link Training flow after HPD assertion:

- 1. The DisplayPort source reads the DPCD Capabilities fields offset 0x00000 0x0000D to determine the sink device's capability.
- 2. The source writes to the Link Configuration field offset 0x00100 0x00101 to configure the Link Bandwidth and Lane Count according to the sink device's requirements.

After Link Configuration, the source initiates Link Training Pattern Sequence 1.

- 1. The source writes to offset 0x00102 to select Training Pattern 1 and Disable Scrambling. The source sends Training Pattern 1 through the Main Link at the same time.
- 2. The source writes to offset 0x00103 0x00106 to configure the Link Training Control for every lane.
- 3. The source reads from offset 0x0000E for TRAINING AUX RD\_INTERVAL value.
- 4. The source waits for a period of time specified in TRAINING AUX RD\_INTERVAL before it reads the Link Status (0x00202 – 0x00207) from the sink device.
- 5. If the clock recovery core (CR\_DONE) fails in one or more lanes:
	- The source checks for the Link Driver setting adjust request (0x00206 0x00207) and responds accordingly.
	- In the same Link Driver setting, if the source has already repeated Training Pattern Sequence 1 for 5 times, the source will lower the Link Bandwidth (from HBR2 to HBR to RBR) in offset 0x00100 and starts back at Step 1.
	- If the Link Bandwidth is already in the lowest rate (RBR), then Link Training fails.

For Link Training Pattern Sequence 2:

- 1. The source writes to offset 0x00102 to select Training Pattern 2 and Disable Scrambling. The source sends Training Pattern 2 through the Main Link at the same time.
- 2. The source writes to offset 0x00103 0x00106 to configure the Link Training Control for every lane.
- 3. The source reads from offset 0x0000E for TRAINING\_AUX\_RD\_INTERVAL value.
- 4. The source waits for a period of time specified in TRAINING\_AUX\_RD\_INTERVAL before it reads the Link Status (0x00202 – 0x00207) from the sink device.
- 5. If CR\_DONE (0x00202) fails in one or more lanes, abort Training Pattern Sequence 2, and restart Training Pattern Sequence 1.

*4. DisplayPort Intel FPGA IP Hardware Design Examples* **683273 | 2021.11.12**

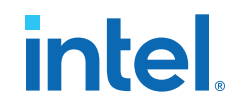

- 6. If CR\_DONE passes all lanes, check if the following operations fail or pass:
	- CHANNEL\_EQ\_DONE
	- SYMBOL\_LOCKED
	- INTERLANE\_ALIGN\_DONE
- 7. If CHANNEL\_EQ\_DONE, SYMBOL\_LOCKED or INTERLANE\_ALIGN\_DONE fails in one or more lanes:
	- The source checks for the Link Driver setting adjust request ( $0x00206 -$ 0x00207) and responds accordingly.
	- In the same Link Driver setting, if the source has already repeated Training Pattern Sequence 2 for 5 times, the source will lower the Link Bandwidth (from HBR2 to HBR to RBR) in offset 0x00100, aborts Training Pattern Sequence 2, and restarts Link Training Pattern Sequence 1.
	- If the Link Bandwidth is already in the lowest rate (RBR), then Link Training fails.
- 8. If Training Pattern Sequence 2 passes, then Link Training completes.
- 9. The source writes to offset 0x00102 to disable Link Training.
	- *Note:* If both DisplayPort source and sink support HBR2, replace Training Pattern Sequence 2 with Training Pattern Sequence 3.

#### **4.3.6. DisplayPort Post Link Training Adjust Request Flow (LQA)**

After Link Training completes, you can use the Post Link Training Adjust Request Sequence to fine-tune the transmitter driver setting and receiver equalization setting.

The DisplayPort sink supports Post Link Training Adjust Request Sequence feature (as defined in the *VESA DisplayPort Standard 1.3*).

The DisplayPort Intel FPGA IP controls this feature.

- 1. During Link Training Sequence, when the source reads DPCD offset 0x00002, and the sink have 0x00002 bit [5] (POST\_LT\_ADJ\_REQ\_SUPPORT) set to 1.
- 2. If the source supports this feature, it writes to offset 0x00101 bit [5] (POST\_LT\_ADJ\_REQ\_GRANTED) to grant Post Link Training Adjust Request.
- 3. After Link Training Sequence completes, the source writes to offset 0x00102 to disable Link Training.
- 4. The sink sets DPCD 0x00204 bit [1] (POST\_LT\_ADJ\_REQ\_IN\_PROGRESS) to 1 and fine-tunes the Link driver setting (Voltage swing and Pre-emphasis).
- 5. The source reads offset 0x00204 bit [1] to check if Sink Post Link Training Adjust Sequence is in progress.
- 6. After  $5 10$  ms, the source reads DPCD ADJUST\_REQUEST\_LANE x  $(0x00206 -$ 0x00207).
	- If the value changes, the source writes to offset 0x00206 0x00207 to configure the Link driver setting accordingly to the requested value.
	- If value not changed, repeat steps  $5 6$ . If these steps are repeated 6 times, the source clears offset 0x00101 bit [5] to not grant and proceed to Normal Active Video Transmission.
- 7. If the sink device's Link Status (0x00202 0x00204) clears after step 6,

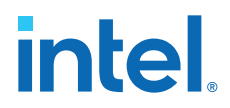

- Abort Post Link Training Adjust Request Sequence.
- The source clears offset 0x00101 bit [5] (not grant).
- Restart with Link Training Sequence 1.

*Note:* All the POST\_LT\_ADJ\_REQ registers and flow definition are available only in the *VESA DisplayPort Standard 1.3* .

### **4.3.7. DisplayPort MST Source User Application**

For MST source instantiations, you need to create a user application at the top software layer to invoke the Link Layer level API functions of the btc\_dptxll\_syslib library.

The btc\_dptxll\_syslib library handles most of the Link Layer functionality. The library performs marginal SST operation, which in turn, becomes evident for MST operations. The btc\_dptxll\_syslib library uses the services provided by the btc dptx syslib library.

You can use the user application to perform MST discovery topology by invoking a single API function (btc\_dptxll\_mst\_get\_device\_port()). In turn, the btc dptxll syslib library implements this functionality by invoking a number of btc\_dptx\_syslib MST messaging functions such as btc dptx mst link address req(), btc dptx mst enum path req(), and btc dptx mst remote i2c rd req().

A typical MST source user application must perform the following steps to display an image on a connected DisplayPort sink device:

- 1. Wait for HPD signal to become 1.
- 2. Read the connected sink DPCD version and MST capabilities.
	- If the sink is not MST capable, only a single-stream (SST) connection is possible. In this case, no further action is required as SST connections are mostly handled automatically.
	- If the sink supports MST, skip this step.
- 3. Perform MST topology discovery by collecting all device ports reachable through the connected sink. Invoke btc\_dptxll\_mst\_get\_device\_ports() until either its outcome is valid or an error is returned. For a successful return value, move to the following step.
- 4. Browse through the list of the device ports and search for a suitable device output port. This step highly depends on the definition of *suitable device port*. Some applications may require reading of the device port EDID to check the desired resolution supported by the port (use btc\_dptxll\_mst\_edid\_read\_req() and btc\_dptxll\_mst\_edid\_read\_rep() API functions). If a suitable device output port is found, move to the next step.
- 5. Verify if the main link connection between the DisplayPort source and connected sink is still up.
	- If the link is down, perform a new Link Training.
	- If the link is up, move to the next step.

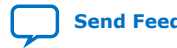

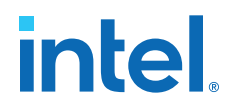

- *Note:* While you can perform the earlier steps even when the main link connection is down, the following steps require the connection to be up. The source needs the connection to calculate the available data bandwidth and make allocation.
- 6. Set the video pixel rate of the desired stream by invoking btc\_dptxll\_stream\_set\_pixel\_rate().
- 7. Calculate the required VCP size for the stream by invoking btc\_dptxll\_stream\_calc\_VCP\_size().
- 8. Verify if the required VCP size (number of time slots needed to transport the stream) is available to transport to the desired device output port. Then, move to the next step.
- 9. Allocate the stream data to be transported to the desired device output port by invoking btc dptxll stream allocate req()
- 10. Wait for the source to make allocation. Invoke btc dptxll stream allocate rep() until either the allocation is complete or an error is returned. For a successful allocation, move to the following step.
- 11. The allocation of the stream to the device output port completes. MST data transport is now active.
- 12. Handle received CONNECTION\_STATUS\_NOTIFY messages according to the changed topology.

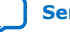

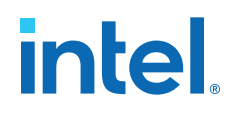

## **5. DisplayPort Source**

The DisplayPort source consists of a DisplayPort encoder block, a transceiver management block, a controller interface block, and an HDCP interface block with an Avalon<sup>®</sup> memory-mapped interface for connecting with an embedded controller such as a Nios® II processor.

#### **Figure 11. DisplayPort Source Top-Level Block Diagram**

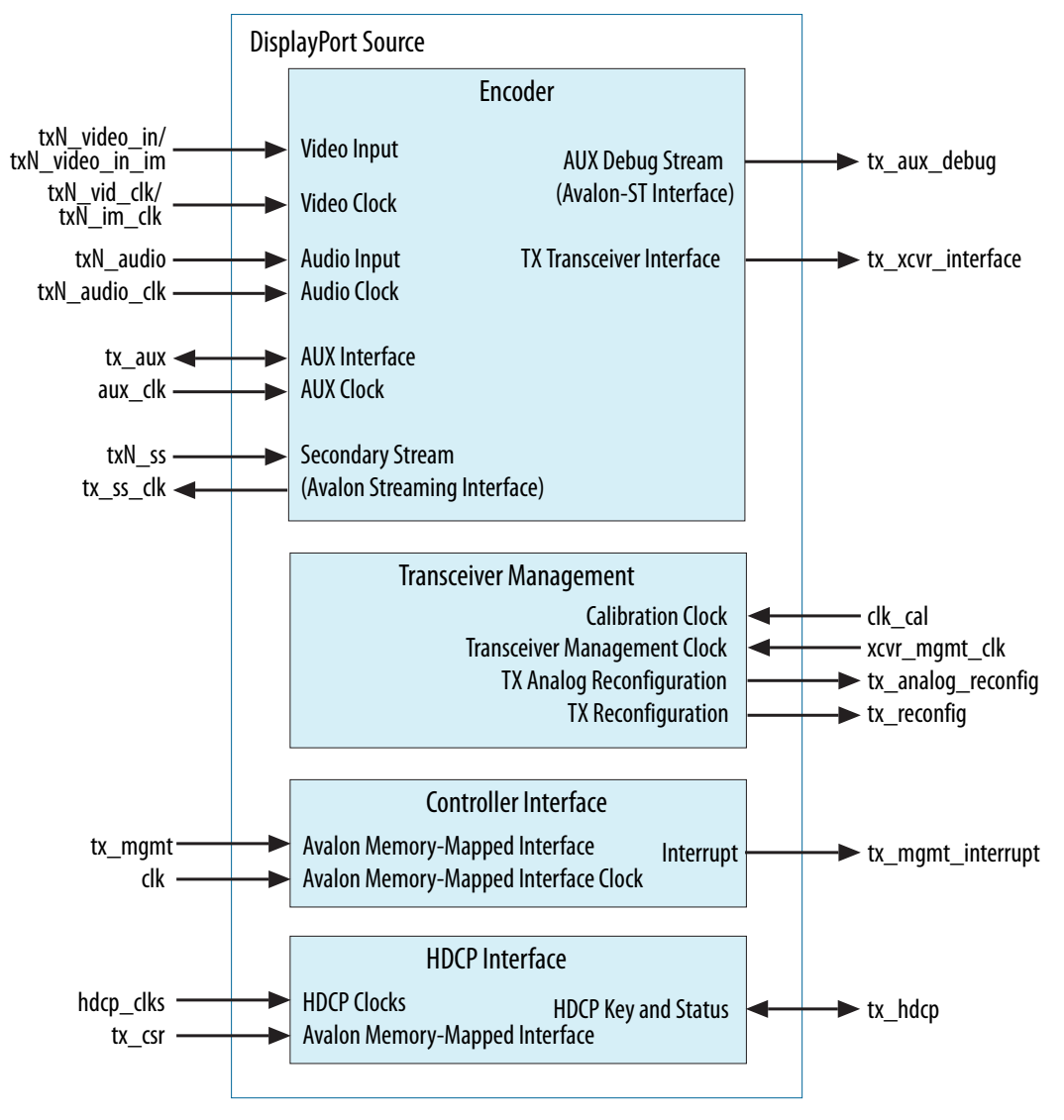

Intel Corporation. All rights reserved. Intel, the Intel logo, and other Intel marks are trademarks of Intel Corporation or its subsidiaries. Intel warrants performance of its FPGA and semiconductor products to current specifications in accordance with Intel's standard warranty, but reserves the right to make changes to any products and services at any time without notice. Intel assumes no responsibility or liability arising out of the application or use of any information, product, or service described herein except as expressly agreed to in writing by Intel. Intel customers are advised to obtain the latest version of device specifications before relying on any published information and before placing orders for products or services. \*Other names and brands may be claimed as the property of others.

**[ISO](https://www.intel.com/content/www/us/en/quality/intel-iso-registrations.html) [9001:2015](https://www.intel.com/content/www/us/en/quality/intel-iso-registrations.html) [Registered](https://www.intel.com/content/www/us/en/quality/intel-iso-registrations.html)**

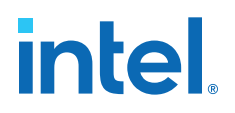

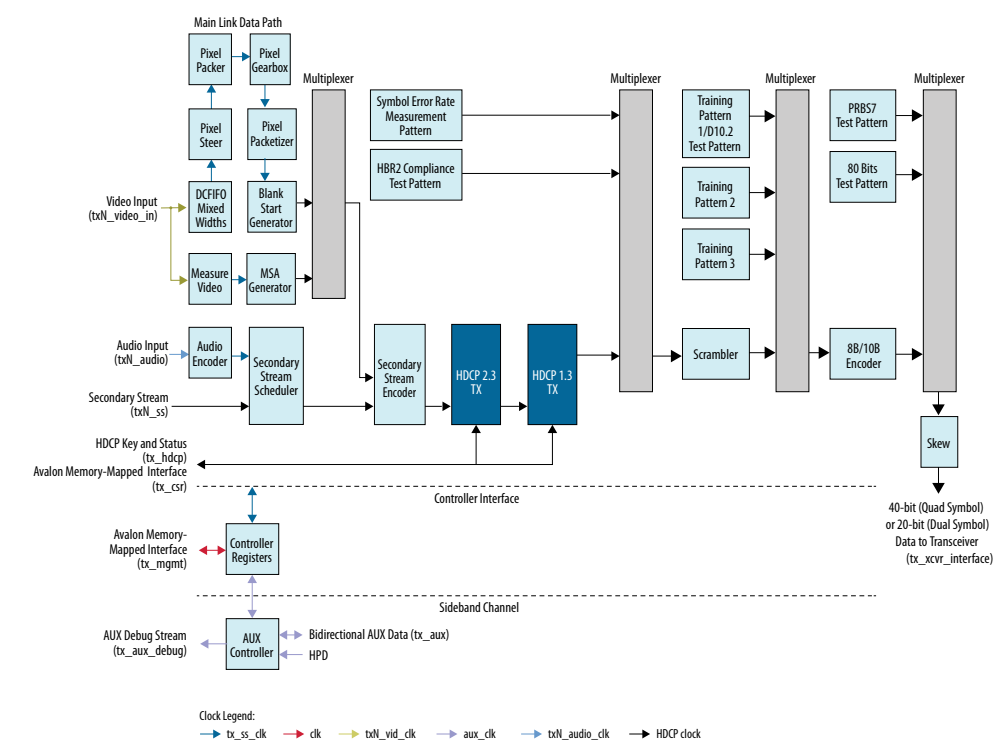

#### **Figure 12. DisplayPort Source Functional Block Diagram**

The source accepts a standard H-sync, V-sync, and data enable video stream for encoding. The IP latches and processes the video data, such as color reordering, before processing it using the txN\_video\_in input. N represents the stream number: tx\_video\_in (Stream 0), tx1\_video\_in (Stream 1), tx2\_video\_in (Stream 2), and  $tx3$  video in (Stream 3). Streams 1, 2, and 3 are only available when you turn on the **Support MST** parameter and specify the **Max stream count** parameter to 2, 3, or 4 streams respectively.

The video data width supports 6 to 16 bits per color (bpc) and is user selectable. If you set **Pixel input mode** to Dual or Quad, the video input can accept two or four pixels per clock, thereby extending the pixel clock rate capability.

### **5.1. Main Data Path**

The main link data path consists of the video packetizer, video geometry measurement, audio and secondary stream encoder, and training and link quality patterns generator.

The IP multiplexes data from these four paths and transmits it through a scrambler and an 8B/10B encoder. All the symbols, both those transmitted during video display period and those transmitted during video blanking period, are skewed by two Link symbol period between adjacent lanes.

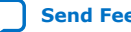

## **5.1.1. Video Packetizer Path**

intel

The video packetizer path provides video data resampling and packetization.

The video packetizer path consists of the following steps:

- 1. The mixed-width DCFIFO crosses the video data from the video clock domain  $(txN_Yid_clk)$  into the main link clock domain  $(tx_Ss_clk)$  generated by the transceiver. This main clock can be 270, 202.5, 135, 81, 67.5, or 40.5 MHz, depending on the actual main link rate requested and the symbols per clock.
- 2. The pixel steer block aligns the video data so that the first active pixel of each video line occupies the least significant position.
- 3. The pixel packer block decimates the video data to the requested lane count (1, 2, or 4).
- 4. The pixel gearbox block resamples the video data according to the specified color depth. You can optimize the gearbox by implementing fewer color depths. For example, you can reduce the resources required to implement the system by supporting only the maximum color depths you need instead of the complete set of color depths specified in the *VESA DisplayPort Standard*.
- 5. The DisplayPort Intel FPGA IP packetizes the resampled data. The *VESA DisplayPort Standard* requires data to be sent in a transfer unit (TU), which can be 32 to 64 link symbols long. To reduce complexity, the DisplayPort source uses a fixed 64-symbol TU. The specification also requires that the video data be evenly distributed within the TUs composing a full active video line. A throttle function distributes the data and regulates it to ensure that the TUs leaving the IP are evenly packed. The pixel packetizer punctuates the outgoing video stream with the correct packet comma codes, such as blank end (BE), fill start (FS), and fill end (FE). Internally, the pixel packetizer uses a symbol and a TU counter to ensure that it respects the TU boundaries.
- 6. The blank start generator determines when to send the blank start (BS) comma codes with their corresponding video data packets. This block operates in enhanced or standard framing mode.
- *Note:* A minimal DisplayPort system should support both 6 and 8 bpc. The *VESA DisplayPort Standard* requires support for a mandatory VGA fail-safe mode (640 x 480 at 6 bpc).

#### **5.1.2. Video Geometry Measurement Path**

The video geometry measurement path determines the video geometry (such as HTOTAL, VTOTAL, and VHEIGHT) required for the DisplayPort main stream attributes (MSA), which are sent once every vertical blanking interval.

The MSA generator provides the MSA packet framed with secondary start (SS) and secondary end (SE) comma codes based on the requested lane count. The multiplexer then combines the packetized data from the video packetizer path and the MSA data into a single stream.

DisplayPort Intel® FPGA IP User Guide **[Send Feedback](mailto:FPGAtechdocfeedback@intel.com?subject=Feedback%20on%20DisplayPort%20Intel%20FPGA%20IP%20User%20Guide%20(683273%202021.11.12)&body=We%20appreciate%20your%20feedback.%20In%20your%20comments,%20also%20specify%20the%20page%20number%20or%20paragraph.%20Thank%20you.)**

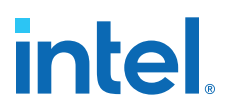

### **5.1.3. Audio and Secondary Stream Encoder Path**

The audio encoder generates the Audio InfoFrame, Audio Timestamp, and Audio Sample packets from the incoming audio sample data stream. The secondary stream scheduler arbitrates the data flow among the Audio InfoFrame, Audio Timestamp, and Audio Sample packets and the incoming secondary stream packet into a single secondary stream in a round robin method.

Based on the requested lane count, the secondary stream encoder packetizes and inserts the secondary stream packets into the combined packetized video and MSA data.

The secondary stream encoder path consists of the following steps:

- 1. The secondary stream encoder determines the valid windows of opportunity during vertical and horizontal blanking regions for secondary stream packets.
- 2. The secondary stream encoder derives the parity byte and performs nibble interleaving for enhancing error-correcting capability.
- 3. The encoder packetizes the secondary stream packets with SS and SE.
- 4. The encoder inserts the secondary stream packets into the merged video and MSA data.

#### **5.1.4. Training and Link Quality Patterns Generator**

The IP multiplexes the packetized data, MSA data, and blank generator data into a single stream.

The combined data goes through a scrambler and an 8B/10B encoder, and is available as a 20-bit double-rate or a 40-bit quad-rate DisplayPort encoded video port. The 20 or 40-bit port connects directly to the Intel FPGA high-speed output transceiver.

During training periods, the source can send the DisplayPort clock recovery and symbol lock test patterns (training pattern 1, training pattern 2, and training pattern 3, respectively), upon receiving the request from downstream DisplayPort sink.

The DisplayPort source also supports a test procedure for measuring the link quality, including these features:

- Transmission of a Nyquist pattern (repetition of D10.2 symbols without scrambling)
- Symbol Error measurement pattern
- PRBS7 bit pattern
- Custom 80-bit repeating pattern
- HBR2 Compliance EYE pattern

Only the Symbol Error measurement pattern and HBR2 Compliance EYE pattern require both scrambling and 8B/10B encoding. The PBRS7 pattern and Custom 80-bit pattern do not require scrambling or 8B/10B encoding. Training patterns 1, 2, and 3, and D10.2 test pattern require only 8B/10B encoding.

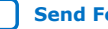

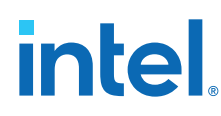

## **5.2. Controller Interface**

The controller interface allows you to control the source from an external or on-chip controller, such as the Nios II processor.

The controller controls the main link data path and the sideband channel.

## **5.3. Sideband Channel**

The DisplayPort Intel FPGA IP uses the sideband communication over sideband channel (AUX channel and HPD) to manage topology and virtual channel connection/ main link, and performs main link symbol mapping.

The AUX controller interface works with a simple serial-port-type peripheral that operates in a polled mode. It captures all bytes sent from and received by the AUX channel, which is useful for debugging. The IP clocks the AUX controller using a 16 MHz clock input (aux clk).

## **5.4. Source Embedded DisplayPort (eDP) Support**

The DisplayPort Intel FPGA IP is compliant with eDP version 1.3. eDP is based on the *VESA DisplayPort Standard*. It has the same electrical interface and can share the same video port on the controller. The DisplayPort source IP supports:

- Full (normal) link training—default
- Fast link training—mandatory eDP feature

## **5.5. HDCP 1.3 TX Architecture**

The HDCP 1.3 transmitter block encrypts video and secondary data, including main stream attributes (MSA), prior to the transmission over serial link that has HDCP 1.3 device connected.

The HDCP 1.3 TX core consists of the following entities:

- Control and Status Registers Layer
- Authentication Layer
- Video Stream and Secondary Data Layer

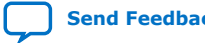

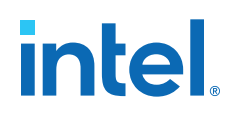

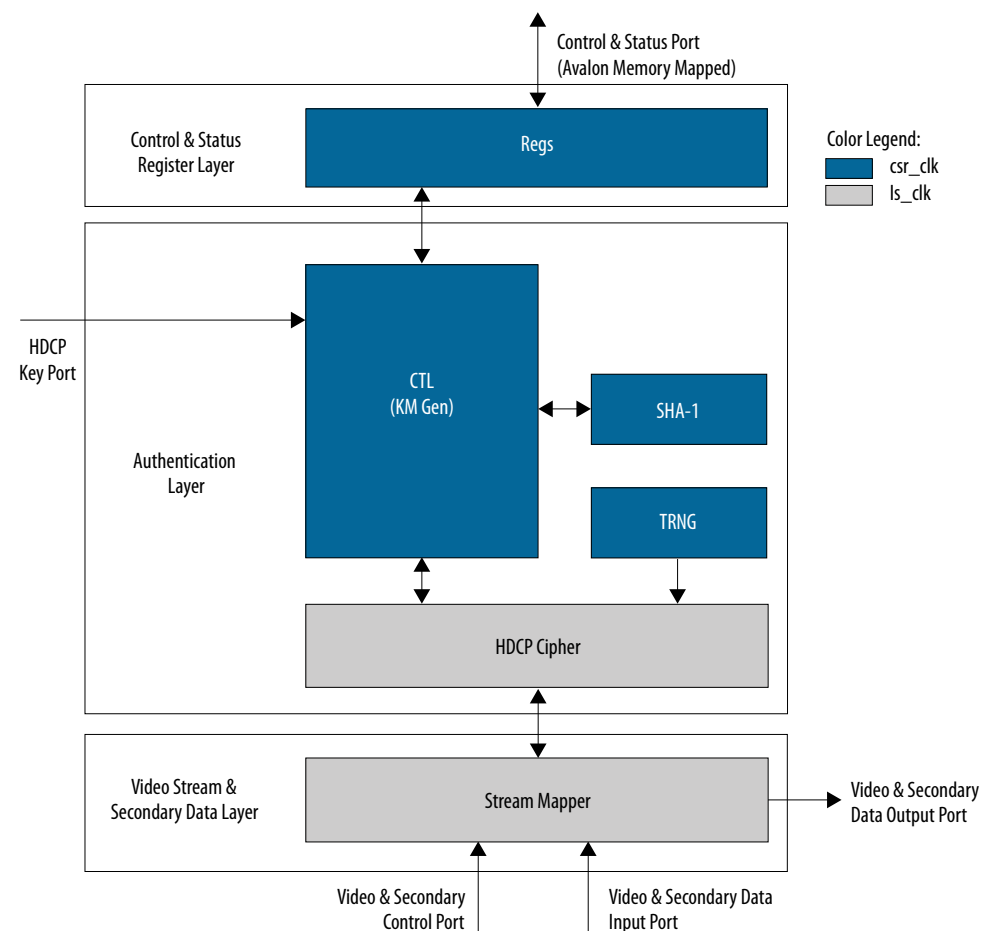

#### **Figure 13. Architecture Block Diagram of HDCP 1.3 TX IP**

The Nios II processor typically drives the HDCP 1.3 TX core. The processor implements the authentication protocol. The processor accesses the IP through the Control and Status Port (tx csr interface) using Avalon memory-mapped interface.

The HDCP specifications requires the HDCP 1.3 TX core to be programmed with the DCP-issued production keys – Device Private Keys (Akeys) and Key Selection Vector (Aksv). The IP retrieves the key from the on-chip memory externally to the core through the HDCP Key Port  $(tx-hdcp$  interface). The on-chip memory must store the key data in the arrangement in the table below.

#### **Table 16. HDCP 1.3 TX Key Port Addressing**

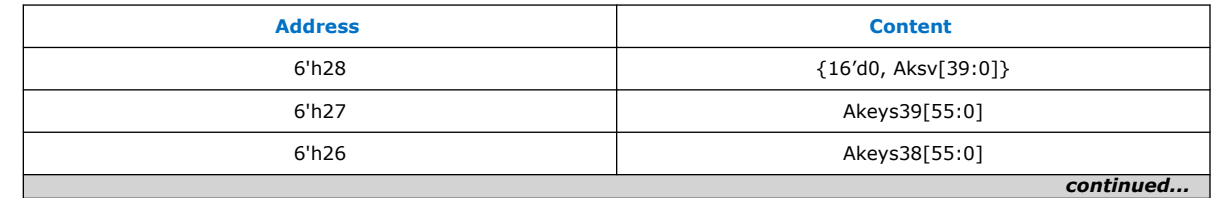

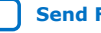

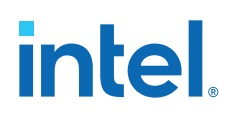

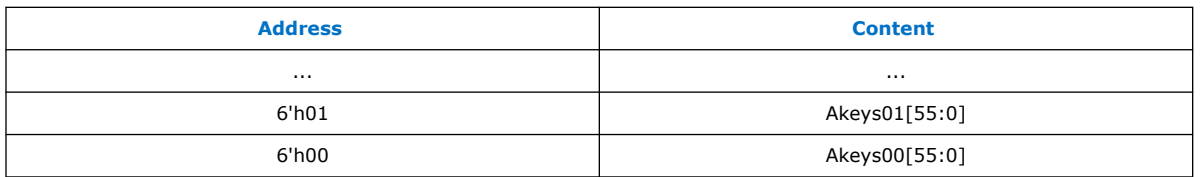

When authenticating with the HDCP 1.3 repeater device, the HDCP 1.3 TX core must perform the second part of the authentication protocol. This second part corresponds to the computation of the SHA-1 hash digest for all downstream device KSVs which are written to the registers in Control and Status Register Layer using the Control and Status Port (Avalon-MM).

The Video Stream and Secondary Data layer receives audio and video content over its Video and Secondary Data Input Port, and performs the encryption operation. The Video Stream and Secondary Data Layer detects the Encryption Status Signaling (ESS) provided by the DisplayPort TX core to determine when to encrypt frames.

You can use the HDCP 1.3 registers to perform authentication. The HDCP 1.3 TX core supports full handshaking mechanism for authentication. Every issued command should be followed by polling of the assertion of its corresponding status bit before proceeding to issuing the next command. The value of AUTH\_CMD must be in one-hot format that only one bit can be set at a time.

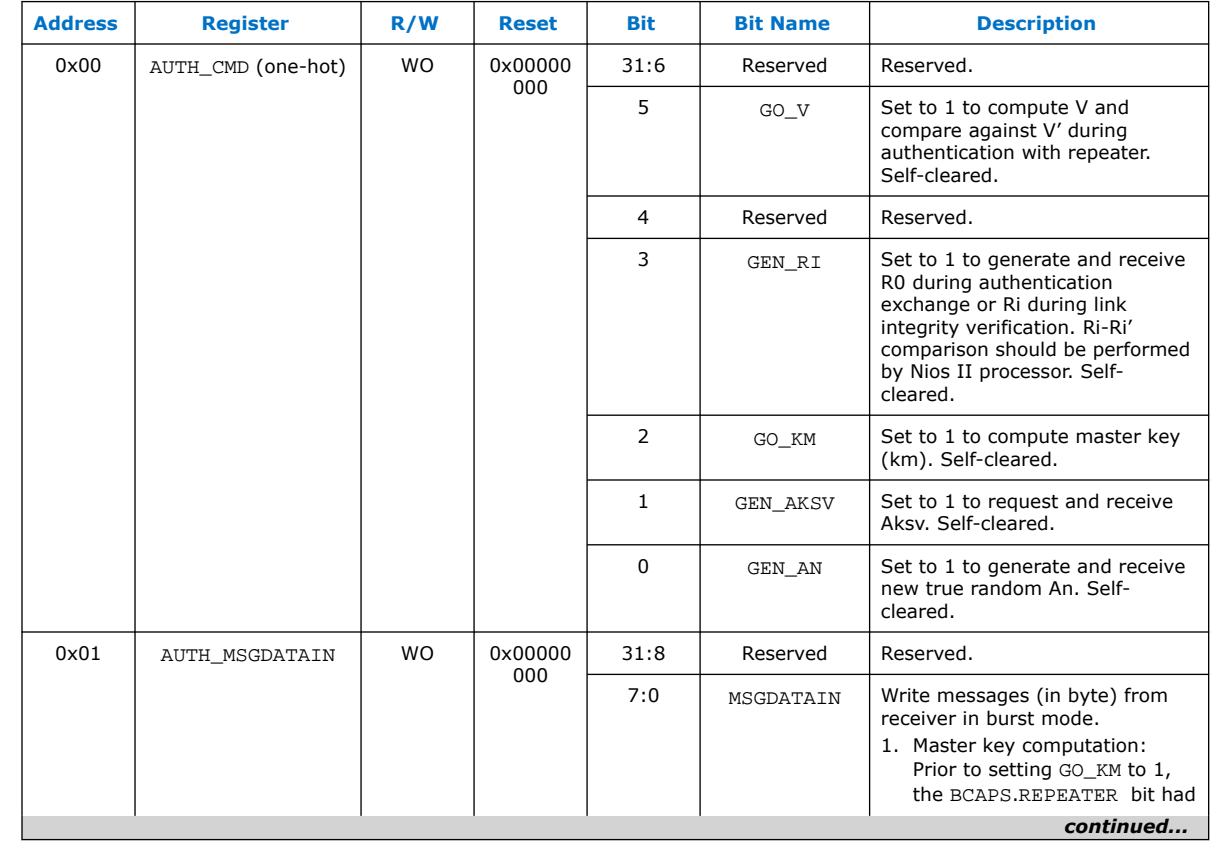

#### **Table 17. HDCP 1.3 TX Register Mapping**

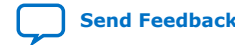

# intel.

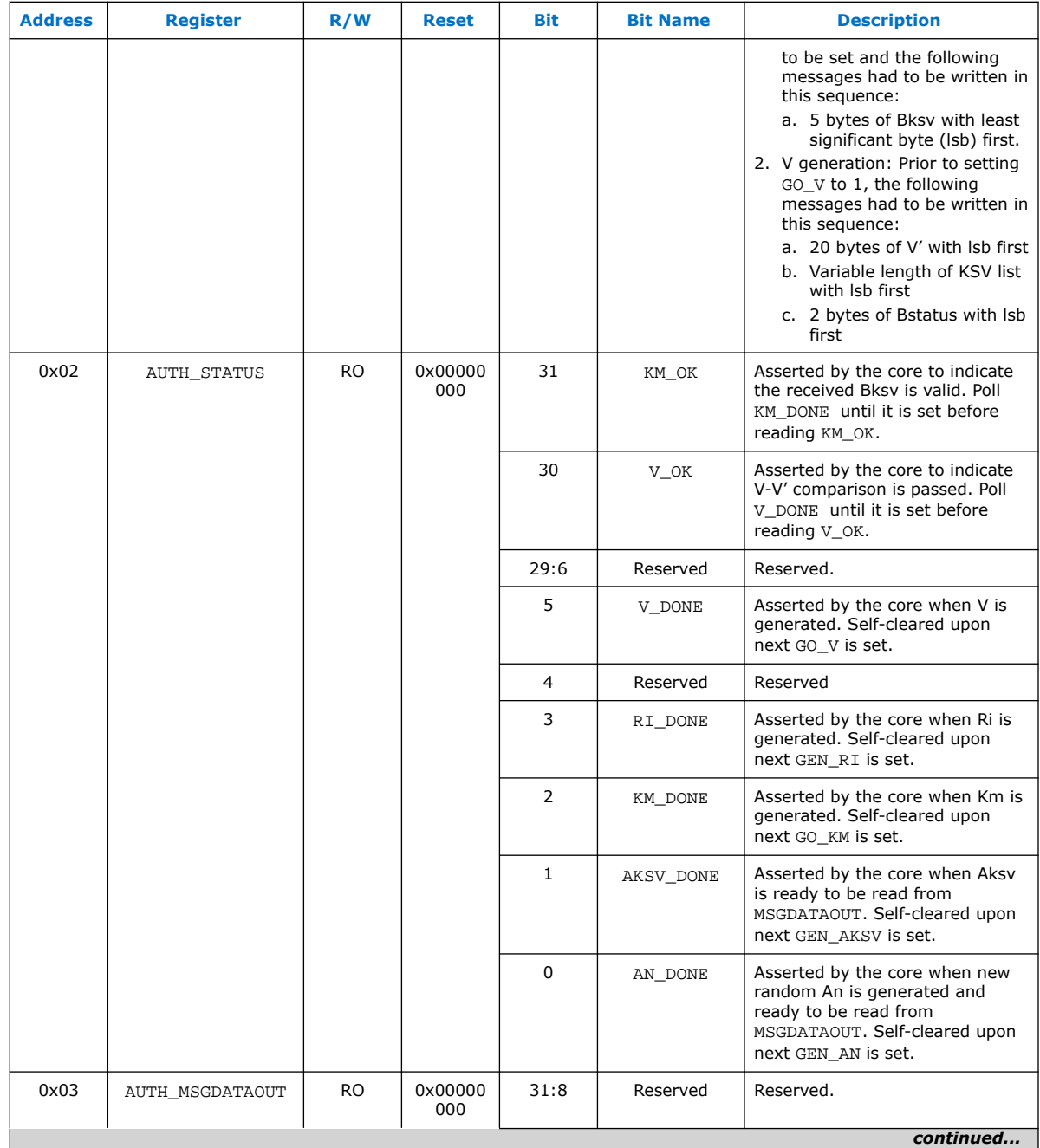

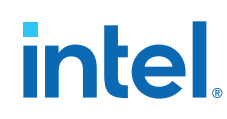

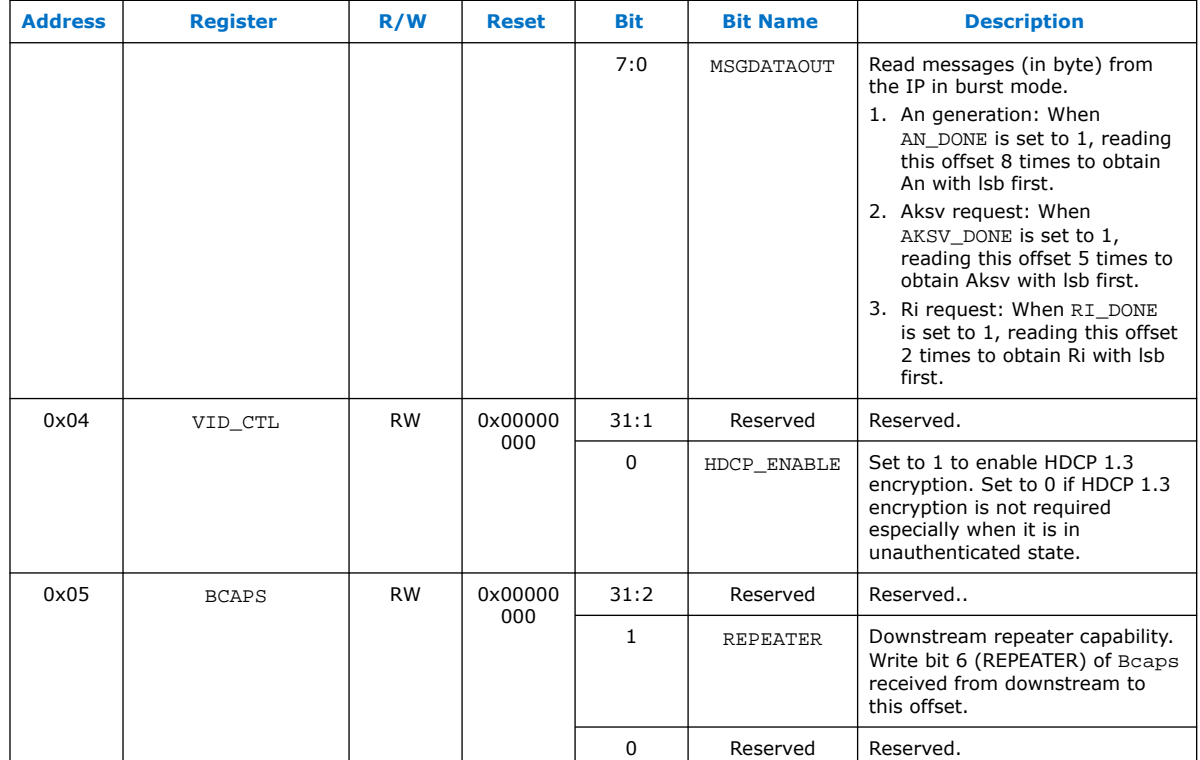

## **5.6. HDCP 2.3 TX Architecture**

The HDCP 2.3 transmitter block encrypts video and secondary data, including main stream attributes (MSA), prior to the transmission over serial link that has HDCP 2.3 device connected.

The HDCP 2.3 TX core consists of the following entities:

- Control and Status Registers Layer
- Authentication and Cryptographic Layer
- Video Stream and Secondary Data Layer

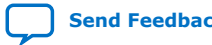

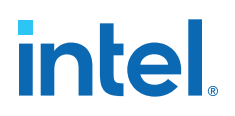

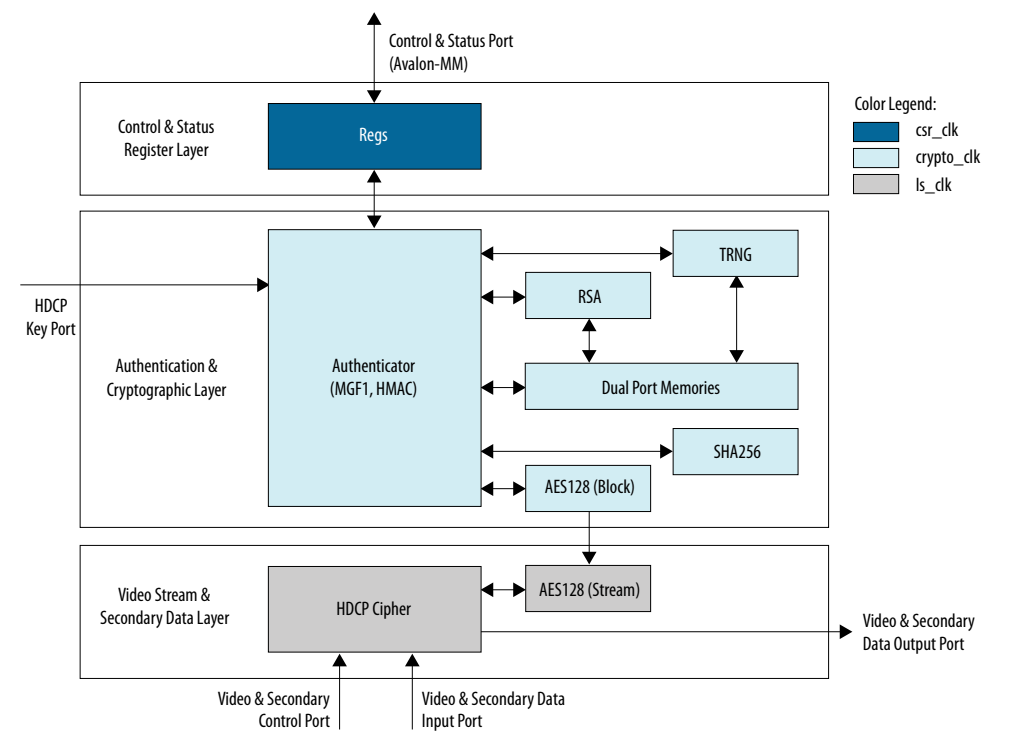

#### **Figure 14. Architecture Block Diagram of HDCP 2.3 TX IP**

The Nios II processor typically drives the HDCP 2.3 TX core. The processor implements the authentication protocol. The processor accesses the IP through the Control and Status Port (tx\_csr interface) using Avalon memory-mapped interface.

The HDCP specifications requires the HDCP 2.3 TX core to be programmed with the DCP-issued production key – Global Constant (lc128). The IP retrieves the key from the on-chip memory externally to the core through the HDCP Key Port  $(tx-hdcp)$ interface). The on-chip memory must store the key data in the arrangement in the table below.

#### **Table 18. HDCP 2.3 TX Key Port Addressing**

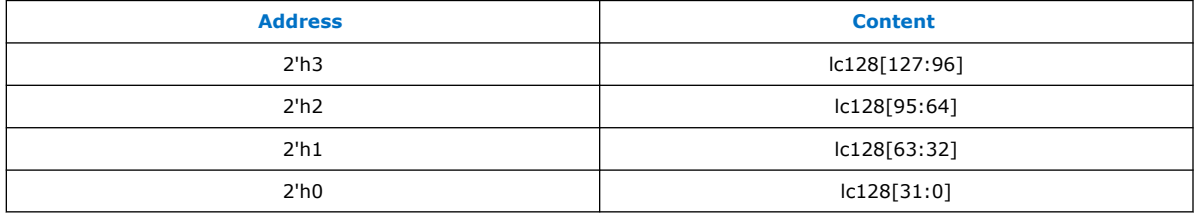

The Video Stream and Secondary Data Layer receives audio and video content over its Video and Secondary Data Input port, and performs the encryption operation. The Video Stream and Secondary Data Layer detects the Encryption Status Signaling (ESS) provided by the DisplayPort TX core to determine when to encrypt frames.

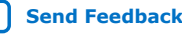

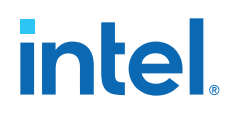

You can use the HDCP 2.3 registers to perform authentication. The HDCP 2.3 TX core supports full handshaking mechanism for authentication. Every issued command should be followed by polling of the assertion of its corresponding status bit before proceeding to issuing the next command. The value of CRYPTO\_CMD must be in onehot encoding format that only one bit can be set at a time.

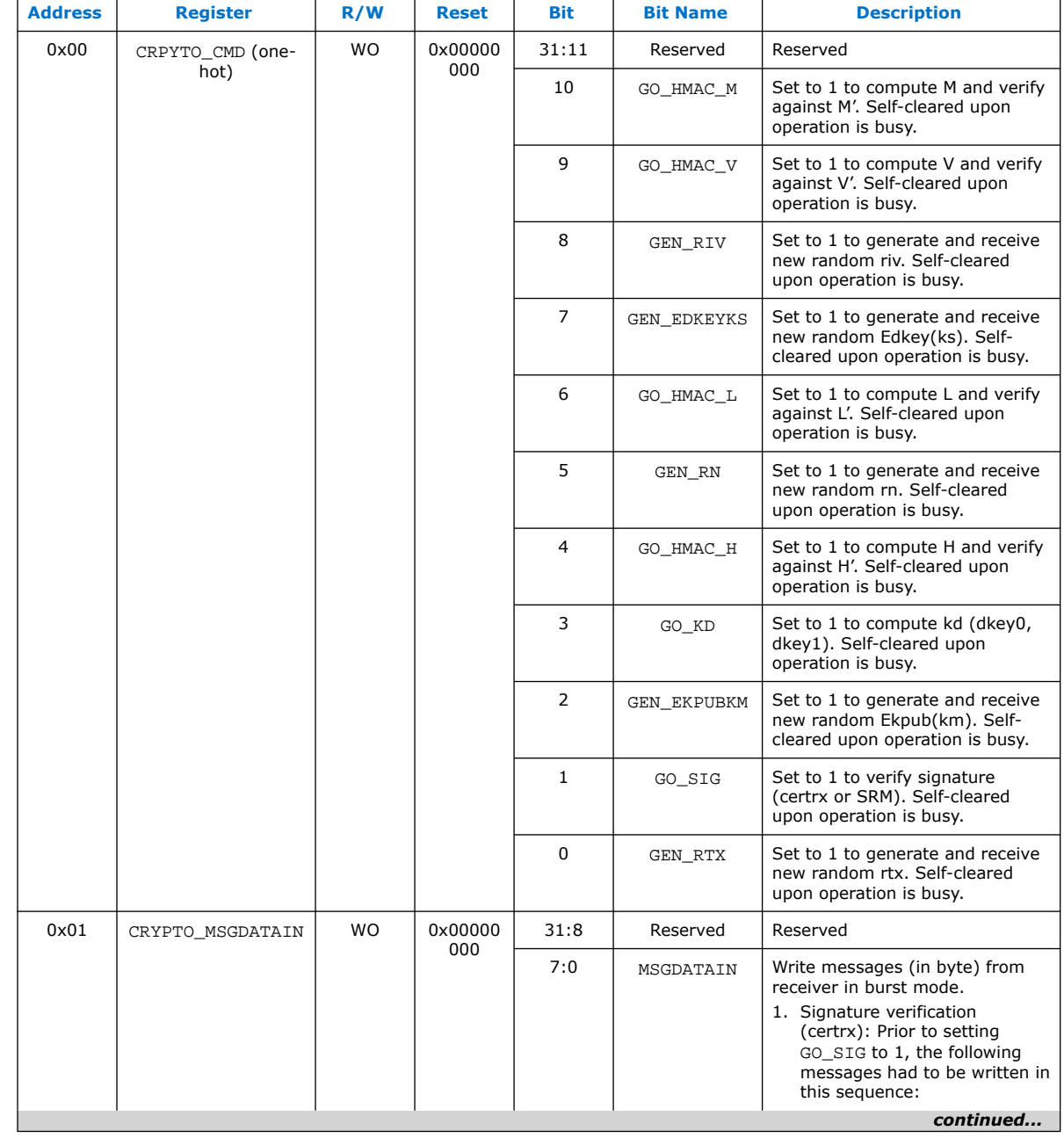

#### **Table 19. HDCP 2.3 TX Register Mapping**

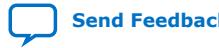

# intel.

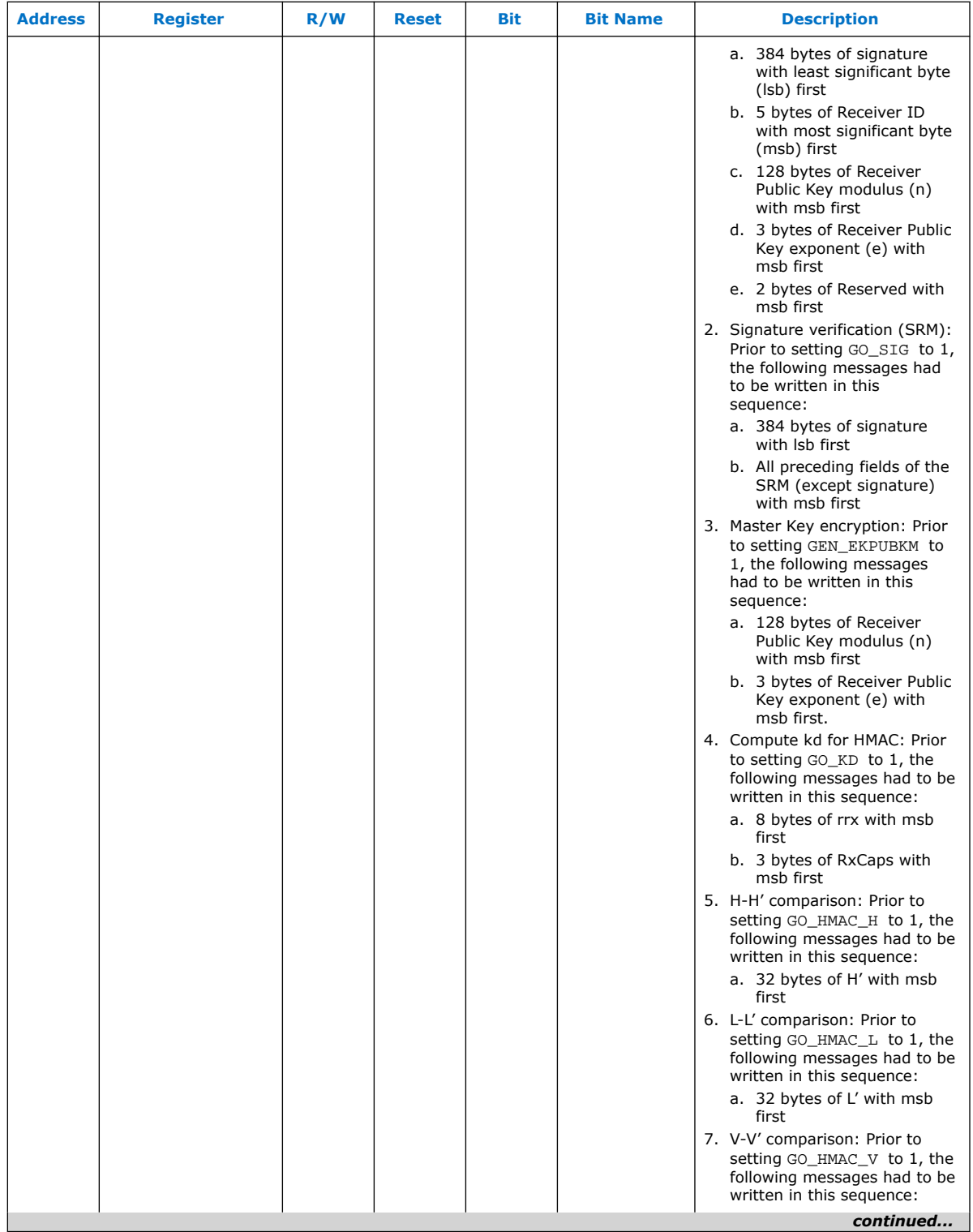

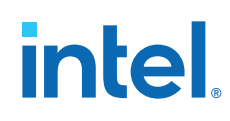

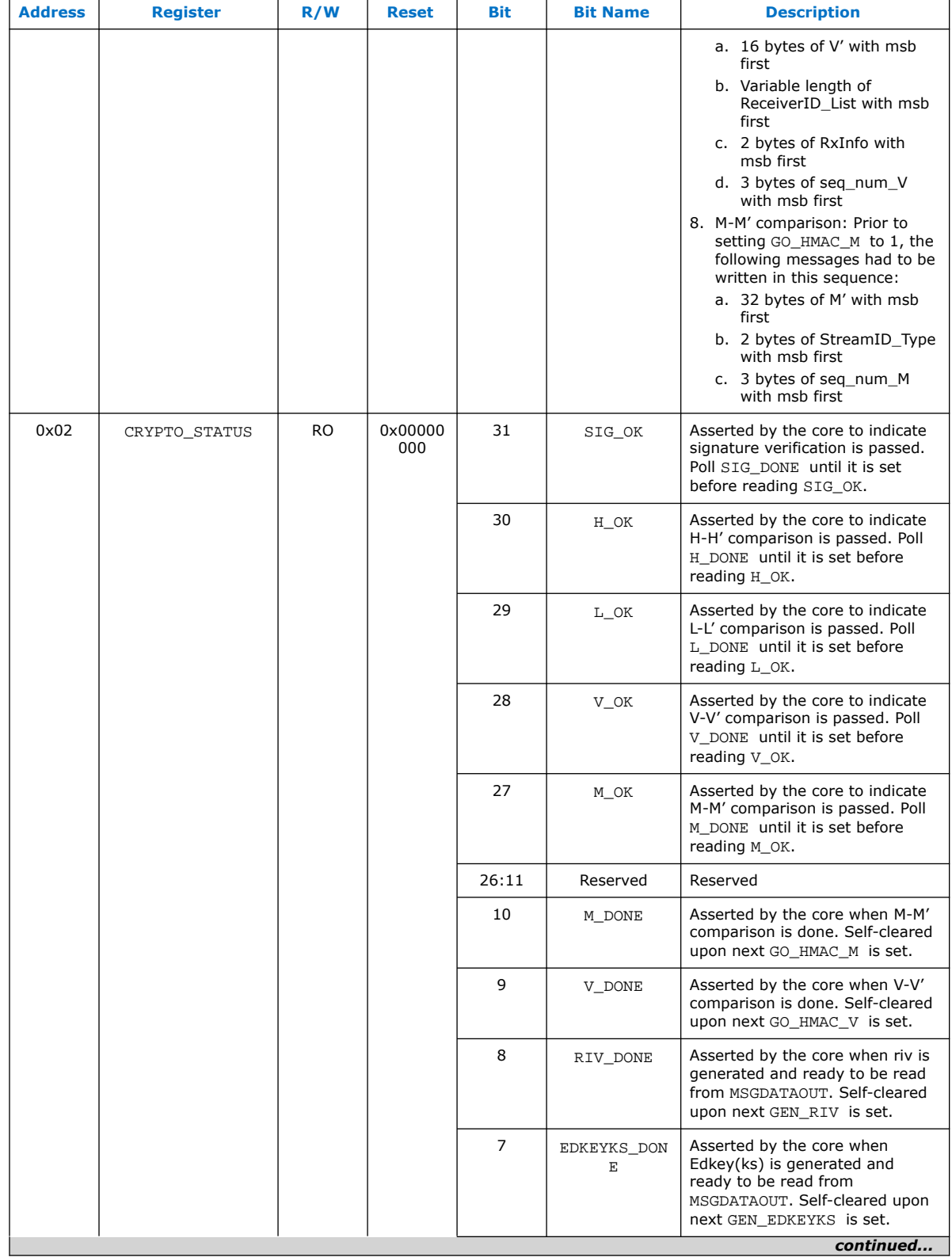

# intel.

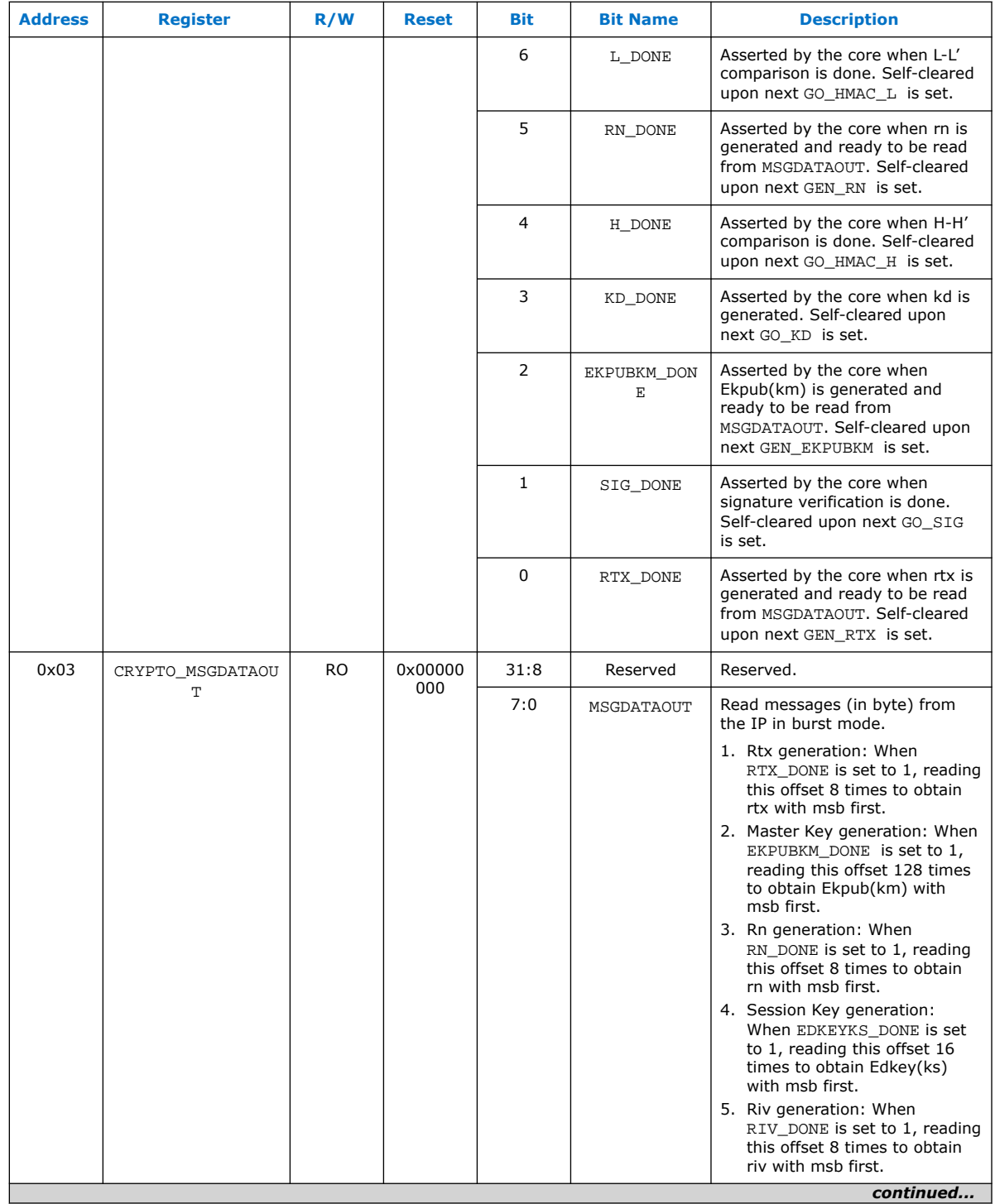

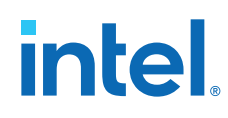

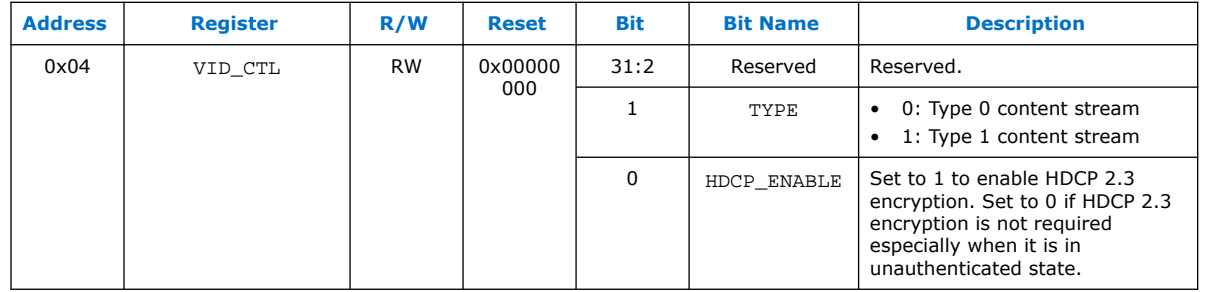

## **5.7. Source Interfaces**

The following tables list the source's port interfaces. Your instantiation contains only the interfaces that you have enabled.

#### **Table 20. Controller Interface**

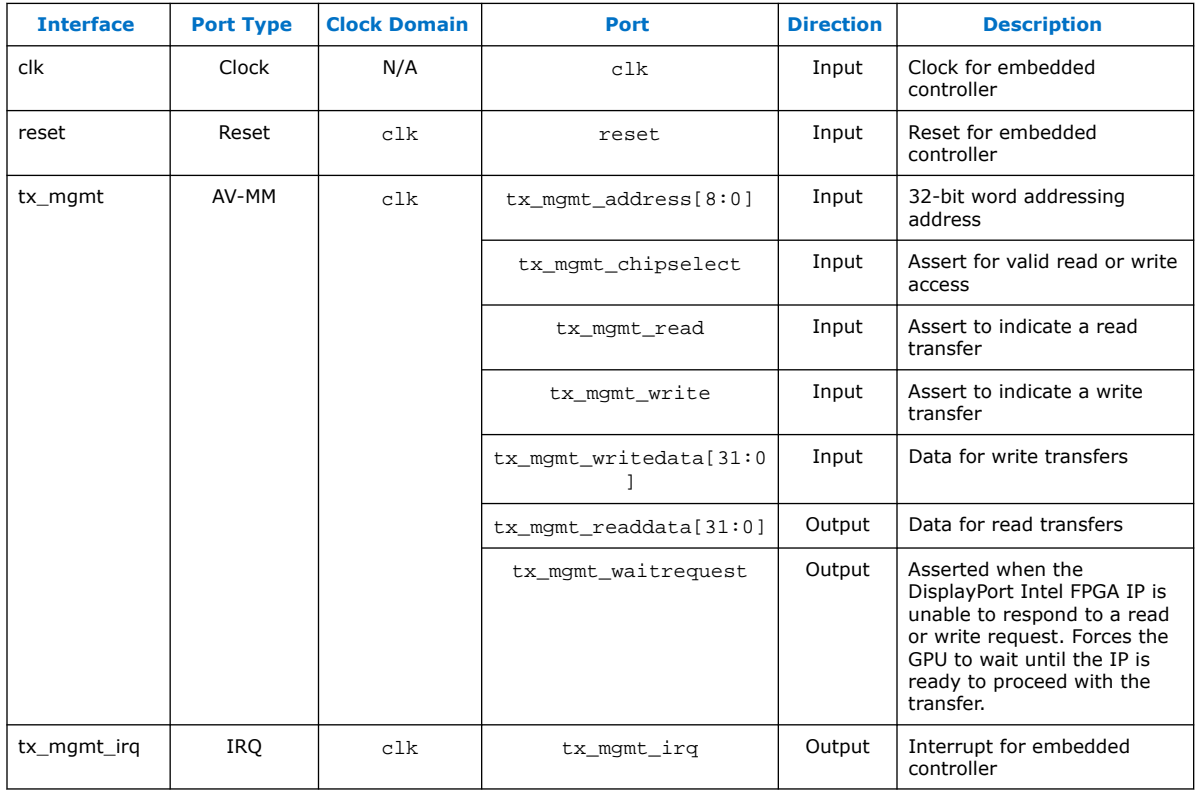

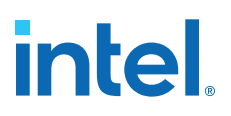

#### **Table 21. Transceiver Management Interface**

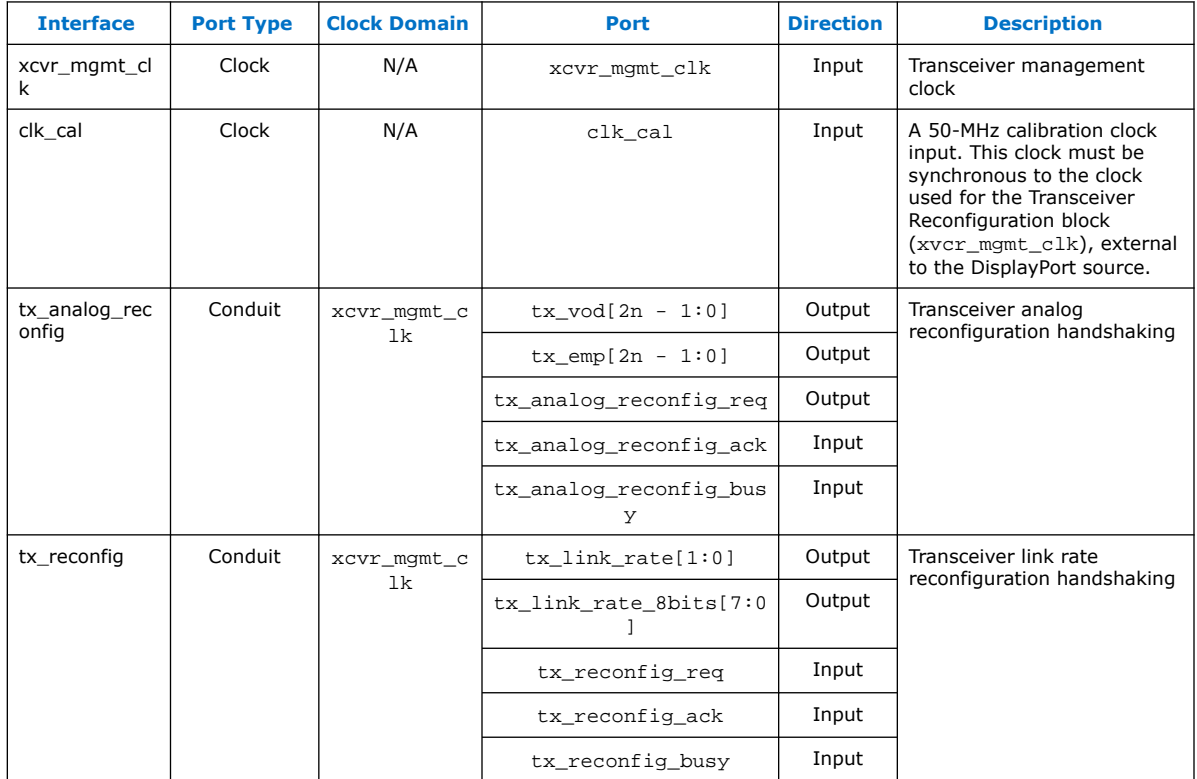

n is the number of TX lanes.

- *Note:* Value of  $tx\_link\_rate[1:0]: 0 = 1.62$  Gbps,  $1 = 2.70$  Gbps,  $2 = 5.40$  Gbps,  $3 =$ 8.10 Gbps; value of  $tx\_link\_rate\_8bits[7:0]: 0x06 = 1.62$  Gbps, 0x0a = 2.70 Gbps,  $0x14 = 5.40$  Gbps,  $0x1e = 8.10$  Gbps.
- *Note:* For devices using a 50-MHz xcvr\_mgmt\_clk clock, connect the same clock directly also to the clk cal signal. For devices using a 100-MHz  $xcvr$  mgmt clk clock, connect the same clock to clk\_cal signal through a by-2 divider.

[Transceiver Analog Reconfiguration Interface](#page-72-0) on page 73

[Transceiver Reconfiguration Interface](#page-71-0) on page 72

#### **Video Interface**

When you turn off **Enable Video input Image port**, the source uses the standard HSYNC/VSYNC/DE ports in txN\_vid\_clk and txN\_video\_in interfaces.

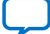

## intel.

#### **Table 22. Video Interface (HSYNC/VSYNC/DE Interface)**

v is the number of bits per color,  $p$  is the pixels per clock  $(1 = \text{single}, 2 = \text{dual}, \text{and } 4 = \text{quad})$ . N is the stream number; for example, tx\_vid\_clk represents Stream 0, tx1\_vid\_clk represents Stream 1, and so on.

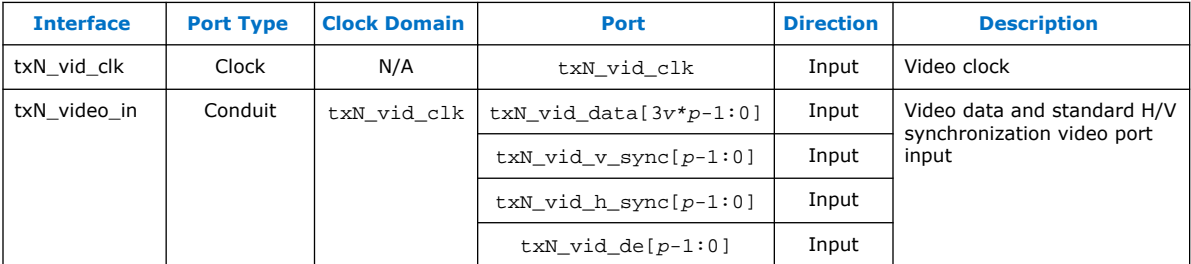

#### When you turn on **Enable Video input Image port**, the source uses the

txN\_im\_clk and txN\_video\_in\_im interfaces.

#### **Table 23. Video Interface (TX Video IM Interface)**

 $v$  is the number of bits per color,  $p$  is the pixels per clock  $(1 =$  single,  $2 =$  dual, and  $4 =$  quad). N is the stream number; for example,  $tx\_im\_clk$  represents Stream 0,  $tx1\_im\_clk$  represents Stream 1, and so on.

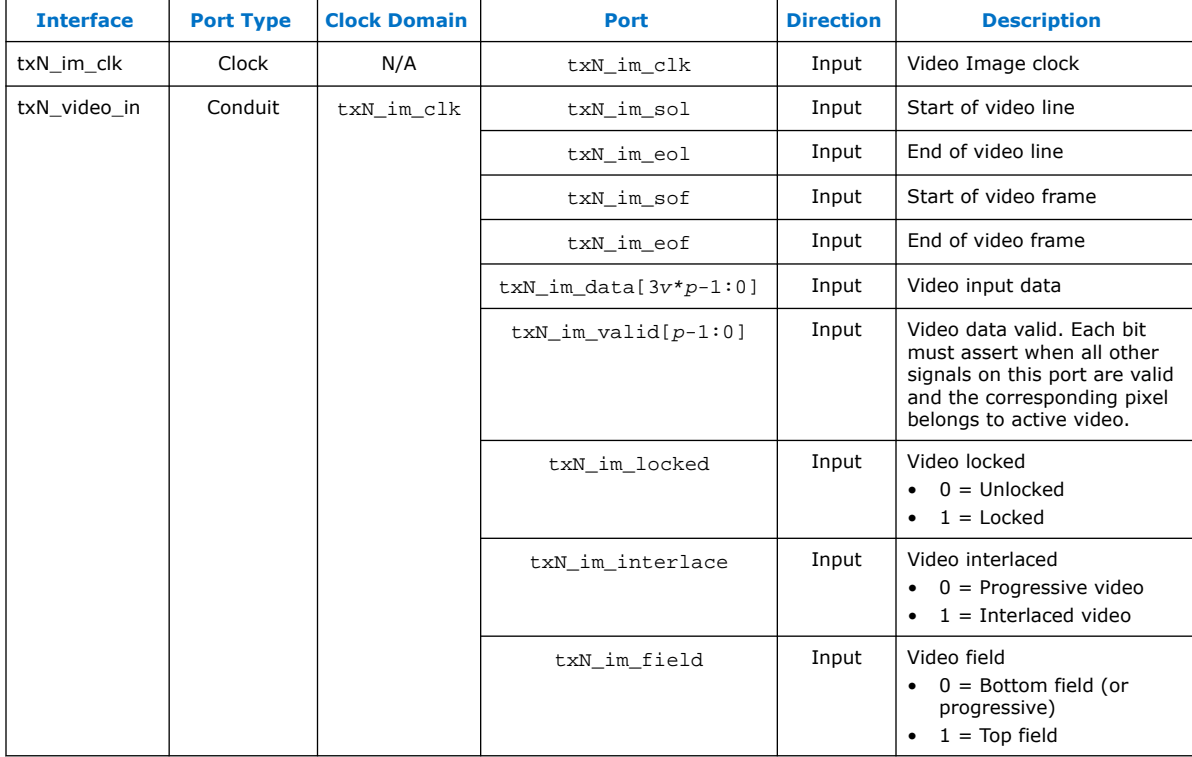

#### **Table 24. AUX Interface**

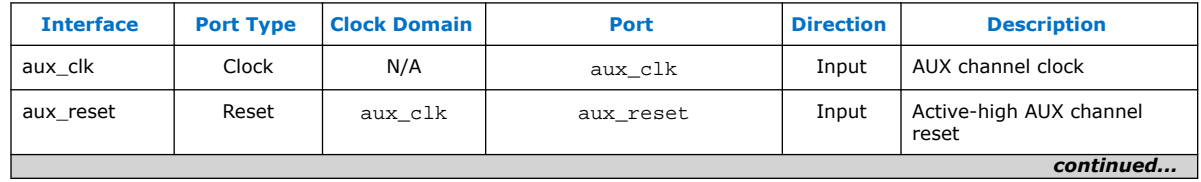

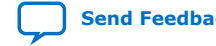

## **intel**

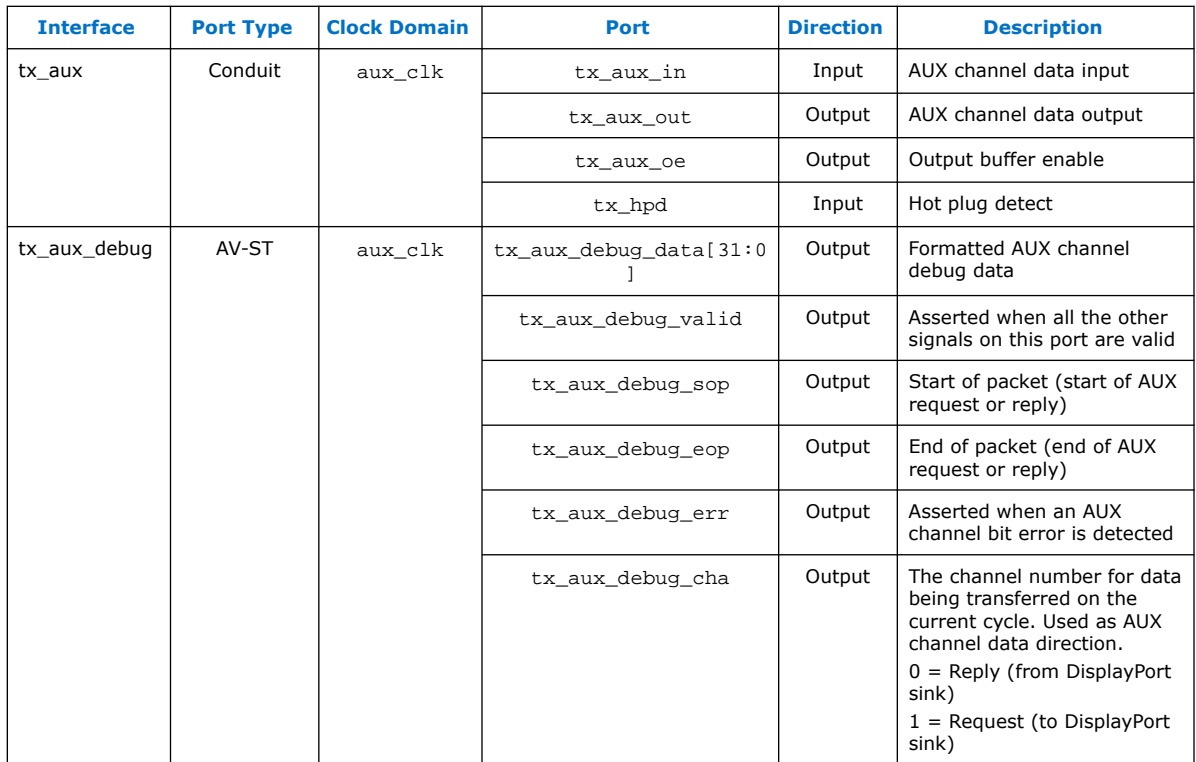

#### [AUX Interface](#page-67-0) on page 68

#### **Table 25. Secondary Interface**

N is the stream number; for example,  $tx\_ss$  represents Stream 0,  $tx1\_ss$  represents Stream 1, and so on.

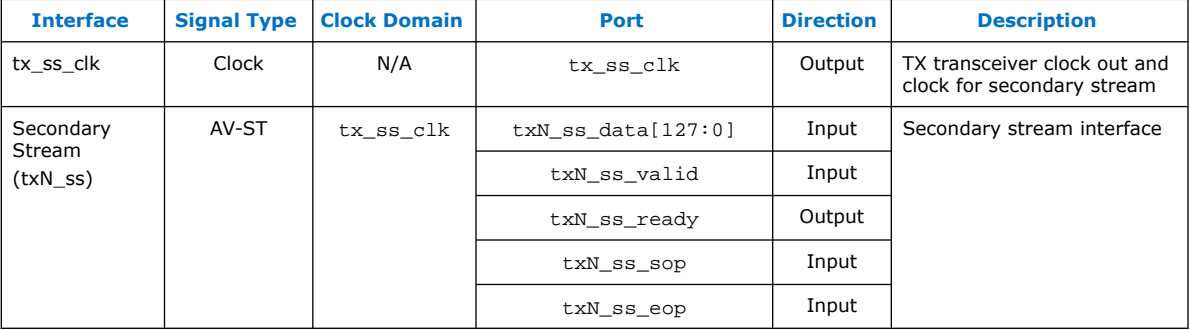

[Secondary Stream Interface](#page-72-0) on page 73

#### **Table 26. Audio Interface**

m is the number of TX audio channels. N is the stream number; for example, tx\_audio represents Stream 0, tx1\_audio represents Stream 1, and so on.

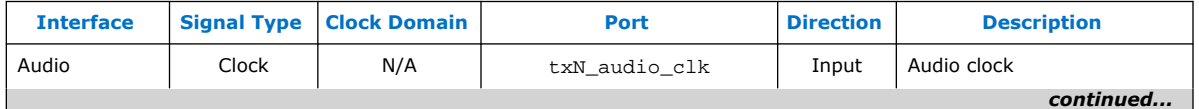

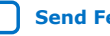

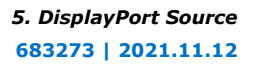

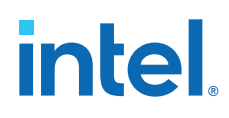

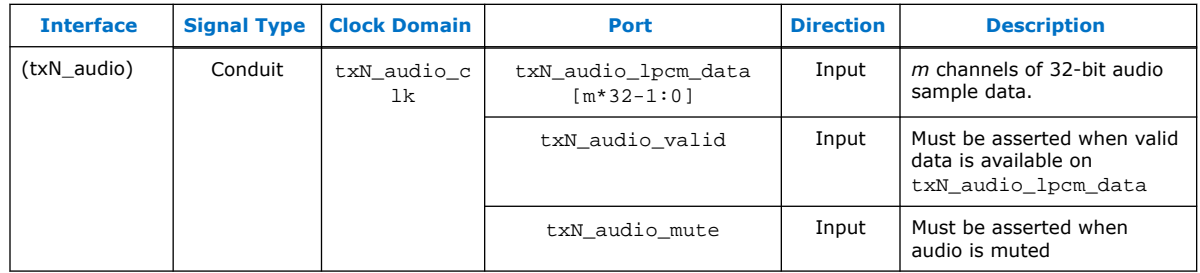

#### [Audio Interface](#page-76-0) on page 77

#### **Table 27. TX Transceiver Interface**

n is the number of TX lanes, s is the number of symbols per clock.

*Note:* Connect the DisplayPort signals to the Native PHY signals of the same name.

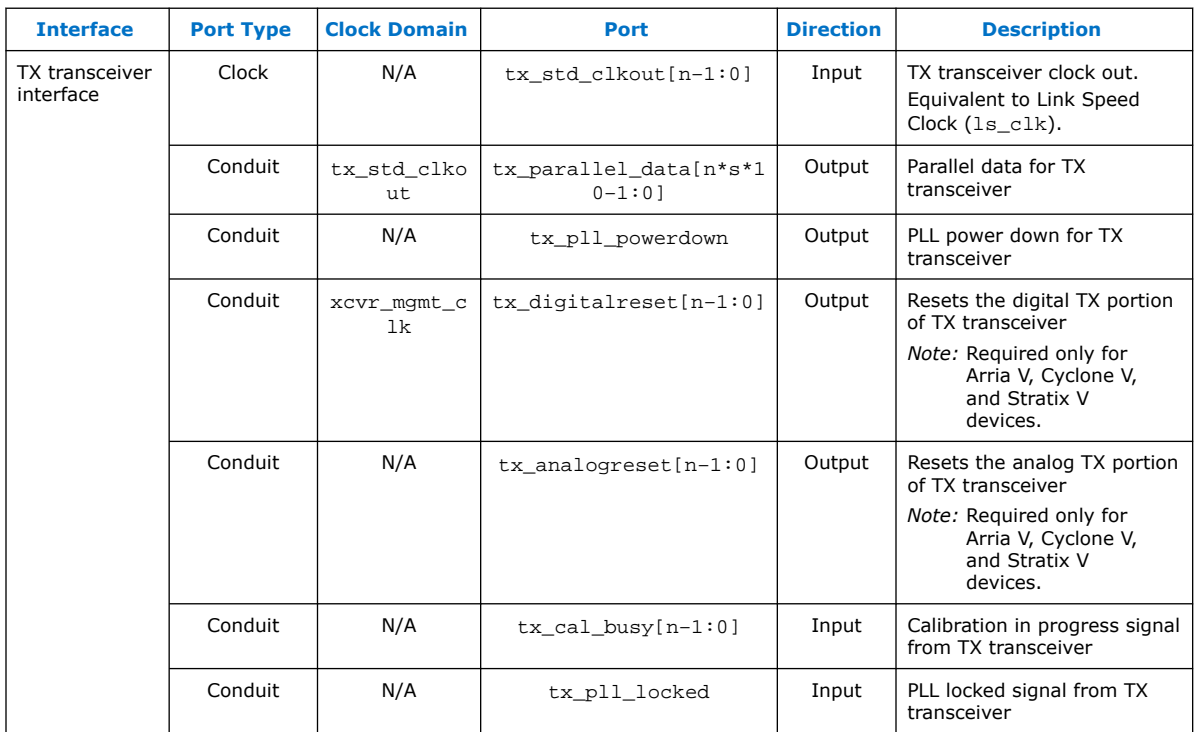

#### **Table 28. HDCP Interface**

Applicable only when you turn on the **Support HDCP 2.3** or **Support HDCP 1.3** parameters.

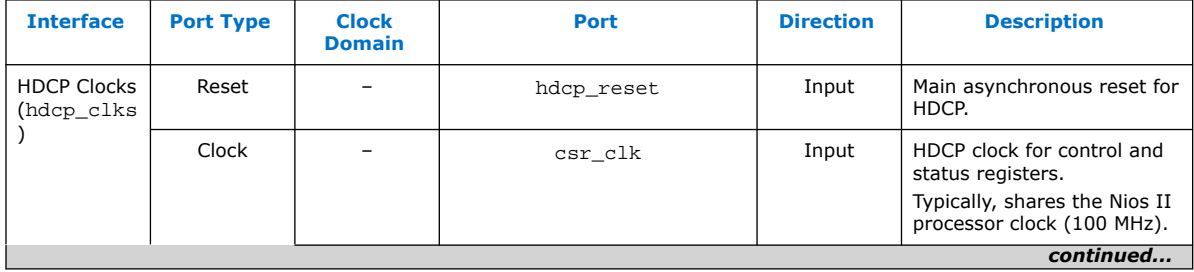

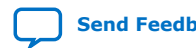

## intel.

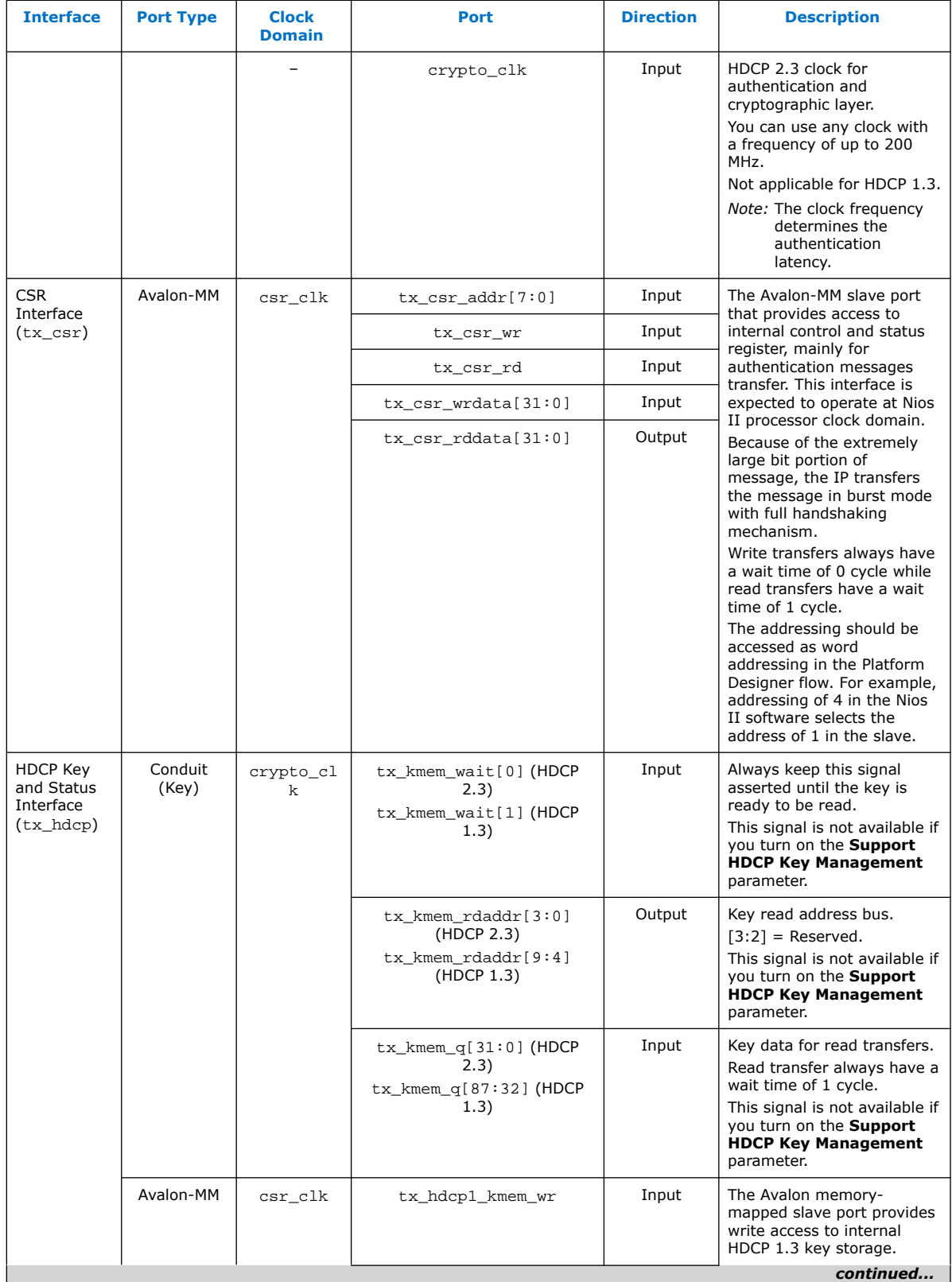

**[Send Feedback](mailto:FPGAtechdocfeedback@intel.com?subject=Feedback%20on%20DisplayPort%20Intel%20FPGA%20IP%20User%20Guide%20(683273%202021.11.12)&body=We%20appreciate%20your%20feedback.%20In%20your%20comments,%20also%20specify%20the%20page%20number%20or%20paragraph.%20Thank%20you.) DisplayPort Intel® FPGA IP User Guide** DisplayPort Intel® FPGA IP User Guide

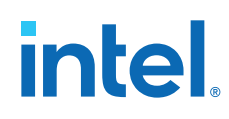

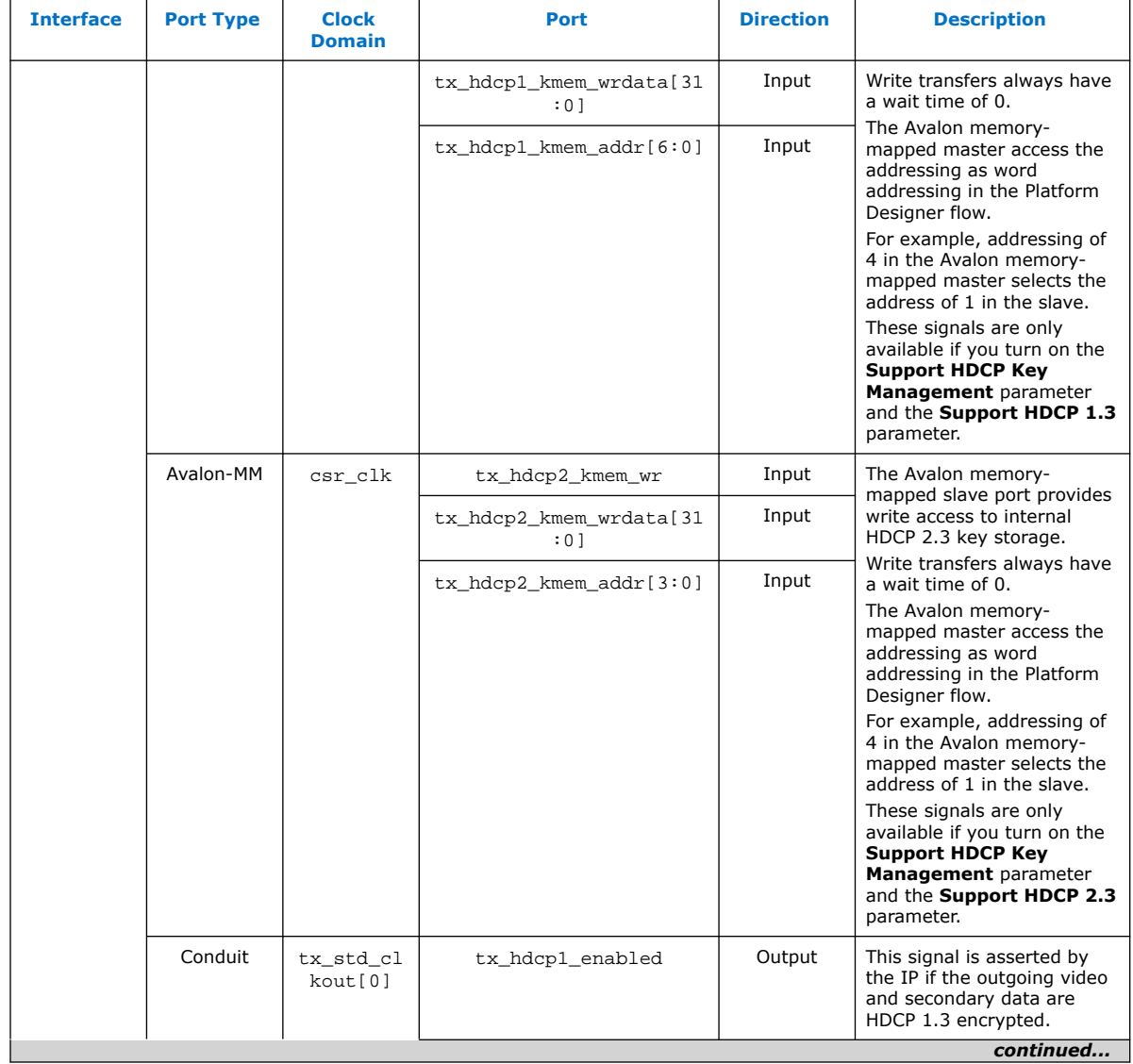

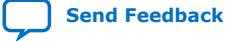

L

## **intel**

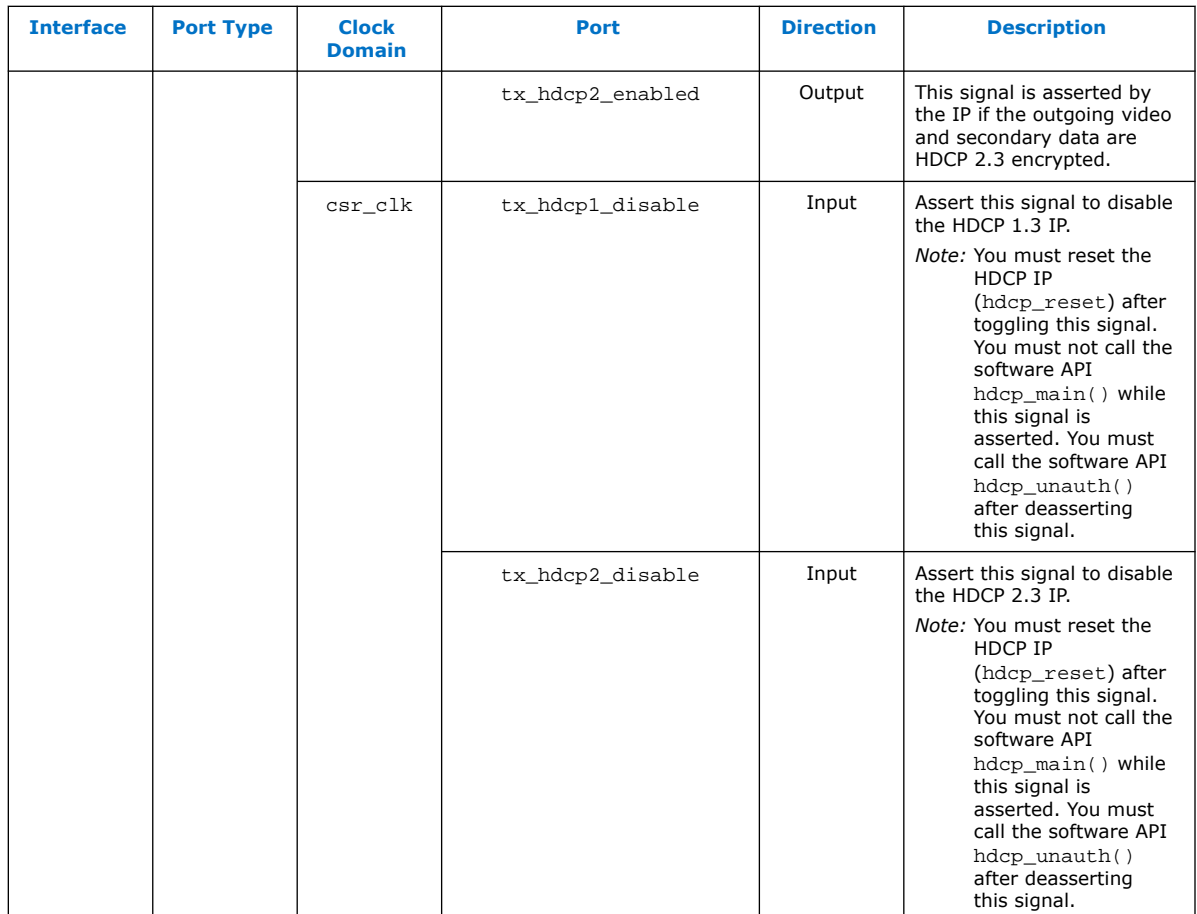

[Transceiver Reconfiguration Interface](#page-71-0) on page 72

### **5.7.1. Controller Interface**

The controller interface allows you to control the source from an external or on-chip controller, such as the Nios II processor.

The controller can control the DisplayPort link parameters and the AUX channel controller.

The AUX channel controller interface works with a simple serial-port-type peripheral that operates in a polled mode. Because the DisplayPort AUX protocol is a masterslave interface, the DisplayPort source (the master) starts a transaction by sending a request and then waits for a reply from the attached sink.

The controller interface includes a single interrupt source. The interrupt notifies the controller of an HPD signal state change. Your system can interrogate the DPTX\_TX\_STATUS register to determine the cause of the interrupt. Writing to the DPTX\_TX\_STATUS register clears the pending interrupt event.

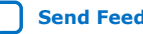

<span id="page-67-0"></span>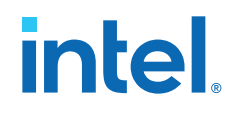

#### **Related Information**

[DisplayPort Source Register Map and DPCD Locations](#page-169-0) on page 170 DisplayPort source instantiations require an embedded controller (Nios II processor or another controller) to act as the policy maker.

### **5.7.2. AUX Interface**

The IP has three ports that control the serial data across the AUX channel:

- Data input (tx\_aux\_in)
- Data output (tx aux out)
- Output enable (tx\_aux\_oe). The output enable port controls the direction of data across the bidirectional link.

These ports are clocked by the source's 16 MHz clock (aux clk).

The source's AUX controller captures all bytes sent from and received by the AUX channel, which is useful for debugging. The IP provides a standard stream interface that you can use to drive an Avalon-ST FIFO component directly.

#### **Related Information**

- [AN 522: Implementing Bus LVDS Interface in Supported Altera Device Families](http://www.altera.com/literature/an/an522.pdf)
- [AN 745: Design Guidelines for Intel FPGA DisplayPort Interface](https://www.intel.com/content/www/us/en/programmable/documentation/vgo1432534488941.html#vgo1432535777361) Provides more information about the AUX channel circuitry implementation.

### **5.7.3. Video Interface**

The core sends video to be encoded through the txN\_video\_in or txN\_video\_in\_im interface, depending on whether or not you turn on the **TX Video IM Enable** parameter.

#### **Table 29. Video Input Feature Comparisons**

The table below shows the simplified comparison between the 2 different ways to feed video data to the source core.

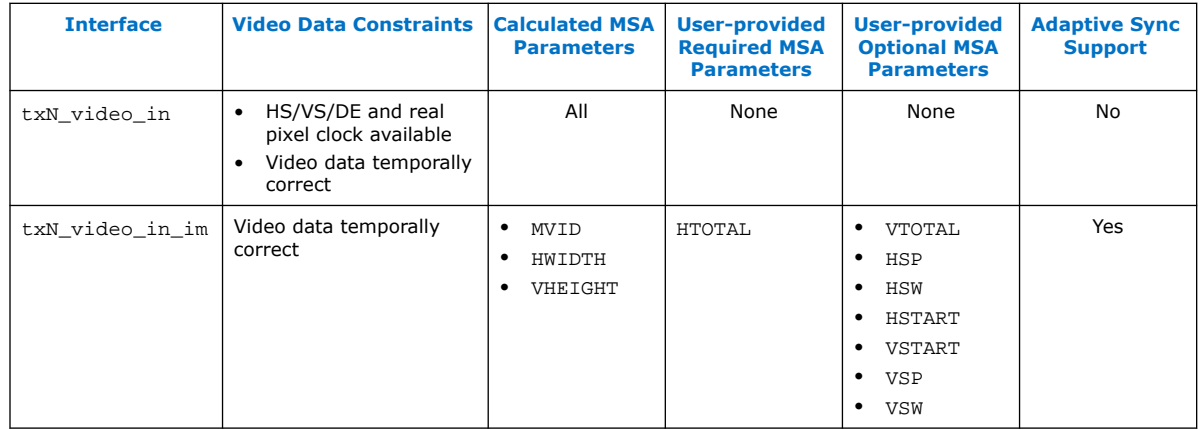

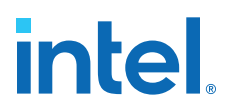

#### **5.7.3.1. Video Interface (TX Video IM Enable = 0)**

If you do not enable the video image interface feature, the core uses the traditional HSYNC/VSYNC/DE video input interface (txN\_video\_in).

You specify the data input width through the **Maximum video input color depth** parameter. The same input port transfers RGB and YCbCr data in 4:4:4, 4:2:2, or 4:2:0 color format. Data is most-significant bit aligned.

#### **Figure 15. Video Input Data Format**

18 bpp to 48 bpp for RGB/YCbCr 4:4:4, 16 bpp to 32 bpp for YCbCr 4:2:2, and 12 bpp to 24 bpp for YCbCr 4:2:0 port width when txN\_video\_in port width is 48 (**Maximum video input color depth** = 16 bpc, **Pixel input mode** = Single)

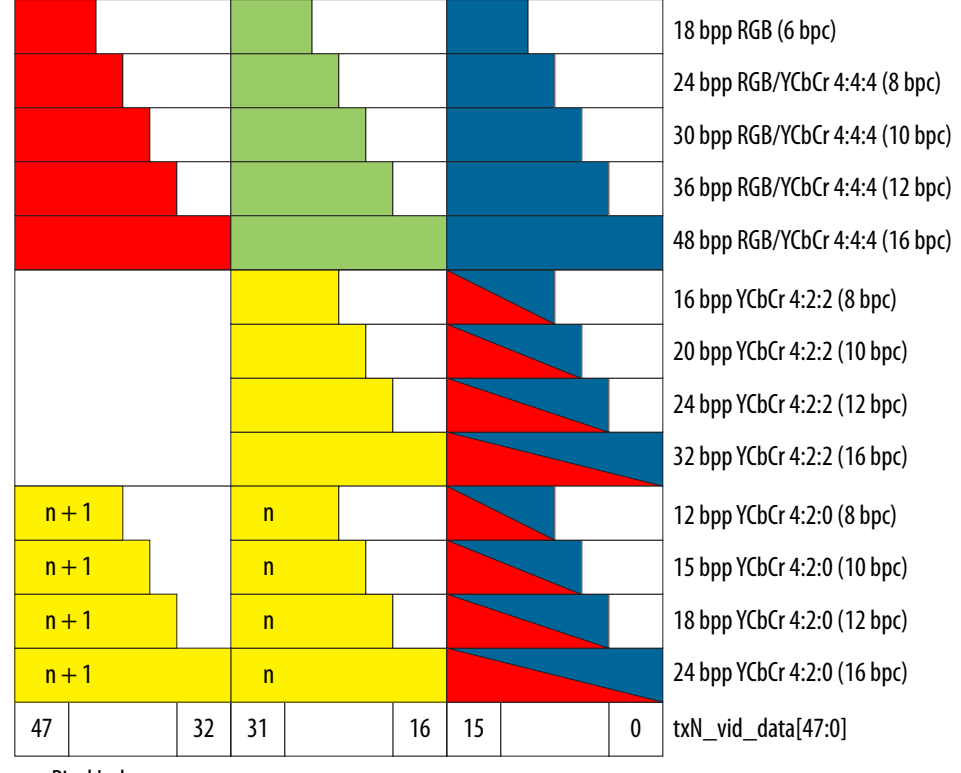

 $n =$  Pixel Index

#### **Table 30. Video Ports for 4:2:2 and 4:2:0 Color Formats**

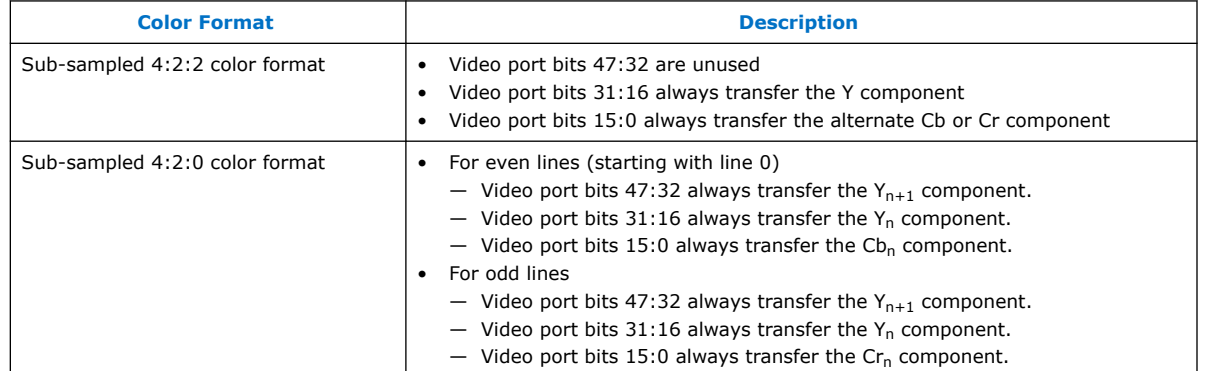

## **intel**

*Note:* The frequency of txN vid clk must be halved when YCbCr 4:2:0 is used because two pixels are fed into a single clock cycle.

#### **Table 31. YCbCr 4:2:0 Input Data Ordering Compared to RGB 4:4:4**

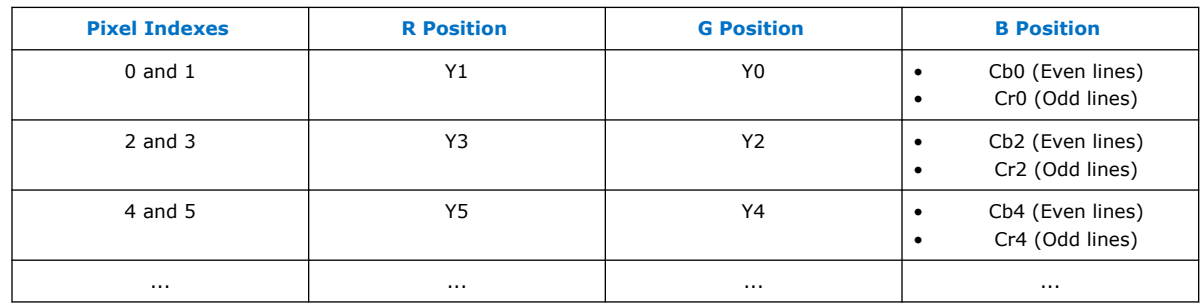

If you set **Pixel input mode** to Dual or Quad, the IP sends two or four pixels in parallel, respectively. To support video resolutions with horizontal active, front porch, or back porch of a length not divisible by 2 or 4, the data enable, horizontal sync, and vertical sync signals are widened.

The following figure shows the pixel data order from the least significant bits to the most significant bits.

#### **Figure 16. Video Input Data Alignment**

For RGB 18 bpp when txN\_video\_in port width is 96 (**Maximum video input color depth** = 8 bpc, **Pixel input mode** = Quad).

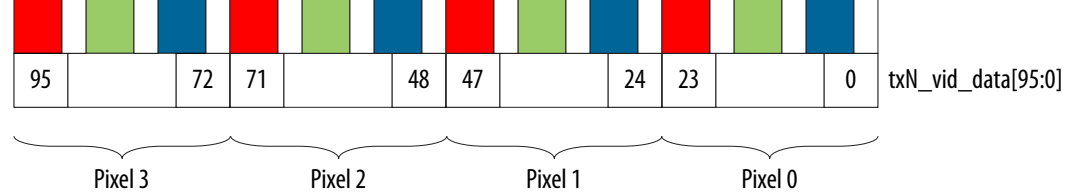

#### **5.7.3.2. Video Interface (TX Video IM Enable = 1)**

If you enable the video image interface feature, the core uses the video image interface (txN\_video\_in\_im).

The  $txN$  video in im ports replace the  $txN$  video in ports when you turn on the **TX Video IM Enable** parameter. The  $txN$  video in im ports ( $N = 0$  to 3) transmit video data when either the horizontal/vertical syncs or the exact pixel clock is not available. The streams need synchronization pulses at the start and end of active lines and active frames.

The timing diagram below illustrates the behavior of the ports when TX PIXELS PER CLOCK = 4, TX VIDEO BPC = 10, and line length = 16 pixels.

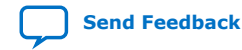

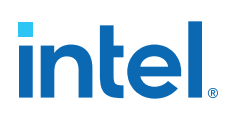

#### $\bigcap$ txN\_im\_clk **. . . . . . . . . . . .** txN im\_valid[3:0] **. . .**  $\overline{F}$  0. **. . .** 0 E F F 1 0 0 F 0 0 F 0 0 3 0 **. . .** txN\_im\_data[119:90] ..006 ..00E ..002 ..003 ..00F **. . . . . . . . . . . .**  $.001$   $.005$ ..00D txN\_im\_data[89:60] ..005 ..00E **. . . . . .** ..002 **. . . . . .** ..00C txN\_im\_data[59:30]  $.000$  $.004$ . **. . . . . .** ..001 **. . .** ..00D **. . .** ..00F **. . .** ..00B ..003 ..00F ..000  $\sqrt{.00C}$ txN im data[29:0] **. . . . . . . . .** ..00E txN\_im\_sof **. . . . . . . . . . . .** txN\_im\_eof **. . . . . . . . . . . .** txN\_im\_sol **. . . . . . . . . . . .** txN\_im\_eol **. . . . . . . . . . . .**

#### **Figure 17. Video Image Interface Ports Timing Diagram**

- You specify the data input width through the **Maximum video input color depth** parameter. The core uses the same output port to transfer both RGB and YCbCr data in either 4:4:4, 4:2:2, or 4:2:0 color format.
- The data organization and pixel ordering of the  $txN_$ \_im\_data ports are identical to the ones of the txN vid data signals.
- When you configure the **Pixel input mode** parameter to Dual or Quad, the IP sends two or four pixels in parallel respectively.
- The txN im valid signal is widened to support video horizontal resolutions not divisible by two or four. For example, if  $TX$  pixels per CLOCK = 2, txN\_im\_valid[0] must assert when pixel *N* belongs to active video and txN im valid[1] must assert when pixel  $N+1$  belongs to active video.
- For interlaced video, the core samples  $txN_i$  im\_field when  $txN_i$  im\_sof asserts. When txN\_im\_field asserts, it marks txN\_im\_data as belonging to the top field.
- The frequency of the  $txN$  im clk signal must be equal to or higher than the frequency of the maximum video pixel clock to be transmitted divided by the pixel input mode.
- Not all clock cycles need to contain valid (active) pixel data; only those indicated by the assertion of txN\_im\_valid.
- The txN video in im ports support the Adaptive Sync feature.

The source core measures only some of the MSA parameters from the incoming video signal:

- MVID
- HWIDTH
- VHEIGHT VSP and VSW

The GPU MSA registers for the remaining MSA parameters are Read/Write and you can set the value for these parameters:

- HTOTAL and VTOTAL
- HSP and HSW
- HSTART and VSTART

<span id="page-71-0"></span>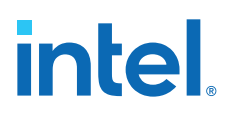

*Note:* The source core needs only HTOTAL because the core calculates the value of MVID from the interval time between txN\_im\_sol pulses and the amount of pixels accounted for. The source core ignores the rest of the MSA parameters and forwards to the connected sink.

### **5.7.4. TX Transceiver Interface**

The transceiver or Native PHY IP core instance is no longer instantiated within the DisplayPort Intel FPGA IP.

The DisplayPort Intel FPGA IP uses a soft 8B/10B encoder. This interface provides TX encoded video data (tx\_parallel\_data) in either dual symbol (20-bit) or quad symbol (40-bit) mode and drives the digital reset  $(tx\_digitalreset)$ , analog reset (tx\_analogreset), and PLL powerdown signals (tx\_pll\_powerdown) of the transceiver.

### **5.7.5. Transceiver Reconfiguration Interface**

You can reconfigure the transceiver to accept single reference clock. The single reference clock is a 135 MHz clock for all bit rates: RBR, HBR, HBR2, and HBR3.

During run-time, you can reconfigure the transceiver to operate in either one of the bit rates by changing TX PLL divide ratio.

When the IP makes a request, the tx\_reconfig\_req port goes high. The user logic asserts tx\_reconfig\_ack and then reconfigures the transceiver. During reconfiguration, the user logic holds tx reconfig busy high. The user logic drives it low when reconfiguration completes.

*Note:* The transceiver requires a reconfiguration controller. Reset the transceiver to a default state upon power-up.

#### **Related Information**

- [AN 645: Dynamic Reconfiguration of PMA Controls in Stratix V Devices](http://www.altera.com/literature/an/an645.pdf) Provides more information about using the Transceiver Reconfiguration Controller to reconfigure the Stratix V Physical Media Attachment (PMA) controls dynamically.
- [V-Series Transceiver PHY IP Core User Guide](https://www.intel.com/content/www/us/en/programmable/documentation/nik1398984401269.html#nik1398984276755) Provides more information about how to reconfigure the transceiver for 28-nm devices.
- [AN 676: Using the Transceiver Reconfiguration Controller for Dynamic](https://www.intel.com/content/www/us/en/programmable/documentation/nik1412634873027.html#nik1412634847297) [Reconfiguration in Arria V and Cyclone V Devices](https://www.intel.com/content/www/us/en/programmable/documentation/nik1412634873027.html#nik1412634847297) Provides more information about using the Transceiver Reconfiguration Controller to reconfigure the Arria V Physical Media Attachment (PMA) controls dynamically.
- [AN 678: High-Speed Link Tuning Using Signal Conditioning Circuitry](http://www.altera.com/literature/an/an678.pdf) Provides more information about link tuning.
- [Intel Arria 10 Transceiver PHY User Guide](https://www.intel.com/content/www/us/en/programmable/documentation/nik1398707230472.html#nik1398706768037) Provides more information about how to reconfigure the transceiver for Intel Arria 10 devices.

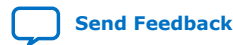
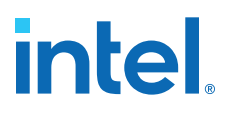

- [Intel Cyclone 10 GX Transceiver PHY User Guide](https://www.intel.com/content/www/us/en/programmable/documentation/hki1486507600636.html#joe1486506866122) Provides more information about how to reconfigure the transceiver for Intel Cyclone 10 GX devices.
- [Intel Stratix 10 L- and H-tile Transceiver PHY User Guide](https://www.intel.com/content/www/us/en/programmable/documentation/wry1479165198810.html#rre1479749540560) Provides more information about how to reconfigure the transceiver for Intel Stratix 10 L-tile and H-tile devices.

### **5.7.6. Transceiver Analog Reconfiguration Interface**

The  $tx$  analog reconfig interface uses the  $tx$  vod and  $tx$  emp transceiver management control ports. You must map these ports for the device you are using. To change these values, the core drives  $tx\_analog\_reconfig\_req$  high. Then, the user logic sets tx analog reconfig ack high to acknowledge and drives tx analog reconfig busy high during reconfiguration. When reconfiguration completes, the user logic drives tx\_analog\_reconfig\_busy low.

### **5.7.7. Secondary Stream Interface**

You can transmit the secondary stream data over the DisplayPort main link through the secondary stream  $(txN_s)$  interface. This interface uses handshaking and back pressure to control packet delivery.

*Note:* The DisplayPort Intel FPGA IP supports InfoFrame SDP versions 1.2 and 1.3 over the Main-Link. Use InfoFrame SDP version 1.2 to convey Audio InfoFrame control information, as specified in *CEA-861-F* and *CEA-861.2*. Other InfoFrame coding types, as specified in *CEA-861-F, Table 5*, and *CEA-861.3*, shall use InfoFrame SDP version 1.3. Refer to the *DisplayPort Specification Section 2.2.5.1* for detailed definition.

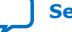

# *intel.*

### **Figure 18. Secondary Stream Input Data Format**

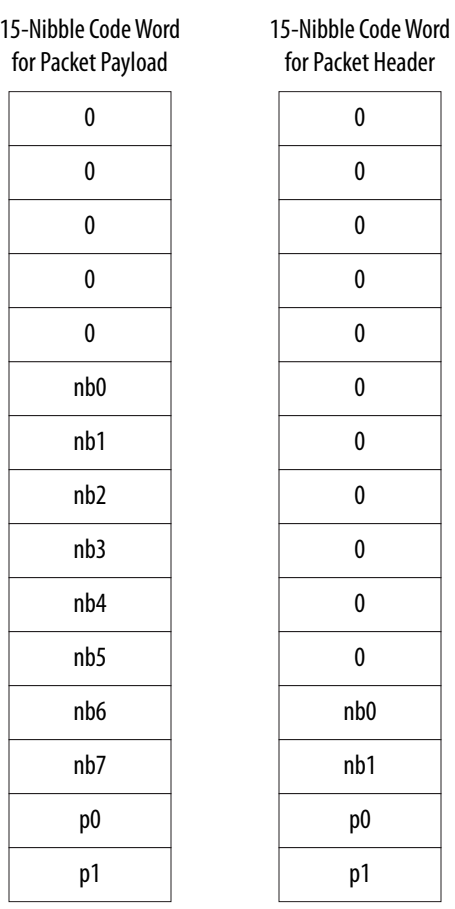

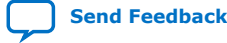

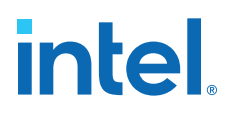

#### **Figure 19. Typical Secondary Stream Packet**

This figure shows a typical secondary stream packet with a four-byte header (HB0, HB1, HB2 and HB3) and a 32-byte payload (DB0 … DB31).

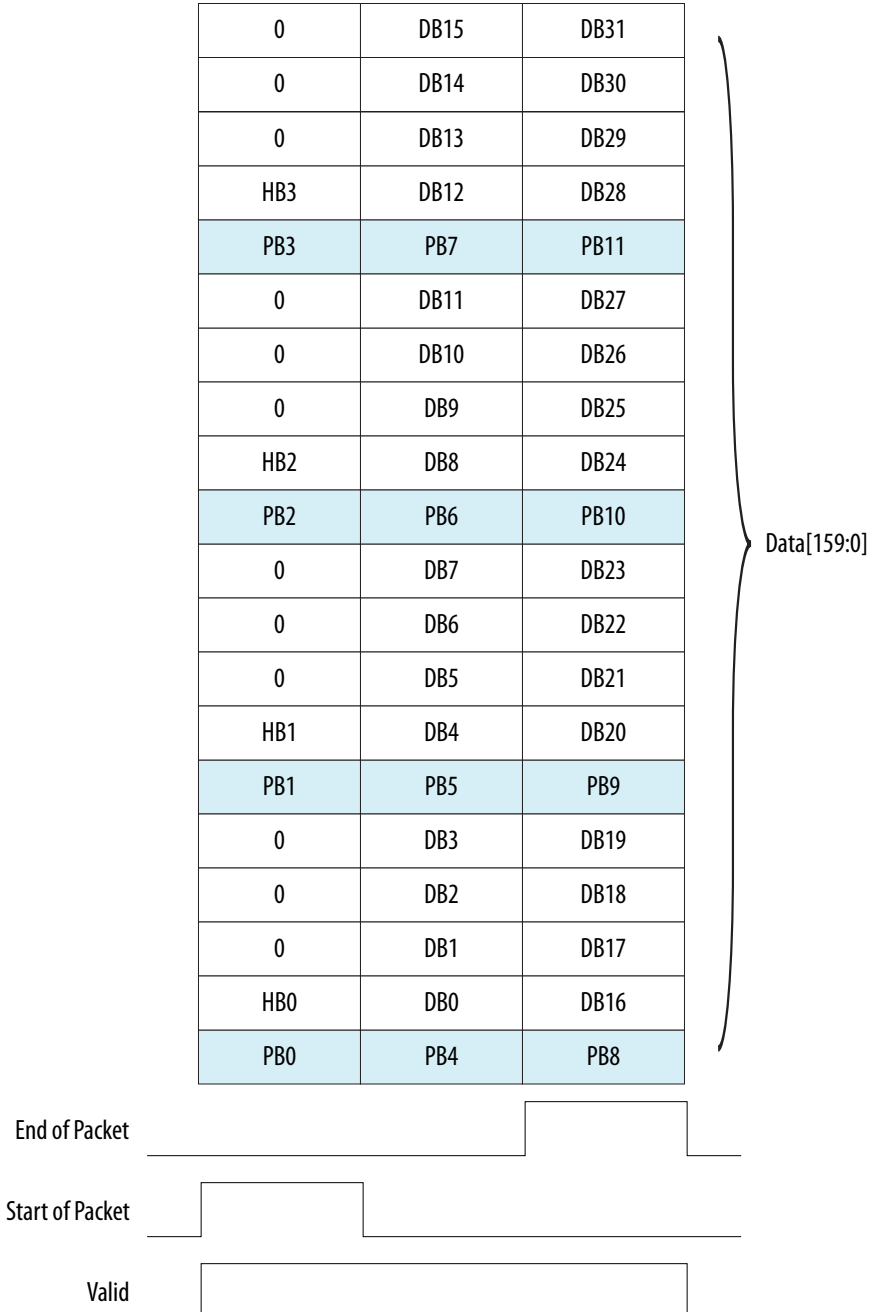

The core calculates the associated parity bytes. The secondary stream interface uses the start-of-packet (SOP) and end-of-packet (EOP) to determine if the current input is a header or payload.

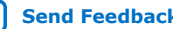

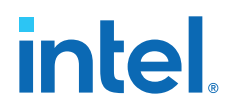

The ready latency is 1 clock cycle for the payload sub-packets. When core is ready, it sends the header forward. When the header is forwarded, the 16-byte payload (DB0 … DB15 and DB16 … DB31) must be available and the core must assert its associated valid signal on the next clock cycle when the output ready signal is high. The valid signal must remain low until the ready signal is high.

#### **Figure 20. Typical Secondary Stream Packet Flow**

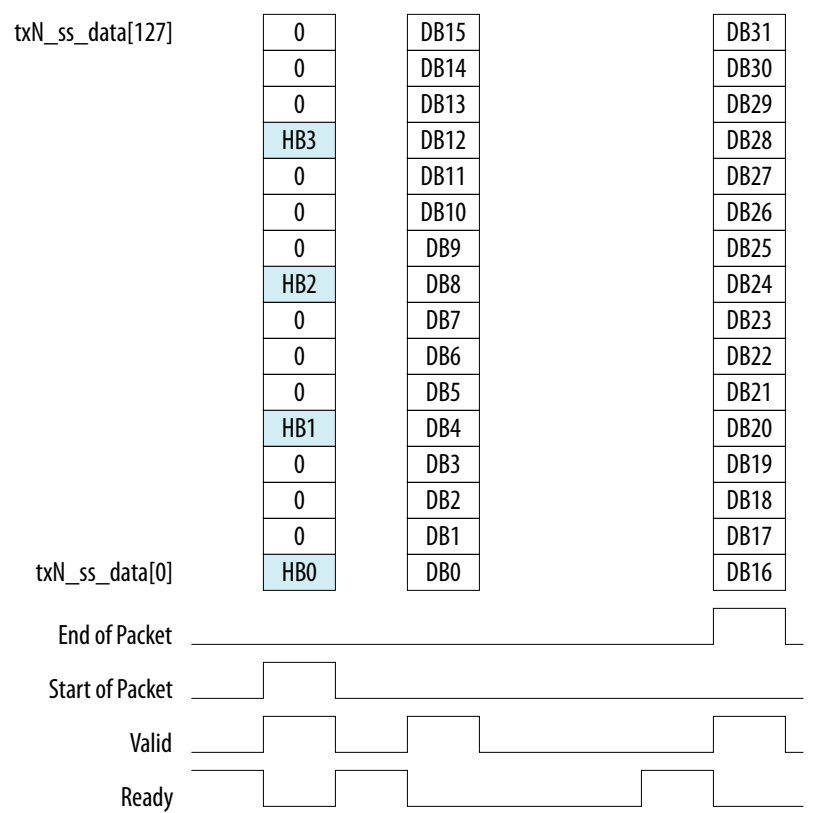

The core supports only 16-byte and 32-byte payloads. Payloads that contain only the first 16 data bytes can assert the EOP on the second valid pulse to terminate the packet sequence. The core clocks in the data to the secondary stream interface through  $tx$  ss  $clk. tx$  ss  $clk$  is at the same phase and frequency as the main link lane 0 clock.

You can also use the secondary stream data packet to transport HDR metadata. CTA-861-G specification defines the HDR InfoFrame packet information as Packet Type, Version, data packets, and so on. The HDR metadata must follow InfoFrame SDP version 1.3 format defined in the *VESA DisplayPort Standard version 1.4a*.

For example, if the CTA-861-G specification-defined HDR InfoFrame type is 0x07, the *VESA DisplayPort Standard version 1.4a*-defined SDP InfoFrame Header Byte 1 as secondary-data packet type is 80h + Non-audio InfoFrame type value. The Header Byte 1 (HB1 in Figure 20 on page 76) must be written to 87h.

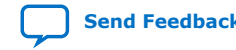

## **5.7.8. Audio Interface**

The audio encoder is upstream of the secondary stream encoder. It generates the Audio InfoFrame, Audio Timestamp, and Audio Sample packets from the incoming audio sample data stream. Then, it sends the three packet types to the secondary stream encoder before they are transmitted to the downstream sink device.

You can configure the audio port for the number of audio channels required in the design. You can use 2 or 8 channels. Each channel's audio data is sent to the txN audio lpcm data port.

- Channel 1 audio data should be present at  $txN$ \_audio\_lpcm\_data[31:0]
- Channel 2 audio data should be present at txN\_audio\_lpcm\_data[63:32] and so on.

The IP requires a txN\_audio\_valid signal for designs in which the txN\_audio\_clk signal is higher than the actual sample clock. The  $txN$  audio valid signal qualifies the audio data on the txN\_audio\_lpcm\_data input. If txN\_audio\_clk is the actual sample clock, you can tie the txN\_audio\_valid signal to 1.

The figure and table below illustrate the audio sample data bits and bit field definitions, respectively.

#### **Figure 21. Audio Sample Data Bits**

The packing format complies to both IEC-60958-1 and IEC-60958-3 standards.

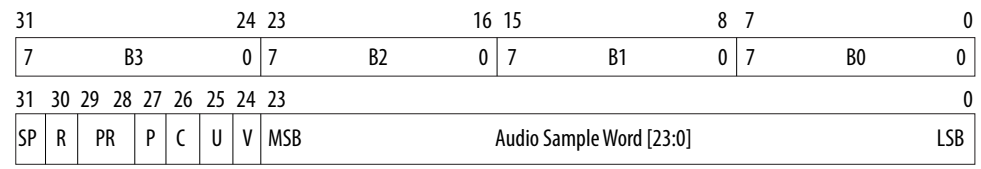

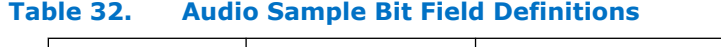

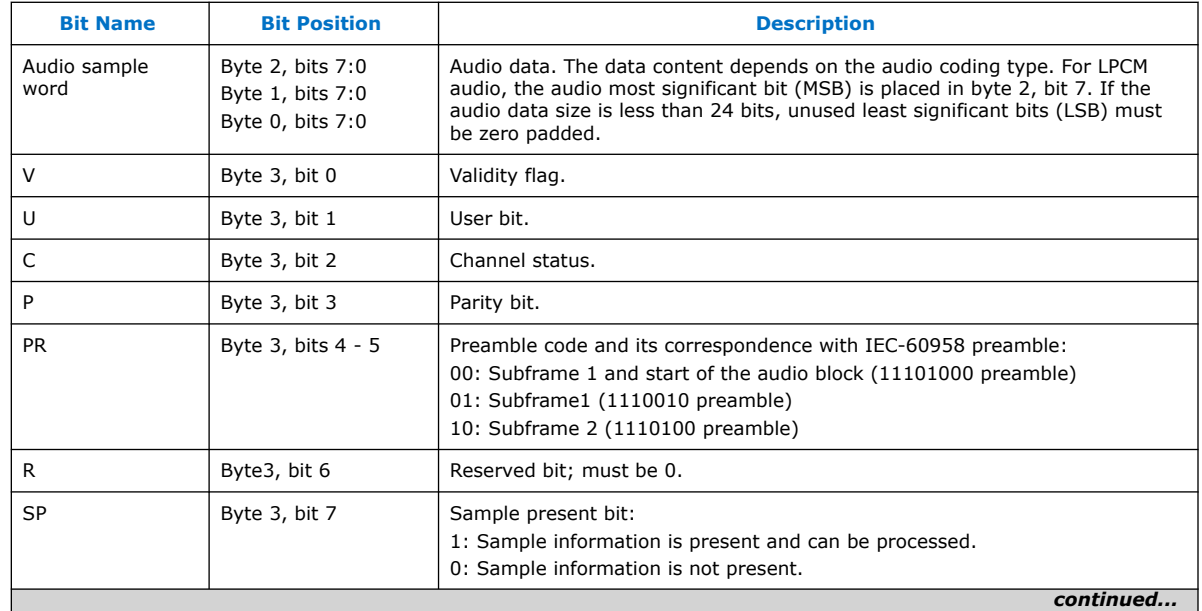

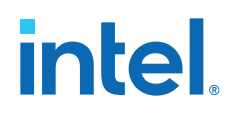

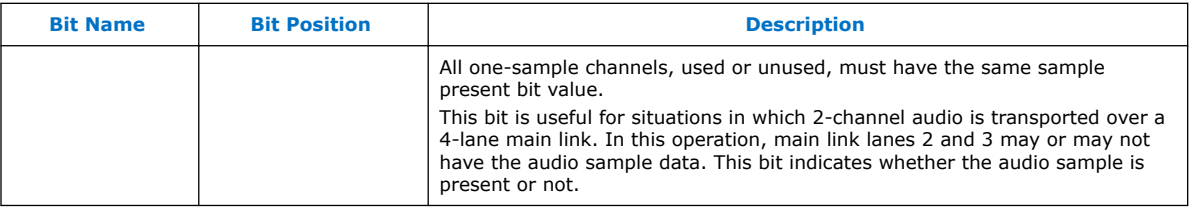

When you configure the DisplayPort Intel FPGA IP for 2 or 8 channels, you can transmit any number of audio channels fewer than or equal to the number of channels you selected.

To transmit 1 channel of audio over the IP configured at 2 audio channels:

- You must configure the source audio register's CH\_COUNT bits to 000b using the embedded controller.
- You also need to set the SP bit to 1 and the other bits to 0 on the txN audio lpcm data[63:32] signal. The IP performs 2-channel layout mapping for 1 and 2 audio channels, which requires the SP bit to be the same for all one-sample channels.

#### **Figure 22. Typical 1-Channel Audio Flow Over 2-Channel Audio TX Core**

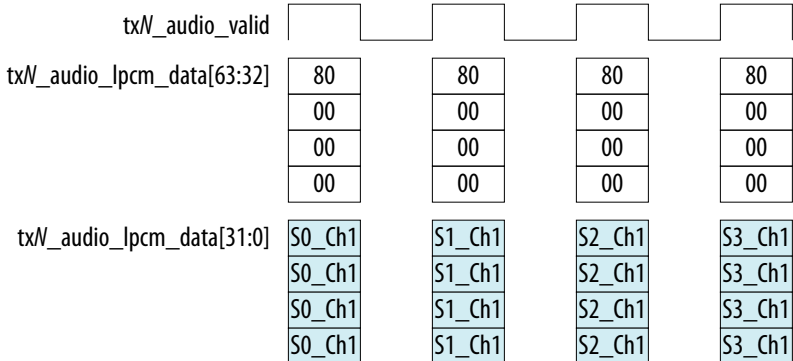

To transmit 3-8 channels of audio, the IP performs 8-channel layout mapping. For example, to transmit 3 audio channels over the IP configured at 8 audio channels:

- You must configure the source audio register's CH\_COUNT bits to 010b using the embedded controller.
- You also need to provide the data as shown in the figure below.

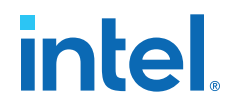

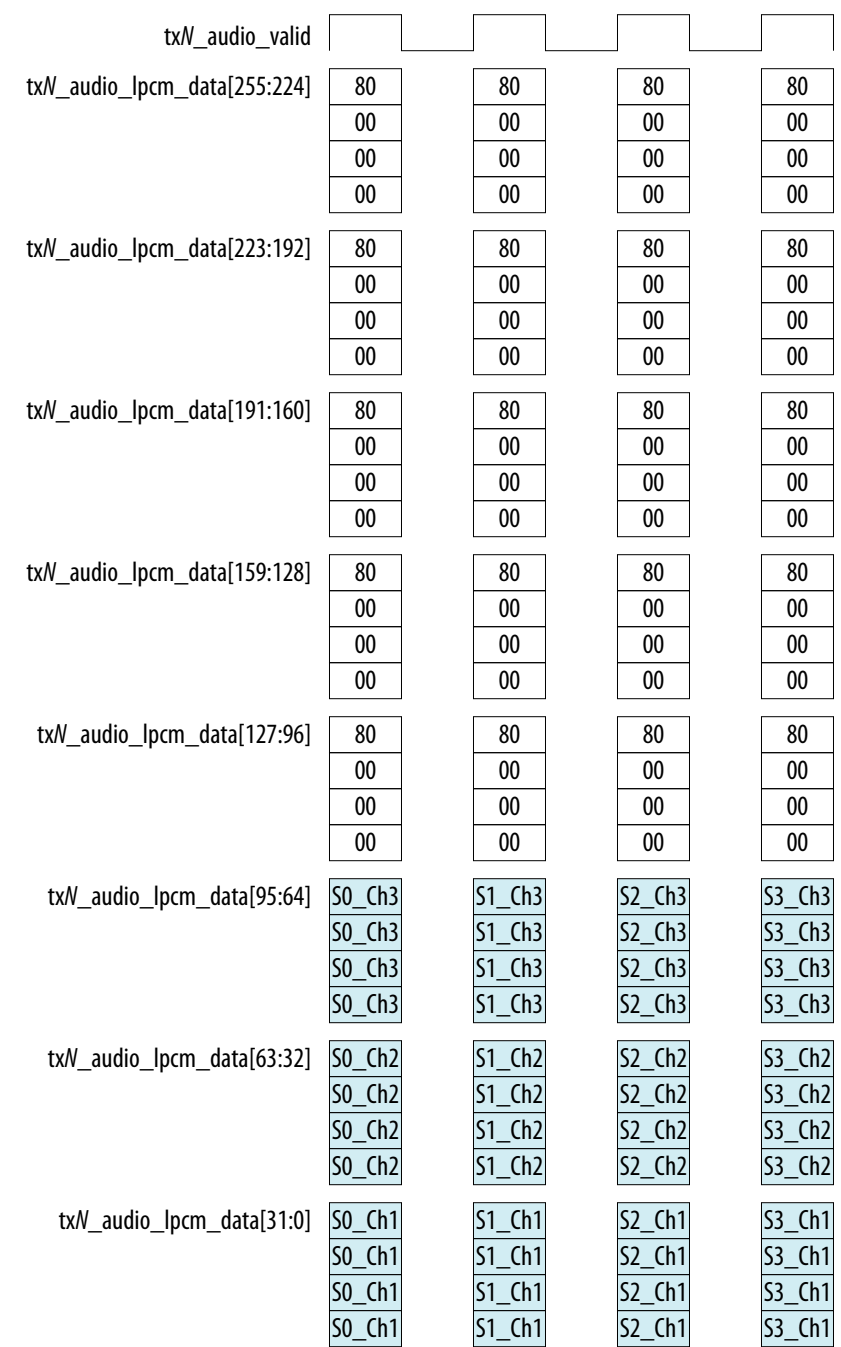

#### **Figure 23. Typical 3-Channel Audio Flow Over 8-Channel Audio TX Core**

The DisplayPort Intel FPGA IP internally calculates the Maud based on a fixed (8000h) to generate the Audio Timestamp packet. The IP generates the Audio InfoFrame packet based on the information from the DisplayPort source audio registers: LFEBPL, CA, LSV, and DM\_INH. The IP continues transmitting the Audio Timestamp, Audio InfoFrame, and Audio Sample packets even when the main video stream is no longer

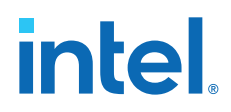

transmitting. When there is no video stream, the IP transmits an Audio Sample packet after each BS symbol, and transmits an Audio Timestamp and Audio InfoFrame once after every 512<sup>th</sup> BS symbol set.

The source automatically generates the Audio InfoFrame and fills it with only information about the number of channels used.

Use the audio channel status to provide any information about the audio stream needed by downstream devices.

## **5.8. Source Clock Tree**

The source uses the following clocks:

- Local pixel clock (txN\_vid\_clk), which clocks video data into the IP.
- Main link clock  $(tx_s s_c1k)$ , which clocks data out of the IP and into the highspeed serial output (HSSI) components. The main link clock is the output of the CMU PLL clock. You can supply the CMU PLL with the single reference clock (135 MHz). You can use other frequencies by changing the CMU PLL divider ratios and/or reconfiguring the transceiver. The 20- or 40- bit data fed to the HSSI is synchronized to a single HSSI[0] clock. If you select the dual symbol mode, this clock is equal to the link rate divided by 20 (270, 135, or 81 MHz). If you select the quad symbol mode, this clock is equal to the link rate divided by 40 (202.5, 135, 67.5, or 40.5 MHz). The core supports only asynchronous local pixel clock and main link clock.
- 16 MHz clock (aux\_clk), which the IP requires to encode or decode the AUX channel.
- A separate clock (clk) clocks the Avalon-MM interface.
- txN audio clk for the audio interface.

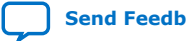

# **intel.**

#### **Figure 24. Source Clock Tree**

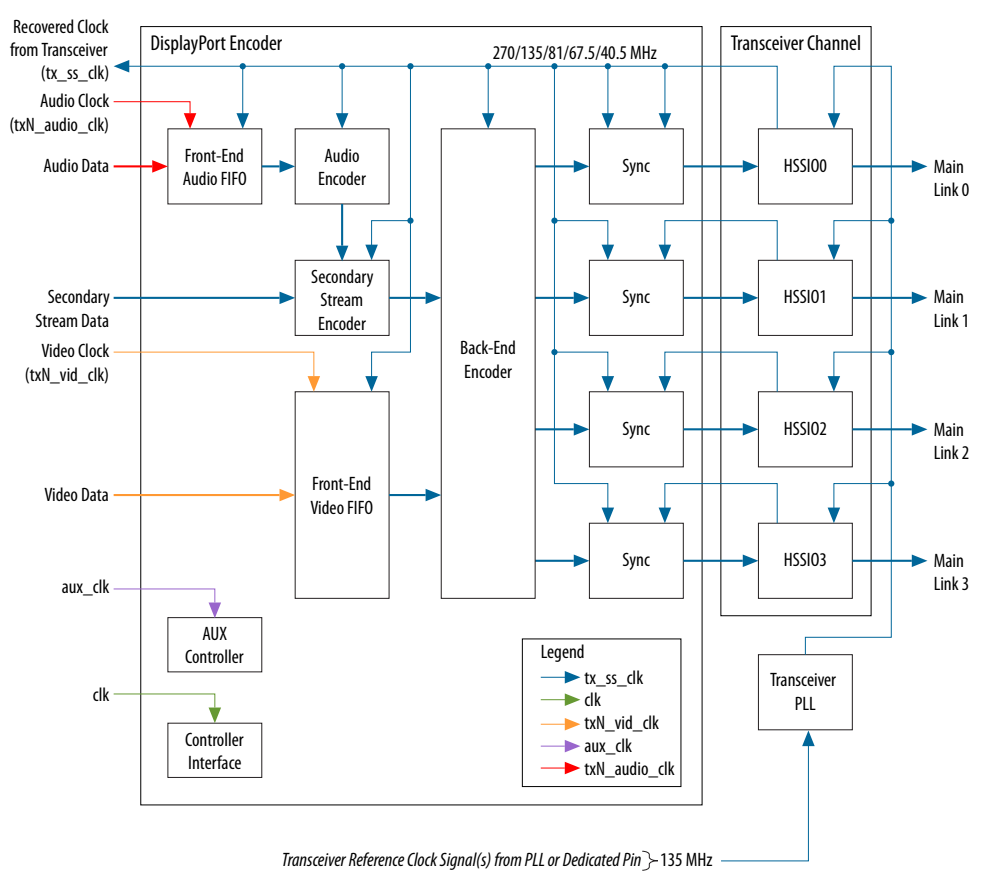

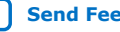

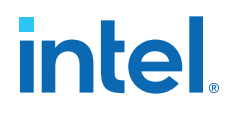

# **6. DisplayPort Sink**

The DisplayPort sink consists of a DisplayPort decoder block, a transceiver management block, a controller interface block, and an HDCP interface block with an Avalon memory-mapped interface for connecting with an embedded controller such as the Nios II processor.

Intel Corporation. All rights reserved. Intel, the Intel logo, and other Intel marks are trademarks of Intel Corporation or its subsidiaries. Intel warrants performance of its FPGA and semiconductor products to current specifications in accordance with Intel's standard warranty, but reserves the right to make changes to any products and services at any time without notice. Intel assumes no responsibility or liability arising out of the application or use of any information, product, or service described herein except as expressly agreed to in writing by Intel. Intel customers are advised to obtain the latest version of device specifications before relying on any published information and before placing orders for products or services. \*Other names and brands may be claimed as the property of others.

**[ISO](https://www.intel.com/content/www/us/en/quality/intel-iso-registrations.html) [9001:2015](https://www.intel.com/content/www/us/en/quality/intel-iso-registrations.html) [Registered](https://www.intel.com/content/www/us/en/quality/intel-iso-registrations.html)**

# **intel**

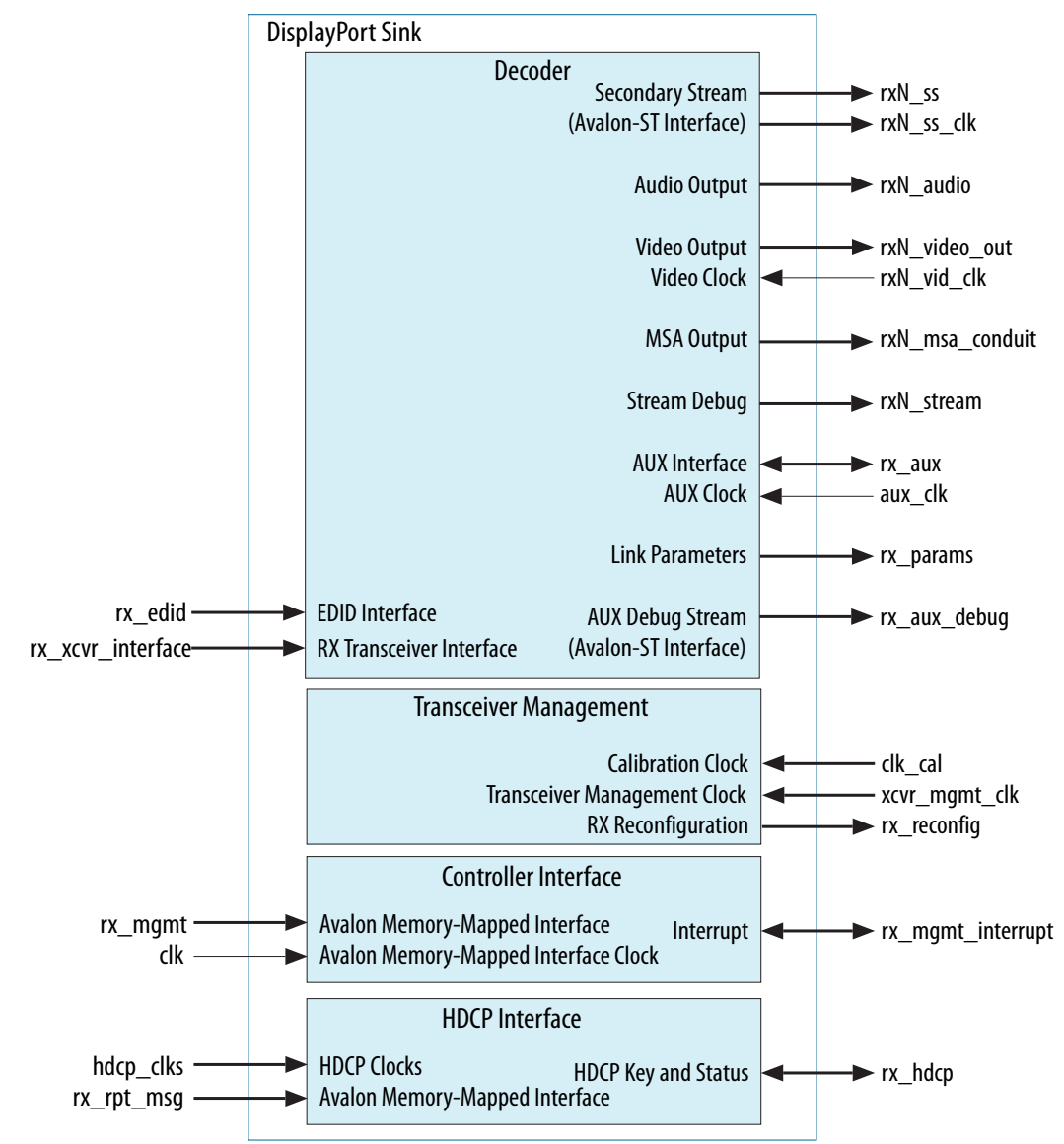

#### **Figure 25. DisplayPort Sink Top-Level Block Diagram**

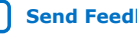

# **intel**

#### **Figure 26. DisplayPort Sink Functional Block Diagram**

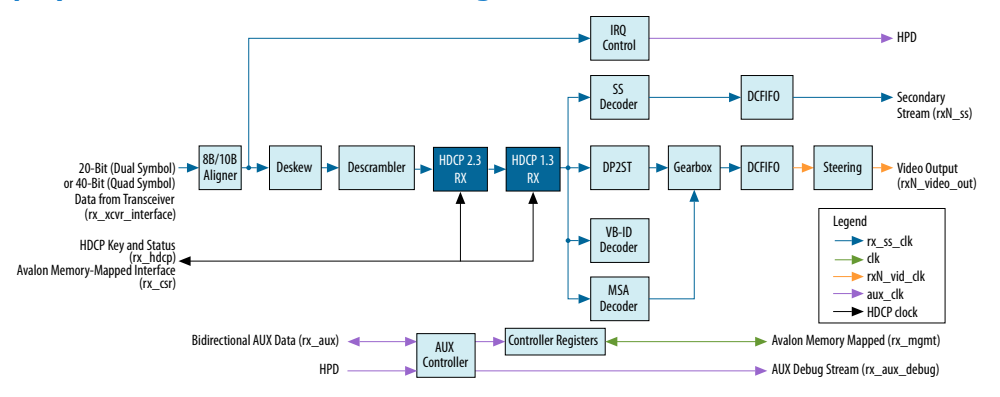

The device transceiver sends 20-bit (dual symbol) or 40-bit (quad symbol) parallel DisplayPort data to the sink. Each data lane is clocked in to the IP by its own respective clock output from the transceiver. Inside the sink, the four independent clock domains are synchronized to the lane 0 clock. Then, the IP performs the following actions:

- 1. The IP aligns the data stream and performs 8B/10B decoding.
- 2. The IP deskews the data and then descrambles it.
- 3. The IP splits the unscrambled data stream into parallel paths.
	- a. The SS decoder block performs secondary stream decoding, which the core transfers into the rx\_ss\_clk domain through a DCFIFO.
	- b. The main data path extracts all pixel data from the incoming stream. Then, the gearbox block resamples the pixel data into the current bit-per-pixel data width. Next, the IP core crosses the pixel data into the  $rxN$  vid clk domain through a DCFIFO. Finally, the IP steers the data into a single, dual, or quad pixel data stream.
	- c. MSA decode path.
	- d. Video decode path.

You configure the sink to output the video data as a proprietary data stream. You specify the output pixel data width at 6, 8, 10, 12, or 16 bpc. This format can interface with downstream Video and Image Processing (VIP) Suite components.

The AUX controller can operate in an autonomous mode in which the sink controls all AUX channel activity without an external embedded controller. The IP outputs an AUX debugging stream so that you can inspect the activity on the AUX channel in real time.

# **6.1. Sink Embedded DisplayPort (eDP) Support**

The DisplayPort Intel FPGA IP is compliant with eDP version 1.3. eDP is based on the *VESA DisplayPort Standard*. It has the same electrical interface and can share the same video port on the controller. The DisplayPort sink supports:

- Full (normal) link training—default
- Fast link training—mandatory eDP feature
- Black video—mandatory eDP feature

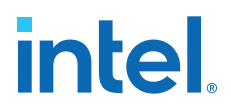

# **6.2. Sink Non-GPU Mode Support**

The Intel FPGA DisplayPort sink supports non-GPU mode, which allows the IP to run on hardware without software API control.

The DisplayPort sink capability registers are implemented in the IP and support limited features.

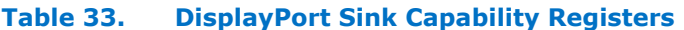

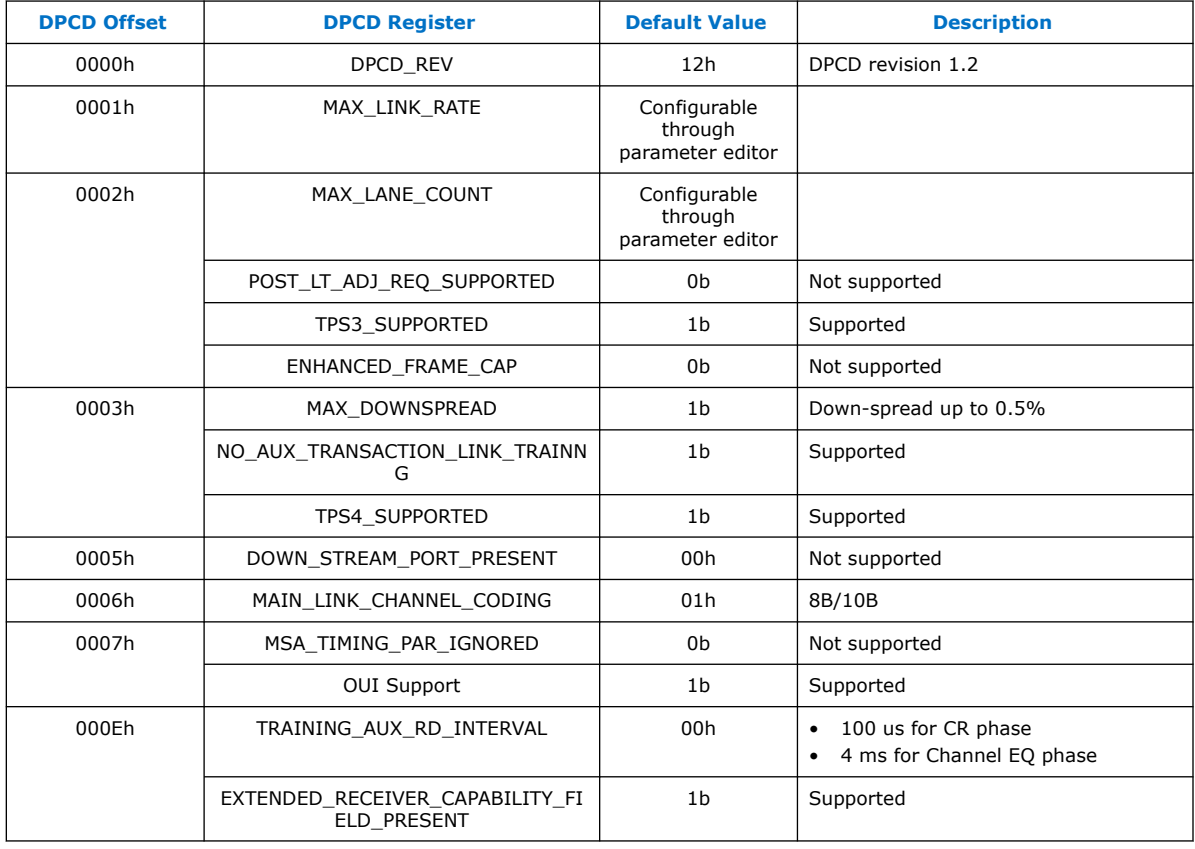

# **6.3. HDCP 1.3 RX Architecture**

The HDCP 1.3 receiver block decrypts the protected video and secondary data, including main stream attributes (MSA), from the connected HDCP 1.3 device. The HDCP 1.3 receiver block has identical structure layers as the HDCP 1.3 transmitter block.

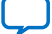

# **intel**

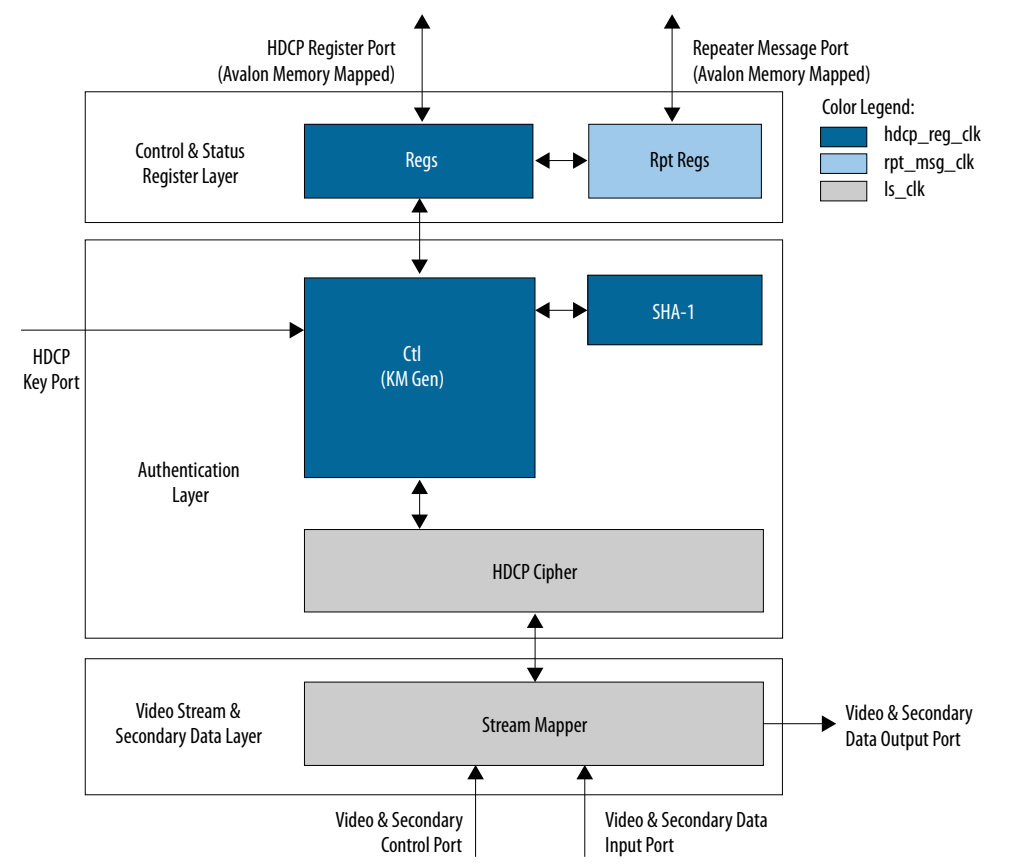

### **Figure 27. Architecture Block Diagram of HDCP 1.3 RX IP**

The HDCP 1.3 RX core is fully autonomous. For DisplayPort application, the HDCP transmitter and the HDCP receiver communicates the HDCP register values over the AUX channel. Turn on the **Enable GPU control** parameter and use a Nios II processor to drive the HDCP 1.3 RX core through the HDCP Register Port (Avalon memorymapped interface). The HDCP Register Port is not exposed and will be automatically driven when you enable the **Support HDCP 1.3** parameter.

The HDCP specifications requires the HDCP 1.3 RX core to be programmed with the DCP-issued production key – Device Private Keys (Bkeys) and Key Selection Vector (Bksv). The IP retrieves the key from the on-chip memory externally to the core through the HDCP Key Port (rx\_hdcp interface). The on-chip memory must store the key data in the arrangement shown in the table below.

#### **Table 34. HDCP 1.3 RX Key Port Addressing**

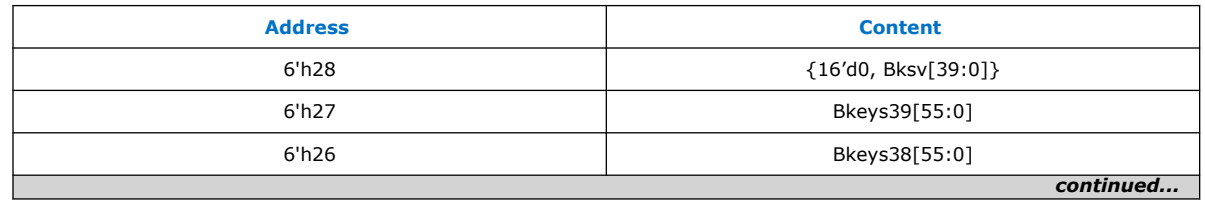

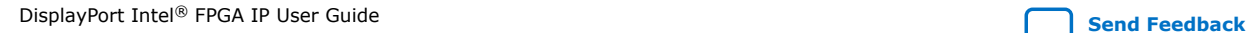

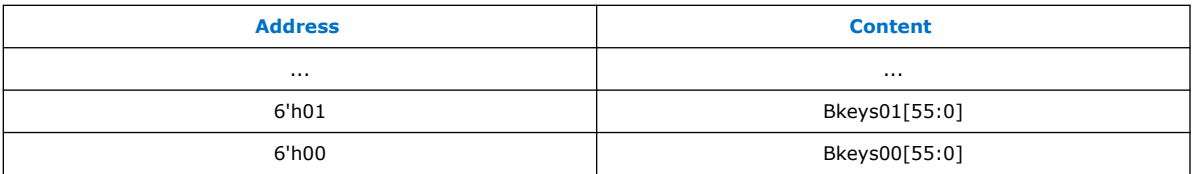

The Video Stream and Secondary Data Layer receives audio and video content over its Video and Secondary Data Input Port, and performs the decryption operation. The Video Stream and Secondary Data Layer detects the Encryption Status Signaling (ESS) provided by the DisplayPort IP to determine when to decrypt frames.

To implement the HDCP 1.3 RX core as a repeater upstream interface, the IP must propagate certain information such as KSV list and Bstatus to the upstream transmitter and to be used for SHA-1 hash digest. The repeater downstream interface (TX) must provide this information through the Repeater Message Port  $(rx\_rpt\_msg$ interface) using the Avalon memory-mapped interface. You can use the same clock source to drive the clocking for the HDCP Register Port (or the controller interface of the DisplayPort Intel FPGA IP) and Repeater Message Port.

The mapping for the RX registers defined in the following table is equivalent to the address space for HDCP 1.3 receiver defined in the HDCP specification.

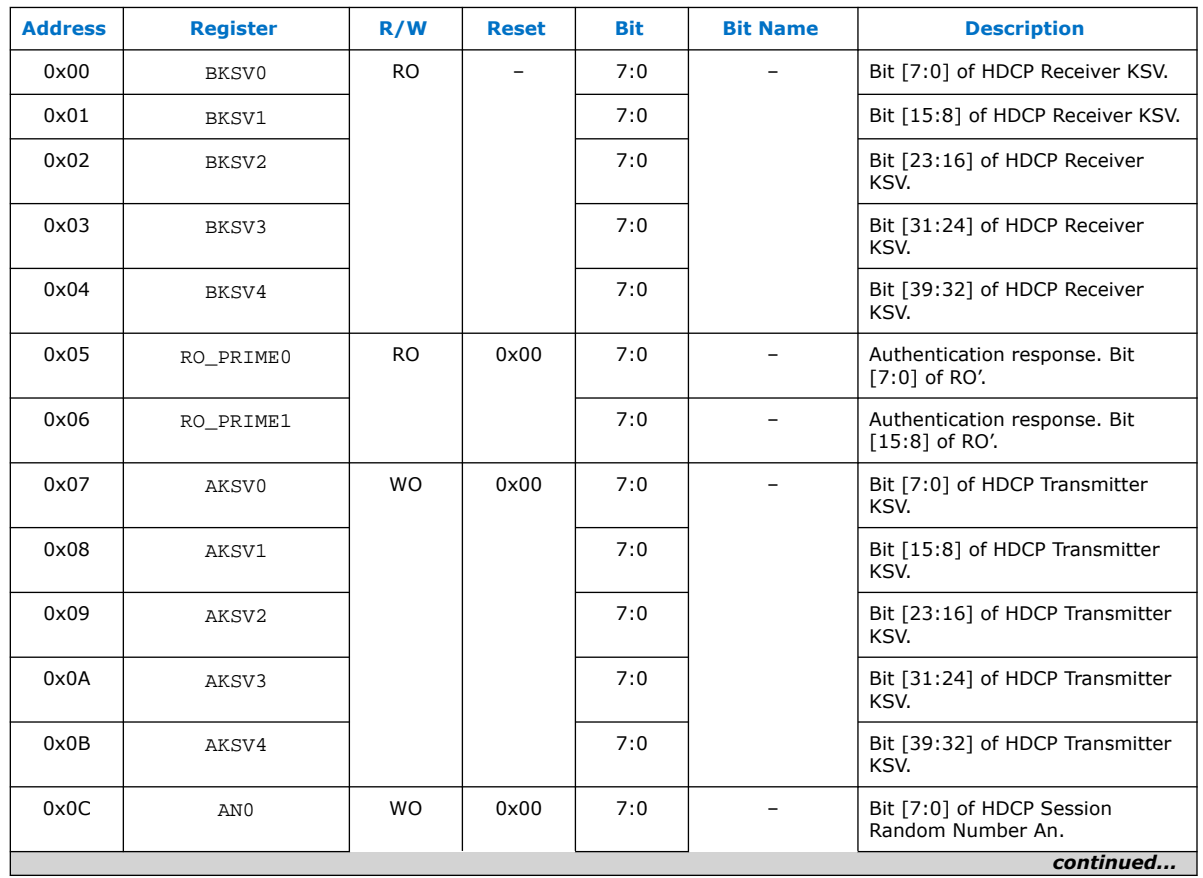

## **Table 35. HDCP 1.3 RX Register Mapping**

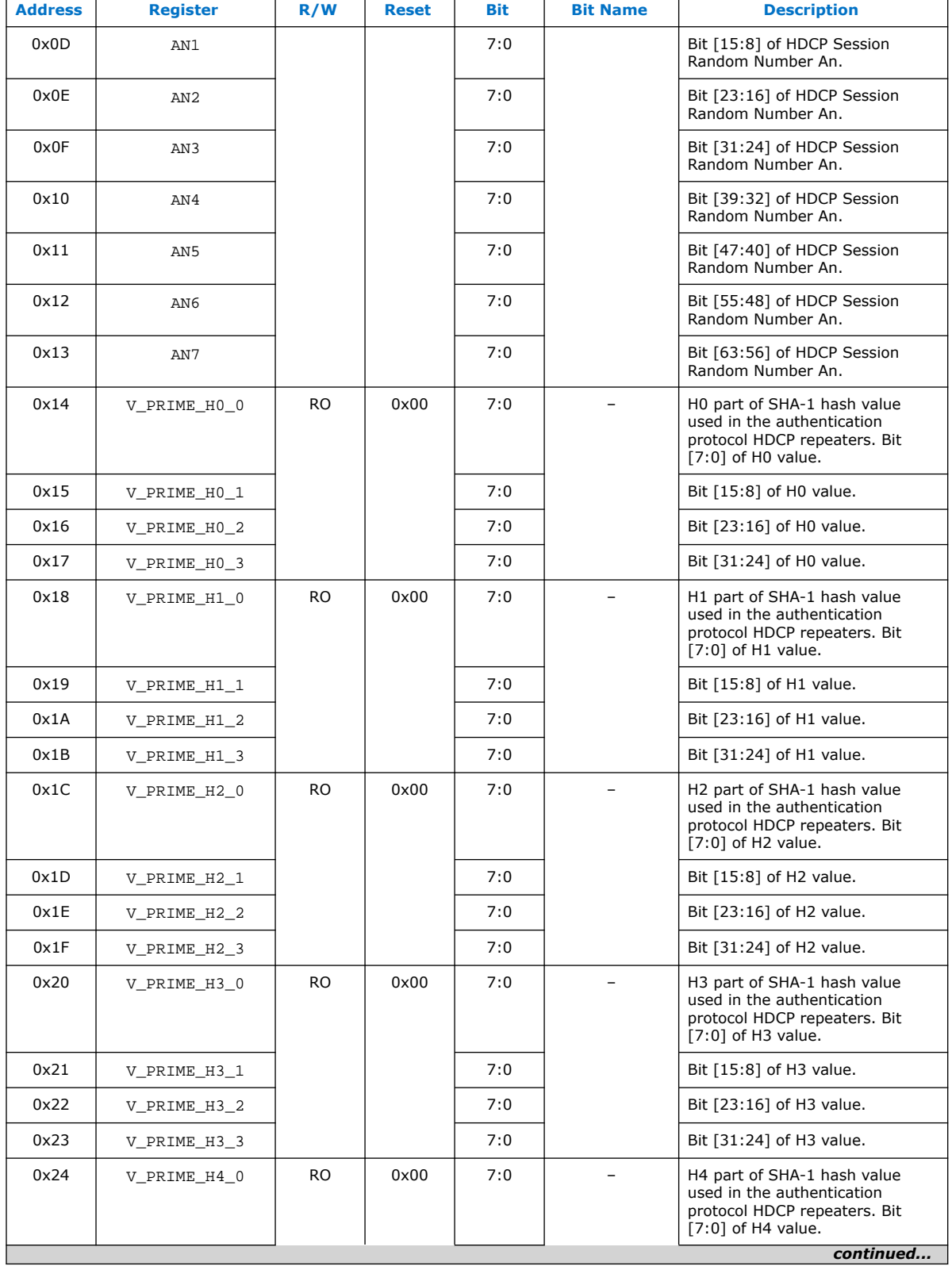

*intel.* 

 $\mathbf{r}$ 

# intel.

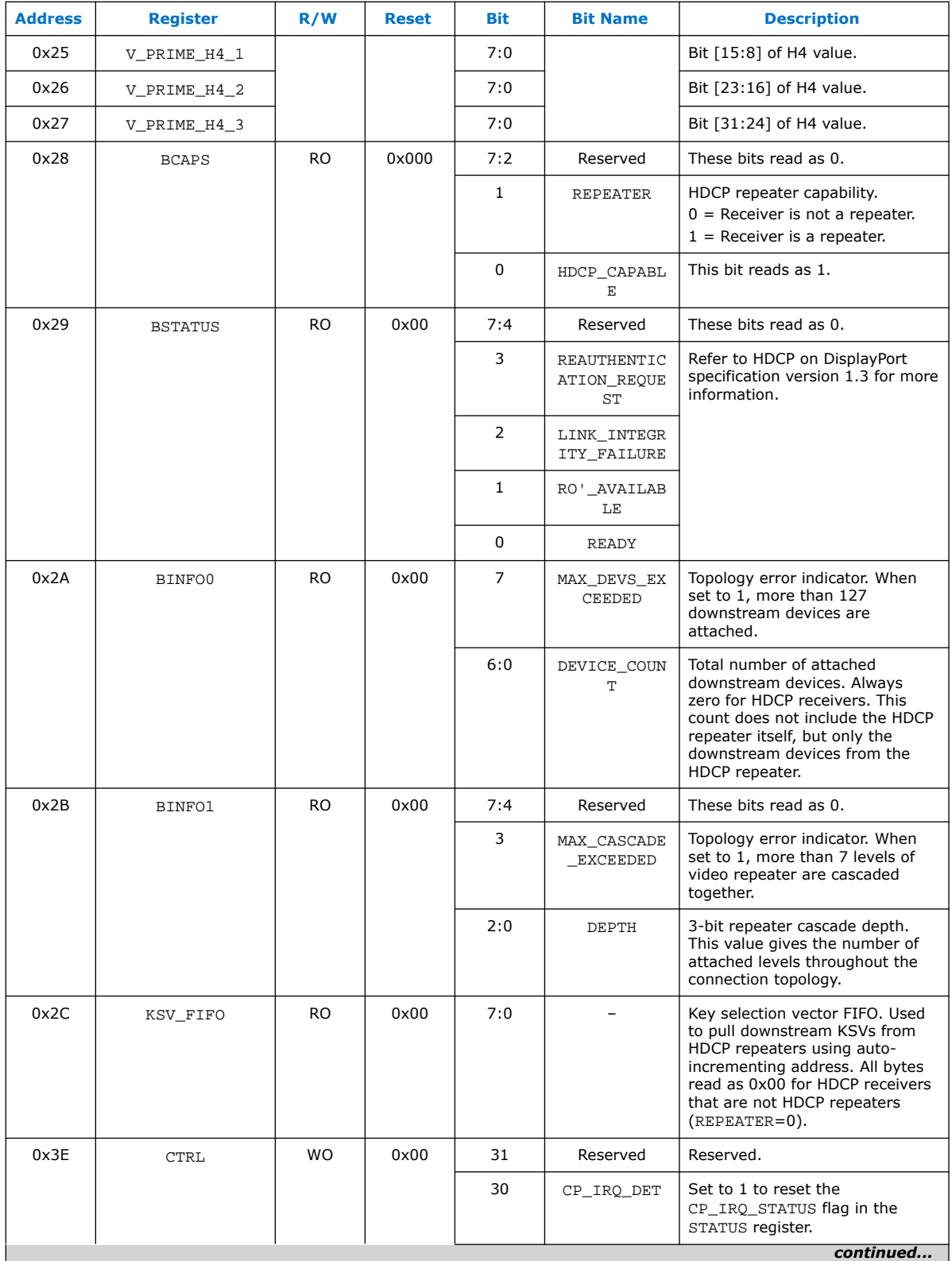

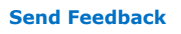

**[Send Feedback](mailto:FPGAtechdocfeedback@intel.com?subject=Feedback%20on%20DisplayPort%20Intel%20FPGA%20IP%20User%20Guide%20(683273%202021.11.12)&body=We%20appreciate%20your%20feedback.%20In%20your%20comments,%20also%20specify%20the%20page%20number%20or%20paragraph.%20Thank%20you.)** DisplayPort Intel® FPGA IP User Guide

# intel.

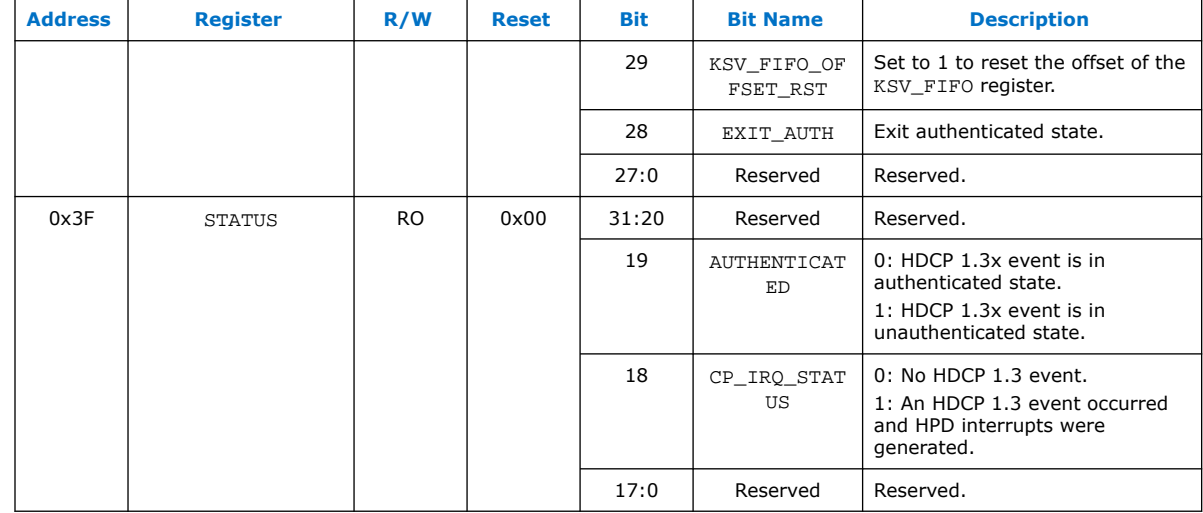

### **Table 36. HDCP 1.3 RX Repeater Register Mapping**

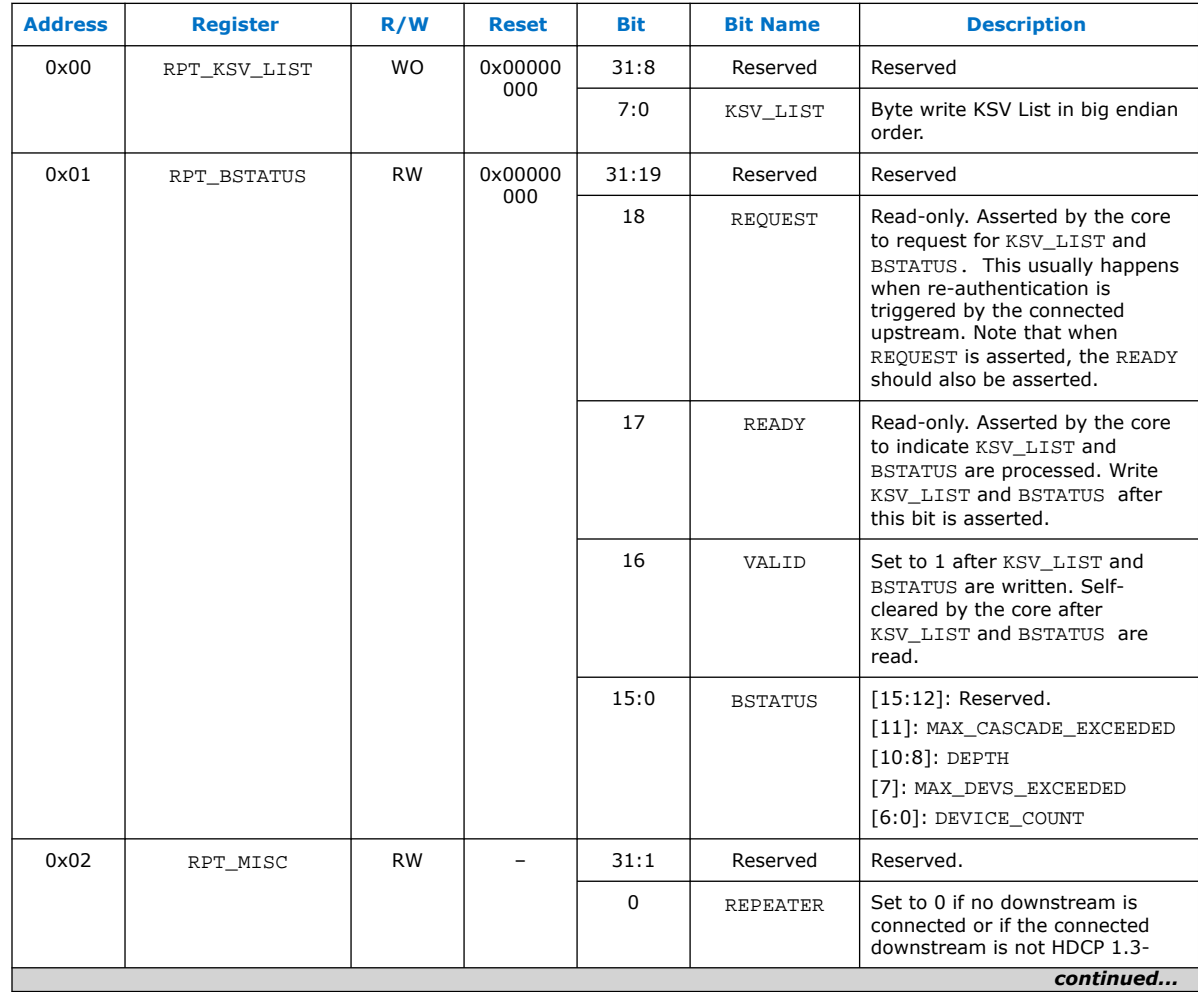

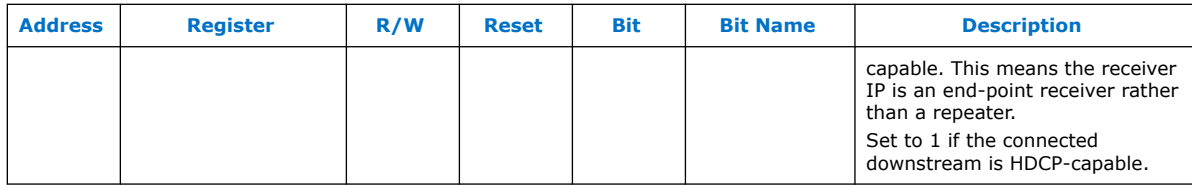

# **6.4. HDCP 2.3 RX Architecture**

The receiver block decrypts the protected video and secondary data, including main stream attributes (MSA), from the connected HDCP 2.3 device. The HDCP 2.3 receiver block has identical structure layers as the HDCP 2.3 transmitter block.

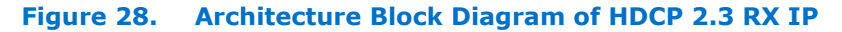

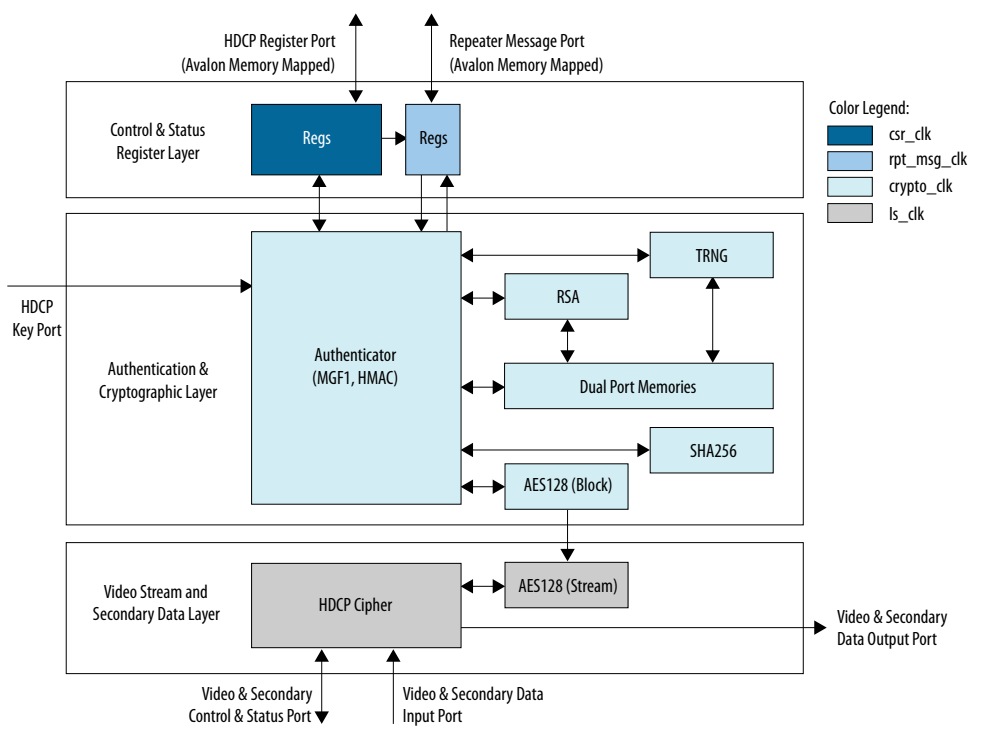

The HDCP 2.3 RX core is fully autonomous. For DisplayPort application, the HDCP transmitter and the HDCP receiver communicates the HDCP register values over the AUX channel. Turn on the **Enable GPU control** parameter and use a Nios II processor to drive the HDCP 2.3 RX core through the HDCP Register Port (Avalon memorymapped interface). The HDCP Register Port is not exposed and will be automatically driven when you enable the **Support HDCP 2.3** parameter.

The HDCP specifications requires the HDCP 2.3 RX core to be programmed with the DCP-issued production key – Global Constant (lc128), RSA private key (kprivrx) and RSA Public Key Certificate (certrx). The IP retrieves the key from the on-chip memory externally to the core through the HDCP Key Port  $(rx_{\text{chdcp}})$  interface). The on-chip memory must store the key data in the arrangement shown in the table below.

# **intel**

### **Table 37. HDCP 2.3 RX Key Port Addressing**

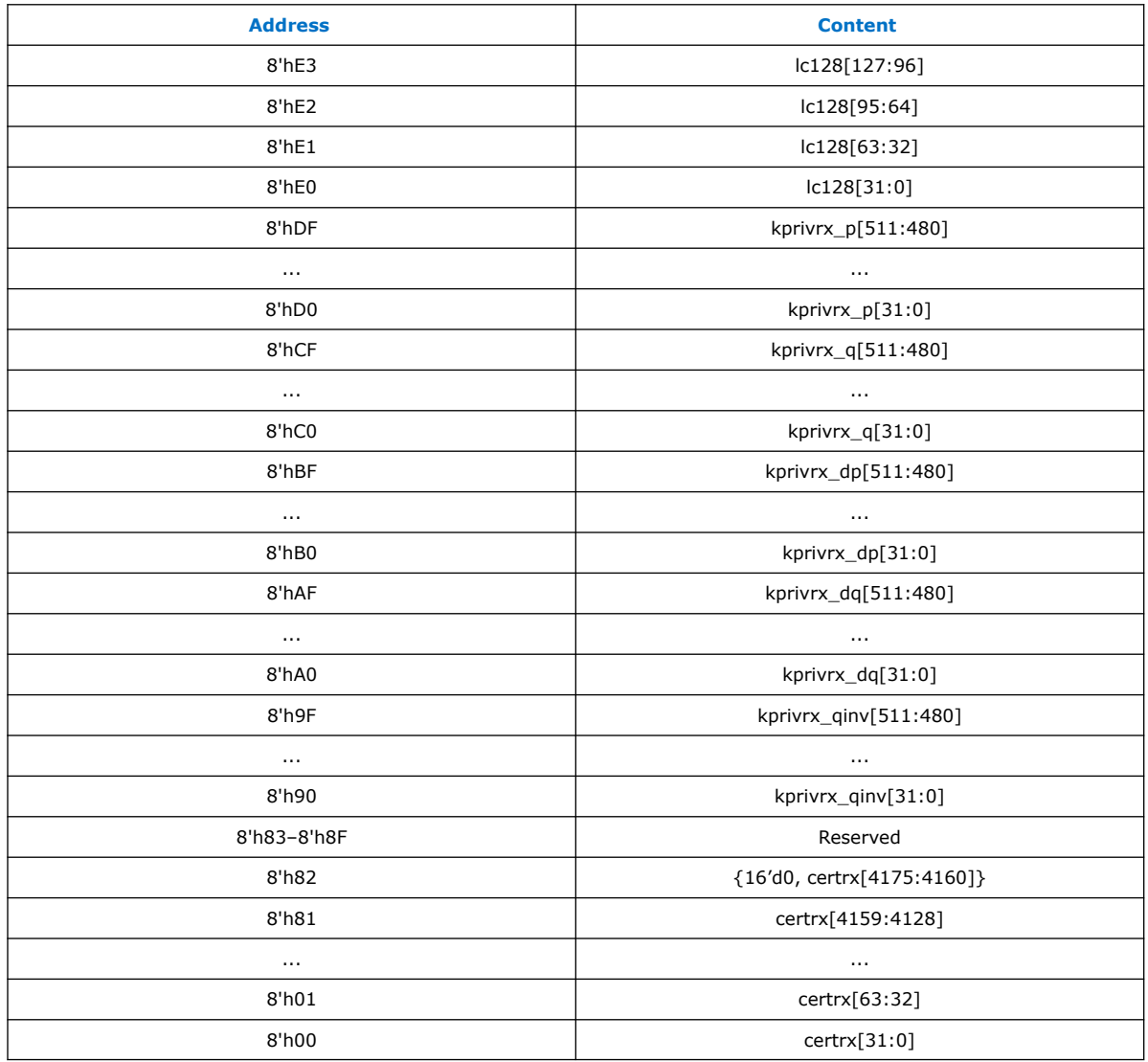

The Video Stream and Secondary Data Layer receives audio and video content over its Video and Secondary Data Input Port, and performs the decryption operation. The Video Stream and Secondary Data Layer detects the Encryption Status Signaling (ESS) provided by the DisplayPort IP to determine when to decrypt frames.

To implement the HDCP 2.3 RX core as a repeater upstream interface, the IP must propagate certain information such as ReceiverID List and RxInfo to the upstream transmitter and to be used for HMAC computation. The repeater downstream interface (TX) must provide this information using the Repeater Message Port (rx\_rpt\_msg interface) using the Avalon memory-mapped interface. You can use the same clock source to drive the clocking for the HDCP Register Port (or the controller interface of the DisplayPort Intel FPGA IP) and Repeater Message Port.

The mapping for the RX registers and RX Repeater registers are defined in the following tables.

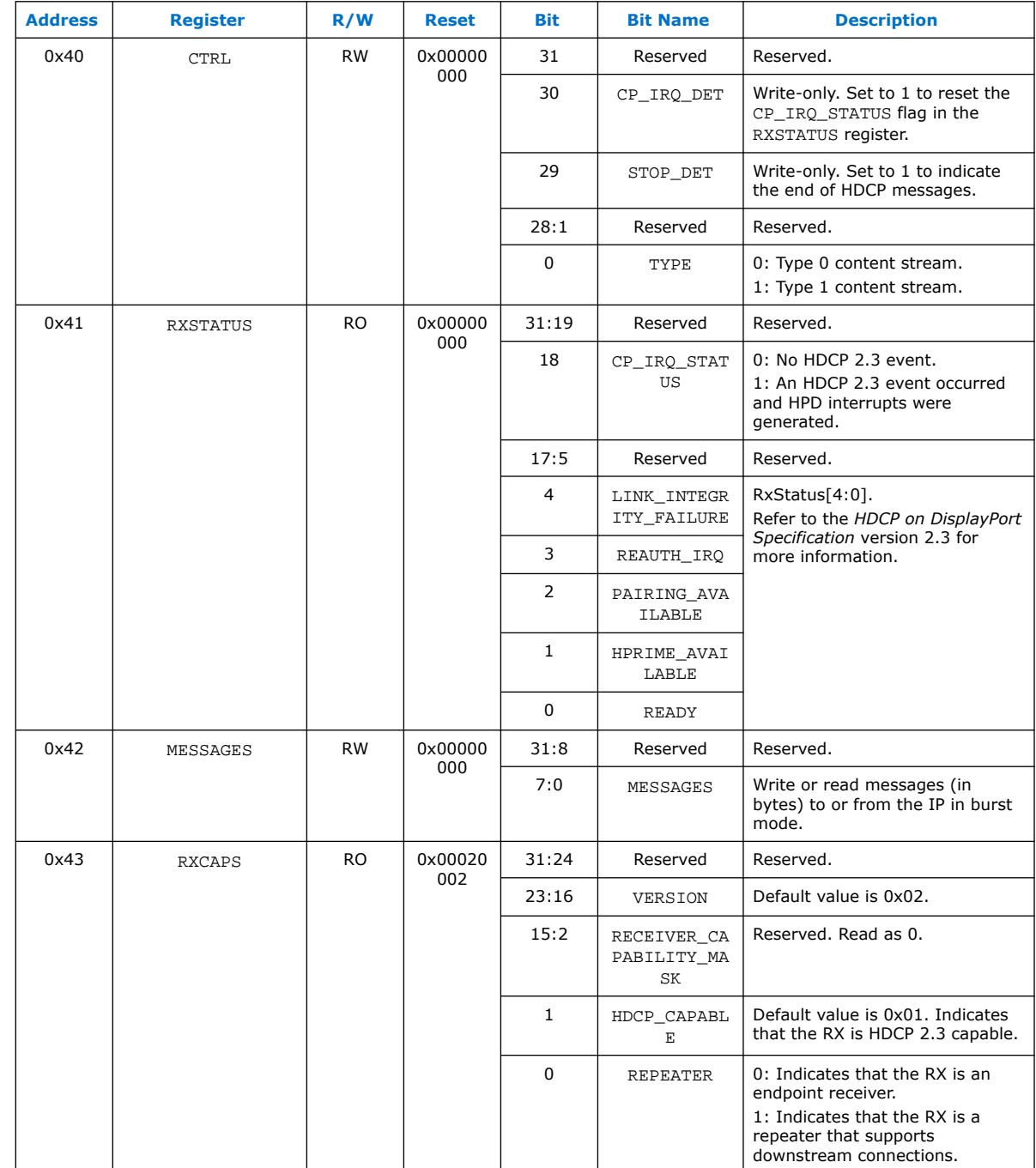

### **Table 38. HDCP 2.3 RX Register Mapping**

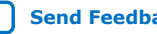

# intel.

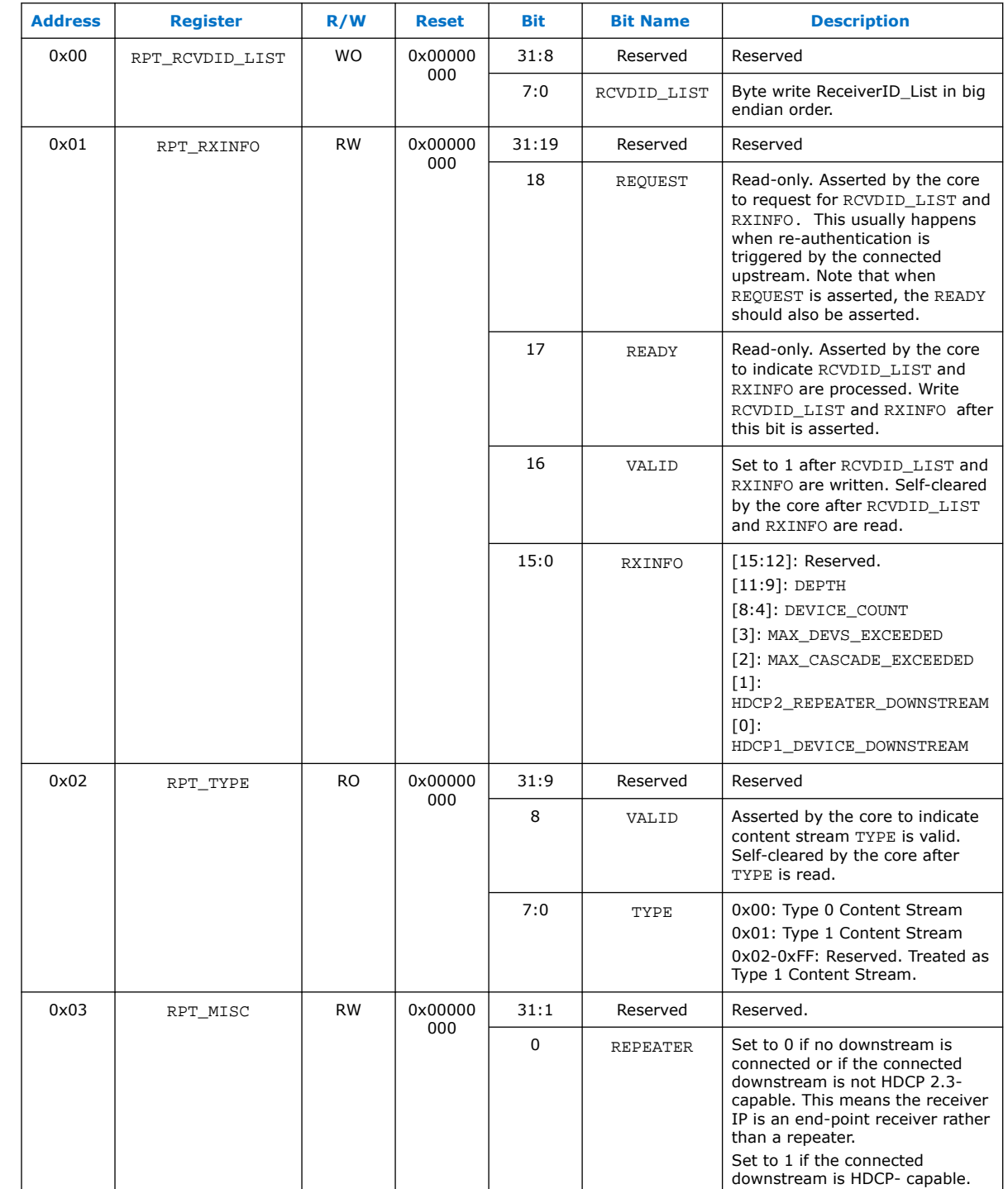

## **Table 39. HDCP 2.3 RX Repeater Register Mapping**

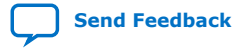

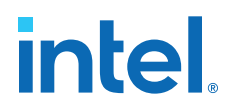

# **6.5. Sink Interfaces**

The following tables summarize the sink's interfaces. Your instantiation contains only the interfaces that you have enabled.

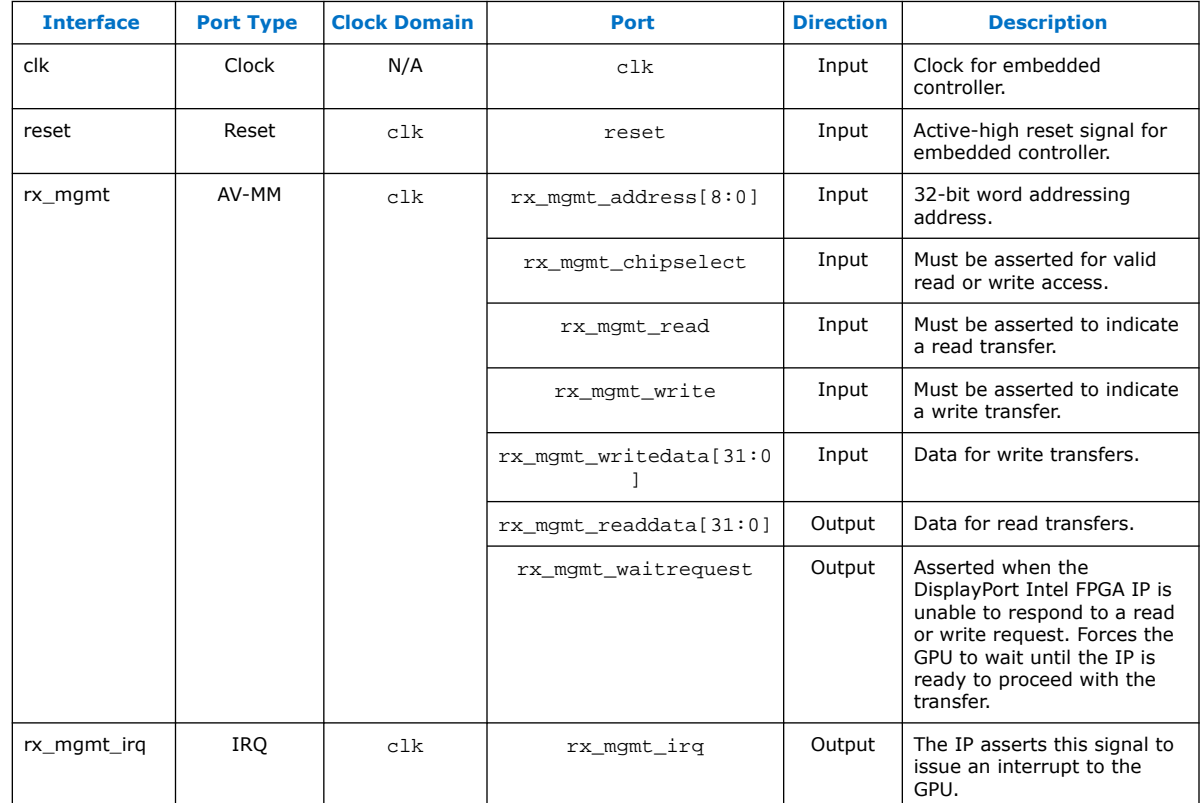

#### **Table 40. Controller Interface**

[Controller Interface](#page-101-0) on page 102

### **Table 41. Transceiver Management Interface**

n is the number of RX lanes.

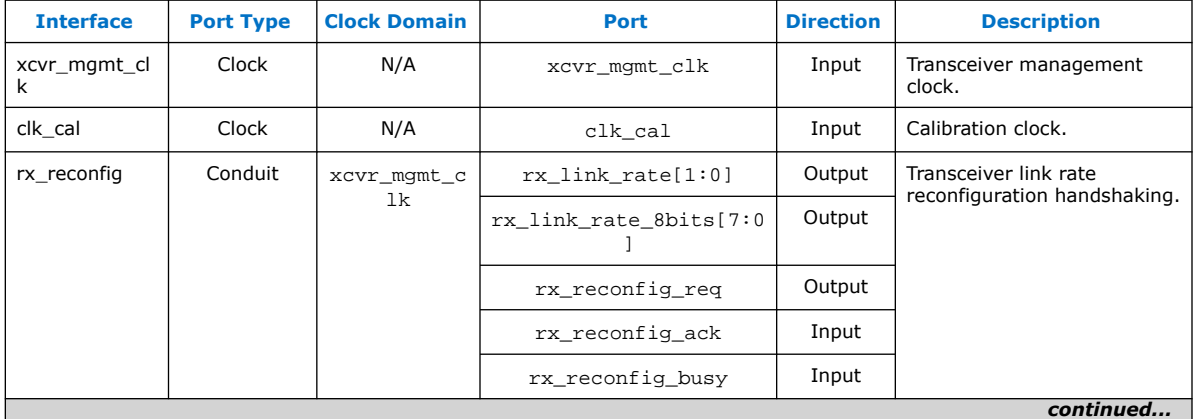

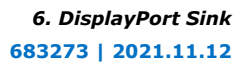

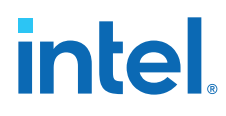

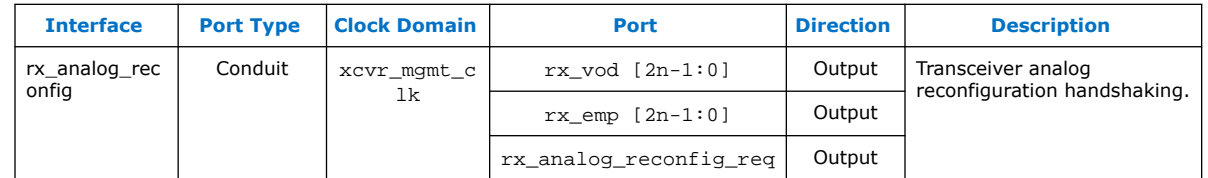

*Note:* Value of  $rx\_link\_rate[1:0]: 0 = 1.62$  Gbps, 1 = 2.70 Gbps, 2 = 5.40 Gbps, 3 = 8.10 Gbps; value of  $rx\_link\_rate\_8bits[7:0]: 0x06 = 1.62$  Gbps,  $0x0a = 2.70$ Gbps,  $0x14 = 5.40Gbps$ ,  $0x1e = 8.10 Gbps$ 

[Transceiver Reconfiguration Interface](#page-108-0) on page 109

#### **Table 42. Video Interface**

v is the number of bits per color, *p* is the pixels per clock (1 = single, 2 = dual, and 4 = quad), and N is the stream number.

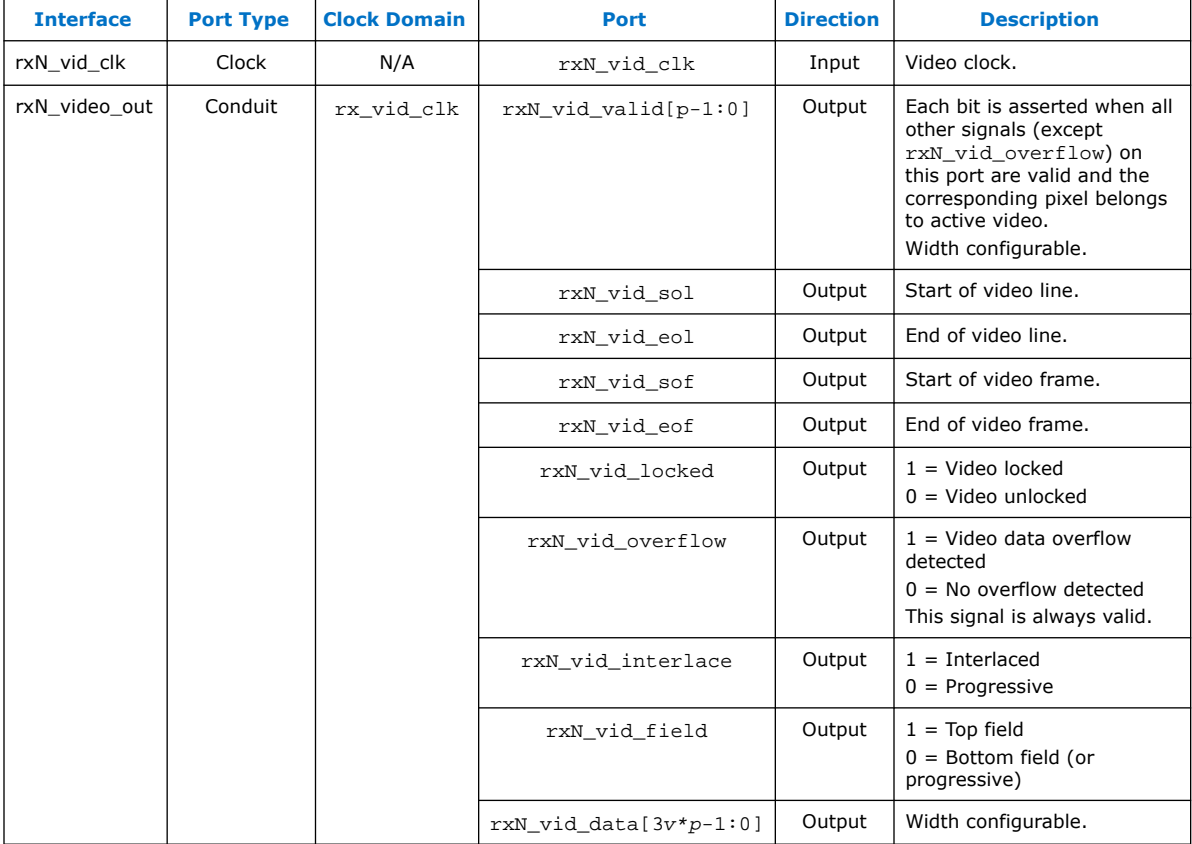

[Video Interface](#page-103-0) on page 104

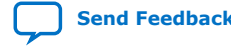

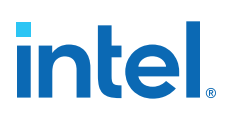

#### **Table 43. AUX Interface**

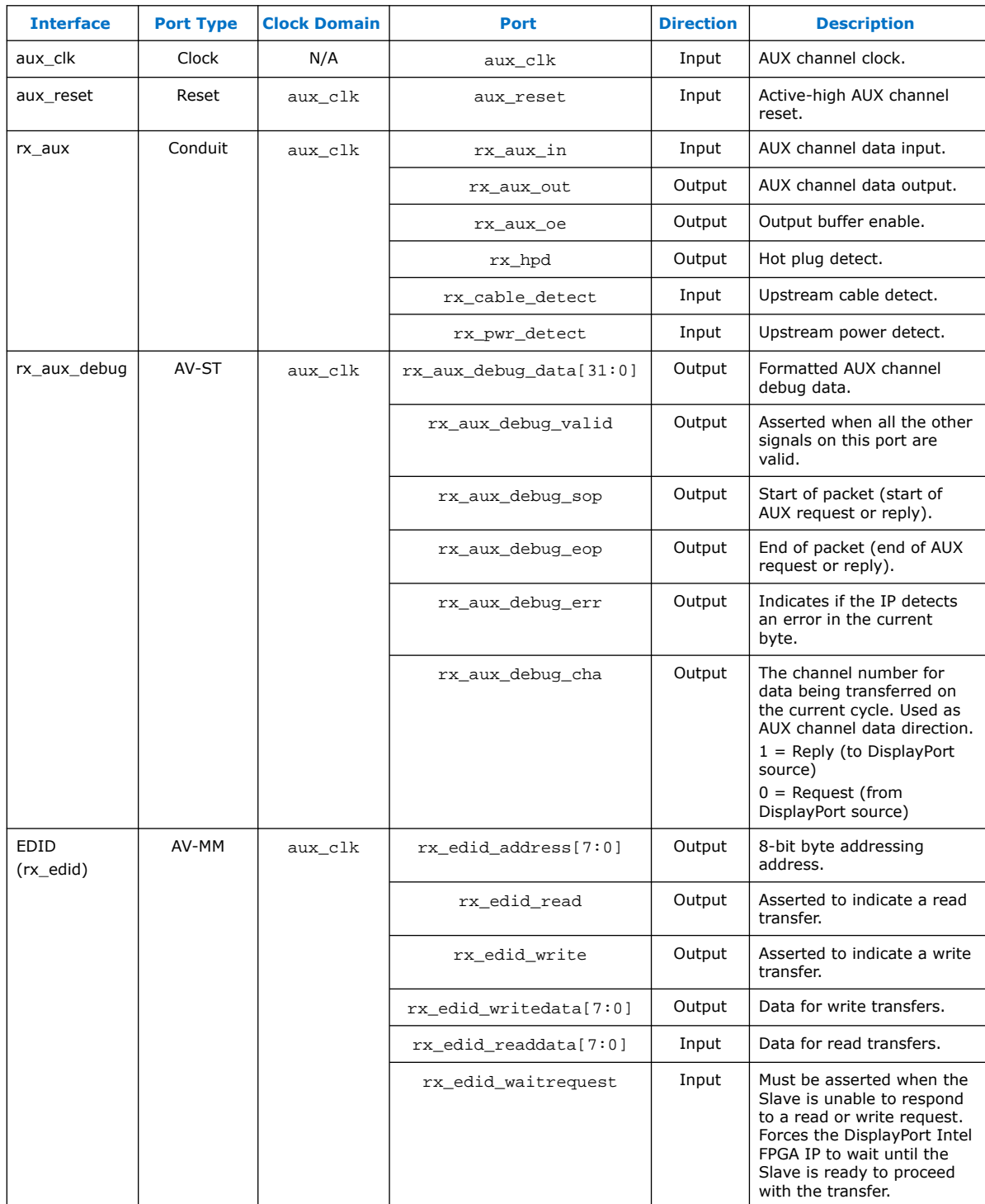

[AUX Interface](#page-102-0) on page 103

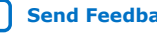

# **intel.**

#### **Table 44. Debugging Interface**

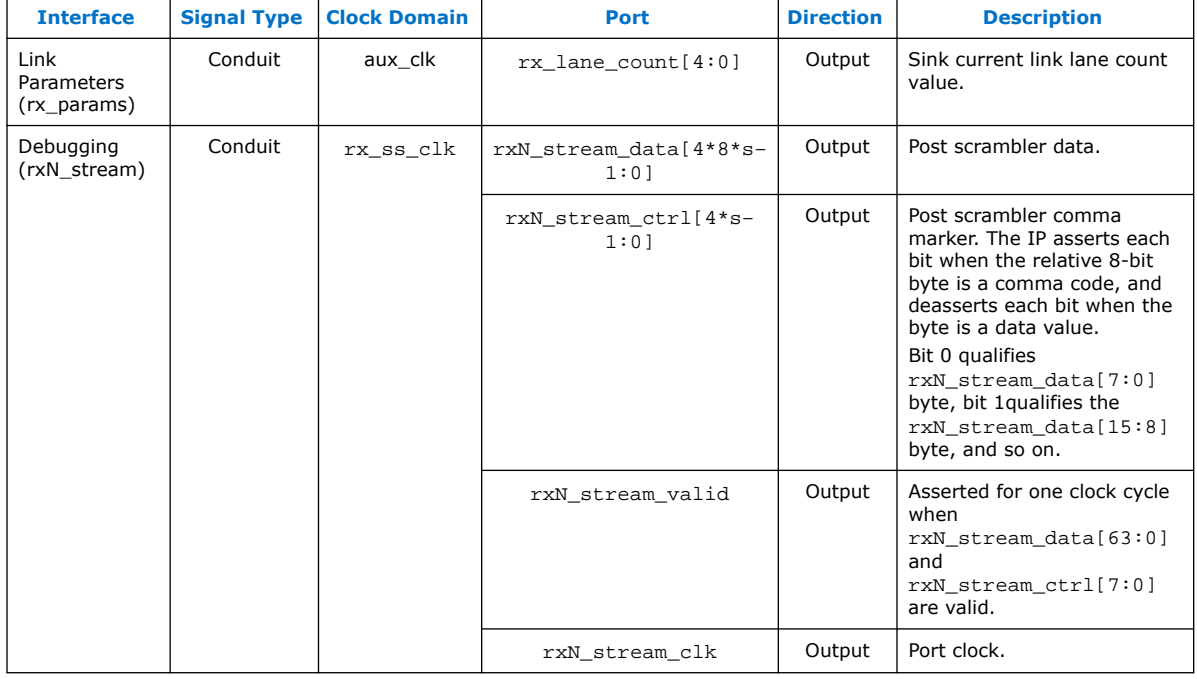

s is the number of symbols per clock and N is the stream number.

#### [Debugging Interface](#page-102-0) on page 103

#### **Table 45. Secondary Interface**

N is the stream number; for example, rx\_msa\_conduit represents Stream 0, rx1\_msa\_conduit represents Stream 1, and so on .

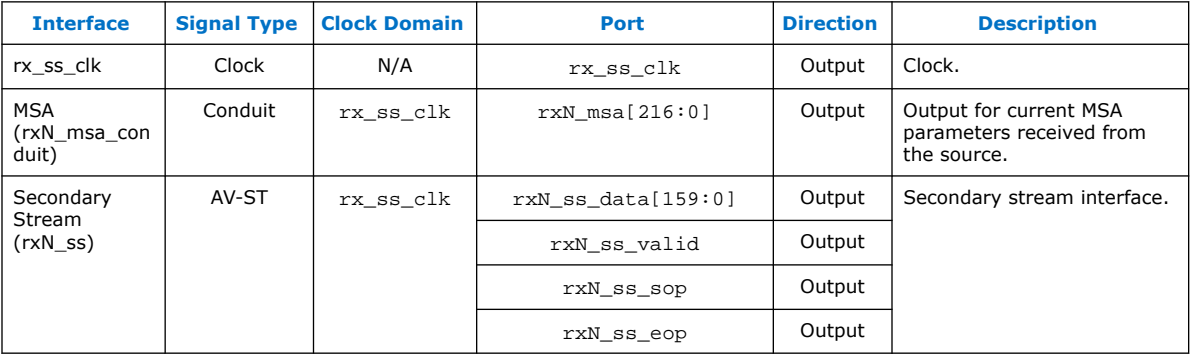

[Secondary Stream Interface](#page-109-0) on page 110

#### **Table 46. Audio Interface**

m is the number of RX audio channels. N is the stream number; for example,  $rx$  audio represents Stream 0, rx1\_audio represents Stream 1, and so on .

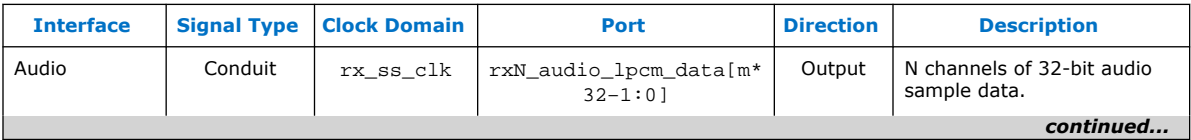

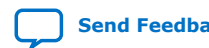

# *intel.*

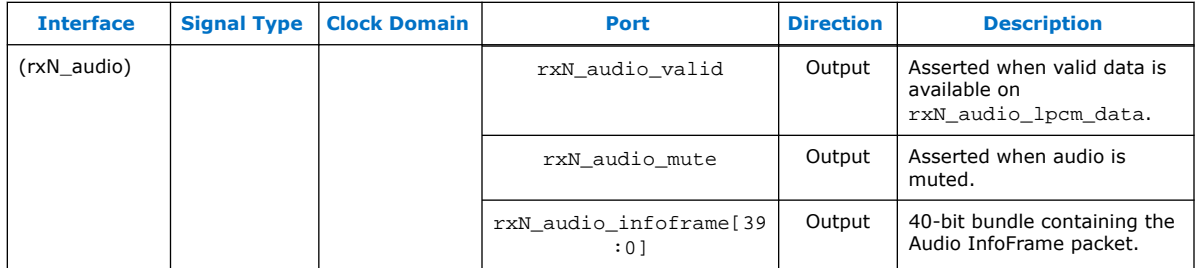

[Audio Interface](#page-111-0) on page 112

#### **Table 47. RX Transceiver Interface**

n is the number of RX lanes, s is the number of symbols per clock.

*Note:* Connect the DisplayPort signals to the Native PHY signals of the same name.

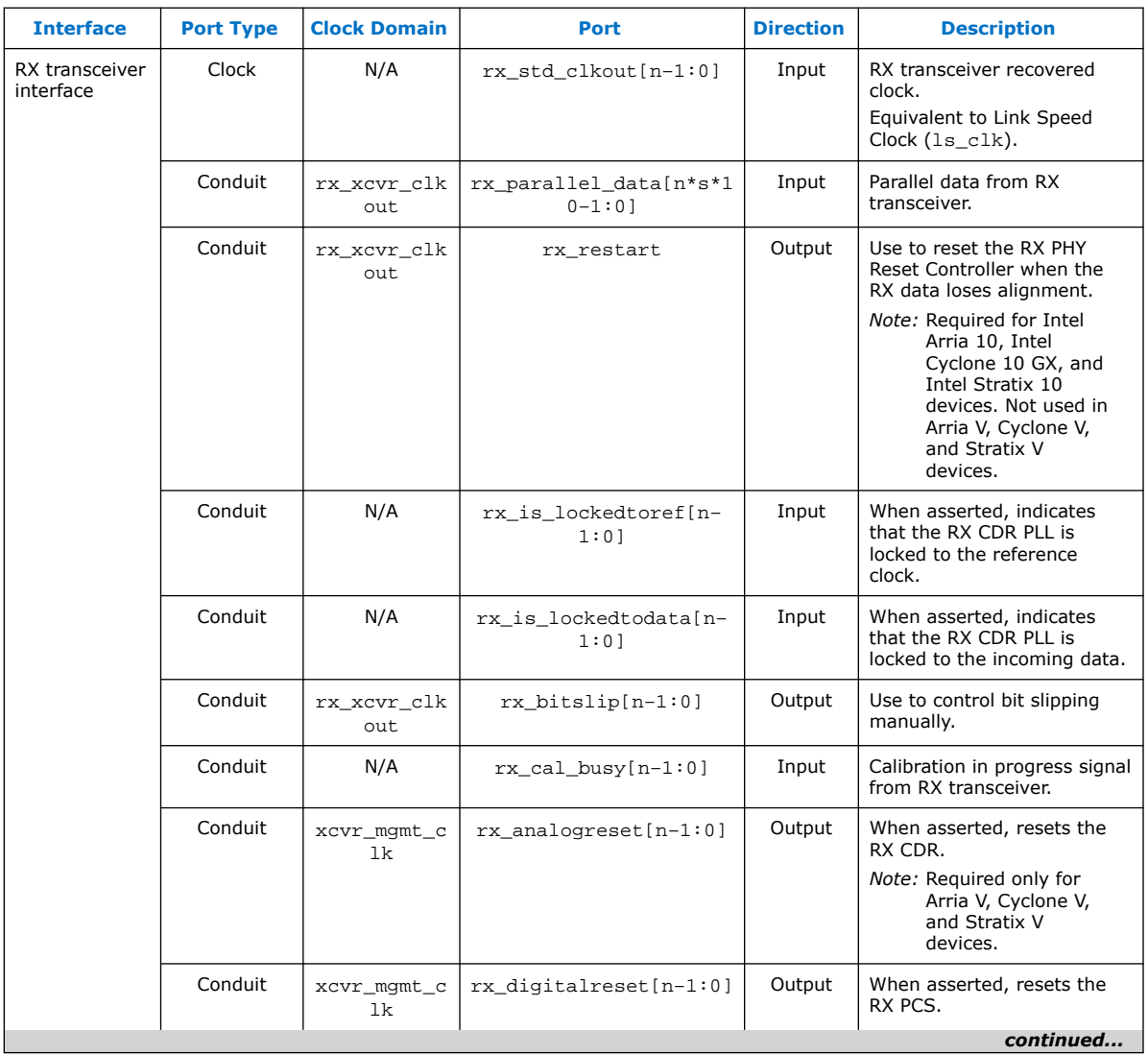

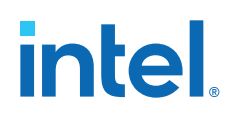

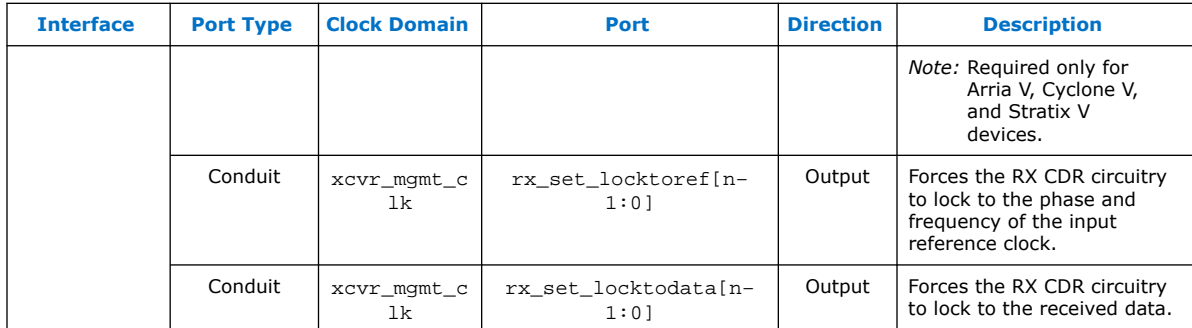

[RX Transceiver Interface](#page-107-0) on page 108

#### **Table 48. HDCP Interface**

#### Applicable only when you turn on the **Support HDCP 2.3** or **Support HDCP 1.3** parameters.

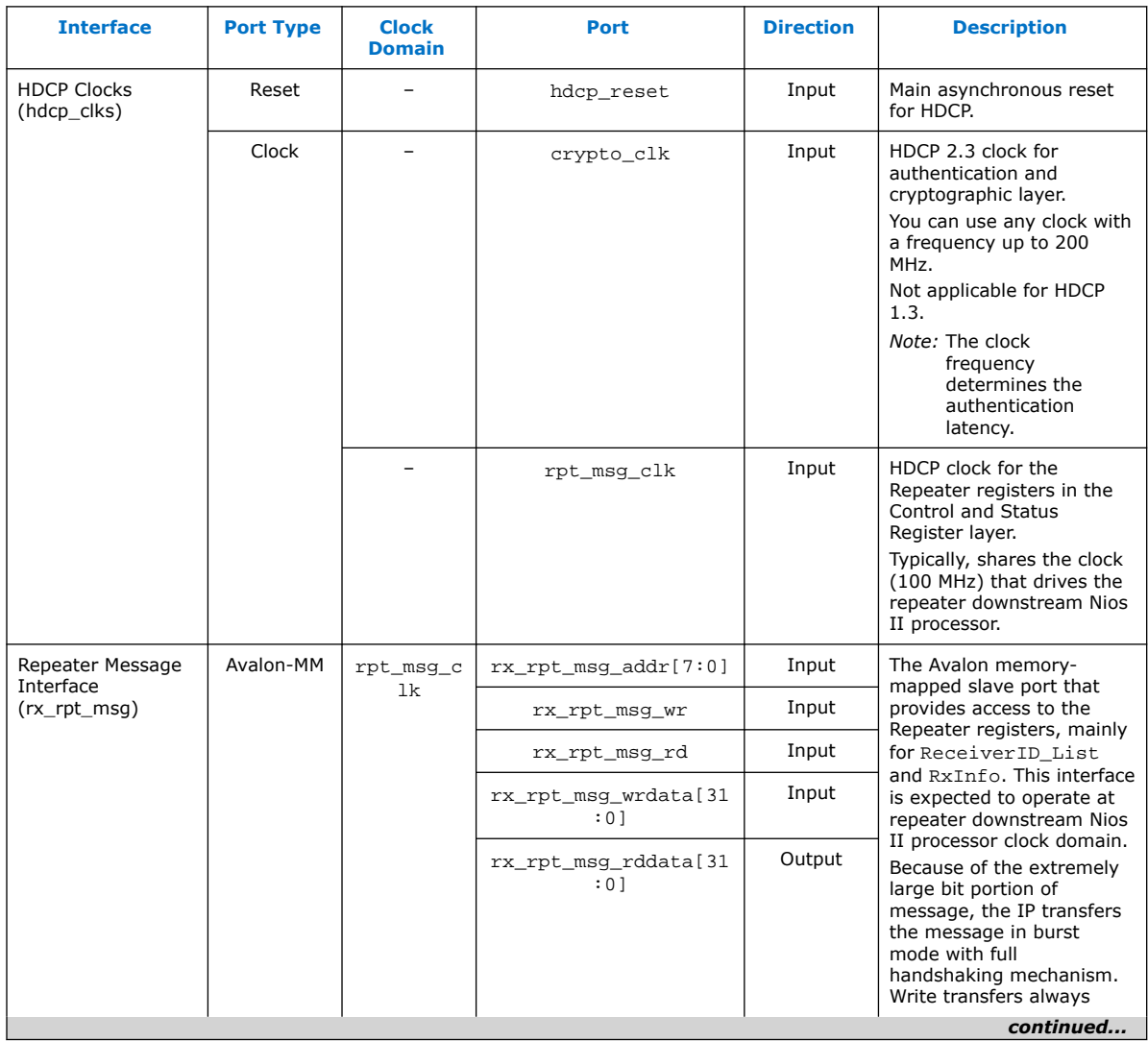

# intel.

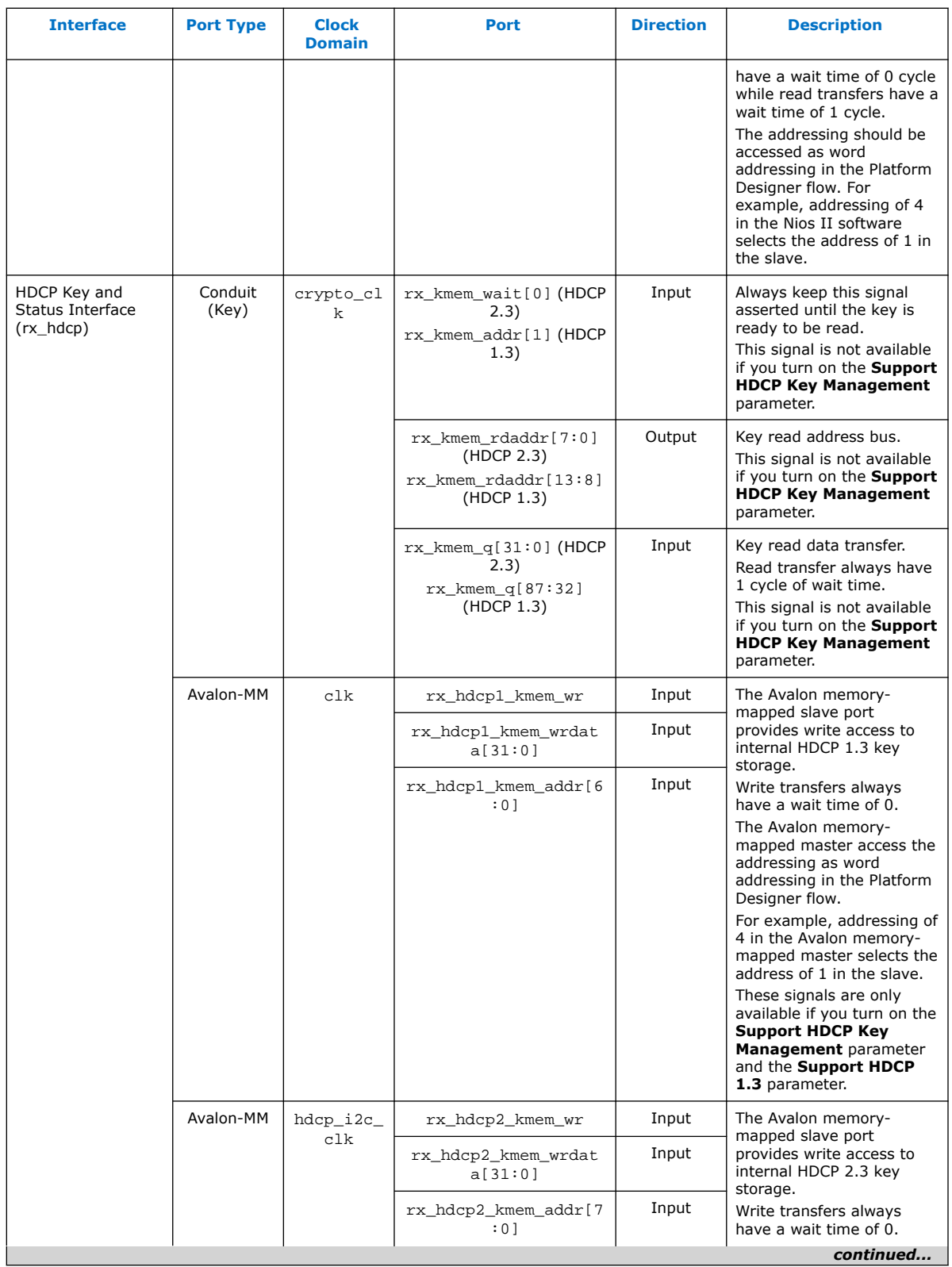

<span id="page-101-0"></span>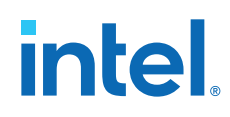

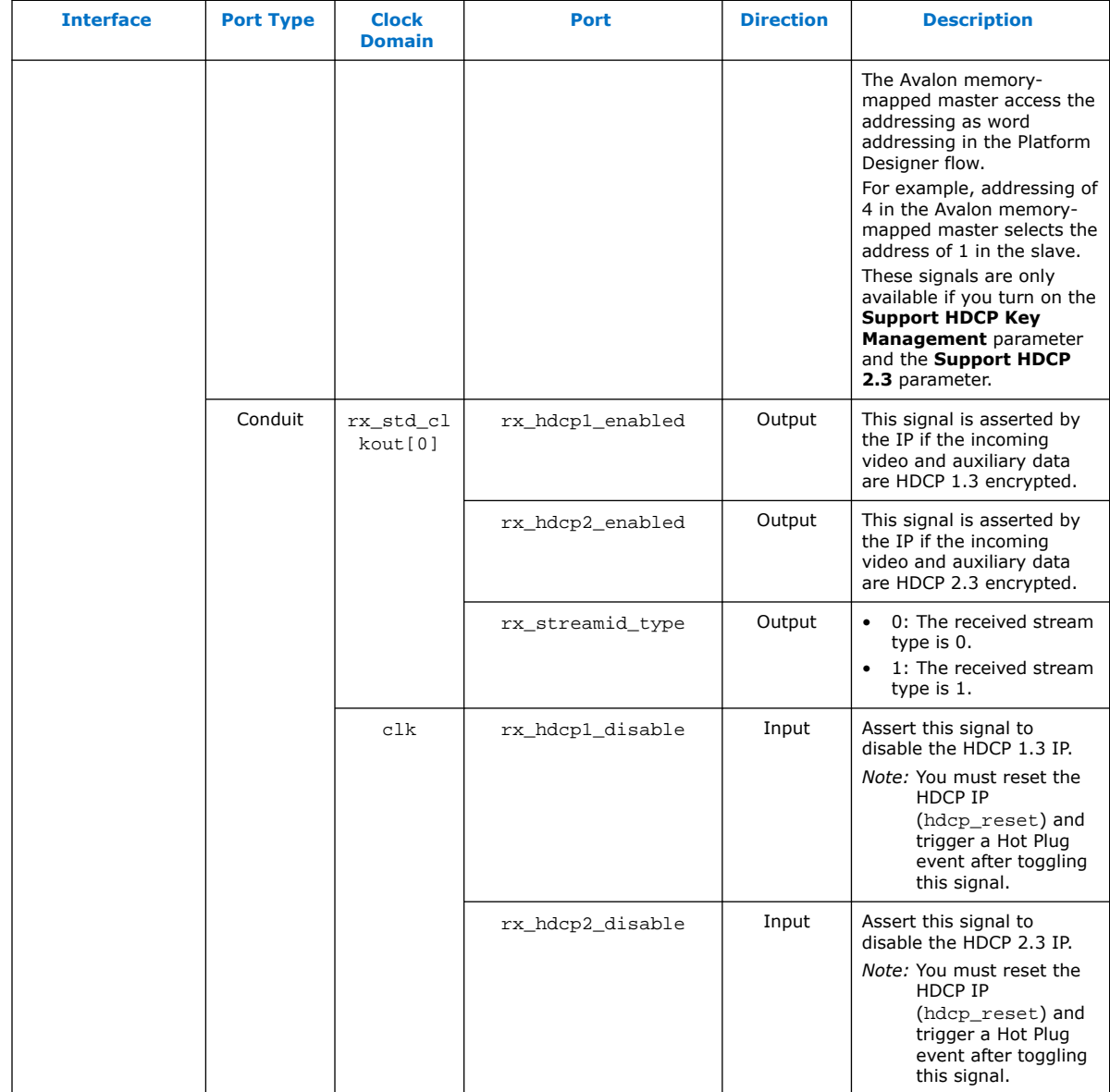

## **6.5.1. Controller Interface**

The controller interface allows you to control the sink from an external or on-chip controller, such as the Nios II processor for debugging. The controller interface is an Avalon-MM slave that also allows access to the sink's internal status registers.

The sink asserts the rx\_mgmt\_irq port when issuing an interrupt to the controller.

*Note:* The controller interface is not available if you turned off the **Enable GPU Control** parameter.

#### **Related Information**

[DisplayPort Sink Register Map and DPCD Locations](#page-197-0) on page 198

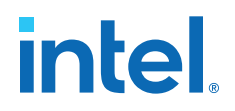

## <span id="page-102-0"></span>**6.5.2. AUX Interface**

The IP has three ports to control the serial data across the AUX channel:

- Data input  $(rx \, aux \, in)$
- Data output (rx aux out)
- Output enable  $(rx_aux_oe)$ . The output enable port controls the direction of data across the bidirectional link.

A state machine decodes the incoming AUX channel's Manchester encoded data using the 16 MHz clock. The message parsing drives the state machine input directly. The state machine performs all lane training and EDID link-layer services.

The sink's AUX interface also generates appropriate HPD IRQ events. These events occur if the sink's main link decoder detects a signal loss.

The sink core uses the rx\_cable\_detect signal to detect when a source (upstream) device is physically connected and the  $rx\_pwr\_detect$  signal to detect when a source device is powered. The sink core keeps the  $rx$  hpd signal deasserted if both the rx\_cable\_detect and rx\_pwr\_detect signals are not asserted.

#### **6.5.2.1. AUX Debug Interface**

The AUX controller lets you capture all bytes sent from and received by the AUX channel, which is useful for debugging. The IP supports a standard stream interface that can drive an Avalonstreaming FIFO component directly.

#### **6.5.2.2. EDID Interface**

You can use the Avalon memory-mapped EDID interface to access an on-chip memory region containing the sink's EDID data. The AUX sink controller reads and writes to this memory region according to traffic on the AUX channel.

The Avalon memory-mapped interface uses an 8-bit address with an 8-bit data bus. The interface assumes a read latency of 1.

*Note:* The IP core not instantiate this interface if your design uses a controller to control the sink; for instance when you turn on the **Enable GPU control** parameter.

> Refer to the *VESA Enhanced Extended Display Identification Data Implementation Guide* for more information.

### **6.5.3. Debugging Interface**

#### **6.5.3.1. Link Parameters Interface**

The sink provides link level data for debugging and configuring external components using the rx lane count port.

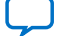

# <span id="page-103-0"></span>intel.

### **6.5.3.2. Video Stream Out Interface**

This interface provides access to the post-scrambler DisplayPort data, which is useful for low-level debugging source equipment. The 8-bit symbols received are organized as shown in the following table, where *n* increases with time (at each main link clock cycle, by 2 for dual-symbol mode or by 4 for quad-symbol mode).

**Table 49. rxN\_stream\_data Bit Allocation**

| <b>Bit</b> | <b>Dual-Symbol Mode</b> | <b>Quad-Symbol Mode</b> |
|------------|-------------------------|-------------------------|
| 127:120    | Not applicable          | Lane 3 symbol $n + 3$   |
| 119:112    | Not applicable          | Lane 3 symbol $n + 2$   |
| 111:104    | Not applicable          | Lane 3 symbol $n + 1$   |
| 103:96     | Not applicable          | Lane 3 symbol $n$       |
| 95:88      | Not applicable          | Lane 2 symbol $n + 3$   |
| 87:80      | Not applicable          | Lane 2 symbol $n + 2$   |
| 79:72      | Not applicable          | Lane 2 symbol $n + 1$   |
| 71:64      | Not applicable          | Lane 2 symbol $n$       |
| 63:56      | Lane 3 symbol $n + 1$   | Lane 1 symbol $n + 3$   |
| 55:48      | Lane $3$ symbol $n$     | Lane 1 symbol $n + 2$   |
| 47:40      | Lane 2 symbol $n + 1$   | Lane 1 symbol $n + 1$   |
| 39:32      | Lane 2 symbol $n$       | Lane 1 symbol $n$       |
| 31:24      | Lane 1 symbol $n + 1$   | Lane 0 symbol $n + 3$   |
| 23:16      | Lane 1 symbol $n$       | Lane 0 symbol $n + 2$   |
| 15:8       | Lane 0 symbol $n + 1$   | Lane 0 symbol $n + 1$   |
| 7:0        | Lane $0$ symbol $n$     | Lane 0 symbol $n$       |

When data is received, data is produced on lane 0, lanes 0 and 1, or on all four lanes according to how many lanes are currently used and link trained on the main link. The IP provides the data output immediately after the data passes through the descrambler and features all control symbols, data, and original timing. As data is always valid at each and every clock cycle, the rxN stream valid signal remains asserted.

## **6.5.4. Video Interface**

This interface (xxN\_video\_out) allows access to the video data as a non-Avalon-ST stream. You can use this stream to interface with an external pixel clock recovery function. The stream provides synchronization pulses at the start and end of active lines, and at the start and end of active frames.

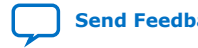

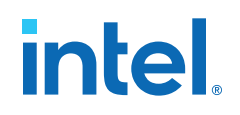

#### **Figure 29. Video Out Image Port Timing Diagram**

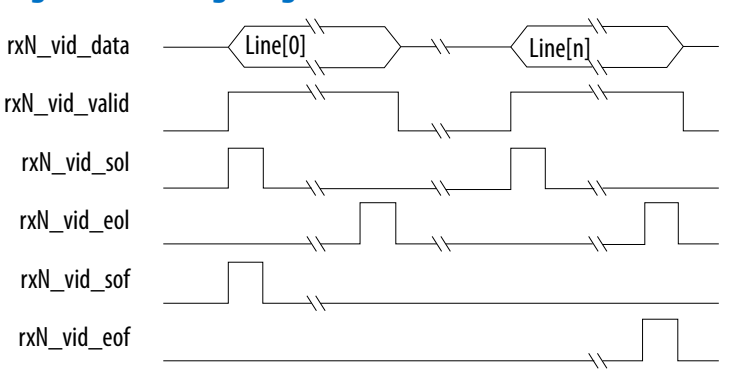

The rxN\_vid\_overflow signal is always valid, regardless of the logical state of rxN\_vid\_valid. rxN\_vid\_overflow is asserted for at least one clock cycle when the sink core internal video data FIFO runs into an overflow condition. This condition can occur when the rxN\_vid\_clk frequency is too low to transport the received video data successfully.

Specify the maximum data color depth in the DisplayPort parameter editor. The same output port transfers both RGB and YCbCr data in 4:4:4, 4:2:2, or 4:2:0 color format. Data is most-significant bit aligned and formatted for 4:4:4.

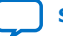

# **intel.**

### **Figure 30. Video Output Data Format**

18 bpp to 48 bpp for RGB/YCbCr 4:4:4, 16 bpp to 32 bpp for YCbCr 4:2:2, and 12 bpp to 24 bpp for YCbCr 4:2:0 port width when rxN\_video\_out port width is 48 (**Maximum video output color depth** = 16 bpc, **Pixel output mode** = Single)

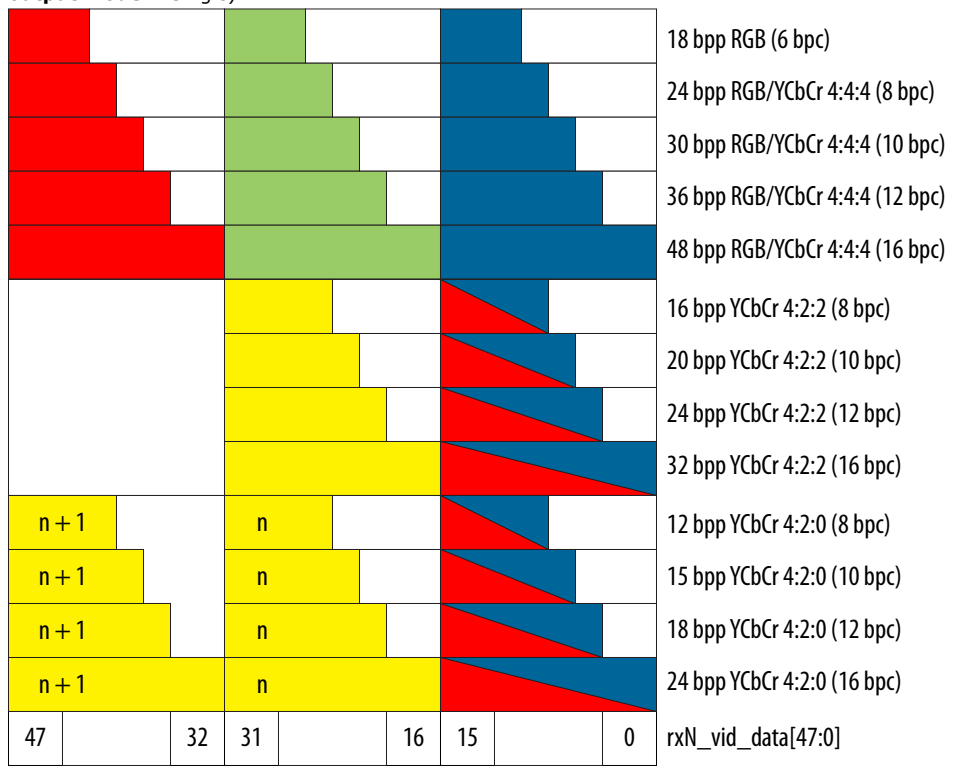

 $n =$  Pixel Index

#### **Table 50. Video Ports for 4:2:2 and 4:2:0 Color Formats**

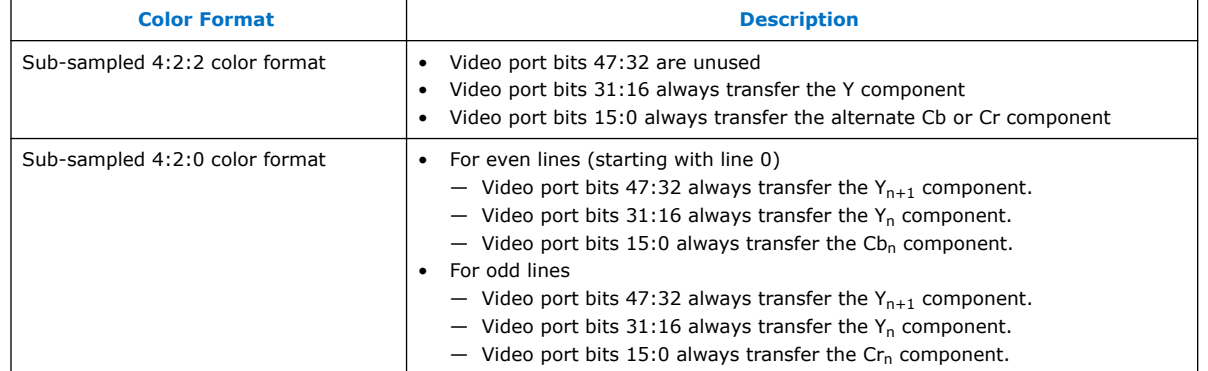

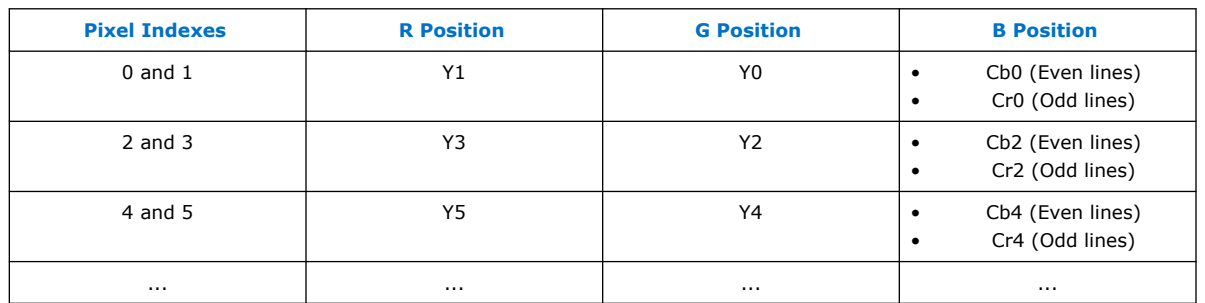

#### **Table 51. YCbCr 4:2:0 Input Data Ordering Compared to RGB 4:4:4**

If you set **Pixel output mode** to Dual or Quad, the IP produces two or four pixels in parallel, respectively. To support video resolutions with horizontal active, front and pack porches with lengths that are not divisible by two or four,  $rxN$  vid valid is widened. For example, for two pixels per clock,  $rxN$  vid valid[0] is asserted when pixel *N* belongs to active video and  $rxN$  vid valid[1] is asserted when pixel  $n + 1$ belongs to active video.

The following figure shows the pixel data order from the least significant bits to the most significant bits.

#### **Figure 31. Video Output Alignment**

For RGB 18 bpp when rxN\_video\_out port width is 96 (**Maximum video output color depth** = 8 bpc, **Pixel output mode** = Quad))

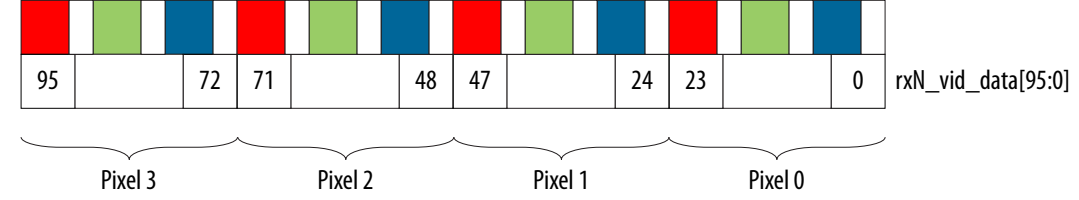

#### **Related Information**

[Video and Image Processing Suite User Guide](https://www.intel.com/content/www/us/en/programmable/documentation/bhc1411020596507.html#bhc1411020006531) Provides more information about Clocked Video Input.

### **6.5.5. Clocked Video Input Interface**

The rxN\_video\_out interface may interface with a clocked video input (CVI). CVI accepts the following video signals with a separate synchronization mode: datavalid, de, h\_sync, v\_sync, f, locked, and data.

The DisplayPort rxN\_video\_out interface has the following signals: rxN\_vid\_valid, rxN\_vid\_sol, rxN\_vid\_eol, rxN\_vid\_sof, rxN\_vid\_eof, rxN\_vid\_locked, and rxN\_vid\_data.

The following table describes how to connect the CVI and DisplayPort sink signals.

*Note:* This example uses the Intel Clocked Video Input IP.

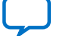

# <span id="page-107-0"></span>**intel**

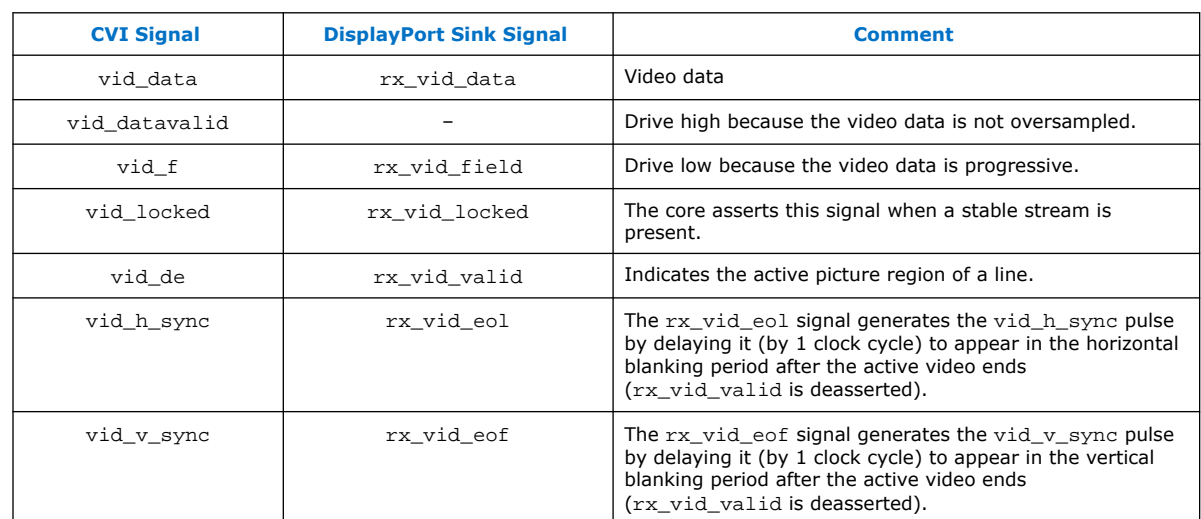

### **Table 52. Connecting CVI Signals to DisplayPort Sink Stream 0 Signals**

#### **Example 1. Verilog HDL CVI — DisplayPort Sink Example**

// CVI V-sync and H-sync are derived from delayed versions of the eol and eof signals

```
always @ (posedge clk_video) 
begin 
    rx_vid_h_sync <= rx_vid_eol; 
    rx_vid_v_sync <= rx_vid_eof; 
end 
assign vid_data = rx_vid_data;
assign vid datavalid = 1'b1;
assign vid_f = 1'b0;
assign vid_locked = rx_vid_locked;
assign vid_h_sync = rx_vid_h_sync;
assign vid_de = rx_vid_valid;
assign vid_v_sync = rx_vid_v_sync;
```
## **6.5.6. RX Transceiver Interface**

The transceiver or Native PHY IP core instance is no longer instantiated within the DisplayPort Intel FPGA IP. The DisplayPort Intel FPGA IP uses a soft 8B/10B decoder. This interface receives RX transceiver recovered data (rx\_parallel\_data) in either dual symbol (20-bit) or quad symbol (40-bit) mode, and drives the digital reset (rx\_digitalreset), analog reset (rx\_analogreset), and controls the CDR circuitry locking mode.

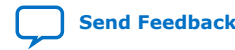
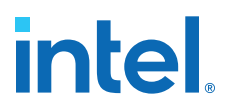

## **6.5.7. Transceiver Reconfiguration Interface**

You can reconfigure the transceiver to accept a single reference clock of 135 MHz for all bit rates: RBR, HBR, HBR2, and HBR3.

During run-time, you can reconfigure the transceiver to operate in either one of the bit rate by changing RX CDR PLLs divider ratio.

When the IP makes a request, the  $rx\_reconfig\_req$  port goes high. The user logic asserts  $rx\_reconfig\_ack$ , and then reconfigures the transceiver. During reconfiguration, the user logic holds  $rx\_reconfig\_busy$  high. The user logic drives it low when reconfiguration completes.

*Note:* The transceiver requires a reconfiguration controller. Reset the transceiver to a default state upon power-up.

#### **Related Information**

- [AN 645: Dynamic Reconfiguration of PMA Controls in Stratix V Devices](http://www.altera.com/literature/an/an645.pdf) Provides more information about using the Transceiver Reconfiguration Controller to reconfigure the Stratix V Physical Media Attachment (PMA) controls dynamically.
- [V-Series Transceiver PHY IP Core User Guide](https://www.intel.com/content/www/us/en/programmable/documentation/nik1398984401269.html#nik1398984276755) Provides more information about how to reconfigure the transceiver for 28-nm devices.
- [AN 676: Using the Transceiver Reconfiguration Controller for Dynamic](https://www.intel.com/content/www/us/en/programmable/documentation/nik1412634873027.html#nik1412634847297) [Reconfiguration in Arria V and Cyclone V Devices](https://www.intel.com/content/www/us/en/programmable/documentation/nik1412634873027.html#nik1412634847297) Provides more information about using the Transceiver Reconfiguration Controller to reconfigure the Arria V Physical Media Attachment (PMA) controls dynamically.
- [AN 678: High-Speed Link Tuning Using Signal Conditioning Circuitry](http://www.altera.com/literature/an/an678.pdf) Provides more information about link tuning.
- [Intel Arria 10 Transceiver PHY User Guide](https://www.intel.com/content/www/us/en/programmable/documentation/nik1398707230472.html#nik1398706768037) Provides more information about how to reconfigure the transceiver for Intel Arria 10 devices.
- [Intel Cyclone 10 GX Transceiver PHY User Guide](https://www.intel.com/content/www/us/en/programmable/documentation/hki1486507600636.html#joe1486506866122) Provides more information about how to reconfigure the transceiver for Intel Cyclone 10 GX devices.
- [Intel Stratix 10 L- and H-tile Transceiver PHY User Guide](https://www.intel.com/content/www/us/en/programmable/documentation/wry1479165198810.html#rre1479749540560) Provides more information about how to reconfigure the transceiver for Intel Stratix 10 L-tile and H-tile devices.

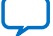

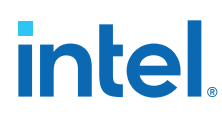

## **6.5.8. Secondary Stream Interface**

The secondary streams data can be received through the rxN\_ss interfaces. The interfaces do not allow for back-pressure and assume the downstream logic can handle complete packets. The  $rxN$  ss interface does not distinguish between the types of packets it receives.

*Note:* The DisplayPort Intel FPGA IP supports InfoFrame SDP versions 1.2 and 1.3 over the Main-Link. INFOFRAME SDP version 1.2 shall be used to convey Audio INFOFRAME control information, as specified in *CEA-861-F* and *CEA-861.2*. Other INFOFRAME coding types, as specified in *CEA-861-F, Table 5*, and *CEA-861.3*, shall use INFOFRAME SDP version 1.3. Refer to the *VESA DisplayPort Standard version 1.2a, Section 2.2.5.1* for detailed definition.

 $15-$ 

The format of the rxN\_ss interface output corresponds to four 15-nibble code words as specified by the *VESA DisplayPort Standard version 1.2a, Section 2.2.6.3*. These 15-nibble code words are typically supplied to the downstream Reed-Solomon decoder. The format differs for both header and payload, as shown in the following figure.

#### **Figure 32. rxN\_ss Input Data Format**

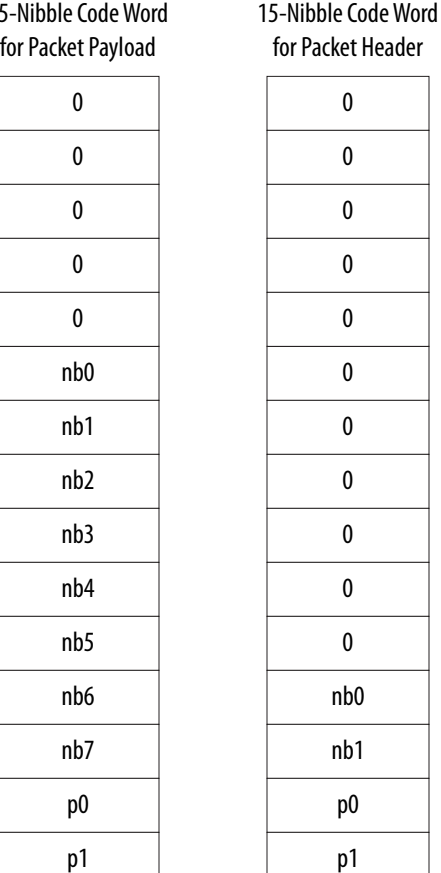

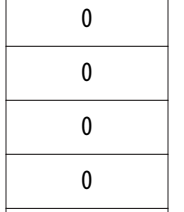

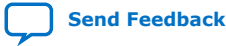

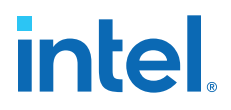

The following figure shows a typical secondary stream packet with the four byte header (HB0, HB1, HB2, and HB3) and 32-byte payload (DB0, ..., DB31). Each symbol has an associated parity nibble (PB0, ..., PB11). Downstream logic uses start-ofpacket and end-of-packet to determine if the current input is a header or payload symbol.

Data is clocked out of the  $rxN\_ss$  port using the  $rx\_ss\_c1k$  signal. This signal is the same phase and frequency as the main link lane 0 clock.

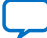

# intel.

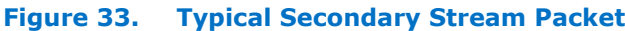

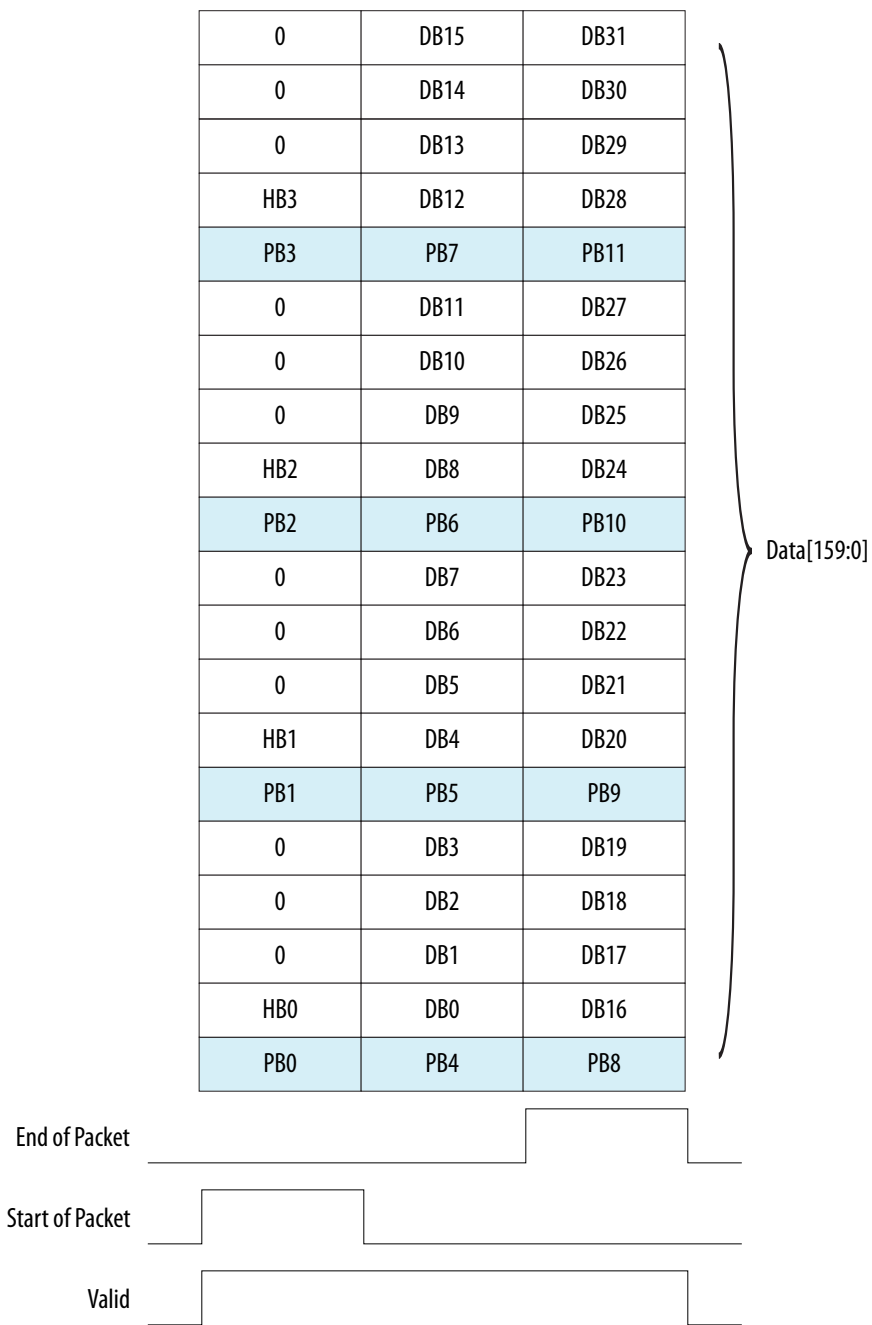

## **6.5.9. Audio Interface**

The audio interfaces are downstream from the secondary stream decoder. They extract and decode the Audio InfoFrame packets, Audio Timestamp packets, and Audio Sample data.

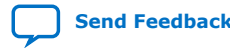

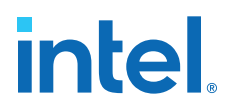

The Audio Timestamp packet payload contains *M* and *N* values, which the sink uses to recover the source's audio sample clock. The rxN\_audio port uses the values to generate the rxN\_audio\_valid signal according to sample audio data. Data is clocked out using the  $rx$  ss\_clk signal. The  $rx$  ss\_clk signal comes from the rx parallel clock from the RX transceiver. This clock runs at link data rate/20 for dual symbol mode and link data rate/40 for quad symbol mode.

The sink generates the rxN\_audio\_valid signal using the *M* and *N* values, and asserts it at the current audio sample clock rate. The rxN\_audio\_mute signal indicates whether audio data is present on the DisplayPort interface.

#### **Figure 34. rxN\_audio Data Output**

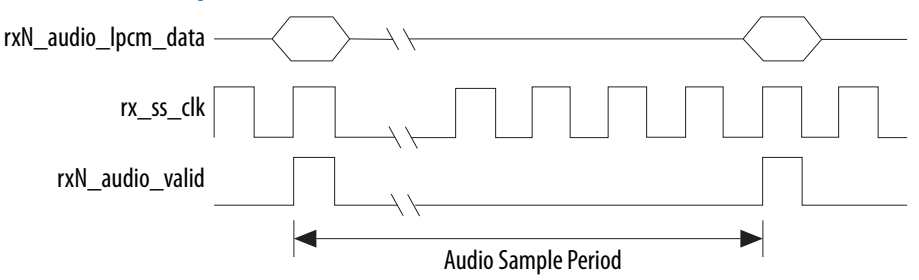

The captured Audio InfoFrame is available on the audio port. The 5-byte port corresponds to the 5 bytes used in the Audio InfoFrame (refer to CEA-861-D). The Audio InfoFrame describes the type of audio content.

## **6.5.10. Non-GPU Mode EDID Interface**

When you select the DisplayPort sink non-GPU mode, the IP requires an external EDID memory to be connected to the DisplayPort sink through the sink EDID interface (rx\_edid).

#### **Figure 35. rx\_edid Interface**

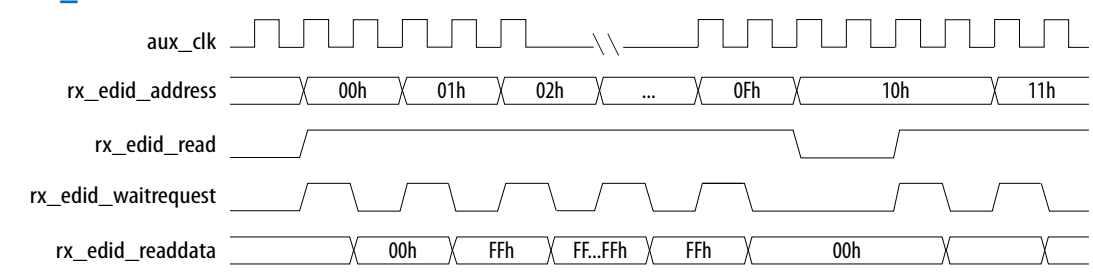

## **6.5.11. MSA Interface**

The rxN\_msa\_conduit ports allow designs access to the MSA and VB-ID parameters on a top-level port. The following table shows the 217-bit port bundle assignments. The prefixes msa and vbid denote parameters from the MSA and Vertical Blank ID (VB-ID) packets, respectively.

The sink asserts bit msa\_valid when all msa\_ signals are valid and deasserts during MSA update. The sink assigns the MSA parameters to zero when it is not receiving valid video data.

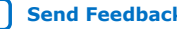

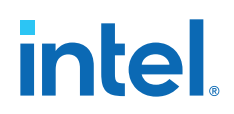

The sink asserts the msa\_lock bit when the MSA fields have been correctly formatted for the last 15 video frames. Because msa\_lock changes state only when msa\_valid  $= 1$ , you can use its rising edge to strobe new MSA values following an idle video period; for example, when the source changes video resolution. You can use its deasserted state to invalidate received video data.

The sink asserts bit vbid\_strobe for one clock cycle when it detects the VB-ID and all vbid\_ signals are valid to be read.

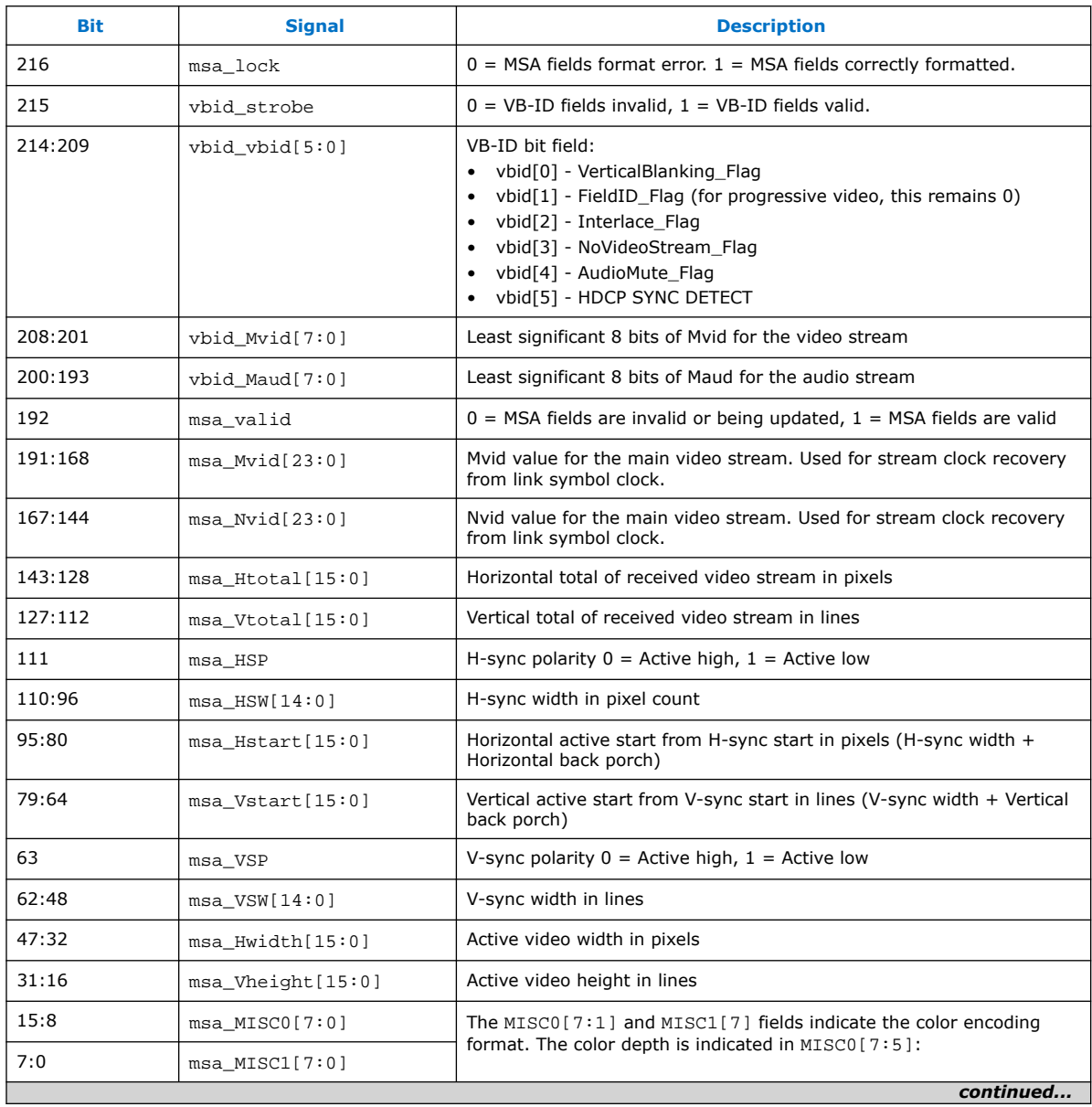

## **Table 53. rxN\_msa\_conduit Port Signals**

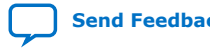

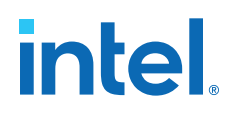

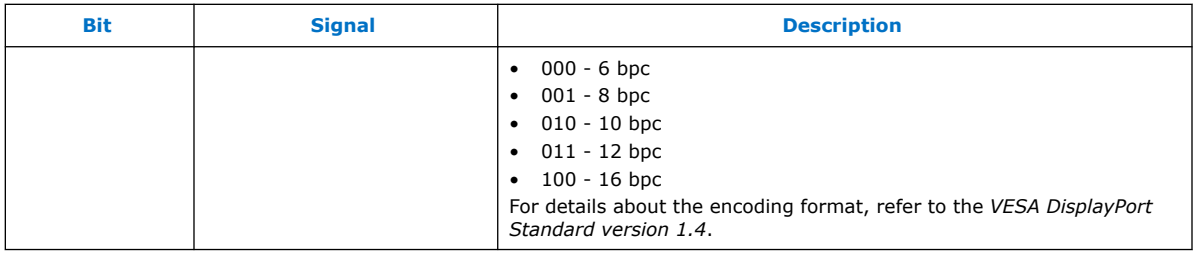

## **6.6. Sink Clock Tree**

The IP receives DisplayPort serial data across the high-speed serial interface (HSSI). The HSSI requires a 135 MHz clock for correct data locking. You can supply this frequency to the HSSI using a reference clock provided by an Intel FPGA PLL or pins.

The IP synchronizes HSSI 20- or 40-bit data to a single HSSI[0] clock that clocks the data into the DisplayPort front-end decoder.

- If you select dual symbol mode, this clock is equal to the link rate divided by 20 (270, 135, or 81 MHz).
- If you turn on quad symbol mode, this clock is equal to the link rate divided by 40 (202.5, 135, 67.5, or 40.5 MHz).

The IP crosses the reconstructed pixel data into a local video clock  $(r \times N \text{ vid } c \text{ lk})$ through an output DCFIFO, which drives the pixel stream output. The  $rxN\_vid\_clk$ frequency must be higher than or equal to the video clock in the up-stream source.

- If rxN vid clk is slower than the up-stream video clock, the DCFIFO overflows.
- If the  $rxN$  vid  $c1k$  is faster than the up-stream source video clock, the output port experiences a deassertion of the valid port on cycles in which pixel data is not available.

The optimum frequency is the exact clock rate in the up-stream source. You require pixel clock recovery techniques to determine this clock frequency.

Secondary stream data is clocked by  $rx$  ss  $clk$ . The sink IP also requires a 16-MHz clock (aux\_clk) to drive the internal AUX controller and an Avalon clock for the Avalon memory-mapped interface (clk).

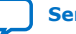

# **intel**

## **Figure 36. Sink Clock Tree**

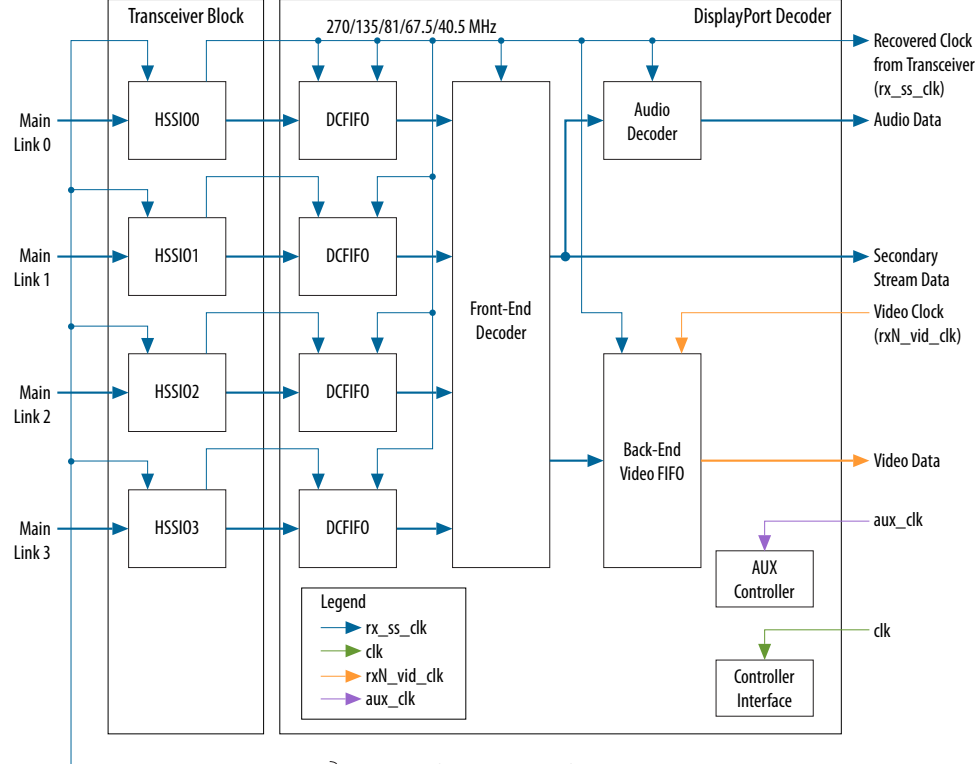

135 MHz  $\geq$  Transceiver Reference Clock Signals from PLL or Dedicated Pin

## **Related Information**

[Clock Recovery Core](#page-28-0) on page 29 Provides more information about determining the optimum frequency.

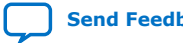

**intel** 

# **7. DisplayPort Intel FPGA IP Parameters**

Use the settings in the DisplayPort Intel FPGA IP parameter editor to configure your design.

*Note:* For DisplayPort Intel FPGA IP design example parameters, refer to the DisplayPort Intel FPGA IP design example user guide for the respective devices.

#### **Related Information**

- [DisplayPort Intel Arria 10 FPGA IP Design Example User Guide](https://www.intel.com/content/www/us/en/programmable/documentation/eef1474966553845.html#spf1474974891898) For more information about the Intel Arria 10 design example.
- [DisplayPort Intel Cyclone 10 GX FPGA IP Design Example User Guide](https://www.intel.com/content/www/us/en/programmable/documentation/ufa1511788563556.html#spf1474974891898) For more information about the Intel Cyclone 10 GX design example.
- [DisplayPort Intel Stratix 10 FPGA IP Design Example User Guide](https://www.intel.com/content/www/us/en/programmable/documentation/jik1535511561002.html#spf1474974891898) For more information about the Intel Stratix 10 design examples.
- [DisplayPort Intel FPGA IP Hardware Design Examples for Arria V, Cyclone V, and](#page-24-0) [Stratix V Devices](#page-24-0) on page 25

## **7.1. DisplayPort Intel FPGA IP Source Parameters**

You set parameters for the source using the DisplayPort Intel FPGA IP parameter editor.

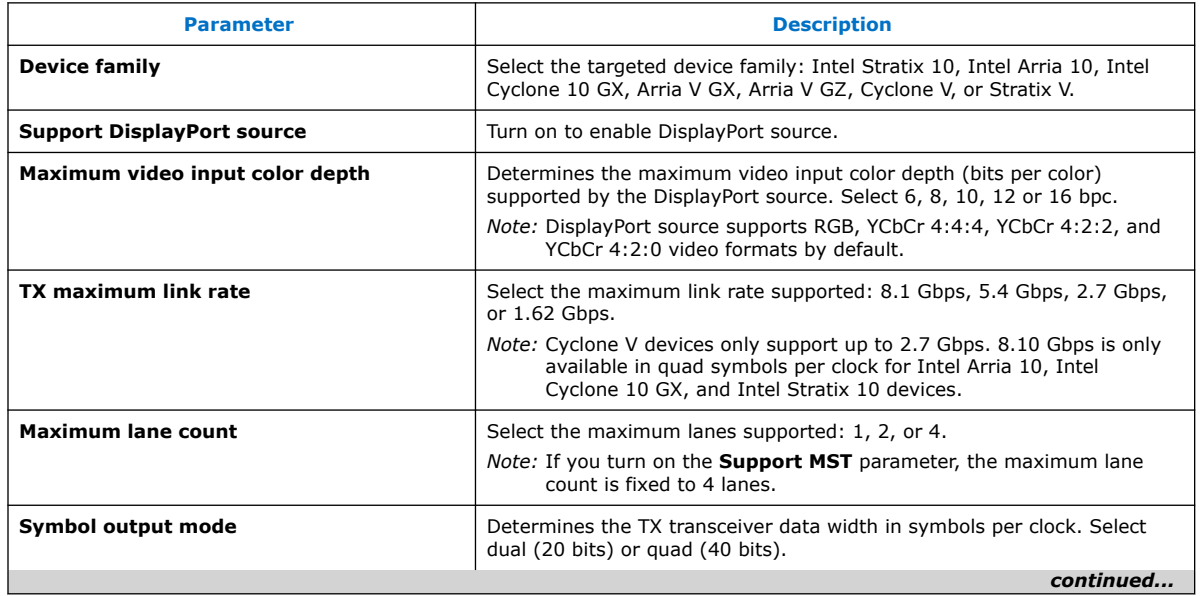

#### **Table 54. Source Parameters**

**[ISO](https://www.intel.com/content/www/us/en/quality/intel-iso-registrations.html) [9001:2015](https://www.intel.com/content/www/us/en/quality/intel-iso-registrations.html) [Registered](https://www.intel.com/content/www/us/en/quality/intel-iso-registrations.html)**

Intel Corporation. All rights reserved. Intel, the Intel logo, and other Intel marks are trademarks of Intel Corporation or its subsidiaries. Intel warrants performance of its FPGA and semiconductor products to current specifications in accordance with Intel's standard warranty, but reserves the right to make changes to any products and services at any time without notice. Intel assumes no responsibility or liability arising out of the application or use of any information, product, or service described herein except as expressly agreed to in writing by Intel. Intel customers are advised to obtain the latest version of device specifications before relying on any published information and before placing orders for products or services. \*Other names and brands may be claimed as the property of others.

#### *7. DisplayPort Intel FPGA IP Parameters* **683273 | 2021.11.12**

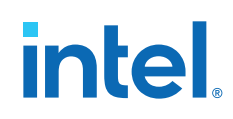

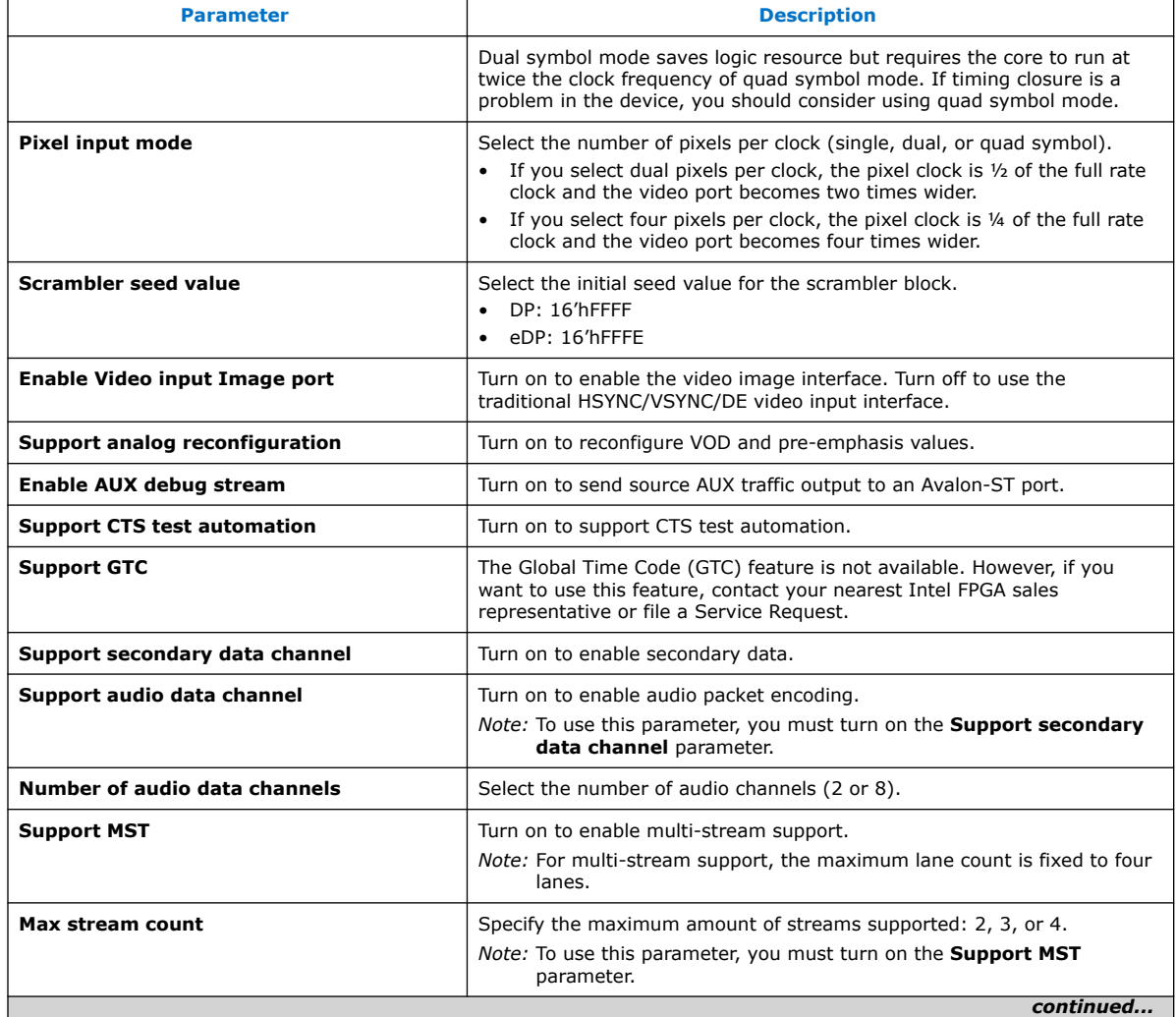

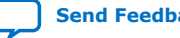

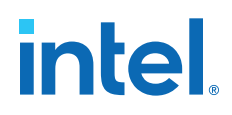

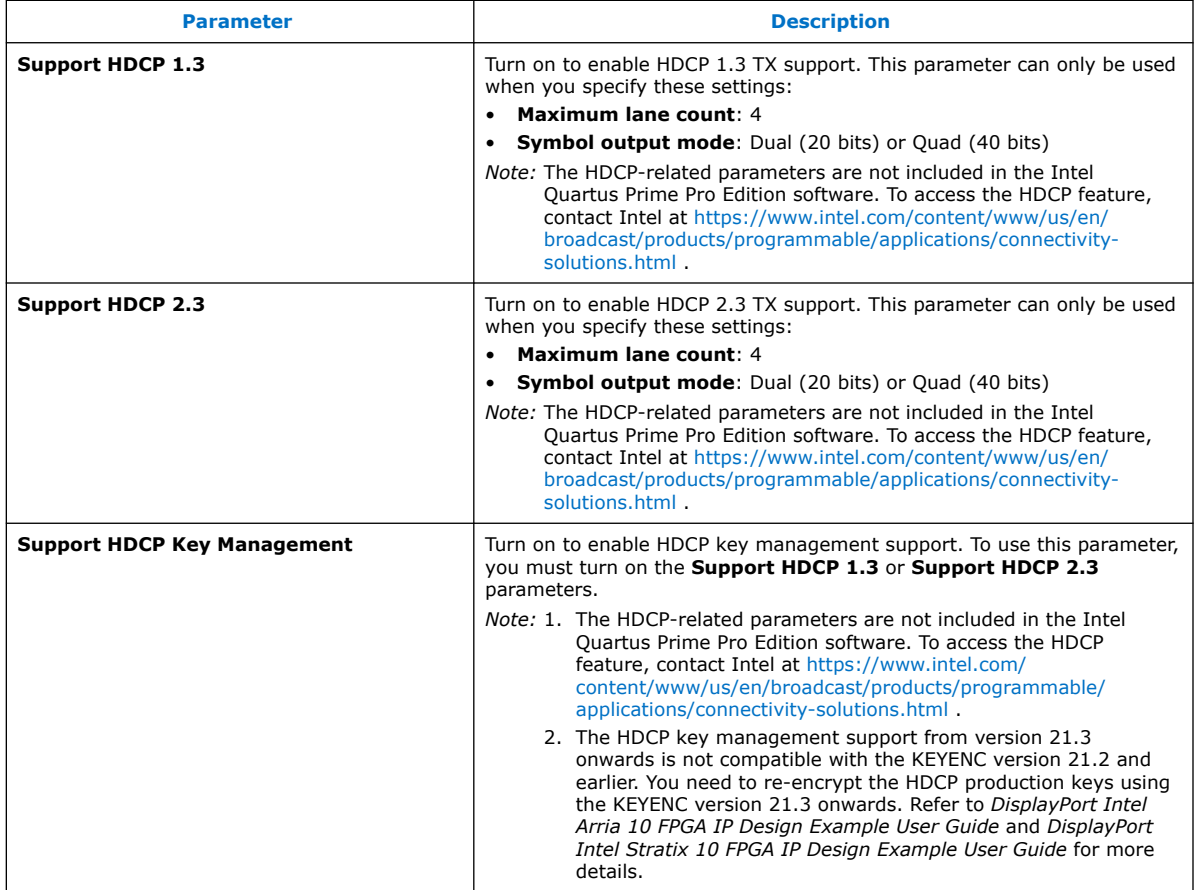

## **Related Information**

- [DisplayPort Intel Arria 10 FPGA IP Design Example User Guide](https://www.intel.com/content/www/us/en/programmable/documentation/eef1474966553845.html) For more information about the HDCP over HDMI design example for Intel Arria 10 devices and the security considerations when using the HDCP features.
- [DisplayPort Intel Stratix 10 FPGA IP Design Example User Guide](https://www.intel.com/content/www/us/en/programmable/documentation/jik1535511561002.html) For more information about the HDCP over HDMI design example for Intel Stratix 10 devices and the security considerations when using the HDCP features.

## **7.2. DisplayPort Intel FPGA IP Sink Parameters**

You set parameters for the sink using the DisplayPort Intel FPGA IP parameter editor.

#### **Table 55. Sink Parameters**

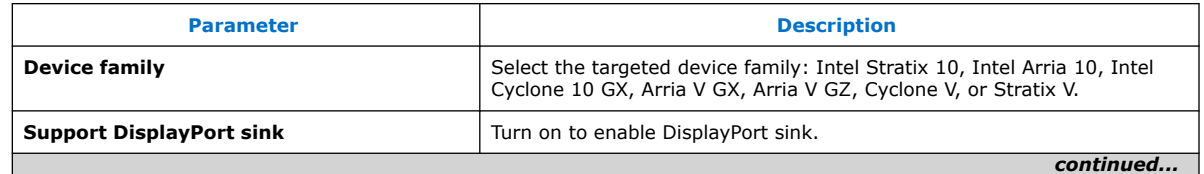

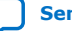

# intel.

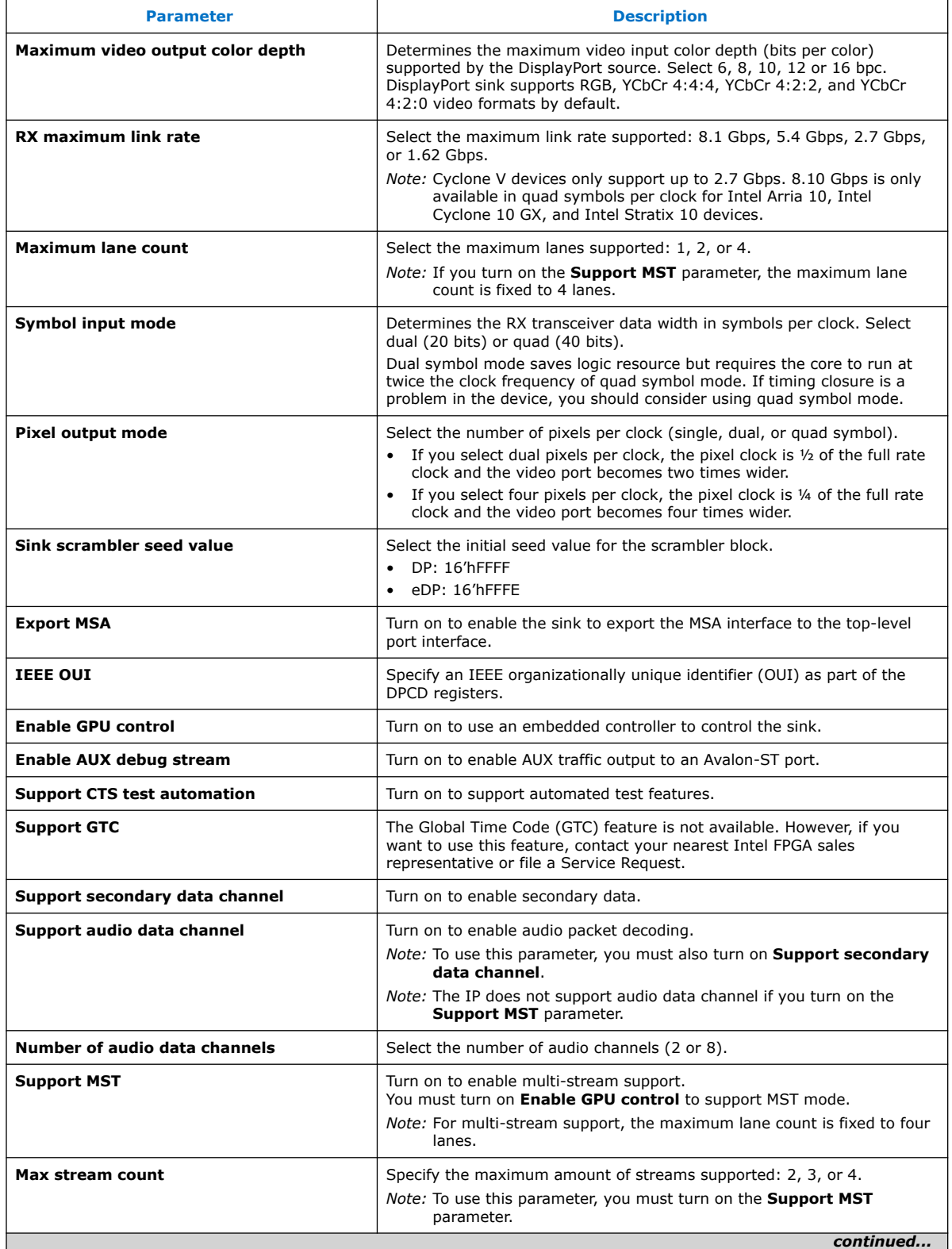

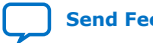

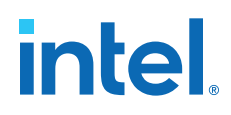

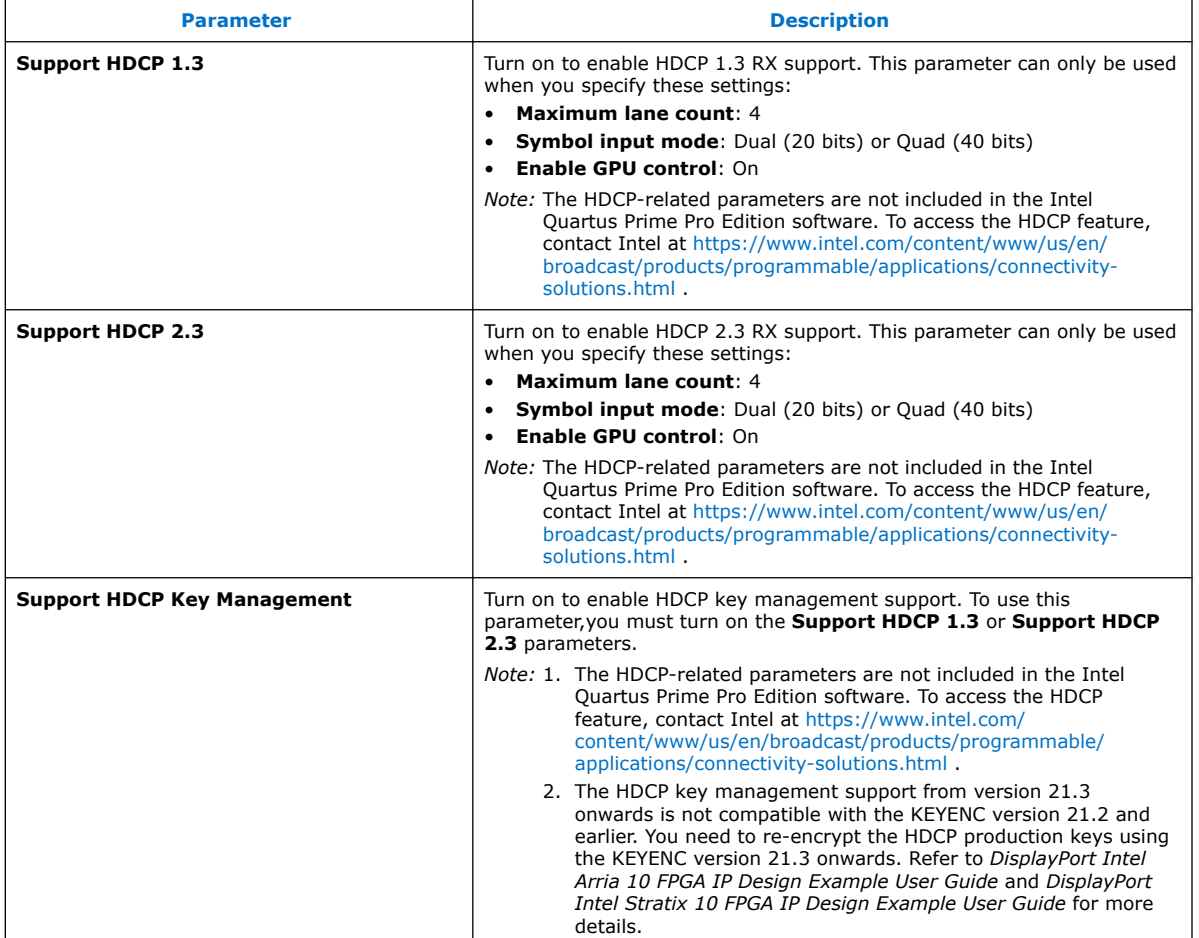

### **Related Information**

- [DisplayPort Intel Arria 10 FPGA IP Design Example User Guide](https://www.intel.com/content/www/us/en/programmable/documentation/eef1474966553845.html) For more information about the HDCP over HDMI design example for Intel Arria 10 devices and the security considerations when using the HDCP features.
- [DisplayPort Intel Stratix 10 FPGA IP Design Example User Guide](https://www.intel.com/content/www/us/en/programmable/documentation/jik1535511561002.html) For more information about the HDCP over HDMI design example for Intel
	- Stratix 10 devices and the security considerations when using the HDCP features.

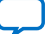

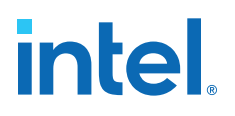

# **8. DisplayPort Intel FPGA IP Simulation Example**

The DisplayPort simulation example allows you to evaluate the functionality of the DisplayPort Intel FPGA IP and provides a starting point for you to create your own simulation. This example targets the ModelSim SE simulator.

The simulation example instantiates the DisplayPort Intel FPGA IP with default settings, TX and RX enabled, and 8 bits per color. The core has the **Support CTS test automation** parameter turned on, which is required for the simulation to pass.

The test harness instantiates the design under test (DUT) and a VGA driver. It also generates the clocks and top-level stimulus. The design manipulates the  $tx$  mgmt interface in the main loop to establish a link and send several frames of video data. The test harness checks that the sent data's CRC matches the received data's CRC for three frames.

#### **Figure 37. Simulation Example Block Diagram for Arria V, Cyclone V, and Stratix V Devices**

The files are named <*prefix*>\_<*name*>.<*extension*> where <*prefix*> represents the device (**av** for Arria V devices, **cv** for Cyclone V devices, and **sv** for Stratix V devices).

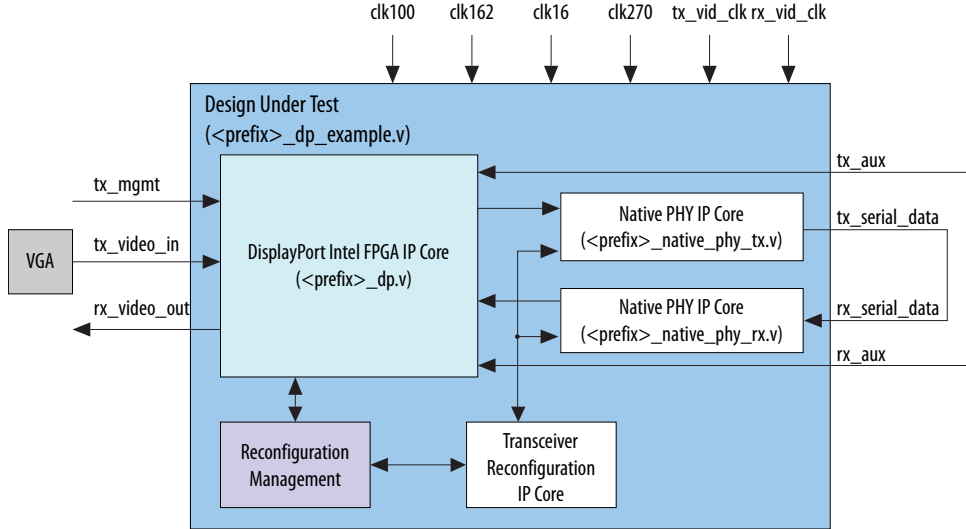

## **8.1. Design Walkthrough**

Setting up and running the DisplayPort simulation example consists of the following steps:

- 1. Copy the simulation files to your target directory.
- 2. Generate the IP simulation files and scripts, and compile and simulate.
- 3. View the results.

Intel Corporation. All rights reserved. Intel, the Intel logo, and other Intel marks are trademarks of Intel Corporation or its subsidiaries. Intel warrants performance of its FPGA and semiconductor products to current specifications in accordance with Intel's standard warranty, but reserves the right to make changes to any products and services at any time without notice. Intel assumes no responsibility or liability arising out of the application or use of any information, product, or service described herein except as expressly agreed to in writing by Intel. Intel customers are advised to obtain the latest version of device specifications before relying on any published information and before placing orders for products or services. \*Other names and brands may be claimed as the property of others.

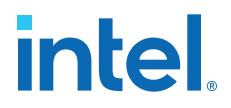

You use a script to automate these steps.

## **8.1.1. Copy the Simulation Files to Your Working Directory**

Copy the simulation example files to your working directory using the command:

cp -r <*IP root directory*>/altera/altera\_dp/sim\_example/<*device*> <*working directory*>

where <*device*> is **av** for Arria V devices, **cv** for Cyclone V devices, and **sv** for Stratix V devices.

Your working directory should contain the files shown below.

#### **Table 56. Simulation Example Files for Arria V, Cyclone V, and Stratix V Devices**

Files are named <*prefix*>\_<*name*>.<*extension*> where <*prefix*> represents the device (**av** for Arria V devices, **cv** for Cyclone V devices, and **sv** for Stratix V devices).

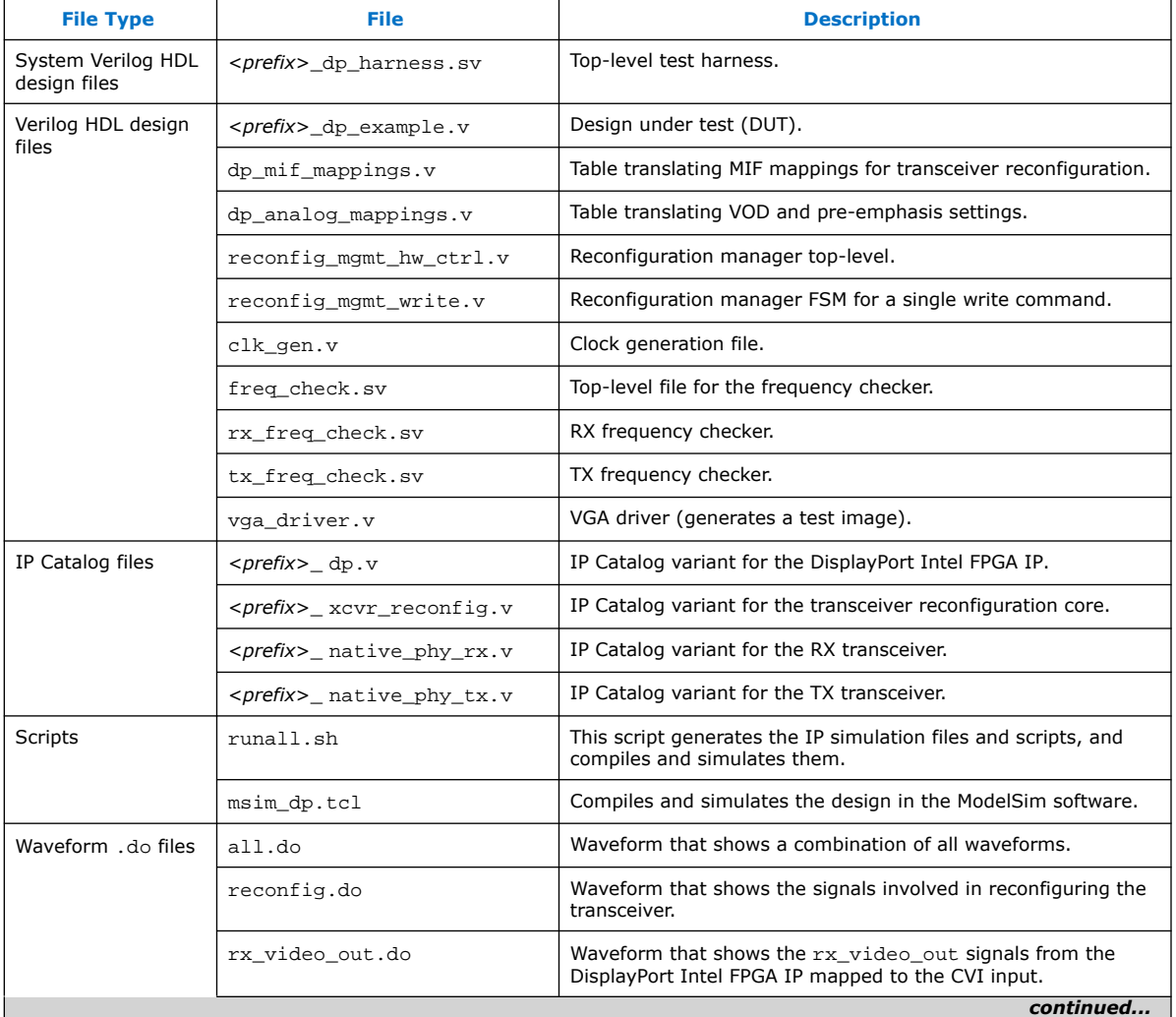

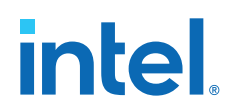

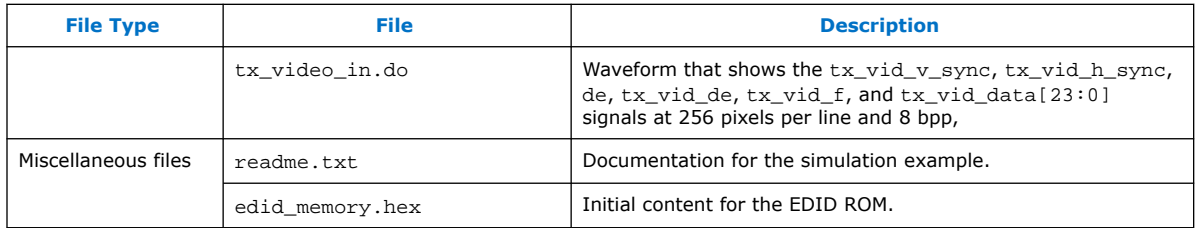

## **8.1.2. Generate the IP Simulation Files and Scripts, and Compile and Simulate**

In this step you use a script to generate the IP simulation files and scripts, and compile and simulate them. Type the command:

sh runall.sh

This script executes the following commands:

• Generate the simulation files for the DisplayPort, transceivers, and transceiver reconfiguration IP cores:

Arria V, Cyclone V, and Stratix V devices; (where <*prefix*> is av for Arria V devices, cv for Cyclone V devices, and sv for Stratix V devices)

- qmegawiz -silent <*prefix*>\_xcvr\_reconfig.v
- qmegawiz -silent <*prefix*>\_dp.v
- qmegawiz -silent <*prefix*>\_native\_phy\_rx.v
- qmegawiz -silent <*prefix*>\_native\_phy\_tx.v
- Merge the four resulting **msim\_setup.tcl** scripts to create a single **mentor/ msim\_setup.tcl**:

Arria V, Cyclone V, and Stratix V devices; (where <*prefix*> is av for Arria V devices, cv for Cyclone V devices, and sv for Stratix V devices) ip-make-simscript --spd=./<*prefix*>\_xcvr\_reconfig.spd --spd=./ <*prefix*>\_dp.spd --spd=./<*prefix*>\_native\_phy\_rx.spd --spd=./ <*prefix*>\_native\_phy\_tx.spd

• Compile and simulate the design in the ModelSim software:

vsim -c -do msim\_dp.tcl

The simulation sends several frames of video after reconfiguring the DisplayPort source (TX) and sink (RX) to use the HBR (2.7 G) rate. A successful result is seen by the CTS test automation logic's CRC checks. These checks compare the CRC of the transmitted image with the result measured at the sink. The result is successful if the sink detects three matching frames.

#### **Example 2. Example Successful Result**

# Testing Link HBR Rate Training Pattern 1 # Testing Video Input Frame Number = 00 # Testing Link HBR Rate Training Pattern 2 # TX Frequency Change Detected, Measured Frequency = 135 MHz # RX Frequency Change Detected, Measured Frequency = 135 MHz  $#$  ...

*8. DisplayPort Intel FPGA IP Simulation Example* **683273 | 2021.11.12**

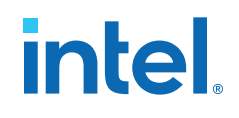

```
# SINK CRC_R = 9b40, CRC_G = 9b40, CRC_B = 9b40, 
# SOURCE CRC_R = 9b40, CRC_G = 9b40, CRC_B = 9b40, 
# Pass: Test Completed
```
## **8.1.3. View the Results**

You can view the results in the ModelSim GUI by loading various **.do** files in the Wave viewer.

- 1. Launch the ModelSim GUI with the **vsim** command.
- 2. In the ModelSim Tcl window, execute the **dataset open** command: dataset open vsim.wlf
- 3. Select **View > Open Wave files**.
- 4. Load the **.do** files to view the waveforms (refer back to Table 7-1 for a listing of the files).

#### **Figure 38. RX Reconfiguration Waveform**

In the timing diagram below, rx\_link\_rate is set to 1 (HBR). When the core makes a request, the rx\_reconfig\_req port goes high. The user logic asserts rx\_reconfig\_ack and then reconfigures the transceiver. During reconfiguration, the user logic holds rx\_reconfig\_busy high; the user logic drives it low when reconfiguration completes.

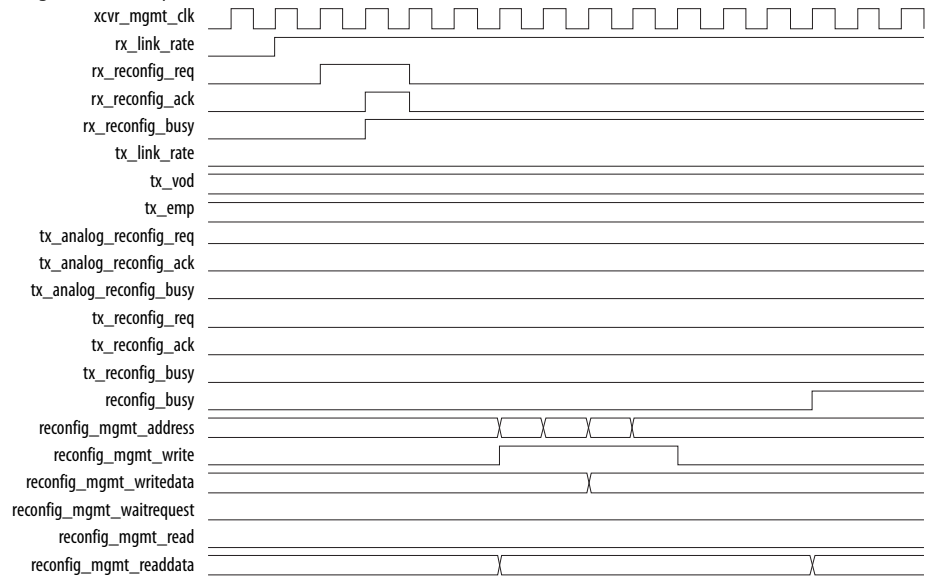

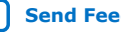

# **intel**

## **Figure 39. TX Reconfiguration Waveform**

In the timing diagram below,  $tx\_link\_rate$  is set to 1 (HBR). When the core makes a request, the tx\_reconfig\_req port goes high. The user logic asserts tx\_reconfig\_ack and then reconfigures the transceiver. During reconfiguration, the user logic holds tx\_reconfig\_busy high; the user logic drives it low when reconfiguration completes.

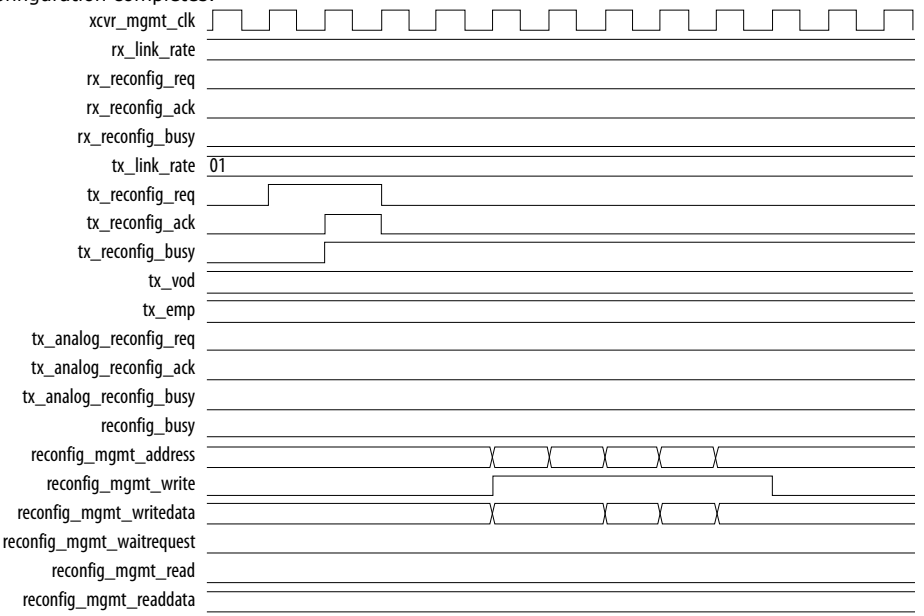

### **Figure 40. TX Analog Reconfiguration Waveform**

In the timing diagram below, tx\_vod and tx\_emp are both set to 00. When the core makes a request, the tx\_analog\_reconfig\_req port goes high. The user logic asserts tx\_analog\_reconfig\_ack and then reconfigures the transceiver. During reconfiguration, the user logic holds tx\_analog\_reconfig\_busy high; the user logic drives it low when reconfiguration completes.

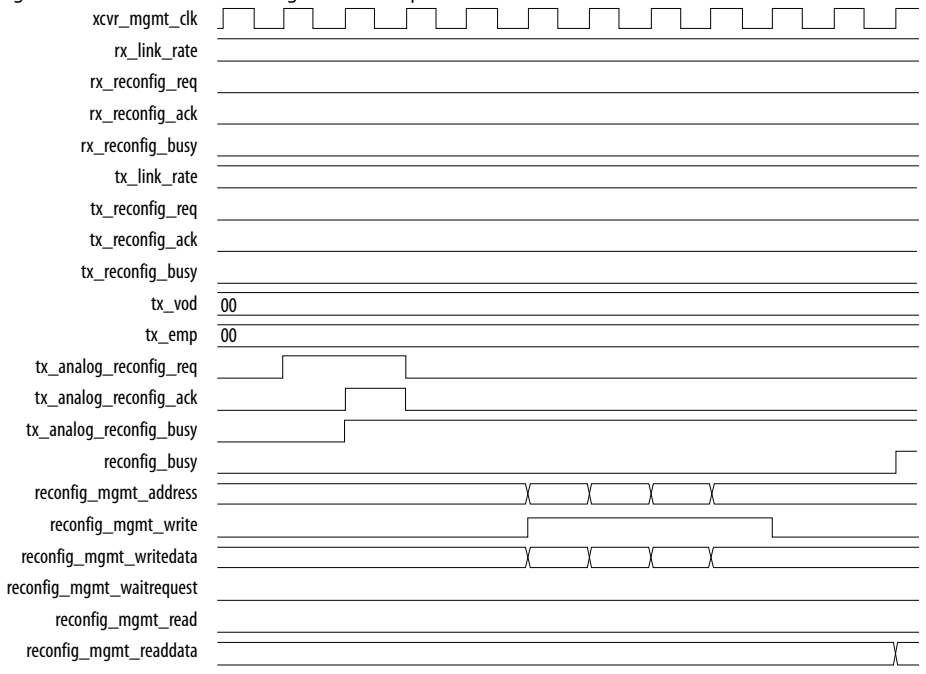

DisplayPort Intel<sup>®</sup> FPGA IP User Guide **[Send Feedback](mailto:FPGAtechdocfeedback@intel.com?subject=Feedback%20on%20DisplayPort%20Intel%20FPGA%20IP%20User%20Guide%20(683273%202021.11.12)&body=We%20appreciate%20your%20feedback.%20In%20your%20comments,%20also%20specify%20the%20page%20number%20or%20paragraph.%20Thank%20you.)** Send Feedback

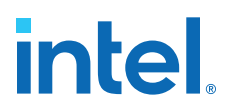

#### **Figure 41. RX Video Waveform**

This timing diagram shows an example RX video waveform when interfacing to CVI. The rx\_vid\_eol signal generates the h\_sync pulse by delaying it (by 1 clock cycle) to appear in the horizontal blanking period after the active video ends (VALID is deasserted). The  $rx\_vid\_eof$  signal generates the  $v\_sync$  pulse by delaying it (by 1 clock cycle) to appear in the vertical blanking period after the active video ends (VALID is deasserted).

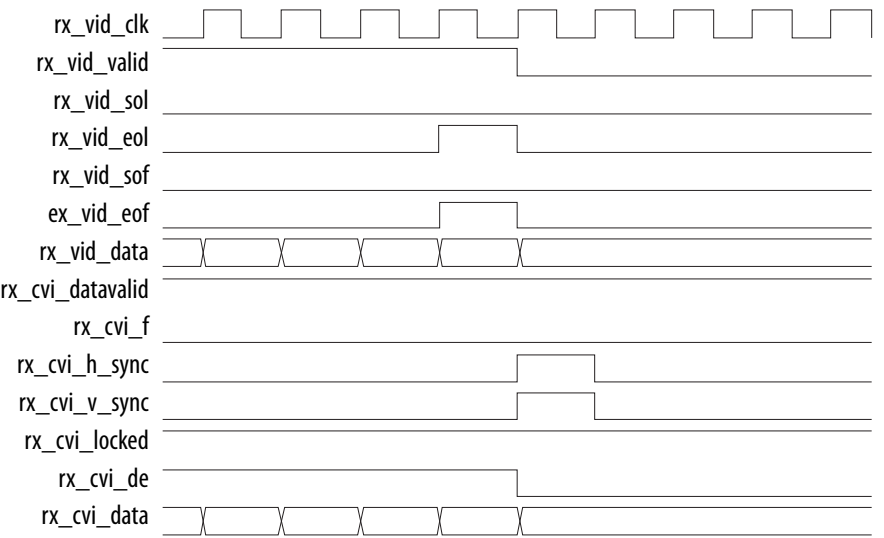

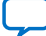

**intel** 

# **9. DisplayPort API Reference**

You can use the DisplayPort Intel FPGA IP to instantiate sources and sinks. Source instantiations require an embedded controller (Nios II processor or another controller) to act as the policy maker. Sink instantiations greatly benefit from and may optionally use a controller.

Intel provides software for source and sink instantiations as two system libraries for the Nios II processor (btc\_dptx\_syslib and btc \_dprx\_syslib, respectively). The IP includes an example main program (dp\_demo\_src/main.c), which demonstrates basic system library use.

## **9.1. Using the Library**

The following figure describes a typical user application flow. The user application must initialize the library as its first operation. Next, the application should initialize the instantiated devices (sink and/or source), partly in the btc\_dptx\_syslib and btc\_dprx\_syslib data structures and partly in the user application. You must also implement interrupt service routines (ISRs) to handle interrupts generated by the DisplayPort core.

When initialization completes, the user application should periodically invoke the library monitoring function.

### **Figure 42. Typical User Application Flow**

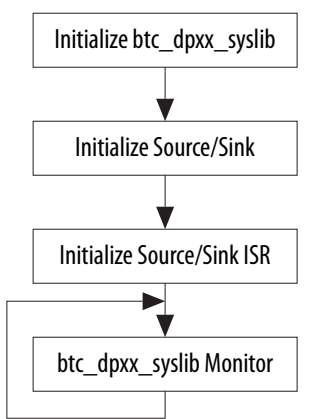

The following figure shows a more detailed view of these operations. For a sink application, the user application must initialize the DPCD content and the EDID. Additionally, for both source and sink applications, an interrupt ISR must be registered.

Intel Corporation. All rights reserved. Intel, the Intel logo, and other Intel marks are trademarks of Intel Corporation or its subsidiaries. Intel warrants performance of its FPGA and semiconductor products to current specifications in accordance with Intel's standard warranty, but reserves the right to make changes to any products and services at any time without notice. Intel assumes no responsibility or liability arising out of the application or use of any information, product, or service described herein except as expressly agreed to in writing by Intel. Intel customers are advised to obtain the latest version of device specifications before relying on any published information and before placing orders for products or services. \*Other names and brands may be claimed as the property of others.

**[ISO](https://www.intel.com/content/www/us/en/quality/intel-iso-registrations.html) [9001:2015](https://www.intel.com/content/www/us/en/quality/intel-iso-registrations.html) [Registered](https://www.intel.com/content/www/us/en/quality/intel-iso-registrations.html)**

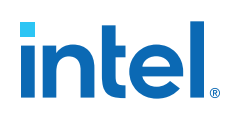

#### **Figure 43. Typical Source and Sink User Application Library Calls**

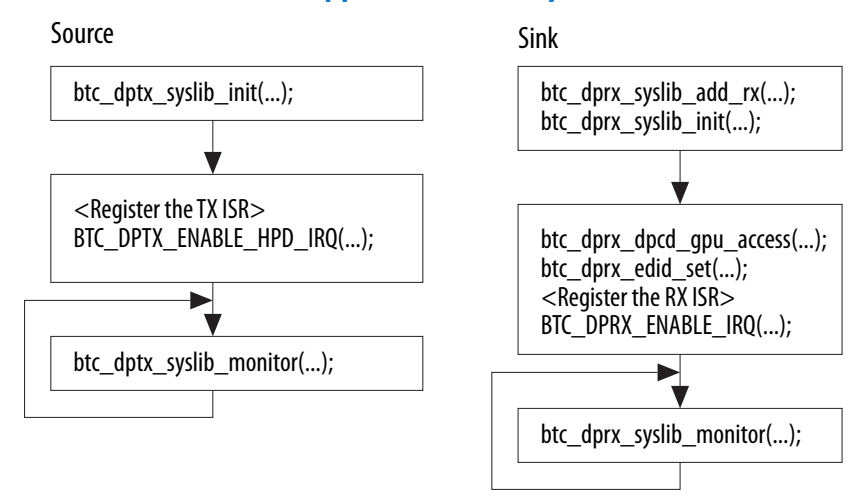

Sink instantiations issue an interrupt to the GPU when an AUX channel Request is received from the connected source. Source instantiations issue an interrupt to the GPU when a logic state change is detected on the HPD signal generated by the connected DisplayPort sink.

Because sources always act as AUX channel masters, they can manage AUX communication by initiating a transaction (by sending a request) and then polling the IP registers waiting to receive a reply. Optionally, source instantiations can also issue an interrupt to the GPU when an AUX channel reply is received from the connected DisplayPort sink, allowing the GPU to execute other tasks while waiting for AUX channel replies.

Enable or disable source and sink interrupts with the following library macros:

- BTC\_DPTX\_ENABLE\_HPD\_IRQ()
- BTC\_DPTX\_DISABLE\_HPD\_IRQ()
- BTC\_DPTX\_ENABLE\_AUX\_IRQ()
- BTC\_DPTX\_DISABLE\_AUX\_IRQ()
- BTC DPRX ENABLE IRQ()
- BTC\_DPRX\_DISABLE\_IRQ()

btc\_dprx\_syslib manages one to four sink instances by disabling all GPU interrupts when invoked and restoring them to their previous state on exiting. Therefore, most of the library public functions implement critical sections.

The GPU main program should minimize overhead when serving interrupts generated by sink instances (i.e., interrupts related to a connected source's AUX channel requests).

Interrupts generated by source instances (i.e. interrupts related to a connected sink's HPD activity) can be served with a lower priority. In designs where the same GPU handles both source and sink instances, the GPU must allow for nested interrupts originated by sinks. That is, a sink must be allowed to interrupt a source interrupt service routine (but not another sink interrupt service routine).

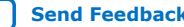

<span id="page-129-0"></span>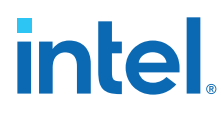

### **Example 3. Typical Sink ISR Implementation**

```
btc_dprx_aux_get_request (0,&cmd,&address,&length,data); 
btc_dprx_aux_handler(0,cmd,address,length,data);
```
## **Example 4. Typical Source ISR Implementation**

```
BTC_DPTX_DISABLE_HPD_IRQ(...); 
<Enable nested interrupt> 
if (HPD asserted) 
{ 
          <read Sink EDID> 
          <set video output resolution> 
          btc_dptx_link_training(...);
} 
else if (HPD deasserted)
          btc_dptx_video_enable(..., 0); 
else if (IRQ_HPD)
{ 
          <check link status> 
          if (Test Automation request) 
          btc_dptx_test_autom(…); 
} 
<Disable nested interrupt> 
BTC_DPTX_DISABLE_HPD_IRQ(...);
```
## **9.2. btc\_dprx\_syslib API Reference**

This section provides information about the DisplayPort sink system library functions (btc\_dprx\_syslib), including:

- C prototype
- Function description
- Whether the function is thread-safe when running in a multi-threaded environment
- Whether the function can be invoked from an ISR
- Example

## **9.3. btc\_dprx\_aux\_get\_request**

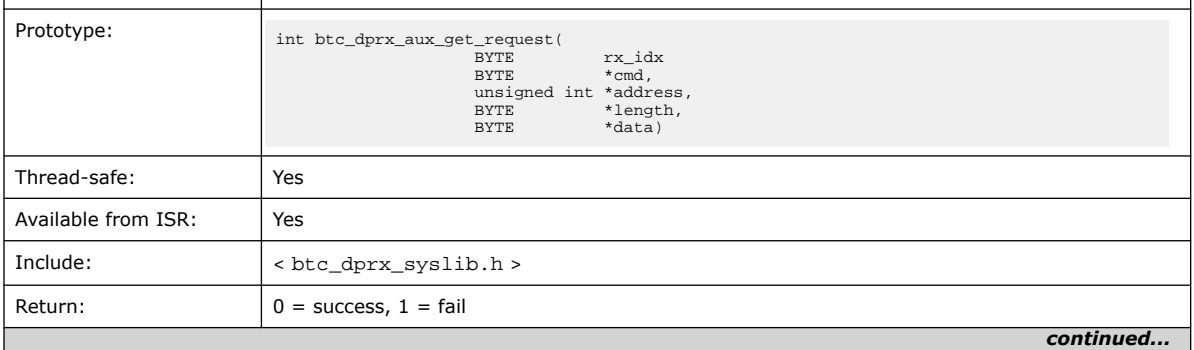

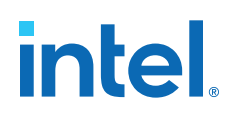

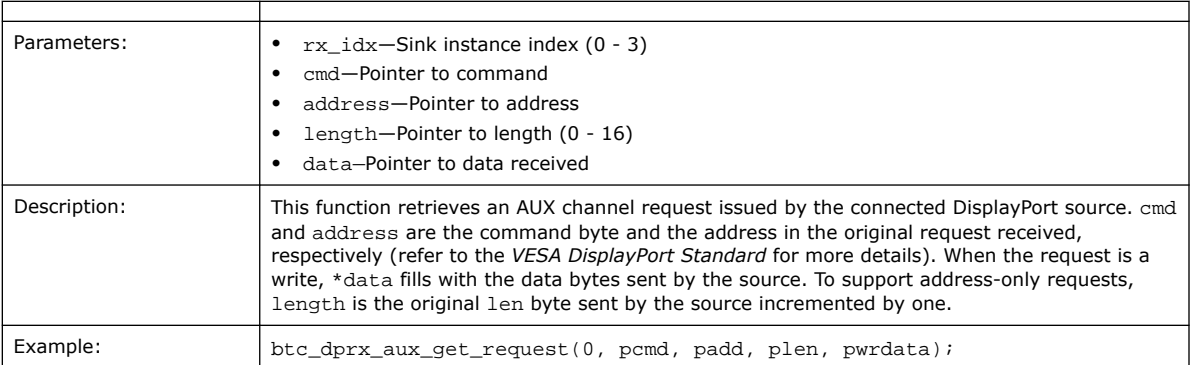

#### **Related Information**

btc\_dprx\_aux\_handler on page 131

# **9.4. btc\_dprx\_aux\_handler**

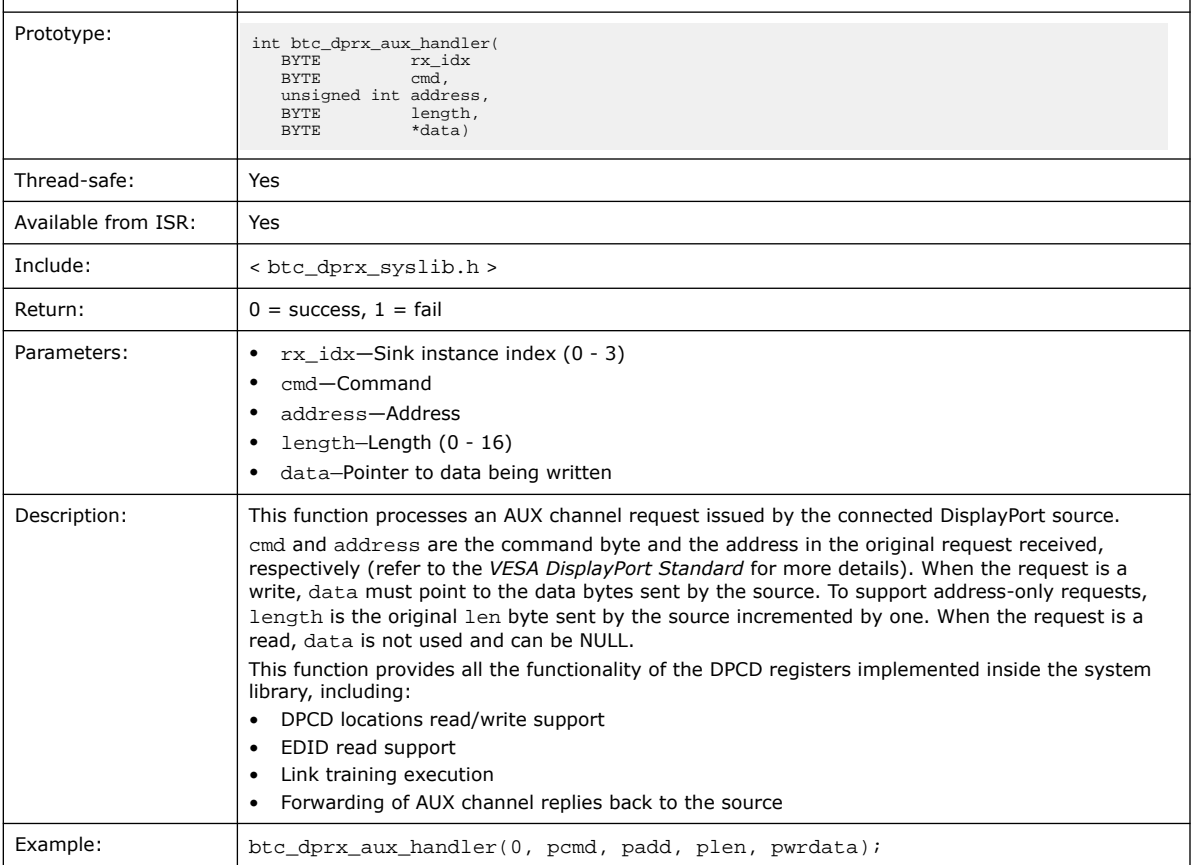

## **Related Information**

[btc\\_dprx\\_aux\\_get\\_request](#page-129-0) on page 130

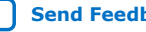

# intel.

# **9.5. btc\_dprx\_aux\_post\_reply**

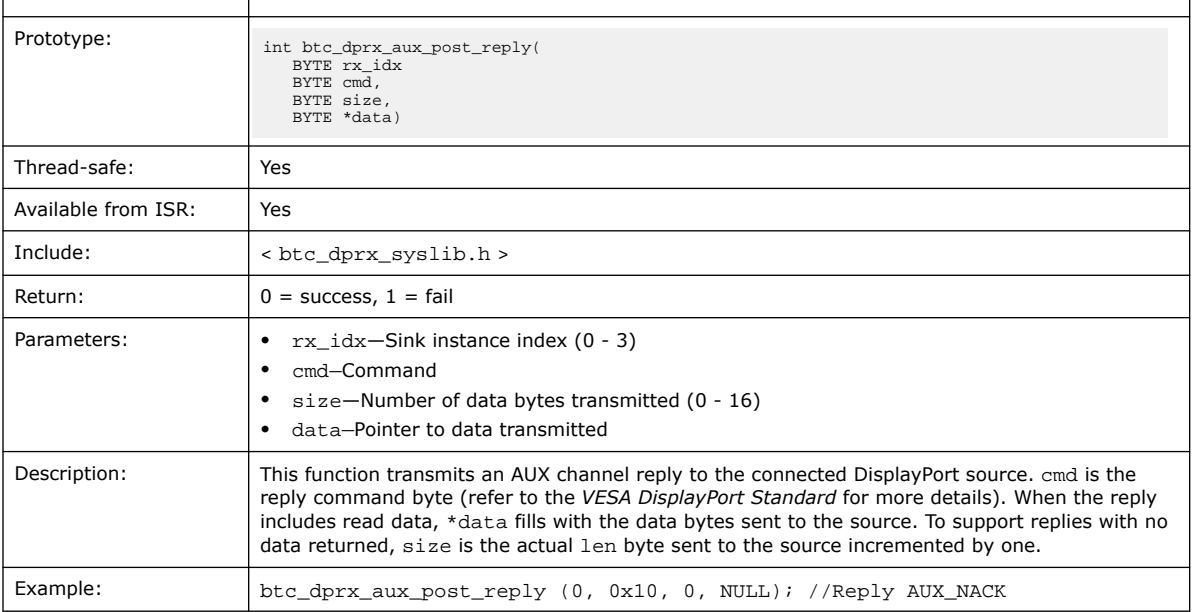

## **Related Information**

[btc\\_dprx\\_aux\\_get\\_request](#page-129-0) on page 130

## **9.6. btc\_dprx\_baseaddr**

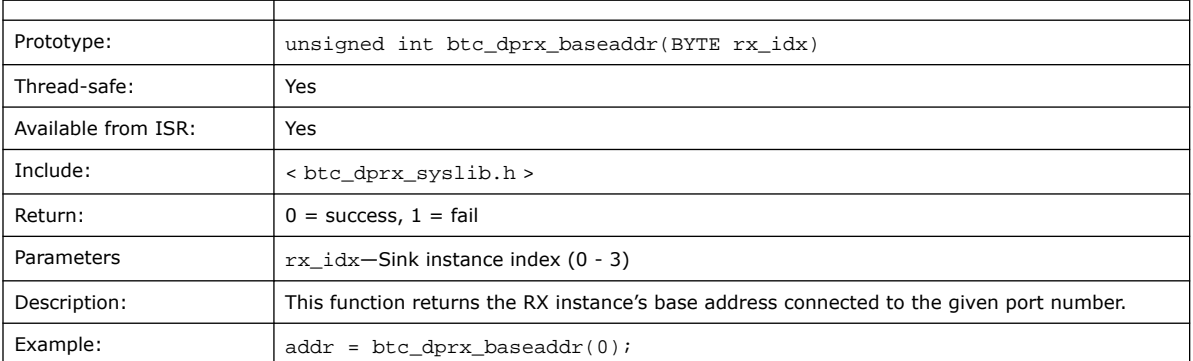

## **9.7. btc\_dprx\_dpcd\_gpu\_access**

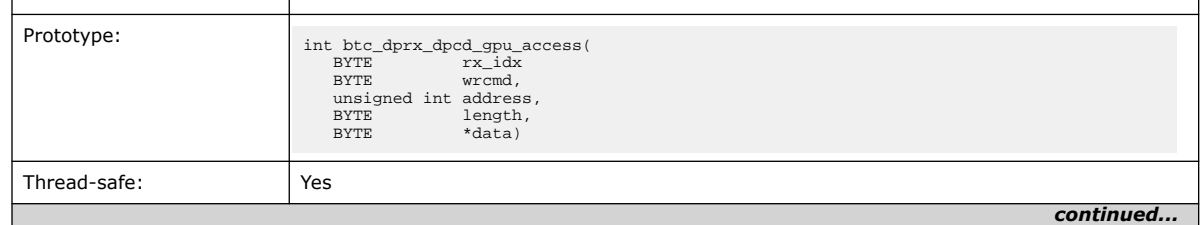

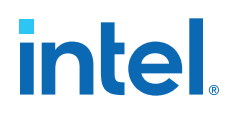

<span id="page-132-0"></span>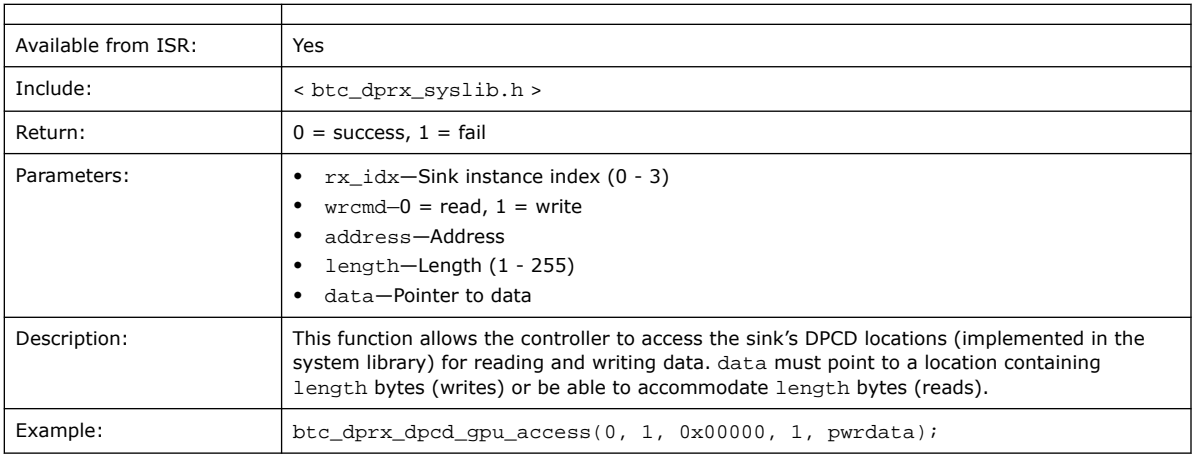

## **9.8. btc\_dprx\_edid\_set**

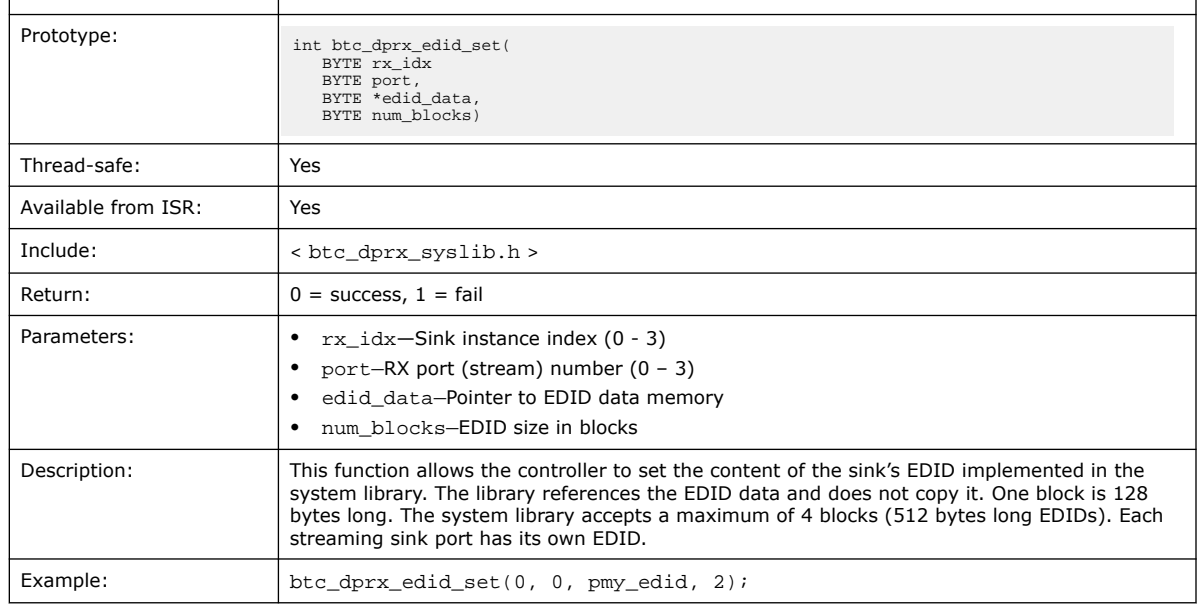

# **9.9. btc\_dprx\_hpd\_get**

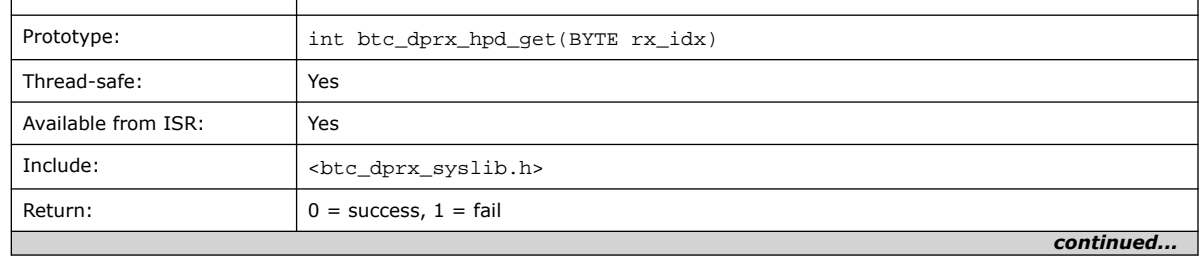

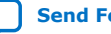

 $\overline{r}$ 

<span id="page-133-0"></span>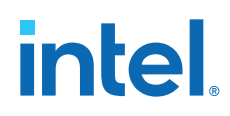

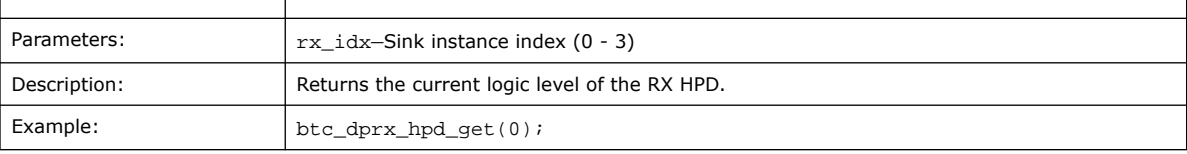

#### **Related Information**

- btc\_dprx\_hpd\_pulse on page 134
- btc\_dprx\_hpd\_set on page 134

# **9.10. btc\_dprx\_hpd\_pulse**

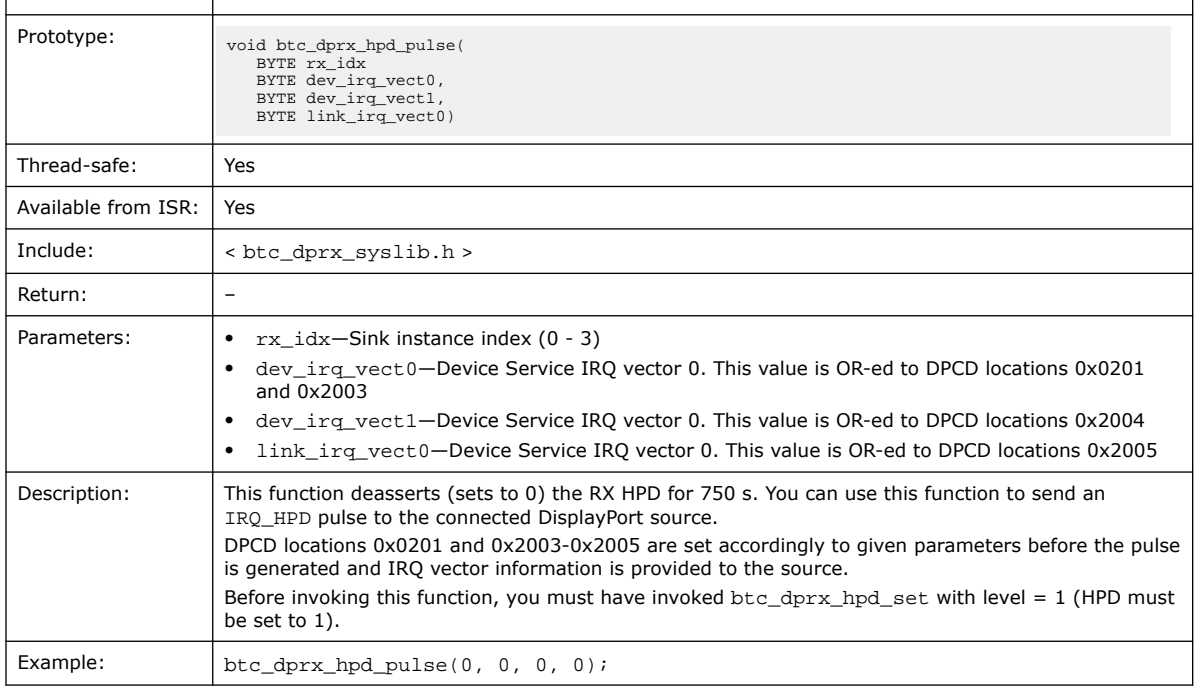

## **Related Information**

- [btc\\_dprx\\_hpd\\_get](#page-132-0) on page 133
- btc\_dprx\_hpd\_set on page 134

## **9.11. btc\_dprx\_hpd\_set**

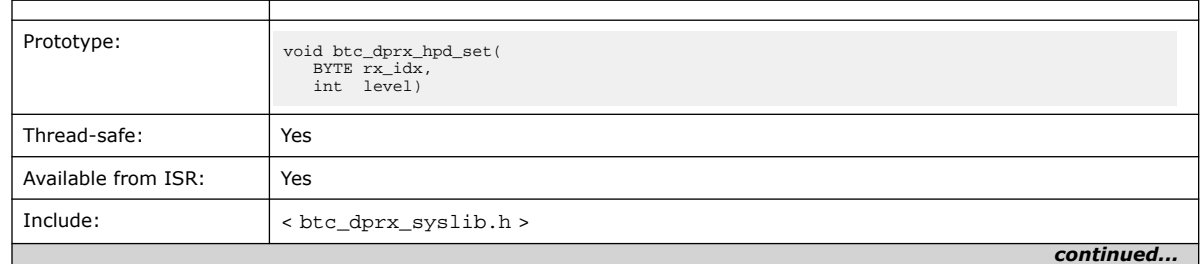

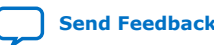

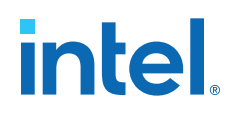

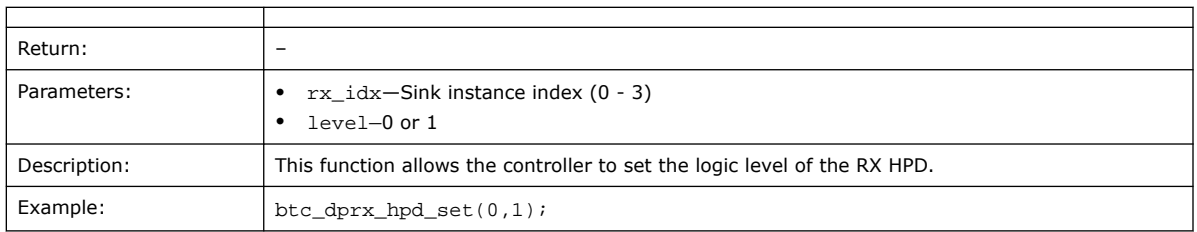

## **Related Information**

- [btc\\_dprx\\_hpd\\_get](#page-132-0) on page 133
- [btc\\_dprx\\_hpd\\_pulse](#page-133-0) on page 134

## **9.12. btc\_dprx\_lt\_eyeq\_init**

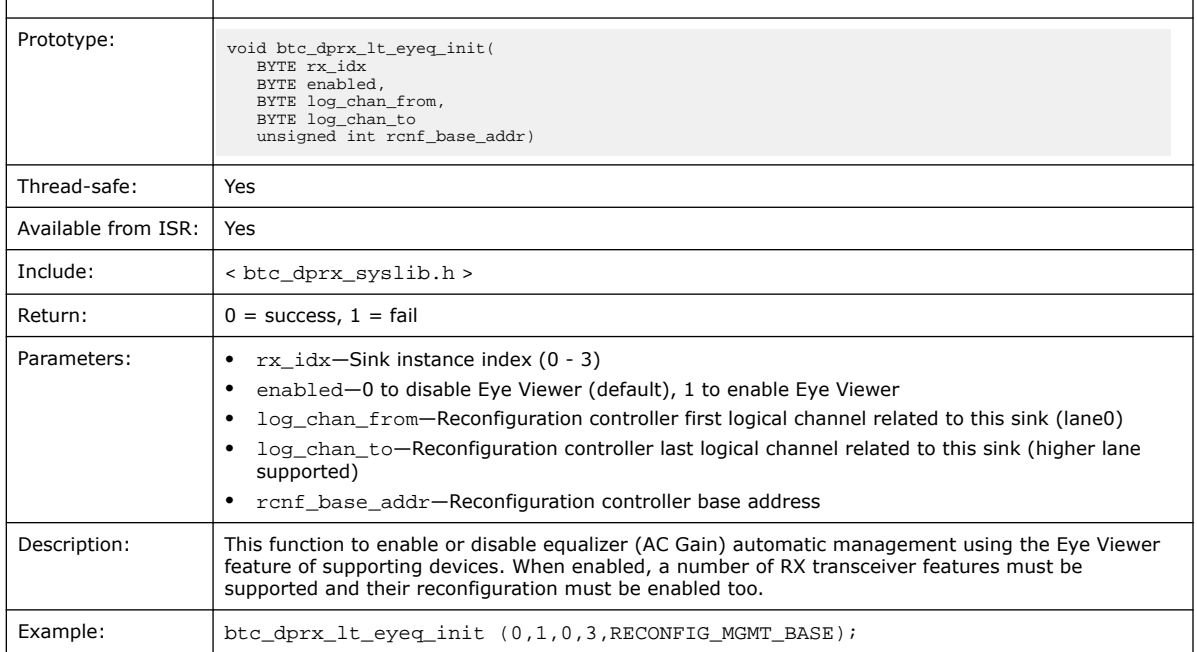

## **9.13. btc\_dprx\_lt\_force**

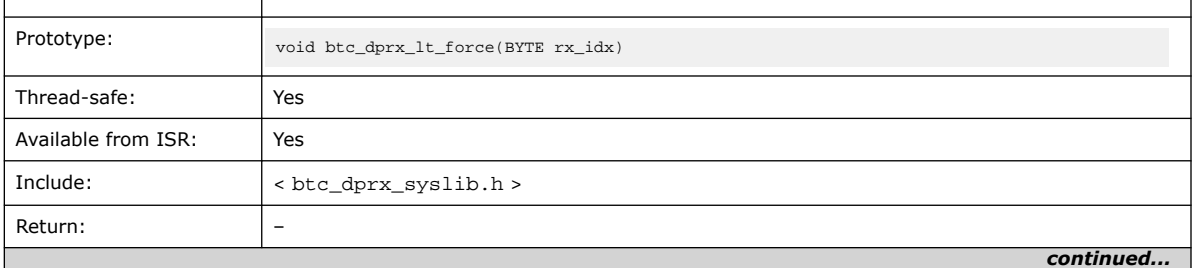

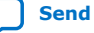

#### *9. DisplayPort API Reference* **683273 | 2021.11.12**

<span id="page-135-0"></span>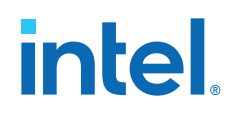

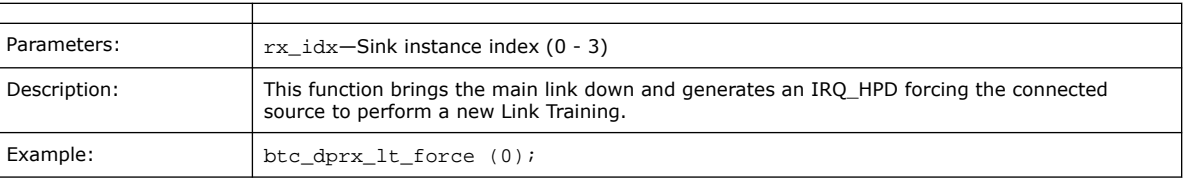

# **9.14. btc\_dprx\_rtl\_ver**

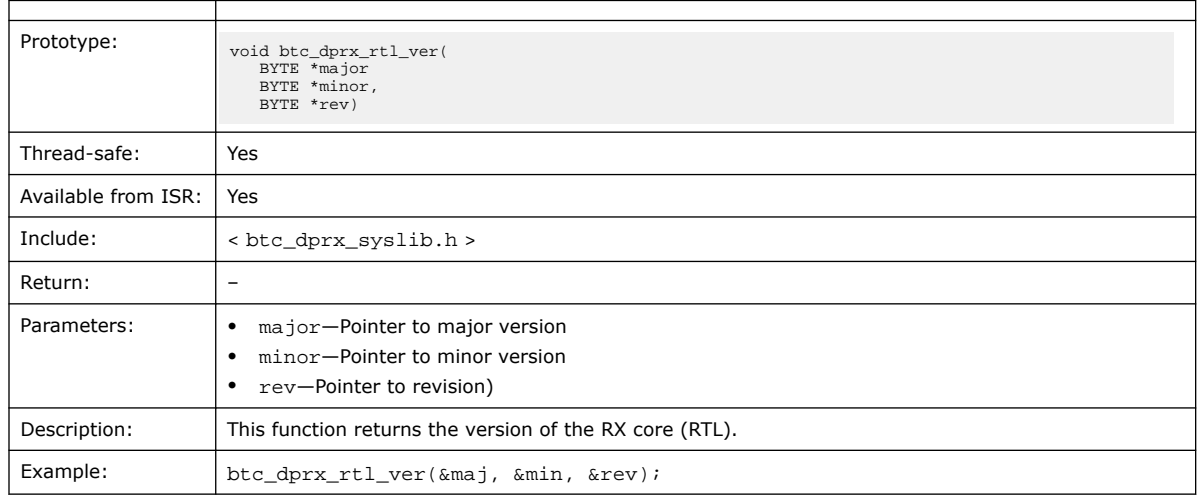

## **9.15. btc\_dprx\_sw\_ver**

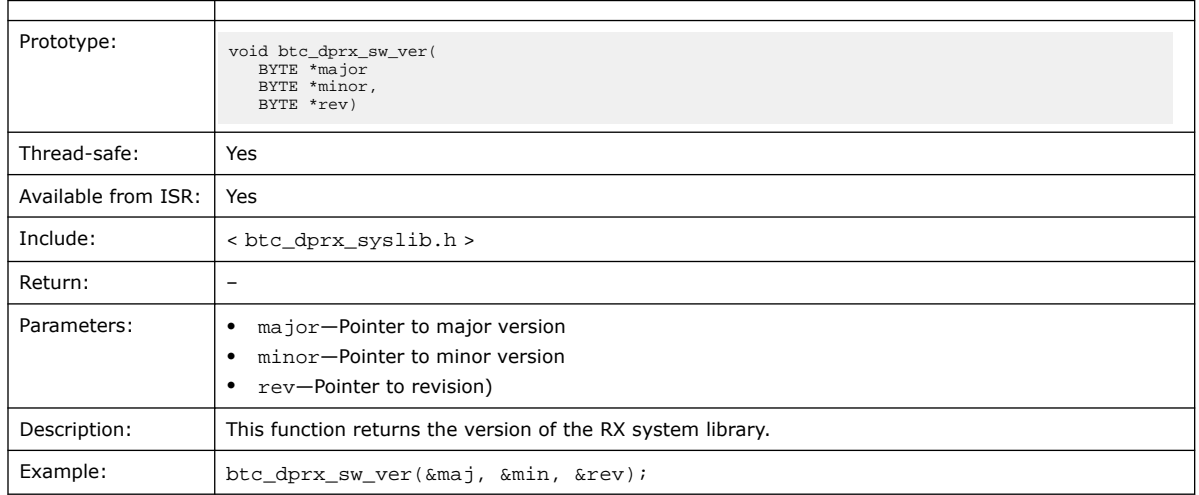

# **9.16. btc\_dprx\_syslib\_add\_rx**

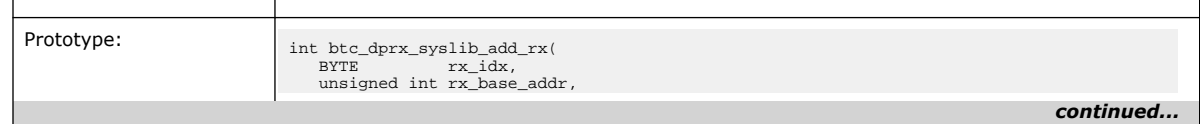

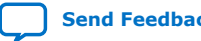

#### *9. DisplayPort API Reference* **683273 | 2021.11.12**

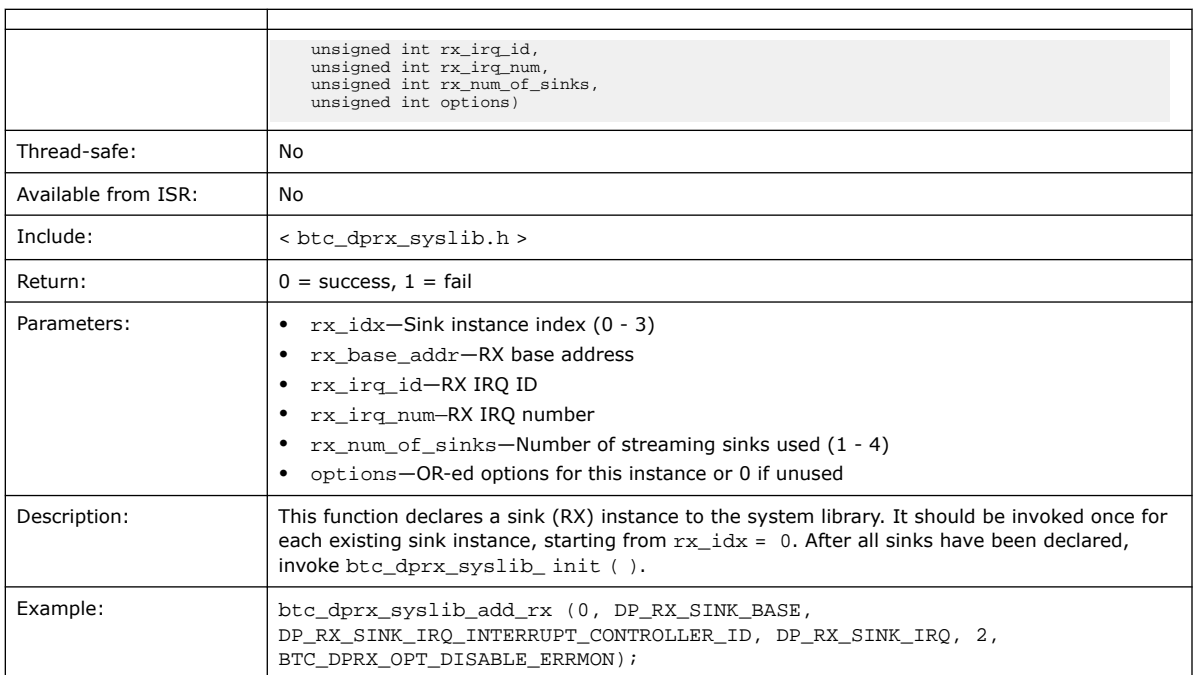

### **Related Information**

btc\_dprx\_syslib\_init on page 137

## **9.17. btc\_dprx\_syslib\_info**

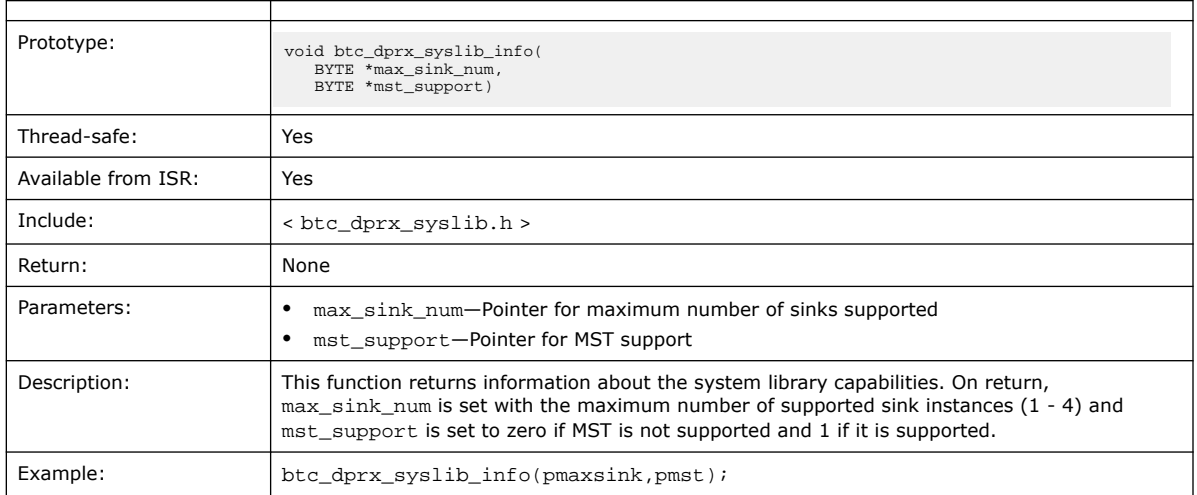

# **9.18. btc\_dprx\_syslib\_init**

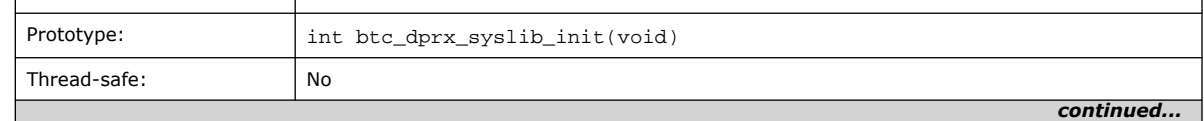

*intel.* 

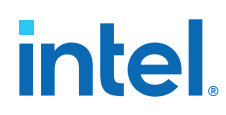

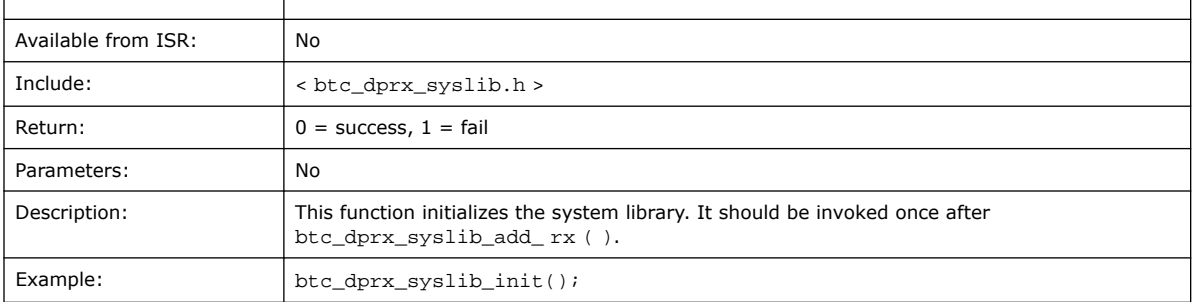

## **Related Information**

[btc\\_dprx\\_syslib\\_add\\_rx](#page-135-0) on page 136

## **9.19. btc\_dprx\_syslib\_monitor**

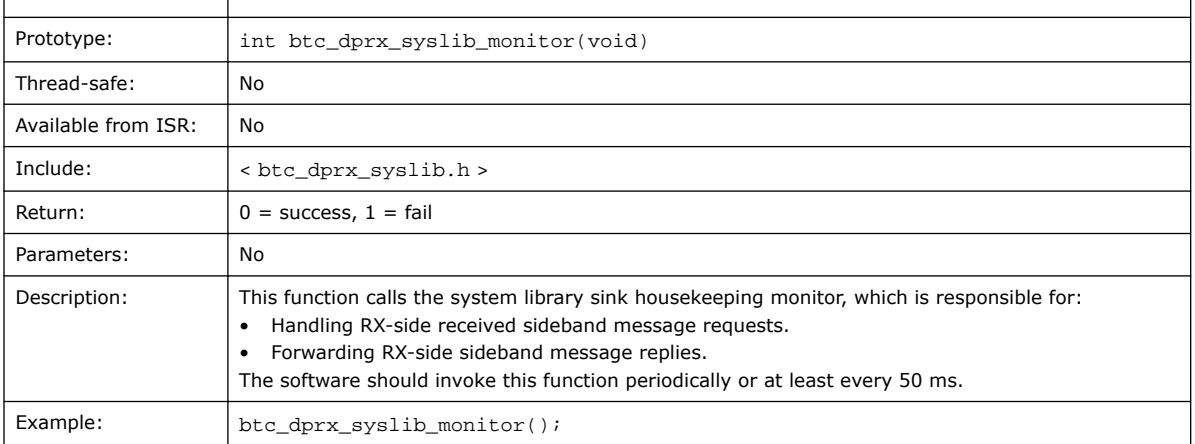

# **9.20. btc\_dprx\_mst\_link\_addr\_rep\_set**

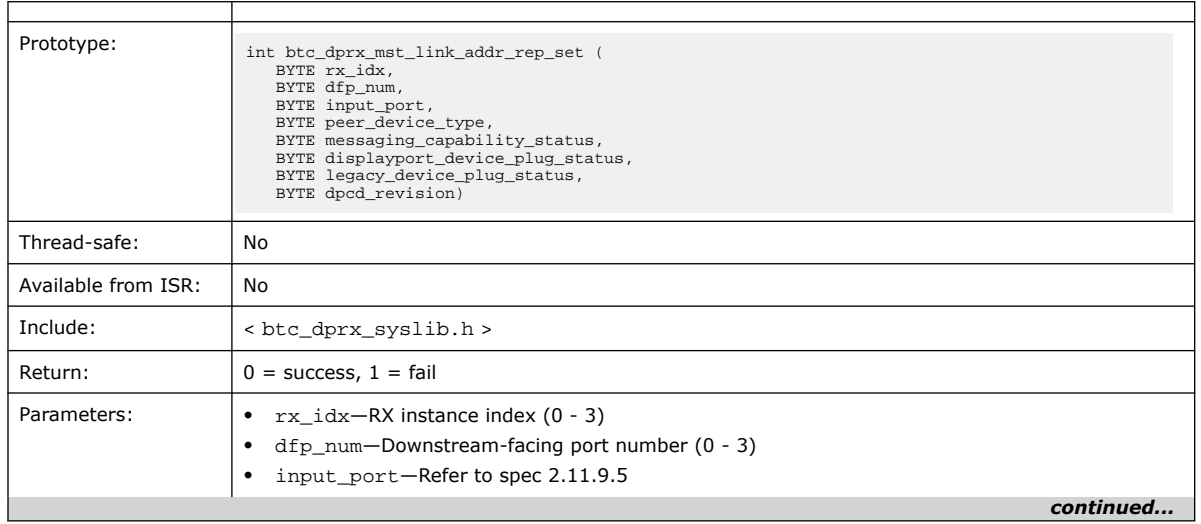

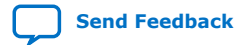

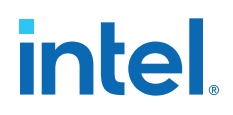

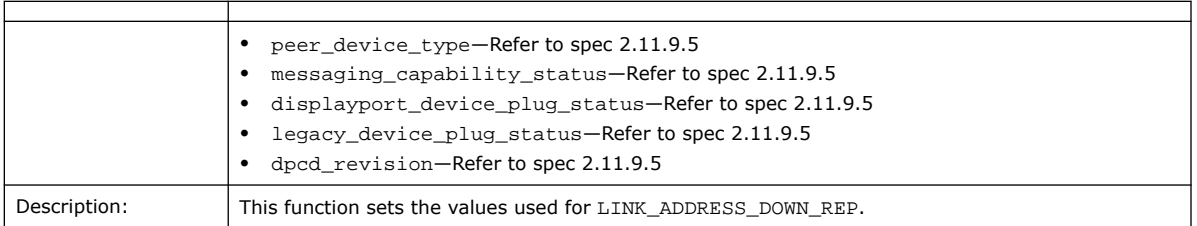

# **9.21. btc\_dprx\_mst\_conn\_stat\_notify\_req**

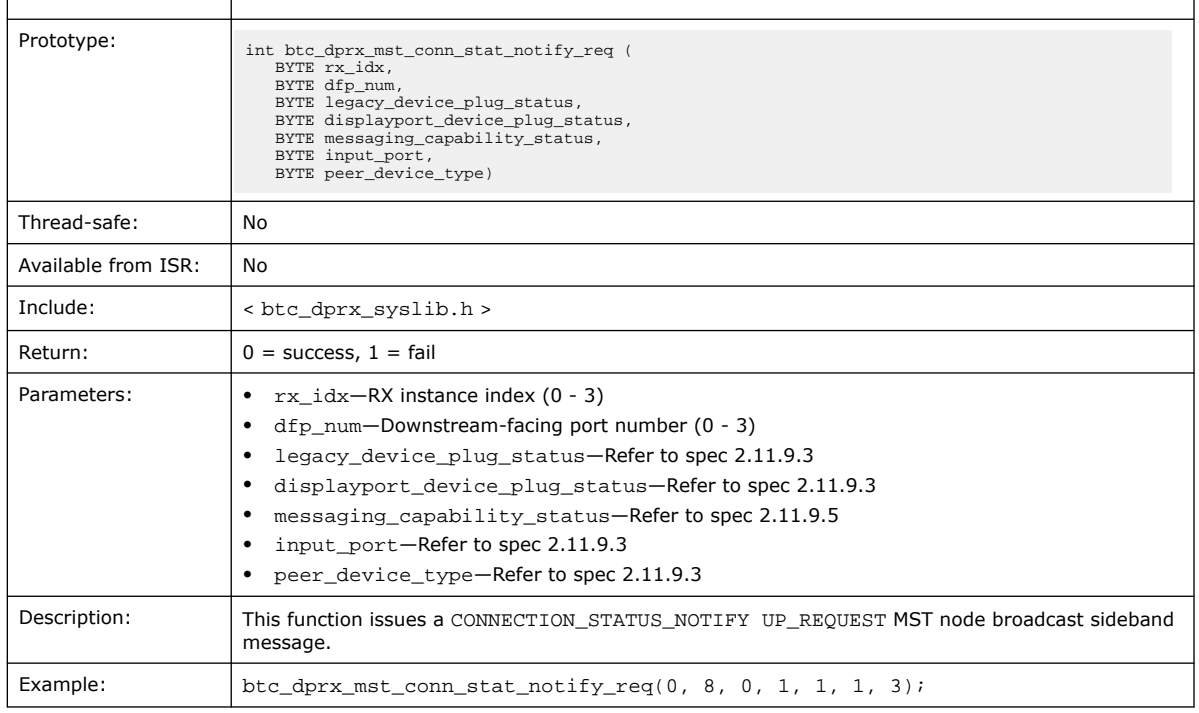

# **9.22. btc\_dprx\_mst\_conn\_stat\_notify\_rep**

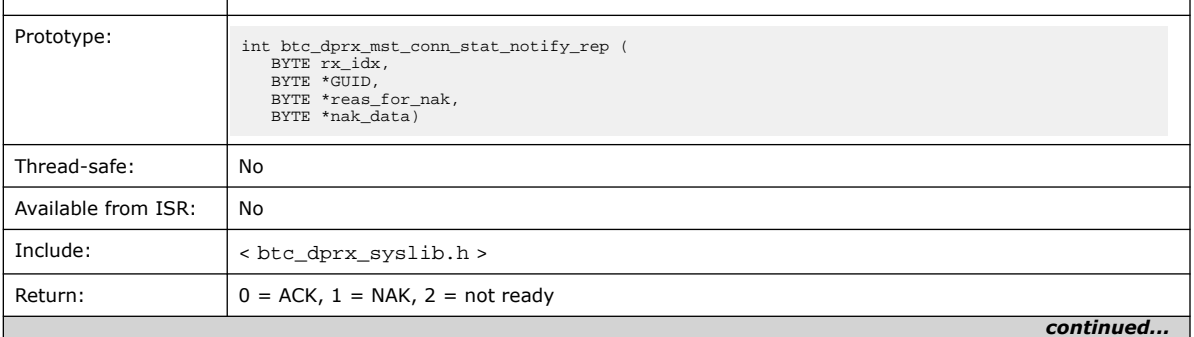

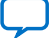

<span id="page-139-0"></span>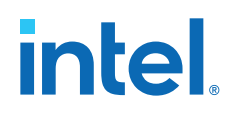

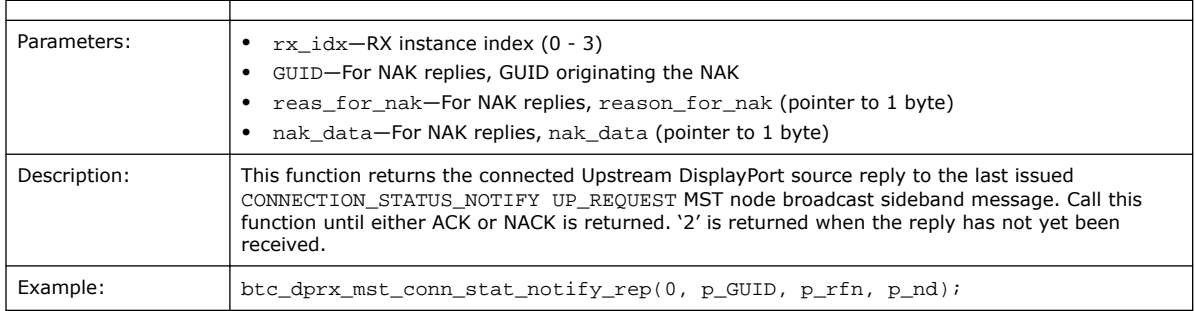

## **9.23. btc\_dptx\_syslib API Reference**

This section provides information about the DisplayPort source system library functions (btc\_dptx\_syslib), including:

- C prototype
- Function description
- Whether the function is thread-safe when running in a multi- threaded environment
- Whether the function can be invoked from an ISR
- Example

## **9.24. btc\_dptx\_aux\_i2c\_read**

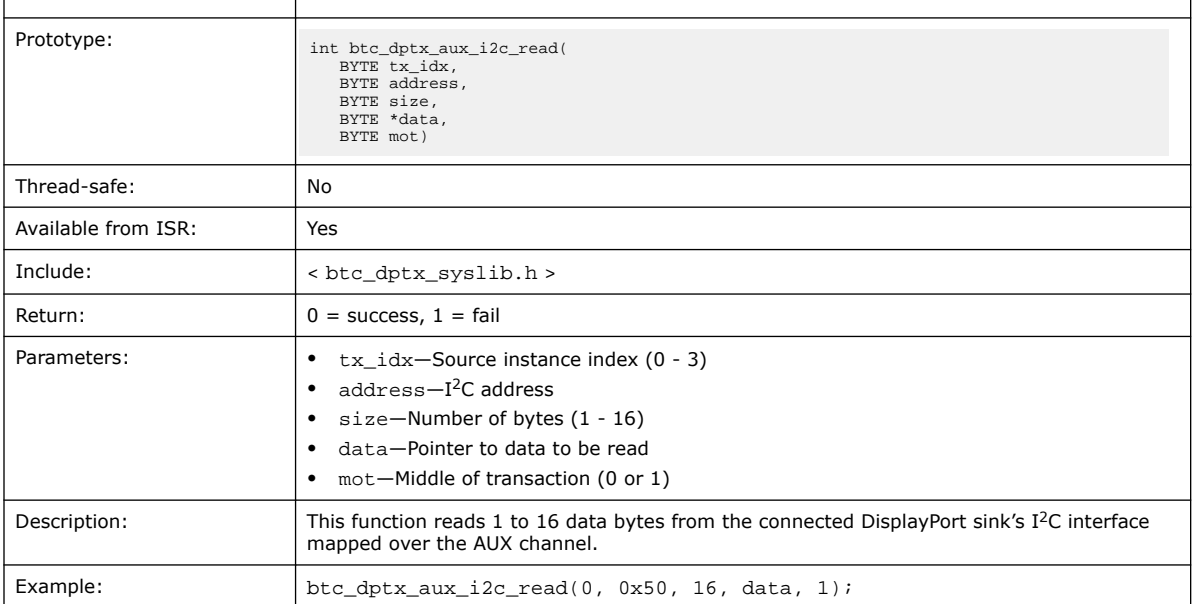

## **Related Information**

[btc\\_dptx\\_aux\\_i2c\\_write](#page-140-0) on page 141

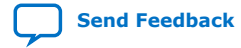

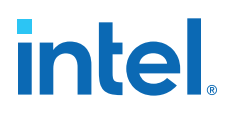

# <span id="page-140-0"></span>**9.25. btc\_dptx\_aux\_i2c\_write**

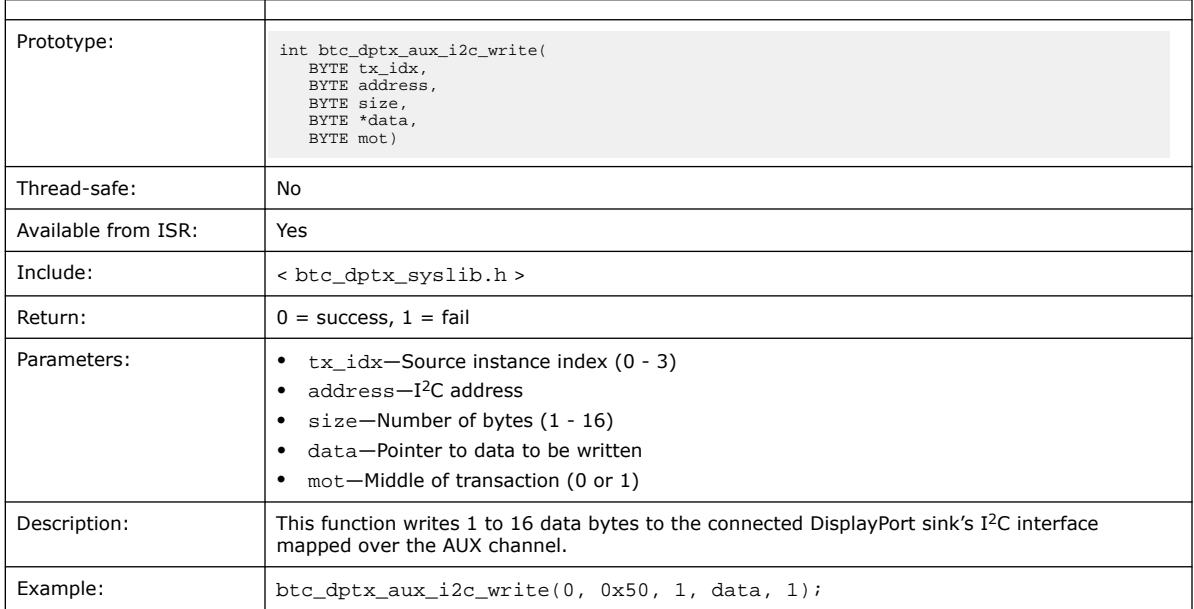

## **Related Information**

[btc\\_dptx\\_aux\\_i2c\\_read](#page-139-0) on page 140

## **9.26. btc\_dptx\_aux\_read**

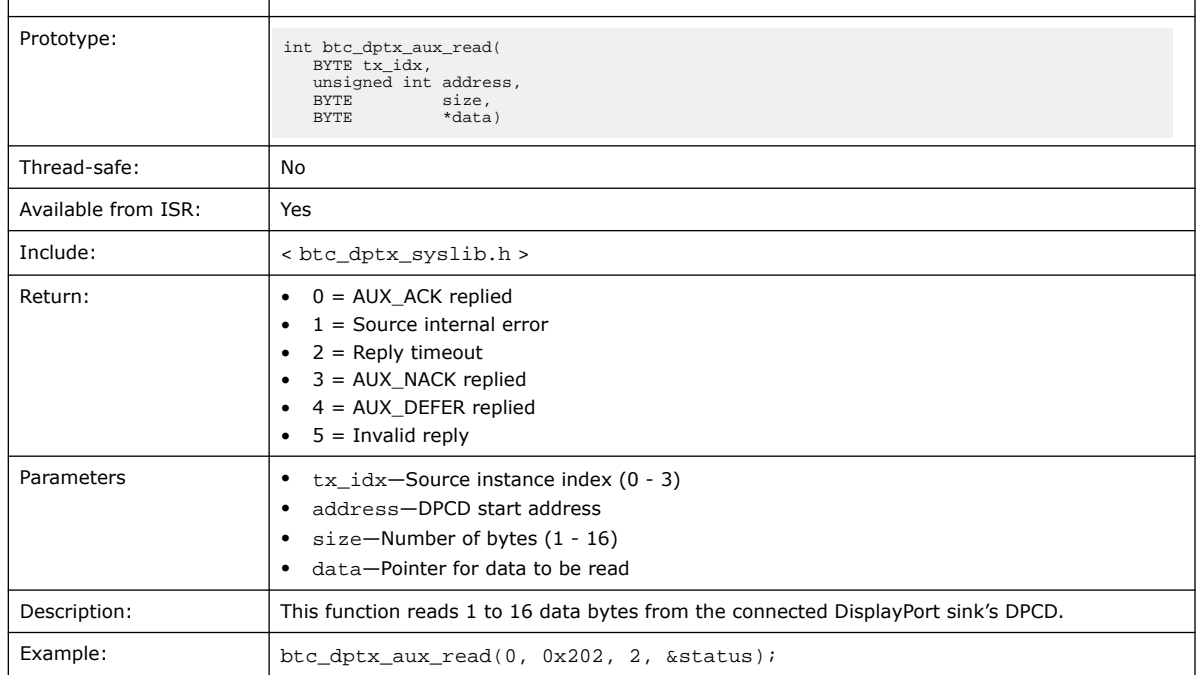

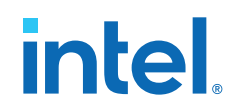

## **Related Information**

btc\_dptx\_aux\_write on page 142

# **9.27. btc\_dptx\_aux\_write**

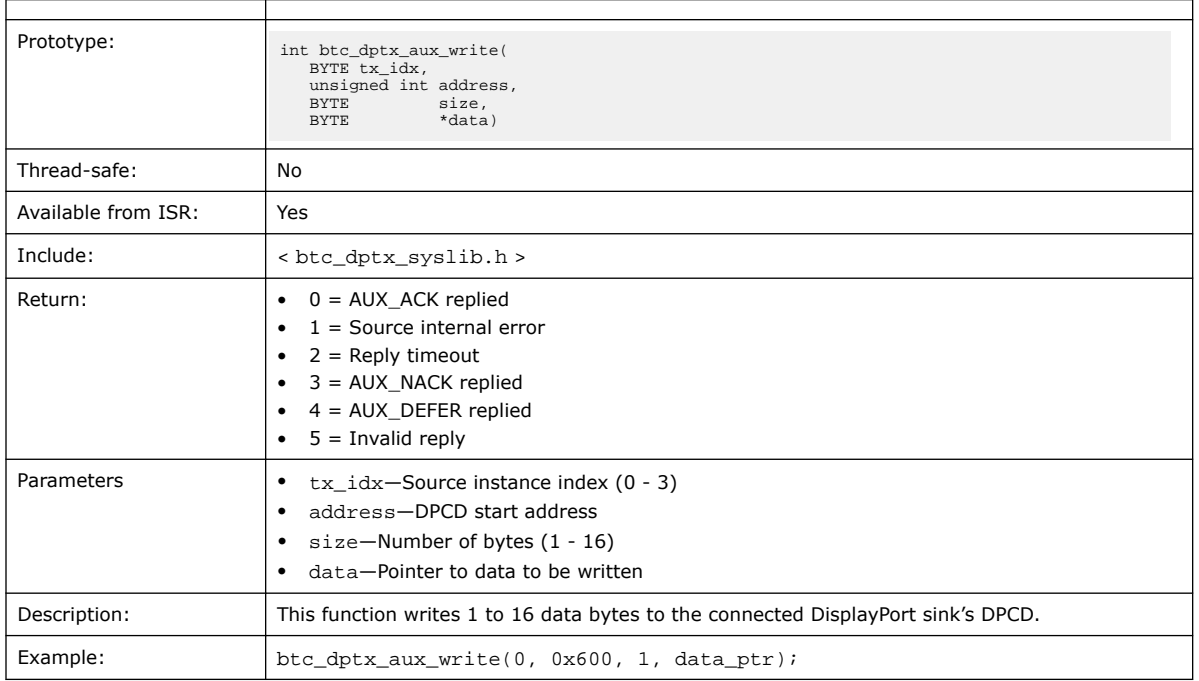

## **Related Information**

[btc\\_dptx\\_aux\\_read](#page-140-0) on page 141

# **9.28. btc\_dptx\_baseaddr**

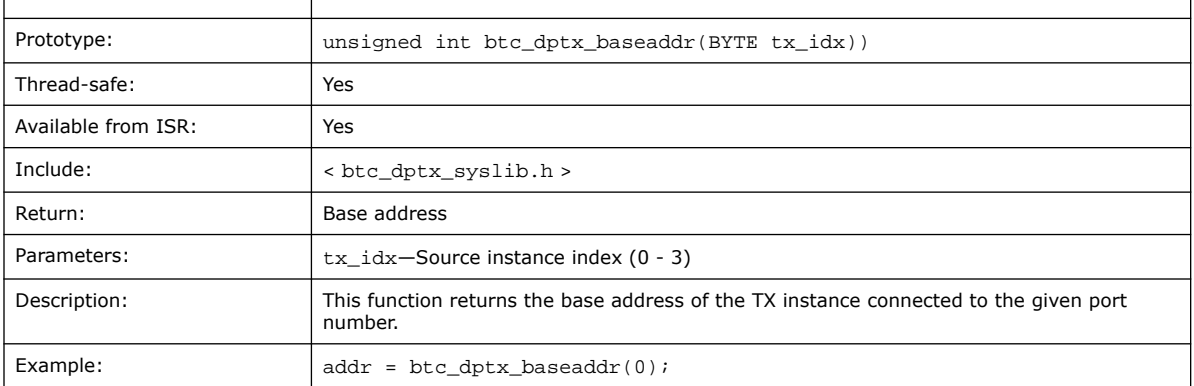

# intel.

# **9.29. btc\_dptx\_edid\_block\_read**

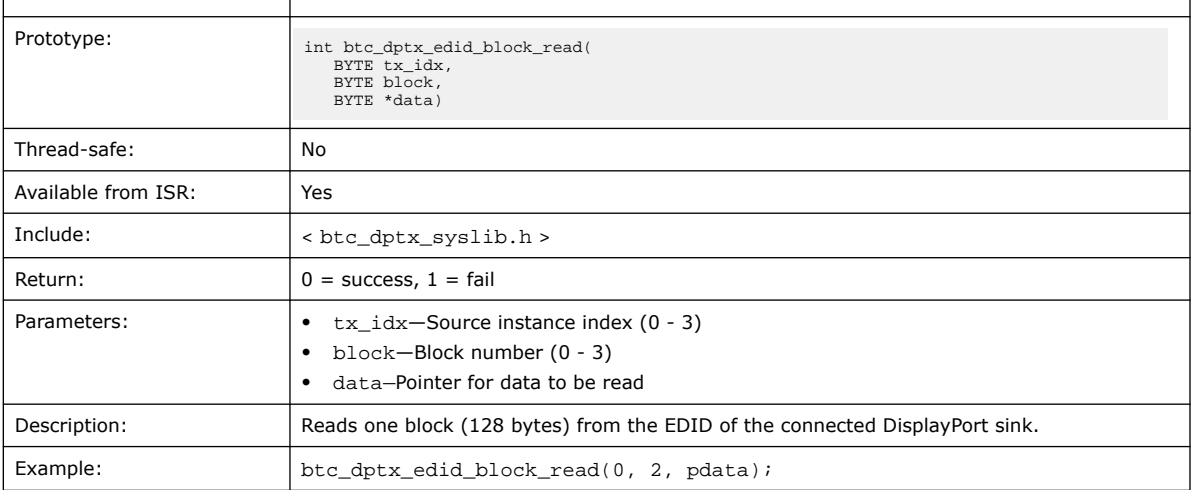

## **Related Information**

btc\_dptx\_edid\_read on page 143

## **9.30. btc\_dptx\_edid\_read**

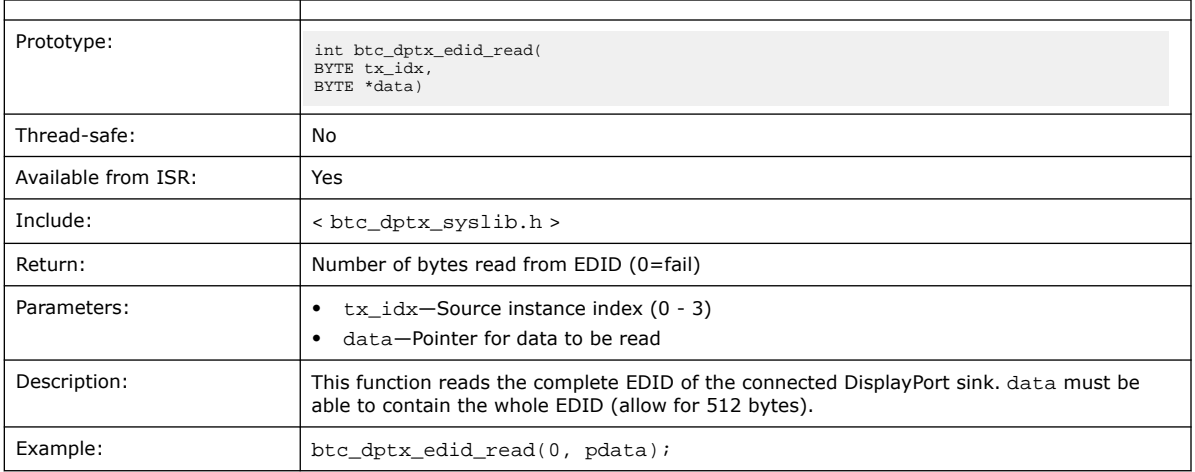

## **Related Information**

btc\_dptx\_edid\_block\_read on page 143

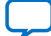

# intel.

# **9.31. btc\_dptx\_fast\_link\_training**

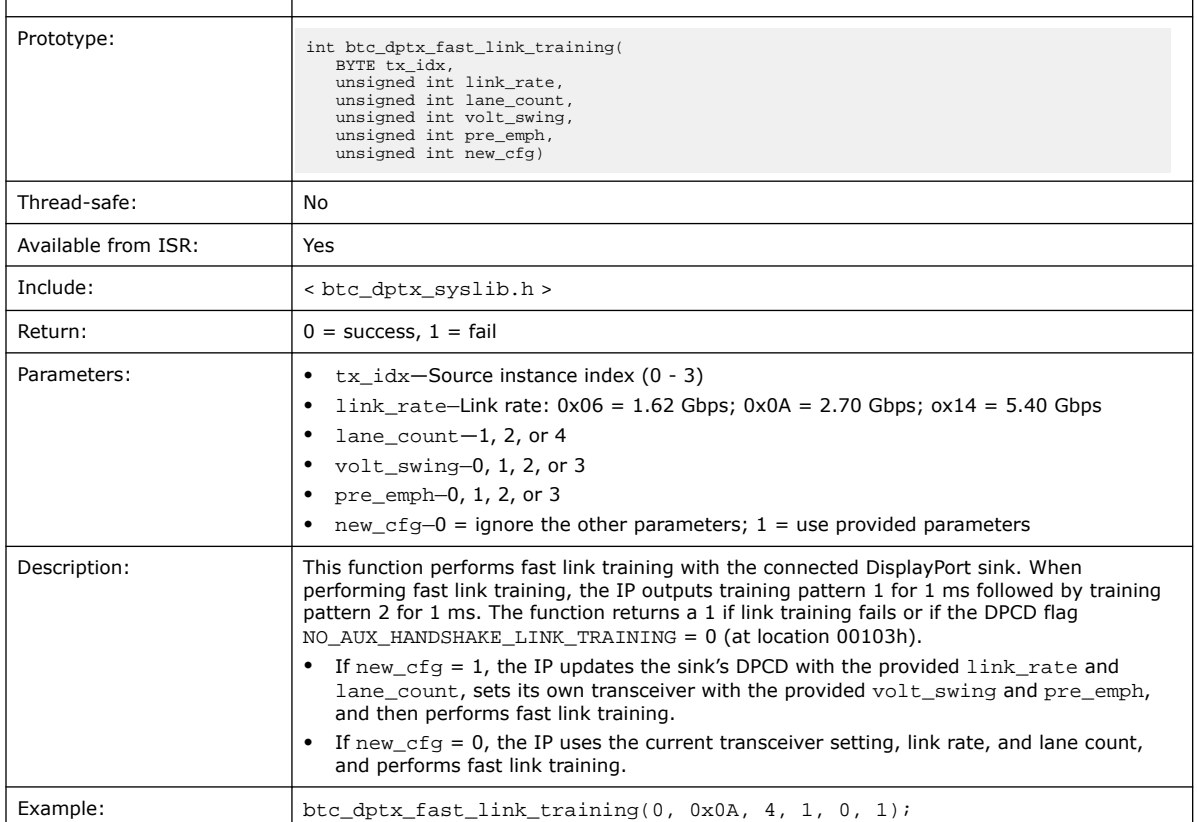

## **Related Information**

[btc\\_dptx\\_link\\_training](#page-144-0) on page 145

# **9.32. btc\_dptx\_hpd\_change**

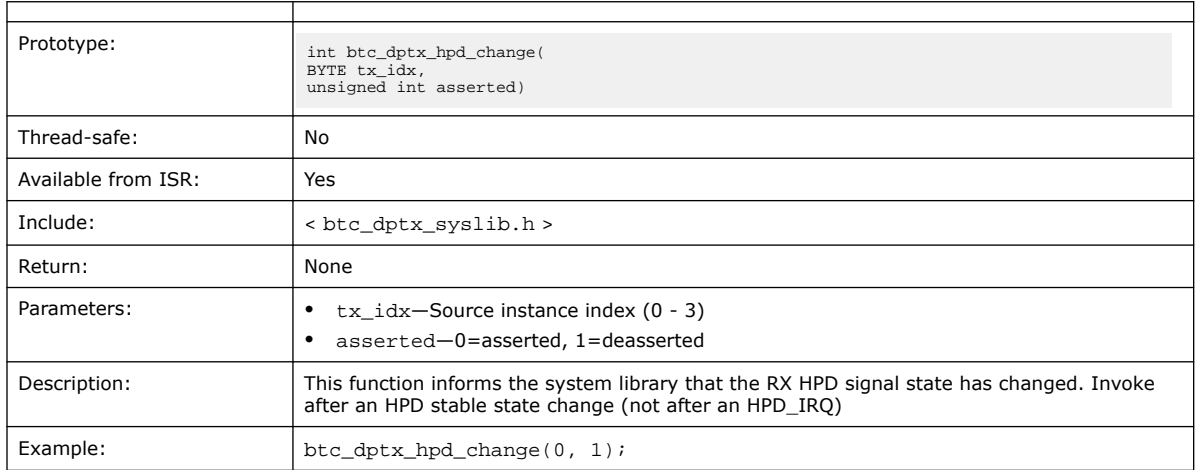
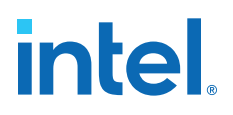

# **9.33. btc\_dptx\_is\_link\_up**

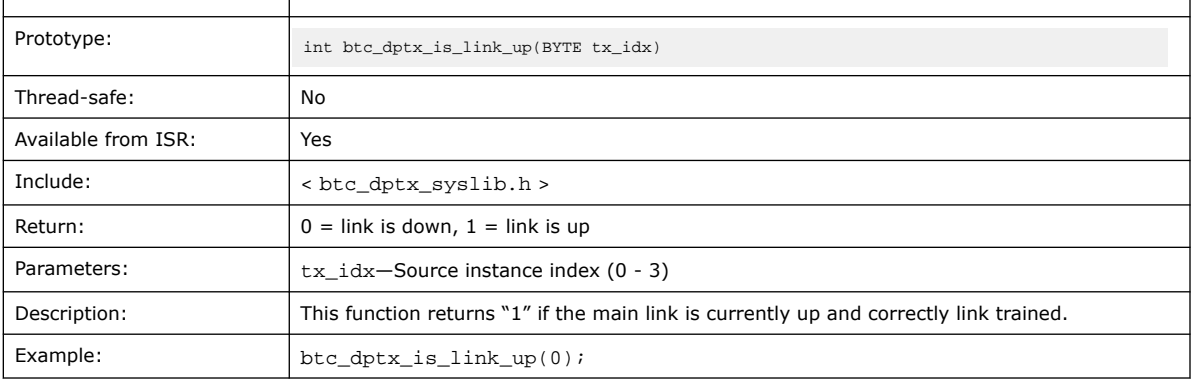

## **9.34. btc\_dptx\_link\_bw**

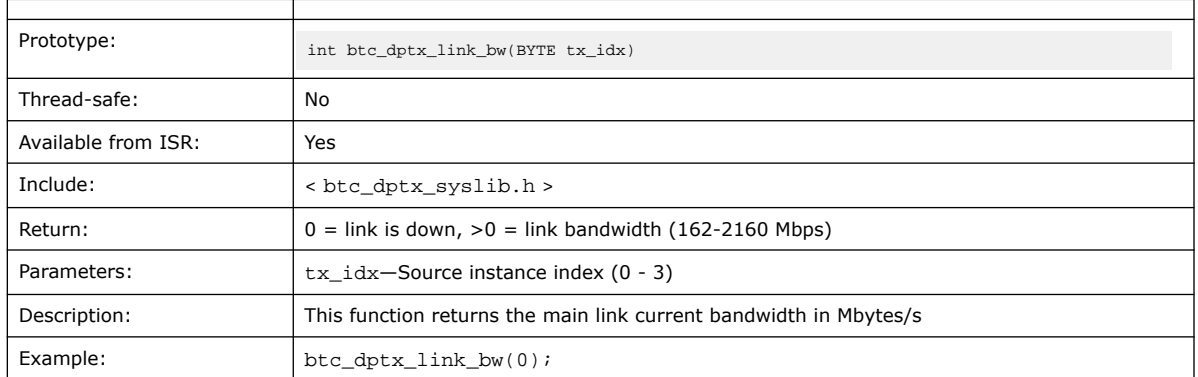

# **9.35. btc\_dptx\_link\_training**

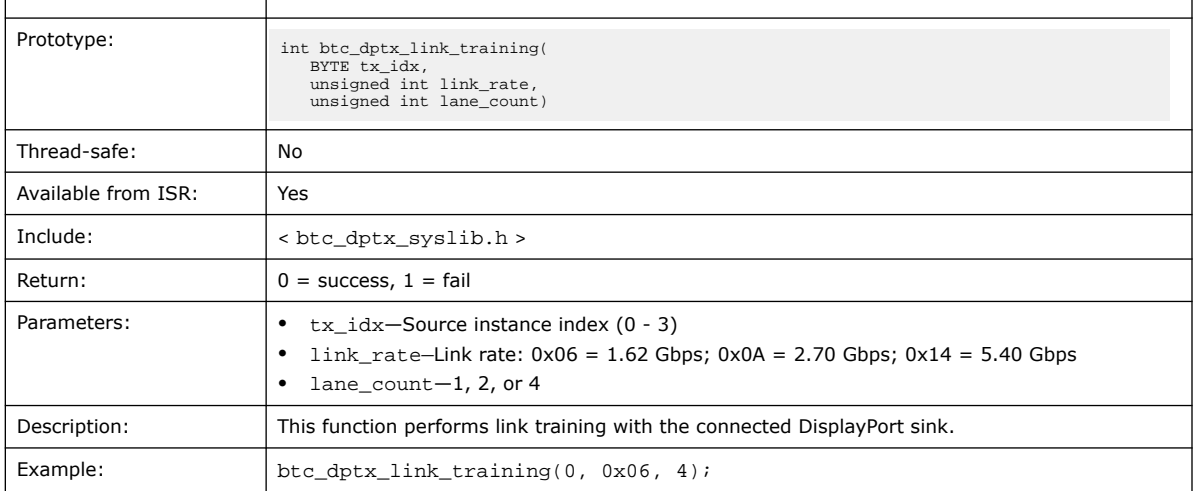

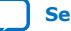

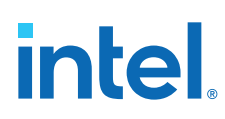

# **9.36. btc\_dptx\_rtl\_ver**

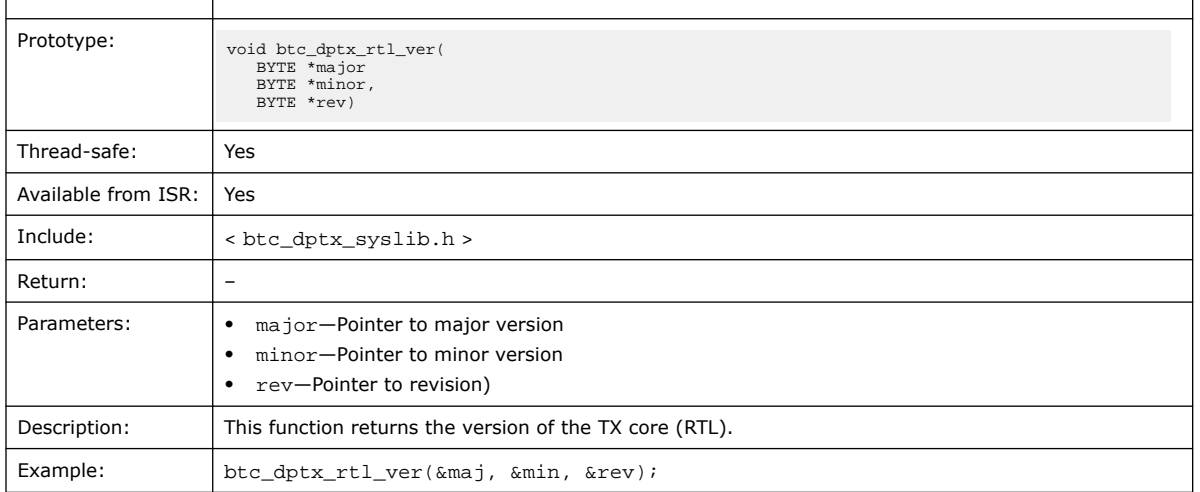

# **9.37. btc\_dptx\_set\_color\_space**

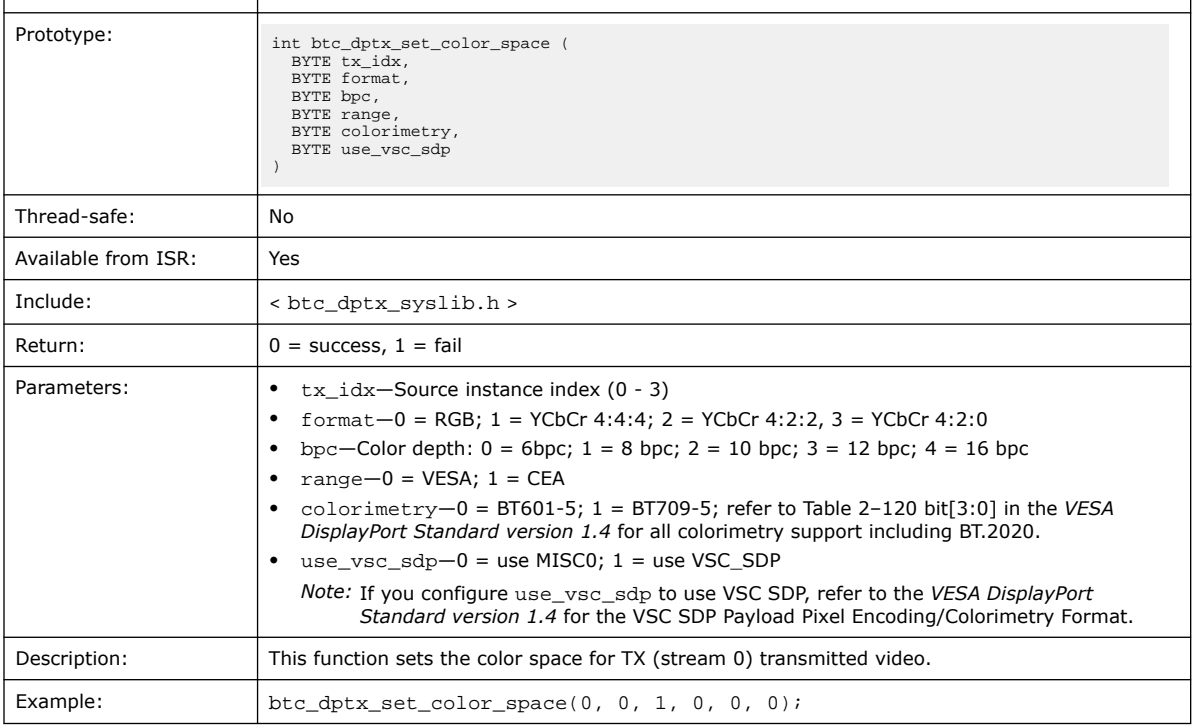

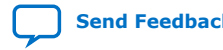

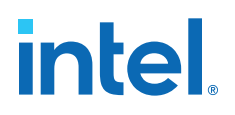

## **9.38. btc\_dptx\_sw\_ver**

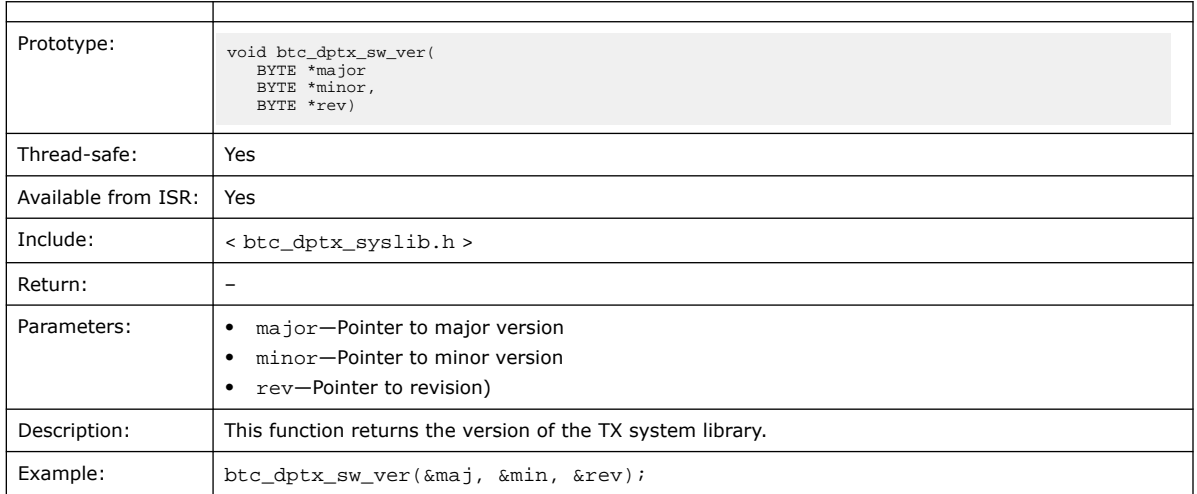

# **9.39. btc\_dptx\_syslib\_add\_tx**

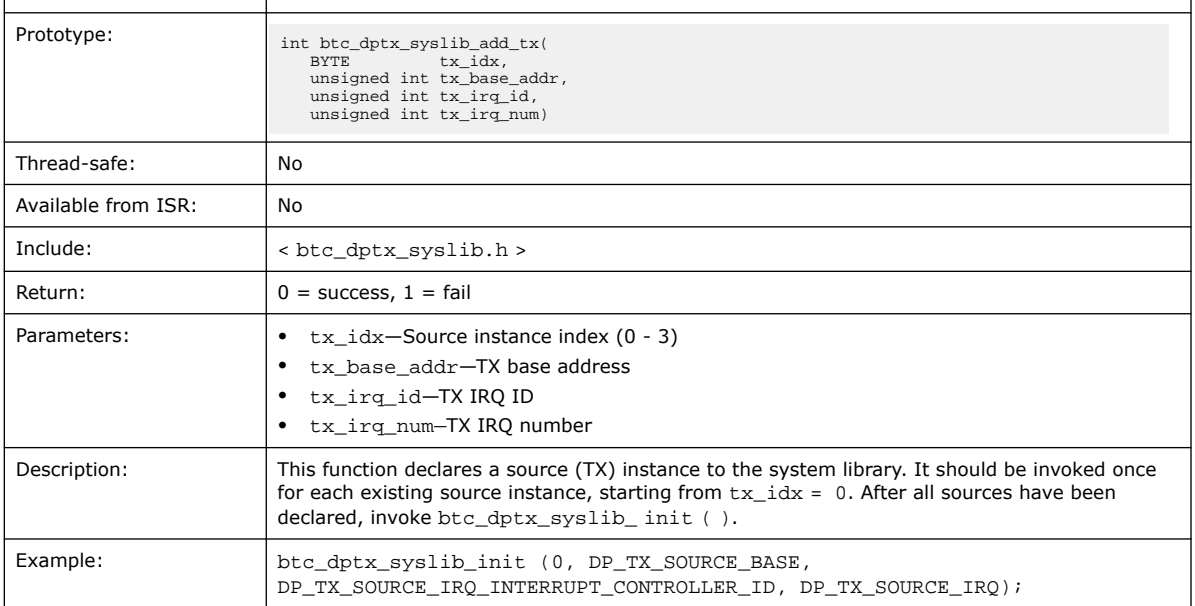

# **9.40. btc\_dptx\_syslib\_init**

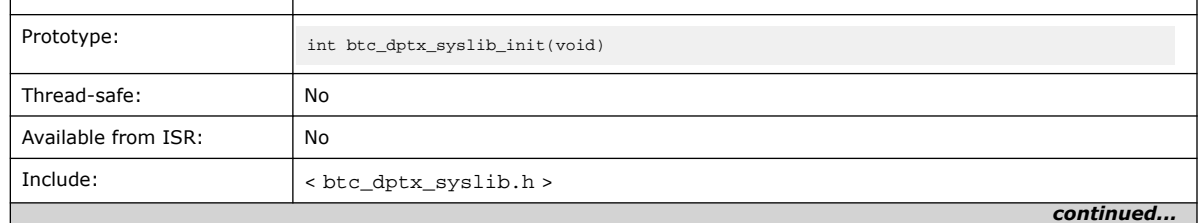

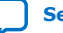

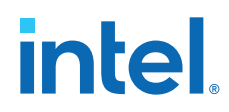

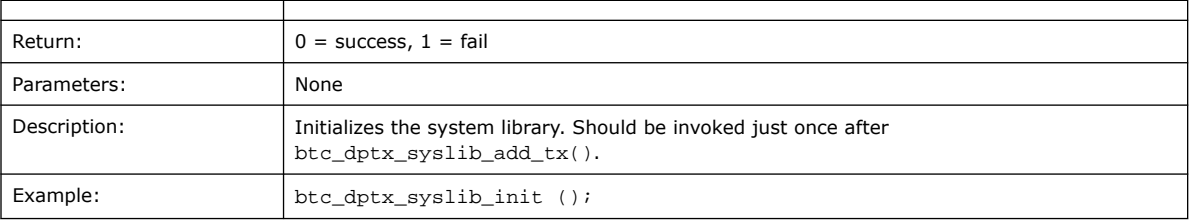

# **9.41. btc\_dptx\_syslib\_monitor**

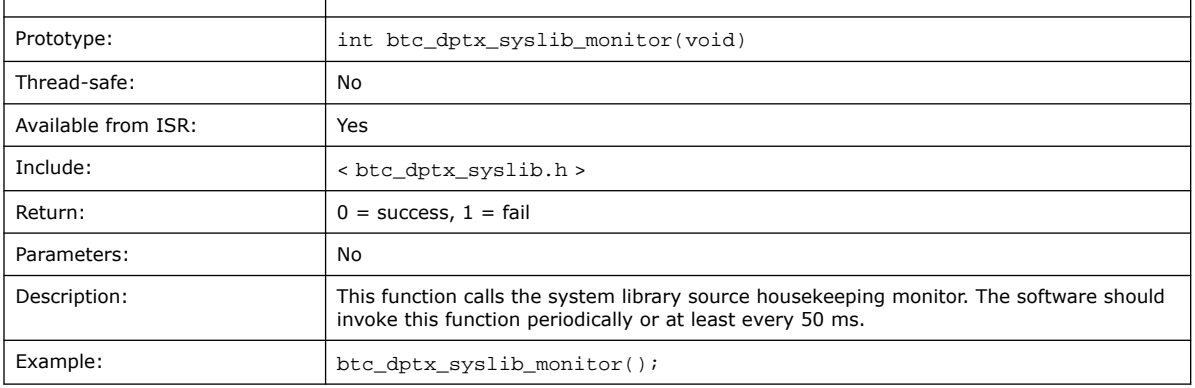

## **9.42. btc\_dptx\_test\_autom**

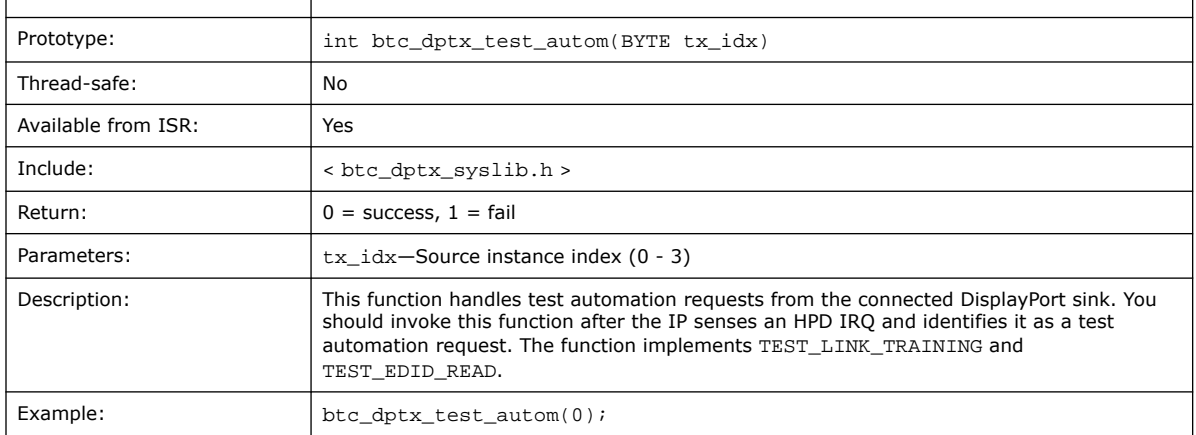

# **9.43. btc\_dptx\_video\_enable**

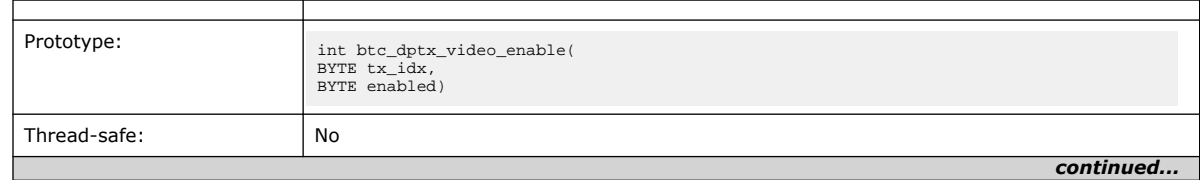

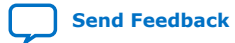

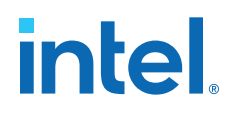

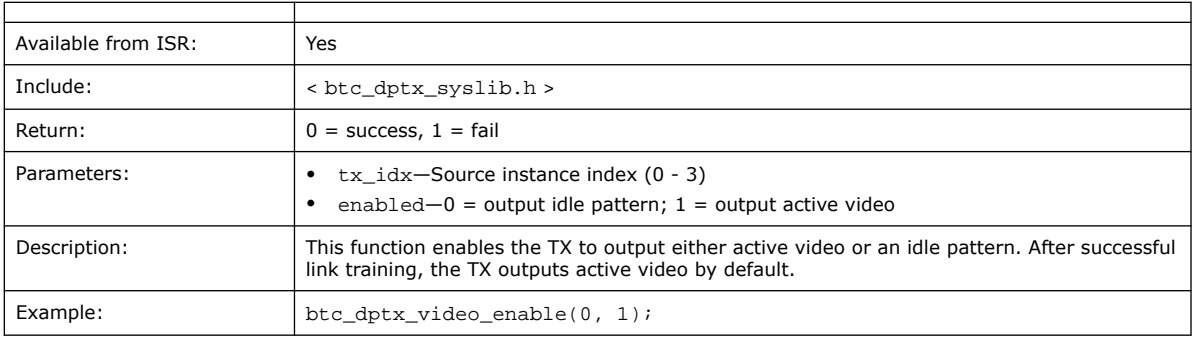

# **9.44. btc\_dptx\_mst\_allocate\_payload\_rep**

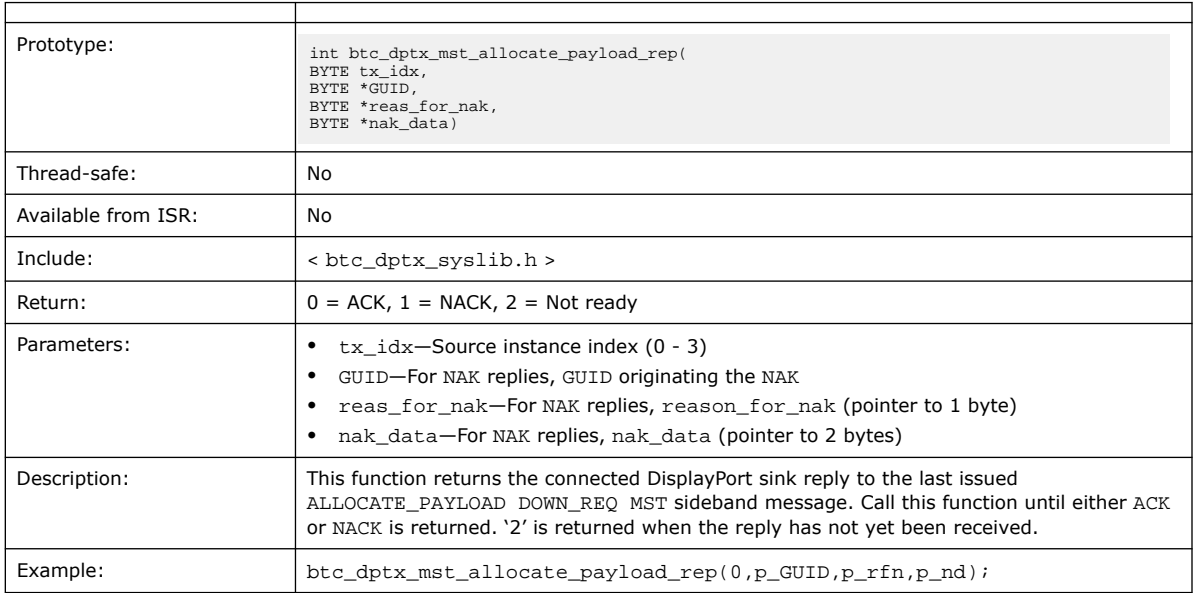

# **9.45. btc\_dptx\_mst\_allocate\_payload\_req**

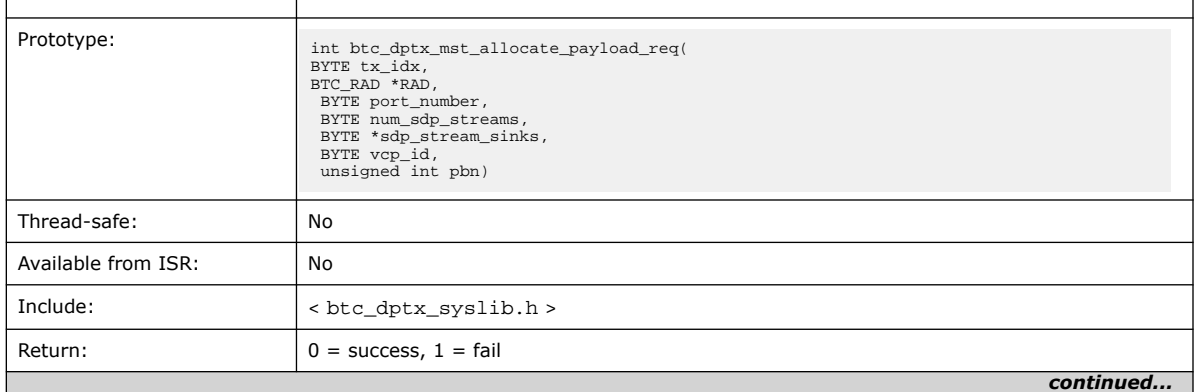

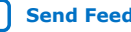

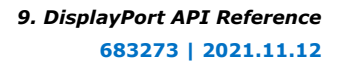

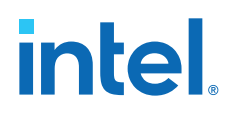

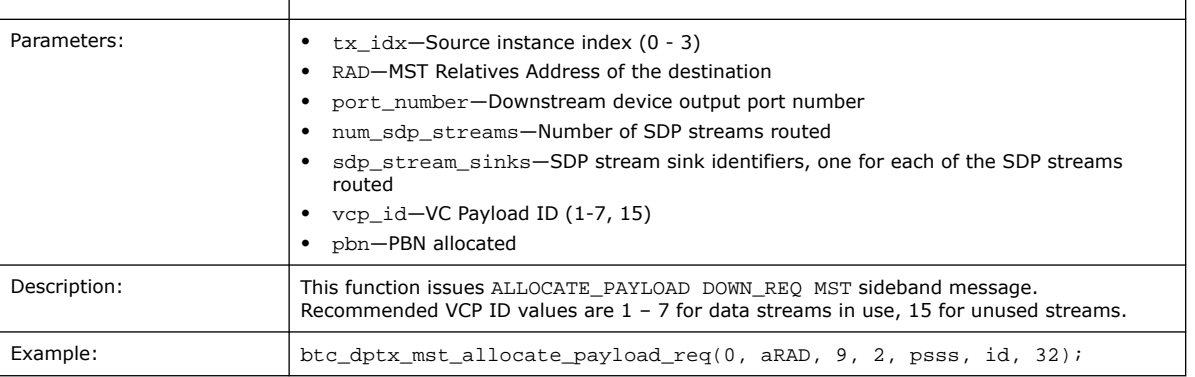

# **9.46. btc\_dptx\_mst\_clear\_payload\_table\_rep**

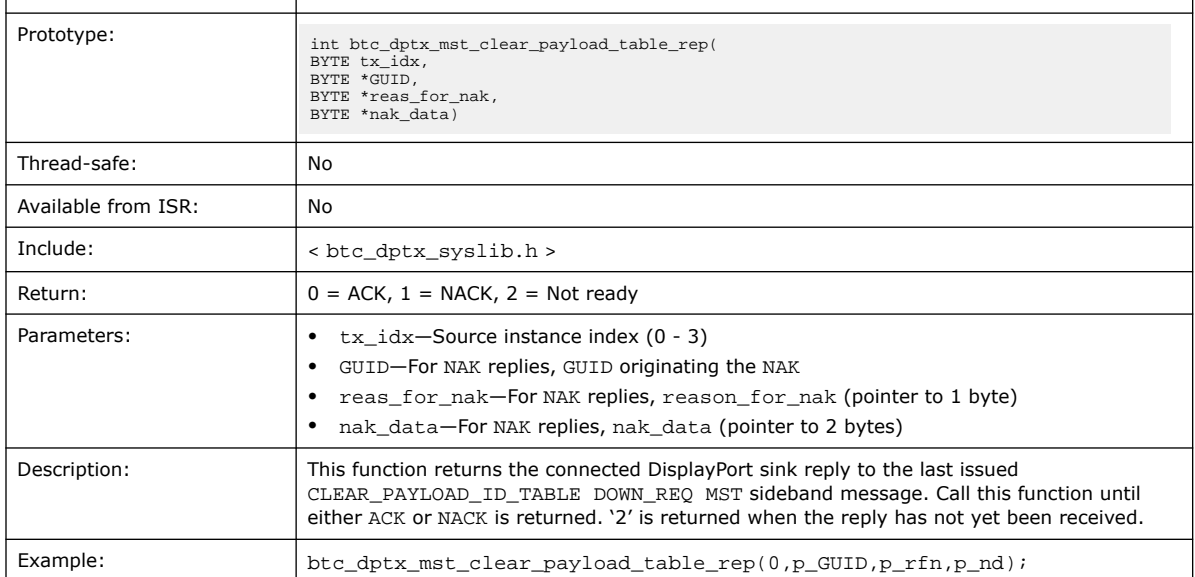

# **9.47. btc\_dptx\_mst\_clear\_payload\_table\_req**

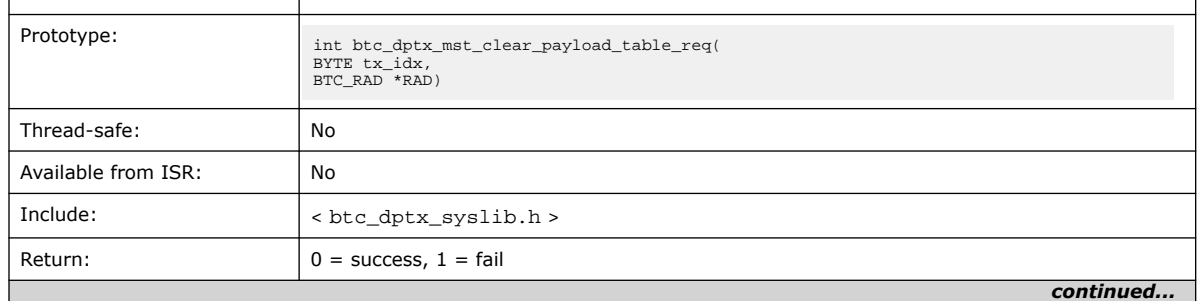

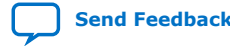

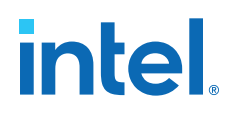

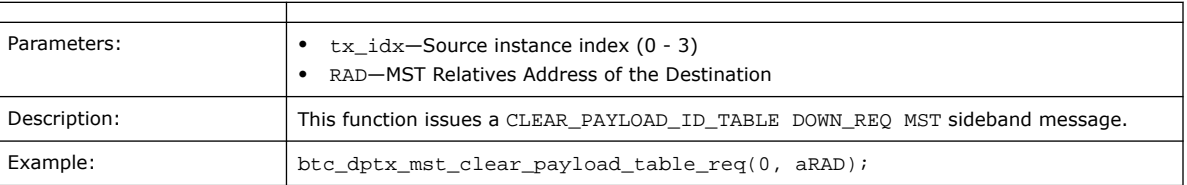

## **9.48. btc\_dptx\_mst\_conn\_stat\_notify\_req**

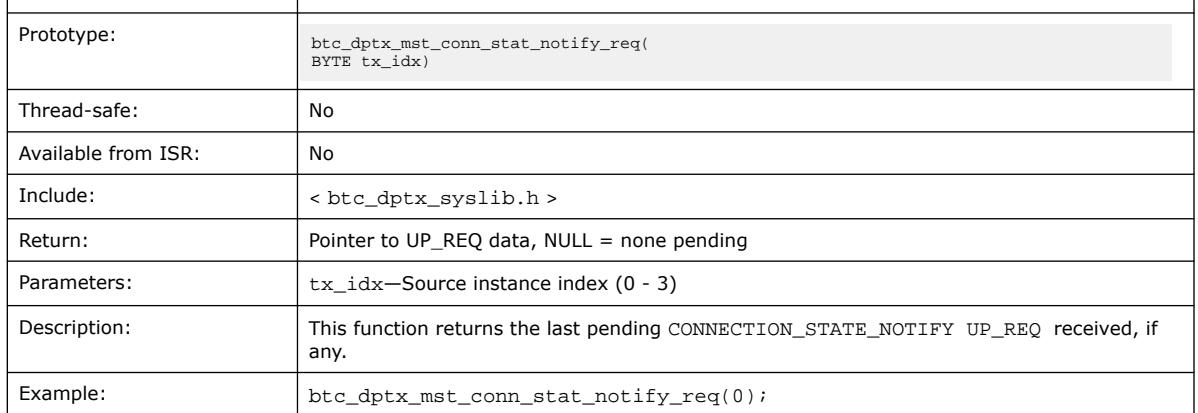

## **9.49. btc\_dptx\_mst\_down\_rep\_irq**

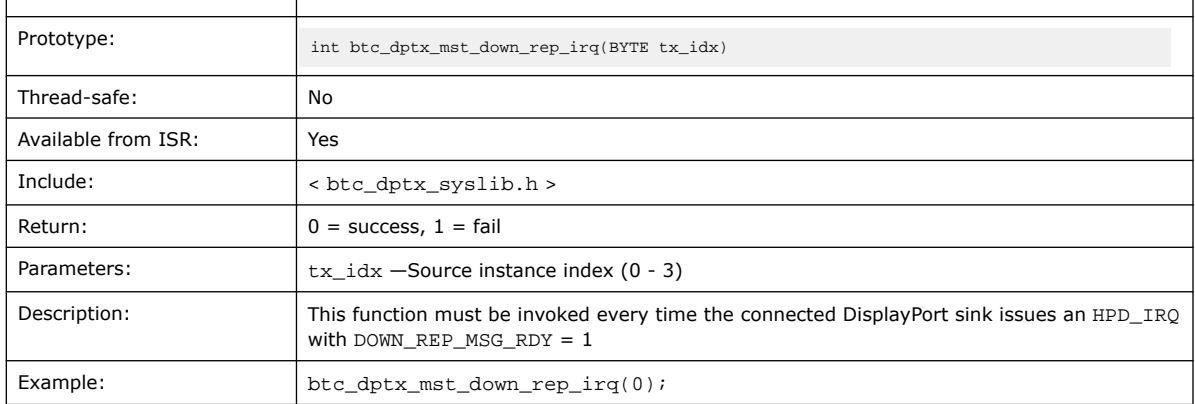

# **9.50. btc\_dptx\_mst\_enable**

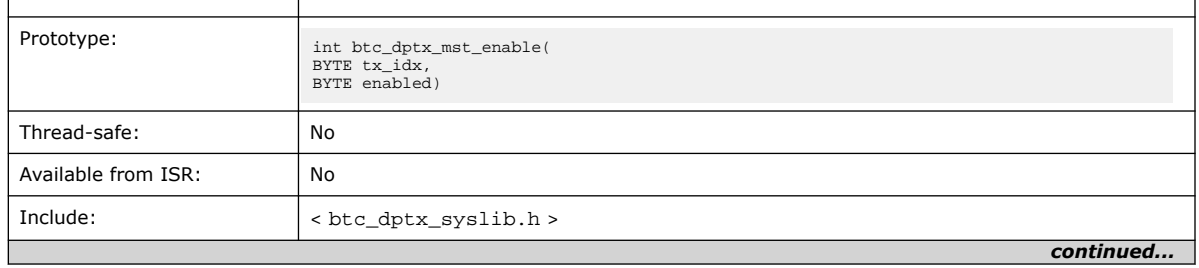

#### *9. DisplayPort API Reference* **683273 | 2021.11.12**

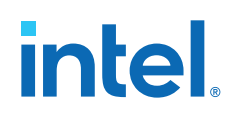

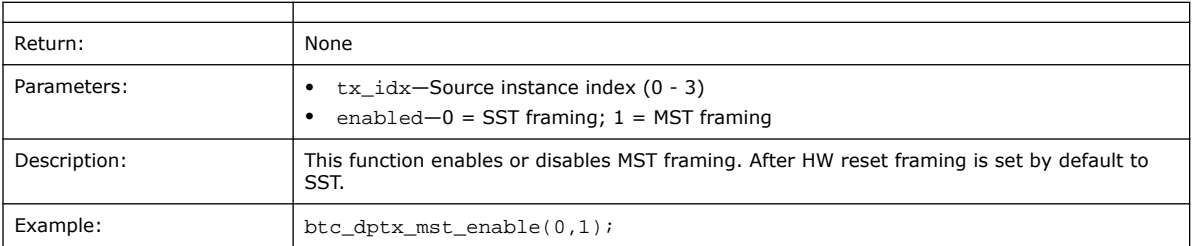

## **9.51. btc\_dptx\_mst\_enum\_path\_rep**

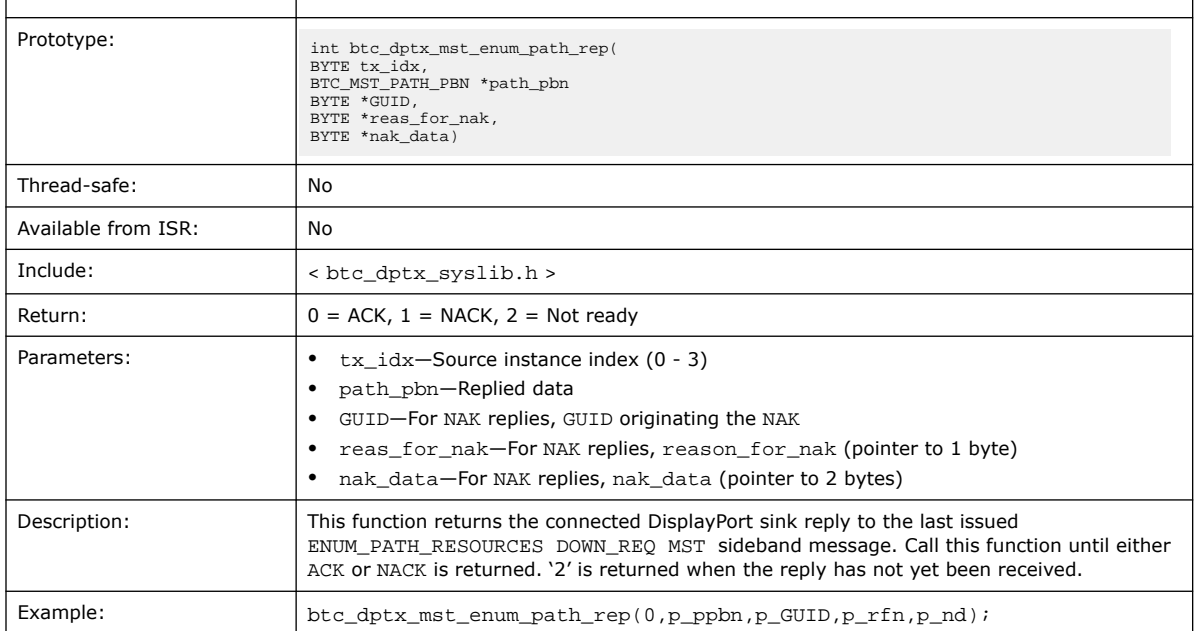

## **9.52. btc\_dptx\_mst\_enum\_path\_req**

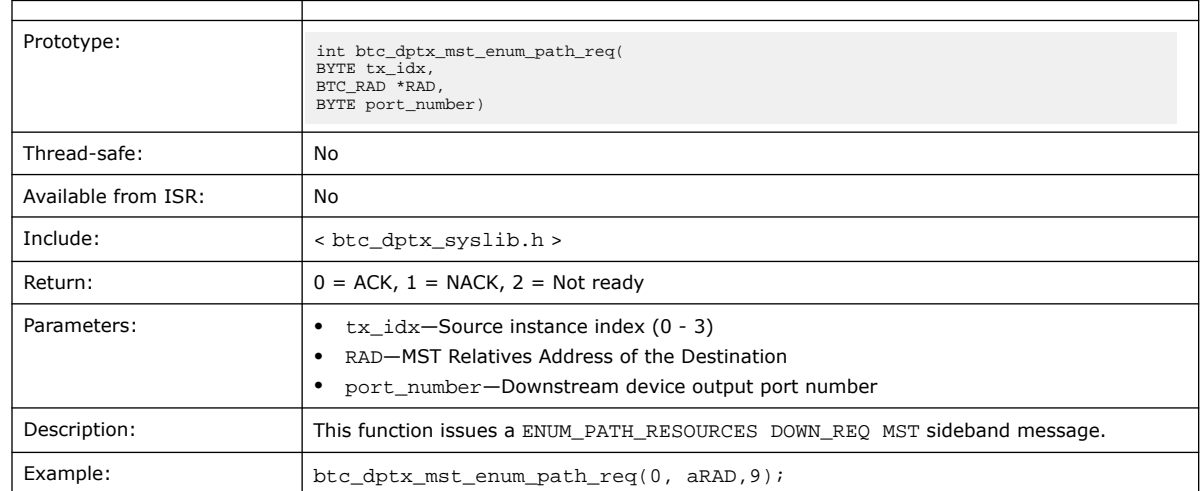

## **9.53. btc\_dptx\_mst\_get\_msg\_transact\_ver\_rep**

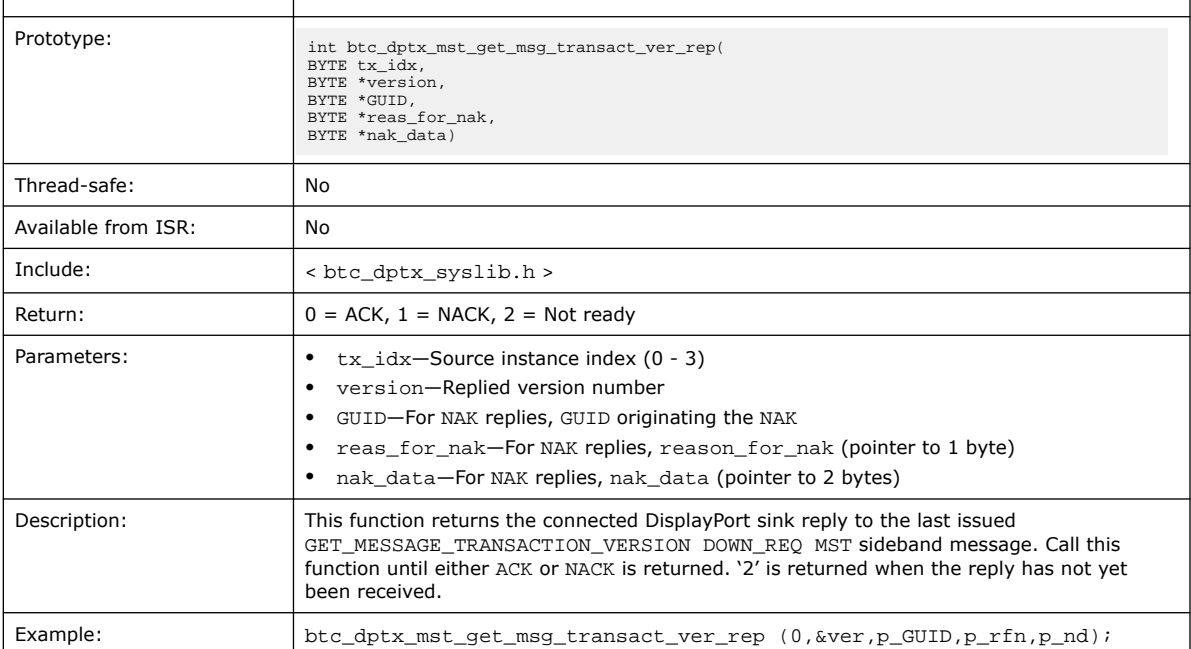

## **9.54. btc\_dptx\_mst\_get\_msg\_transact\_ver\_req**

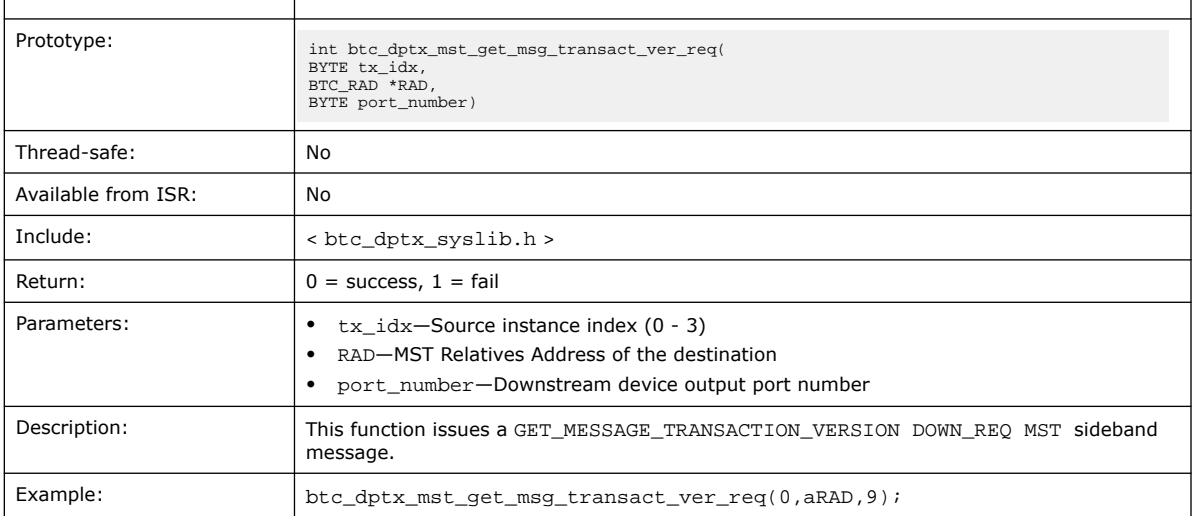

## **9.55. btc\_dptx\_mst\_link\_address\_rep**

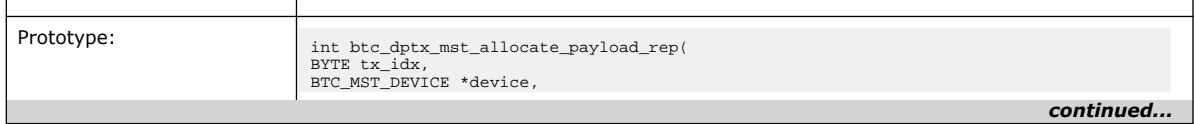

#### *9. DisplayPort API Reference* **683273 | 2021.11.12**

# intel.

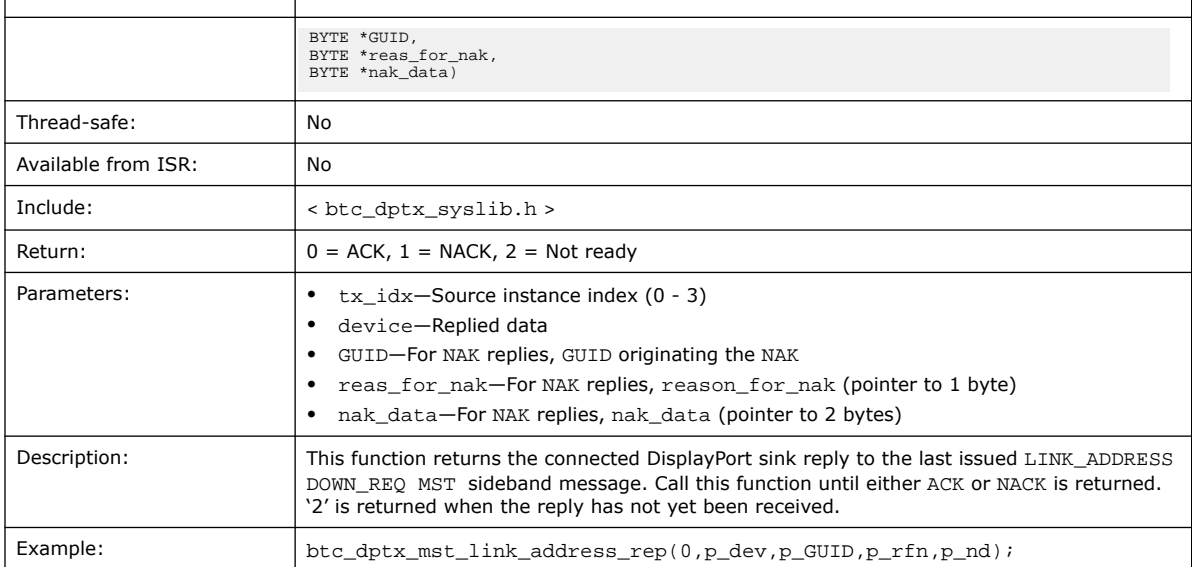

# **9.56. btc\_dptx\_mst\_link\_address\_req**

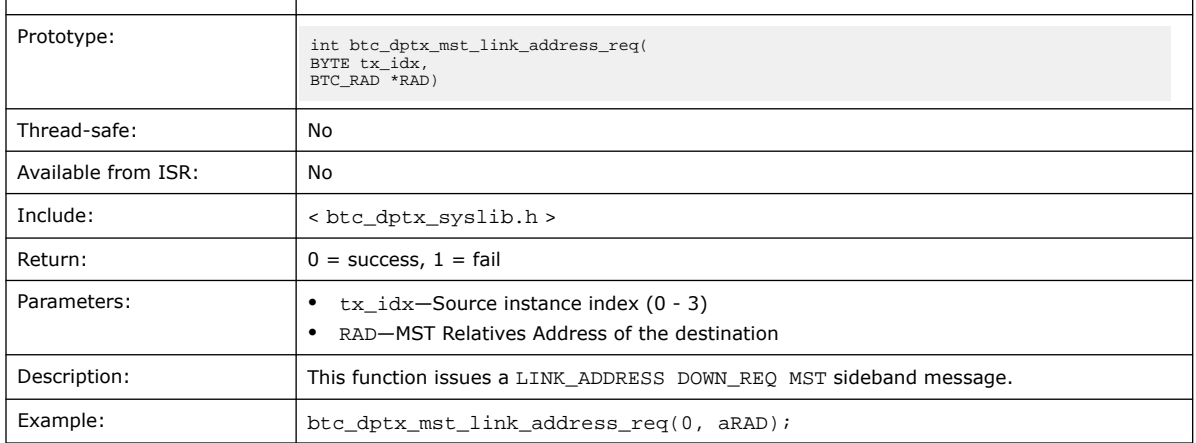

# **9.57. btc\_dptx\_mst\_remote\_dpcd\_wr\_rep**

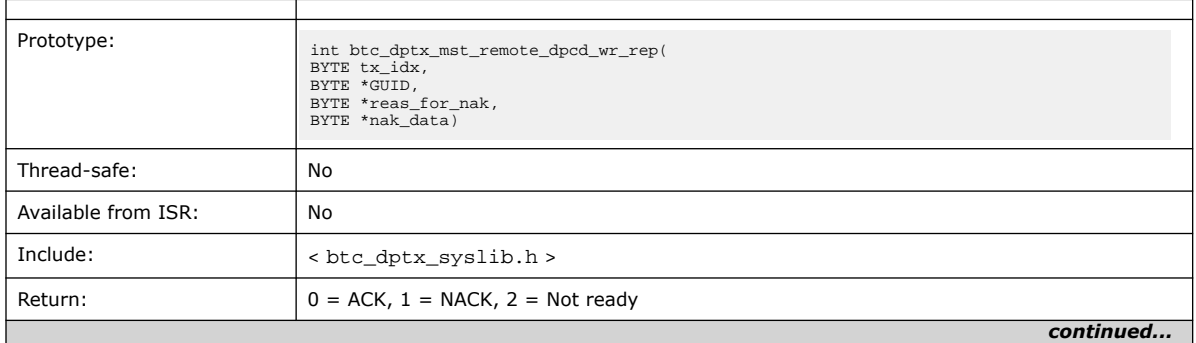

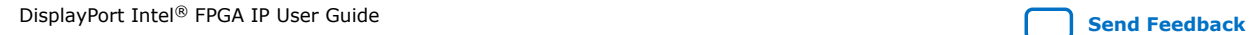

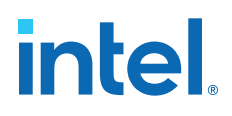

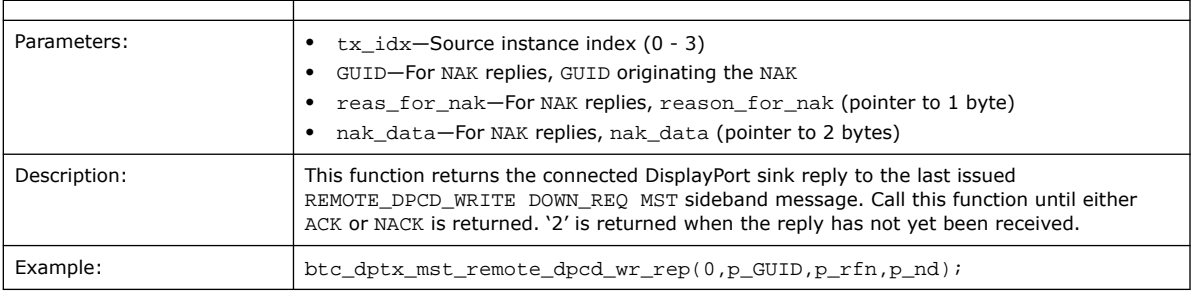

# **9.58. btc\_dptx\_mst\_remote\_dpcd\_wr\_req**

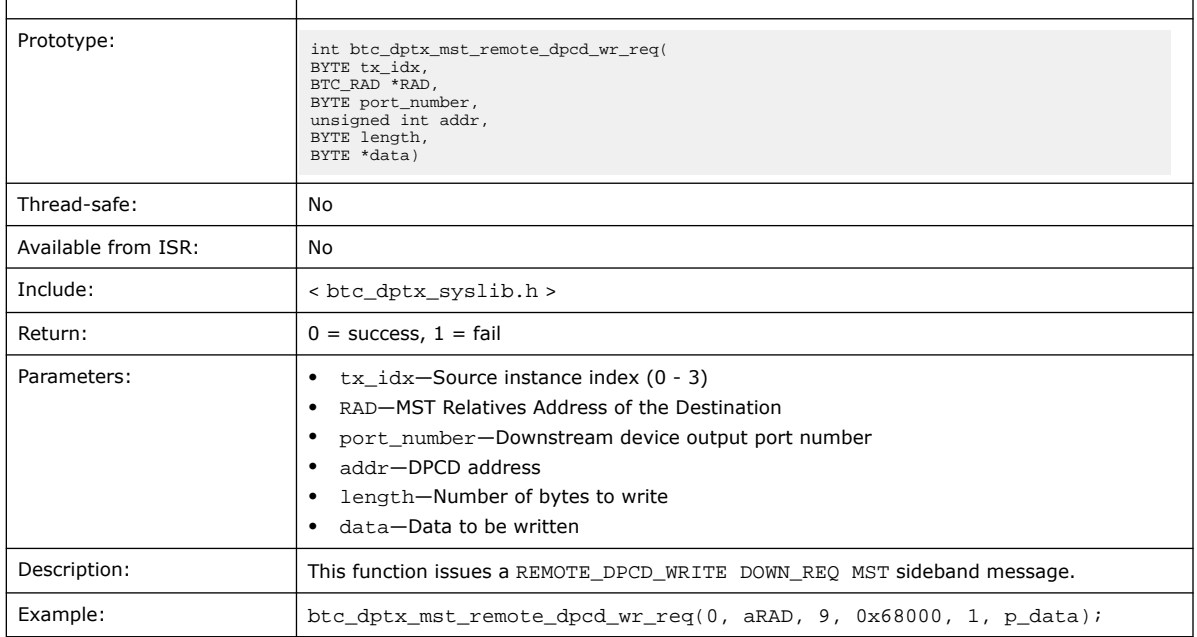

## **9.59. btc\_dptx\_mst\_remote\_i2c\_rd\_rep**

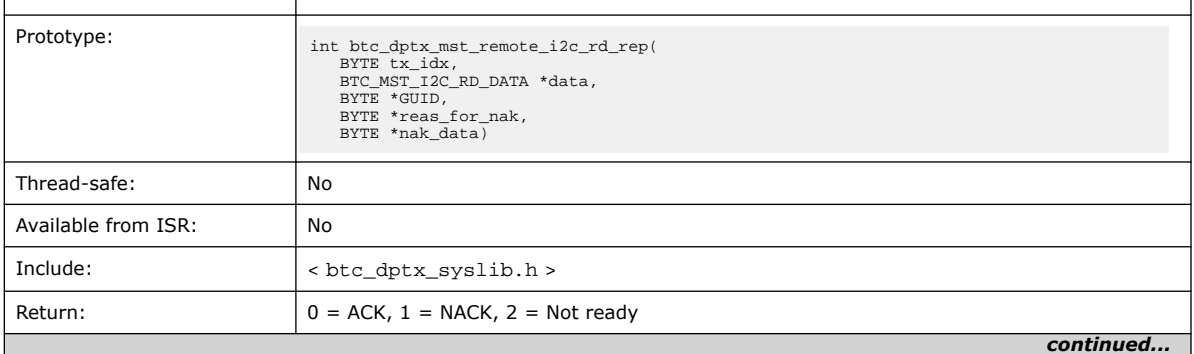

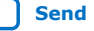

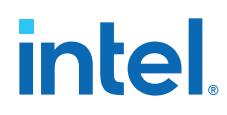

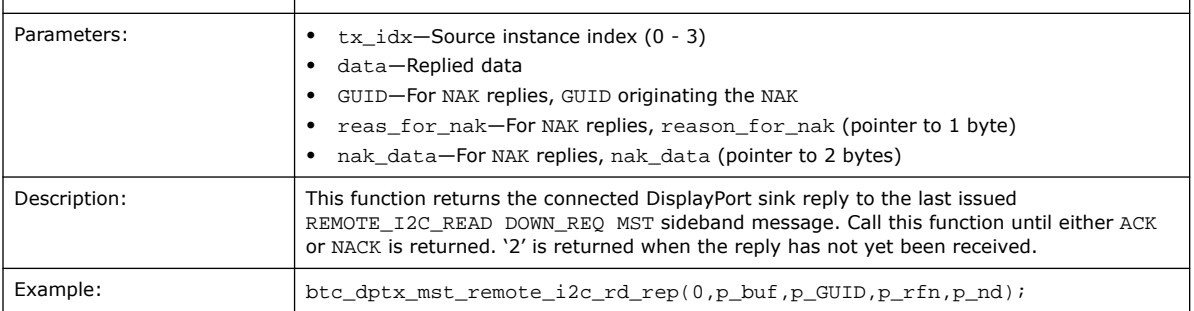

# **9.60. btc\_dptx\_mst\_remote\_i2c\_rd\_req**

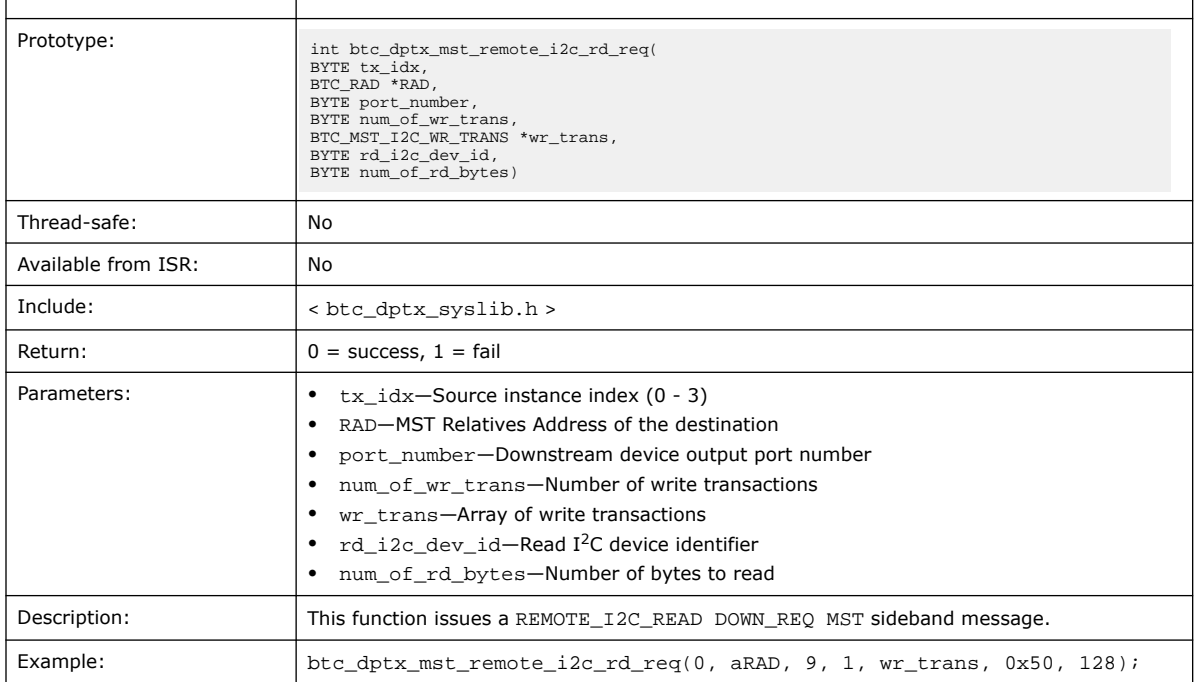

# **9.61. btc\_dptx\_mst\_set\_color\_space**

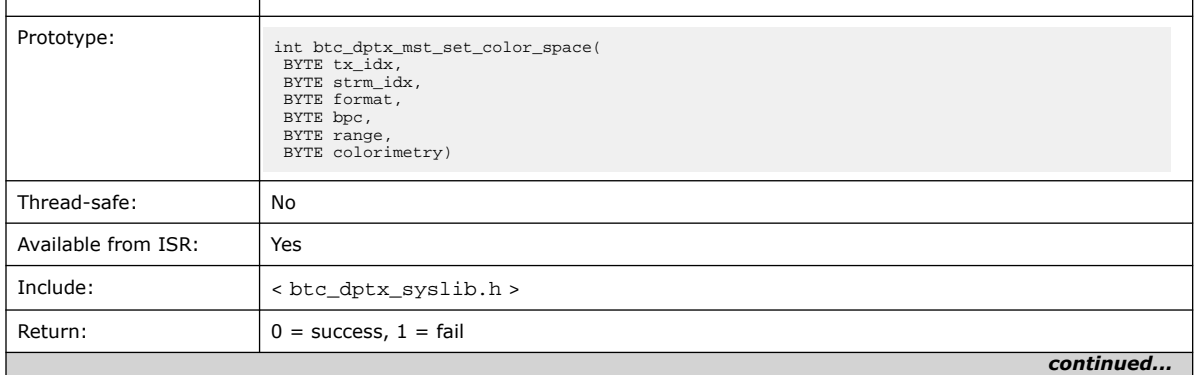

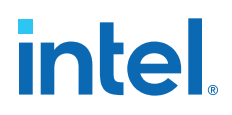

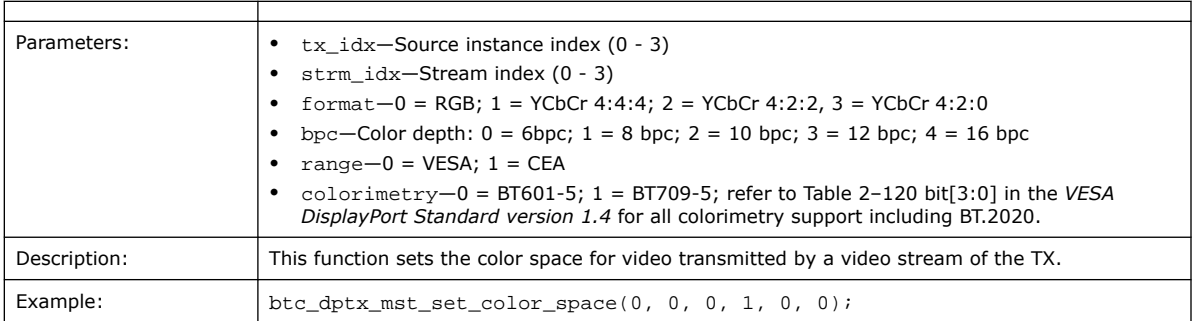

## **9.62. btc\_dptx\_mst\_tavgts\_set**

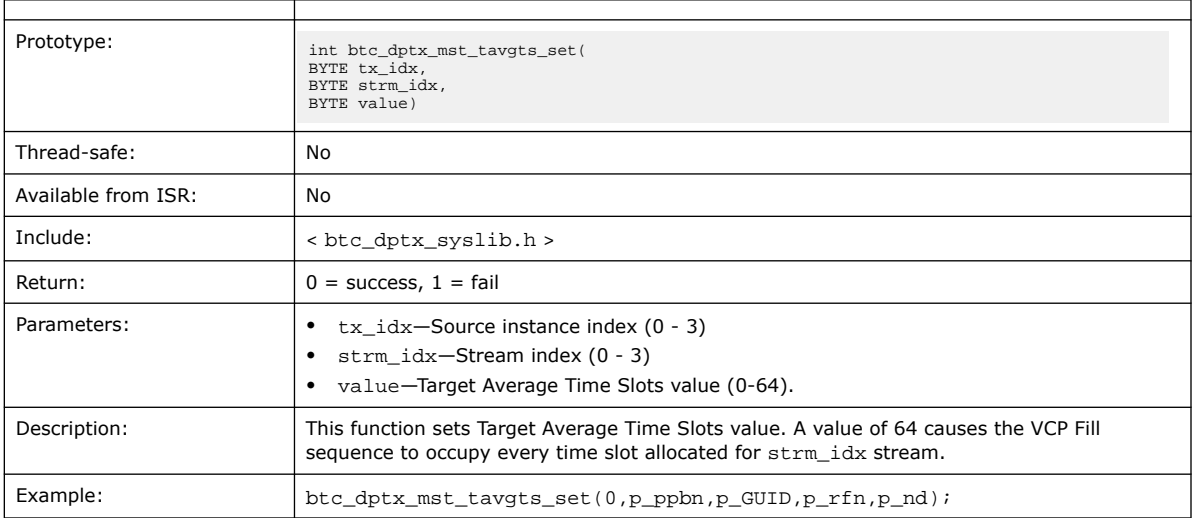

The Target Average Time Slots value (TAVG\_TS) is expressed as the fractional part of the number of time slots per MTU occupied by a stream times 64, assuming that the allocated time slots are the ceiling of this number.

For instance, if 4.7 time slots/MTU are occupied (5 time slots/MTU are allocated in the VCP ID Table):

TAVG\_TS =  $CEIL(FRAC(4.7)*64) = CEIL(0.7*64) = 45$ 

If TAVG\_TS is set to 64, VCP Fill is produced to each time slot allocated to the stream.

## **9.63. btc\_dptx\_mst\_up\_req\_irq**

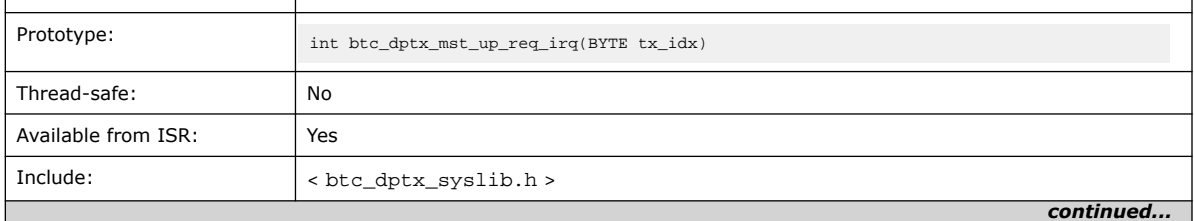

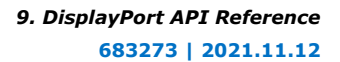

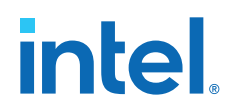

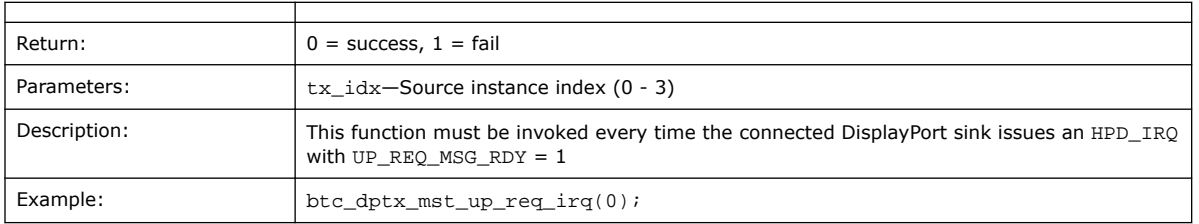

The system library uses this function to handle MST sideband messages.

# **9.64. btc\_dptx\_mst\_vcpid\_set**

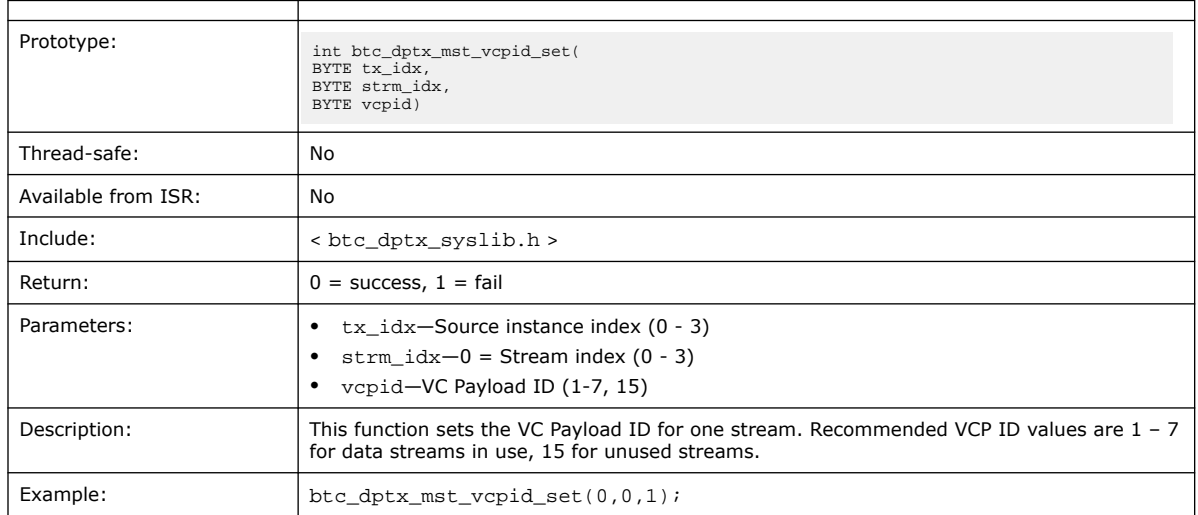

# **9.65. btc\_dptx\_mst\_vcptab\_addvc**

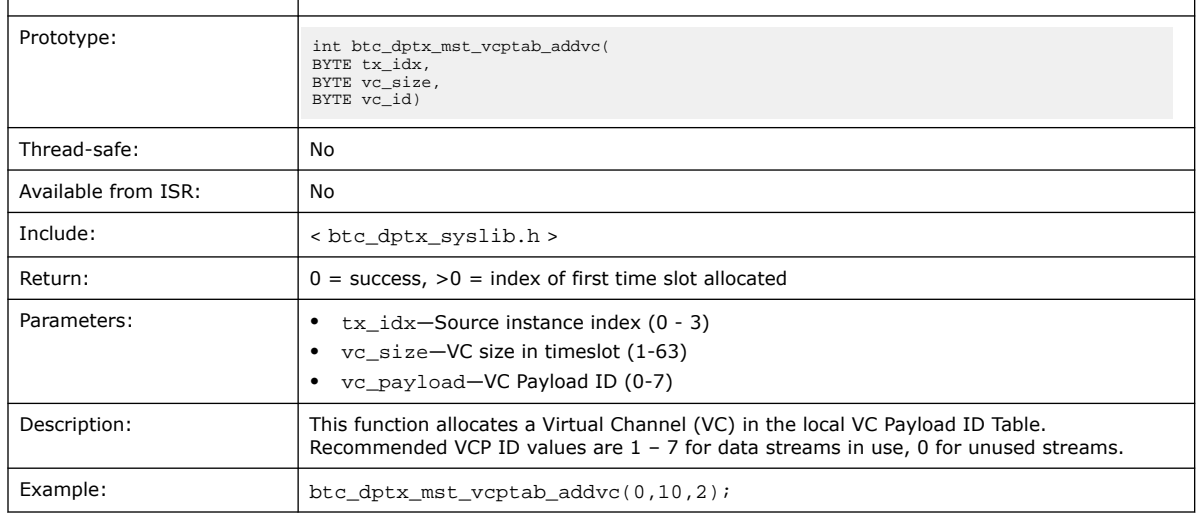

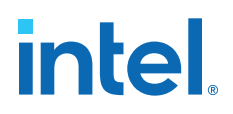

# **9.66. btc\_dptx\_mst\_vcptab\_clear**

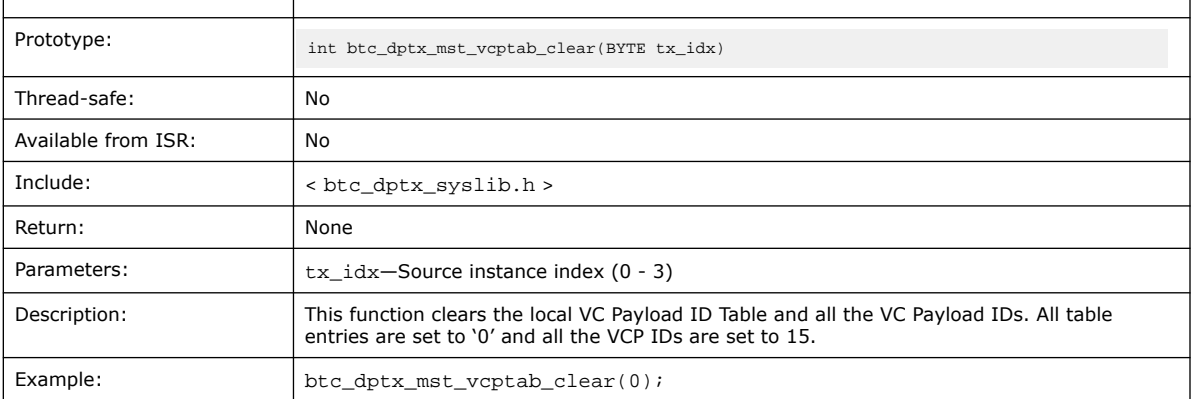

# **9.67. btc\_dptx\_mst\_vcptab\_delvc**

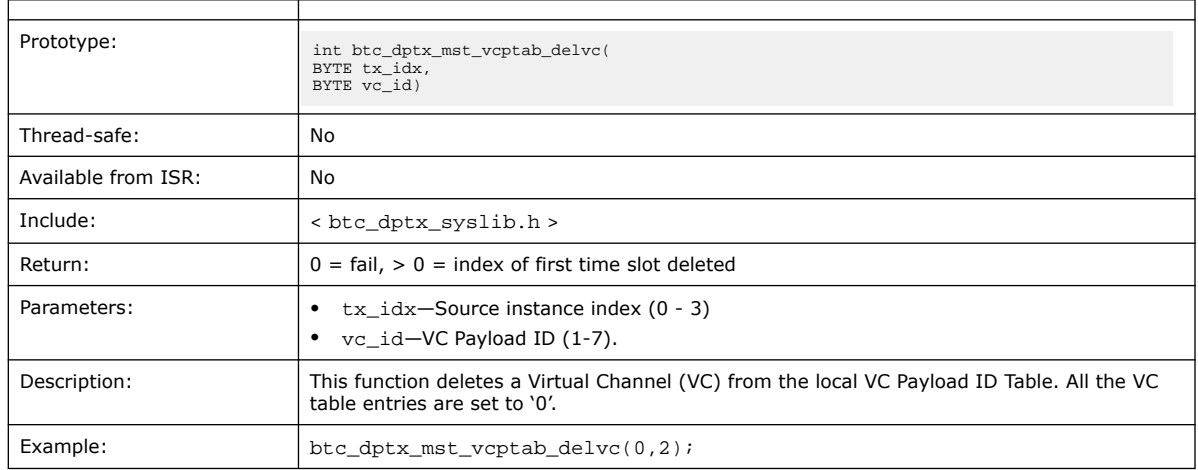

# **9.68. btc\_dptx\_mst\_vcptab\_update**

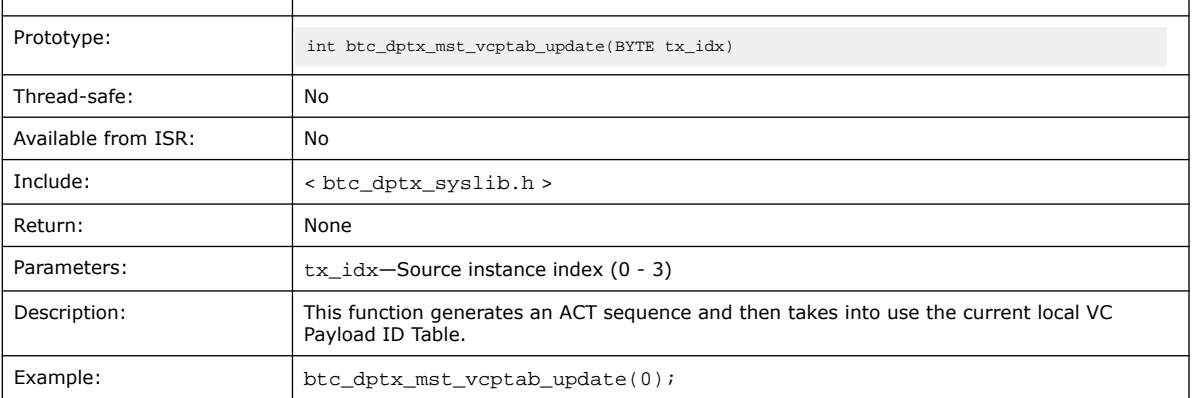

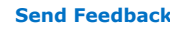

# **intel**

# **9.69. btc\_dptxll\_syslib API Reference**

This section provides an alphabetically ordered list of all functions in the DisplayPort source link layer system library (btc\_dptxll\_syslib), including:

- C prototype
- Function description
- Whether the function is thread-safe when running in a multi- threaded environment
- Whether the function can be invoked from an ISR
- Example

# **9.70. btc\_dptxll\_hpd\_change**

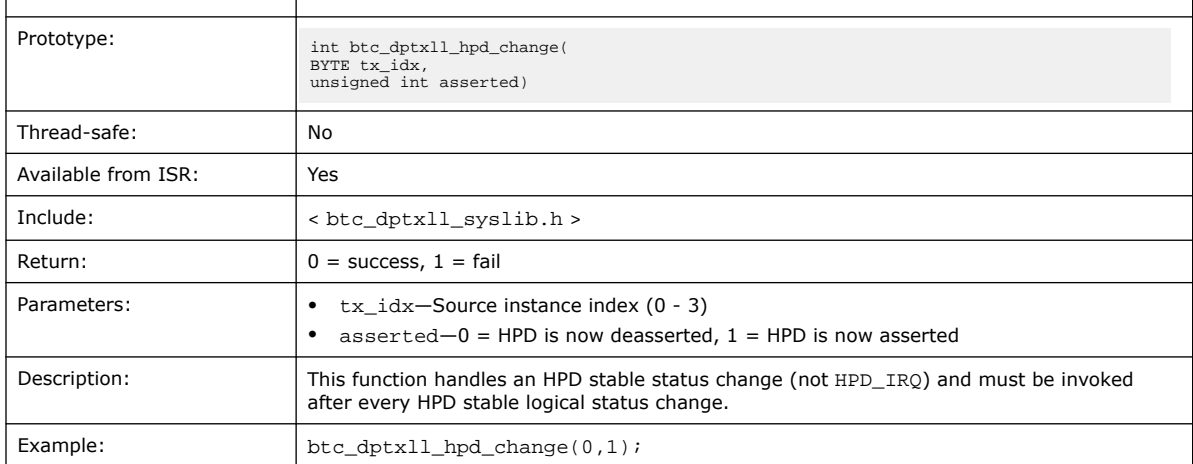

# **9.71. btc\_dptxll\_hpd\_irq**

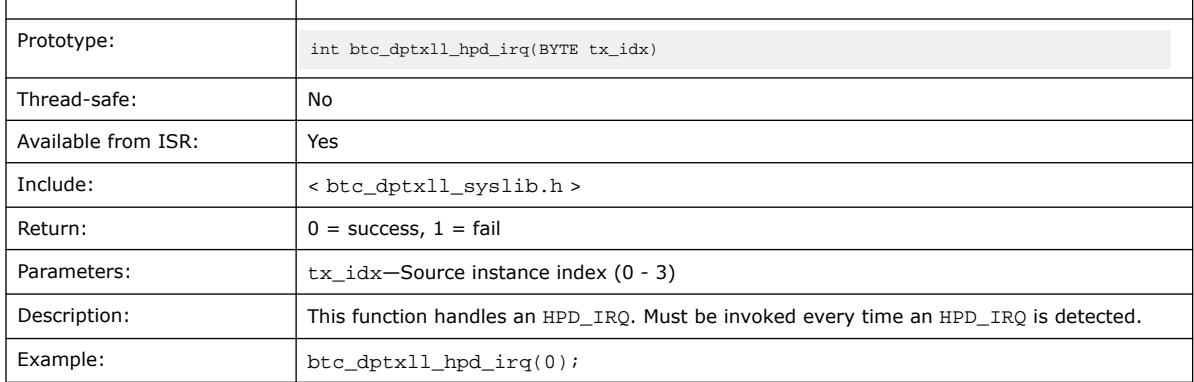

When  $btc\_dptxll\_hpd\_change(1)$  is invoked and an MST capable DisplayPort sink device is detected, the topology discovery process is started automatically.

The process performs the following steps:

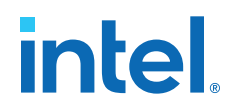

- Assigns a new GUID to sinks without one.
- Traverses all the topology connected through the DisplayPort sink.
- Adds each port found to the list of discovered ports.
- For each output port with plug status asserted and messaging capabilities, collects full and available PBN.
- Clears the sink VCP ID Table.
- Enables MST framing.

## **9.72. btc\_dptxll\_mst\_cmp\_ports**

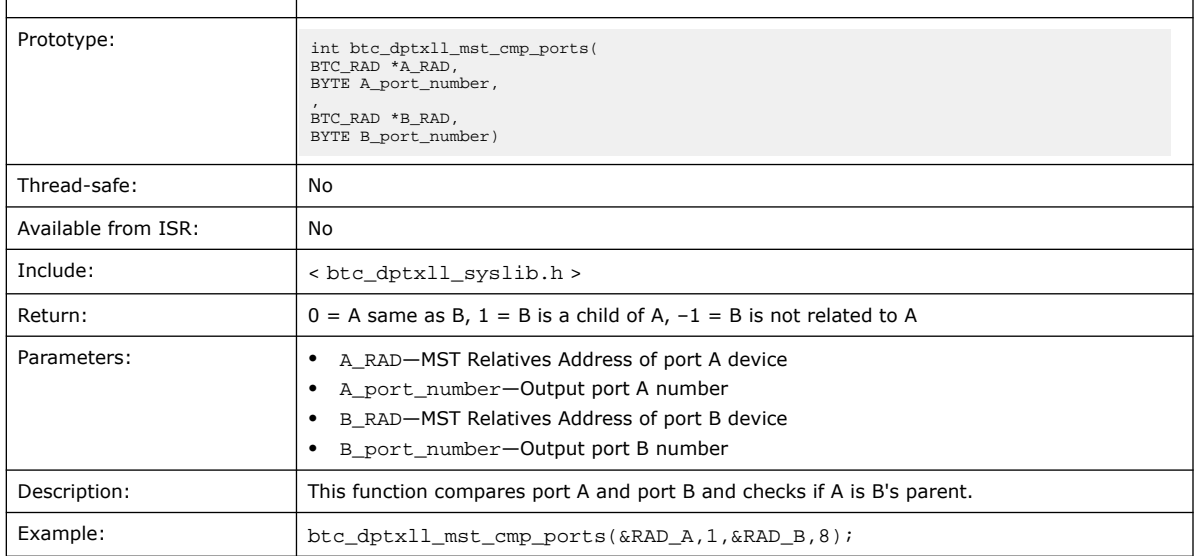

## **9.73. btc\_dptxll\_mst\_edid\_read\_rep**

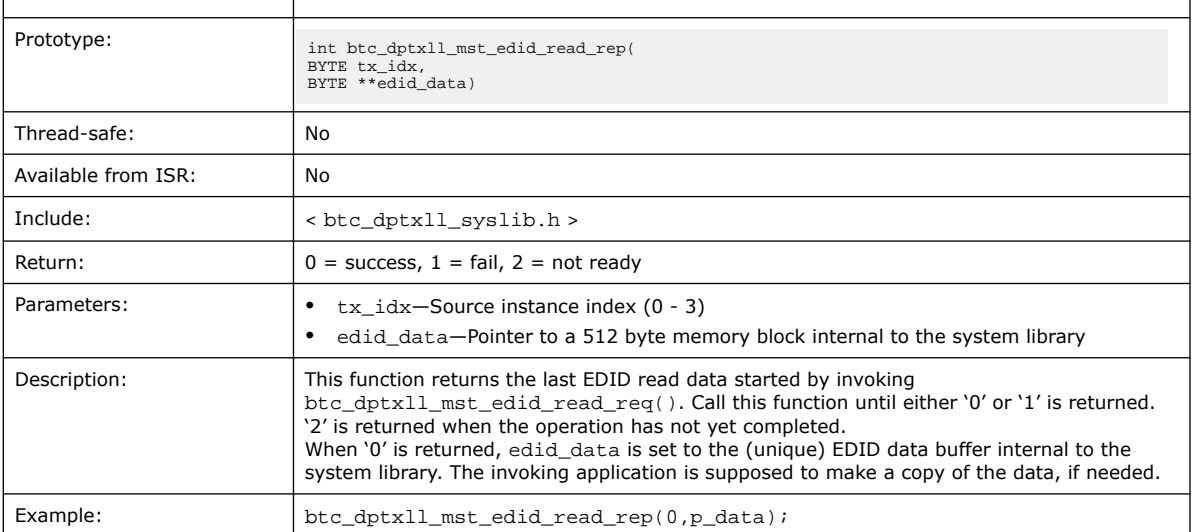

# **intel.**

# **9.74. btc\_dptxll\_mst\_edid\_read\_req**

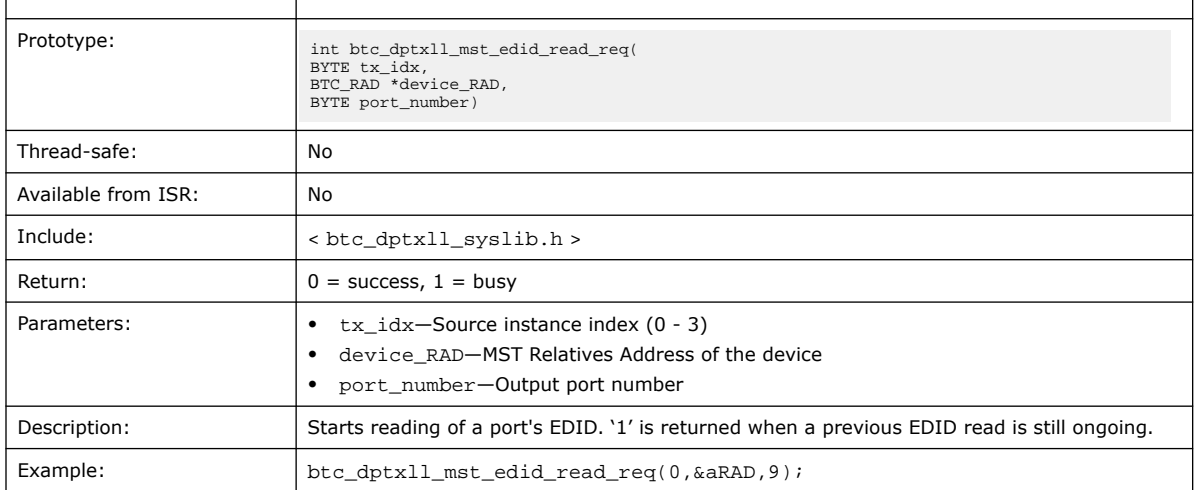

# **9.75. btc\_dptxll\_mst\_get\_device\_ports**

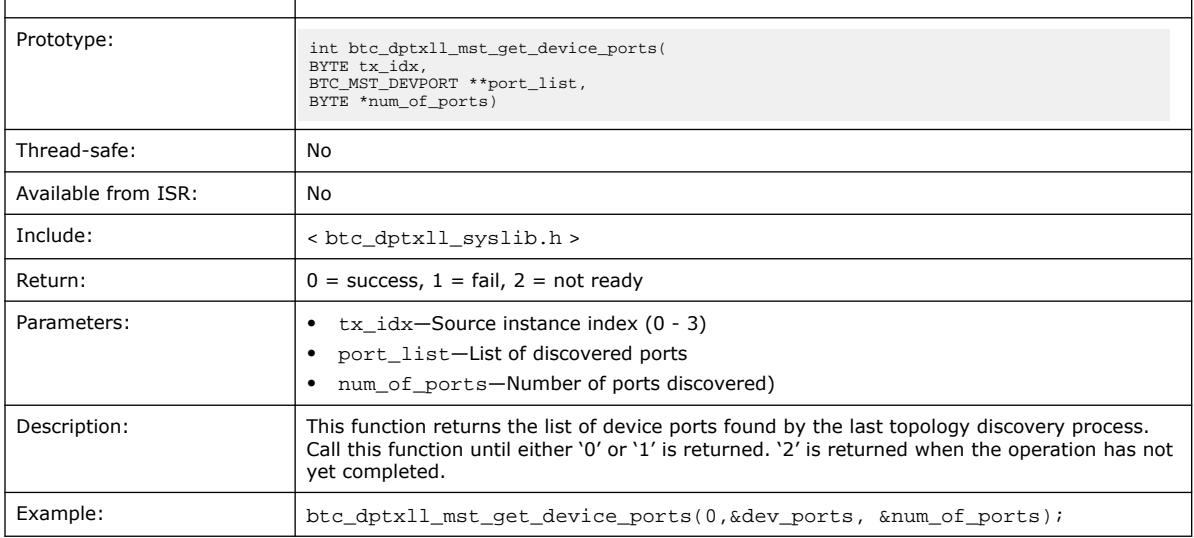

The topology discovery process starts automatically after an MST capable DisplayPort sink device is connected and function  $btc\_dptx11_hpd_change(x,1)$  is invoked or when btc\_dptxll\_mst\_topology\_discover() is invoked.

# **9.76. btc\_dptxll\_mst\_set\_csn\_callback**

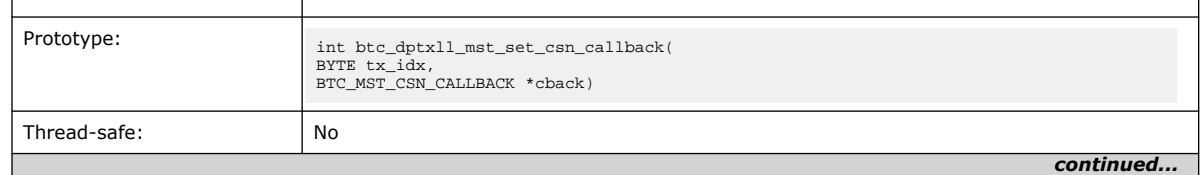

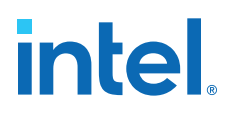

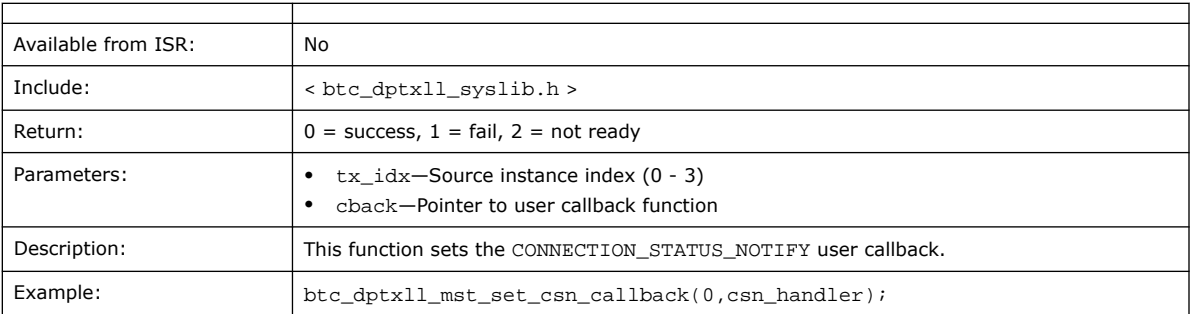

This function can be invoked right after btc\_dptxll\_syslib\_init() by the user application to define a user-provided callback function handling received CONNECTION\_STATUS\_NOTIFY UP\_REQ MST messages.

When the user application invokes btc\_dptxll\_syslib\_monitor(), if a CONNECTION\_STATUS\_NOTIFY has been received, the system library will invoke the user defined callback.

## **9.77. btc\_dptxll\_mst\_topology\_discover**

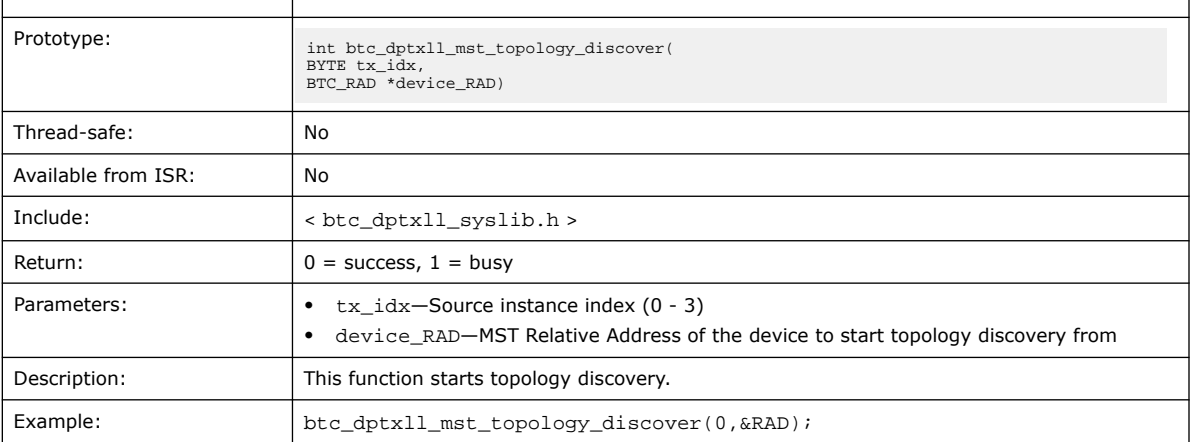

The process performs the following steps:

- Assigns a new GUID to sinks without one.
- Traverses all the topology connected through device\_RAD.
- Adds each port found to the list of discovered ports.
- For each output port with plug status asserted and messaging capabilities, collects full and available PBN.

## **9.78. btc\_dptxll\_stream\_allocate\_rep**

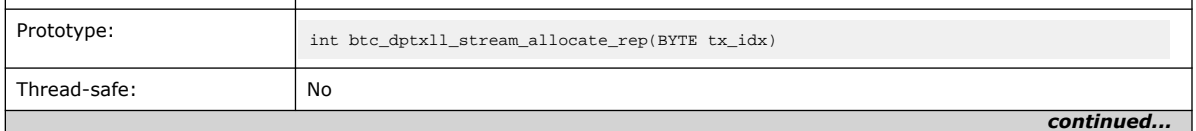

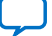

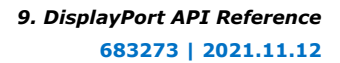

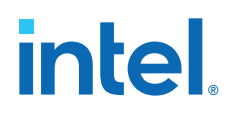

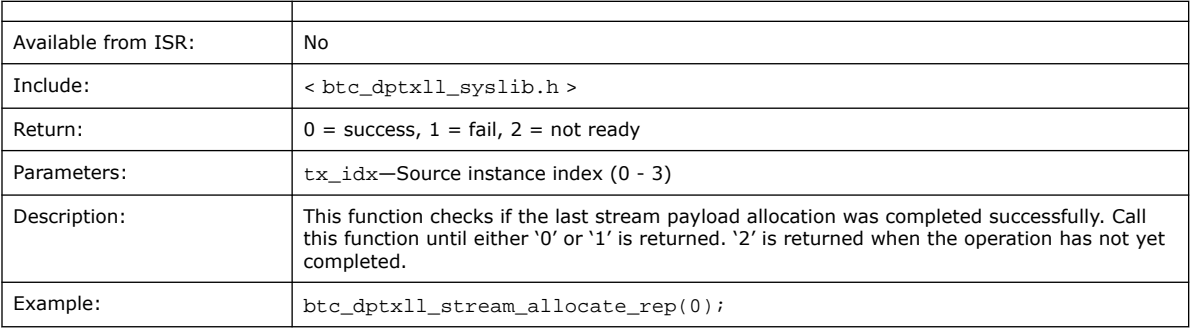

## **9.79. btc\_dptxll\_stream\_allocate\_req**

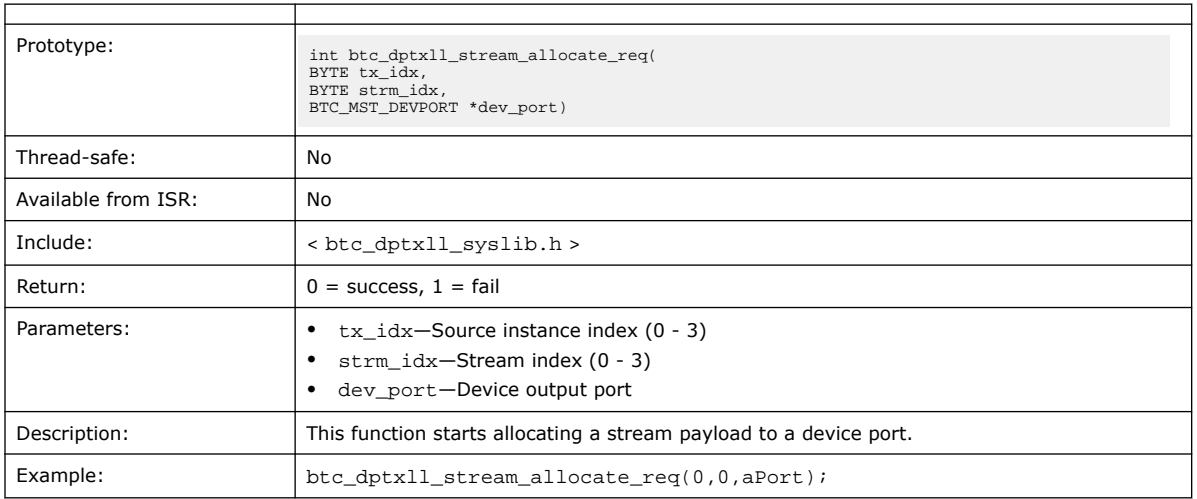

This function performs the following steps, for the given stream and device port:

- Sets the stream VCP ID.
- Adds the stream time slots to the local VCP ID Table.
- Adds the stream time slots to the Sink VCP ID Table.
- Generates activation (ACT) sequences until detected by the sink.

## **9.80. btc\_dptxll\_stream\_calc\_VCP\_size**

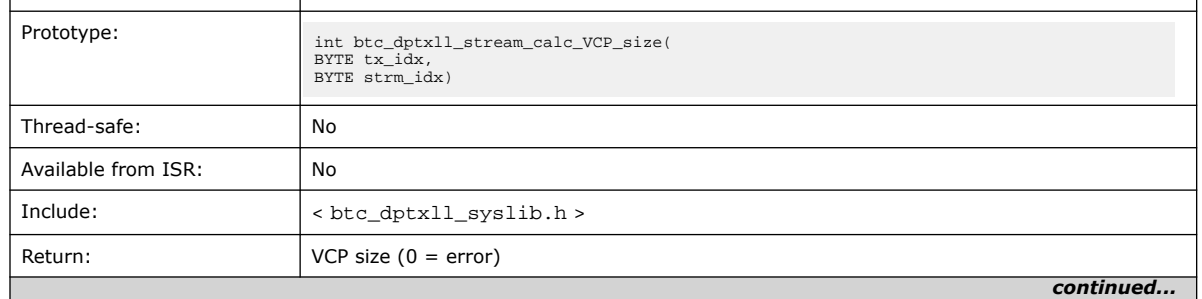

 $\blacksquare$ 

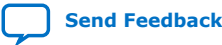

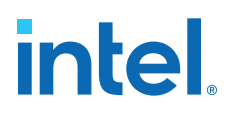

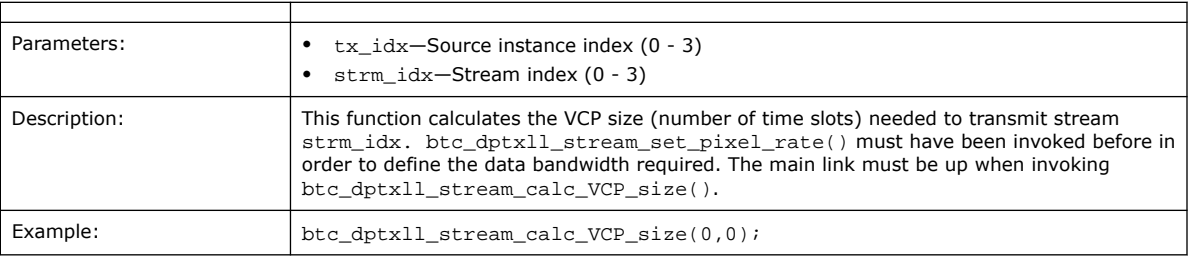

This function calculates the following for the given stream:

- Stream VCP size
- Stream Average Time Slots per MTP
- Stream Max Target Average Time Slots per MTP

A returned VCP size exceeding 63 means that the main link current status (link bitrate and lane count) and the resulting available bandwidth are not enough to transport the stream.

## **9.81. btc\_dptxll\_stream\_delete\_rep**

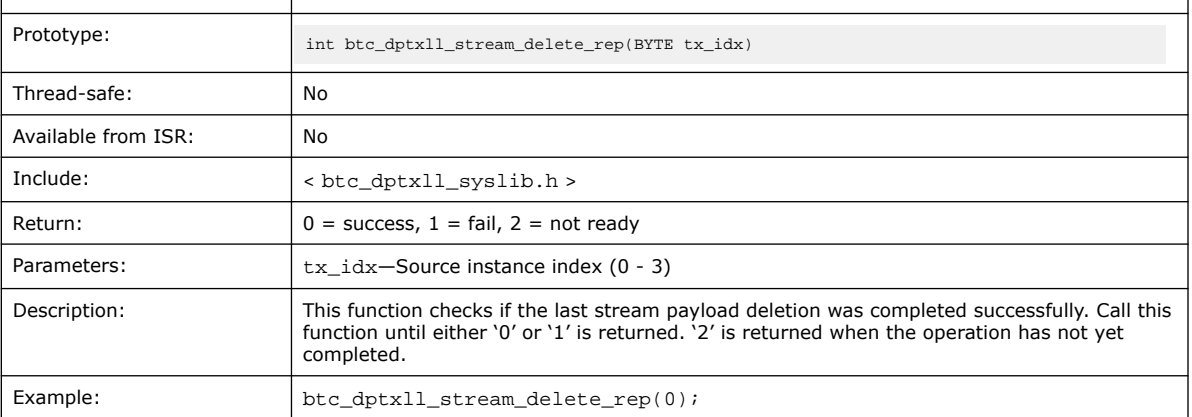

## **9.82. btc\_dptxll\_stream\_delete\_req**

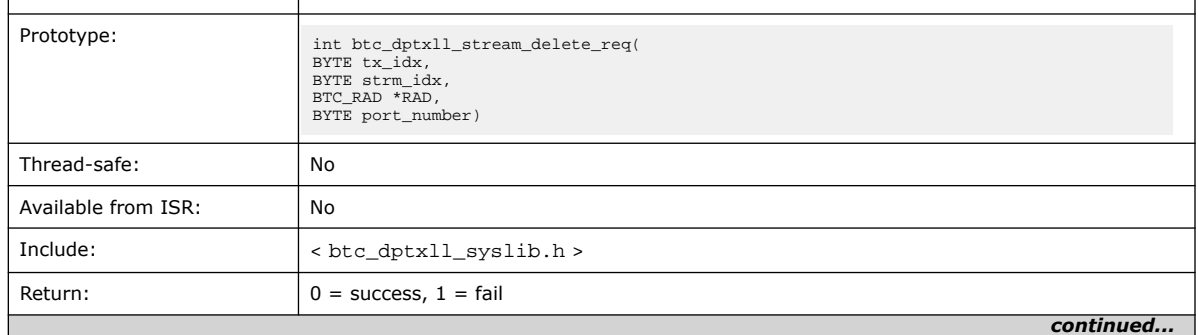

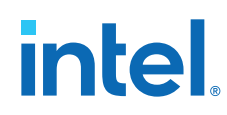

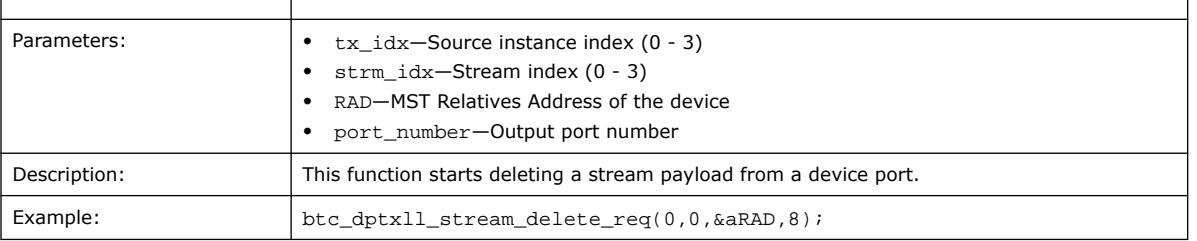

This function performs the following steps, for the given stream and device port:

- Clears the stream VCP ID
- Deletes the stream time slots from the local VCP ID Table
- Deletes the stream time slots from the Sink VCP ID Table
- Generates activation (ACT) sequences until detected by the sink

## **9.83. btc\_dptxll\_stream\_get**

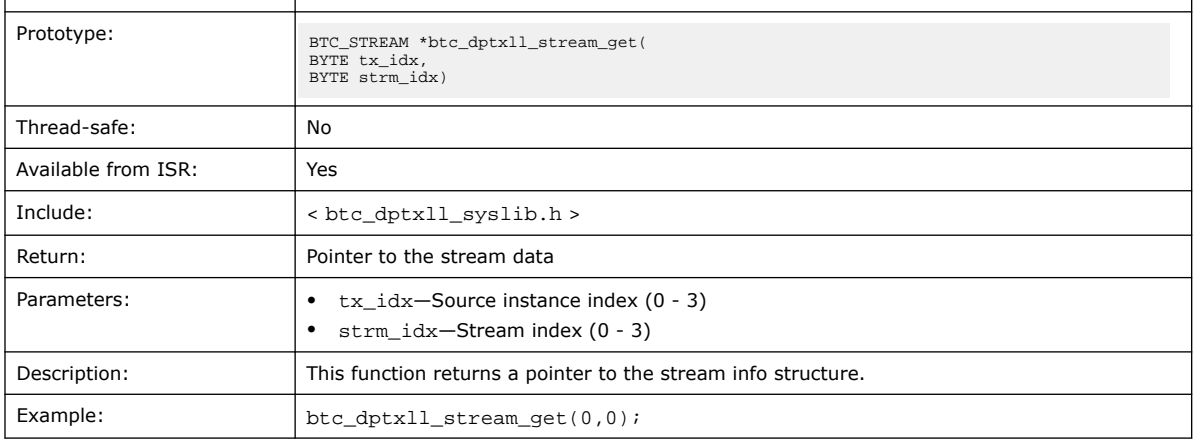

## **9.84. btc\_dptxll\_stream\_set\_color\_space**

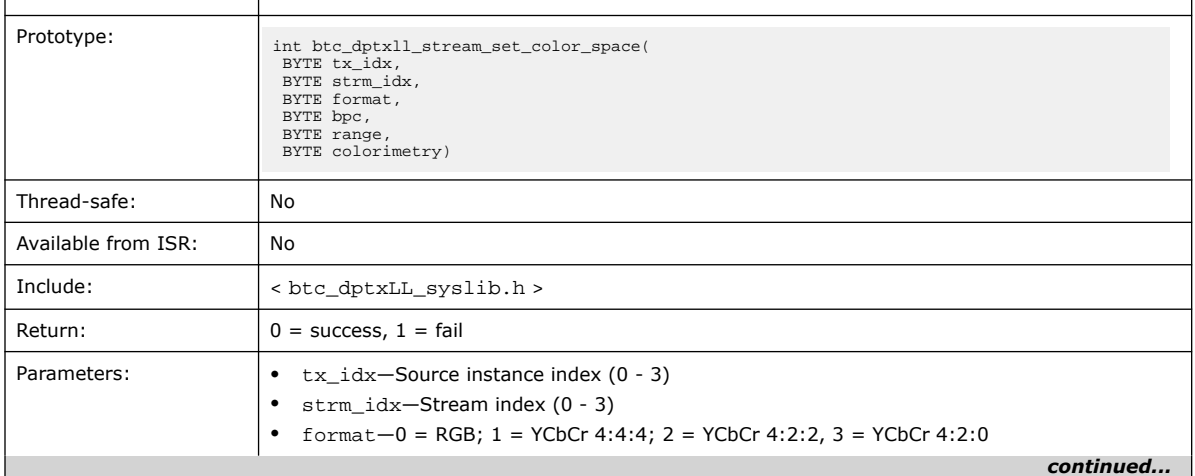

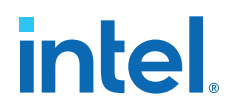

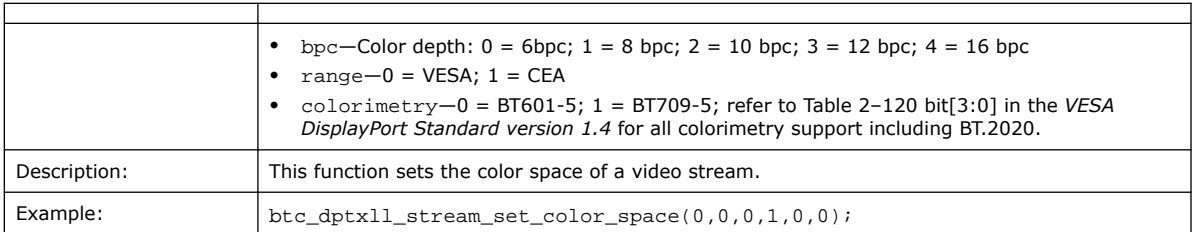

# **9.85. btc\_dptxll\_stream\_set\_pixel\_rate**

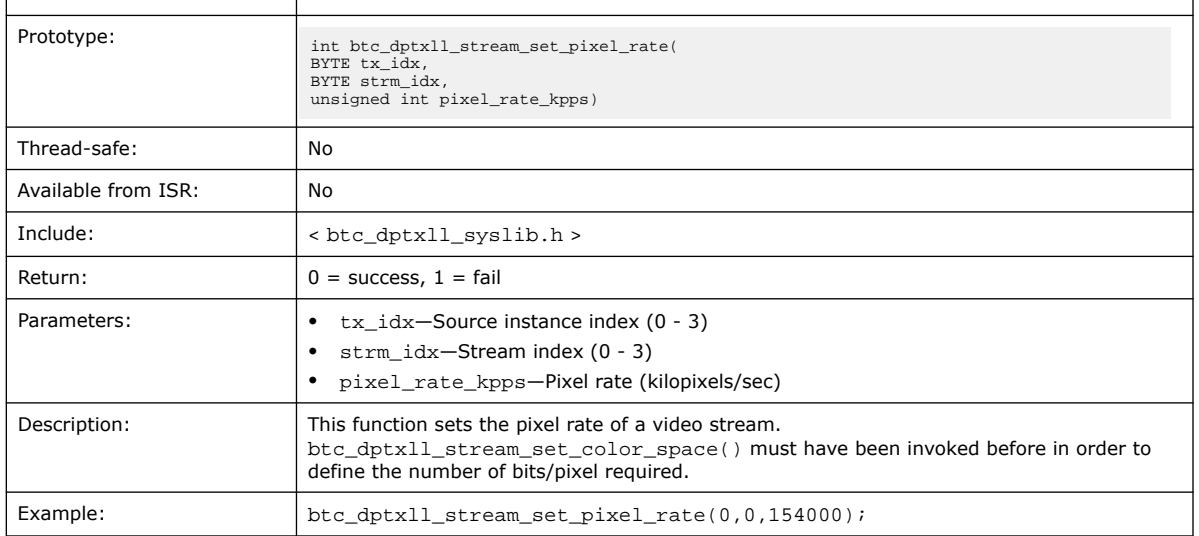

The function calculates the following for the given stream:

- Peak stream bandwidth
- Stream PBN value

## **9.86. btc\_dptxll\_sw\_ver**

 $\overline{1}$ 

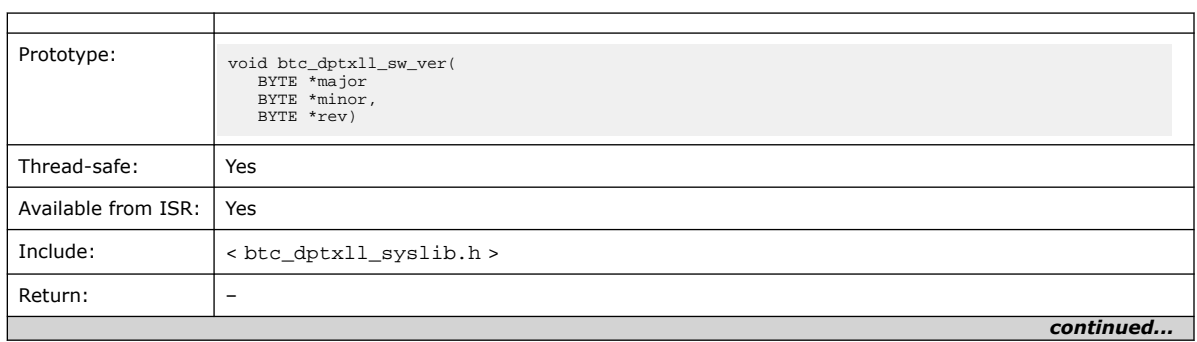

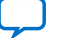

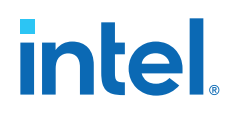

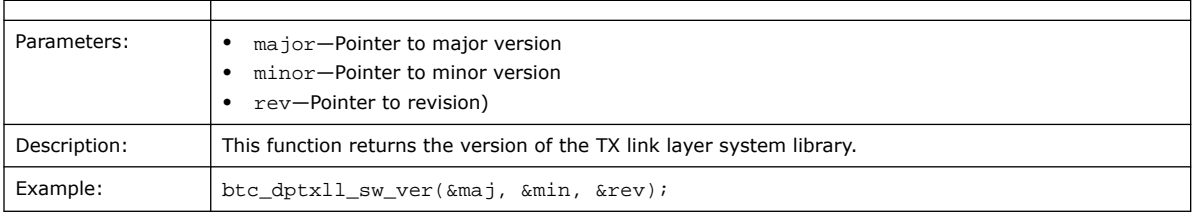

# **9.87. btc\_dptxll\_syslib\_add\_tx**

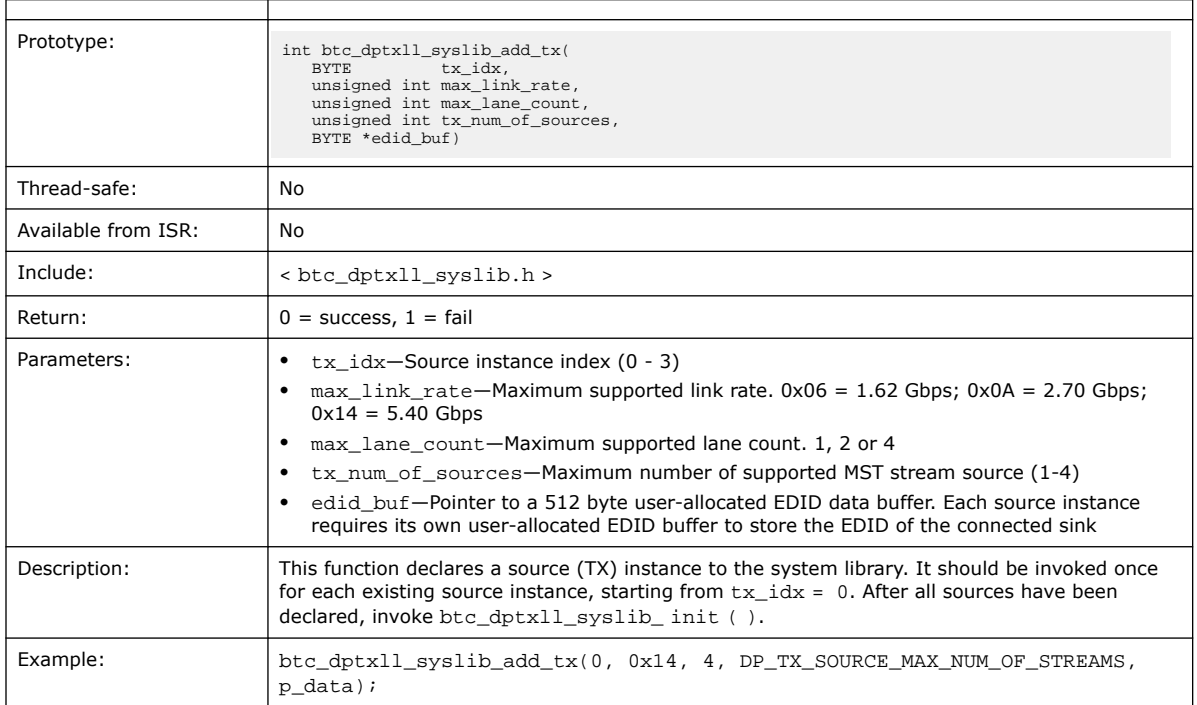

# **9.88. btc\_dptxll\_syslib\_init**

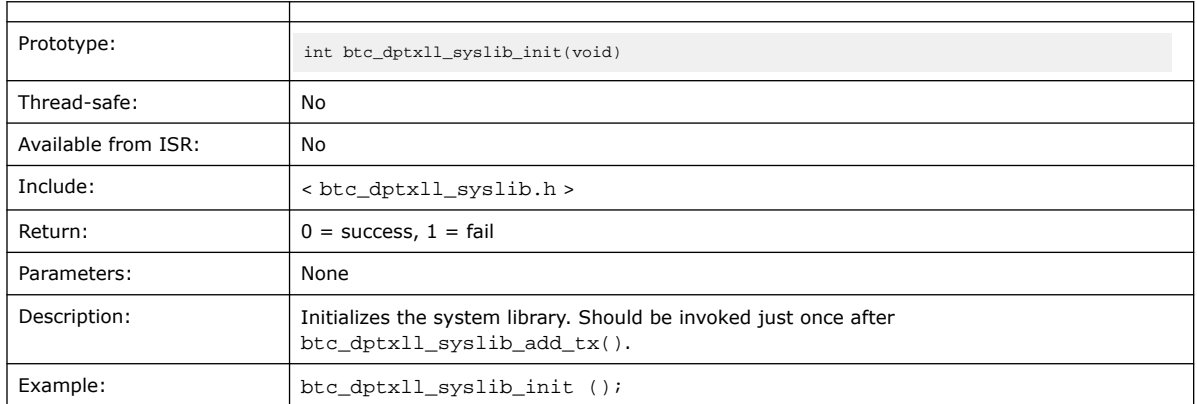

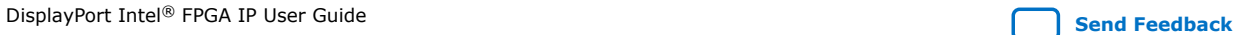

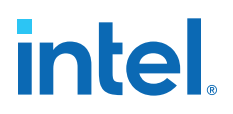

# **9.89. btc\_dptxll\_syslib\_monitor**

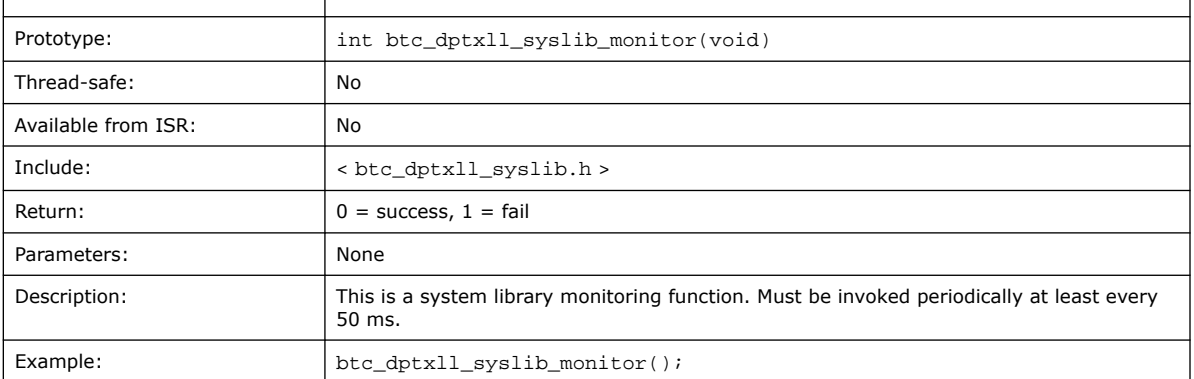

## **9.90. btc\_dpxx\_syslib Additional Types**

In addition to the standard ANSI C defined types, btc\_dpxx\_syslib uses the following types:

- #define BYTE unsigned char
- #define NIL 0xffffffff

## **9.91. btc\_dprx\_syslib Supported DPCD Locations**

[Sink-Supported DPCD Locations](#page-226-0) on page 227 provides a list of DPCD locations currently supported in btc\_dprx\_syslib sink instantiations. Read accesses to unsupported locations receive a response of NATIVE\_ACK with data content set to zero. Write accesses to unsupported locations receive a response of NATIVE\_NACK.

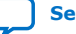

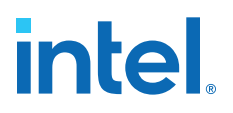

# **10. DisplayPort Source Register Map and DPCD Locations**

DisplayPort source instantiations require an embedded controller (Nios II processor or another controller) to act as the policy maker.

Table 9–1 describes the notation used to describe the registers.

#### **Table 57. Notation**

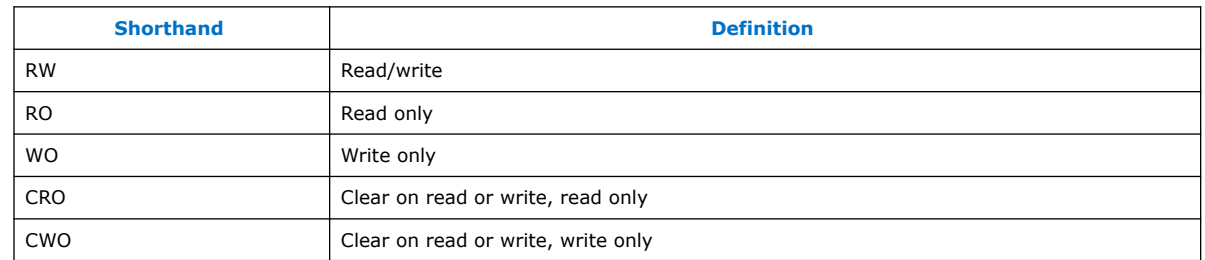

## **10.1. Source General Registers**

This section describes the general registers.

## **10.1.1. DPTX\_TX\_CONTROL**

The IRQ is asserted when AUX\_IRQ\_EN = 1 and in register DPTX\_AUX\_CONTROL flag  $MSG\_READV = 1$ . IRQ is de-asserted by setting  $AUX\_IRQ\_EN$  to 0 or reading from DPTX\_AUX\_COMMAND. IRQ is also asserted if  $HPD$ \_IRQ\_EN = 1 and a new HPD event is detected (HPD\_EVENT in register DPTX\_TX\_STATUS different from 00). IRQ is deasserted by setting HPD\_IRQ\_EN to 0 or reading from DPTX\_TX\_STATUS.

Setting LANE\_COUNT to 00000 causes the transmitter to always send a logical zero (i.e., a constant voltage level). This function can be used as a surrogate for "power down" for link layer compliance testing.

Field TX\_LINK\_RATE drives the respective tx\_reconfig port.

Address: 0x0000

Direction: RW

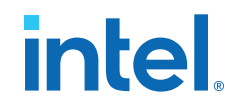

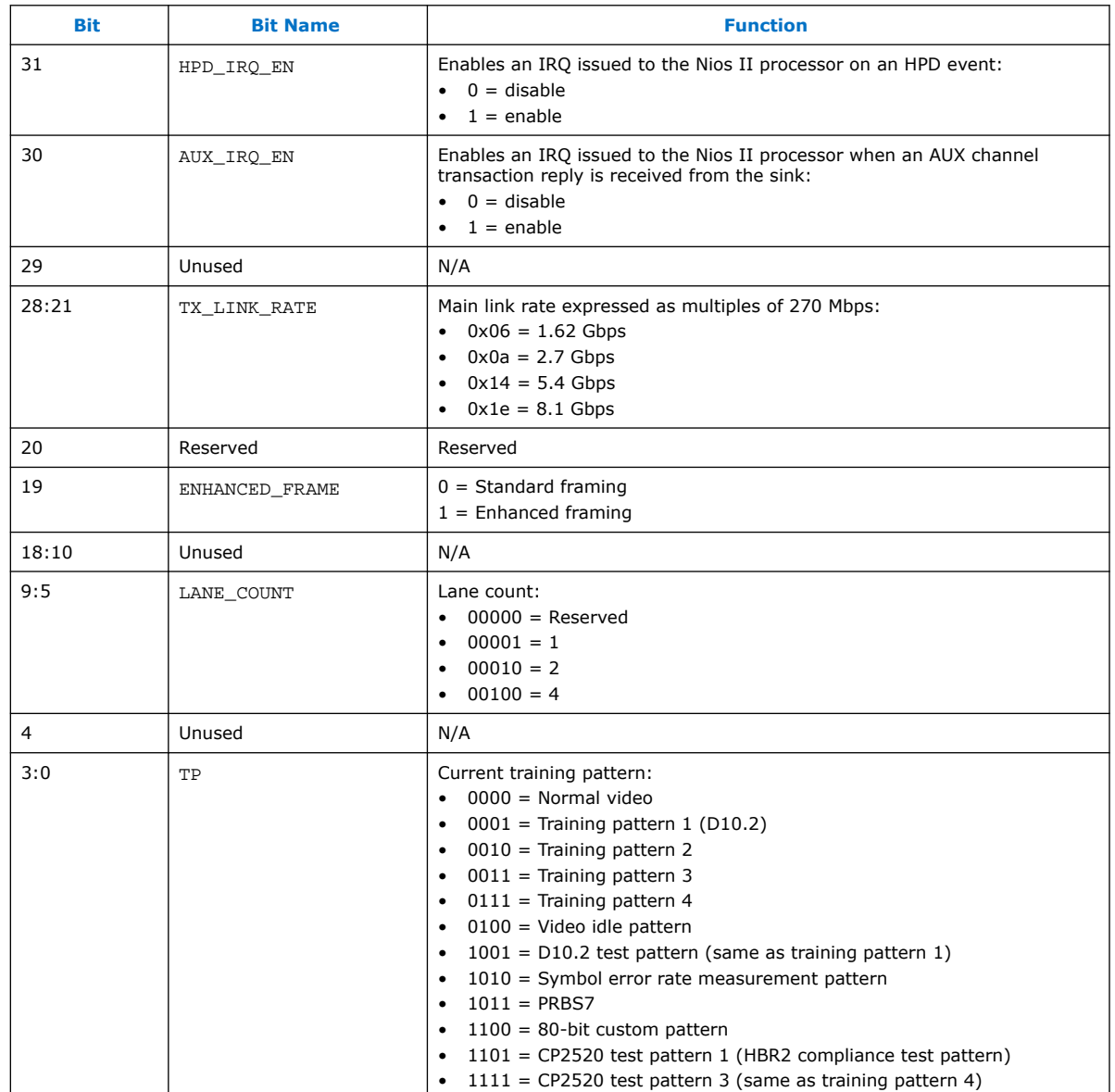

#### **Table 58. DPTX\_TX\_CONTROL Bits**

## **10.1.2. DPTX\_TX\_STATUS**

The IP issues an IRQ to the Nios II processor if the DPTX\_TX\_CONTROL registers HPD\_IRQ\_EN is 1 and the IP detects a new HPD event. HPD\_EVENT provides information about the event that caused the interrupt. The interrupt and HPD\_EVENT bit fields are both cleared by writing to the DPTX\_TX\_STATUS register.

Address: 0x0001

Direction: CRO

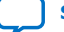

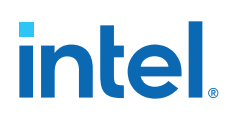

#### **Table 59. DPTX\_TX\_STATUS Bits**

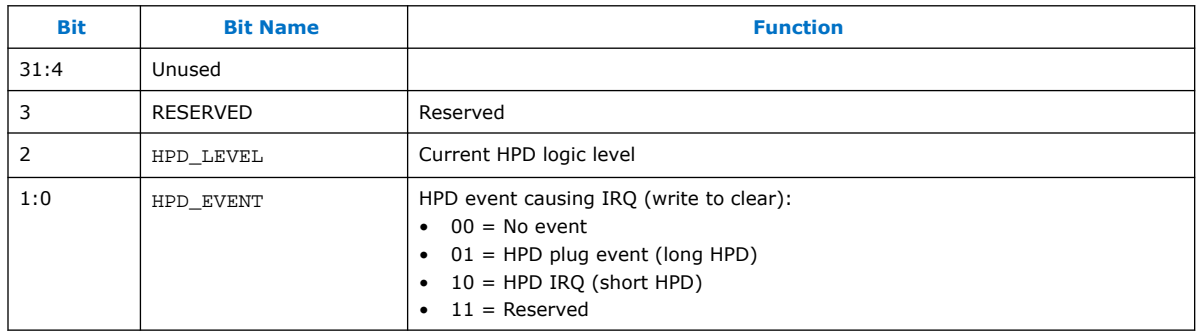

## **10.1.3. DPTX\_TX\_VERSION**

Address: 0x0002

Direction: RO

Reset: 0x00000000

#### **Table 60. DPTX\_TX\_VERSION Bits**

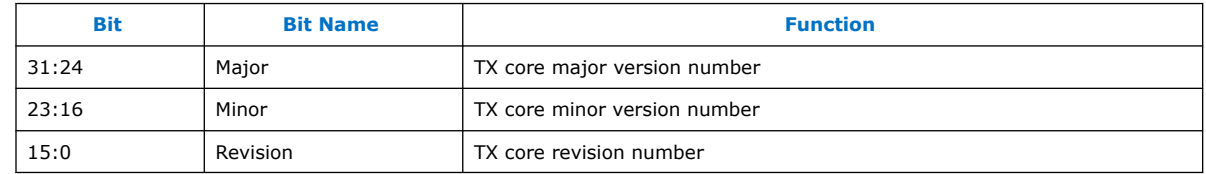

## **10.2. Source MSA Registers**

The MSA registers are allocated at addresses:

- 0x0020 through 0x002f for Stream 0
- 0x0040 through 0x004f for Stream 1
- 0x0060 through 0x006f for Stream 2
- 0x0080 through 0x008f for Stream 3

*Note:* Only registers for Stream 0 are listed in the following sections.

## **10.2.1. DPTX0\_MSA\_MVID**

Address: 0x0020

Direction: RO

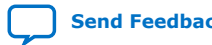

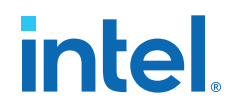

#### **Table 61. DPTX0\_MSA\_MVID Bits**

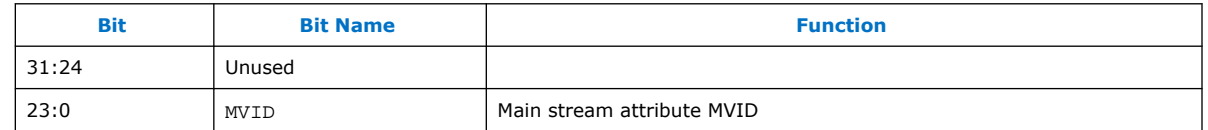

## **10.2.2. DPTX0\_MSA\_NVID**

Address: 0x0021

Direction: RO

Reset: 0x00000000

#### **Table 62. DPTX0\_MSA\_NVID Bits**

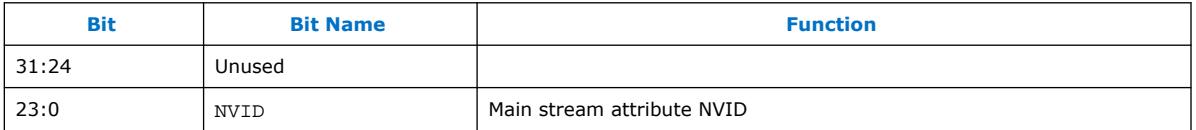

#### **10.2.3. DPTX0\_MSA\_HTOTAL**

Address: 0x0022

Direction: RO

Reset: 0x00000000

*Note:* This register is RO if TX\_VIDEO\_IM\_ENABLE = 0 and RW if TX\_VIDEO\_IM\_ENABLE = 1.

#### **Table 63. DPTX0\_MSA\_HTOTAL Bits**

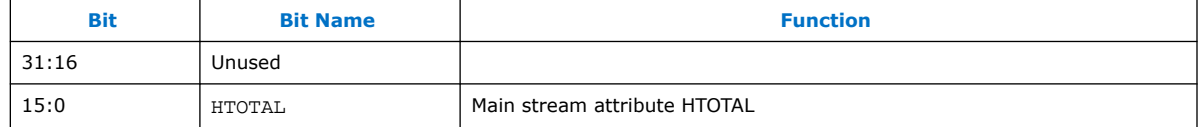

## **10.2.4. DPTX0\_MSA\_VTOTAL**

Address: 0x0023

Direction: RO

Reset: 0x00000000

*Note:* This register is RO if TX\_VIDEO\_IM\_ENABLE = 0 and RW if TX\_VIDEO\_IM\_ENABLE = 1.

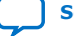

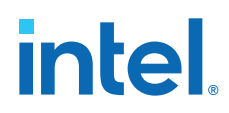

#### **Table 64. DPTX0\_MSA\_VTOTAL Bits**

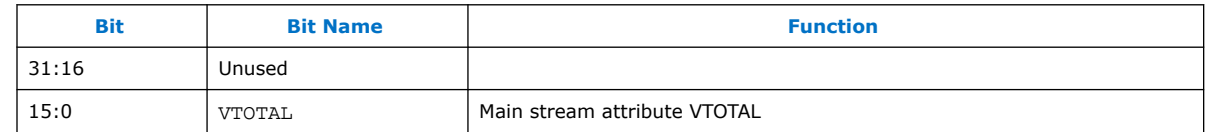

## **10.2.5. DPTX0\_MSA\_HSP**

Address: 0x0024

Direction: RO

Reset: 0x00000000

*Note:* This register is RO if TX\_VIDEO\_IM\_ENABLE = 0 and RW if TX\_VIDEO\_IM\_ENABLE = 1.

#### **Table 65. DPTX0\_MSA\_HSP Bits**

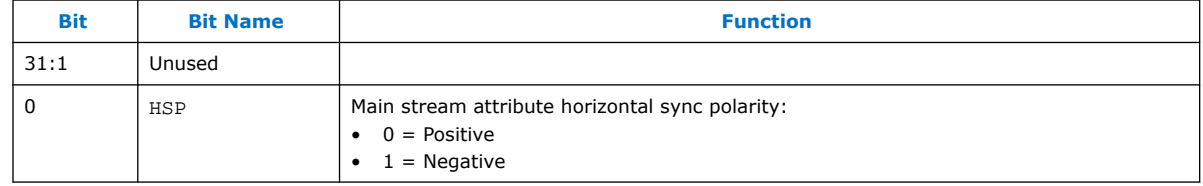

#### **10.2.6. DPTX0\_MSA\_HSW**

Address: 0x0025

Direction: RO

Reset: 0x00000000

*Note:* This register is RO if TX\_VIDEO\_IM\_ENABLE = 0 and RW if TX\_VIDEO\_IM\_ENABLE = 1.

#### **Table 66. DPTX0\_MSA\_HSW Bits**

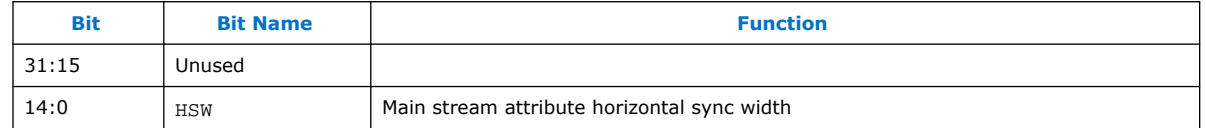

## **10.2.7. DPTX0\_MSA\_HSTART**

Address: 0x0026

Direction: RO

Reset: 0x00000000

*Note:* This register is RO if TX\_VIDEO\_IM\_ENABLE = 0 and RW if TX\_VIDEO\_IM\_ENABLE = 1.

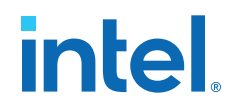

#### **Table 67. DPTX0\_MSA\_HSTART Bits**

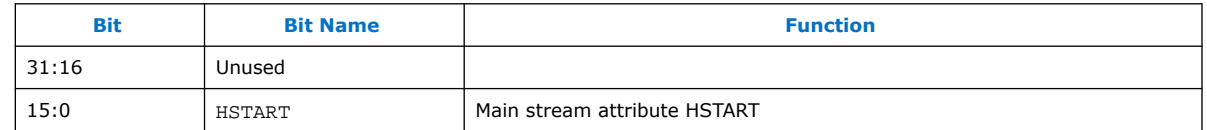

## **10.2.8. DPTX0\_MSA\_VSTART**

Address: 0x0027

Direction: RO

Reset: 0x00000000

*Note:* This register is RO if TX\_VIDEO\_IM\_ENABLE = 0 and RW if TX\_VIDEO\_IM\_ENABLE = 1.

#### **Table 68. DPTX0\_MSA\_VSTART Bits**

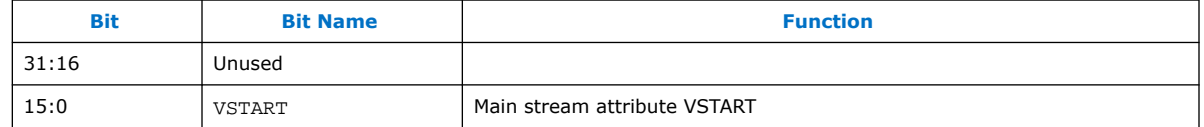

#### **10.2.9. DPTX0\_MSA\_VSP**

Address: 0x0028 Direction: RO Reset: 0x00000000

*Note:* This register is RO if TX\_VIDEO\_IM\_ENABLE = 0 and RW if TX\_VIDEO\_IM\_ENABLE = 1.

#### **Table 69. DPTX0\_MSA\_VSP Bits**

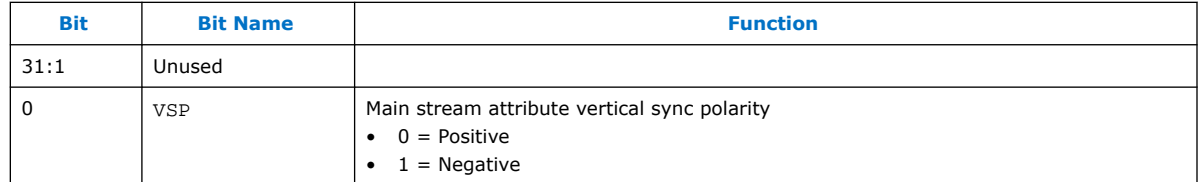

#### **10.2.10. DPTX0\_MSA\_VSW**

Address: 0x0029

Direction: RO

Reset: 0x00000000

*Note:* This register is RO if TX\_VIDEO\_IM\_ENABLE = 0 and RW if TX\_VIDEO\_IM\_ENABLE = 1.

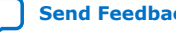

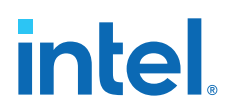

#### **Table 70. DPTX0\_MSA\_VSW Bits**

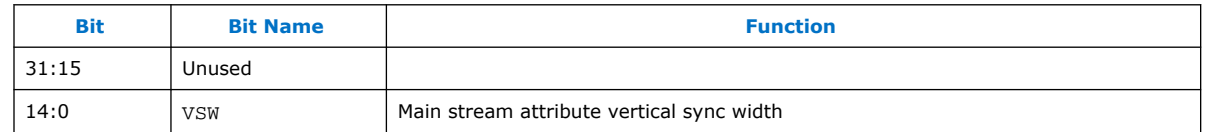

## **10.2.11. DPTX0\_MSA\_HWIDTH**

Address: 0x002a

Direction: RO

Reset: 0x00000000

*Note:* This register is RO if TX\_VIDEO\_IM\_ENABLE = 0 and RW if TX\_VIDEO\_IM\_ENABLE = 1.

#### **Table 71. DPTX0\_MSA\_HWIDTH Bits**

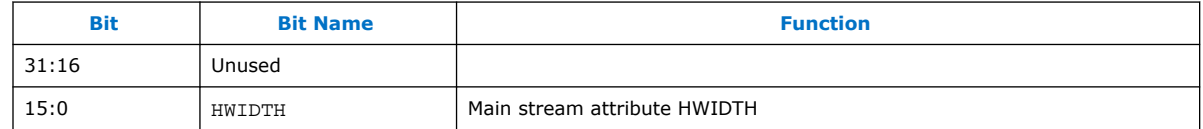

#### **10.2.12. DPTX0\_MSA\_VHEIGHT**

Address: 0x002b

Direction: RO

Reset: 0x00000000

*Note:* This register is RO if TX\_VIDEO\_IM\_ENABLE = 0 and RW if TX\_VIDEO\_IM\_ENABLE = 1.

#### **Table 72. DPTX0\_MSA\_VHEIGHT Bits**

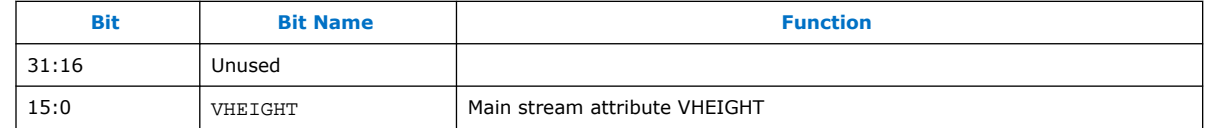

## **10.2.13. DPTX0\_MSA\_MISC0**

Address: 0x002c

Direction: RO

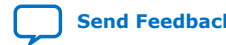

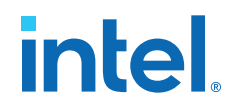

#### **Table 73. DPTX0\_MSA\_MISC0 Bits**

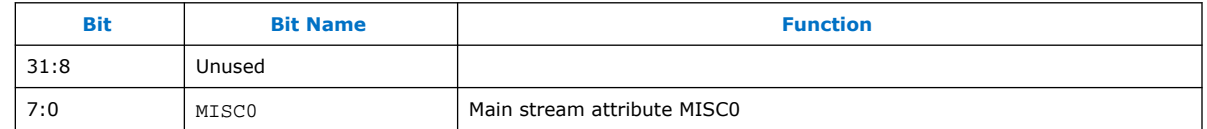

## **10.2.14. DPTX0\_MSA\_MISC1**

Address: 0x002d

Direction: RO

Reset: 0x00000000

#### **Table 74. DPTX0\_MSA\_MISC1 Bits**

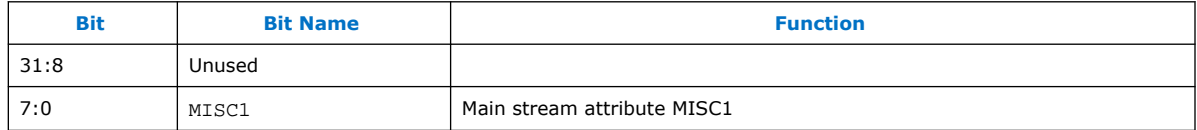

#### **10.2.15. DPTX0\_MSA\_COLOR**

Address: 0x002e

Direction: RW

Reset: 0x00000001

#### **Table 75. DPTX0\_MSA\_COLOR Bits**

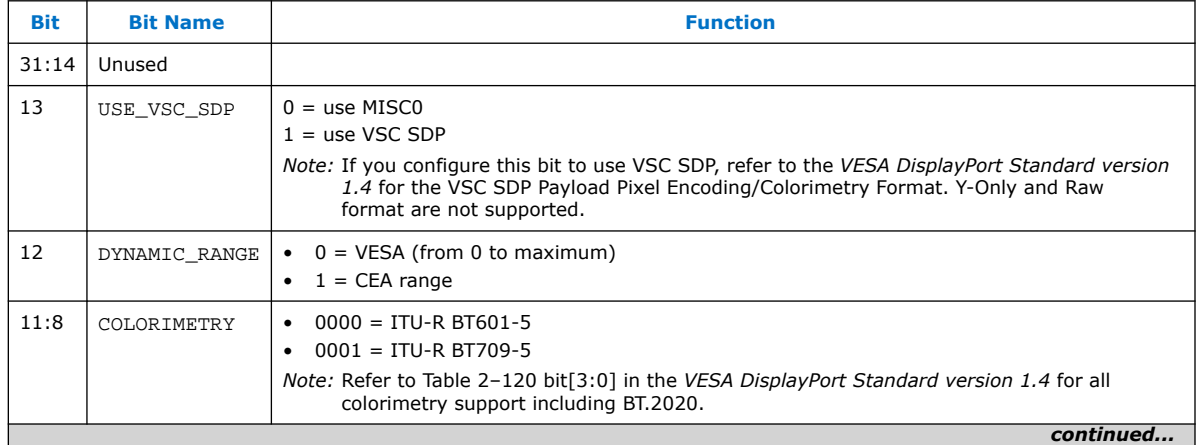

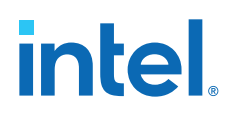

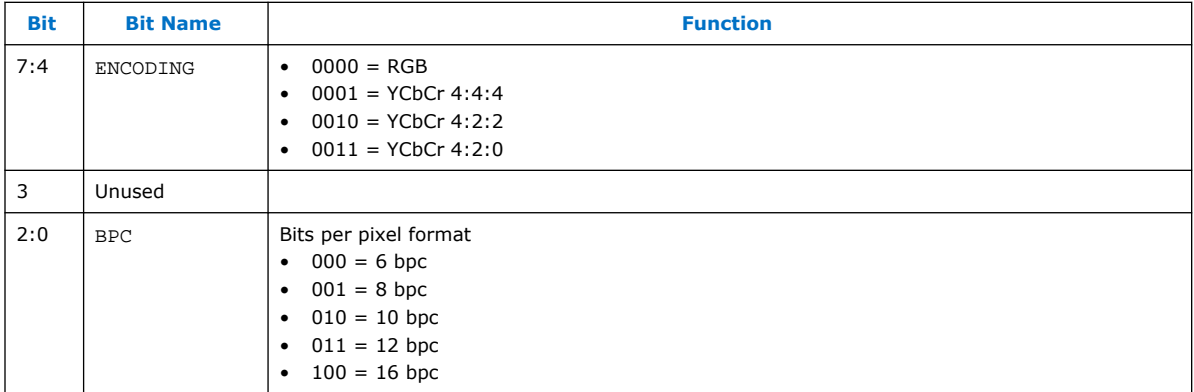

## **10.2.16. DPTX0\_VBID**

Address: 0x002f

Direction: RO

Reset: 0x00000000

#### **Table 76. DPTX0\_VBID Bits**

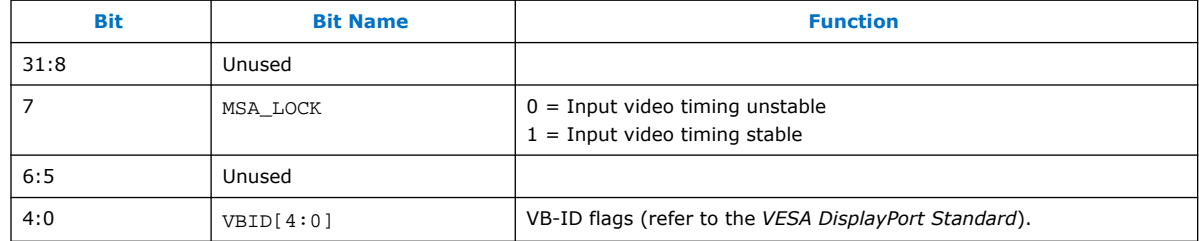

## **10.3. Source Link PHY Control and Status**

This section describes the registers for the PHY controls.

## **10.3.1. DPTX\_PRE\_VOLT0**

These ports drive the respective tx\_rcfg\_vod and tx\_rcfg\_emp ports.

Address: 0x0010

Direction: RW

Reset: 0x00000000

#### **Table 77. DPTX\_PRE\_VOLT0 Bits**

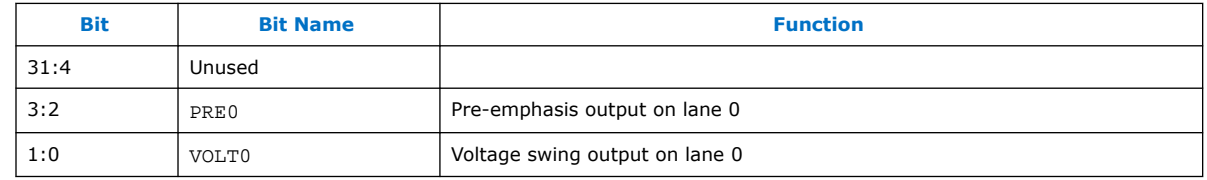

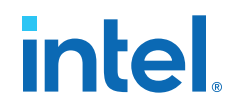

## **10.3.2. DPTX\_PRE\_VOLT1**

These ports drive the respective tx\_rcfg\_vod and tx\_rcfg\_emp ports.

Address: 0x0011

Direction: RW

Reset: 0x00000000

#### **Table 78. DPTX\_PRE\_VOLT1 Bits**

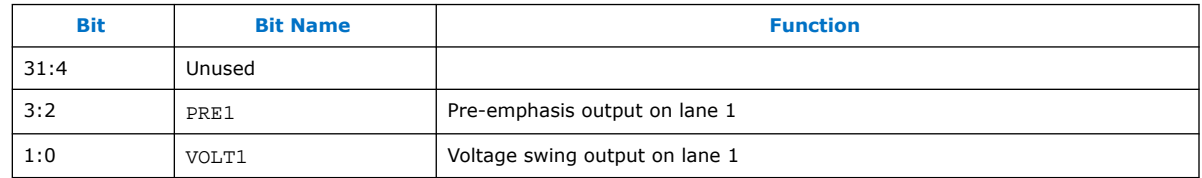

## **10.3.3. DPTX\_PRE\_VOLT2**

These ports drive the respective tx rcfg\_vod and tx\_rcfg\_emp ports.

Address: 0x0012

Direction: RW

Reset: 0x00000000

#### **Table 79. DPTX\_PRE\_VOLT2 Bits**

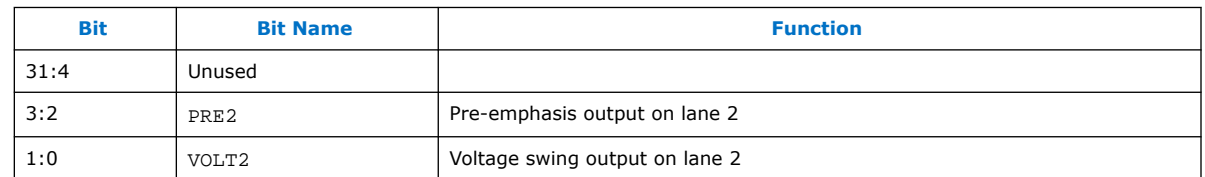

## **10.3.4. DPTX\_PRE\_VOLT3**

These ports drive the respective tx\_rcfg\_vod and tx\_rcfg\_emp ports.

Address: 0x0013

Direction: RW

Reset: 0x00000000

#### **Table 80. DPTX\_PRE\_VOLT3 Bits**

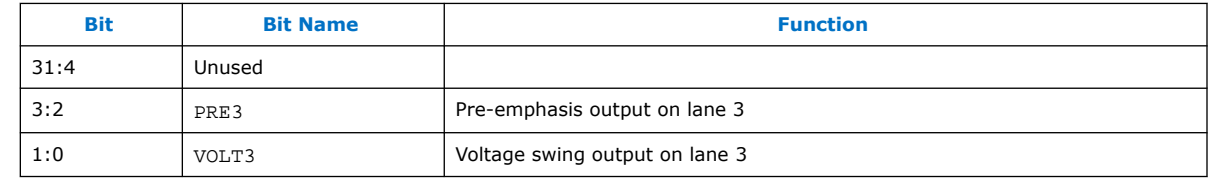

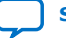

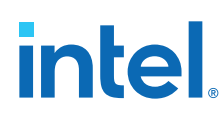

## **10.3.5. DPTX\_RECONFIG**

RECONFIG\_ANALOG drives the tx\_analog\_reconfig\_req while RECONFIG\_LINKRATE drives tx\_reconfig\_req port. GXB\_BUSY is indicator of tx\_reconfig\_busy port.

Address: 0x0014

Direction: RW

Reset: 0x00000000

#### **Table 81. DPTX\_RECONFIG Bits**

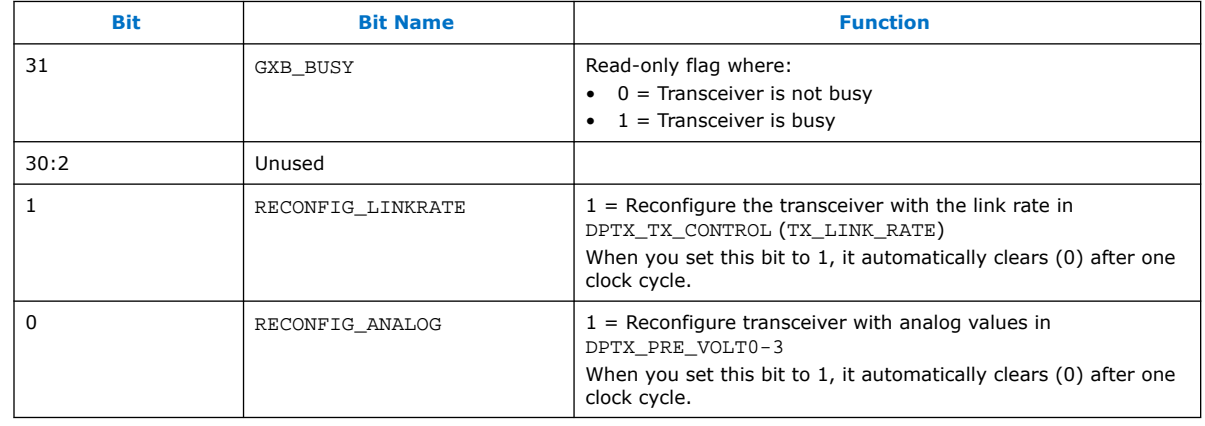

## **10.3.6. DPTX\_TEST\_80BIT\_PATTERN1**

Address: 0x0015

Direction: RW

Reset: 0x00000000

#### **Table 82. DPTX\_TEST\_80BIT\_PATTERN1 Bits**

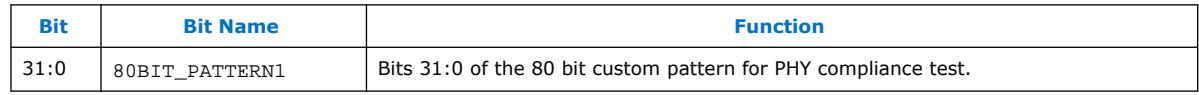

## **10.3.7. DPTX\_TEST\_80BIT\_PATTERN2**

Address: 0x0016

Direction: RW

Reset: 0x00000000

#### **Table 83. DPTX\_TEST\_80BIT\_PATTERN2 Bits**

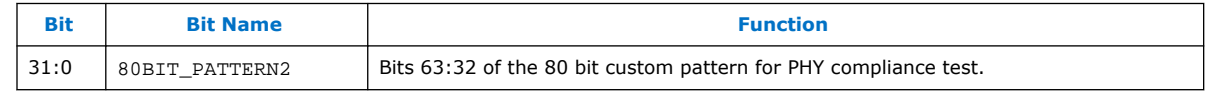
# **10.3.8. DPTX\_TEST\_80BIT\_PATTERN3**

Address: 0x0017

Direction: RW

Reset: 0x00000000

#### **Table 84. DPTX\_TEST\_80BIT\_PATTERN3 Bits**

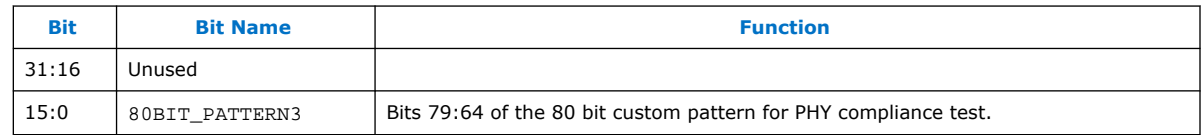

# **10.4. Source Timestamp**

The Nios II processor can use this global, free-running counter to generate timestamps and delays. The same counter is used in both sink and source instantiations (DPRX\_TIMESTAMP is always equal to DPTX\_TIMESTAMP).

Address: 0x001F

Direction: RO

Reset: 0x00000000

#### **Table 85. DPTX\_TIMESTAMP Bits**

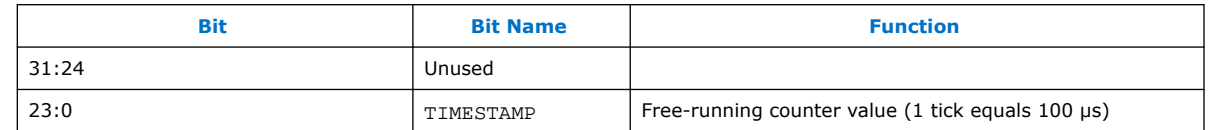

# **10.5. Source CRC Registers**

The CRC registers are allocated at addresses:

- 0x0030 through 0x0032 for Stream 0
- 0x0050 through 0x0052 for Stream 1
- 0x0070 through 0x0072 for Stream 2
- 0x0090 through 0x0092 for Stream 3
- *Note:* Only registers for Stream 0 are listed in the following sections.

DPTX0\_CRC\_R

Address: 0x0030

Direction: RO

Reset: 0x00000000

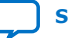

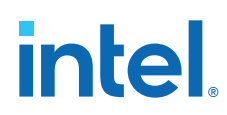

#### **Table 86. DPTX0\_CRC\_R Bits**

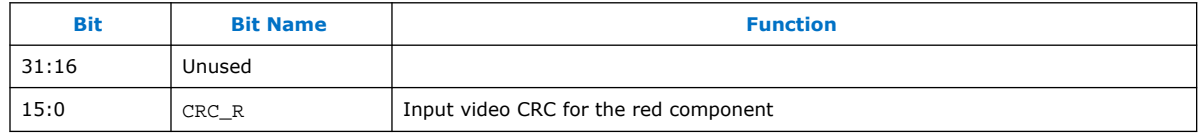

DPTX0\_CRC\_G

Address: 0x0031

Direction: RO

Reset: 0x00000000

#### **Table 87. DPTX0\_CRC\_G Bits**

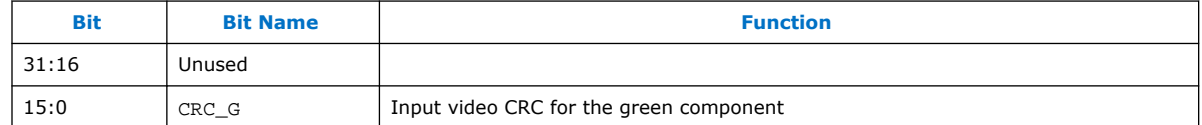

DPTX0\_CRC\_B

Address: 0x0032

Direction: RO

Reset: 0x00000000

#### **Table 88. DPTX0\_CRC\_B Bits**

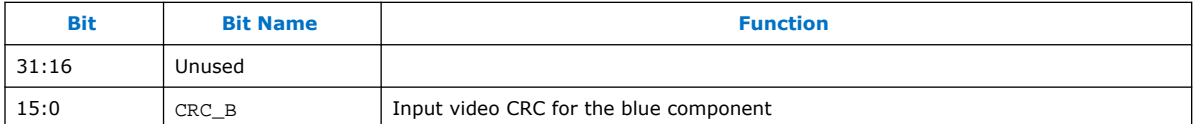

# **10.6. Source Audio Registers**

The Audio registers are allocated at addresses:

- 0x0033 for Stream 0
- 0x0053 for Stream 1
- 0x0073 for Stream 2
- 0x0093 for Stream 3

*Note:* Only registers for Stream 0 are listed in the following sections.

Address: 0x002f

Direction: RW

Reset: The maximum number of channels supported minus 1 (0x00000000 -0x00000007)

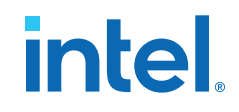

#### **Table 89. DPTX0\_AUD\_CONTROL Bits**

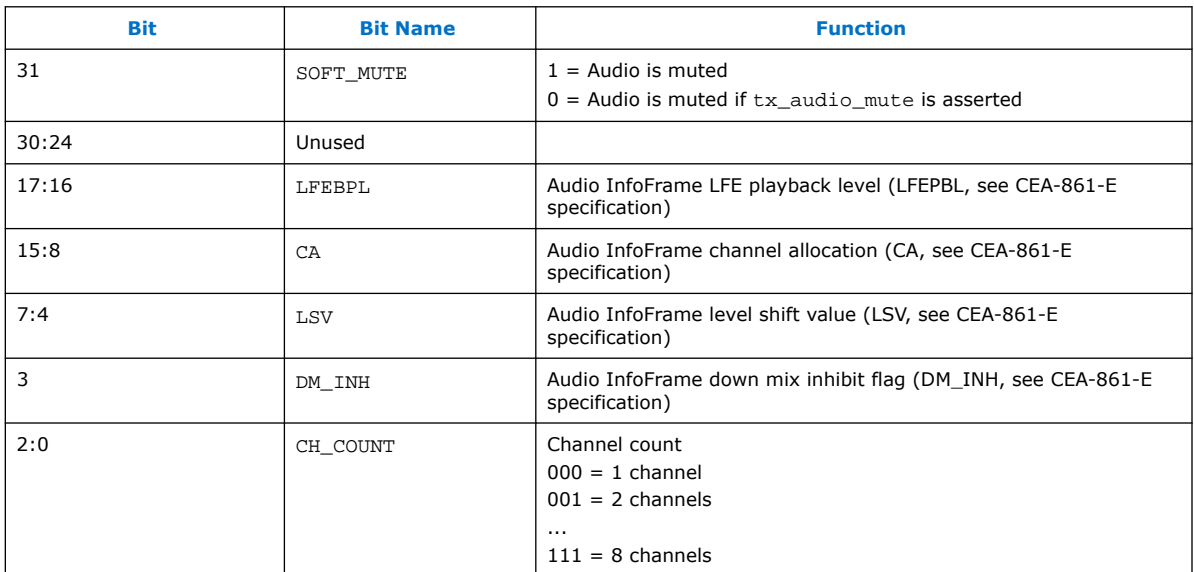

# **10.7. Source MST Registers**

DPTX\_MST\_CONTROL1

Address: 0x00a0

Direction: RW

#### **Table 90. DPTX\_MST\_CONTROL1 Bits**

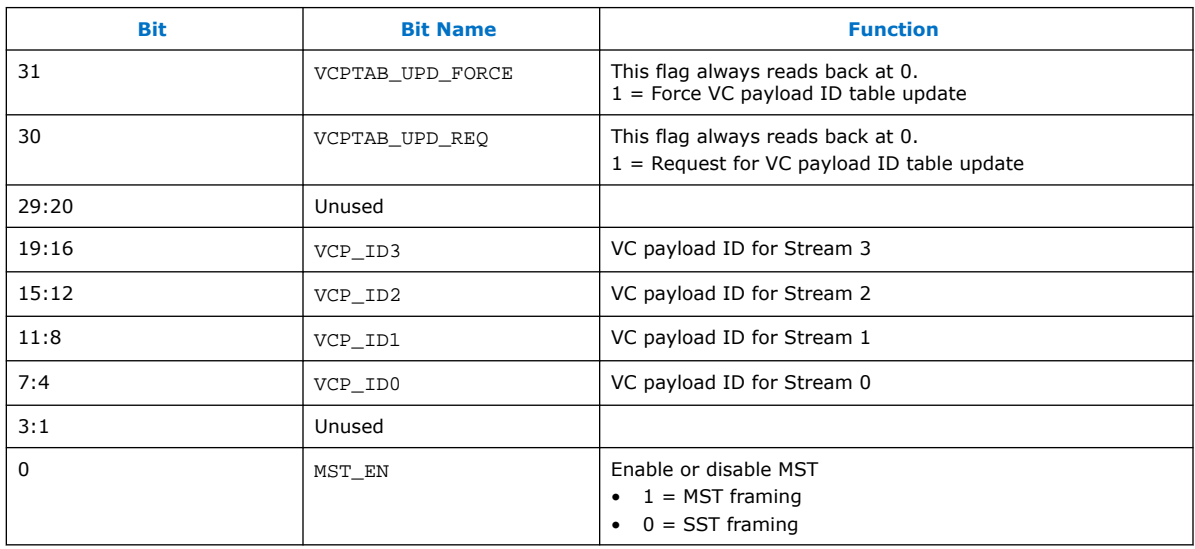

When you assert VCPTAB\_UPD\_FORCE, the source forces the VC payload table contained in DPTX\_MST\_VCPTAB0 through DPTX\_MST\_VCPTAB7 to be taken immediately into use. No ACT sequence is generated in this case.

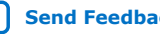

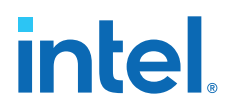

When you assert VCPTAB\_UPD\_REQ, the source requests to generate an ACT sequence and after that, use the VC payload table contained in DPTX\_MST\_VCPTAB0 through DPTX\_MST\_VCPTAB7.

# **10.7.1. DPTX\_MST\_VCPTAB0**

VC Payload ID Table

Address: 0x00a2

Direction: RW

Reset: 0x00000000

#### **Table 91. DPTX\_MST\_VCPTAB0 Bits**

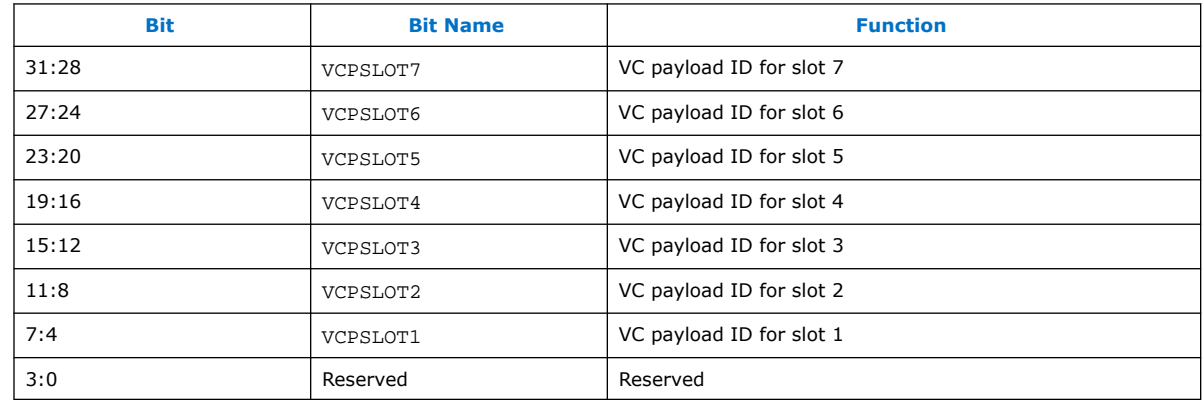

# **10.7.2. DPTX\_MST\_VCPTAB1**

VC Payload ID Table

Address: 0x00a3

Direction: RW

Reset: 0x00000000

#### **Table 92. DPTX\_MST\_VCPTAB1 Bits**

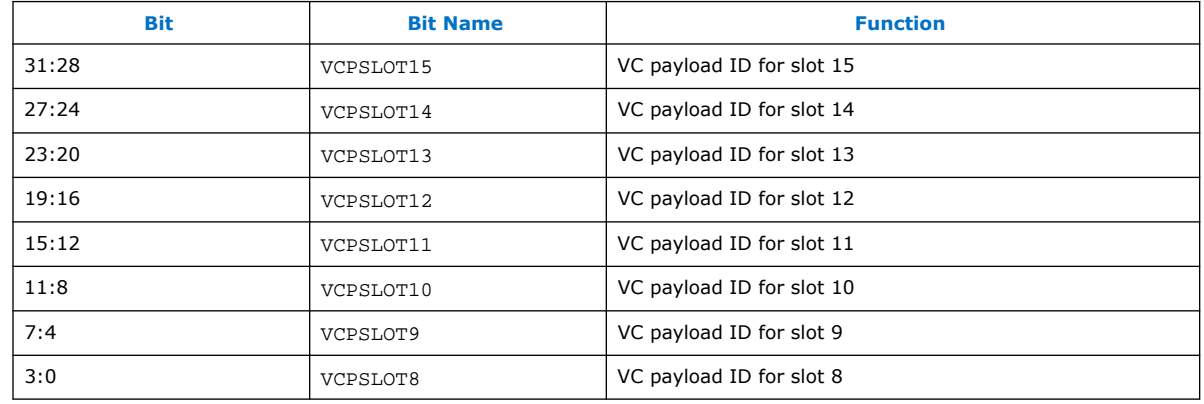

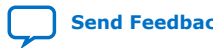

*10. DisplayPort Source Register Map and DPCD Locations* **683273 | 2021.11.12**

# intel.

# **10.7.3. DPTX\_MST\_VCPTAB2**

VC Payload ID Table

Address: 0x00a4

Direction: RW

Reset: 0x00000000

#### **Table 93. DPTX\_MST\_VCPTAB2 Bits**

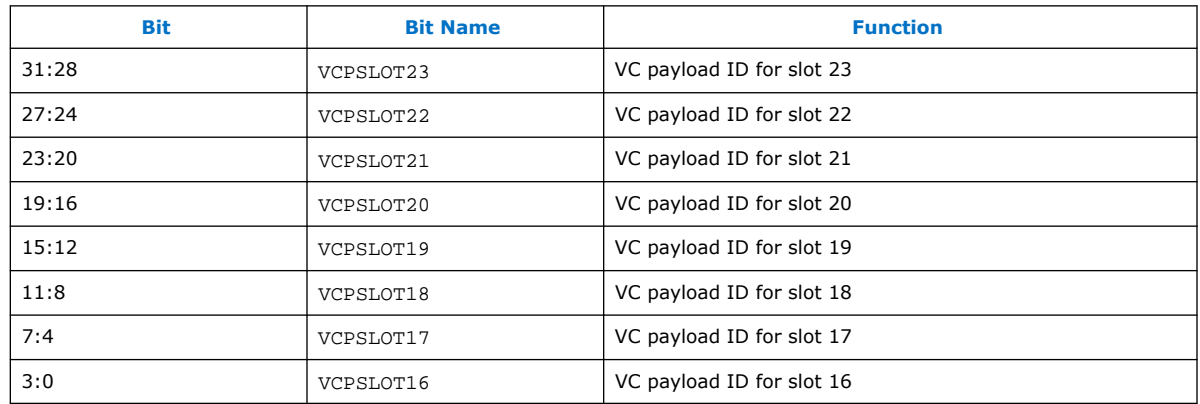

# **10.7.4. DPTX\_MST\_VCPTAB3**

VC Payload ID Table Address: 0x00a5 Direction: RW Reset: 0x00000000

#### **Table 94. DPTX\_MST\_VCPTAB3 Bits**

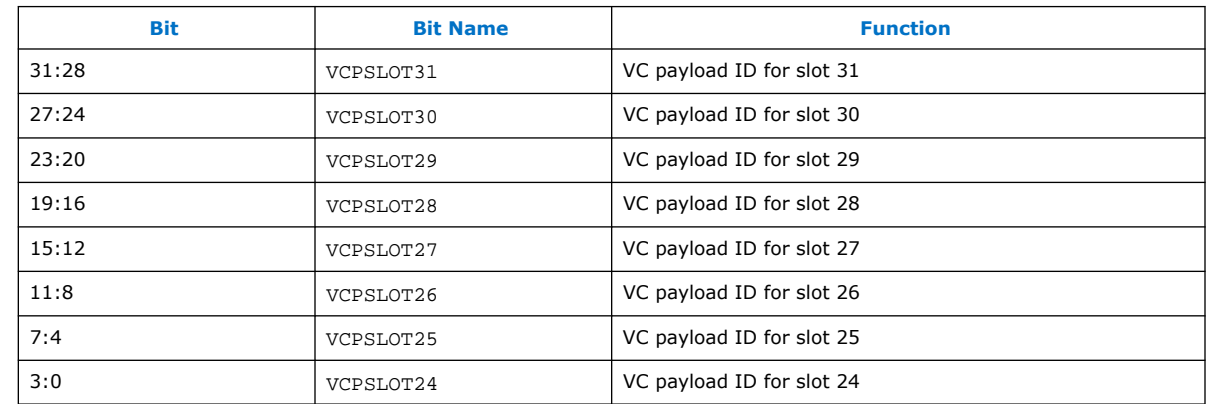

# **10.7.5. DPTX\_MST\_VCPTAB4**

VC Payload ID Table

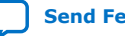

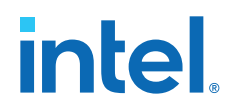

Address: 0x00a6

Direction: RW

Reset: 0x00000000

#### **Table 95. DPTX\_MST\_VCPTAB4 Bits**

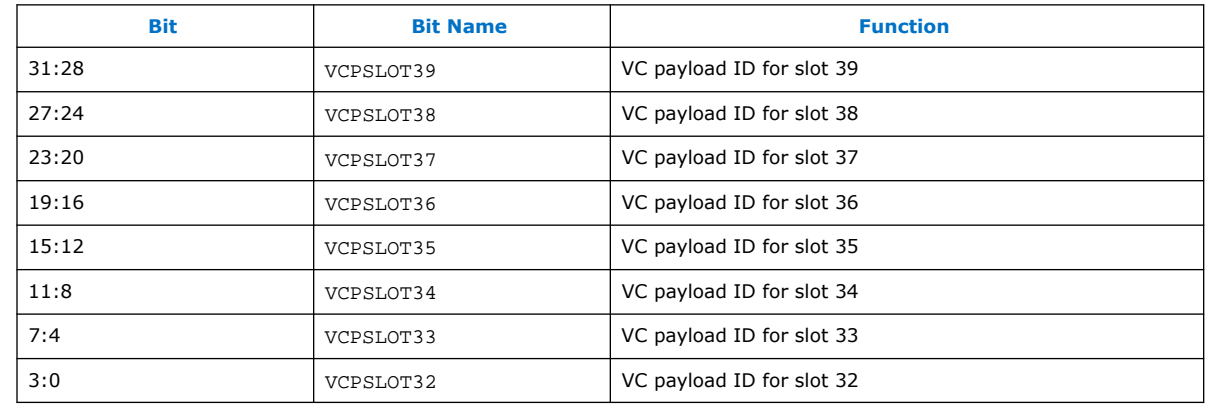

## **10.7.6. DPTX\_MST\_VCPTAB5**

VC Payload ID Table

Address: 0x00a7

Direction: RW

Reset: 0x00000000

#### **Table 96. DPTX\_MST\_VCPTAB5 Bits**

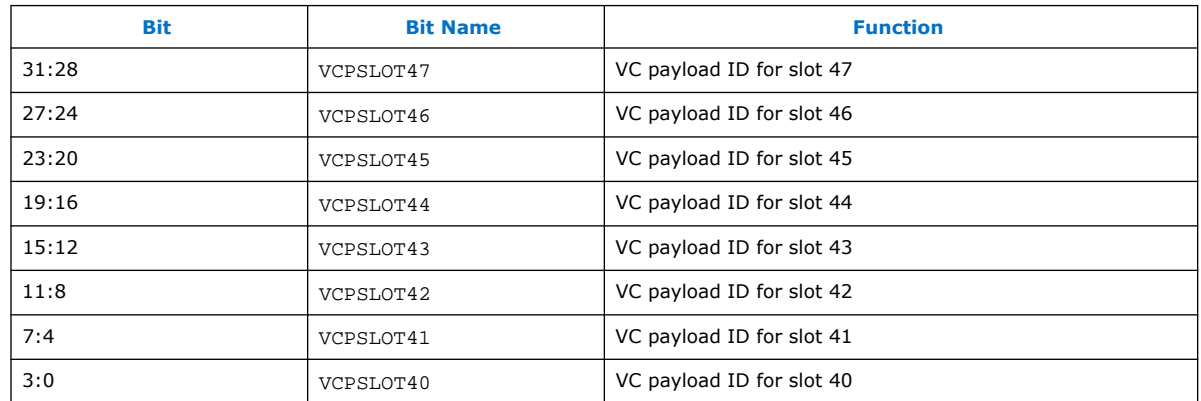

# **10.7.7. DPTX\_MST\_VCPTAB6**

VC Payload ID Table Address: 0x00a8 Direction: RW

DisplayPort Intel<sup>®</sup> FPGA IP User Guide **[Send Feedback](mailto:FPGAtechdocfeedback@intel.com?subject=Feedback%20on%20DisplayPort%20Intel%20FPGA%20IP%20User%20Guide%20(683273%202021.11.12)&body=We%20appreciate%20your%20feedback.%20In%20your%20comments,%20also%20specify%20the%20page%20number%20or%20paragraph.%20Thank%20you.)** Send Feedback

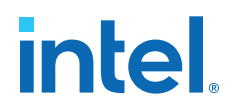

#### Reset: 0x00000000

#### **Table 97. DPTX\_MST\_VCPTAB6 Bits**

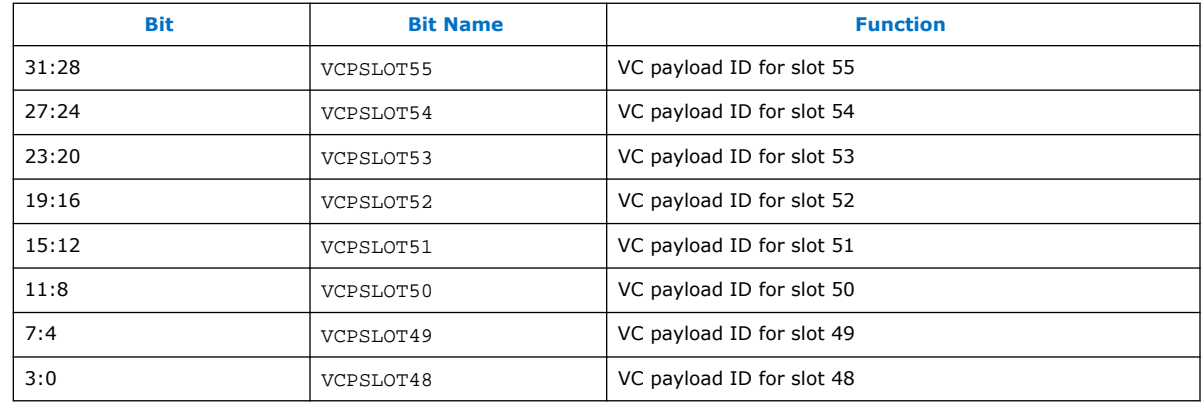

#### **10.7.8. DPTX\_MST\_VCPTAB7**

VC Payload ID Table

Address: 0x00a9

Direction: RW

Reset: 0x00000000

#### **Table 98. DPTX\_MST\_VCPTAB7 Bits**

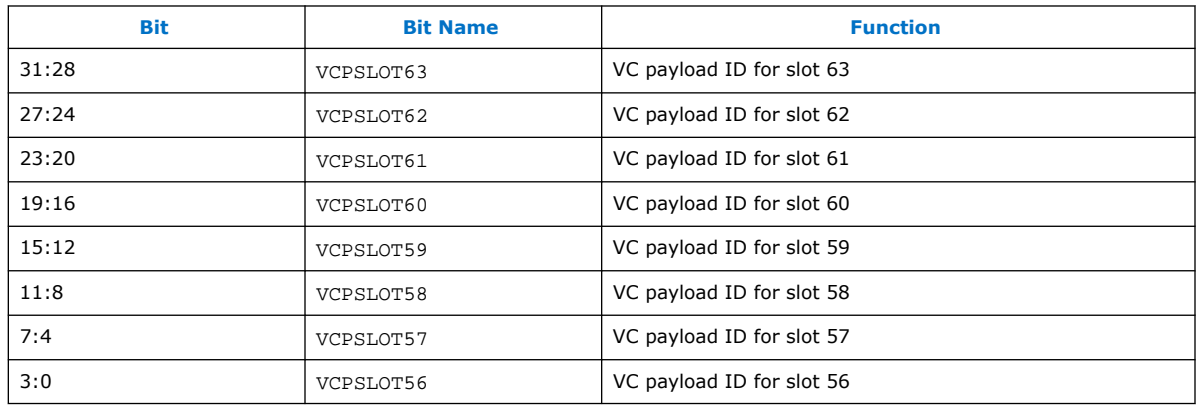

## **10.7.9. DPTX\_MST\_TAVG\_TS**

Target Average Time Slots

Address: 0x00aa

Direction: RW

Reset: 0x40404040

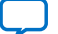

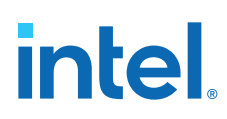

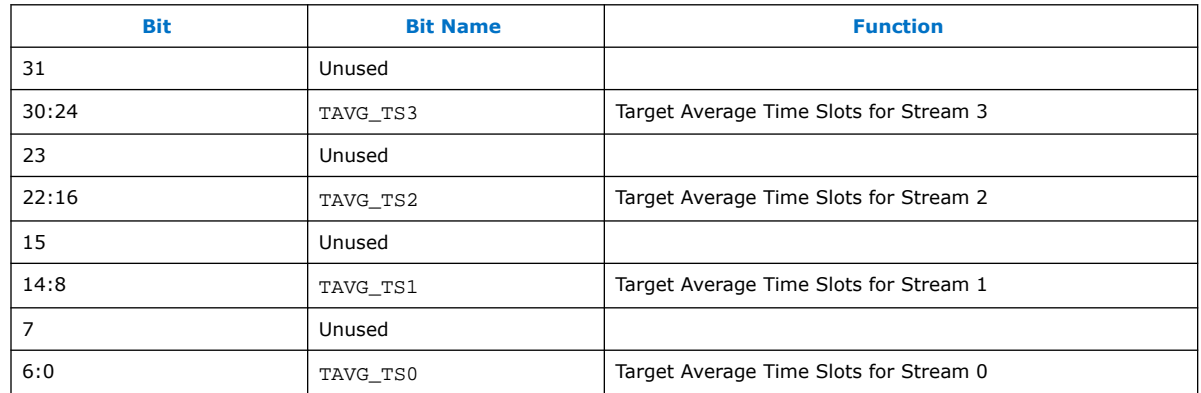

#### **Table 99. DPTX\_MST\_TAVG\_TS Bits**

TAVG\_TS*x* is expressed as the fractional part of the number of time slots per MTU occupied by Stream *x* times 64; assuming the allocated time slots are the ceiling of this number. For example, if 4.7 time slots/MTU are occupied (5 time slots/MTU are allocated in the VCP ID table.

TAVG\_TS*x* = CEIL (FRAC (4.7)\*64) = CEIL (0.7\*64) = 45

The achieved precision for Target Average Time Slots regulation is  $1/64 = 0.015625$ .

If TAVG\_TS*x* is set to a value greater than 63, VCP fill is sent to each allocated time slot.

## **10.8. Source AUX Controller Interface**

This section describes the registers that connect with the AUX controller interface.

## **10.8.1. DPTX\_AUX\_CONTROL**

For transaction requests:

- 1. Wait for READY TO TX to be 1.
- 2. Write registers DPTX\_AUX\_COMMAND to DPTX\_AUX\_BYTE18 with the transaction command, address, length  $(0 - 15)$  fields, and data payload.
- 3. Write LENGTH with the transaction's total message length (3 for header  $+1$  for length byte  $+0$  to 16 for data bytes).
- 4. The request transmission begins.

For transaction replies:

- 1. Issue a transaction request.
- 2. Wait for MSG\_READY to be 1. Implement a timeout.
- 3. Read the transaction reply's total length from LENGTH.
- 4. Read the transaction reply's command from the DPTX\_AUX\_COMMAND register. This transaction clears MSG\_READY and LENGTH.
- 5. Read the transaction reply's data payload from registers DPTX\_AUX\_BYTE0 to DPTX\_AUX\_BYTE15 (read LENGTH - 1 bytes).

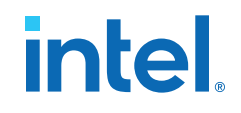

Address: 0x0100

Direction: RW

Reset: 0x00000000

#### **Table 100. DPTX\_AUX\_CONTROL Bits**

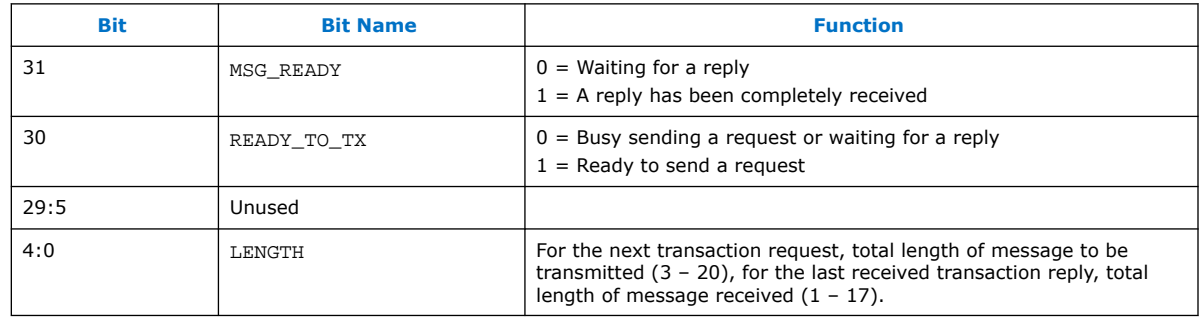

## **10.8.2. DPTX\_AUX\_COMMAND**

Address: 0x0101

Direction: RW

Reset: 0x00000000

#### **Table 101. DPTX\_AUX\_COMMAND Bits**

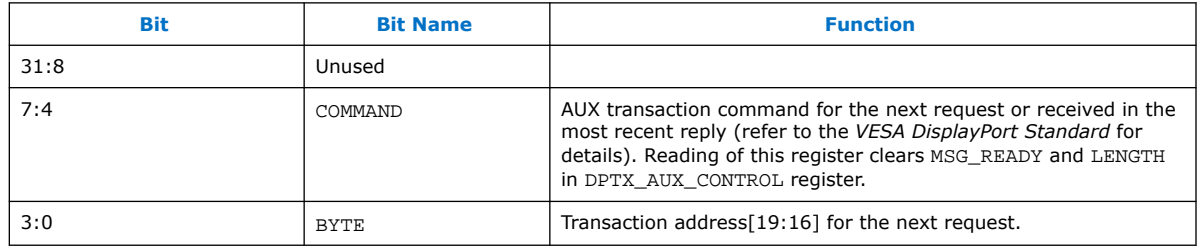

## **10.8.3. DPTX\_AUX\_BYTE0**

AUX Transaction Byte 0 Register.

Address: 0x0102

Direction: RW

Reset: 0x00000000

#### **Table 102. DPTX\_AUX\_BYTE0 Bits**

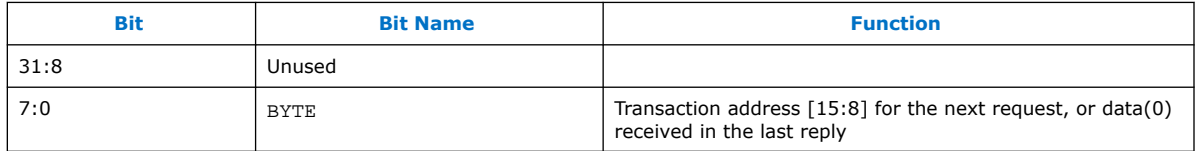

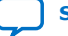

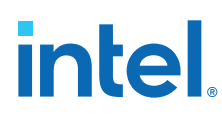

# **10.8.4. DPTX\_AUX\_BYTE1**

AUX Transaction Byte 1 Register.

Address: 0x0103

Direction: RW

Reset: 0x00000000

#### **Table 103. DPTX\_AUX\_BYTE1 Bits**

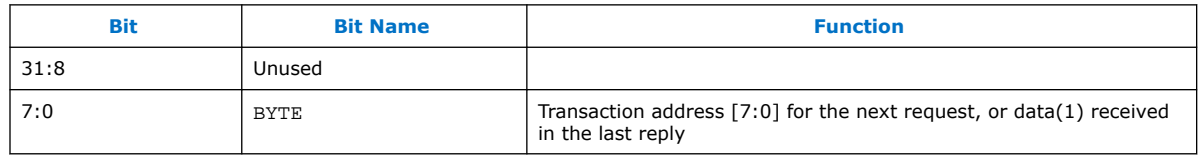

# **10.8.5. DPTX\_AUX\_BYTE2**

AUX Transaction Byte 2 Register.

Address: 0x0104

Direction: RW

Reset: 0x00000000

#### **Table 104. DPTX\_AUX\_BYTE2 Bits**

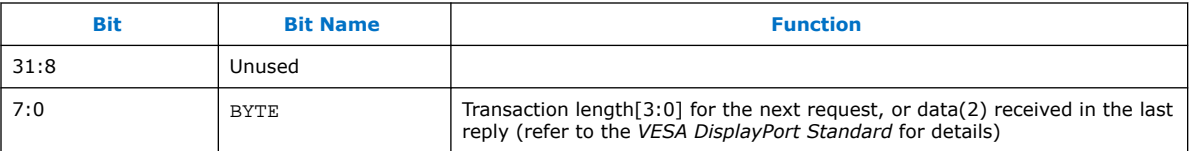

## **10.8.6. DPTX\_AUX\_BYTE3**

AUX Transaction Byte 3 Register.

Address: 0x0105

Direction: RW

Reset: 0x00000000

#### **Table 105. DPTX\_AUX\_BYTE3 Bits**

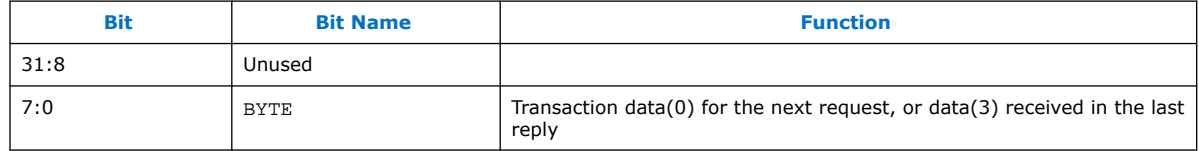

*10. DisplayPort Source Register Map and DPCD Locations* **683273 | 2021.11.12**

**intel.** 

# **10.8.7. DPTX\_AUX\_BYTE4**

AUX Transaction Byte 4 Register.

Address: 0x0106

Direction: RW

Reset: 0x00000000

#### **Table 106. DPTX\_AUX\_BYTE4 Bits**

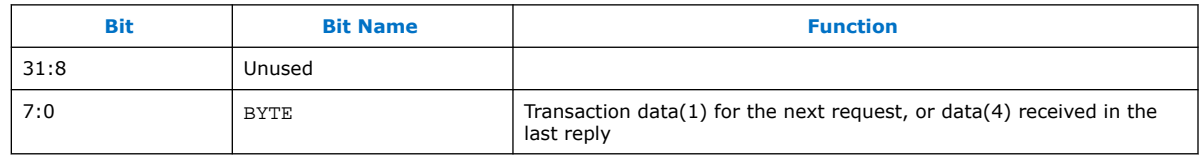

## **10.8.8. DPTX\_AUX\_BYTE5**

AUX Transaction Byte 5 Register.

Address: 0x0107

Direction: RW

Reset: 0x00000000

#### **Table 107. DPTX\_AUX\_BYTE5 Bits**

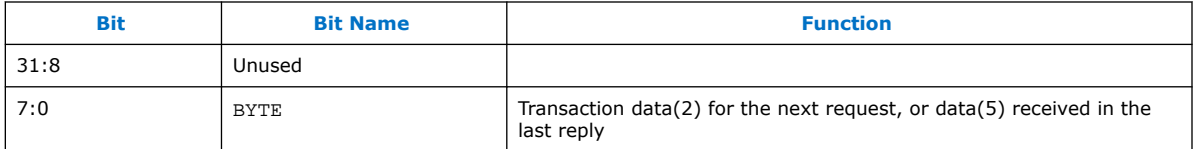

## **10.8.9. DPTX\_AUX\_BYTE6**

AUX Transaction Byte 6 Register.

Address: 0x0108

Direction: RW

Reset: 0x00000000

#### **Table 108. DPTX\_AUX\_BYTE6 Bits**

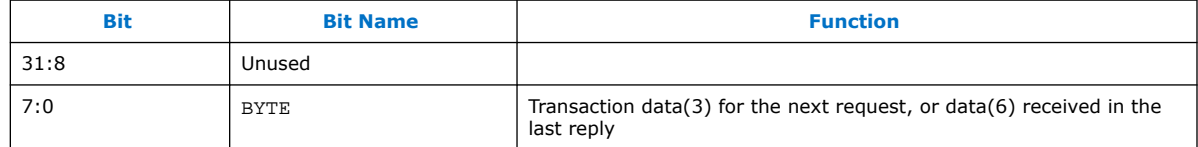

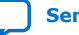

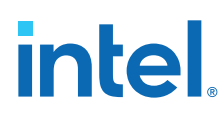

# **10.8.10. DPTX\_AUX\_BYTE7**

AUX Transaction Byte 7 Register.

Address: 0x0109

Direction: RW

Reset: 0x00000000

#### **Table 109. DPTX\_AUX\_BYTE7 Bits**

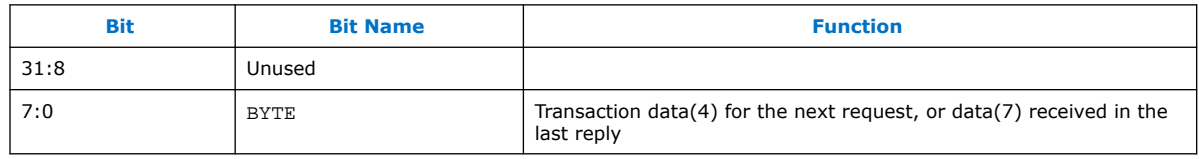

# **10.8.11. DPTX\_AUX\_BYTE8**

AUX Transaction Byte 8 Register.

Address: 0x010a

Direction: RW

Reset: 0x00000000

#### **Table 110. DPTX\_AUX\_BYTE8 Bits**

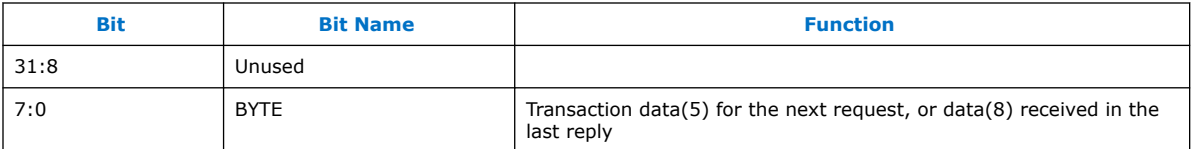

## **10.8.12. DPTX\_AUX\_BYTE9**

AUX Transaction Byte 9 Register.

Address: 0x010b

Direction: RW

Reset: 0x00000000

#### **Table 111. DPTX\_AUX\_BYTE9 Bits**

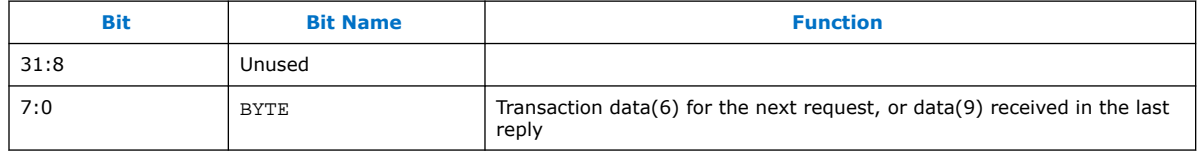

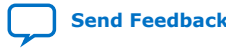

*10. DisplayPort Source Register Map and DPCD Locations* **683273 | 2021.11.12**

intel.

# **10.8.13. DPTX\_AUX\_BYTE10**

AUX Transaction Byte 10 Register.

Address: 0x010c

Direction: RW

Reset: 0x00000000

#### **Table 112. DPTX\_AUX\_BYTE10 Bits**

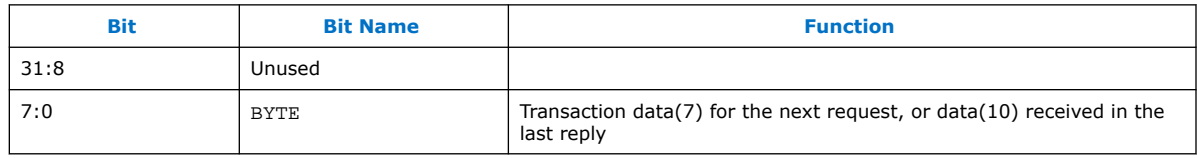

## **10.8.14. DPTX\_AUX\_BYTE11**

AUX Transaction Byte 11 Register.

Address: 0x010d

Direction: RW

Reset: 0x00000000

#### **Table 113. DPTX\_AUX\_BYTE11 Bits**

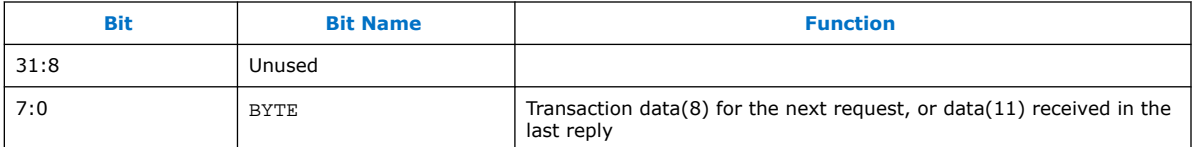

## **10.8.15. DPTX\_AUX\_BYTE12**

AUX Transaction Byte 12 Register.

Address: 0x010e

Direction: RW

Reset: 0x00000000

#### **Table 114. DPTX\_AUX\_BYTE12 Bits**

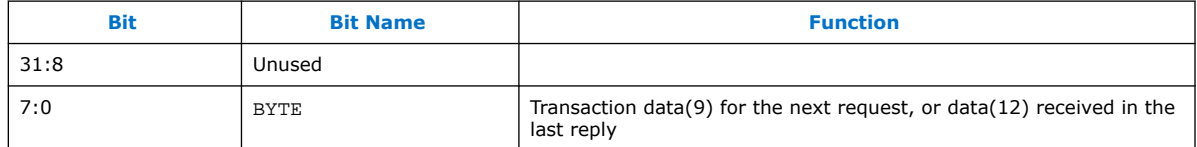

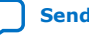

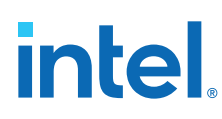

# **10.8.16. DPTX\_AUX\_BYTE13**

AUX Transaction Byte 13 Register.

Address: 0x010f

Direction: RW

Reset: 0x00000000

#### **Table 115. DPTX\_AUX\_BYTE13 Bits**

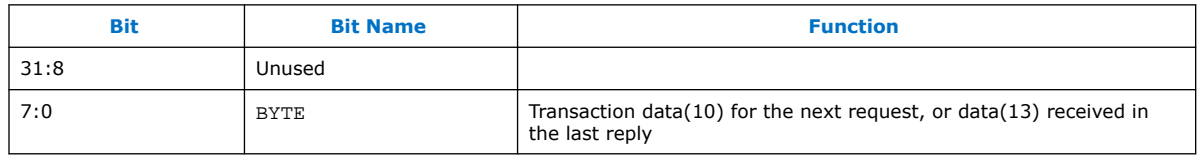

# **10.8.17. DPTX\_AUX\_BYTE14**

AUX Transaction Byte 14 Register.

Address: 0x0110

Direction: RW

Reset: 0x00000000

#### **Table 116. DPTX\_AUX\_BYTE14 Bits**

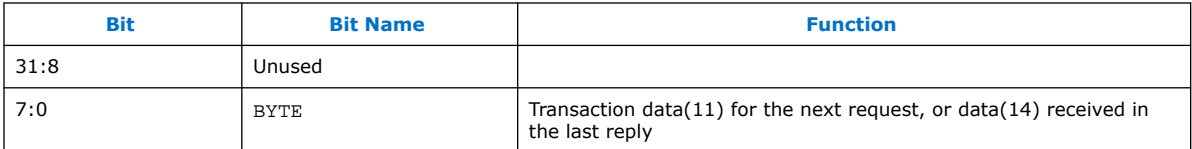

## **10.8.18. DPTX\_AUX\_BYTE15**

AUX Transaction Byte 15 Register.

Address: 0x0111

Direction: RW

Reset: 0x00000000

#### **Table 117. DPTX\_AUX\_BYTE15 Bits**

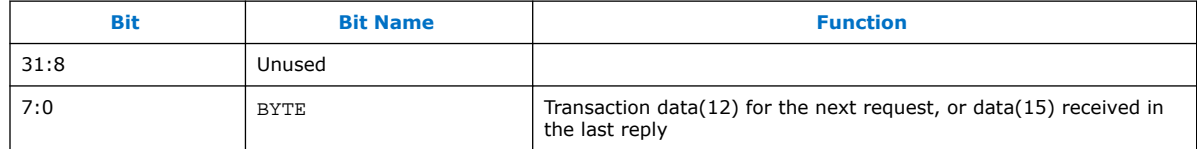

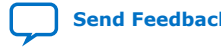

*10. DisplayPort Source Register Map and DPCD Locations* **683273 | 2021.11.12**

intel.

# **10.8.19. DPTX\_AUX\_BYTE16**

AUX Transaction Byte 16 Register.

Address: 0x0112

Direction: RW

Reset: 0x00000000

#### **Table 118. DPTX\_AUX\_BYTE16 Bits**

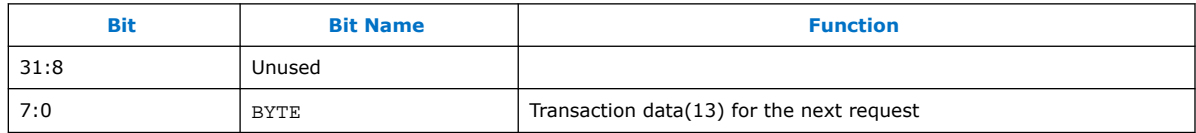

# **10.8.20. DPTX\_AUX\_BYTE17**

AUX Transaction Byte 17 Register.

Address: 0x0113

Direction: RW

Reset: 0x00000000

#### **Table 119. DPTX\_AUX\_BYTE17 Bits**

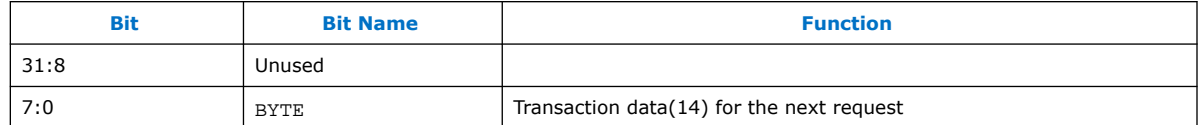

# **10.8.21. DPTX\_AUX\_BYTE18**

AUX Transaction Byte 18 Register.

Address: 0x0114

Direction: RW

Reset: 0x00000000

#### **Table 120. DPTX\_AUX\_BYTE18 Bits**

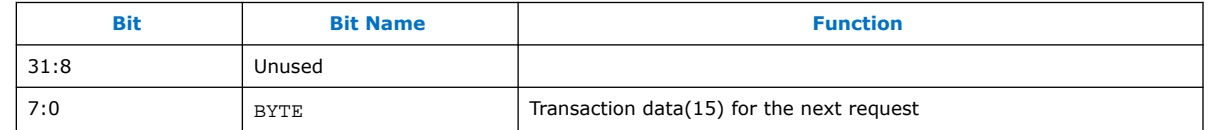

## **10.8.22. DPTX\_AUX\_RESET**

Address: 0x0117

Direction: WO

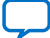

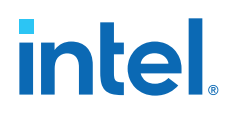

#### Reset: 0x00000000

#### **Table 121. DPTX\_AUX\_RESET Bits**

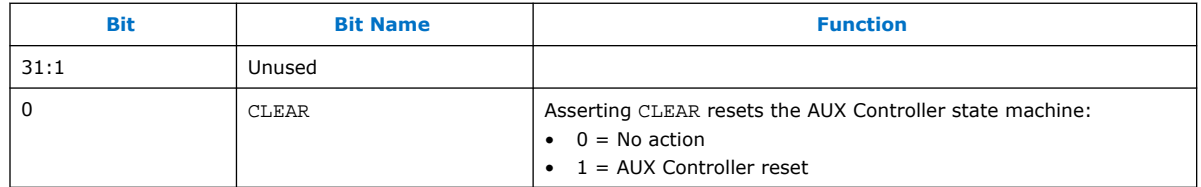

# **10.9. Source-Supported DPCD Locations**

The following table describes the DPCD locations (or location groups) that are supported in DisplayPort source instantiations.

#### **Table 122. DPCD Locations**

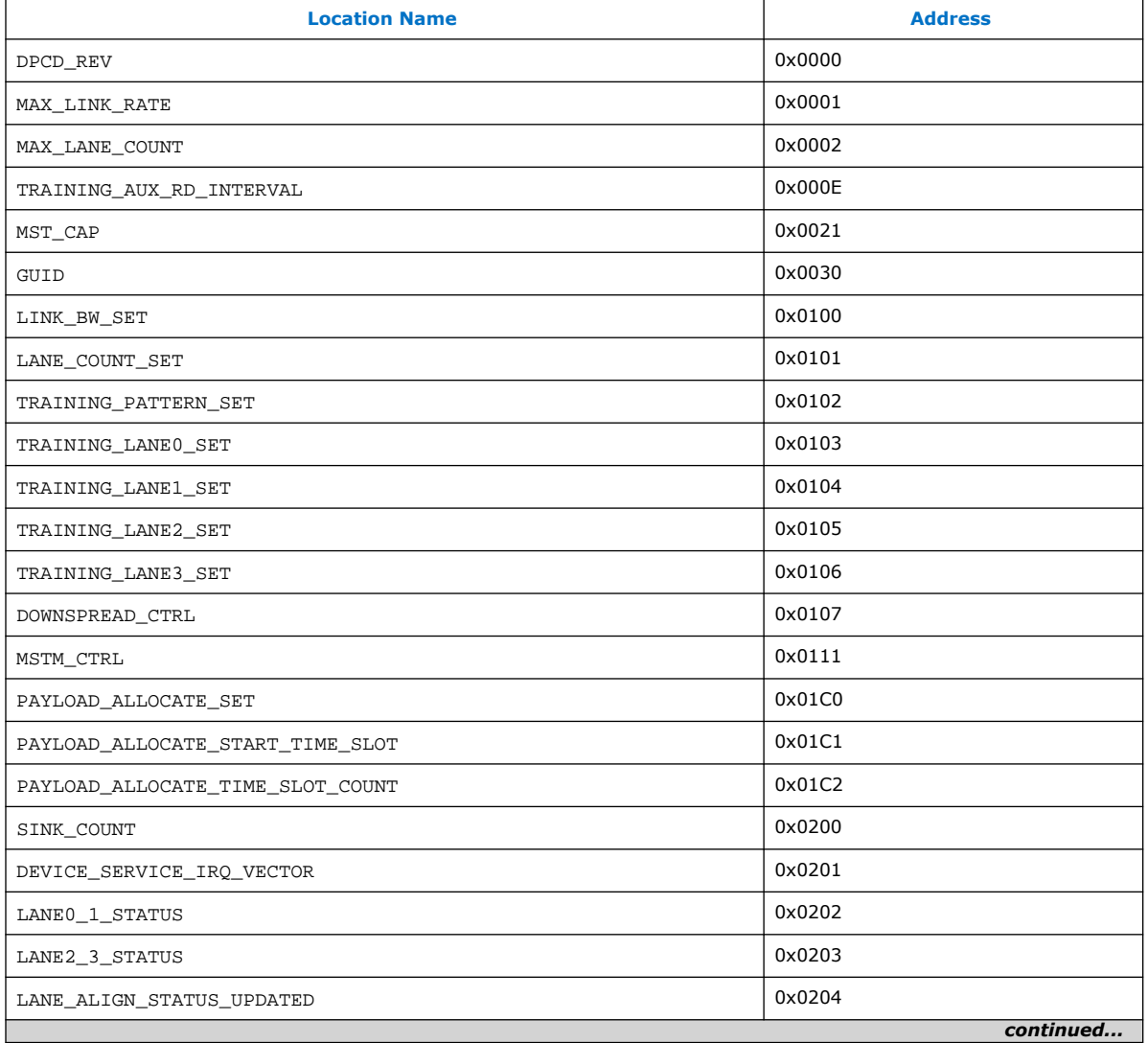

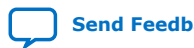

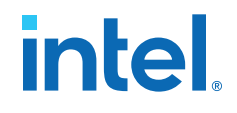

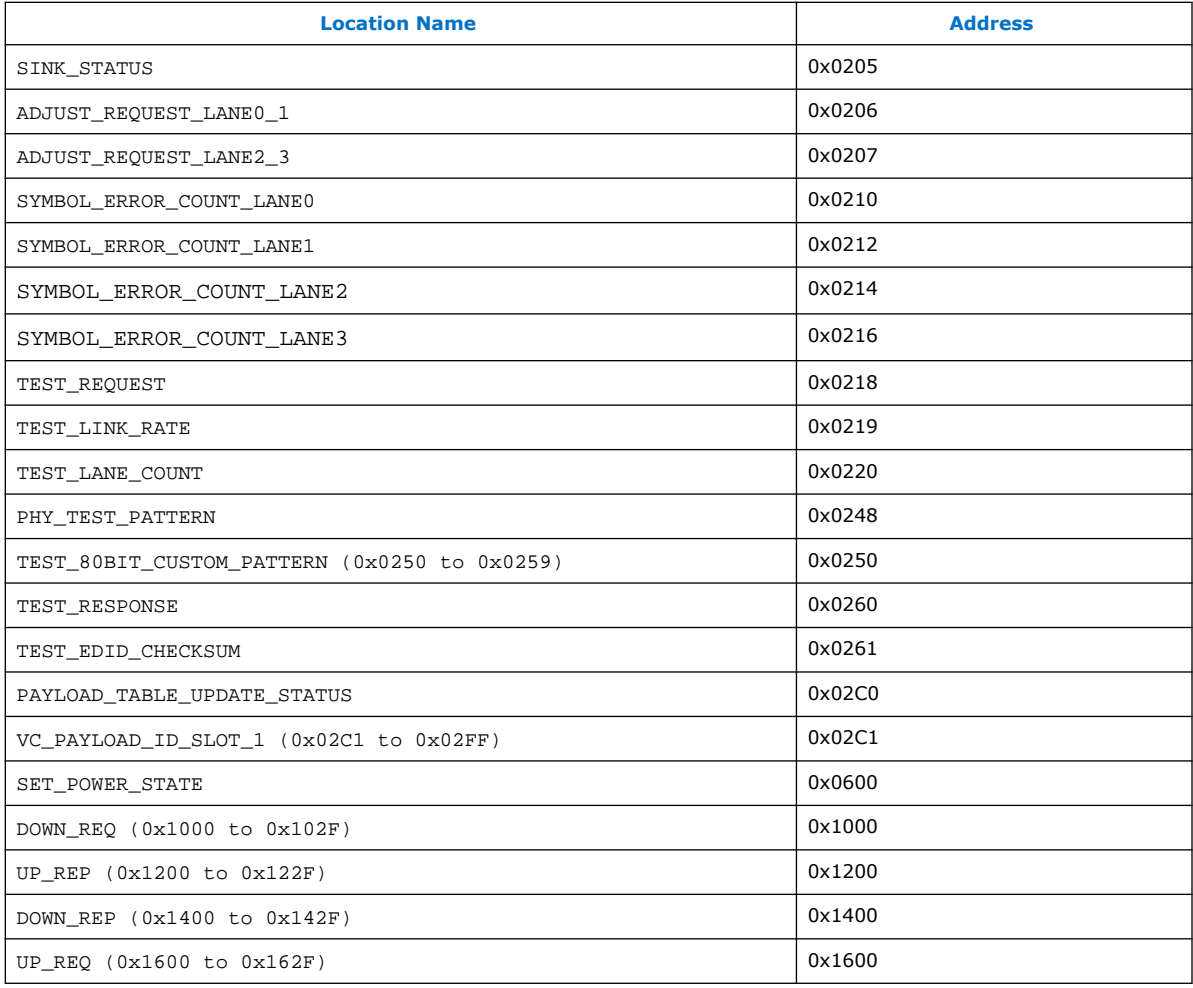

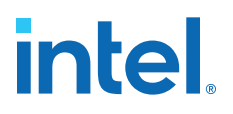

# **11. DisplayPort Sink Register Map and DPCD Locations**

DisplayPort sink instantiations greatly benefit from and may optionally use an embedded controller (Nios II processor or another controller). This section describes the register map.

#### **Table 123. Notation**

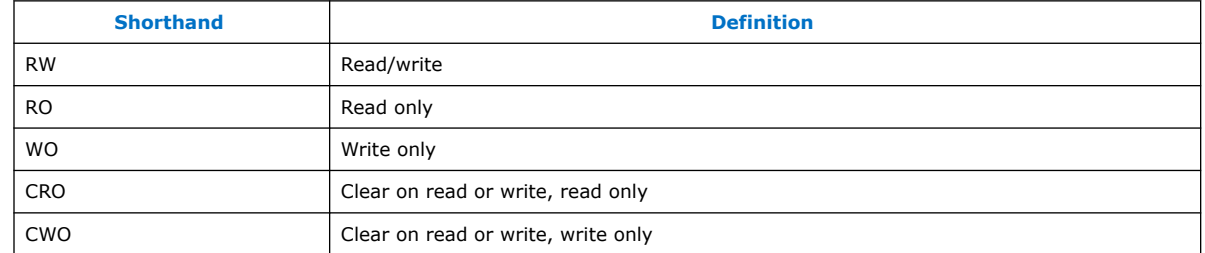

# **11.1. Sink General Registers**

This section describes the general registers.

## **11.1.1. DPRX\_RX\_CONTROL**

RECONFIG LINKRATE drives the rx reconfig req . RX LINK RATE drives rx\_link\_rate.

Address: 0x0000

Direction: RW

Reset: 0x00000000

#### **Table 124. DPRX\_RX\_CONTROL Bits**

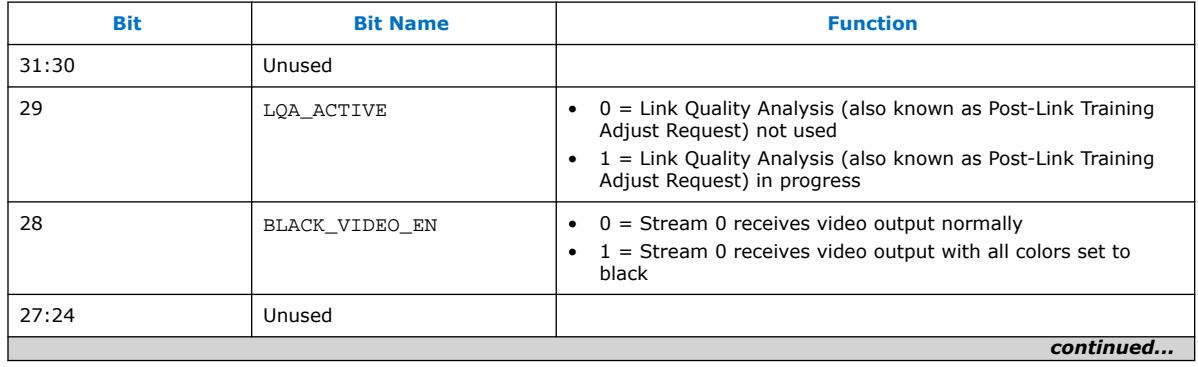

Intel Corporation. All rights reserved. Intel, the Intel logo, and other Intel marks are trademarks of Intel Corporation or its subsidiaries. Intel warrants performance of its FPGA and semiconductor products to current specifications in accordance with Intel's standard warranty, but reserves the right to make changes to any products and services at any time without notice. Intel assumes no responsibility or liability arising out of the application or use of any information, product, or service described herein except as expressly agreed to in writing by Intel. Intel customers are advised to obtain the latest version of device specifications before relying on any published information and before placing orders for products or services. \*Other names and brands may be claimed as the property of others.

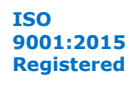

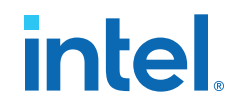

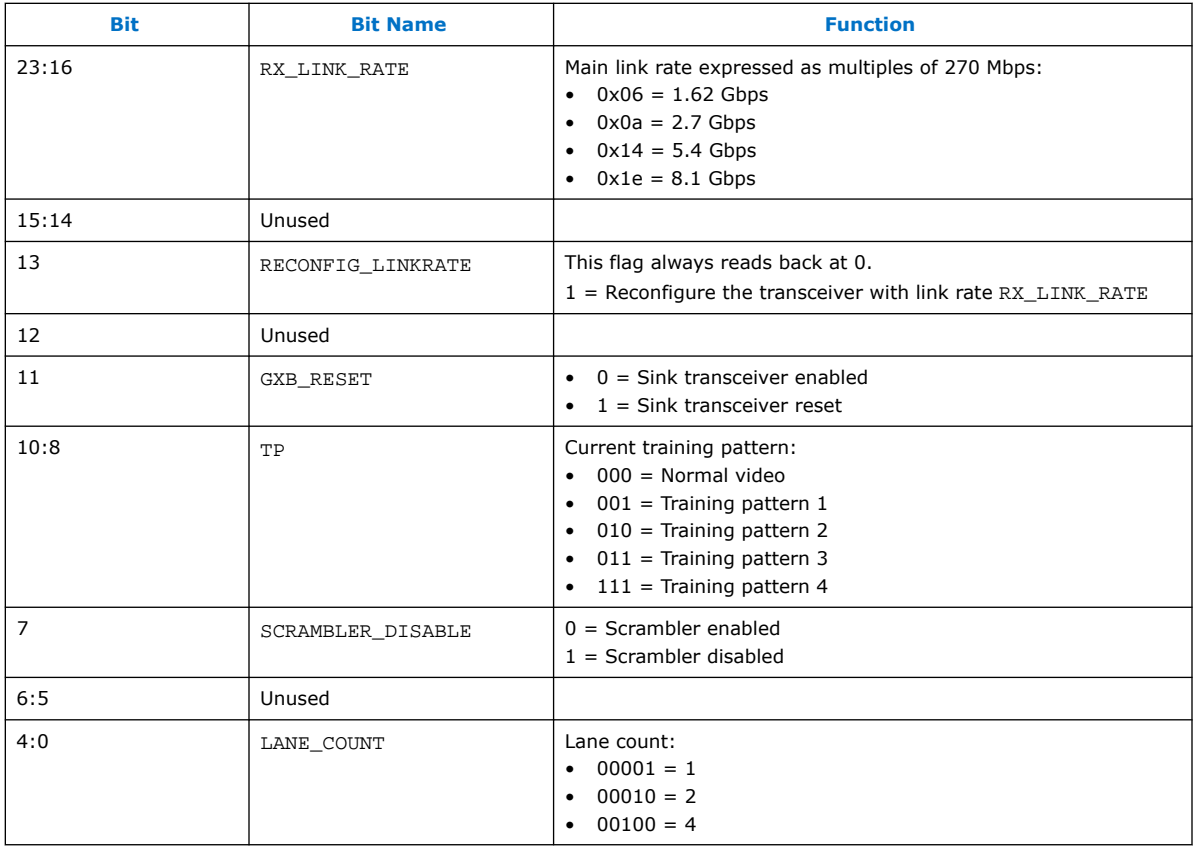

# **11.1.2. DPRX\_RX\_STATUS**

GXB\_BUSY connects to the rx\_reconfig\_busy input port.

Address: 0x0001

Direction: CRO

Reset: 0x00000000

#### **Table 125. DPRX\_RX\_STATUS Bits**

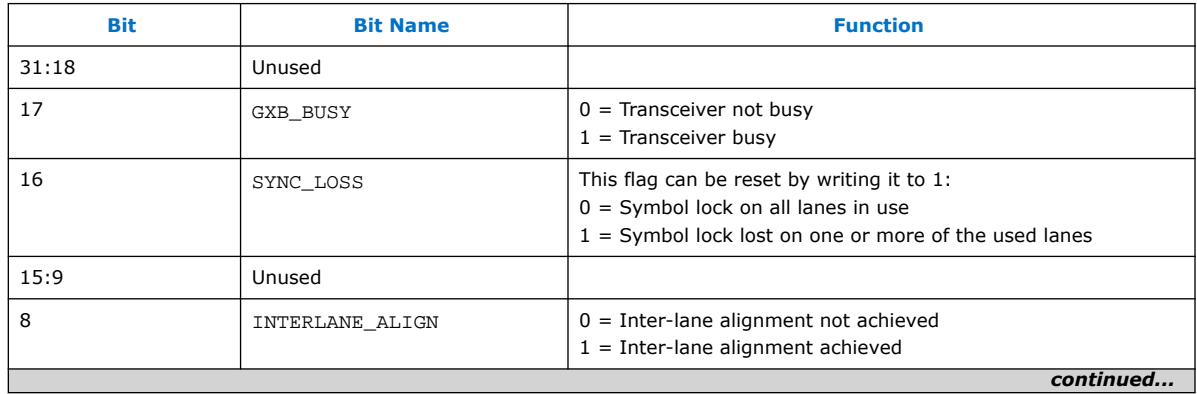

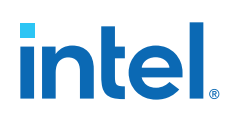

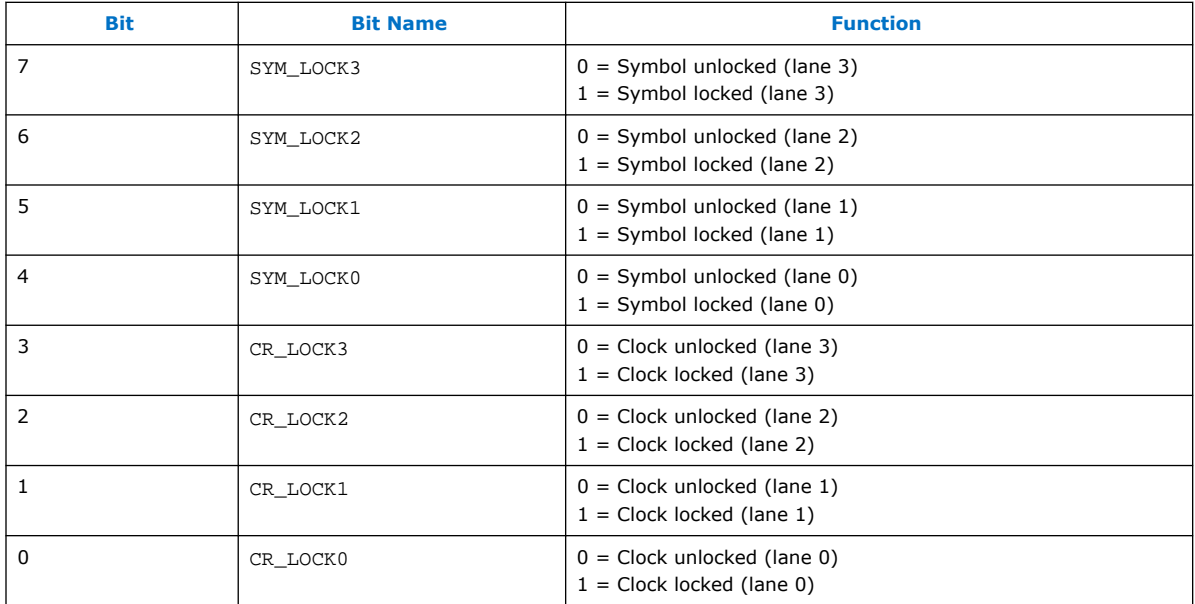

# **11.1.3. DPRX\_BER\_CONTROL**

Address: 0x0002

Direction: CRW

Reset: 0x00000000

*Note:* When PHY\_SINK\_TEST\_LANE\_EN equals 1, CR\_LOCK and SYM\_LOCK bits (register DPRX\_RX\_STATUS) are forced to 1 for lanes that are not being tested.

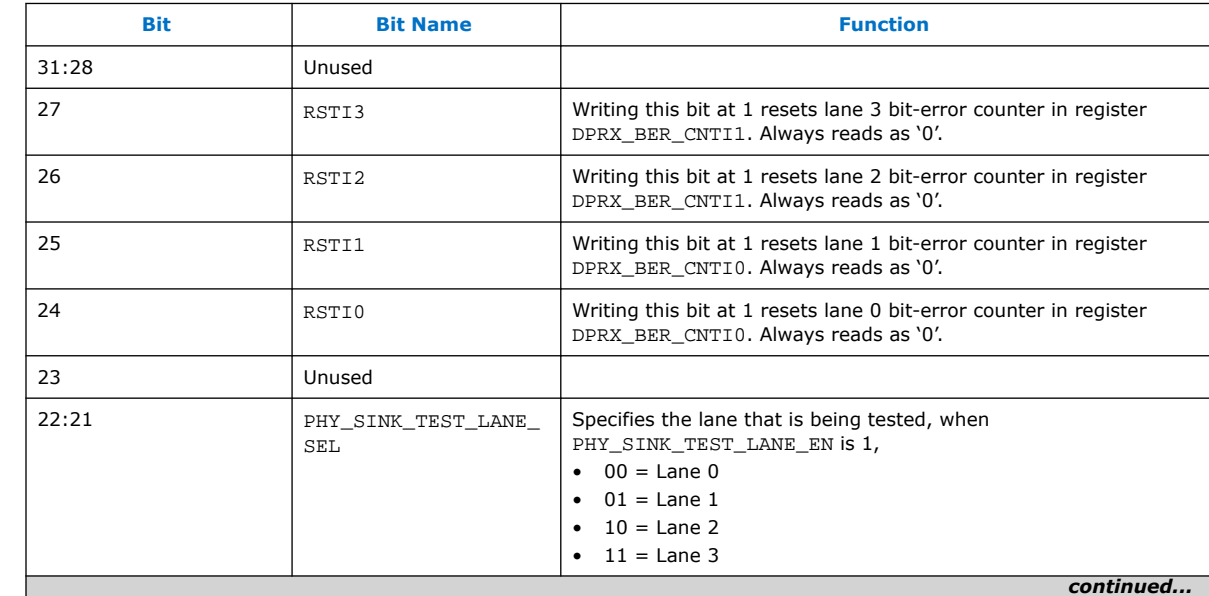

#### **Table 126. DPRX\_BER\_CONTROL Bits**

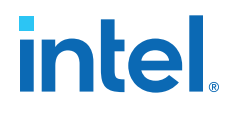

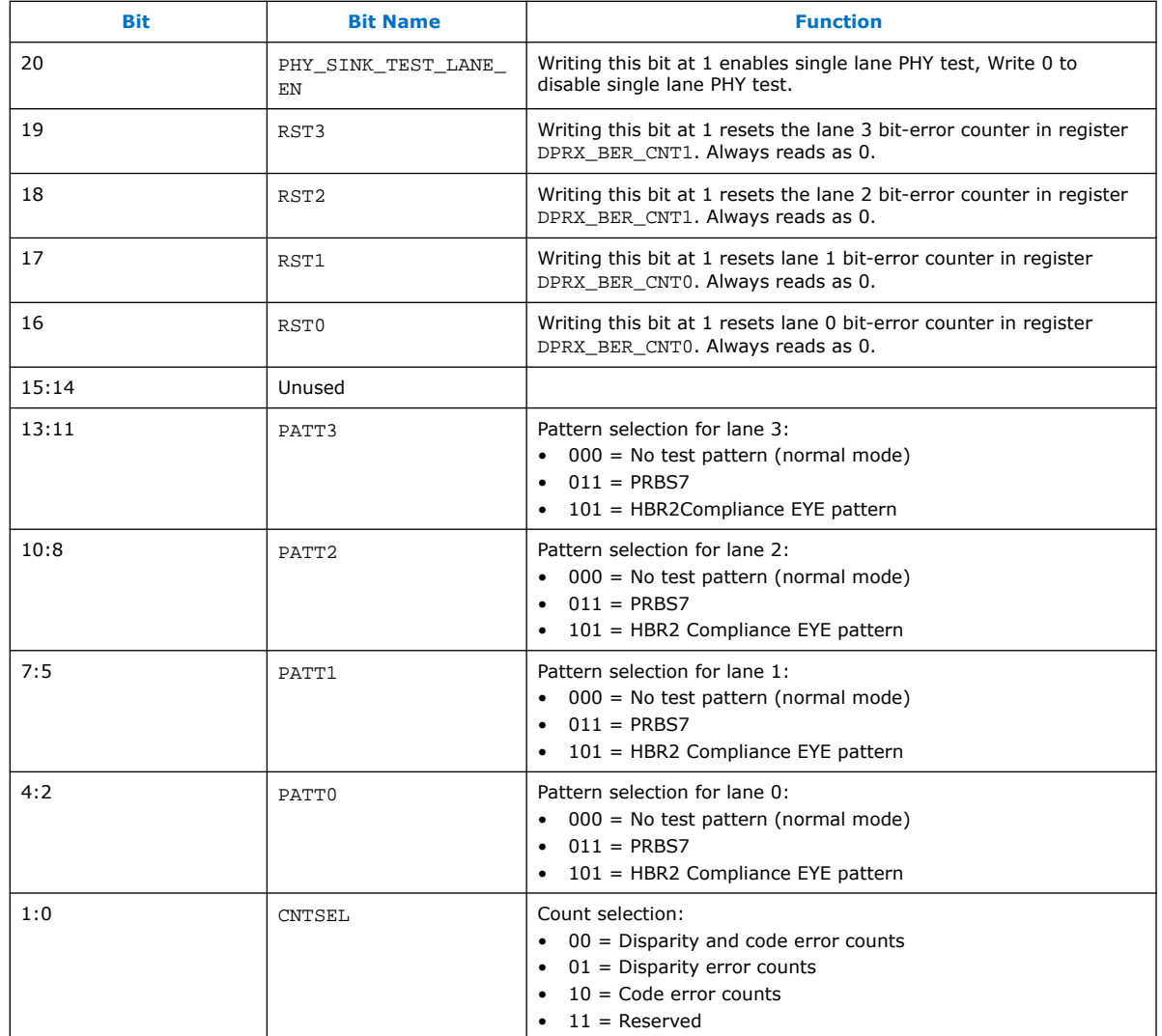

# **11.1.4. DPRX\_BER\_CNT0**

These registers are exposed in DPCD locations SYMBOL\_ERROR\_COUNT\_LANE0 and SYMBOL\_ERROR\_COUNT\_LANE1.

Address: 0x0003

Direction: RO

Reset: 0x00000000

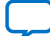

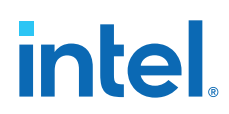

#### **Table 127. DPRX\_RX\_STATUS Bits**

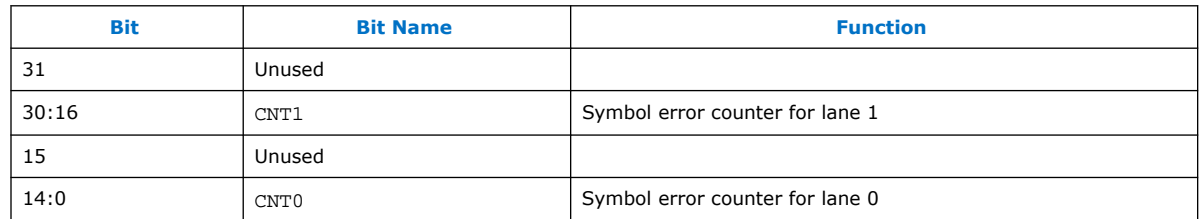

# **11.1.5. DPRX\_BER\_CNT1**

These registers are exposed in DPCD locations SYMBOL\_ERROR\_COUNT\_LANE2 and SYMBOL ERROR COUNT LANE3.

Address: 0x0004

Direction: RO

Reset: 0x00000000

#### **Table 128. DPRX\_RX\_STATUS Bits**

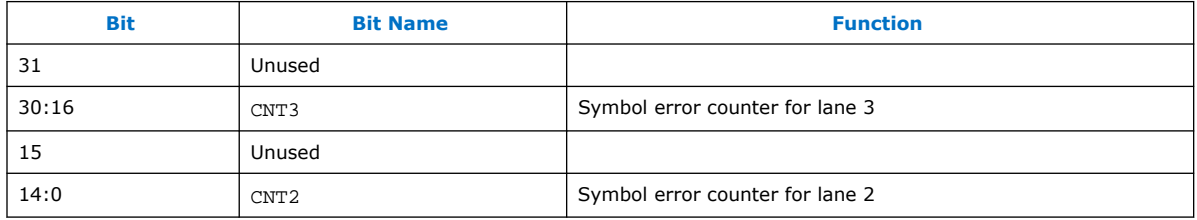

# **11.2. Sink Timestamp**

The Nios II processor can use this global, free-running counter to generate timestamps and delays. The same counter is used in both sink and source instantiations (DPRX\_TIMESTAMP is always equal to DPTX\_TIMESTAMP).

DPRX\_TIMESTAMP

Address: 0x0005

Direction: RO

Reset: 0x00000000

#### **Table 129. DPRX\_TIMESTAMP Bits**

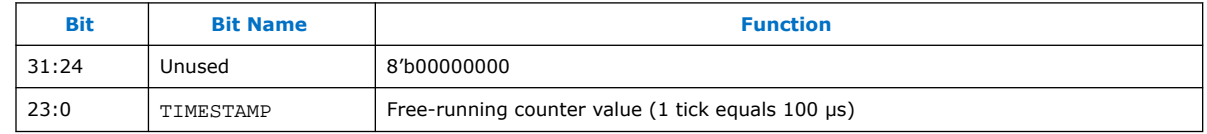

# **11.3. Sink Bit-Error Counters**

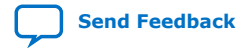

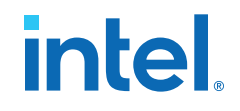

# **11.3.1. DPRX\_BER\_CNTI0**

Internal bit-error counters for lane 0 and lane 1.

Address: 0x0006

Direction: RO

Reset: 0x00000000

#### **Table 130. DPRX\_BER\_CNTI0 Bits**

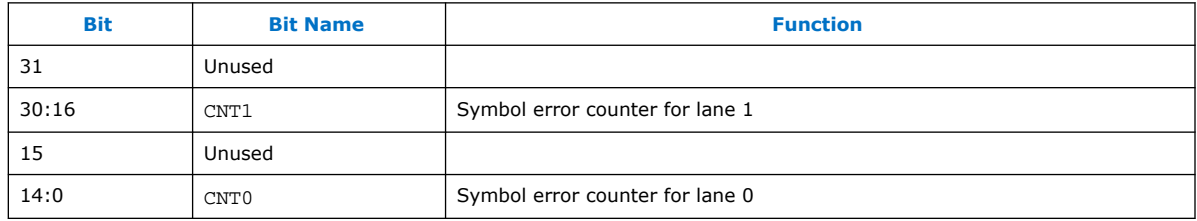

These registers are meant for internal use and are not exposed in the DPCD.

# **11.3.2. DPRX\_BER\_CNTI1**

Bit-error counter register for lane 2 and lane 3.

Address: 0x0007

Direction: RO

Reset: 0x00000000

#### **Table 131. DPRX\_BER\_CNTI1 Bits**

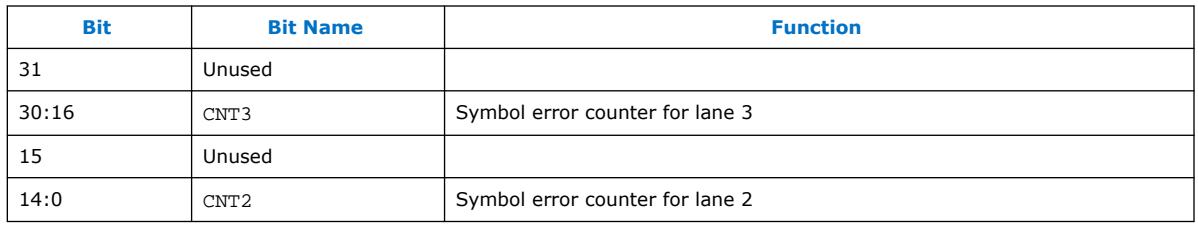

These registers are meant for internal use and are not exposed in the DPCD.

# **11.4. Sink MSA Registers**

The MSA registers are allocated at addresses:

- 0x0020 through 0x002f for Stream 0
- 0x0040 through 0x004f for Stream 1
- 0x0060 through 0x006f for Stream 2
- 0x0080 through 0x008f for Stream 3

#### *Note:* Only registers for Stream 0 are listed in the following sections. Registers for Stream 0 are also available in non-GPU mode.

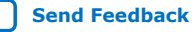

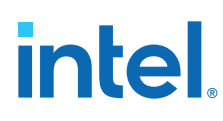

# **11.4.1. DPRX0\_MSA\_MVID**

Address: 0x0020

Direction: RO

Reset: 0x00000000

#### **Table 132. DPRX0\_MSA\_MVID Bits**

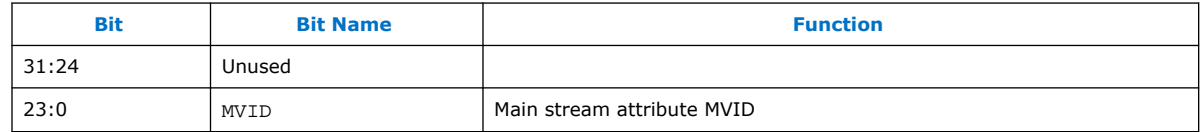

# **11.4.2. DPRX0\_MSA\_NVID**

Address: 0x0021

Direction: RO

Reset: 0x00000000

#### **Table 133. DPRX0\_MSA\_NVID Bits**

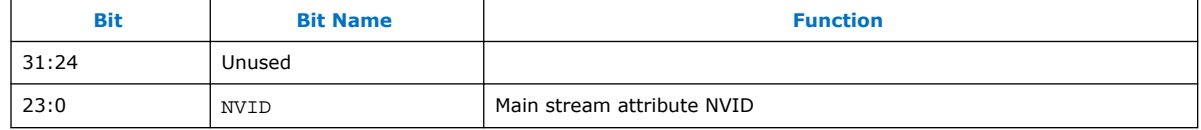

# **11.4.3. DPRX0\_MSA\_HTOTAL**

Address: 0x0022

Direction: RO

Reset: 0x00000000

#### **Table 134. DPRX0\_MSA\_HTOTAL Bits**

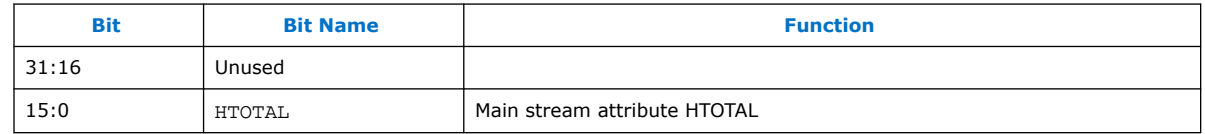

# **11.4.4. DPRX0\_MSA\_VTOTAL**

Address: 0x0023

Direction: RO

Reset: 0x00000000

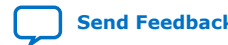

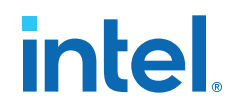

#### **Table 135. DPRX0\_MSA\_VTOTAL Bits**

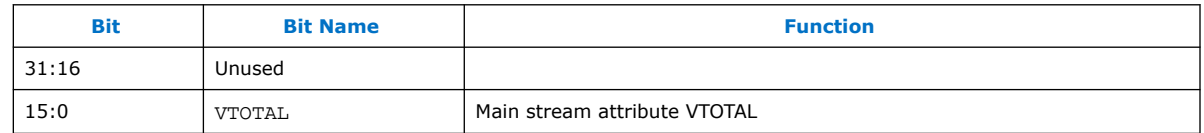

### **11.4.5. DPRX0\_MSA\_HSP**

MSA horizontal synchronization polarity register, DPRX0\_MSA\_HSP.

Address: 0x0024

Direction: RO

Reset: 0x00000000

#### **Table 136. DPRX0\_MSA\_HSP Bits**

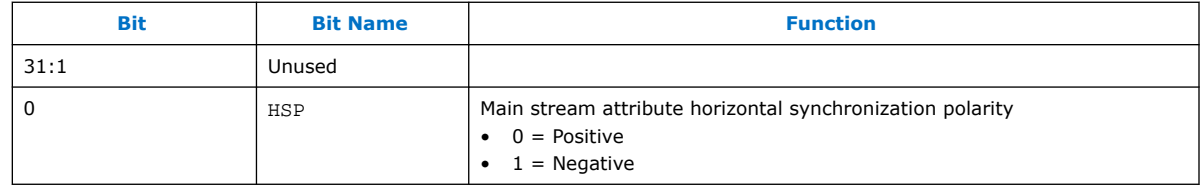

### **11.4.6. DPRX0\_MSA\_HSW**

MSA horizontal synchronization width register, DPRX0\_MSA\_HSW.

Address: 0x0025

Direction: RO

Reset: 0x00000000

#### **Table 137. DPRX0\_MSA\_HSW Bits**

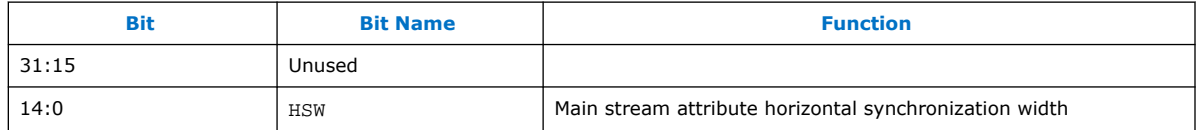

# **11.4.7. DPRX0\_MSA\_HSTART**

Address: 0x0026

Direction: RO

Reset: 0x00000000

#### **Table 138. DPRX0\_MSA\_HSTART Bits**

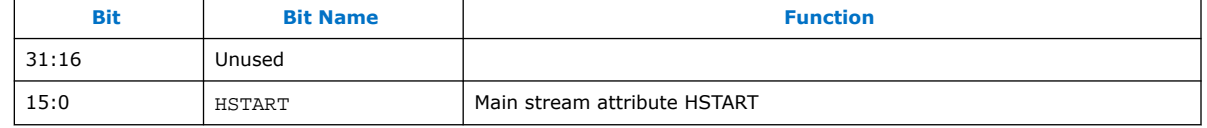

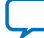

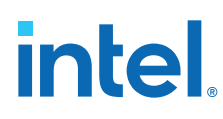

# **11.4.8. DPRX0\_MSA\_VSTART**

Address: 0x0027

Direction: RO

Reset: 0x00000000

#### **Table 139. DPRX0\_MSA\_VSTART Bits**

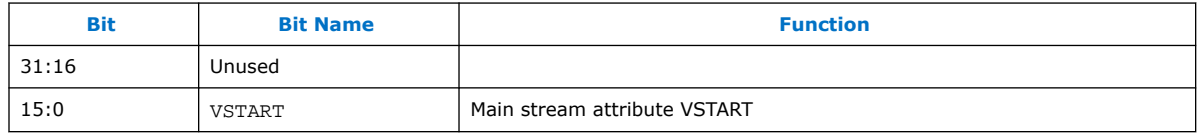

# **11.4.9. DPRX0\_MSA\_VSP**

MSA vertical synchronization polarity register, DPRX0\_MSA\_VSP.

Address: 0x0028

Direction: RO

Reset: 0x00000000

#### **Table 140. DPRX0\_MSA\_VSP Bits**

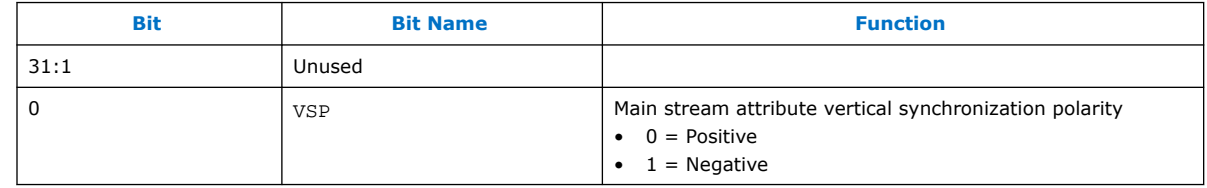

## **11.4.10. DPRX0\_MSA\_VSW**

MSA vertical synchronization width register, DPRX0\_MSA\_VSW.

Address: 0x0029

Direction: RO

Reset: 0x00000000

#### **Table 141. DPRX0\_MSA\_VSW Bits**

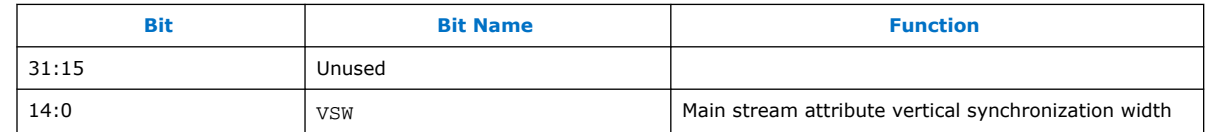

# **11.4.11. DPRX0\_MSA\_HWIDTH**

TX control register, DPRX0\_MSA\_HWIDTH.

Address: 0x002a

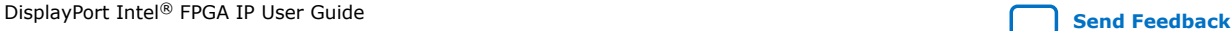

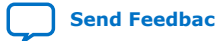

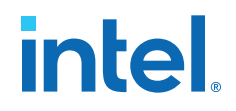

Direction: RO

Reset: 0x00000000

#### **Table 142. DPRX0\_MSA\_HWIDTH Bits**

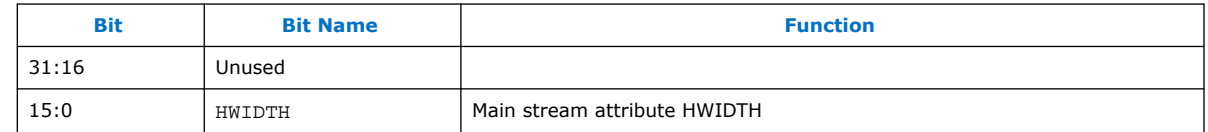

## **11.4.12. DPRX0\_MSA\_VHEIGHT**

Address: 0x002b

Direction: RO

Reset: 0x00000000

#### **Table 143. DPRX0\_MSA\_WHEIGHT Bits**

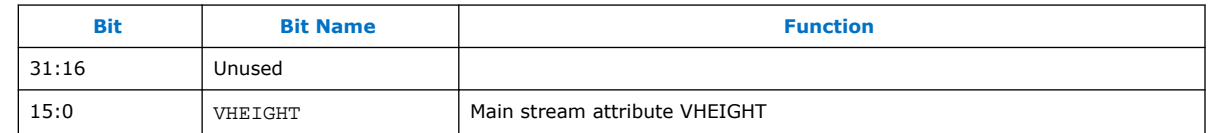

## **11.4.13. DPRX0\_MSA\_MISC0**

Address: 0x002c

Direction: RO

Reset: 0x00000000

#### **Table 144. DPRX0\_MSA\_MISC0 Bits**

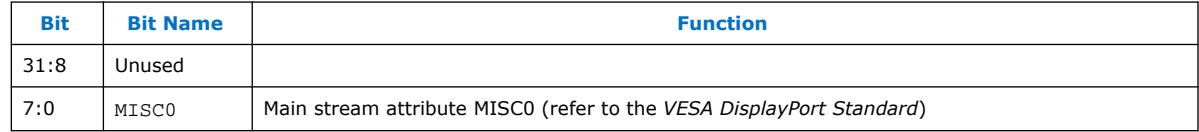

#### **11.4.14. DPRX0\_MSA\_MISC1**

Address: 0x002d

Direction: RO

Reset: 0x00000000

#### **Table 145. DPRX0\_MSA\_MISC1 Bits**

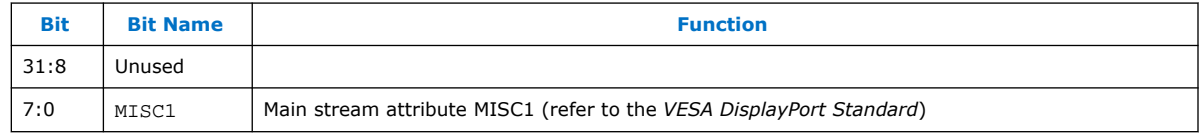

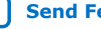

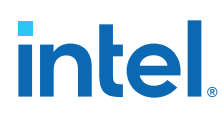

# **11.4.15. DPRX0\_MSA\_COLOR**

Address: 0x002e

Direction: RO

Reset: 0x00000000

#### **Table 146. DPRX0\_MSA\_COLOR Bits**

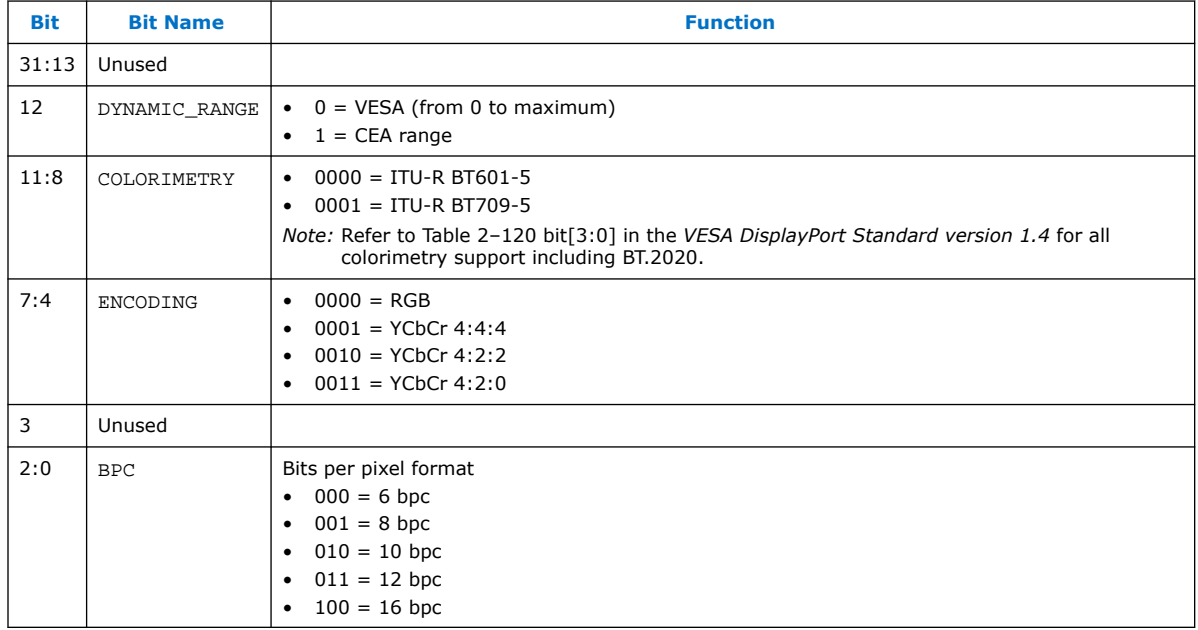

# **11.4.16. DPRX0\_VBID**

VB-ID register, DPRX0\_VBID.

Address: 0x002f

Direction: RO

Reset: 0x00000000

#### **Table 147. DPRX0\_VBID Bits**

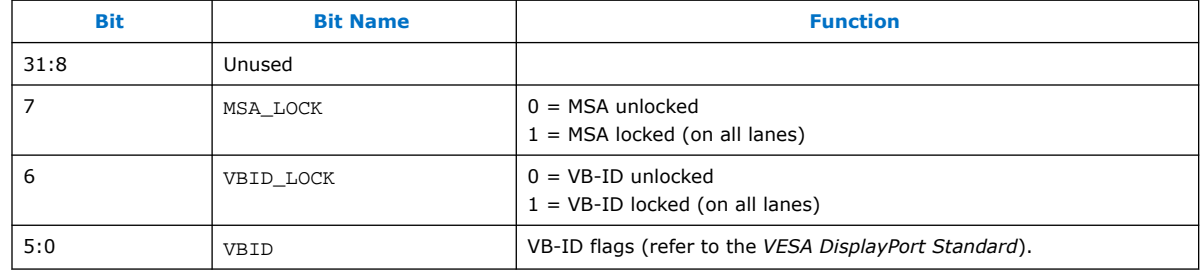

DisplayPort Intel<sup>®</sup> FPGA IP User Guide **[Send Feedback](mailto:FPGAtechdocfeedback@intel.com?subject=Feedback%20on%20DisplayPort%20Intel%20FPGA%20IP%20User%20Guide%20(683273%202021.11.12)&body=We%20appreciate%20your%20feedback.%20In%20your%20comments,%20also%20specify%20the%20page%20number%20or%20paragraph.%20Thank%20you.)** Send Feedback

*11. DisplayPort Sink Register Map and DPCD Locations* **683273 | 2021.11.12**

# **intel**

# **11.5. Sink Audio Registers**

The audio registers are allocated at addresses:

- 0×0030 through 0×003f for Stream 0
- 0×0050 through 0×005f for Stream 1
- 0×0070 through 0×007f for Stream 2
- 0×0090 through 0×009f for Stream 3

*Note:* Only registers for Stream 0 are listed in the following sections.

### **11.5.1. DPRX0\_AUD\_MAUD**

Received audio Maud register, DPRX0\_AUD\_MAUD.

Address: 0×0030

Direction: RO

Reset: 0×00000000

#### **Table 148. DPRX0\_AUD\_MAUD Bits**

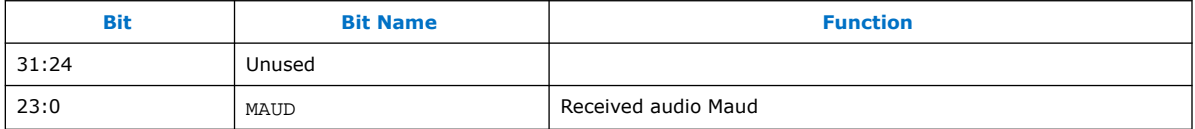

#### **11.5.2. DPRX0\_AUD\_NAUD**

Received audio Naud register, DPRX0\_AUD\_NAUD.

Address: 0×0031

Direction: RO

Reset: 0×00000000

#### **Table 149. DPRX0\_AUD\_NAUD Bits**

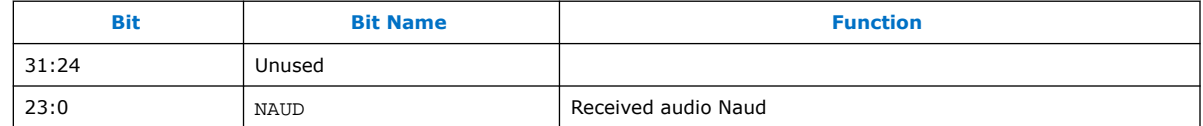

## **11.5.3. DPRX0\_AUD\_AIF0**

Received audio InfoFrame register, DPRX0\_AUD\_AIF0.

Address: 0×0032

Direction: RO

Reset: 0×00000000

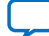

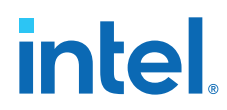

#### **Table 150. DPRX0\_AUD\_AIF0 Bits**

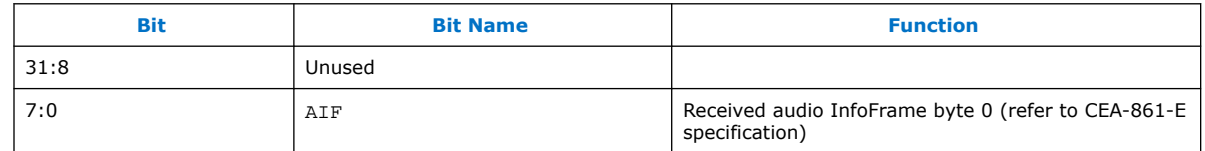

# **11.5.4. DPRX0\_AUD\_AIF1**

Received audio InfoFrame register, DPRX0\_AUD\_AIF1.

Address: 0×0033

Direction: RO

Reset: 0×00000000

#### **Table 151. DPRX0\_AUD\_AIF1 Bits**

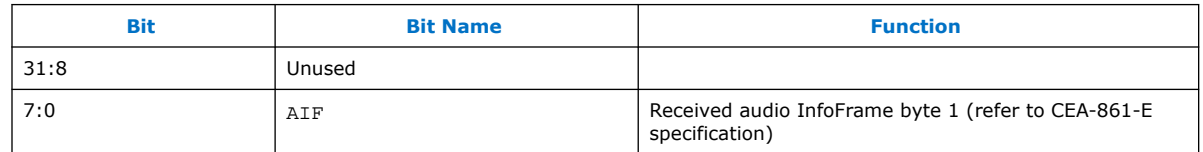

# **11.5.5. DPRX0\_AUD\_AIF2**

Received audio InfoFrame register, DPRX0\_AUD\_AIF2.

Address: 0×0034

Direction: RO

Reset: 0×00000000

#### **Table 152. DPRX0\_AUD\_AIF2 Bits**

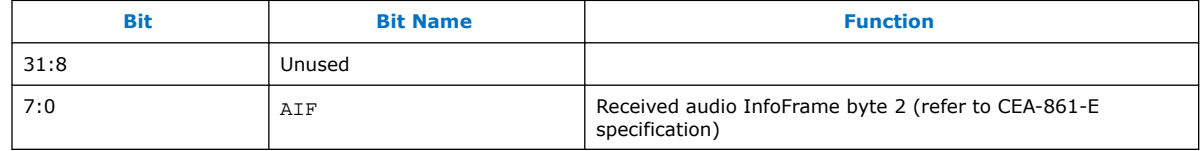

## **11.5.6. DPRX0\_AUD\_AIF3**

Received audio InfoFrame register, DPRX0\_AUD\_AIF3.

Address: 0×0035

Direction: RO

Reset: 0×00000000

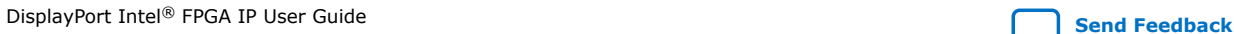

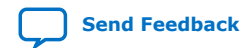

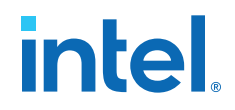

#### **Table 153. DPRX0\_AUD\_AIF3 Bits**

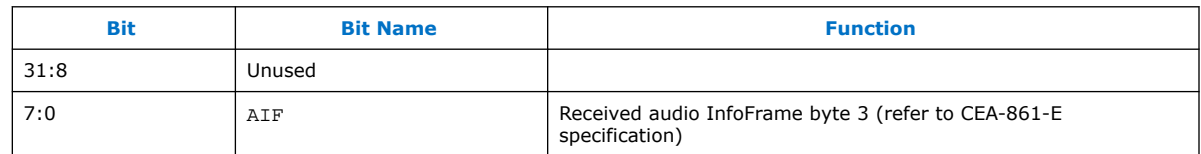

## **11.5.7. DPRX0\_AUD\_AIF4**

Received audio InfoFrame register, DPRX0\_AUD\_AIF4.

Address: 0×0036

Direction: R0

Reset: 0×00000000

#### **Table 154. DPRX0\_AUD\_AIF4 Bits**

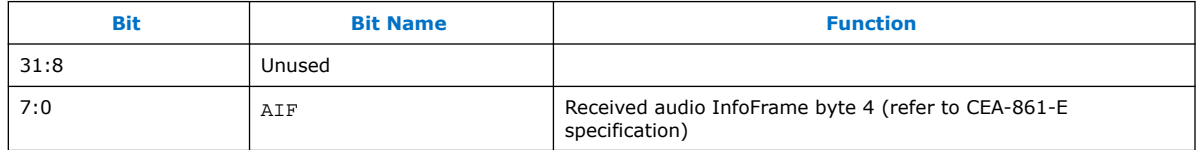

# **11.6. Sink MST Registers**

MST controller control.

Address: 0x00a0

Direction: RW

Reset: 0x00000000

#### **Table 155. DPRX\_MST\_CONTROL1 Bits**

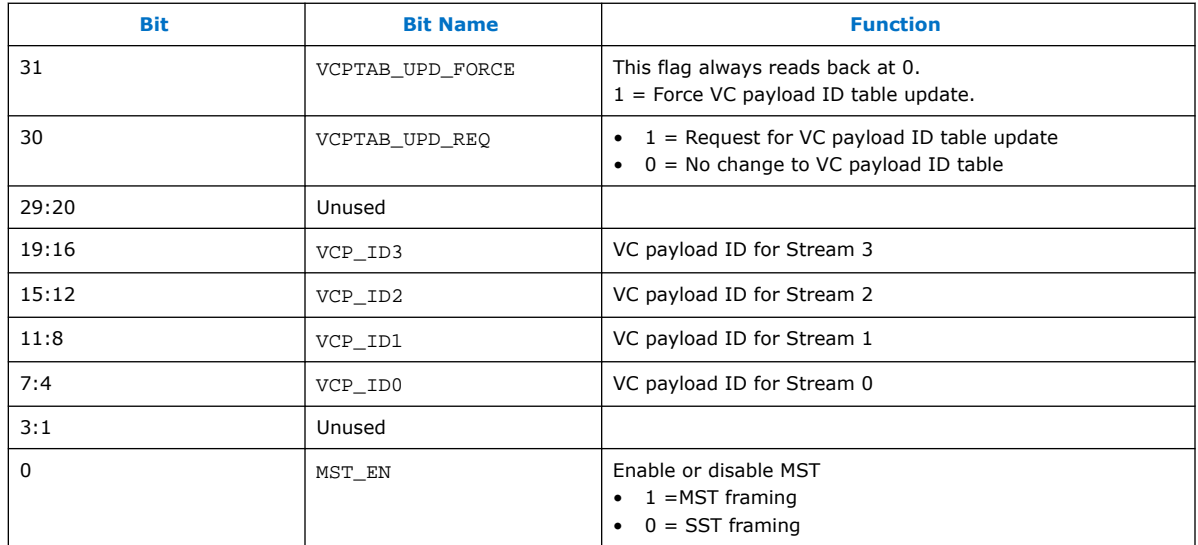

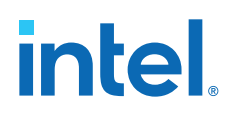

When you assert VCPTAB\_UPD\_FORCE, the sink forces the VC payload table contained in DPRX\_MST\_VCPTAB0 through DPRX\_MST\_VCPTAB7 to be taken immediately into use.

When you assert VCPTAB\_UPD\_REQ, the sink requests the VC payload table contained in DPRX\_MST\_VCPTAB0 to DPRX\_MST\_VCPTAB7 to be taken into use after the next ACT sequence is detected.

The VC Payload ID values  $(1-15)$  used for VCP\_ID0 to VCP\_ID3 are different from those used by the DisplayPort source (1–63). The GPU must remap these values. The values used have to match those in the VC Payload ID table-DPRX\_MST\_VCPTAB0 to DPRX\_MST\_VCPTAB7 registers.

MST controller status

Address: 0x00a1

Direction: RO

Reset: 0x00000000

#### **Table 156. DPRX\_MST\_STATUS1 Bits**

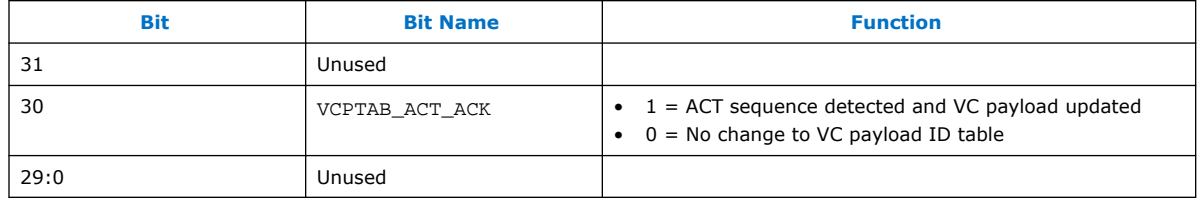

VCPTAB\_ACT\_ACK resets to 0 when VCPTAB\_UPD\_REQ deasserted. VCPTAB\_ACT\_ACK is set to 1 if VCPTAB\_UPD\_REQ is asserted and the ACT sequence is detected, signaling that the table contained in DPRX\_MST\_VCPTAB0 to DPRX\_MST\_VCPTAB7 registers have been taken into use.

## **11.6.1. DPRX\_MST\_VCPTAB0**

VC Payload ID Table

Address: 0x00a2

Direction: RW

Reset: 0x00000000

#### **Table 157. DPRX\_MST\_VCPTAB0 Bits**

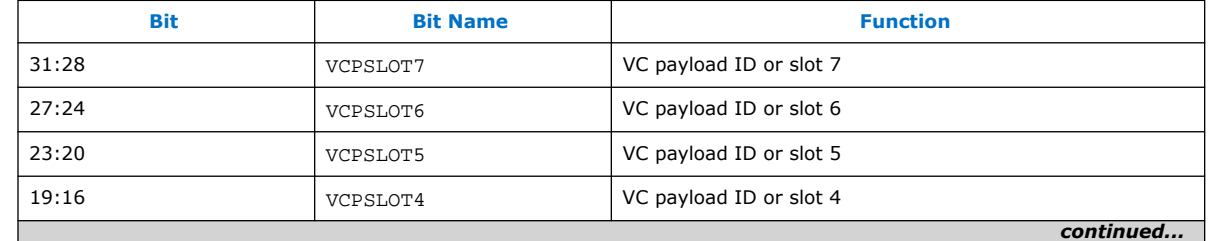

*11. DisplayPort Sink Register Map and DPCD Locations* **683273 | 2021.11.12**

# **intel.**

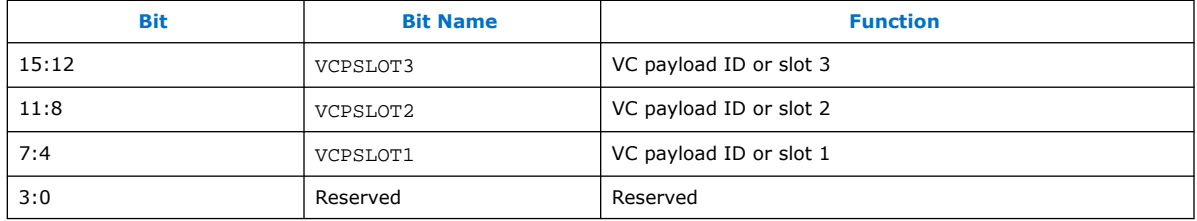

# **11.6.2. DPRX\_MST\_VCPTAB1**

VC Payload ID Table

Address: 0x00a3

Direction: RW

Reset: 0x00000000

#### **Table 158. DPRX\_MST\_VCPTAB1 Bits**

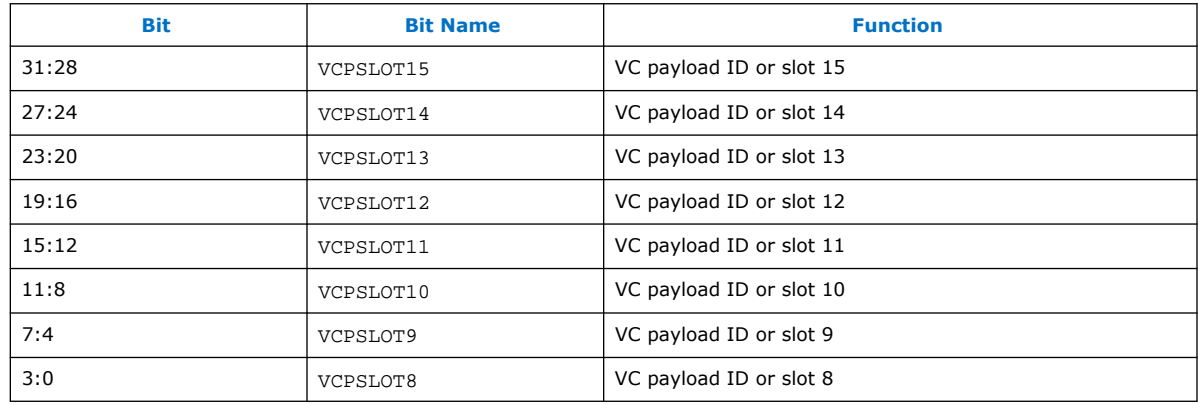

## **11.6.3. DPRX\_MST\_VCPTAB2**

VC Payload ID Table

Address: 0x00a4

Direction: RW

Reset: 0x00000000

#### **Table 159. DPRX\_MST\_VCPTAB2 Bits**

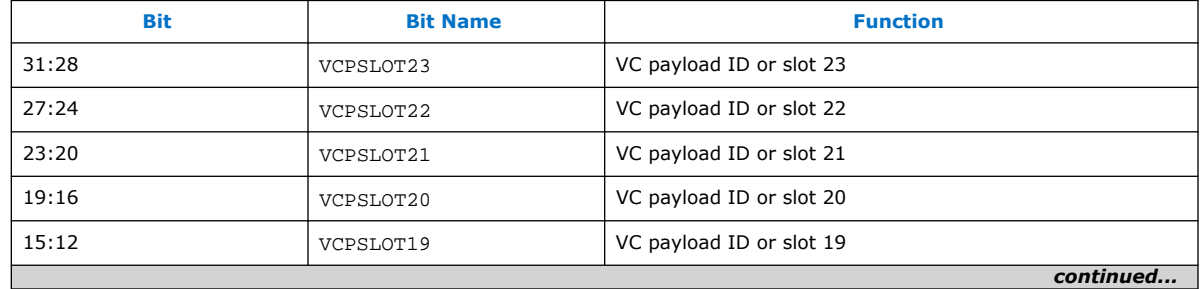

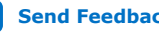

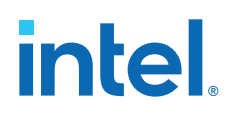

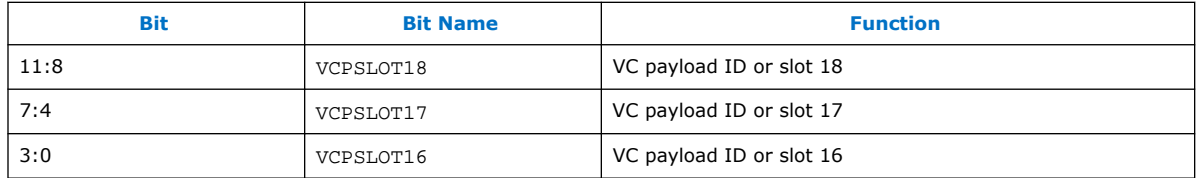

# **11.6.4. DPRX\_MST\_VCPTAB3**

VC Payload ID Table

Address: 0x00a5

Direction: RW

Reset: 0x00000000

#### **Table 160. DPRX\_MST\_VCPTAB3 Bits**

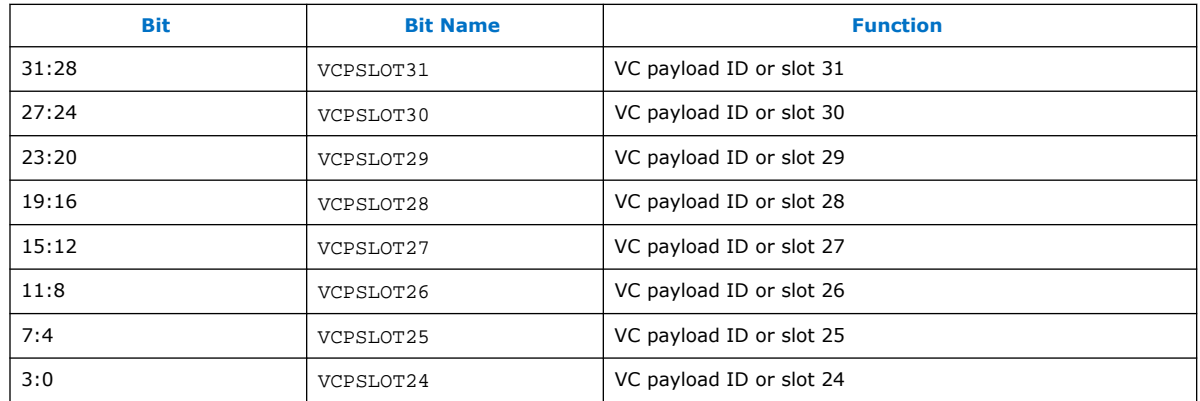

# **11.6.5. DPRX\_MST\_VCPTAB4**

VC Payload ID Table

Address: 0x00a6

Direction: RW

Reset: 0x00000000

#### **Table 161. DPRX\_MST\_VCPTAB4 Bits**

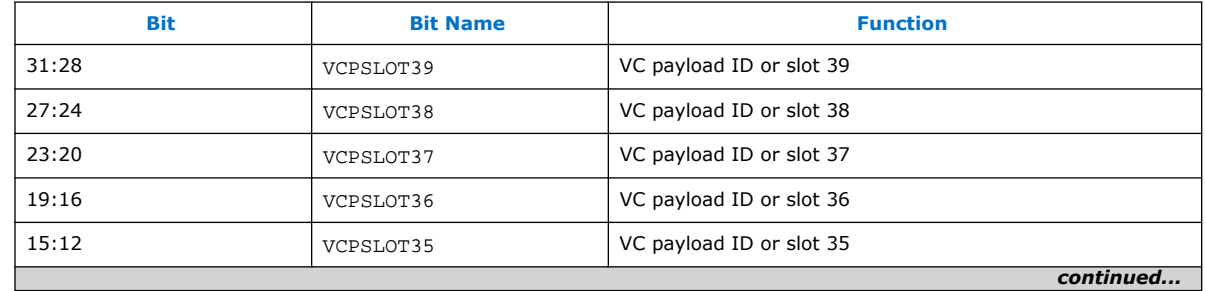

*11. DisplayPort Sink Register Map and DPCD Locations* **683273 | 2021.11.12**

# **intel**

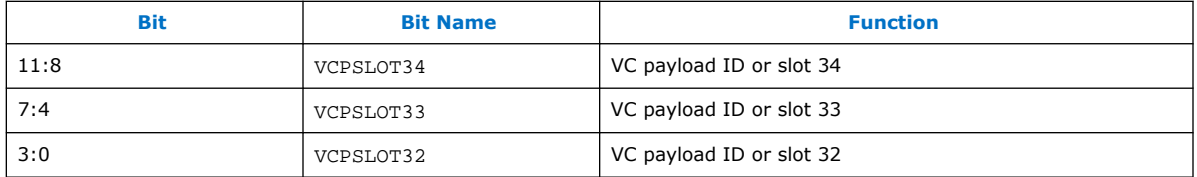

# **11.6.6. DPRX\_MST\_VCPTAB5**

VC Payload ID Table

Address: 0x00a7

Direction: RW

Reset: 0x00000000

#### **Table 162. DPRX\_MST\_VCPTAB5 Bits**

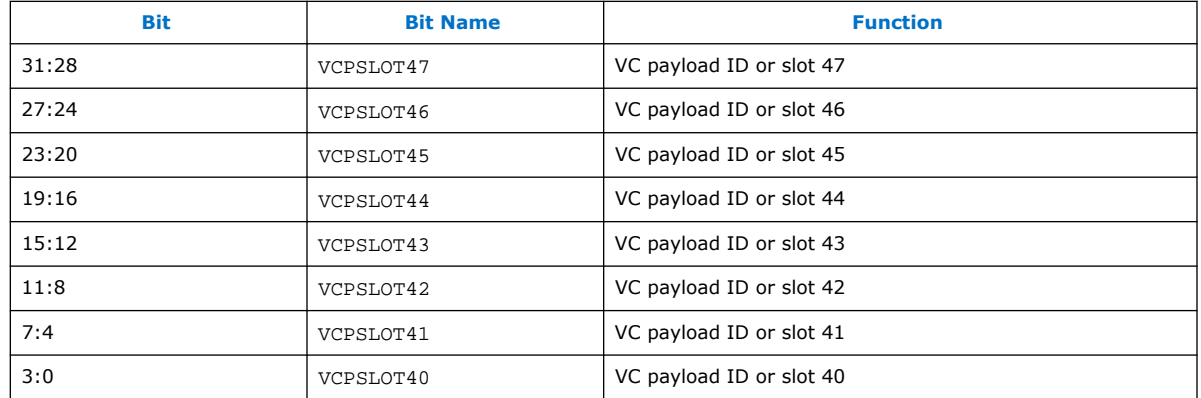

## **11.6.7. DPRX\_MST\_VCPTAB6**

VC Payload ID Table

Address: 0x00a8

Direction: RW

Reset: 0x00000000

#### **Table 163. DPRX\_MST\_VCPTAB6 Bits**

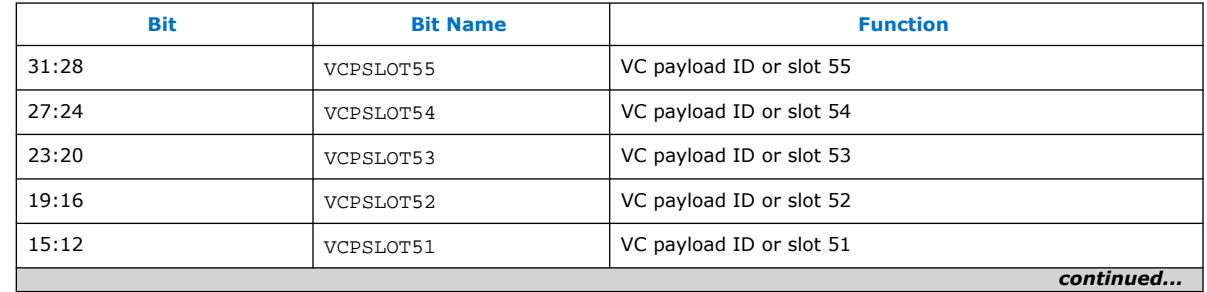

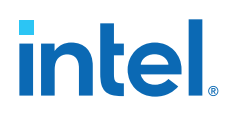

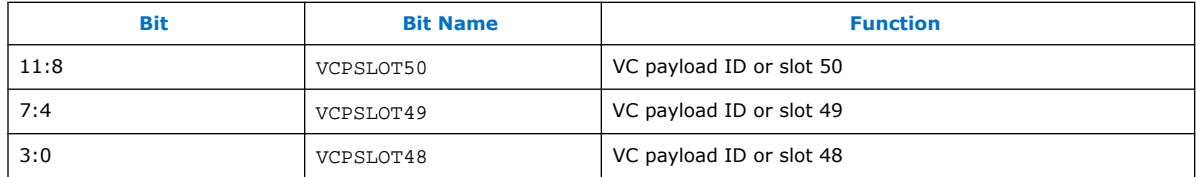

# **11.6.8. DPRX\_MST\_VCPTAB7**

VC Payload ID Table

Address: 0x00a9

Direction: RW

Reset: 0x00000000

#### **Table 164. DPRX\_MST\_VCPTAB7 Bits**

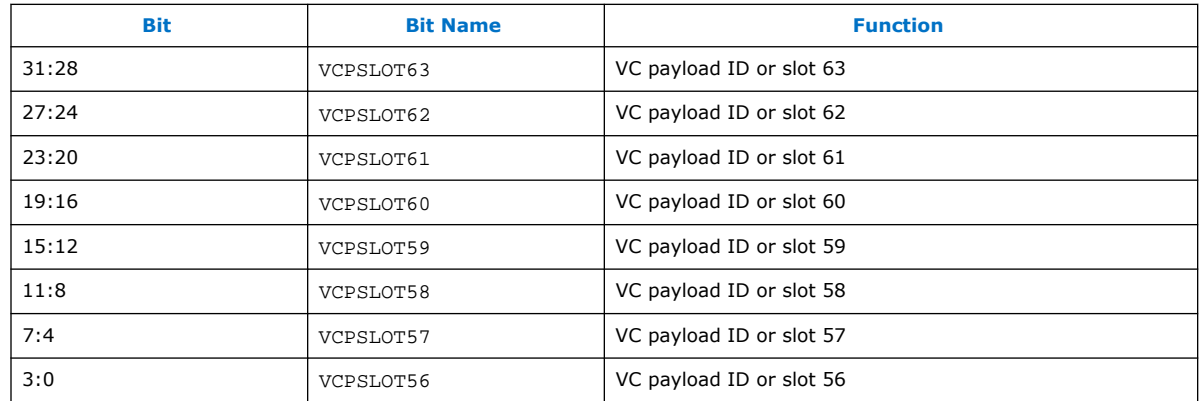

# **11.7. Sink AUX Controller Interface**

The following sections describe the registers for the AUX Controller interface.

# **11.7.1. DPRX\_AUX\_CONTROL**

For transaction requests:

- 1. Wait for MSG\_READY (in register DPRX\_AUX\_STATUS) to be 1, or enable the interrupt with AUX\_IRQ\_EN and wait for the interrupt request.
- 2. Read the transaction request total length from LENGTH.
- 3. Read the transaction request command from DPRX\_AUX\_COMMAND. This step also clears MSG\_READY and LENGTH.
- 4. Read the transaction request data payload from registers DPRX\_AUX\_BYTE0 to DPRX\_AUX\_BYTE15 (read LENGTH - 1 bytes).

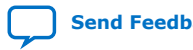
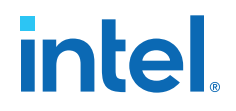

For transaction replies:

- 1. Wait for READY\_TO\_TX (in register DPRX\_AUX\_STATUS) to be 1. Implement a timeout (approximately 10 ms) counter.
- 2. Write registers DPRX\_AUX\_COMMAND to DPRX\_AUX\_BYTE18 with transaction command and data payload.
- 3. Write LENGTH with the transaction total message length (1 to 17, 1 for the command plus 1 to 16 for the data payload) and set TX\_STROBE to 1. This sequence starts the reply transmission.

The sink asserts the IRQ when  $AUX_TRQ_EN = 1$  and  $MSG_TREDY = 1$ . To deassert IRQ, set AUX\_IRQ\_EN to 0 or read from DPRX\_AUX\_COMMAND.

Address: 0x0100

Direction: RW

Reset: 0x00000000

#### **Table 165. DPRX\_AUX\_CONTROL Bits**

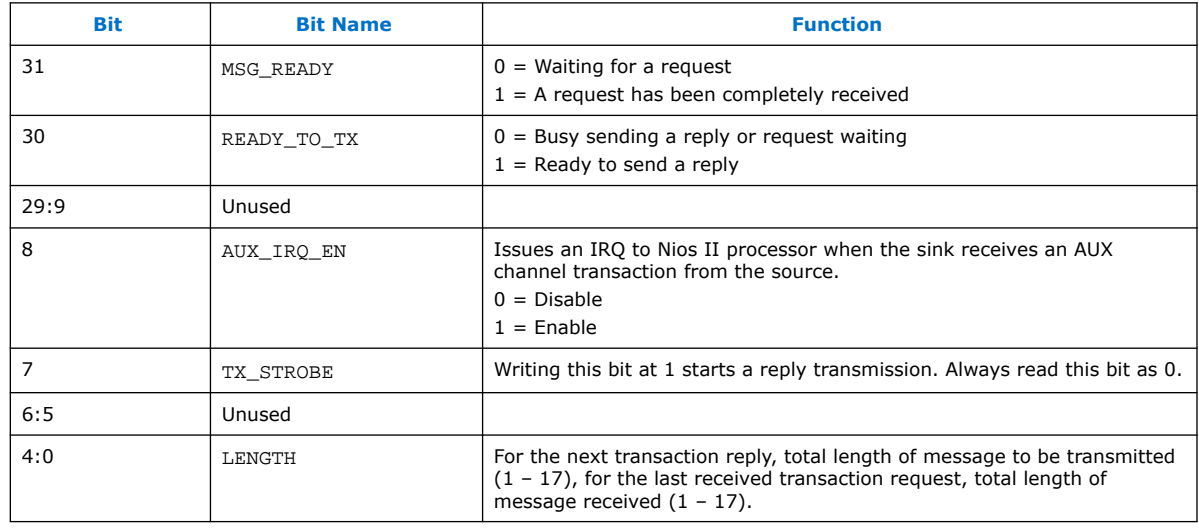

## **11.7.2. DPRX\_AUX\_STATUS**

AUX transaction status register, DPRX\_AUX\_STATUS.

Address: 0x0101

Direction: RO

Reset: 0x00000000

#### **Table 166. DPRX\_AUX\_STATUS Bits**

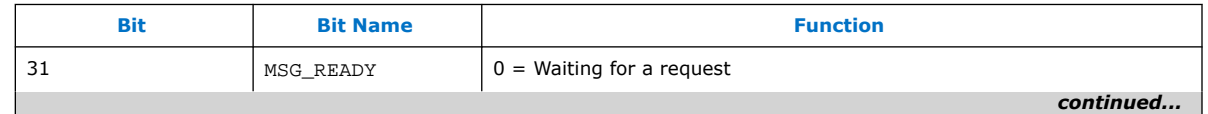

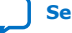

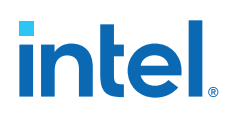

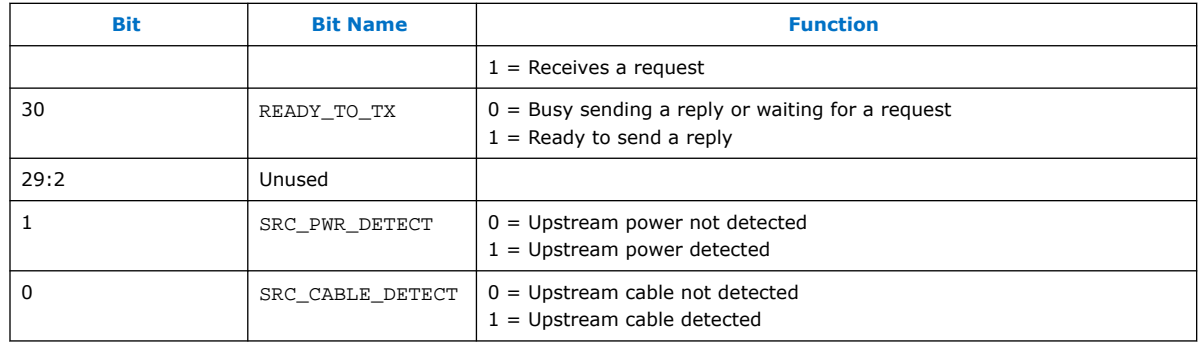

## **11.7.3. DPRX\_AUX\_COMMAND**

AUX transaction command register, DPRX\_AUX\_COMMAND.

Address: 0x0102

Direction: RW

Reset: 0x00000000

#### **Table 167. DPRX\_AUX\_COMMAND Bits**

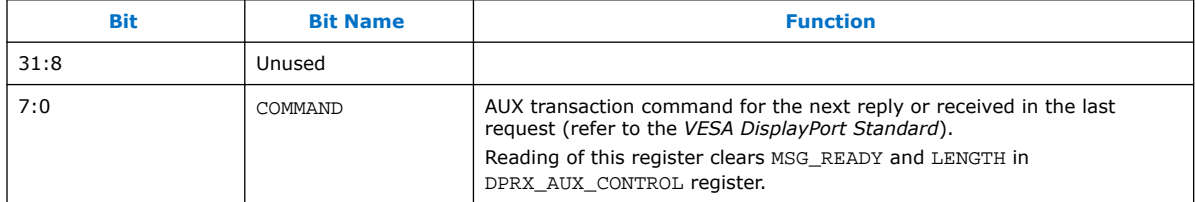

## **11.7.4. DPRX\_AUX\_BYTE0**

AUX Transaction Byte 0 Register.

Address: 0x0103

Direction: RW

Reset: 0x00000000

#### **Table 168. DPRX\_AUX\_BYTE0 Bits**

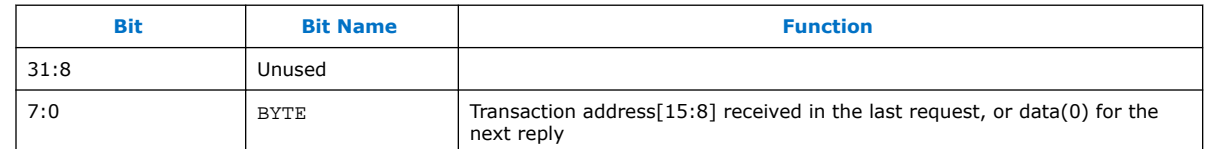

## **11.7.5. DPRX\_AUX\_BYTE1**

AUX Transaction Byte 1 Register.

Address: 0x0104

DisplayPort Intel<sup>®</sup> FPGA IP User Guide **[Send Feedback](mailto:FPGAtechdocfeedback@intel.com?subject=Feedback%20on%20DisplayPort%20Intel%20FPGA%20IP%20User%20Guide%20(683273%202021.11.12)&body=We%20appreciate%20your%20feedback.%20In%20your%20comments,%20also%20specify%20the%20page%20number%20or%20paragraph.%20Thank%20you.)** Send Feedback

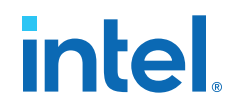

Direction: RW

Reset: 0x00000000

#### **Table 169. DPRX\_AUX\_BYTE1 Bits**

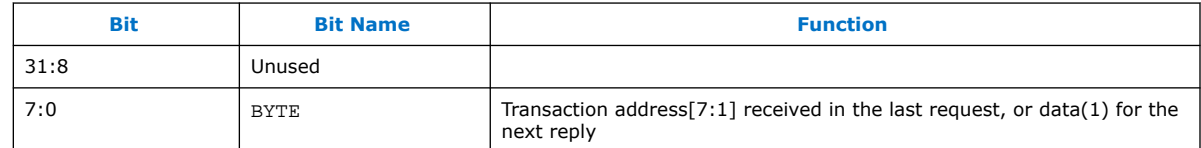

#### **11.7.6. DPRX\_AUX\_BYTE2**

AUX Transaction Byte 2 Register.

Address: 0x0105

Direction: RW

Reset: 0x00000000

#### **Table 170. DPRX\_AUX\_BYTE2 Bits**

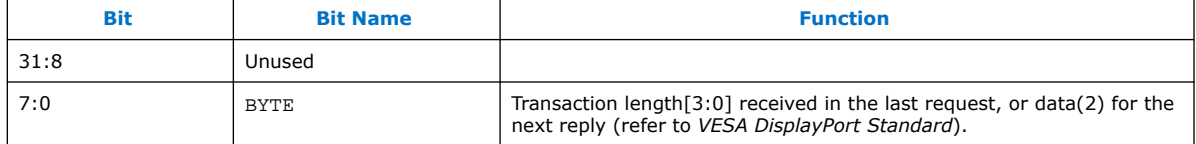

### **11.7.7. DPRX\_AUX\_BYTE3**

AUX Transaction Byte 3 Register.

Address: 0x0106

Direction: RW

Reset: 0x00000000

#### **Table 171. DPRX\_AUX\_BYTE3 Bits**

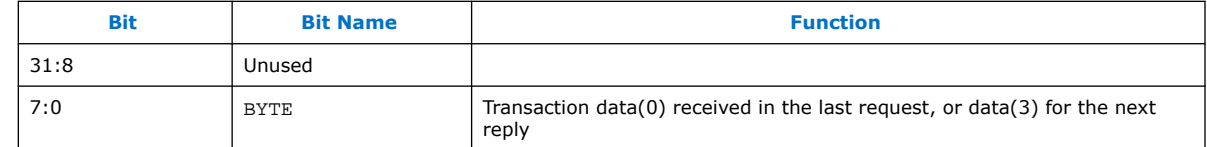

#### **11.7.8. DPRX\_AUX\_BYTE4**

AUX Transaction Byte 4 Register.

Address: 0x0107

Direction: RW

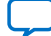

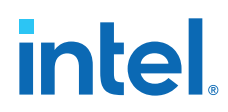

#### **Table 172. DPRX\_AUX\_BYTE4 Bits**

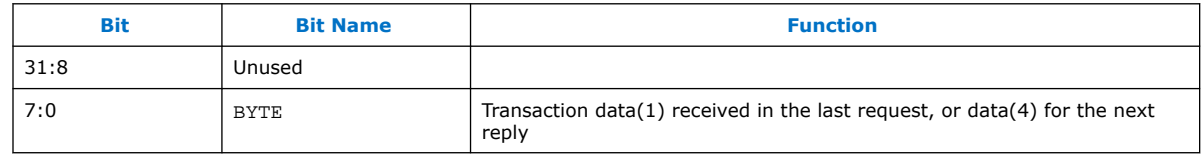

## **11.7.9. DPRX\_AUX\_BYTE5**

AUX Transaction Byte 5 Register.

Address: 0x0108

Direction: RW

Reset: 0x00000000

#### **Table 173. DPRX\_AUX\_BYTE5 Bits**

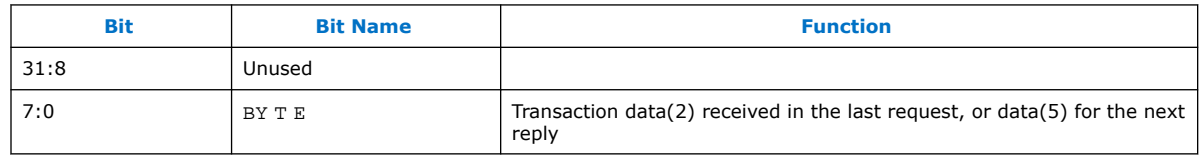

## **11.7.10. DPRX\_AUX\_BYTE6**

AUX Transaction Byte 6 Register.

Address: 0x0109

Direction: RW

Reset: 0x00000000

#### **Table 174. DPRX\_AUX\_BYTE6 Bits**

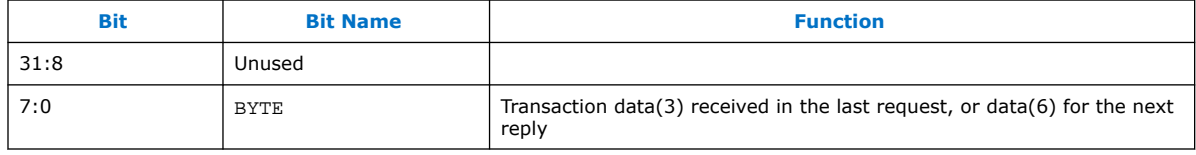

## **11.7.11. DPRX\_AUX\_BYTE7**

AUX Transaction Byte 7 Register.

Address: 0x010a

Direction: RW

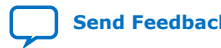

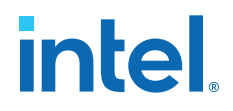

#### **Table 175. DPRX\_AUX\_BYTE7 Bits**

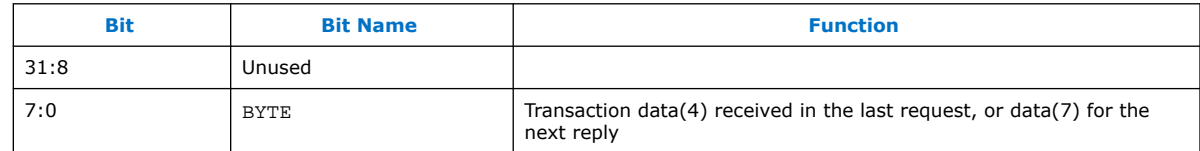

## **11.7.12. DPRX\_AUX\_BYTE8**

AUX Transaction Byte 8 Register.

Address: 0x010b

Direction: RW

Reset: 0x00000000

#### **Table 176. DPRX\_AUX\_BYTE8 Bits**

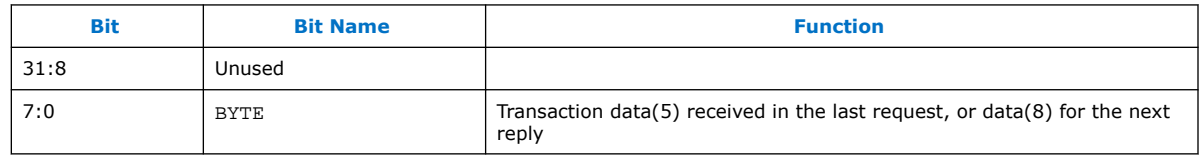

### **11.7.13. DPRX\_AUX\_BYTE9**

AUX Transaction Byte 9 Register.

Address: 0x010c

Direction: RW

Reset: 0x00000000

#### **Table 177. DPRX\_AUX\_BYTE9 Bits**

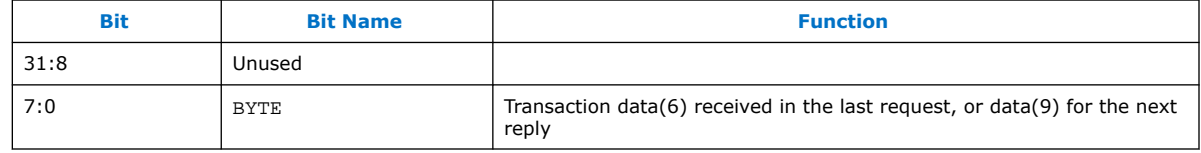

## **11.7.14. DPRX\_AUX\_BYTE10**

AUX Transaction Byte 10 Register.

Address: 0x010d

Direction: RW

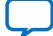

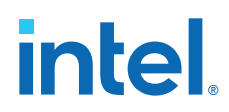

#### **Table 178. DPRX\_AUX\_BYTE10 Bits**

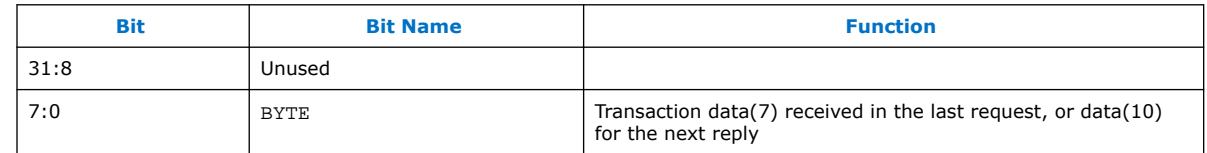

## **11.7.15. DPRX\_AUX\_BYTE11**

AUX Transaction Byte 11 Register.

Address: 0x010e

Direction: RW

Reset: 0x00000000

#### **Table 179. DPRX\_AUX\_BYTE11 Bits**

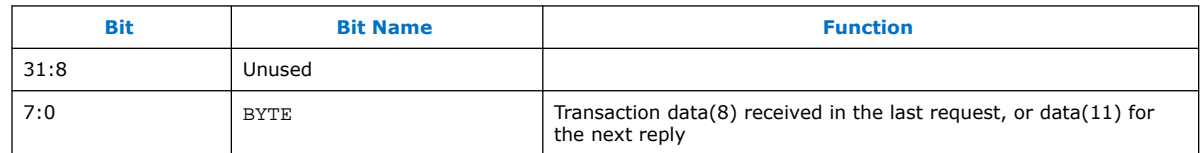

## **11.7.16. DPRX\_AUX\_BYTE12**

AUX Transaction Byte 12 Register.

Address: 0x010f

Direction: RW

Reset: 0x00000000

#### **Table 180. DPRX\_AUX\_BYTE12 Bits**

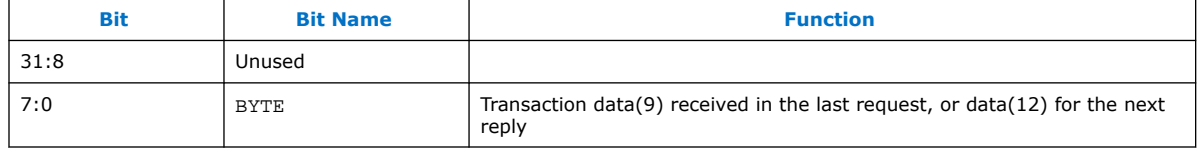

## **11.7.17. DPRX\_AUX\_BYTE13**

AUX Transaction Byte 13 Register.

Address: 0x0110

Direction: RW

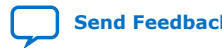

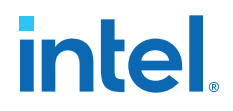

#### **Table 181. DPRX\_AUX\_BYTE13 Bits**

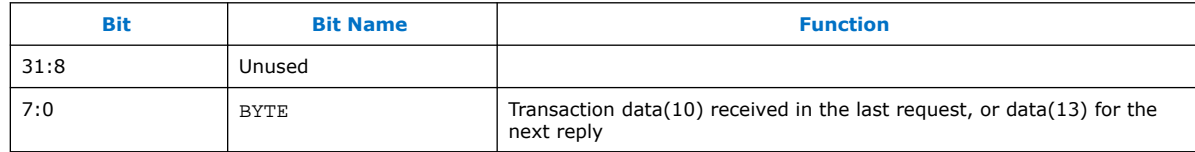

## **11.7.18. DPRX\_AUX\_BYTE14**

AUX Transaction Byte 14 Register.

Address: 0x0111

Direction: RW

Reset: 0x00000000

#### **Table 182. DPRX\_AUX\_BYTE14 Bits**

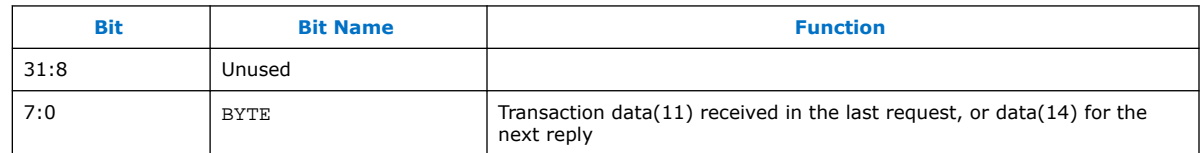

### **11.7.19. DPRX\_AUX\_BYTE15**

AUX Transaction Byte 15 Register.

Address: 0x0112

Direction: RW

Reset: 0x00000000

#### **Table 183. DPRX\_AUX\_BYTE15 Bits**

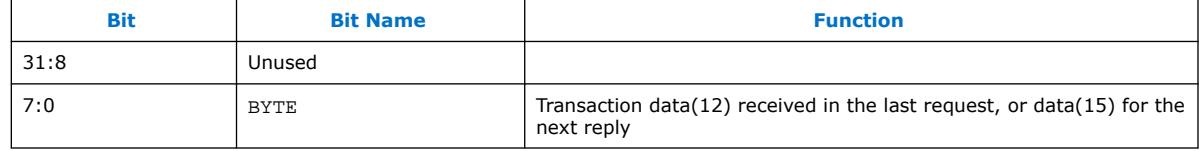

## **11.7.20. DPRX\_AUX\_BYTE16**

AUX Transaction Byte 16 Register.

Address: 0x0113

Direction: RW

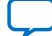

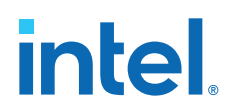

#### **Table 184. DPRX\_AUX\_BYTE16 Bits**

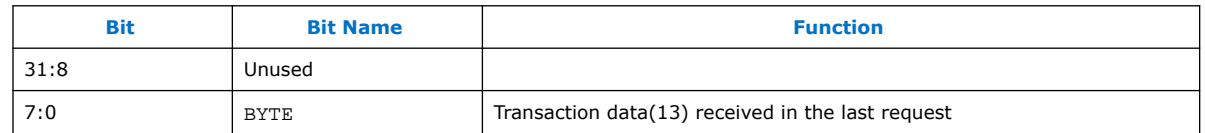

## **11.7.21. DPRX\_AUX\_BYTE17**

AUX Transaction Byte 17 Register.

Address: 0x0114

Direction: RW

Reset: 0x00000000

#### **Table 185. DPRX\_AUX\_BYTE17 Bits**

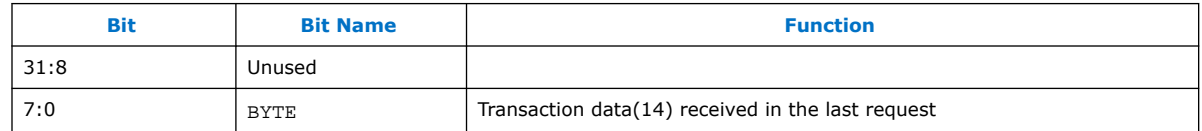

## **11.7.22. DPRX\_AUX\_BYTE18**

AUX Transaction Byte 18 Register.

Address: 0x0115

Direction: RW

Reset: 0x00000000

#### **Table 186. DPRX\_AUX\_BYTE18 Bits**

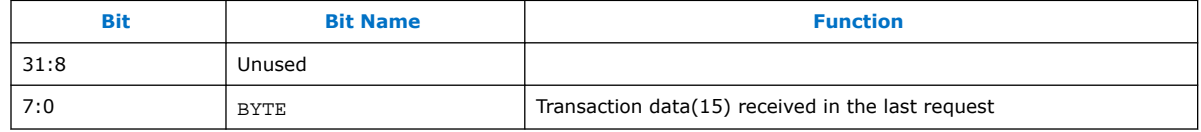

## **11.7.23. DPRX\_AUX\_I2C0**

AUX to I2C0 management. The sink routes all AUX channel accesses to  $I^2C$  slave addresses of values between START\_ADDR and END\_ADDR to I2C0.

Address: 0x0116

WO

0x00000000

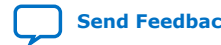

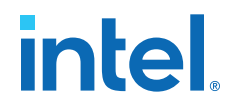

#### **Table 187. DPRX\_AUX\_I2C0 Bits**

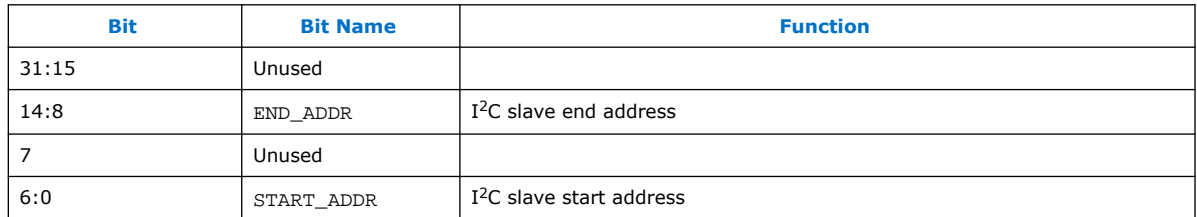

## **11.7.24. DPRX\_AUX\_I2C1**

AUX to I2C1 management. The sink routes all AUX channel accesses to  $I^2C$  slave addresses of values between START\_ADDR and END\_ADDR to I2C1.

Address: 0x0117

WO

0x00000000

#### **Table 188. DPRX\_AUX\_I2C1 Bits**

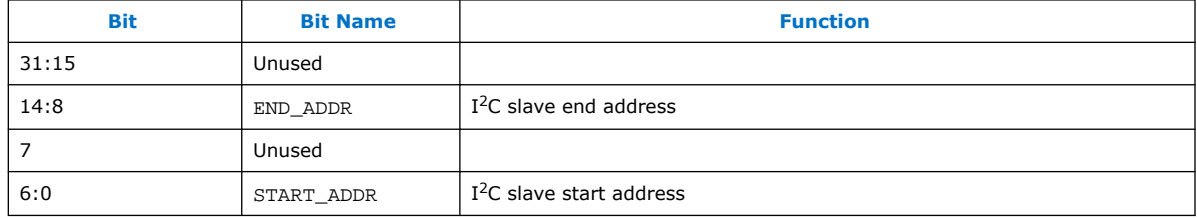

## **11.7.25. DPRX\_AUX\_RESET**

Address: 0x0118

Direction: WO

Reset: 0x00000000

#### **Table 189. DPRX\_AUX\_RESET Bits**

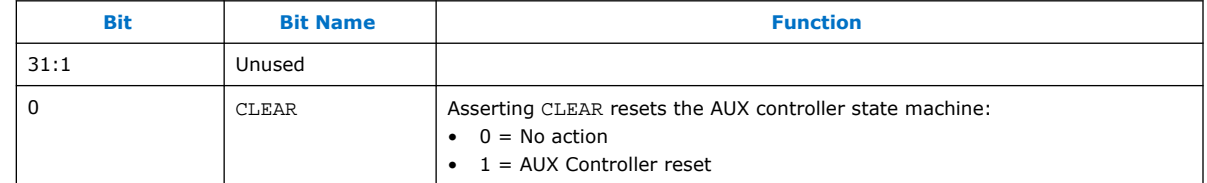

## **11.7.26. DPRX\_AUX\_HPD**

HPD control.

Address: 0x0119

Direction: RW

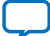

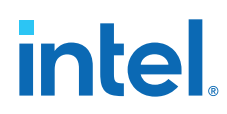

#### **Table 190. DPRX\_AUX\_HPD Bits**

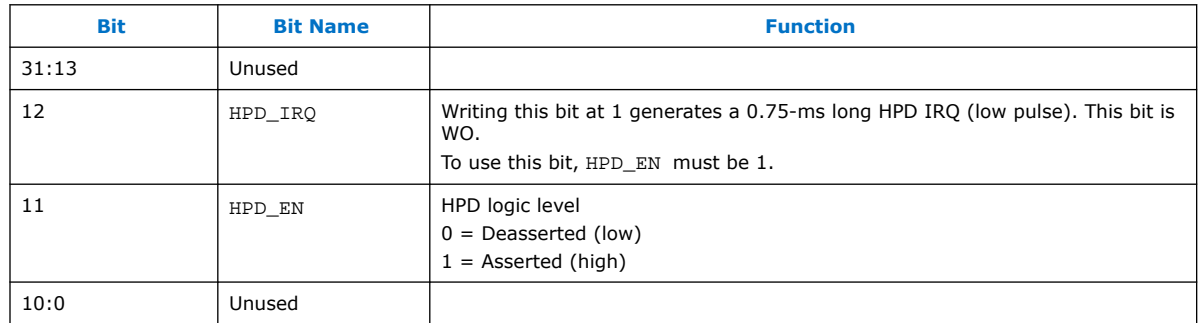

## **11.8. Sink CRC Registers**

The CRC registers are available only Stream 0 and Stream 1 when the core is instantiated with parameter RX\_SUPPORT\_AUTOMATED\_TEST = 1

DPRX0\_CRC\_R

Address: 0x0120

Direction: RO

Reset: 0x00000000

#### **Table 191. DPRX0\_CRC\_R Bits**

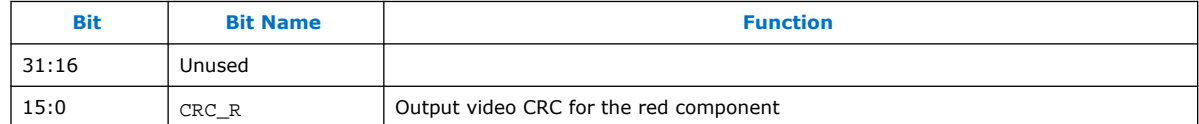

DPRX0\_CRC\_G

Address: 0x0121

Direction: RO

Reset: 0x00000000

#### **Table 192. DPRX0\_CRC\_G Bits**

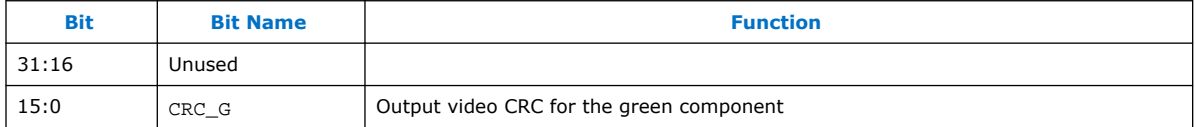

DPRX0\_CRC\_B

Address: 0x0122

Direction: RO

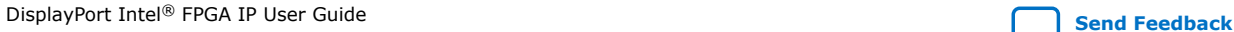

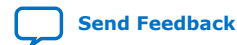

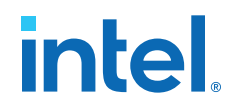

#### **Table 193. DPRX0\_CRC\_B Bits**

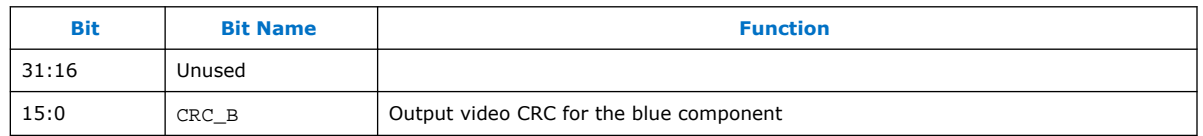

## **11.9. Sink-Supported DPCD Locations**

The following table describes the DPCD locations (or location groups) that are supported in DisplayPort sink instantiations.

#### **Table 194. DPCD Locations**

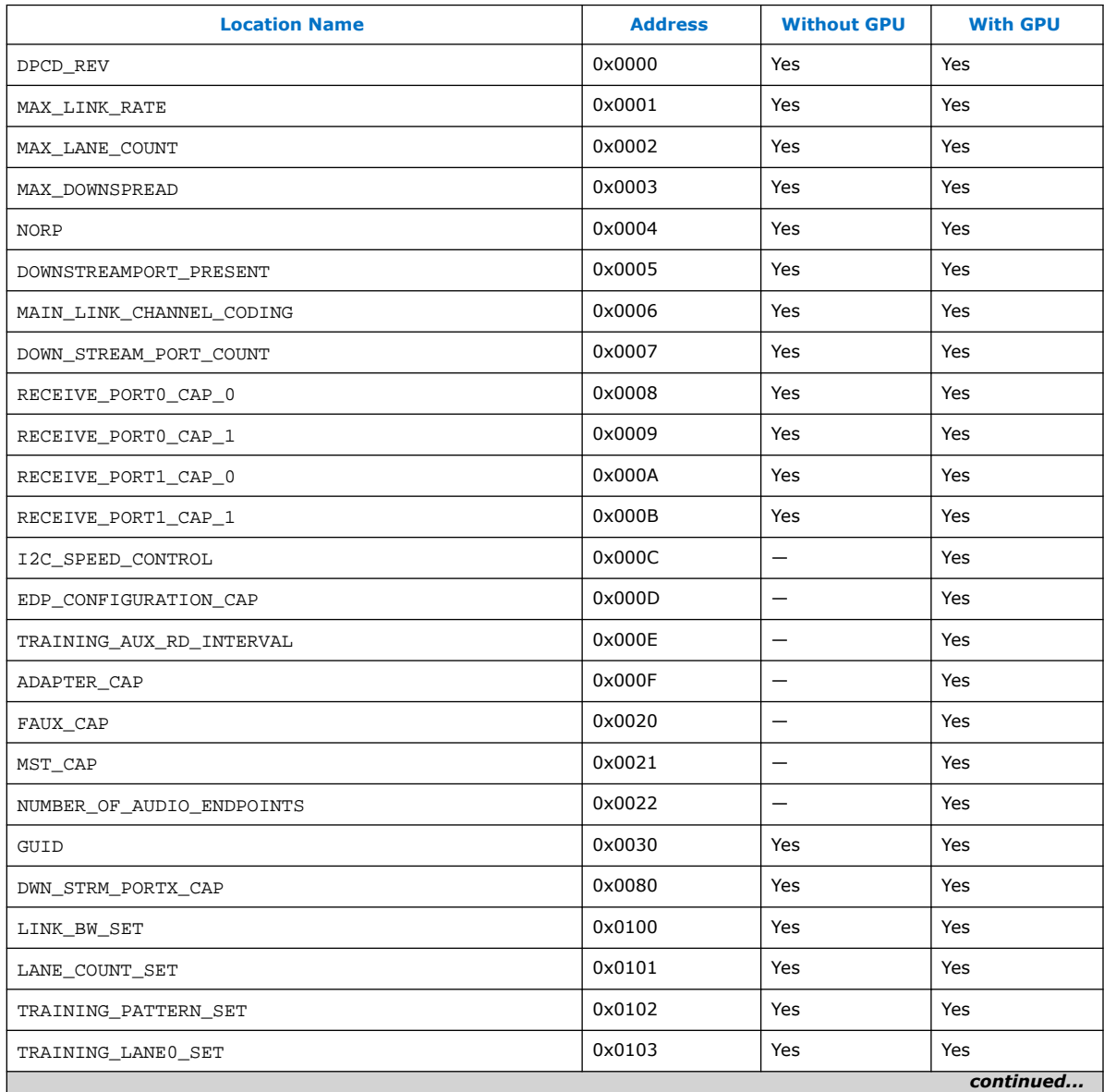

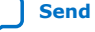

# intel.

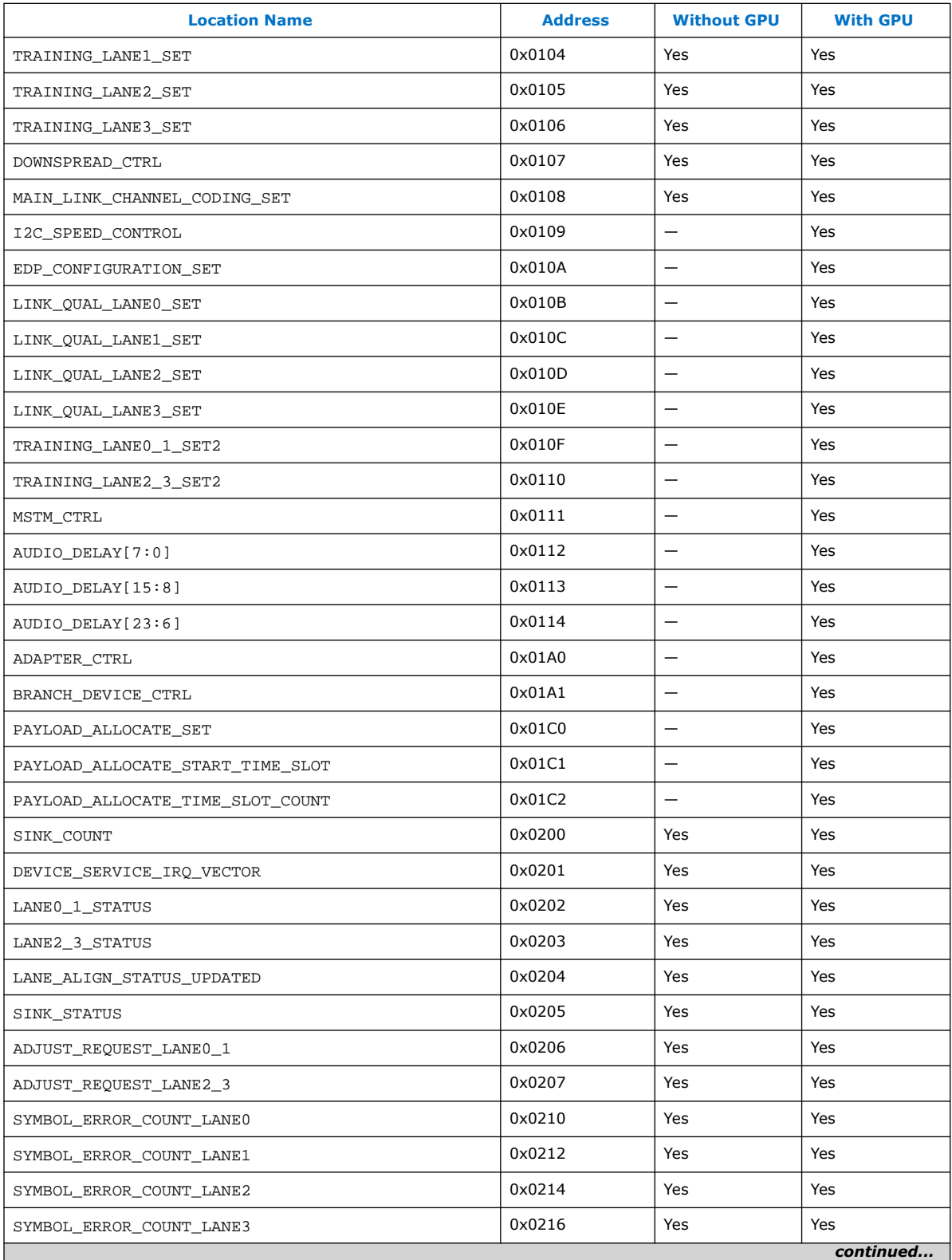

#### *11. DisplayPort Sink Register Map and DPCD Locations* **683273 | 2021.11.12**

# intel.

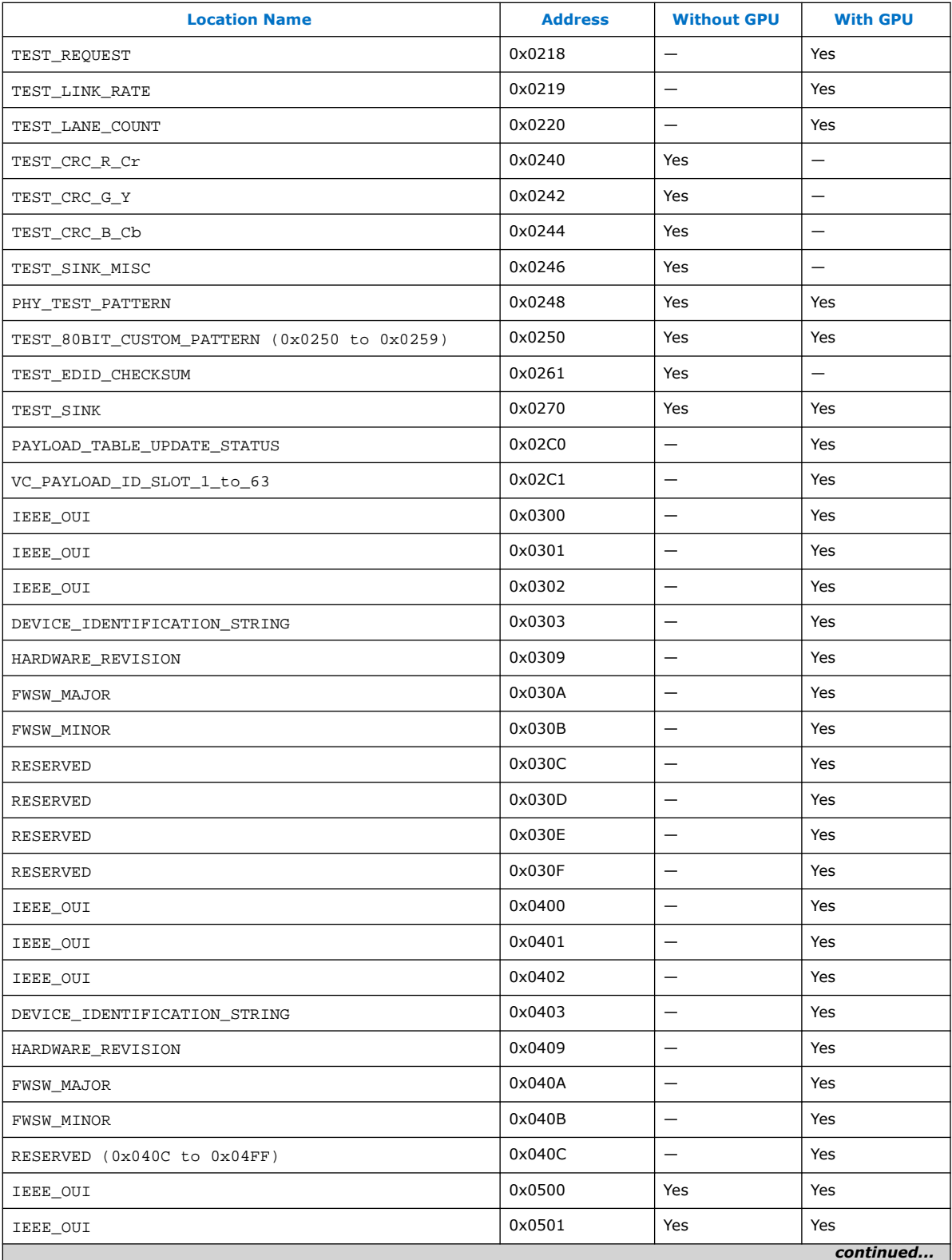

# intel.

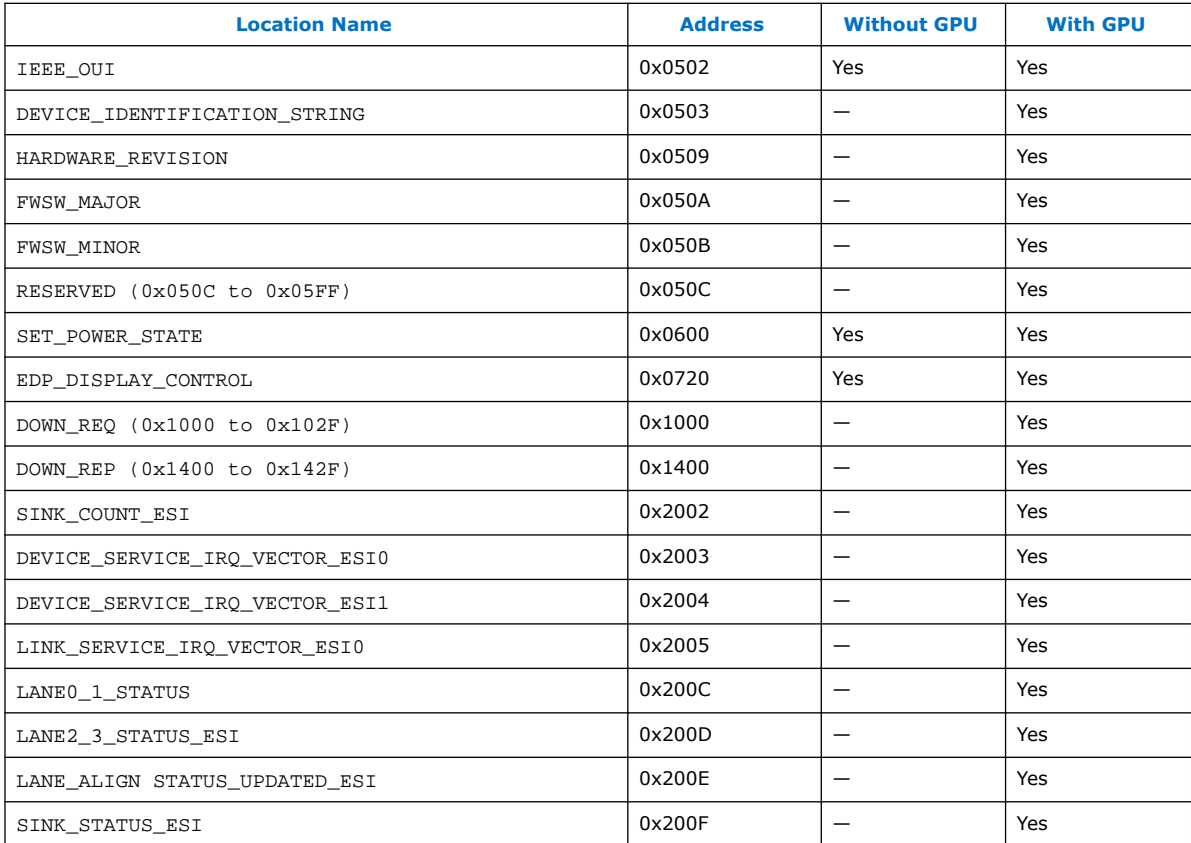

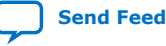

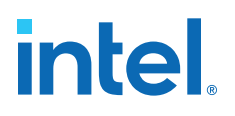

## **12. DisplayPort Intel FPGA IP User Guide Archives**

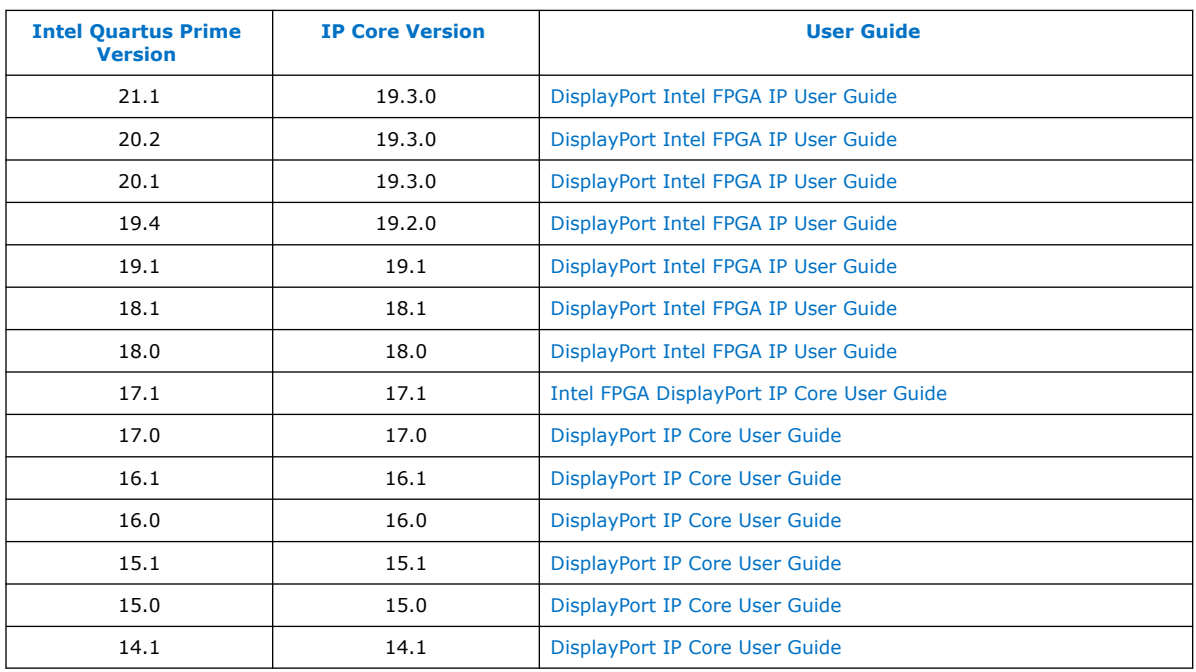

If an IP core version is not listed, the user guide for the previous IP core version applies.

Intel Corporation. All rights reserved. Intel, the Intel logo, and other Intel marks are trademarks of Intel Corporation or its subsidiaries. Intel warrants performance of its FPGA and semiconductor products to current specifications in accordance with Intel's standard warranty, but reserves the right to make changes to any products and services at any time without notice. Intel assumes no responsibility or liability arising out of the application or use of any information, product, or service described herein except as expressly agreed to in writing by Intel. Intel customers are advised to obtain the latest version of device specifications before relying on any published information and before placing orders for products or services. \*Other names and brands may be claimed as the property of others.

## **13. Document Revision History for the DisplayPort Intel FPGA IP User Guide**

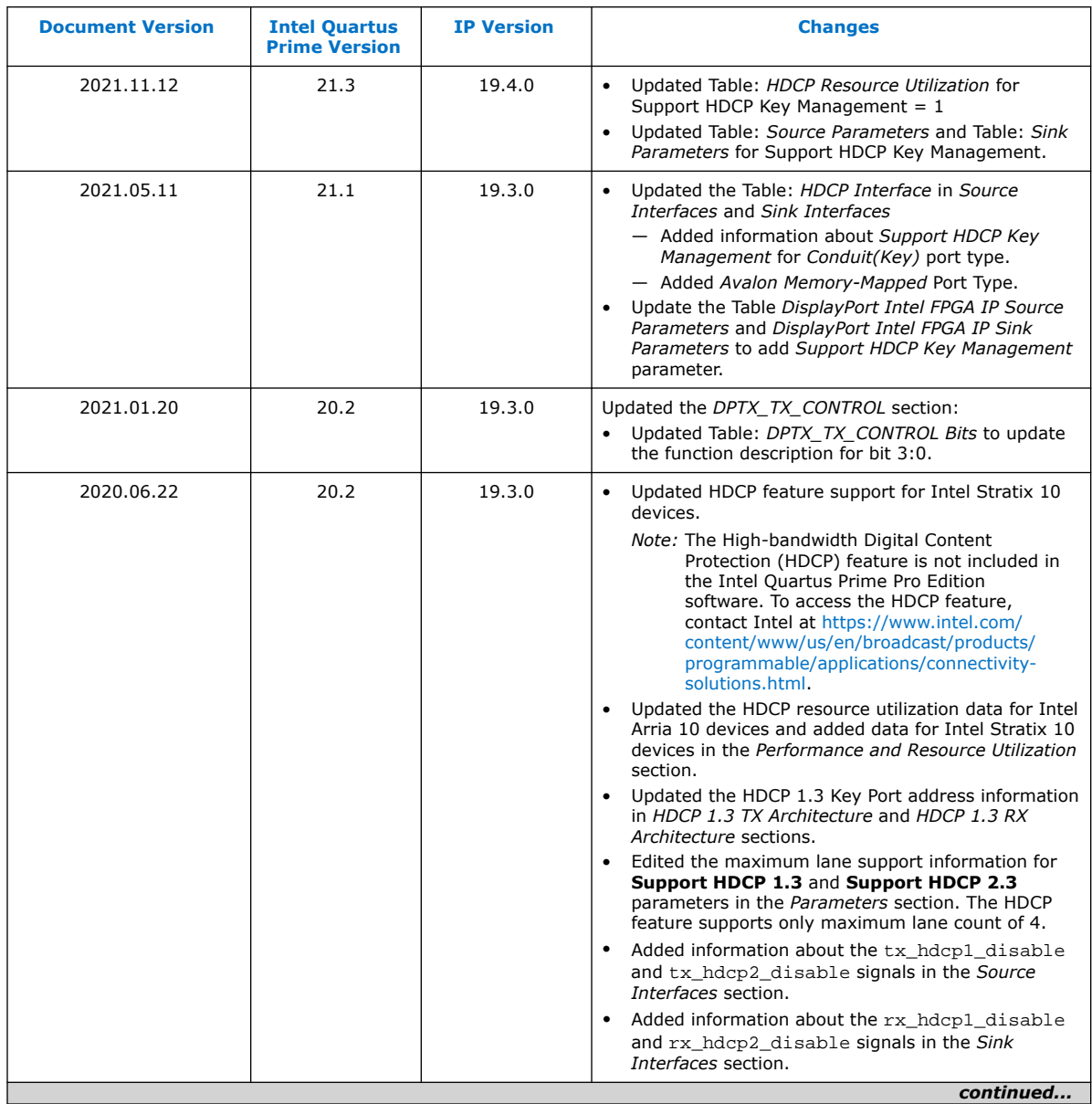

Intel Corporation. All rights reserved. Intel, the Intel logo, and other Intel marks are trademarks of Intel Corporation or its subsidiaries. Intel warrants performance of its FPGA and semiconductor products to current specifications in accordance with Intel's standard warranty, but reserves the right to make changes to any products and services at any time without notice. Intel assumes no responsibility or liability arising out of the application or use of any information, product, or service described herein except as expressly agreed to in writing by Intel. Intel customers are advised to obtain the latest version of device specifications before relying on any published information and before placing orders for products or services. \*Other names and brands may be claimed as the property of others.

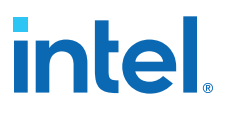

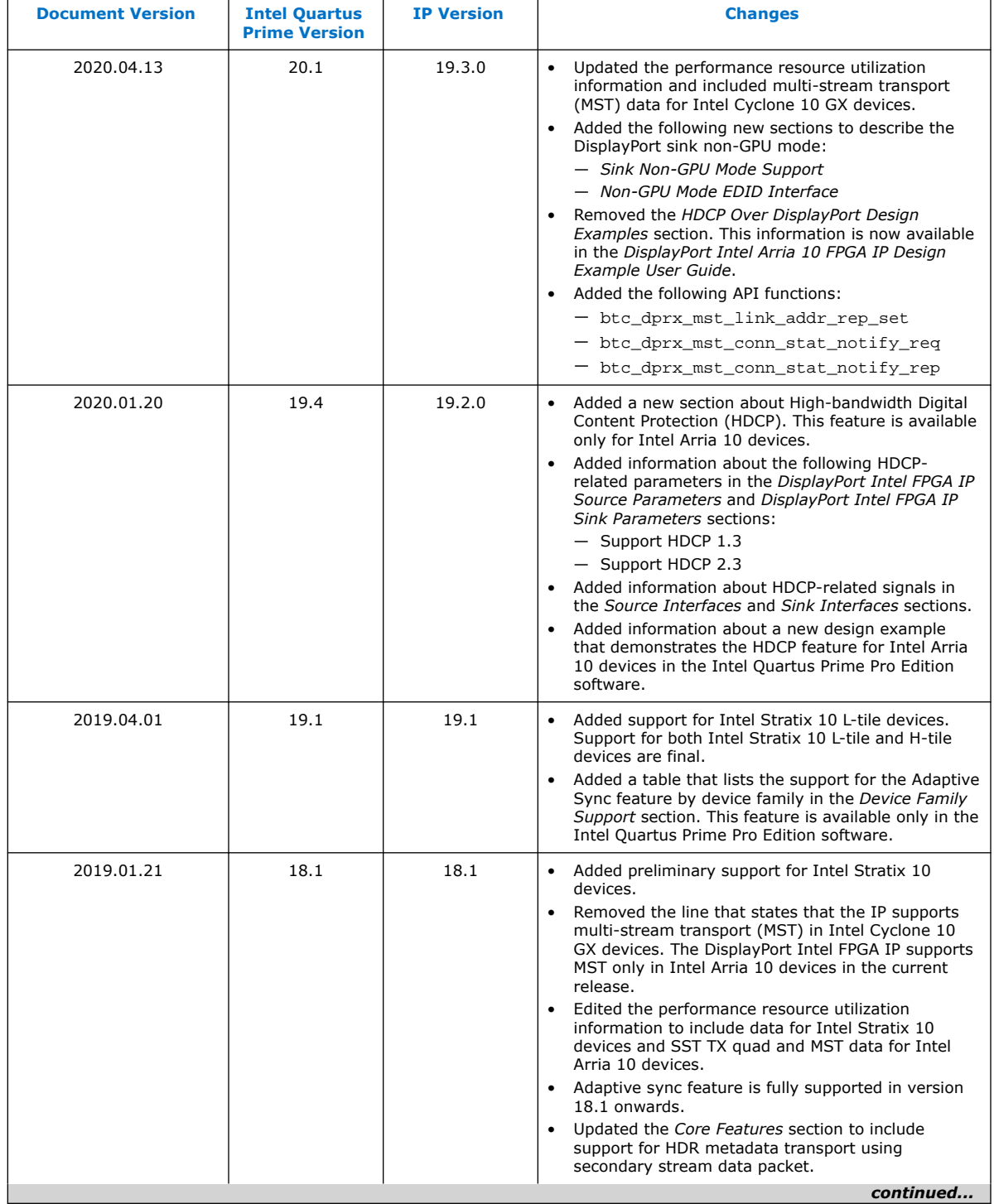

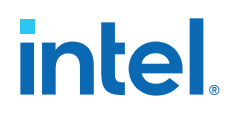

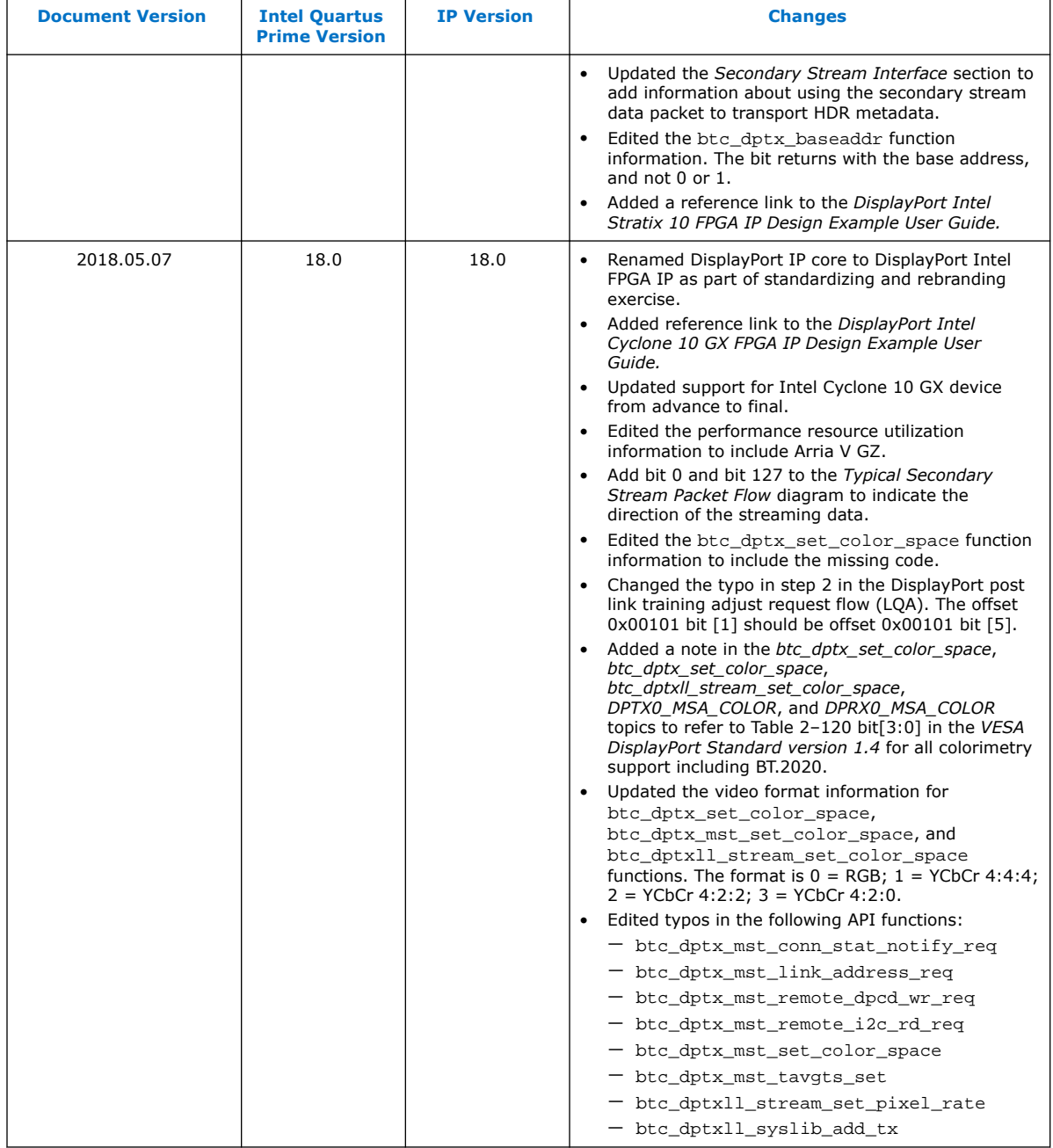

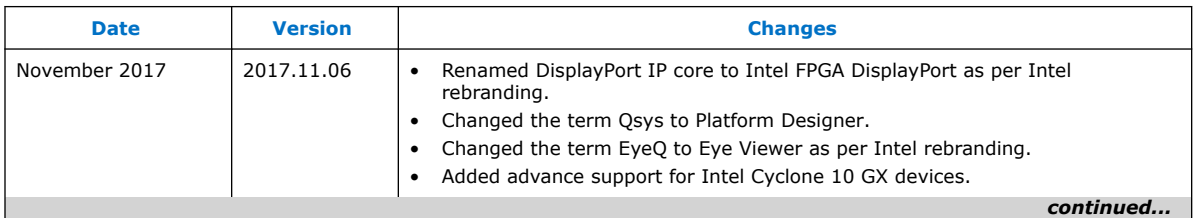

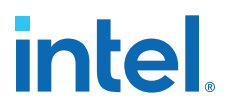

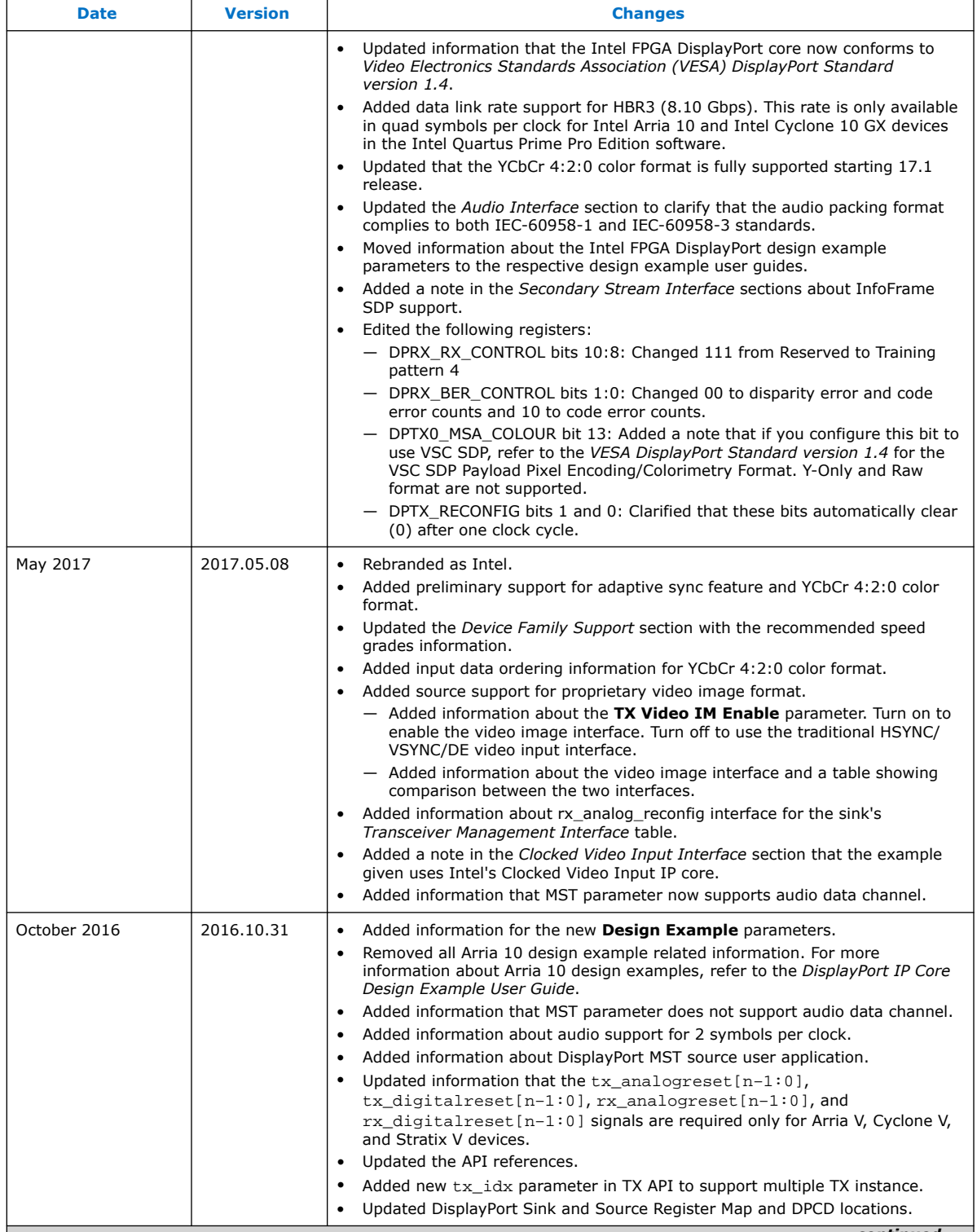

*continued...* 

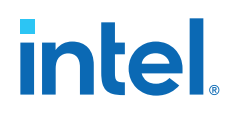

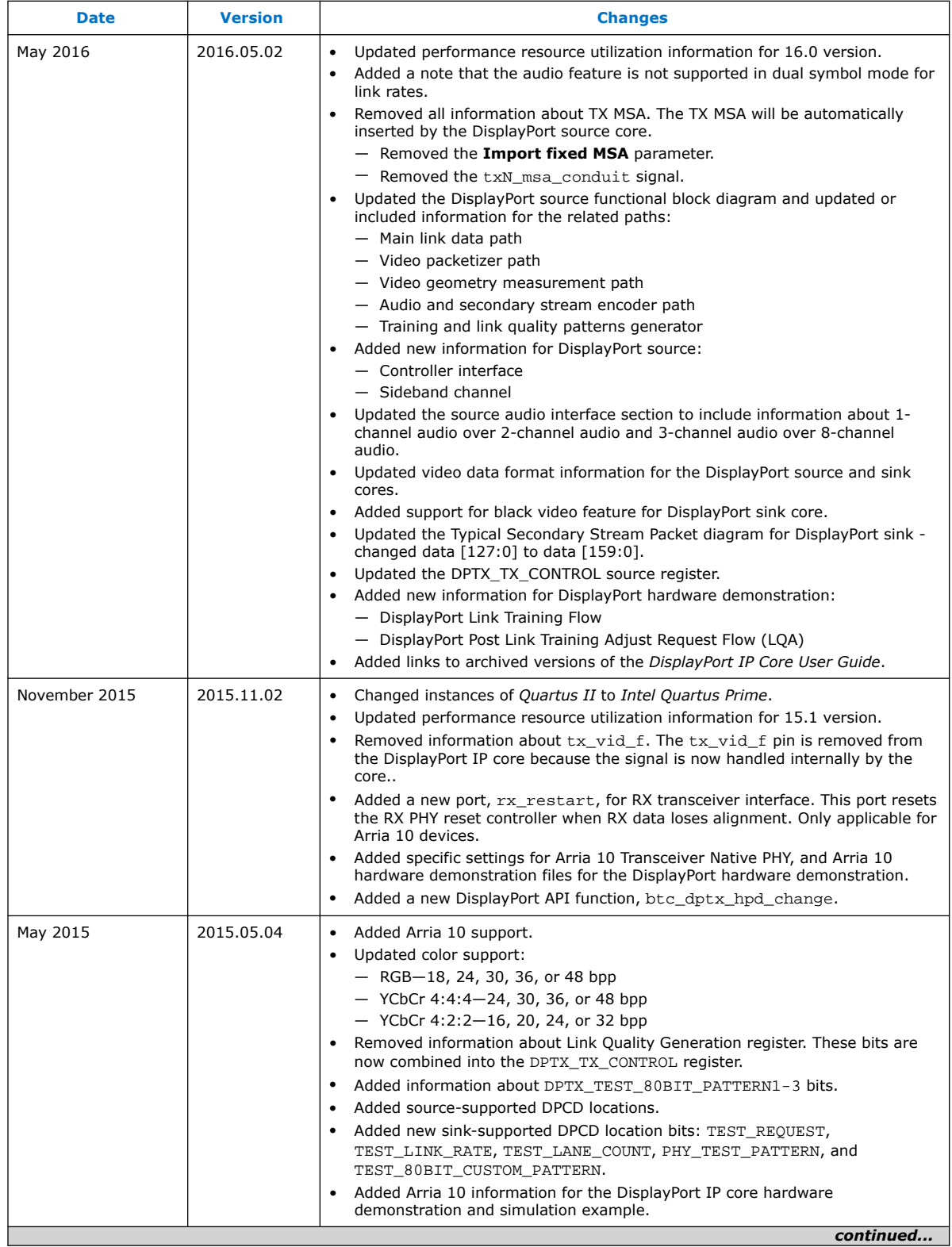

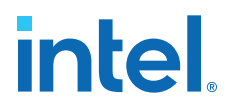

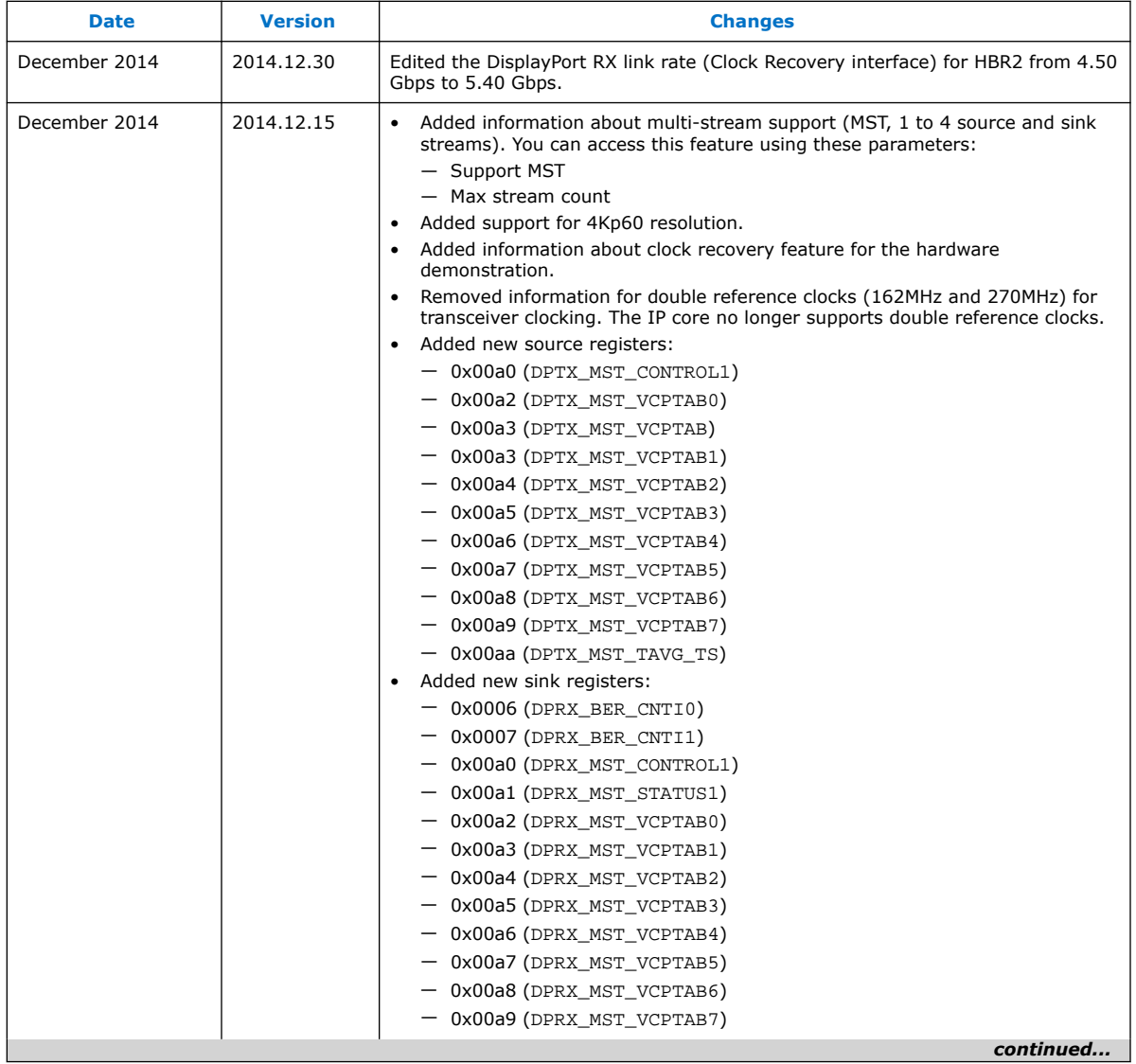

**[Send Feedback](mailto:FPGAtechdocfeedback@intel.com?subject=Feedback%20on%20DisplayPort%20Intel%20FPGA%20IP%20User%20Guide%20(683273%202021.11.12)&body=We%20appreciate%20your%20feedback.%20In%20your%20comments,%20also%20specify%20the%20page%20number%20or%20paragraph.%20Thank%20you.)** DisplayPort Intel® FPGA IP User Guide

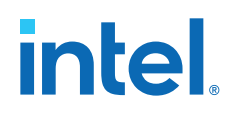

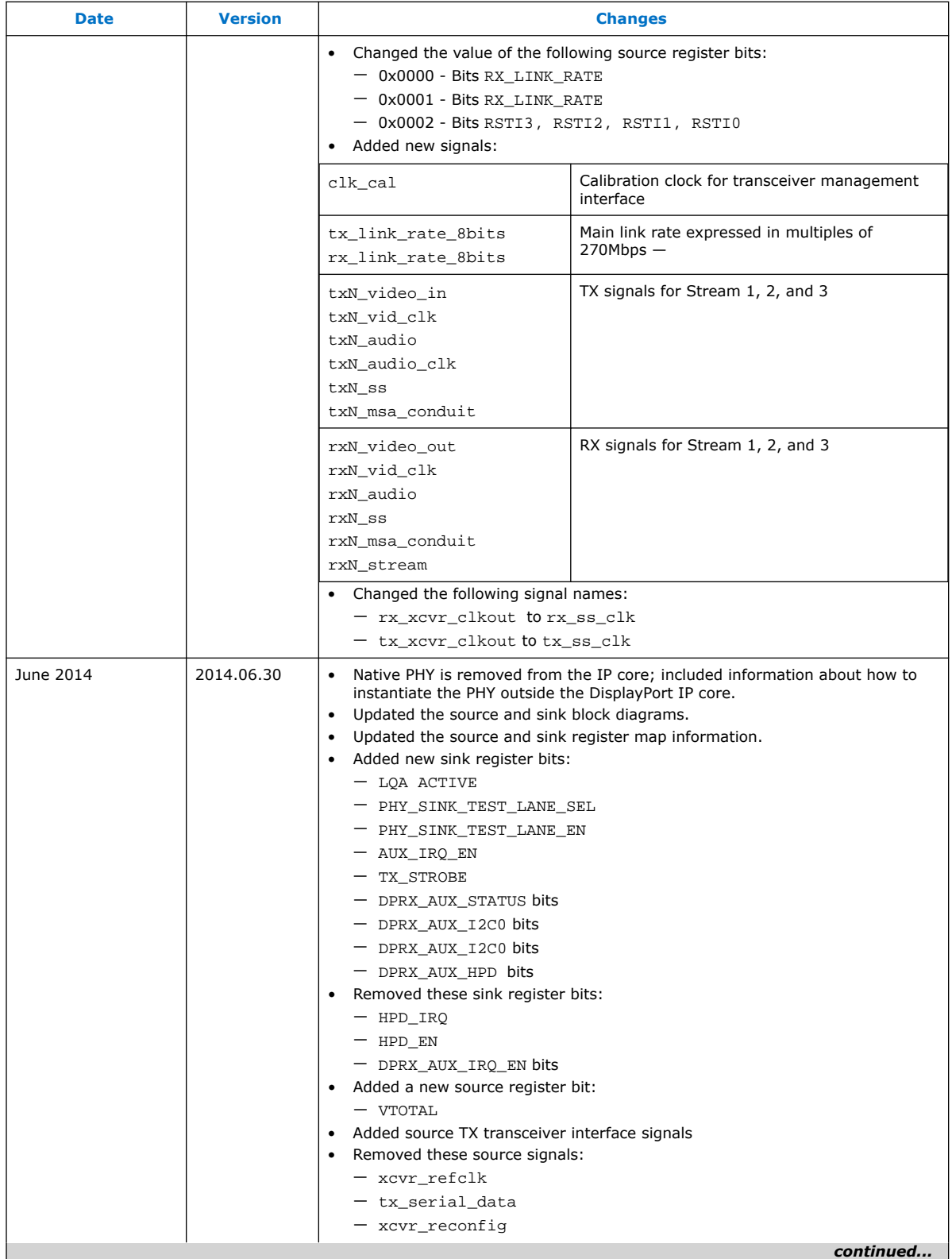

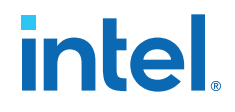

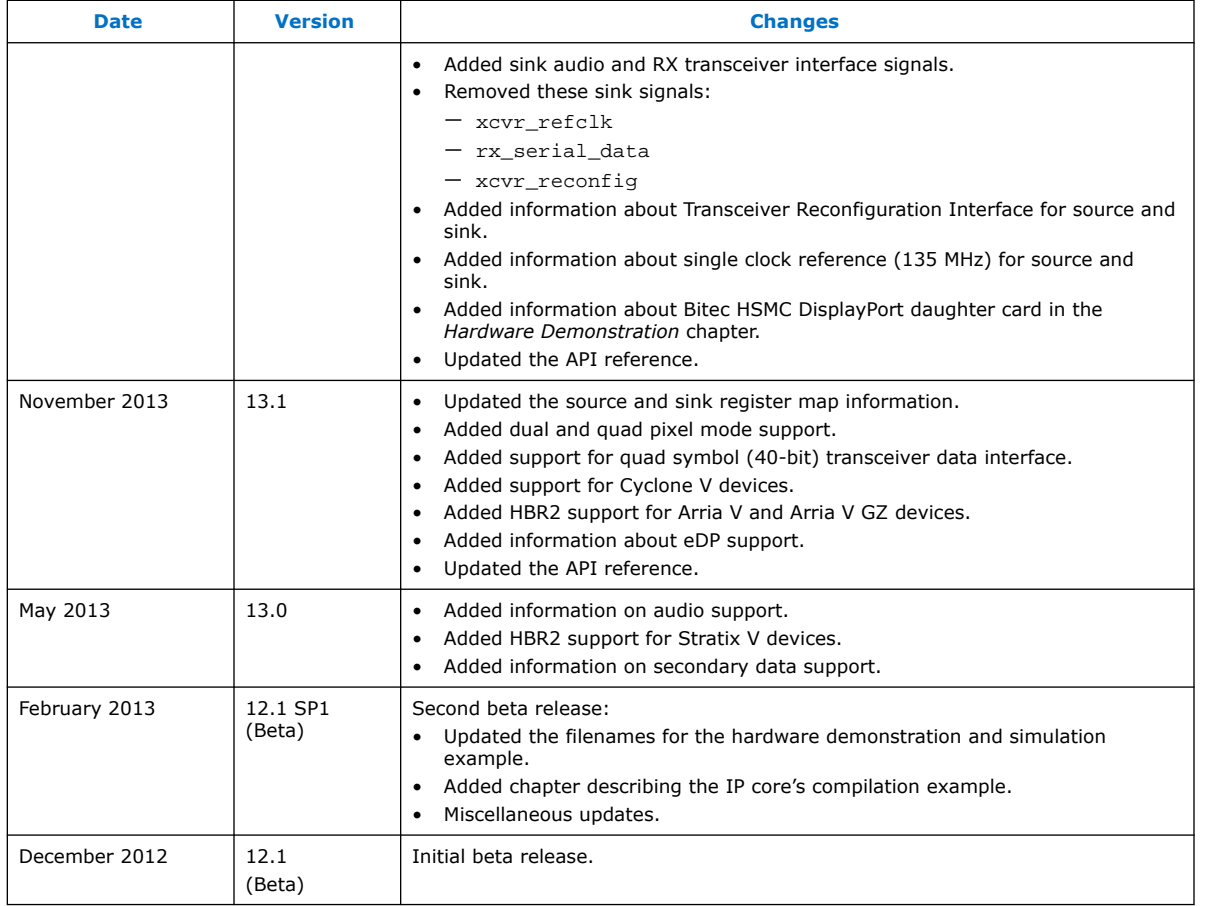